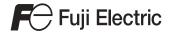

# MONITOUCH

# Connection Manual [3]

#### Contents

Overview

2. SAIA

3. SAMSUNG

4. SanRex

5. SANMEI

6. SHARP

7. SHIMADEN

8. SHINKO TECHNOS

9. Siemens

10. SINFONIA TECHNOLOGY

11. SUS

12. TECO

13. Telemecanique

14. TOHO

15. Tokyo Chokoku Marking Products

16. TOSHIBA

17. TOSHIBA MACHINE

18. TOYO DENKI

19. TURCK

20. Ultra Instruments

21. UNIPULSE

22. UNITRONICS

23. ULVAC

24. VIGOR

25. WAGO

26. XINJE

27. YAMAHA

28. Yaskawa Electric

29. Yokogawa Electric

30. MODBUS

31. Barcode Reader

32. Slave Communication

Function

33. Universal Serial Communication

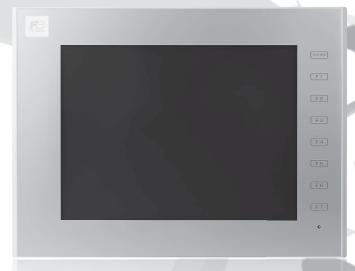

V9 series

## **Record of Revisions**

Reference numbers are shown at the bottom left corner on the back cover of each manual.

| Printing Date  | Reference No. | Revised Contents                                                                                                    |
|----------------|---------------|----------------------------------------------------------------------------------------------------|
| May, 2014      | 2212NE0       | First edition                                                                                                    |
| June, 2015     | 2212NE1       | Second edition  • V907W, V906 added  • Partial modifications                                                                                                    |
| February, 2016 | 2212NE2       | Third edition  • "Types and Model Names of the V9 Series" added to "Preface"  • "WLAN" added to "Overview"  • Siemens connectable devices added, S7-300MPI/S7-200PPI wiring diagram modified  • Connectable devices added:  SAMSUNG, SUS, Tokyo Chokoku Marking Products, TOSHIBA, ULVAC, Yokogawa Electric, Slave Communication Function  • Partial modifications |
| January, 2018  | 2212NE3       | Fourth edition  • Connectable devices added: TOYO DENKI, Ultra Instruments, Siemens, Yaskaw Electric  • Partial modifications                                                                                                    |
| June, 2018     | 2212NE4       | Fifth edition • Partial modifications                                                                                                    |
|                |               |                                                                                                    |

## **Preface**

Thank you for selecting the MONITOUCH V9 series.

For correct set-up of the V9 series, you are requested to read through this manual to understand more about the product. For more information about the V9 series, refer to the following related manuals.

| Manual Name                                        | Contents                                                                                                    | Reference<br>No. |
|----------------------------------------------------|----------------------------------------------------------------------------------------------------|------------------|
| V9 Series<br>Reference Manual [1]                  | Explains the functions and operation of the V9 series.                                                                                                    | 1065NE           |
| V9 Series<br>Reference Manual [2]                  |                                                                                                    | 1066NE           |
| V9 Series<br>Setup Manual                          | Explains the installation procedure of V-SFT version 6, the creation process of simple screen programs as well as how to transfer a created screen program using V-SFT version 6. | 1067NE           |
| V9 Series<br>Troubleshooting/Maintenance<br>Manual | Provides an error list and explains the operating procedures for the V9 series.                                                                                                   | 1068NE           |
| V9 Series<br>Training Manual Beginner's Guide      | Explains the screen creation process using V-SFT version 6 with examples in detail.                                                                                               | 1069NE           |
| V9 Series<br>Training Manual Practical Guide       |                                                                                                    | 1070NE           |
| V9 Series<br>Macro Reference                       | Provides an overview of macros of V-SFT version 6 and explains macro editor operations and macro command descriptions in detail.                                                  | 1071NE           |
| V9 Series<br>Operation Manual                      | Explains the configuration of V-SFT version 6, the editing process of each part and limitations regarding operation in detail.                                                    | 1072NE           |
| V9 Series<br>Connection Manual [1]                 | Explains the connection and communication parameters for the V9 series and controllers in detail.                                                                                 | 2210NE           |
| V9 Series<br>Connection Manual [2]                 |                                                                                                    | 2211NE           |
| V9 Series<br>Connection Manual [3]                 |                                                                                                    | 2212NE           |
| V9 Series Hardware Specifications                  | Explains hardware specifications and precautions when handling the V9 series.                                                                                                    | 2023NE           |

For details on devices including PLCs, inverters, and temperature controllers, refer to the manual for each device.

#### Notes:

- 1. This manual may not, in whole or in part, be printed or reproduced without the prior written consent of Hakko Electronics Co., Ltd.
- 2. The information in this manual is subject to change without prior notice.
- 3. Windows and Excel are registered trademarks of Microsoft Corporation in the United States and other countries.
- 4. All other company names or product names are trademarks or registered trademarks of their respective holders.
- 5. This manual is intended to give accurate information about MONITOUCH hardware. If you have any questions, please contact your local distributor.

# **Types and Model Names of the V9 Series**

The MONITOUCH V9 series comprises the following types.

| Generic Name | V9 Classification | Model                                                      |
|--------------|-------------------|------------------------------------------------------------|
|              | V910W             | V910xiWRLD, V910xiWLD                                      |
|              | V907W             | V907xiWRLD, V907xiWLD                                      |
|              | V915              | V9150iX, V9150iXD, V9150iXLD, V9150iXRD                    |
| V9 Series    | V912              | V9120iS, V9120iSD, V9120iSLD, V9120iSRD                    |
|              | V910              | V9100iS, V9100iSD, V9100iSLD, V9100iSRD, V9100iC, V9100iCD |
|              | V908              | V9080iSD, V9080iSLD, V9080iSRD, V9080iCD                   |
|              | V906              | V9060iTD                                                   |

Note that model names are differentiated according to the above descriptions in this manual for operation explanations.

## **Notes on Safe Usage of MONITOUCH**

In this manual, you will find various notes categorized under the following two levels with the signal words "Danger" and "Caution."

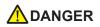

Indicates an imminently hazardous situation which, if not avoided, will result in death or serious injury.

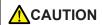

Indicates a <u>potentially hazardous situation which</u>, if <u>not avoided</u>, <u>may result in minor or moderate injury and could cause property damage</u>.

Note that there is a possibility that an item listed under **CAUTION** may have serious ramifications.

## **M**DANGER

- Never use the output signal of the V9 series for operations that may threaten human life or damage the system, such as signals used in case of emergency. Please design the system so that it can cope with a touch switch malfunction. A touch switch malfunction may result in machine accidents or damage.
- Turn off the power supply when you set up the unit, connect new cables, or perform maintenance or inspections. Otherwise, electrical shock or damage may occur.
- Never touch any terminals while the power is on. Otherwise, electrical shock may occur.
- · You must cover the terminals on the unit before turning the power on and operating the unit. Otherwise, electrical shock may occur.
- The liquid crystal in the LCD panel is a hazardous substance. If the LCD panel is damaged, do not ingest the leaked liquid crystal. If leaked liquid crystal makes contact with skin or clothing, wash it away with soap and water.
- Never disassemble, recharge, deform by pressure, short-circuit, reverse the polarity of the lithium battery, nor dispose of the lithium battery in fire. Failure to follow these conditions will lead to explosion or ignition.
- Never use a lithium battery that is deformed, leaking, or shows any other signs of abnormality. Failure to follow these conditions will lead to explosion or ignition.
- Switches on the screen are operable even when the screen has become dark due to a faulty backlight or when the backlight has reached the end of its service life. If the screen is dark and hard to see, do not touch the screen. Otherwise, a malfunction may occur resulting in machine accidents or damage.

## **CAUTION**

- Check the appearance of the unit when it is unpacked. Do not use the unit if any damage or deformation is found. Failure to do so may lead to fire, damage, or malfunction.
- For use in a facility or as part of a system related to nuclear energy, aerospace, medical, traffic equipment, or mobile installations, please consult your local distributor.
- Operate (or store) the V9 series under the conditions indicated in this manual and related manuals. Failure to do so could cause fire, malfunction, physical damage, or deterioration.
- · Observe the following environmental restrictions on use and storage of the unit. Otherwise, fire or damage to the unit may result.
  - Avoid locations where there is a possibility that water, corrosive gas, flammable gas, solvents, grinding fluids, or cutting oil can come into contact with the unit.
  - Avoid high temperatures, high humidity, and outside weather conditions, such as wind, rain, or direct sunlight.
  - Avoid locations where excessive dust, salt, and metallic particles are present.
  - Avoid installing the unit in a location where vibrations or physical shocks may be transmitted.
- Equipment must be correctly mounted so that the main terminal of the V9 series will not be touched inadvertently. Otherwise, an accident or electric shock may occur.
- Tighten the mounting screw on the fixtures of the V9 series to an equal torque of 5.31 lbf-in. Excessive tightening may distort the panel surface. Loose mounting screws may cause the unit to fall down, malfunction, or
- Check periodically that terminal screws on the power supply terminal block and fixtures are firmly tightened. Loosened screws or nuts may result in fire or malfunction.
- Tighten the terminal screws on the power supply terminal block of the V9 series to an equal torque of 7.1 to 8.8 lbf-in (0.8 to 1.0 N·m). Improper tightening of screws may result in fire, malfunction, or other serious trouble.
- · The V9 series has a glass screen. Do not drop the unit or impart physical shocks to the unit. Otherwise, the screen may be damaged.
- Correctly connect cables to the terminals of the V9 series in accordance with the specified voltage and wattage. Overvoltage, overwattage, or incorrect cable connection could cause fire, malfunction, or damage to the unit.
- Always ground the V9 series. The FG terminal must be used exclusively for the V9 series with the level of grounding resistance less than 100  $\Omega$ . Otherwise, electric shock or a fire may occur.
- · Prevent any conductive particles from entering the V9 series. Failure to do so may lead to fire, damage, or malfunction.

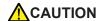

- After wiring is finished, remove the paper used as a dust cover before starting operation of the V9 series. Operation with the dust cover attached may result in accidents, fire, malfunction, or other trouble.
- Do not attempt to repair the V9 series yourself. Contact Hakko Electronics or the designated contractor for repairs.
- Do not repair, disassemble, or modify the V9 series. Hakko Electronics Co., Ltd. is not responsible for any damages resulting from repair, disassembly, or modification of the unit that was performed by an unauthorized person.
- Do not use sharp-pointed tools to press touch switches. Doing so may damage the display unit.
- Only experts are authorized to set up the unit, connect cables, and perform maintenance and inspection.
- Lithium batteries contain combustible material such as lithium and organic solvents. Mishandling may cause heat, explosion, or ignition resulting in fire or injury. Read the related manuals carefully and correctly handle the lithium battery as instructed.
- Take safety precautions during operations such as changing settings when the unit is running, forced output, and starting and stopping the unit. Any misoperations may cause unexpected machine movement, resulting in machine accidents or damage.
- In facilities where the failure of the V9 series could lead to accidents that threaten human life or other serious damage, be sure that such facilities are equipped with adequate safeguards.
- When disposing of the V9 series, it must be treated as industrial waste.
- Before touching the V9 series, discharge static electricity from your body by touching grounded metal. Excessive static electricity may cause malfunction or trouble.
- Insert an SD card into MONITOUCH in the same orientation as pictured on the unit. Failure to do so may damage the SD card or the slot on the unit.
- The SD card access LED flashes red when the SD card is being accessed. Never remove the SD card or turn off power to the unit while the LED is flashing. Doing so may destroy the data on the SD card. Check that the LED has turned off before removing the SD card or turning off the power to the unit.
- Be sure to remove the protective sheet that is attached to the touch panel surface at delivery before use. If used with the protective sheet attached, MONITOUCH may not recognize touch operations or malfunctions may occur.
- When using an analog resistive-film type V9 series unit, do not touch two positions on the screen at the same time. If two or more positions are pressed at the same time, the switch located between the pressed positions may be activated.
- When using a capacitive V9 series unit, take note of the following cautions.
  - Use a Class 2 power supply for a 24-VDC unit. If an unstable power supply is used, MONITOUCH may not recognize touch operations or malfunctions may occur.
  - Capacitive touch panel types support two-point touch operations. If a third point is touched, the touch operation will be cancelled
  - Capacitive touch panel types are prone to the influence of conductive material. Do not place conductive material such as metals near the touch panel surface and do not use the panel if it is wet. Otherwise, malfunctions may occur.

#### [General Notes]

- Never bundle control cables or input/output cables with high-voltage and large-current carrying cables such as power supply cables.
   Keep control cables and input/output cables at least 200 mm away from high-voltage and large-current carrying cables. Otherwise, malfunction may occur due to noise.
- When using the V9 series in an environment where a source of high-frequency noise is present, it is recommended that the FG shielded cable (communication cable) be grounded at each end. However, when communication is unstable, select between grounding one or both ends, as permitted by the usage environment.
- Be sure to plug connectors and sockets of the V9 series in the correct orientation. Failure to do so may lead to damage or malfunction.
- If a LAN cable is inserted into the MJ1 or MJ2 connector, the device on the other end may be damaged. Check the connector names on the unit and insert cables into the correct connectors.
- Do not use thinners for cleaning because it may discolor the V9 series surface. Use commercially available alcohol.
- If a data receive error occurs when the V9 series unit and a counterpart unit (PLC, temperature controller, etc.) are started at the same time, read the manual of the counterpart unit to correctly resolve the error.
- Avoid discharging static electricity on the mounting panel of the V9 series. Static charge can damage the unit and cause malfunctions.
   Discharging static electricity on the mounting panel may cause malfunction to occur due to noise.
- Avoid prolonged display of any fixed pattern. Due to the characteristic of liquid crystal displays, an afterimage may occur. If prolonged display of a fixed pattern is expected, use the backlight's auto OFF function.
- The V9 series is identified as a class-A product in industrial environments. In the case of use in a domestic environment, the unit is likely to cause electromagnetic interference. Preventive measures should thereby be taken appropriately.
- The signal ground (SG) and frame ground (FG) are connected inside the V9150 series unit. Take care when designing systems.

#### [Notes on the LCD]

Note that the following conditions may occur under normal circumstances.

- The response time, brightness, and colors of the V9 series may be affected by the ambient temperature.
- Tiny spots (dark or luminescent) may appear on the display due to the characteristics of liquid crystal.
- There are variations in brightness and color between units.

[Notes on Capacitive Touch Panels]

- Touch panel operability may not be optimal if used with dry fingers or skin. In such a case, use a capacitive stylus pen.
- Periodically clean the touch panel surface for optimum touch operations.

When cleaning, take note of the following points.

<When cleaning>

- The panel surface is made of glass. Be sure to clean the surface gently with a cloth or sponge. Otherwise, you may scratch or damage the glass.
- Take care not to let cleaning detergent to seep into the touch panel unit. Do not directly apply or spray cleaning detergent on the panel surface.

#### [Notes on Wireless LAN]

For details regarding supported wireless LAN standards, radio law certifications, and countries where wireless LAN can be used, refer to the "About Wireless LAN on V9 Advanced Model" / "About Wireless LAN on V9 Standard Model" manual or the "V9 Series Hardware Specifications" provided with the V9 series unit at delivery.

# **Contents**

## 1. Overview

| 1.1 | System  | Configuration                                                       | 1-1    |
|-----|---------|---------------------------------------------------------------------|--------|
|     | 1.1.1   | Overview                                                            |        |
|     | 1.1.2   | System Composition                                                  |        |
|     |         | Serial Communication.                                               |        |
|     |         | Ethernet Communication                                              |        |
|     |         | Mixed Serial-Ethernet Communication                                 |        |
|     |         |                                                                     |        |
| 1.2 | Physica | ıl Ports                                                            | 1-1    |
|     | 1.2.1   | CN1                                                                 |        |
|     | 1.2.2   | MJ1/MJ2                                                             |        |
|     | 1.2.3   | LAN/LAN2                                                            |        |
|     | 1.2.4   | WLAN                                                                |        |
|     | 1.2.5   | EXT1 (Connection Port for Network Communication Unit/Optional Unit) |        |
|     | 1.2.6   | USB                                                                 |        |
|     | 1.2.7   | DIP Switch (DIPSW) Settings                                         |        |
|     |         | , , , , , , , , , , , , , , , , , , ,                               |        |
| 1.3 | Connec  | ction Methods                                                       | . 1-13 |
|     | 1.3.1   | Serial Communication                                                |        |
|     | 2.5.2   | 1:1 Connection.                                                     |        |
|     |         | 1 : n Connection (Multi-drop)                                       |        |
|     |         | n:1 Connection (Multi-link2)                                        |        |
|     |         | n:1 Connection (Multi-link2 (Ethernet))                             |        |
|     |         | n:n Connection (1:n Multi-link2 (Ethernet))                         |        |
|     |         | n:1 Connection (Multi-link)                                         | 1-38   |
|     | 1.3.2   | Ethernet Communication                                              | 1-43   |
|     | 1.3.3   | Network Communication                                               | 1-48   |
|     | 1.3.4   | Slave Communication                                                 |        |
|     |         | V-Link                                                              |        |
|     |         | MODBUS RTU                                                          |        |
|     | 425     | MODBUS TCP/IP                                                       |        |
|     | 1.3.5   | Other Connections                                                   | 1-4    |
| 1 / | Handuu  | are Settings                                                        | 1 [    |
| 1.4 |         |                                                                     |        |
|     | 1.4.1   | PLC Settings                                                        |        |
|     |         | Selecting a Device to be Connected                                  |        |
|     | 1.4.2   | MONITOUCH Settings                                                  |        |
|     | 1.4.2   | Select Edit Model                                                   |        |
|     |         | Control Area                                                        |        |
|     |         | Buzzer                                                              |        |
|     |         | Backlight                                                           |        |
|     |         | Local IP Address                                                    |        |
|     |         | Video/RGB.                                                          |        |
|     |         | Local Mode Screen                                                   |        |
|     |         | Ladder Transfer                                                     |        |
|     | 1.4.3   | Other Equipment                                                     |        |
|     |         | Printer                                                             |        |
|     |         | Touch Switch (CH5)                                                  | 1-62   |
|     |         | Simulator                                                           | 1-62   |
|     |         |                                                                     |        |
| 1.5 | System  | Device Memory for Communication Confirmation                        |        |
|     | 1.5.1   | \$Pn (For 8-way Communication)                                      |        |
|     | 152     | \$s518 (Ethernet Status Confirmation)                               | 1-7    |

| 2. | SAIA   |                                                                      |                                                                                                    |  |  |  |  |
|----|--------|----------------------------------------------------------------------|----------------------------------------------------------------------------------------------------|--|--|--|--|
|    | 2.1    | 2.1.1<br>2.1.2<br>2.1.3                                              | nnection       2-1         Serial Connection       2-1         Ethernet Connection       2-1         PCD       2-2         PCD S-BUS (Ethernet)       2-3         Wiring Diagrams       2-4         When Connected at CN1:       2-4         When Connected at MJ1/MJ2:       2-5                                                                                                    |  |  |  |  |
| 3. | SAMS   | UNG                                                                  |                                                                                                    |  |  |  |  |
|    | 3.1    | PLC Con<br>3.1.1<br>3.1.2<br>3.1.3<br>3.1.4                          | nnection       3-1         Serial Connection       3-1         SPC Series       3-3         N_plus       3-4         SECNET       3-8         Wiring Diagrams       3-9         When Connected at CN1:       3-9         When Connected at MJ1/MJ2:       3-12                                                                                                    |  |  |  |  |
| 4. | SanRe  | ×                                                                    |                                                                                                    |  |  |  |  |
|    | 4.1    | Temper<br>4.1.1<br>4.1.2                                             | rature Controller / Servo / Inverter Connection       .4-1         Serial Connection       .4-1         DC AUTO (HKD type)       .4-2         Wiring Diagrams       .4-3         When Connected at CN1:       .4-3         When Connected at MJ1/MJ2:       .4-3                                                                                                    |  |  |  |  |
| 5. | SANMEI |                                                                      |                                                                                                    |  |  |  |  |
|    | 5.1    | Temper 5.1.1 5.1.2                                                   | rature Controller/Servo/Inverter Connection       5-1         AC Servo Driver       5-1         Cuty Axis       5-2         Wiring Diagrams       5-7         When Connected at CN1:       5-7         When Connected at MJ1/MJ2:       5-8                                                                                                    |  |  |  |  |
| 6. | SHARP  |                                                                      |                                                                                                    |  |  |  |  |
|    | 6.1    | 6.1.1<br>6.1.2<br>6.1.3<br>6.1.4<br>6.1.5<br>6.1.6<br>6.1.7<br>6.1.8 | nnection       6-1         Serial Connection       6-1         Ethernet Connection       6-2         JW Series       6-3         JW100/70H COM Port       6-6         JW20 COM Port       6-8         JW300 Series       6-10         JW Series (Ethernet)       6-13         JW311/312/321/322 Series (Ethernet)       6-17         JW331/332/341/342/352/362 Series (Ethernet)       6-18         Wiring Diagrams       6-19         When Connected at CN1:       6-19         When Connected at MJ1/MJ2:       6-22 |  |  |  |  |
|    | 6.2    | Temper<br>6.2.1<br>6.2.2<br>6.2.3                                    | rature Controller/Servo/Inverter Connection .6-25 ID Controller .6-25 DS-30D .6-26 DS-32D .6-31 Wiring Diagrams .6-36 When Connected at CN1: .6-36 When Connected at MJ1/MJ2: .6-37                                                                                                    |  |  |  |  |

| 7.  | SHIMADEN    |                                                      |                                                                        |  |  |  |  |
|-----|-------------|------------------------------------------------------|------------------------------------------------------------------------|--|--|--|--|
|     | 7.1         | Temperature Controller / Servo / Inverter Connection |                                                                        |  |  |  |  |
|     |             | 711                                                  | Controller / Indicator / Servo Controller                              |  |  |  |  |
|     |             | 7.1.1<br>7.1.2                                       | SHIMADEN Standard Protocol                                             |  |  |  |  |
|     |             | 7.1.2                                                | Whing Diagrams 7-7 When Connected at CN1: 7-7                          |  |  |  |  |
|     |             |                                                      | When Connected at MJ1/MJ2:                                             |  |  |  |  |
| 8.  | SHIN        | (O TECH                                              | NOS                                                                    |  |  |  |  |
|     | 8.1         | Temne                                                | erature Controller/Servo/Inverter Connection8-1                        |  |  |  |  |
|     | 0.1         | rempe                                                | Serial Connection8-1                                                   |  |  |  |  |
|     |             | 8.1.1                                                | C Series                                                               |  |  |  |  |
|     |             | 8.1.2                                                | FC Series                                                              |  |  |  |  |
|     |             | 8.1.3                                                | GC Series                                                              |  |  |  |  |
|     |             | 8.1.4                                                | JCx-300 Series8-6                                                      |  |  |  |  |
|     |             | 8.1.5                                                | ACS-13A8-7                                                             |  |  |  |  |
|     |             | 8.1.6                                                | ACD/ACR Series8-8                                                      |  |  |  |  |
|     |             | 8.1.7                                                | WCL-13A8-9                                                             |  |  |  |  |
|     |             | 8.1.8                                                | DCL-33A                                                                |  |  |  |  |
|     |             | 8.1.9                                                | PCD-33A                                                                |  |  |  |  |
|     |             | 8.1.10                                               | PC-900                                                                 |  |  |  |  |
|     |             | 8.1.11                                               | Wiring Diagrams                                                        |  |  |  |  |
|     |             |                                                      | When Connected at CN1:                                                 |  |  |  |  |
|     |             |                                                      | When Connected at MJ1/MJ2:                                             |  |  |  |  |
| 9.  | Sieme       | ens                                                  |                                                                        |  |  |  |  |
|     | 9.1         | PI C Co                                              | onnection                                                              |  |  |  |  |
|     | J. <u>=</u> | . 20 00                                              | Serial Connection                                                      |  |  |  |  |
|     |             |                                                      | Ethernet Connection                                                    |  |  |  |  |
|     |             | 9.1.1                                                | S5 (PG Port)                                                           |  |  |  |  |
|     |             | 9.1.2                                                | \$7                                                                    |  |  |  |  |
|     |             | 9.1.3                                                | S7-200PPI                                                              |  |  |  |  |
|     |             | 9.1.4                                                | S7-200(Ethernet ISOTCP)9-9                                             |  |  |  |  |
|     |             | 9.1.5                                                | \$7-300/400MPI9-12                                                     |  |  |  |  |
|     |             | 9.1.6                                                | \$7-300/400 (Ethernet ISOTCP)9-14                                      |  |  |  |  |
|     |             | 9.1.7                                                | \$7-300/400 (Ethernet TCP/IP PG Protocol)                              |  |  |  |  |
|     |             | 9.1.8                                                | S7-1200/1500 (Ethernet ISOTCP)                                         |  |  |  |  |
|     |             | 9.1.9                                                | TI500 / 5059-23                                                        |  |  |  |  |
|     |             | 9.1.10                                               | Wiring Diagrams9-25                                                    |  |  |  |  |
|     |             |                                                      | When Connected at CN1:                                                 |  |  |  |  |
|     |             |                                                      | When Connected at MJ1/MJ2:9-29                                         |  |  |  |  |
|     | 9.2         | Tempe                                                | erature Controller/Servo/Inverter9-32                                  |  |  |  |  |
|     |             |                                                      | Ethernet Connection                                                    |  |  |  |  |
|     |             | 9.2.1                                                | S120 (Ethernet ISOTCP)9-33                                             |  |  |  |  |
| 10. | SINFO       | NIA TECI                                             | HNOLOGY                                                                |  |  |  |  |
|     | 101         | DI C C                                               | opposition 10.1                                                        |  |  |  |  |
|     | 10.1        | PLC CC                                               | onnection                                                              |  |  |  |  |
|     |             | 1011                                                 | Serial Connection                                                      |  |  |  |  |
|     |             | 10.1.1<br>10.1.2                                     | SELMART                                                                |  |  |  |  |
|     |             | 10.1.2                                               | Wiring Diagrams       .10-4         When Connected at CN1:       .10-4 |  |  |  |  |
|     |             |                                                      | When Connected at MJ1/MJ2:                                             |  |  |  |  |
| 11. | SUS         |                                                      |                                                                        |  |  |  |  |
|     | 111         | Ta:==::==                                            | avatura Controllar/Com o /Touartor                                     |  |  |  |  |
|     | 11.1        | rempe                                                | erature Controller/Servo/Inverter11-1                                  |  |  |  |  |
|     |             | 1111                                                 | Electric Actuator                                                      |  |  |  |  |
|     |             | 11.1.1                                               | XA-A*                                                                  |  |  |  |  |
|     |             | 11.1.2                                               | Wiring Diagrams   .11-6     When Connected at CN1:   .11-6             |  |  |  |  |
|     |             |                                                      | When Connected at MJ1/MJ2:                                             |  |  |  |  |
|     |             |                                                      |                                                                        |  |  |  |  |

| 12. | TECO                           |                    |                                                      |       |  |  |  |
|-----|--------------------------------|--------------------|------------------------------------------------------|-------|--|--|--|
|     | 12.1                           | PLC Co             | onnection                                            |       |  |  |  |
|     |                                | 12.1.1<br>12.1.2   | TP03 (MODBUS RTU)                                    |       |  |  |  |
|     |                                | 12.1.2             | Wiring Diagrams                                      |       |  |  |  |
|     |                                |                    | When Connected at MJ1/MJ2:                           |       |  |  |  |
| 13. | Telem                          | ecanique           |                                                      |       |  |  |  |
|     | 13.1                           | PLC Co             | onnection                                            | 13-1  |  |  |  |
|     |                                |                    | Serial Connection.                                   |       |  |  |  |
|     |                                | 13.1.1<br>13.1.2   | TSX Micro                                            |       |  |  |  |
|     |                                | 15.1.2             | When Connected at CN1:                               |       |  |  |  |
|     |                                |                    | When Connected at MJ1/MJ2:                           |       |  |  |  |
| 14. | тоно                           |                    |                                                      |       |  |  |  |
|     | 14.1                           | Tempe              | rature Controller/Servo/Inverter Connection          | 14-1  |  |  |  |
|     |                                | - 1                | Digital Temperature Controller                       |       |  |  |  |
|     |                                | 14.1.1             | TTM-000                                              |       |  |  |  |
|     |                                | 14.1.2<br>14.1.3   | TTM-00BTTTM-200 (MODBUS RTU)                         |       |  |  |  |
|     |                                | 14.1.5             | Wiring Diagrams                                      |       |  |  |  |
|     |                                |                    | When Connected at CN1:                               |       |  |  |  |
|     |                                |                    | When Connected at MJ1/MJ2:                           | 14-9  |  |  |  |
| 15. | Tokyo Chokoku Marking Products |                    |                                                      |       |  |  |  |
|     | 15.1                           | Tempe              | rature Controller/Servo/Inverter                     | 15-1  |  |  |  |
|     |                                |                    | Portable Dot Marker                                  |       |  |  |  |
|     |                                | 15.1.1<br>15.1.2   | MB3315/1010Wiring Diagrams                           |       |  |  |  |
|     |                                | 13.1.2             | When Connected at CN1:                               |       |  |  |  |
|     |                                |                    | When Connected at MJ1/MJ2:                           | 15-4  |  |  |  |
| 16. | TOSHIBA                        |                    |                                                      |       |  |  |  |
|     | 16.1                           | onnection          |                                                      |       |  |  |  |
|     |                                |                    | Serial Connection.                                   |       |  |  |  |
|     |                                | 16.1.1             | Ethernet Connection                                  |       |  |  |  |
|     |                                | 16.1.2             | T Series / V Series (T Compatible) (Ethernet UDP/IP) |       |  |  |  |
|     |                                | 16.1.3             | EX Series                                            | 16-9  |  |  |  |
|     |                                | 16.1.4             | nv Series (Ethernet UDP/IP)                          |       |  |  |  |
|     |                                | 16.1.5             | Wiring Diagrams                                      |       |  |  |  |
|     |                                |                    | When Connected at MJ1/MJ2:                           |       |  |  |  |
|     | 16.2                           | Tempe              | rature Controller/Servo/Inverter Connection          | 16-17 |  |  |  |
|     |                                |                    | Inverter                                             |       |  |  |  |
|     |                                | 16.2.1             | VF-S7                                                |       |  |  |  |
|     |                                | 16.2.2             | VF-S9                                                |       |  |  |  |
|     |                                | 16.2.3<br>16.2.4   | VF-S11VF-S15                                         |       |  |  |  |
|     |                                | 16.2.5             | VF-A7                                                |       |  |  |  |
|     |                                | 16.2.6             | VF-AS1                                               |       |  |  |  |
|     |                                | 16.2.7<br>16.2.8   | VF-P7VF-PS1                                          |       |  |  |  |
|     |                                | 16.2.8             | VF-PS1VF-FS1                                         |       |  |  |  |
|     |                                | 16.2.10            | VF-MB1                                               |       |  |  |  |
|     |                                | 16.2.11            | VF-nC1                                               |       |  |  |  |
|     |                                | 16.2.12<br>16.2.13 | VF-nC3                                               |       |  |  |  |
|     |                                | 10.2.13            | When Connected at CN1:                               |       |  |  |  |

| 17. | TOSH              | TOSHIBA MACHINE                                          |                                                                                                    |  |  |  |  |
|-----|-------------------|----------------------------------------------------------|----------------------------------------------------------------------------------------------------|--|--|--|--|
|     | 17.1              | PLC Co<br>17.1.1<br>17.1.2                               | Dennection       17-1         Serial Connection       17-1         TC200       17-2         Wiring Diagrams       17-7         When Connected at CN1:       17-7         When Connected at MJ1/MJ2:       17-9                                                                                                    |  |  |  |  |
|     | 17.2              | Tempe<br>17.2.1<br>17.2.2                                | Prature Controller/Servo/Inverter Connection. 17-11 Servo Amplifier. 17-11 VELCONIC Series 17-12 Wiring Diagrams 17-15 When Connected at CN1: 17-15 When Connected at MJ1/MJ2: 17-15                                                                                                    |  |  |  |  |
| 18. | TOYO              | DENKI                                                    |                                                                                                    |  |  |  |  |
|     | 18.1              | 18.1.1<br>18.1.2<br>18.1.3<br>18.1.4                     | Dennection       18-1         Serial Connection       18-1         Ethernet Connection       18-1         Network Connection       18-1         μGPCsx Series       18-2         μGPCsx CPU       18-4         μGPCsx Series (Ethernet)       18-5         Wiring Diagrams       18-7         When Connected at CN1:       18-7         When Connected at MJ1/MJ2:       18-8 |  |  |  |  |
| 19. | TURCK             |                                                          |                                                                                                    |  |  |  |  |
|     | 19.1              | 19.1.1                                                   | Ethernet Connection                                                                                                    |  |  |  |  |
| 20. | Ultra Instruments |                                                          |                                                                                                    |  |  |  |  |
|     | 20.1              | PLC Co<br>20.1.1<br>20.1.2                               | Description       20-1         Serial Connection       20-1         UIC CPU (MODBUS ASCII)       20-2         Wiring Diagrams       20-3         When Connected at CN1:       20-3         When Connected at MJ1/MJ2:       20-3                                                                                                    |  |  |  |  |
| 21. | UNIPU             | JLSE                                                     |                                                                                                    |  |  |  |  |
|     | 21.1              | 21.1.1<br>21.1.2<br>21.1.3<br>21.1.4<br>21.1.5<br>21.1.6 | erature Controller/Servo/Inverter Connection       21-1         Digital Indicator       21-1         Load Cell Indicator       21-1         Weighing Controller       21-1         F340A       21-2         F371       21-4         F800       21-7         F805A       21-11         F720A       21-16         Wiring Diagrams       21-20                                   |  |  |  |  |
|     |                   | 1.0                                                      | When Connected at CN1: 21 When Connected at MJ1/MJ2: 21                                                                                                    |  |  |  |  |

| 22. | UNITRONICS |                                      |                                                                                                    |  |  |
|-----|------------|--------------------------------------|----------------------------------------------------------------------------------------------------|--|--|
|     | 22.1       | PLC Co<br>22.1.1<br>22.1.2<br>22.1.3 | nnection       22-1         Serial Connection       22-1         Ethernet Connection       22-1         M90/M91/Vision Series (ASCII)       22-2         Vision Series (ASCII Ethernet TCP/IP)       22-8         Wiring Diagrams       22-12         When Connected at CN1:       22-12         When Connected at MJ1/MJ2:       22-13 |  |  |
| 23. | ULVAC      |                                      |                                                                                                    |  |  |
|     | 23.1       | Tempe<br>23.1.1<br>23.1.2            | rature Controller/Servo/Inverter       .23-1         Vacuum Gauge.       .23-1         G-TRAN Series       .23-2         Wiring Diagrams       .23-5         When Connected at CN1:       .23-5         When Connected at MJ1/MJ2:       .23-7                                                                                          |  |  |
| 24. | VIGOR      |                                      |                                                                                                    |  |  |
|     | 24.1       | PLC Co<br>24.1.1<br>24.1.2           | nnection       24-1         Serial Connection.       24-1         M Series.       24-2         Wiring Diagrams       24-3         When Connected at CN1:       24-3         When Connected at MJ1/MJ2:       24-4                                                                                                    |  |  |
| 25. | WAGO       | )                                    |                                                                                                    |  |  |
|     | 25.1       | PLC Co<br>25.1.1<br>25.1.2<br>25.1.3 | nnection       .25-1         Serial Connection       .25-1         Ethernet Connection       .25-1         750 Series (MODBUS RTU)       .25-2         750 Series (MODBUS Ethernet)       .25-6         Wiring Diagrams       .25-10         When Connected at CN1:       .25-10         When Connected at MJ1/MJ2:       .25-10        |  |  |
| 26. | XINJE      |                                      |                                                                                                    |  |  |
|     | 26.1       | PLC Co<br>26.1.1<br>26.1.2           | nnection       .26-1         Serial Connection       .26-1         XC Series (MODBUS RTU)       .26-2         Wiring Diagrams       .26-4         When Connected at CN1:       .26-4         When Connected at MJ1/MJ2:       .26-5                                                                                                    |  |  |
| 27. | YAMA       | НА                                   |                                                                                                    |  |  |
|     | 27.1       | Tempe<br>27.1.1<br>27.1.2            | rature Controller/Servo/Inverter Connection       .27-1         Serial Connection       .27-1         RCX142       .27-2         Wiring Diagrams       .27-16         When Connected at CN1:       .27-16         When Connected at MJ1/MJ2:       .27-16                                                                               |  |  |

## 28. Yaskawa Electric

|     | 28.1  | PLC Co           | nnection                                    | 28-1  |
|-----|-------|------------------|---------------------------------------------|-------|
|     |       |                  | Serial Connection.                          | 28-1  |
|     |       |                  | Ethernet Connection                         |       |
|     |       | 28.1.1           | Memobus                                     |       |
|     |       | 28.1.2           | CP9200SH/MP900                              |       |
|     |       | 28.1.3<br>28.1.4 | MP2300 (MODBUS TCP/IP)                      |       |
|     |       | 28.1.5           | MP2000 Series                               |       |
|     |       | 28.1.6           | MP2000 Series (UDP/IP)                      |       |
|     |       | 28.1.7           | MP3000 Series                               |       |
|     |       | 28.1.8           | MP3000 Series (Ethernet UDP/IP)             |       |
|     |       | 28.1.9           | MP3000 Series Expansion Memobus (Ethernet)  |       |
|     |       | 28.1.10          | Wiring Diagrams                             |       |
|     |       |                  | When Connected at CN1:                      |       |
|     |       |                  | When Connected at MJ1/MJ2:                  | 28-19 |
|     | 28.2  | Tempe            | rature Controller/Servo/Inverter Connection | 28-27 |
|     | 20.2  | rempe            | Ethernet Connection                         |       |
|     |       | 28.2.1           | DX200 (High-speed Ethernet)                 |       |
|     |       |                  |                                             |       |
| 29. | Yokog | gawa Elec        | ctric                                       |       |
|     | 29.1  | PI C Co          | onnection                                   | 29-1  |
|     | 23.1  |                  | Serial Connection.                          |       |
|     |       |                  | Ethernet Connection                         |       |
|     |       | 29.1.1           | FA-M3/FA-M3R                                |       |
|     |       | 29.1.2           | FA-M3/FA-M3R (Ethernet UDP/IP)              |       |
|     |       | 29.1.3           | FA-M3/FA-M3R (Ethernet UDP/IP ASCII).       |       |
|     |       | 29.1.4           | FA-M3/FA-M3R (Ethernet TCP/IP)              |       |
|     |       | 29.1.5           | FA-M3/FA-M3R (Ethernet TCP/IP ASCII)        |       |
|     |       | 29.1.6           | FA-M3V                                      |       |
|     |       | 29.1.7<br>29.1.8 | FA-M3V (Ethernet)FA-M3V (Ethernet ASCII)    |       |
|     |       | 29.1.8           | Wiring Diagrams                             |       |
|     |       | 25.1.5           | When Connected at CN1:                      |       |
|     |       |                  | When Connected at MJ1/MJ2:                  |       |
|     | 20.2  | _                |                                             | 20.24 |
|     | 29.2  | rempe            | rature Controller/Servo/Inverter Connection |       |
|     |       |                  | Digital Indicating Controller               |       |
|     |       |                  | Multi-point Temperature Controller.         |       |
|     |       |                  | Chart Recorder                              |       |
|     |       | 29.2.1           | UT100                                       | 29-28 |
|     |       | 29.2.2           | UT750                                       | 29-29 |
|     |       | 29.2.3           | UT550                                       |       |
|     |       | 29.2.4           | UT520.                                      |       |
|     |       | 29.2.5           | UT350.                                      |       |
|     |       | 29.2.6<br>29.2.7 | UT320UT450                                  |       |
|     |       | 29.2.7           | UT32A/35A (MODBUS RTU).                     |       |
|     |       | 29.2.0           | UT52A/55A (MODBUS RTU).                     |       |
|     |       | 29.2.10          | UT75A (MODBUS RTU)                          | == == |
|     |       | 29.2.11          | UT2400/2800                                 |       |
|     |       | 29.2.12          | μR10000/20000 (Ethernet TCP/IP)             | 29-34 |
|     |       | 29.2.13          | Wiring Diagrams                             |       |
|     |       |                  | When Connected at CN1:                      |       |
|     |       |                  | When Connected at MI1/MI2:                  | 29-53 |

| 30. | MODBUS  |                                                                                                    |                                                                                                |  |  |  |  |
|-----|---------|----------------------------------------------------------------------------------------------------|------------------------------------------------------------------------------------------------|--|--|--|--|
|     | 30.1    | LC Connection Serial Connection. Ethernet Connection. 0.1.1 MODBUS RTU. 0.1.2 MODBUS RTU EXT Format. 0.1.3 MODBUS ASCII 0.1.4 MODBUS TCP/IP (Ethernet). 0.1.5 MODBUS TCP/IP (Ethernet) EXT Format. 0.1.6 MODBUS TCP/IP (Ethernet) Sub Station. 0.1.7 Wiring Diagrams When Connected at CN1: When Connected at MJ1/MJ2: | 30-1<br>30-1<br>30-2<br>30-4<br>30-8<br>30-9<br>30-10<br>30-14<br>30-16                        |  |  |  |  |
| 31. | Barco   | Reader                                                                                                    |                                                                                                |  |  |  |  |
|     | 31.1    | arcode Reader Connection  Serial Connection.  USB Connection.  L.1.1 Communication Setting.  L.1.2 I/F Device Memory.  L.1.3 Control Device Memory.  L.1.4 Wiring Diagrams.  When Connected at CN1:  When Connected at MJ1/MJ2:                                                                                        |                                                                                                |  |  |  |  |
| 32. | Slave C | nmunication Function                                                                                                    |                                                                                                |  |  |  |  |
|     | 32.1    | -Link. 2.1.1 Overview. 2.1.2 Communication Setting Editor. MONITOUCH. 2.1.3 Wiring Diagrams. When Connected at CN1: When Connected at MJ1/MJ2: 2.1.4 Protocol. Read (with Sum Check and CR/LF). Write (with Sum Check and CR/LF). Items for Protocols Sum Check Code (SUM): 2 Bytes 2.1.5 1-byte Character Code List   | 32-1<br>32-2<br>32-2<br>32-3<br>32-4<br>32-4<br>32-6<br>32-8<br>32-8<br>32-9<br>32-10<br>32-11 |  |  |  |  |
|     | 32.2    | lodbus RTU Slave Communication                                                                                                    | 32-14                                                                                          |  |  |  |  |
|     | 32.3    | Nodbus TCP/IP Slave Communication                                                                                                    | 32-14                                                                                          |  |  |  |  |
|     | 32.4    | lodbus ASCII Slave Communication                                                                                                    | 32-14                                                                                          |  |  |  |  |

## 33. Universal Serial Communication

| Overview of Communication   33-12                                                                                                    | 33.1 | Overvie | ew33-1                                                                               |
|----------------------------------------------------------------------------------------------------|------|---------|--------------------------------------------------------------------------------------|
| System Configuration   33-32                                                                                                    |      |         | Overview of Communication                                                            |
| 33.2   Wiring Diagrams   33-3     When Connected at CN1:                                                                                                    |      |         | Differences between Connecting to General-purpose Computer and Connecting to PLC33-2 |
| When Connected at CN1:       .33-3         When Connected at MJ1/MJ2:       .33-5         33.3       Hardware Settings.       .33-7         PLC Settings.       .33-7         Control Device Memory.       .33-10         33.4       Standard Type Protocol       .33-17         33.4.1       Standard Type Protocol       .33-17         Connection (1: 1), Transmission Mode (with Sum Check).       .33-18         Connection (1: 1), Transmission Mode (with Sum Check and CR/LF).       .33-19         Connection (1: 1), Transmission Mode (with Sum Check and CR/LF).       .33-21         33.4.2       Protocol Contents.       .33-21         33.4.2       Protocol Contents.       .33-22         A Port Number.       .33-22         Command.       .33-22         Sum Check Code (SUM).       .33-23         Error Codes.       .33-23         Response Time and BUSY.       .33-24         33.4.3       Command.       .33-25         RC: Read CHR.       .33-25         RM: Read Memory.       .33-26         WC: Write CHR.       .33-27         WM: Write Memory.       .33-28         TR: Retry Command       .33-29         WI: Interrupt Setting Command       .33-31 <td></td> <td></td> <td>System Configuration</td>    |      |         | System Configuration                                                                 |
| When Connected at CN1:       .33-3         When Connected at MJ1/MJ2:       .33-5         33.3       Hardware Settings.       .33-7         PLC Settings.       .33-7         Control Device Memory.       .33-10         33.4       Standard Type Protocol       .33-17         33.4.1       Standard Type Protocol       .33-17         Connection (1: 1), Transmission Mode (with Sum Check).       .33-18         Connection (1: 1), Transmission Mode (with Sum Check and CR/LF).       .33-19         Connection (1: 1), Transmission Mode (with Sum Check and CR/LF).       .33-21         33.4.2       Protocol Contents.       .33-21         33.4.2       Protocol Contents.       .33-22         A Port Number.       .33-22         Command.       .33-22         Sum Check Code (SUM).       .33-23         Error Codes.       .33-23         Response Time and BUSY.       .33-24         33.4.3       Command.       .33-25         RC: Read CHR.       .33-25         RM: Read Memory.       .33-26         WC: Write CHR.       .33-27         WM: Write Memory.       .33-28         TR: Retry Command       .33-29         WI: Interrupt Setting Command       .33-31 <td>22.2</td> <td>Wiring</td> <td>Diagrams 33-3</td> | 22.2 | Wiring  | Diagrams 33-3                                                                        |
| When Connected at MJ1/MJ2:                                                                                                    | JJ.Z | wiinig  |                                                                                      |
| 33.3   Hardware Settings   33-7   PLC Settings   33-7   Settings   33-7   Control Device Memory   33-10                                                                                                    |      |         |                                                                                      |
| PLC Settings                                                                                                    |      |         | When Connected at MJ1/MJ2:                                                           |
| PLC Settings                                                                                                    | 33.3 | Hardwa  | are Settings                                                                         |
| Standard Type Protocol   33-10                                                                                                    |      |         |                                                                                      |
| 33.4.1       Standard Type Protocol       33-17         Connection (1: 1), Transmission Mode (with Sum Check)       33-18         Connection (1: n), Transmission Mode (with Sum Check)       33-19         Connection (1: n), Transmission Mode (with Sum Check)       33-21         33.4.2       Protocol Contents       33-22         Transmission Control Code       33-22         Port Number.       33-22         Sum Check Code (SUM)       33-23         Error Codes       33-23         Response Time and BUSY.       33-24         33.4.3       Command       33-25         RC: Read CHR       33-25         RM: Read Memory.       33-26         WC: Write CHR       33-27         WM: Write Memory       33-28         TR: Retry Command       33-30         RI: Interrupt Status Read Command       33-31         33.4.4       Interrupt (ENQ)       33-33         1-byte Character Code List       33-35         Device Memory       33-35         User Device Memory (\$u)       33-35         User Device Memory (\$u)       33-35                                                                                                    |      |         |                                                                                      |
| 33.4.1       Standard Type Protocol       33-17         Connection (1: 1), Transmission Mode (with Sum Check)       33-18         Connection (1: n), Transmission Mode (with Sum Check)       33-19         Connection (1: n), Transmission Mode (with Sum Check)       33-20         Connection (1: n), Transmission Mode (with Sum Check and CR/LF)       33-21         33.4.2       Protocol Contents       33-22         Transmission Control Code       33-22         Port Number       33-22         Sum Check Code (SUM)       33-23         Error Codes       33-23         Response Time and BUSY       33-24         33.4.3       Command       33-25         RC: Read CHR       33-25         RM: Read Memory       33-26         WC: Write CHR       33-27         WM: Write Memory       33-28         TR: Retry Command       33-29         WI: Interrupt Status Read Command       33-31         33.4.4       Interrupt (ENQ)       33-35         1-byte Character Code List       33-35         Device Memory       33-35         User Device Memory (\$u)       33-35                                                                                                    | 22.4 | Ctanda  | rd Type Protocol                                                                     |
| Connection (1 : 1), Transmission Mode (with Sum Check)                                                                                                    | 33.4 |         |                                                                                      |
| Connection (1 : 1), Transmission Mode (with Sum Check and CR/LF)   33-19                                                                                                    |      | 33.4.1  |                                                                                      |
| Connection (1 : n), Transmission Mode (with Sum Check).   33-20                                                                                                    |      |         |                                                                                      |
| Connection (1 : n), Transmission Mode (with Sum Check and CR/LF)       33-21         33.4.2       Protocol Contents       33-22         Transmission Control Code       33-22         Port Number       33-22         Command       33-22         Sum Check Code (SUM)       33-23         Error Codes       33-23         Response Time and BUSY       33-24         33.43       Command       33-25         RC: Read CHR       33-25         RM: Read Memory       33-26         WC: Write CHR       33-27         WM: Write Memory       33-28         TR: Retry Command       33-29         WI: Interrupt Setting Command       33-30         RI: Interrupt (ENQ)       33-31         33.4.4       Interrupt (ENQ)       33-32         1-byte Character Code List       33-34         33.5       Device Memory Map       33-35         Device Memory (\$u)       33-35         User Device Memory (\$u)       33-35                                                                                                    |      |         | , ,                                                                                  |
| 33.4.2       Protocol Contents       33-22         Transmission Control Code       33-22         Port Number       33-22         Command       33-22         Sum Check Code (SUM)       33-23         Error Codes       33-23         Response Time and BUSY       33-24         33.4.3       Command       33-25         RC: Read CHR       33-25         RM: Read Memory       33-25         WC: Write CHR       33-27         WM: Write Memory       33-28         TR: Retry Command       33-28         RI: Interrupt Setting Command       33-30         RI: Interrupt Status Read Command       33-31         33.4.4       Interrupt (ENQ)       33-35         1-byte Character Code List       33-34         33.5       Device Memory Map       33-35         Device Memory (\$u)       33-35         User Device Memory (\$u)       33-35                                                                                                    |      |         |                                                                                      |
| Transmission Control Code       33-22         Port Number.       33-22         Command       33-22         Sum Check Code (SUM)       33-23         Error Codes.       33-23         Response Time and BUSY.       33-24         33.4.3 Command       33-25         RC: Read CHR       33-25         RM: Read Memory.       33-26         WC: Write CHR.       33-27         WM: Write Memory.       33-28         TR: Retry Command       33-28         TR: Retry Command       33-30         RI: Interrupt Setting Command       33-30         RI: Interrupt (ENQ).       33-31         33.4.4 Interrupt (ENQ).       33-32         1-byte Character Code List       33-34         33.5       Device Memory Map       33-35         Device Memory (\$u).       33-35         User Device Memory (\$u).       33-35                                                                                                    |      |         |                                                                                      |
| Port Number.       33-22         Command       33-22         Sum Check Code (SUM)       33-23         Error Codes       33-23         Response Time and BUSY.       33-24         33.4.3       Command       33-25         RC: Read CHR       33-25         RM: Read Memory.       33-26         WC: Write CHR       33-27         WM: Write Memory.       33-28         TR: Retry Command       33-29         WI: Interrupt Setting Command       33-30         RI: Interrupt Status Read Command.       33-31         33.4.4       Interrupt (ENQ).       33-31         33.4.5       1-byte Character Code List       33-34         33.5       Device Memory Map       33-35         Device Memory (\$u).       33-35         User Device Memory (\$u).       33-35                                                                                                    |      | 33.4.2  |                                                                                      |
| Command       33-22         Sum Check Code (SUM)       33-23         Error Codes       33-23         Response Time and BUSY       33-24         33.4.3       Command       33-25         RC: Read CHR       33-25         RM: Read Memory       33-26         WC: Write CHR       33-26         WR: Write Memory       33-28         TR: Retry Command       33-29         WI: Interrupt Setting Command       33-30         RI: Interrupt Status Read Command       33-31         33.4.4       Interrupt (ENQ)       33-32         1-byte Character Code List       33-34         33.5       Device Memory Map       33-35         Device Memory (\$u)       33-35         User Device Memory (\$u)       33-35                                                                                                    |      |         |                                                                                      |
| Sum Check Code (SUM)       33-23         Error Codes       33-23         Response Time and BUSY       33-24         33.4.3       Command       33-25         RC: Read CHR       33-25         RM: Read Memory       33-26         WC: Write CHR       33-27         WM: Write Memory       33-28         TR: Retry Command       33-29         WI: Interrupt Setting Command       33-30         RI: Interrupt Status Read Command       33-31         33.4.4       Interrupt (ENQ)       33-32         1-byte Character Code List       33-34         33.5       Device Memory Map       33-35         Device Memory       33-35         User Device Memory (\$u)       33-35                                                                                                    |      |         |                                                                                      |
| Error Codes.       33-23         Response Time and BUSY.       33-24         33.4.3 Command       33-25         RC: Read CHR       33-25         RM: Read Memory.       33-26         WC: Write CHR       33-27         WM: Write Memory.       33-28         TR: Retry Command       33-29         WI: Interrupt Setting Command       33-30         RI: Interrupt Status Read Command.       33-31         33.4.4 Interrupt (ENQ).       33-32         1-byte Character Code List       33-34         33.5 Device Memory Map       33-35         Device Memory (\$u).       33-35         User Device Memory (\$u).       33-35                                                                                                    |      |         |                                                                                      |
| Response Time and BUSY.       33-24         33.4.3       Command.       33-25         RC: Read CHR.       33-25         RM: Read Memory.       33-26         WC: Write CHR.       33-27         WM: Write Memory.       33-28         TR: Retry Command       33-29         WI: Interrupt Setting Command.       33-30         RI: Interrupt Status Read Command.       33-31         33.4.4       Interrupt (ENQ).       33-32         1-byte Character Code List       33-34         33.5       Device Memory Map       33-35         Device Memory       33-35         User Device Memory (\$u).       33-35                                                                                                    |      |         |                                                                                      |
| 33.4.3       Command       33-25         RC: Read CHR       33-25         RM: Read Memory       33-26         WC: Write CHR       33-27         WM: Write Memory       33-28         TR: Retry Command       33-29         WI: Interrupt Setting Command       33-30         RI: Interrupt Status Read Command       33-31         33.4.4       Interrupt (ENQ)       33-32         1-byte Character Code List       33-34         33.5       Device Memory Map       33-35         Device Memory       33-35         User Device Memory (\$u)       33-35                                                                                                    |      |         |                                                                                      |
| RC: Read CHR       33-25         RM: Read Memory       33-26         WC: Write CHR       33-27         WM: Write Memory       33-28         TR: Retry Command       33-29         WI: Interrupt Setting Command       33-30         RI: Interrupt Status Read Command       33-31         33.4.4 Interrupt (ENQ)       33-32         1-byte Character Code List       33-34         33.5 Device Memory Map       33-35         User Device Memory (\$u)       33-35                                                                                                    |      |         | !                                                                                    |
| RM: Read Memory.       33-26         WC: Write CHR.       33-27         WM: Write Memory.       33-28         TR: Retry Command       33-29         WI: Interrupt Setting Command       33-30         RI: Interrupt Status Read Command       33-31         33.4.4 Interrupt (ENQ).       33-32         1-byte Character Code List       33-34         33.5 Device Memory Map       33-35         Device Memory (\$u)       33-35                                                                                                    |      | 33.4.3  |                                                                                      |
| WC: Write CHR.       33-27         WM: Write Memory.       33-28         TR: Retry Command       33-29         WI: Interrupt Setting Command       33-30         RI: Interrupt Status Read Command       33-31         33.4.4 Interrupt (ENQ).       33-32         1-byte Character Code List       33-34         33.5 Device Memory Map       33-35         Device Memory (\$u)       33-35                                                                                                    |      |         |                                                                                      |
| WM: Write Memory.       33-28         TR: Retry Command       33-29         WI: Interrupt Setting Command       33-30         RI: Interrupt Status Read Command       33-31         33.4.4 Interrupt (ENQ).       33-32         1-byte Character Code List       33-34         33.5 Device Memory Map       33-35         Device Memory       33-35         User Device Memory (\$u)       33-35                                                                                                    |      |         |                                                                                      |
| TR: Retry Command                                                                                                    |      |         |                                                                                      |
| WI: Interrupt Setting Command 33-30 RI: Interrupt Status Read Command 33-31 33.4.4 Interrupt (ENQ). 33-32 1-byte Character Code List 33-34  33.5 Device Memory Map 33-35 Device Memory Map 33-35 User Device Memory (\$u). 33-35                                                                                                    |      |         |                                                                                      |
| RI: Interrupt Status Read Command. 33-31 33.4.4 Interrupt (ENQ). 33-32 1-byte Character Code List 33-34  33.5 Device Memory Map . 33-35 Device Memory . 33-35 User Device Memory (\$u). 33-35                                                                                                    |      |         | ,                                                                                    |
| 33.4.4 Interrupt (ENQ). 33-32 1-byte Character Code List 33-34  33.5 Device Memory Map . 33-35 Device Memory . 33-35 User Device Memory (\$u). 33-35                                                                                                    |      |         |                                                                                      |
| 1-byte Character Code List 33-34  33.5 Device Memory Map 33-35     Device Memory 33-35     User Device Memory (\$u). 33-35                                                                                                    |      |         | ·                                                                                    |
| 33.5 Device Memory Map                                                                                                    |      | 33.4.4  | 1 , 9                                                                                |
| Device Memory         33-35           User Device Memory (\$u)         33-35                                                                                                    |      |         | 1-byte Character Code List                                                           |
| Device Memory         33-35           User Device Memory (\$u)         33-35                                                                                                    | 33.5 | Device  | Memory Map                                                                           |
| User Device Memory (\$u)                                                                                                    |      |         |                                                                                      |
|                                                                                                    |      |         |                                                                                      |
| System Device Memory (\$s)                                                                                                    |      |         | System Device Memory (\$s)                                                           |

Connection Compatibility List

# 1. Overview

- 1.1 System Configuration
- 1.2 Physical Ports
- 1.3 Connection Methods
- 1.4 Hardware Settings
- 1.5 System Device Memory for Communication Confirmation

#### 1.1 **System Configuration**

#### 1.1.1 **Overview**

The V9 series is equipped with nine physical ports consisting of three serial ports, two LAN ports  $^{*1}$ , one WLAN port  $^{*2}$ , one USB-A port, one USB mini-B port, and one network communication port  $^{*3}$ . The LAN port can open eight ports simultaneously.

You can use the physical ports to connect a maximum of eight different models of devices and allow the V9 series to communicate with them at the same time. This is called 8-way communication.

- Only models with an "L" in the model name have two LAN ports. Only for models with an "R" in the model name.
- A communication interface unit (CUR-xx) is required to enable network communication.

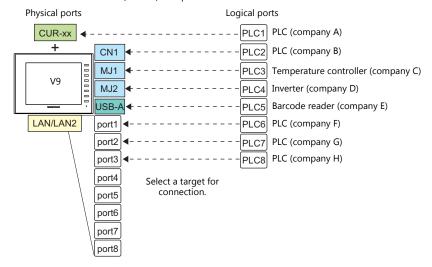

| Physical Ports |                                                                                      |                                                                            | No. of                          | Applicable Devices |                                                                                                    |                                                                                     |
|----------------|--------------------------------------------------------------------------------------|----------------------------------------------------------------------------|---------------------------------|--------------------|----------------------------------------------------------------------------------------------------|-------------------------------------------------------------------------------------|
|                |                                                                                      | 1 Trysical 1 Orts                                                          |                                 | Ports              | 8-way Communication                                                                                             | Other than 8-way                                                                    |
|                | CN1 RS-232C / RS-422/485 All models (The "DUR-00" is required for V907W and V906.) 1 |                                                                            | -                               |                    |                                                                                                    |                                                                                     |
| Serial         | МЈ1                                                                                  | RS-232C/RS-485<br>(2-wire<br>connection)                                   | All models                      | 1                  | PLC, temperature controller, servo,                                                                             |                                                                                     |
|                | MJ2                                                                                  | RS-232C/RS-485<br>(2-wire<br>connection)                                   | Except V907W/V906               |                    | inverter, barcode reader, V-Link,<br>slave communication (Modbus<br>RTU)                                        | Computer (screen program transfer, MJ1), serial printer                             |
|                |                                                                                      | RS-232C/RS-422<br>(4-wire<br>connection),<br>RS-485 (2-wire<br>connection) | V907W/V906                      | 1                  |                                                                                                    |                                                                                     |
|                | LAN                                                                                  | All models                                                                 |                                 | 8                  | PLC, slave communication<br>(Modbus TCP/IP)                                                                     | Computer, network camera                                                            |
| Ethernet       | LAN2                                                                                 | Models with "L" in model name                                              |                                 | 8                  | PLC, slave communication (Modbus TCP/IP)                                                                        | Computer                                                                            |
|                | WLAN                                                                                 | Models with "R" in model name                                              |                                 | 1                  | -                                                                                                    | Computer                                                                            |
| USB            | USB-A                                                                                | All models                                                                 |                                 | 1                  | Barcode reader                                                                                                  | Printer (EPSON ESC/P-R<br>compatible), USB flash drive,<br>keyboard, mouse, USB-hub |
|                | USB<br>mini-B                                                                        | All models                                                                 |                                 | 1                  | -                                                                                                    | Printer (PictBridge), computer (screen program transfer)                            |
|                |                                                                                      | OPCN-1                                                                     | CUR-00                          |                    |                                                                                                    |                                                                                     |
|                |                                                                                      | T-Link                                                                     | CUR-01                          |                    |                                                                                                    |                                                                                     |
|                |                                                                                      | CC-LINK                                                                    | CUR-02                          |                    |                                                                                                    |                                                                                     |
|                |                                                                                      | Ethernet                                                                   | CUR-03                          |                    |                                                                                                    |                                                                                     |
|                |                                                                                      | PROFIBUS-DP                                                                | CUR-04                          |                    | PLC                                                                                                    | -                                                                                   |
| Network        | EXT1                                                                                 | SX BUS                                                                     | CUR-06                          | 1                  |                                                                                                    |                                                                                     |
| Network        | EXII                                                                                 | DeviceNet                                                                  | CUR-07                          | 1                  |                                                                                                    |                                                                                     |
|                |                                                                                      | FL-Net                                                                     | CUR-08                          |                    |                                                                                                    |                                                                                     |
|                |                                                                                      | EtherCAT                                                                   | CUR-09                          |                    |                                                                                                    |                                                                                     |
|                |                                                                                      | Serial (CN1)                                                               | DUR-00<br>(V907W and V906 only) |                    | PLC, temperature controller, servo,<br>inverter, barcode reader, V-Link,<br>slave communication (Modbus<br>RTU) | -                                                                                   |

- Only the logical port PLC1 can be selected for the following devices and functions. Thus, they cannot be connected at the same time.
  - Devices
     Network connection (CUR-xx), without PLC connection, Mitsubishi Electric A-Link + Net10, AB Control Logix, Allen-Bradley Micro800 controllers, Siemens S7-200PPI, Siemens S7-300/400 MPI connection
  - Functions
     Multi-link2, Multi-link, ladder transfer, ladder monitor, MICREX SX variable name cooperation function

## 1.1.2 System Composition

#### **Serial Communication**

#### • 1:1 Connection

A communication port is selectable from CN1, MJ1, and MJ2. For more information, refer to "1:1 Connection" (page 1-13) in "1.3 Connection Methods".

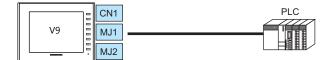

#### • 1: n Connection

A communication port is selectable from CN1, MJ1, and MJ2. A maximum of 31 units of the same model can be connected to each port.

For more information, refer to "1: n Connection (Multi-drop)" (page 1-20) in "1.3 Connection Methods".

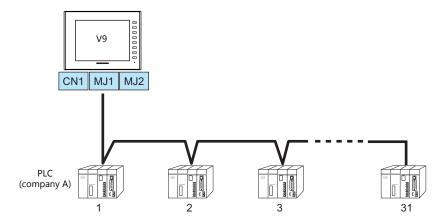

#### • 3-way Connection

The V9 series is allowed to communicate with three different models of devices at the same time via three serial ports. A maximum of 31 units of the same model can be connected to each port.

The connection method is the same as those for 1:1 and 1:n.

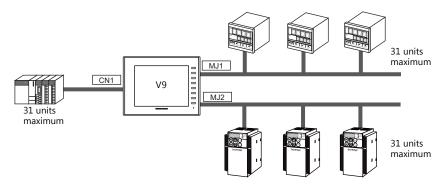

#### • n:1 Connection

Multiple V9 units can be connected to one PLC or temperature controller. For more information, refer to "n:1 Connection (Multi-link2)" (page 1-23), "n:1 Connection (Multi-link2 (Ethernet))" (page 1-32), "n:1 Connection (Multi-link)" (page 1-38) in "1.3 Connection Methods".

#### • n:n Connection

Multiple V9 units can be connected to multiple PLCs.

For more information, refer to "n: n Connection (1: n Multi-link2 (Ethernet))" (page 1-35) in "1.3 Connection Methods".

#### **Ethernet Communication**

Because eight communication ports can be opened, the V9 series is allowed to communicate with eight models of PLCs at the same time.

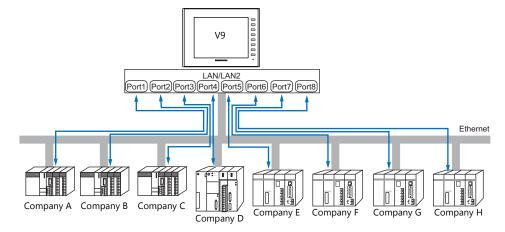

When there are two or more PLCs of the same model, the V9 series is allowed to carry out 1: n communication via one port.

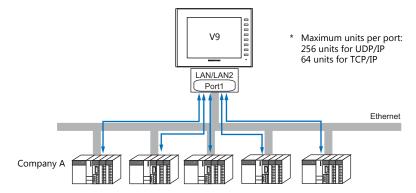

\* For more information, refer to "1.3.2 Ethernet Communication" (page 1-43) in "1.3 Connection Methods".

### **Mixed Serial-Ethernet Communication**

In the case of mixed serial-Ethernet communication, the V9 series is allowed to communicate with eight different models of devices at the same time.

• Connection of 3 models for serial communication and 5 models for Ethernet communication

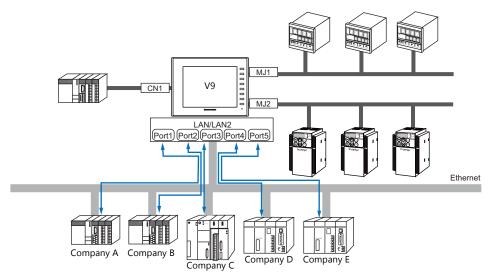

\* For the connection method, refer to "1.3.1 Serial Communication" and "1.3.2 Ethernet Communication".

# 1.2 Physical Ports

## 1.2.1 CN1

The CN1 port supports communication via RS-232C, RS-422 (4-wire system), and RS-485 (2-wire system). The optional unit "DUR-00" is required for V907W and V906. (The "DUR-00" cannot be used together with the "CUR-xx".) The signal level can be changed between RS-232C and RS-422/485 under [Communication Setting] of the editor.

\* The signal level can be changed between RS-232C and RS-422/485 in the Local mode on the V9 unit as well. For details, refer to the separate V9 Series Hardware Specifications manual.

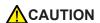

When executing communication via RS-232C, set the terminating resistance DIP switches to OFF.

- Other than V907W or V906: Set DIP switches 5 and 7 to OFF.
- V907W and V906: Set DIP switches 1 and 2 on the optional "DUR-00" to OFF.

For more information on DIP switches, refer to "1.2.7 DIP Switch (DIPSW) Settings" (page 1-12).

#### **Pin Arrangement**

| CN1               | No.  | RS-232C |                    |      | RS-422/RS-485          |  |  |
|-------------------|------|---------|--------------------|------|------------------------|--|--|
| Dsub 9pin, Female | INO. | Name    | Contents           | Name | Contents               |  |  |
|                   | 1    | NC      | Not used           | +RD  | Receive data (+)       |  |  |
|                   | 2    | RD      | Receive data       | -RD  | Receive data (–)       |  |  |
|                   | 3    | SD      | Send data          | –SD  | Send data (–)          |  |  |
|                   | 4    | NC      | Not used           | +SD  | Send data (+)          |  |  |
| 9 10 01 5         | 5    | 0V      | Signal ground      | 0V   | Signal ground          |  |  |
| 6 + 0 0 1         | 6    | NC      | Not used           | +RS  | RS send data (+)       |  |  |
| 0                 | 7    | RS      | RS request to send | –RS  | RS send data (–)       |  |  |
|                   | 8    | CS      | CS clear to send   | NC   | Not used               |  |  |
|                   | 9    | NC      | Not used           | +5V  | Terminating resistance |  |  |

#### **Recommended Connector for Communication Cable**

| Recommended Connector       |                                                                 |  |  |  |  |
|-----------------------------|-----------------------------------------------------------------|--|--|--|--|
| DDK's 17JE-23090-02(D8C)-CG | D-sub 9-pin, male, inch screw thread, with hood, RoHS compliant |  |  |  |  |

| Applicable Devices                                           |
|--------------------------------------------------------------|
| PLC, temperature controller, inverter, servo, barcode reader |

## 1.2.2 MJ1/MJ2

The MJ1 and MJ2 ports support communication via RS-232C, RS-485 (2-wire system), RS-422 (4-wire system, supported by the MJ2 port of V907W/V906 only).

MJ1 is also usable as a screen program transfer port.

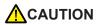

- MJ1 and MJ2 use the same type RJ-45 connector as the LAN connector.
   To prevent damage to the device from an external power supply of the MJ, check the indication on the unit and insert a cable in the correct position.
- RS-422 (4-wire system) is supported by the MJ2 port of V907W and V906 only. The MJ1 and MJ2 ports except these units are not usable for connection via RS-422 (4-wire system). Use the CN1 port instead or a commercially available RS-232C-to-RS-422 converter.

## **Pin Arrangement**

#### MJ1 (All Models) / MJ2 (V910W/V915/V912/V910/V908)

| MJ1/MJ2<br>RJ-45 8pin | No. | Signal           | Contents                       |
|-----------------------|-----|------------------|--------------------------------|
|                       | 1   | +SD/RD           | RS-485 + data                  |
| 40045070              | 2   | -SD/RD           | RS-485 – data                  |
| 12345678              | 3   | +5V              | 5. t                           |
|                       | 4   | 1 3 V            | Externally supplied +5 V *1 *2 |
|                       | 5   | SG Signal ground | Signal ground                  |
|                       | 6   | 30               | Signal ground                  |
|                       | 7   | RD               | RS-232C receive data           |
|                       | 8   | SD               | RS-232C send data              |

- \*1 When the installation angle of the V9 series is within 15° to 60° or 120° to 135°, the +5 V external power supply via the MJ1 and MJ2 ports is not possible.
- ports is not possible.

  \*2 For MJ1 and MJ2, the maximum allowable current is 150 mA in total (only when the installation angle of the V9 series is within 60° to 120°).

## MJ2 (V907W/V906)

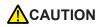

Before using MJ2, select whether it is used as an RS-232C/RS-485 (2-wire system) or RS-422 (4-wire system) port using the slide switch.

The switch is factory-set to RS-232C/RS-485 (2-wire system).

| MJ2         | No.    | Slide Switch (RS-232C/RS-485)  |                      | Slide Switch (RS-422)          |                       |
|-------------|--------|--------------------------------|----------------------|--------------------------------|-----------------------|
| RJ-45 8-pin | INO.   | Signal                         | Contents             | Signal                         | Contents              |
|             | 1      | +SD/RD                         | RS-485 + data        | +SD                            | RS-422 + send data    |
|             | 2      | -SD/RD                         | RS-485 – data        | -SD                            | RS-422 – send data    |
| 12345678    | 3 +5 V | Externally supplied +5 V *1 *2 | +5V                  | Externally supplied +5 V *1 *2 |                       |
|             | 4      | +3 <b>V</b>                    | Max. 150 mA          | +30                            | Max. 150 mA           |
|             | 5      | SG                             | Signal ground        | SG                             | Signal ground         |
|             | 6      | 30                             | Signal ground        | 30                             | Signal ground         |
|             | 7      | RD                             | RS-232C receive data | +RD                            | RS-422 + receive data |
|             | 8      | SD                             | RS-232C send data    | -RD                            | RS-422 – receive data |

- \*1 When the installation angle of the V9 series is within 15° to 60° or 120° to 135°, the +5 V external power supply via the MJ2 port is not possible.
- \*2 For MJ1 and MJ2, the maximum allowable current is 150 mA in total (only when the installation angle of the V9 series is within 60° to 120°).

## **Recommended Cable**

|                                              | Recommended Cable |  |
|----------------------------------------------|-------------------|--|
| Hakko Electronics' cable "V6-TMP" 3, 5, 10 m |                   |  |

## **Notes on Configuring a Cable**

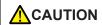

Pins No. 3 and 4 are provided for external power supply. To prevent damage to the device due to wrong connection, check the pin numbers and connect wires correctly.

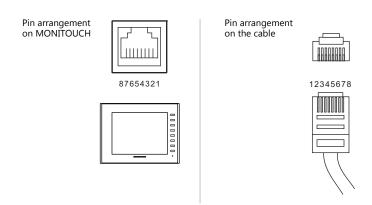

| Port                                   | Applicable Devices                                                                                                    |  |  |  |  |
|----------------------------------------|----------------------------------------------------------------------------------------------------|--|--|--|--|
| MJ1 Computer (screen program transfer) |                                                                                                    |  |  |  |  |
| IVIJI                                  | PLC, temperature controller, inverter, servo, barcode reader, V-Link, slave communication (Modbus RTU), serial printer |  |  |  |  |
| MJ2                                    | PLC, temperature controller, inverter, servo, barcode reader, V-Link, slave communication (Modbus RTU), serial printer |  |  |  |  |

## 1.2.3 LAN/LAN2

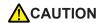

The LAN/LAN2 connector uses the same type RJ-45 connector as MJ1 and MJ2. Check the indication on the unit and insert a cable into the correct position.

## **LAN Port Specifications**

| Item                                  | Specifications                                                                                      |                      |  |
|---------------------------------------|----------------------------------------------------------------------------------------------------|----------------------|--|
| item                                  | 100BASE-TX (IEEE802.3u)                                                                             | 10BASE-T (IEEE802.3) |  |
| Baud Rate                             | 100 Mbps                                                                                            | 10 Mbps              |  |
| Transmission method                   | Base band                                                                                           |                      |  |
| Maximum segment length                | 100 m (between the node and the hub, or between hubs)                                               |                      |  |
| Connecting cable                      | 100 Ω, UTP cable, category 5                                                                        |                      |  |
| Protocol                              | UDP/IP, TCP/IP                                                                                      |                      |  |
| Port                                  | Auto-MDIX, Auto-Negotiation functions compatible                                                    |                      |  |
| Number of concurrently opened ports   | 8 ports                                                                                             |                      |  |
| Maximum number of connectable devices | UDP/IP: 256 units via each of ports PLC1 to PLC8<br>TCP/IP: 64 units via each of ports PLC1 to PLC8 |                      |  |

## Maximum number of connectable devices

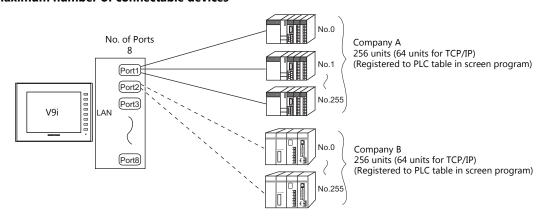

## **Pin Arrangement**

| LAN/LAN2<br>RJ-45 | No. | Name  | Contents         |
|-------------------|-----|-------|------------------|
|                   | 1   | TX+   | Send signal +    |
| 12345678          | 2   | TX-   | Send signal –    |
|                   | 3   | RX+   | Receive signal + |
|                   | 4   | NC NC | Not used         |
|                   | 5   |       |                  |
|                   | 6   | RX-   | Receive signal – |
|                   | 7   | NC NC | Not used         |
|                   | 8   | INC   | Not used         |

| Applicable Devices                                                                                 |
|----------------------------------------------------------------------------------------------------|
| PLC, slave communication (Modbus TCP/IP), computer (screen program transfer, VNC connection, etc.) |

#### 1.2.4 **WLAN**

## **WLAN Port Specifications**

| Item                                                                                                    | Specification                                                                                                    |  |
|----------------------------------------------------------------------------------------------------|----------------------------------------------------------------------------------------------------|--|
| Complying<br>Antennas                                                                                                    | Built-in antenna of the V9 series unit     V9-ANT (optional): External dipole antenna for wireless LAN                                                                                                    |  |
| Wireless LAN<br>Standards                                                                                                    | IEEE802.11b, IEEE802.11g, IEEE802.11n                                                                                                    |  |
| Communication<br>Frequency *1                                                                                                    | 2.4 GHz band (2.412 GHz to 2.462 GHz)                                                                                                    |  |
| Channels *2                                                                                                    | 1 to 11 ch (for all countries) (Channel spacing: 5 MHz)                                                                                                    |  |
| Transmission<br>Mode                                                                                                    | <ul> <li>11b: Direct-sequence spread spectrum (DS-SS)</li> <li>11g: Orthogonal frequency-division multiplexing (OFDM)</li> <li>11n: Orthogonal frequency-division multiplexing (OFDM)</li> </ul>                                                                          |  |
| Transmission Rate                                                                                                    | <ul> <li>11b: 1, 2, 5.5, 11 Mbps</li> <li>11g: 6, 9, 12, 18, 24, 36, 48, 54 Mbps</li> <li>11n, HT20 (GI: 800 ns) 1 stream: 6.5, 13, 19.5, 26, 39, 52, 58.5, 65 Mbps</li> <li>11n, HT20 (GI: 400 ns) 1 stream: 7.2, 14.4, 21.7, 29.9, 43.3, 57.8, 65, 72.2 Mbps</li> </ul> |  |
| Antenna Power<br>(Output Power)                                                                                                    | Max. 10 mW/MHz                                                                                                    |  |
| Polarization                                                                                                    | Vertical polarization                                                                                                    |  |
| Horizontal radiation pattern                                                                                                    | Built-in antenna of V9 series unit: Directional     V9-ANT (optional): Omnidirectional                                                                                                    |  |
| Operation Mode                                                                                                    | Infrastructure mode (access point, station)     Ad-hoc mode     Selected in Local mode.                                                                                                    |  |
| Authentication                                                                                                    | OPEN SYSTEM, WPA-PSK, WPA2-PSK                                                                                                    |  |
| Encryption<br>Method                                                                                                    | NONE, WEP, TKIP, AES                                                                                                    |  |
| Clients Max. 6 (when the V9 series unit is in access point mode)                                                                                                    |                                                                                                    |  |
| TELEC (Japanese Radio Law: Technical Regulations Conformity Certification clause 1-19)     FCC Part15 SubPart C     IC RSS-210, RSS-Gen     R&TTE: EN300328, EN301489-1, EN301489-17, EN62311, EN60950-1     KC |                                                                                                    |  |

- According to wireless LAN standards, the 2.4 GHz communication frequency band can be used indoors and outdoors. However, if UL standard certification is required, installation conditions must conform to those designated by the UL standard.
- Channels 1 to 11 which can be used in all countries are enabled. Channels 12 to 14 cannot be used.

  The V9 series unit will not conform to the above laws if using any antenna other than the built-in antenna or the optional V9-ANT for wireless LAN connection.

  \*4 V9150iXRD, V9120iSRD, V9100iSRD and V9080iSRD conform with only the Japanese Radio Law.

| Connected Device                                         |
|----------------------------------------------------------|
| Connected Device                                         |
| Computer (screen program transfer, VNC connection, etc.) |

#### **Notes on Wireless LAN**

- An antenna is built into the V9 series unit for use as a wireless communication antenna. Consider your usage environment, and if necessary, use Hakko Electronics' "V9-ANT" external dipole antenna (optional).
   (The built-in antenna of the V9 series unit can be used for wireless LAN communication within 10 meters from the front side of the V9 series unit. For wireless LAN communication around the V9 series unit (360°) or more than 10 meters away from the V9 series unit, use of the "V9-ANT" is recommended.)
- Radio waves used by wireless LAN pass through wood and glass, and therefore communication is possible even if floors and walls are made of wooden or glass material. However, radio waves cannot penetrate reinforcing rods, metal, or concrete, so if these materials are used communication is not possible.
   Signal intensity can be checked using the Received Signal Strength Indication (RSSI) as a guideline. Placing the V9 series unit (access point) so that the RSSI value is higher will attain a more stable communication status.
   A low RSSI value, which does not improve by moving the position of the V9 series unit (access point) or antenna, indicates that the radio wave intensity is weakened due to a long communication distance or physical obstructions.
- The radio waves used for wireless LAN communication are divided into frequency bands called channels (ch). The V9 series spaces the 2.4 GHz band into 11 channels (1 to 11 ch) at 5 MHz intervals. However, if the same channel is used or neighboring channels interfere with each other, communication speed may be reduced.
   We recommend selecting channels for access points so that the frequencies do not overlap, such as 1 ch, 5 ch and 9 ch (when using MONITOUCH as an access point).

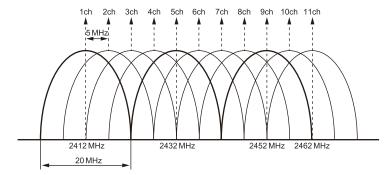

#### Notes on radio waves

- The wireless LAN function of the V9 series corresponds to "radio equipment for radio stations (antenna power: 10 mW/MHz or less) of low-power data communication systems" defined by radio law, and therefore does not require a radio license.
- Depending on the peripheral environment or installation conditions, data transmission via wireless LAN may be unstable compared to wired connections and result in packet loss.
   Be sure to check the connection before actual use.
- Do not use the wireless LAN function in the following situations.
  - Near a person who uses a cardiac pacemaker: The function may cause electromagnetic interference in cardiac pacemakers, leading to malfunctions.
  - Near medical devices: The function may cause electromagnetic interference in medical devices, leading to malfunctions.
  - 3) Near microwaves: Microwaves may cause electromagnetic interference in wireless communications of the V9 series unit
- Radio equipment which use the 2.4 GHz frequency band
  - Models that support wireless LAN use the 2.4 GHz frequency band. This frequency band is used for industrial, scientific, and medical equipment; on-site radio stations (requiring a radio license) and certain low-power radio stations (no radio license required) for identifying moving objects in production lines; and amateur radio stations (requiring a radio license).
  - 1) Before using the wireless LAN function, check that there are no on-site radio stations and certain low-power radio stations for identifying moving objects or amateur radio stations in use nearby.
  - 2) If ever the V9 series unit causes wave interference to an on-site radio station for identifying moving objects, immediately stop wireless LAN communication and ensure that waves are no longer emitted. Then take necessary actions to resolve the interference (e.g. changing frequencies, relocating, installing partitions).
  - If the V9 series unit causes wave interference to a certain low-power radio station for identifying moving objects, or if
    any other problem occurs, contact your distributor.
- The product will not conform to radio laws if using any antenna other than the built-in antenna of the V9 series unit or the external dipole antenna "V9-ANT" (optional).
- The wireless LAN function conforms to the radio standards in the following countries \*.
   Never use the V9 series unit outside of these countries.
   Australia, Belgium, Canada, Czech, Denmark, Finland, France, Germany, Great Britain, Greek, Hungary, Ireland, Italia, Japan, Netherlands, Norway, Poland, Portugal, Slovakia, Slovenia, South Korea, Spain, Sweden, Switzerland, United States of America
  - \* V9150iXRD, V9120iSRD, V9100iSRD, and V9080iSRD are available for use in Japan only.

#### **Notes on security**

A wireless LAN transmits data between a computer and a wireless LAN access point without using a LAN cable. Therefore, as long as radio waves are transmitted, LAN connection can be established whenever desired.

On the other hand, within a certain range, radio waves will pass through all obstructions (such as walls) and reaches the entire area. If security settings are not made, the following problems may occur.

Transmission contents can be eavesdropped on

• A malicious third party can eavesdrop on communication contents and steal identity such as your ID, password, and credit card numbers, or eavesdrop on email contents.

#### Unauthorized intrusions

- A malicious third party may access personal or corporate networks without authorization and steal identity or confidential information (information leakage).
- An attacker can impersonate you and send out false information (impersonation).
- Communication contents can be intercepted and then manipulated before sending (manipulation).
- Data and systems can be destroyed using a computer virus (destruction).

Principally, models that support wireless LAN have security functions. If such functions are properly configured before use, any risks of sustaining the above attacks can be reduced.

We recommend configuring security functions before use at your own judgment and responsibility, and fully understand the problems that may occur if the V9 series unit is used without configuring security functions.

## 1.2.5 EXT1 (Connection Port for Network Communication Unit/Optional Unit)

This communication port is used by connecting an optional communication interface unit "CUR-xx" or "DUR-00" (only for V907W and V906).

For more information on network communication, refer to the specifications for each unit.

| Unit Model | Network                                               | Unit Model | Network                                                                  |
|------------|-------------------------------------------------------|------------|--------------------------------------------------------------------------|
| CUR-00     | OPCN-1                                                | CUR-06     | SX BUS                                                                   |
| CUR-01     | T-Link                                                | CUR-07     | DeviceNet                                                                |
| CUR-02     | CC-Link Ver. 2.00/1.10/1.00                           | CUR-08     | FL-net                                                                   |
| CUK-02     |                                                       | CUR-09     | EtherCAT                                                                 |
| CUR-03     | Ethernet (UDP/IP) * TCP/IP communication not possible | DUR-00     | Serial (CN1: RS-232C, RS-422/485)  * Available only with V907W and V906. |
| CUR-04     | PROFIBUS-DP                                           |            | Available offig with v 907 W alla v 906.                                 |

#### 1.2.6 USB

### **USB Port Specifications**

| Item       |                      | Specifications      |
|------------|----------------------|---------------------|
| USB-A      | Applicable standards | USB versions 2.0    |
| USB mini-B | Baud Rate            | High-speed 480 Mbps |

| Port       | Applicable Devices                                                                                            |  |
|------------|----------------------------------------------------------------------------------------------------|--|
| USB-A      | Printer (EPSON ESC/P-R compatible), barcode reader, USB flash drive, numeric keypad, keyboard, mouse, USB hub |  |
| USB mini-B | Printer (PictBridge), computer (screen program transfer)                                                      |  |

## 1.2.7 DIP Switch (DIPSW) Settings

The V9 series is equipped with DIP switches 1 to 8. When setting the DIP switch, turn the power off.

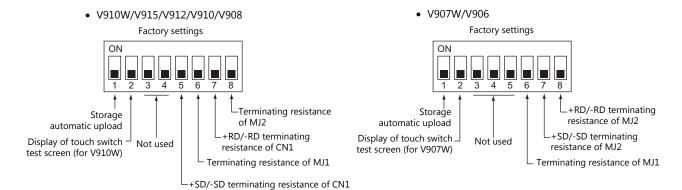

## **DIPSW1**\* (Storage Automatic Upload)

Set the DIPSW1 to ON when automatically uploading screen programs from storage such as an SD card or USB flash drive. For details, refer to the separate V9 Series Hardware Specifications manual.

\* Be sure to set the DIPSW1 to OFF when automatic upload is not performed.

## DIPSW2 (Display of Touch Switch Test Screen) For V910W and V907W Only

Set DIPSW2 to ON to check if touch switches are functioning properly.

## DIPSW5, 6, 7, 8 (Terminating Resistance Setting)

#### V910W/V915/V912/V910/V908

- When connecting a controller to CN1 via RS-422/485 (2-wire connection), set the DIPSW7 to ON.
- When connecting a controller to CN1 via RS-422/485 (4-wire connection), set the DIPSW5 and DIPSW7 to ON.
- When connecting a controller at MJ1 via RS-422/485 (2-wire connection), set the DIPSW6 to ON.
- When connecting a controller at MJ2 via RS-422/485 (2-wire connection), set the DIPSW8 to ON.

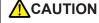

When executing communication via RS-232C at CN1, set the DIP switches 5 and 7 to OFF.

#### V907W/V906

- When connecting a controller at MJ1 via RS-422/485 (2-wire connection), set the DIPSW6 to ON.
- When connecting a controller at MJ2 via RS-422/485 (2-wire connection), set the DIPSW8 to ON.
- When connecting a controller at MJ2 via RS-422/485 (4-wire connection), set the DIPSW7 and DIPSW8 to ON.

#### V907W/V906 with DUR-00

- When connecting a controller at CN1 via RS-422/485 (2-wire connection), set DIPSW1 on the DUR-00 to the ON position.
- When connecting a controller at CN1 via RS-422/485 (4-wire connection), set DIPSW1 and DIPSW2 on the DUR-00 to the ON position.
  - DUR-00 DIP switches

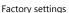

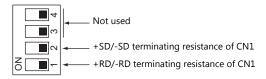

## 1.3 Connection Methods

## 1.3.1 Serial Communication

#### 1:1 Connection

#### **Overview**

- One set of the V9 is connected to one PLC (1:1 connection).
- You can make settings for 1:1 communication in [Communication Setting] for the logical ports PLC1 PLC8. A communication port is selectable from CN1, MJ1, and MJ2.

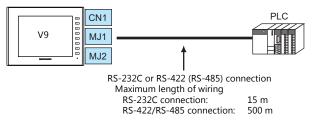

- \* The maximum length of wiring varies depending on the connected device. Check the specifications for each device.
- The V9 (master station) communicates with a PLC under the PLC's protocol. Therefore, there is no need to prepare a communication program for the PLC (slave station).
- The V9 reads from the PLC device memory for screen display. It is also possible to write switch data or numerical data entered through the keypad directly to the PLC device memory.

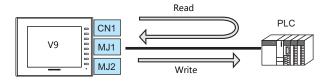

## V-SFT Ver. 6 Settings

#### **Hardware Settings**

## Selecting a device to be connected

Select the device for connection from [System Setting]  $\rightarrow$  [Hardware Setting].

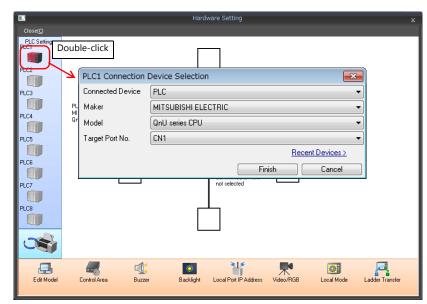

## **PLC** properties

Configure [Communication Setting] on the [PLC Properties] window.

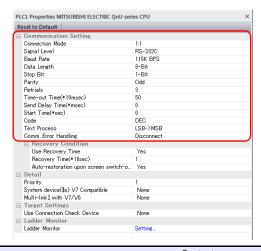

| Item              | Contents                                     |
|-------------------|----------------------------------------------|
| Connection Mode   | 1:1                                          |
| Signal Level      |                                              |
| Baud Rate         |                                              |
| Data Length       |                                              |
| Stop Bit          | Configure according to the connected device. |
| Parity            |                                              |
| Target Port No.   |                                              |
| Transmission Mode |                                              |

For settings other than the above, see "1.4 Hardware Settings" (page 1-50).

## **Settings of a Connected Device**

Refer to the chapter of the respective manufacturer. For descriptions of connecting PLCs, refer to the manual for each PLC.

## Wiring

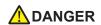

Be sure to turn off the power before connecting cables. Otherwise, electrical shock or damage may occur.

#### CN1

#### **RS-232C connection**

- Prepare a communication cable on your side. Twisted pairs of 0.3 mm sq. or above are recommended.
- The maximum length for wiring is 15 m.
  - \* The maximum length varies depending on the connected device. Check the specifications for each device.
- Connect a shielded cable to either the V9 series or the connected device. The connection diagram shows the case where
  the shielded cable is connected on the V9 series side. Connect the cable to the FG terminal on the backside of
  MONITOUCH.

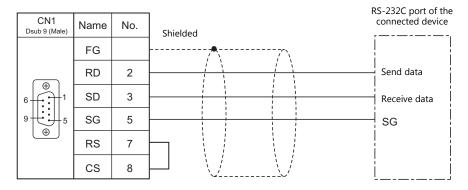

• If noise disturbs communications, establish connections between SD and SG and between RD and SG as pairs respectively, and connect a shielded cable to both the V9 series and the connected device.

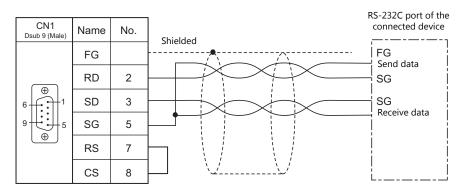

#### RS-422/RS-485 connection

- Prepare a communication cable on your side. Twisted pairs of 0.3 mm sq. or above are recommended.
- The maximum length of wiring is 500 m.
  - \* The maximum length varies depending on the connected device. Check the specifications for each device.
- Connect twisted pairs between +SD and -SD, and between +RD and -RD.
- If the PLC has a signal ground (SG) terminal, connect it.
- To use a terminal block for connection, use Hakko Electronics' optionally available "TC-D9".
- The DIP switch on the back of the V9 unit is used to set the terminating resistance.
   For more information on DIP switches, refer to "1.2.7 DIP Switch (DIPSW) Settings" (page 1-12).
- Connect a shielded cable to either the V9 series or the connected device. The connection diagram shows the case where
  the shielded cable is connected on the V9 series side. Connect the cable to the FG terminal on the backside of
  MONITOUCH.
  - RS-422 (4-wire system)

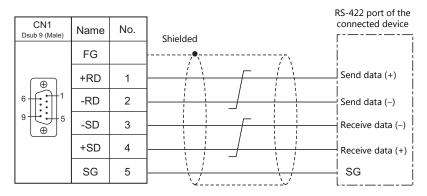

- RS-485 (2-wire system)

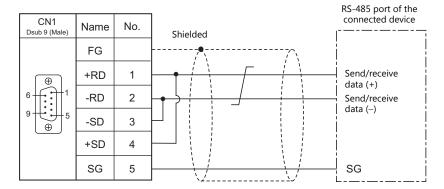

- If noise disturbs communications, connect a shielded cable to both the V9 series and the connected device.
  - RS-422 (4-wire system)

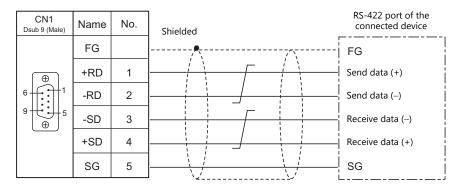

- RS-485 (2-wire system)

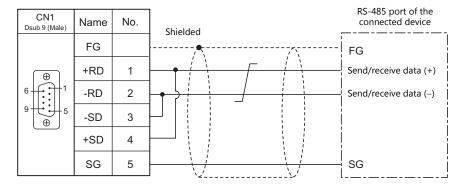

#### MJ1/MJ2

#### **RS-232C connection**

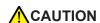

Set the slide switch for signal level selection to RS-232C/485 position (upper) when using the MJ2 port of V907W or V906.

- Use Hakko Electronics' cable "V6-TMP" (3, 5, 10 m) as a communication cable.
- The maximum length of wiring is 15 m.
  - \* The maximum length varies depending on the connected device. Check the specifications for each device.
- Connect a shielded cable to either the V9 series or the connected device. Connect the cable to the FG terminal on the backside of MONITOUCH.

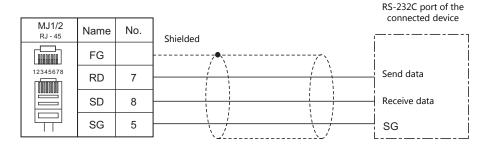

• If noise disturbs communications, connect a shielded cable to both the V9 series and the connected device.

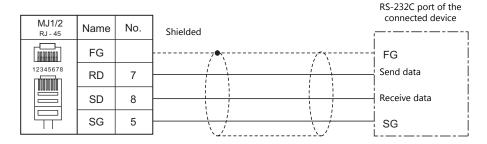

#### RS-485 (2-wire system) connection

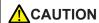

Set the slide switch for signal level selection to RS-232C/485 position (upper) when using the MJ2 port of V907W or V906.

- Use Hakko Electronics' cable "V6-TMP" (3, 5, 10 m) as a communication cable.
- The maximum length of wiring is 500 m.
  - \* The maximum length varies depending on the connected device. Check the specifications for each device.
- If the PLC has a signal ground (SG) terminal, connect it.
- The DIP switch on the back of the V9 unit is used to set the terminating resistance. For more information, see "1.2.7 DIP Switch (DIPSW) Settings" (page 1-12).
- Connect a shielded cable to either the V9 series or the connected device. Connect the cable to the FG terminal on the backside of MONITOUCH.

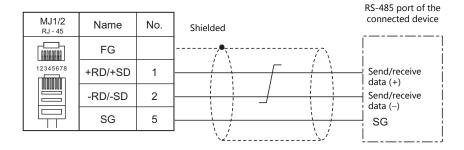

• If noise disturbs communications, connect a shielded cable to both the V9 series and the connected device.

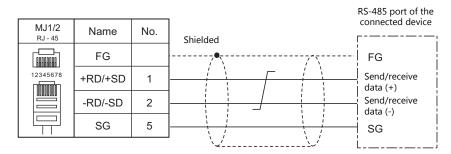

#### RS-422 (4-wire system) connection

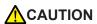

RS-422 (4-wire system) is supported by the MJ2 port of V907W and V906 only. Set the slide switch for signal level selection to RS-422 position (lower). The MJ1/MJ2 ports except these units are not usable for connection via RS-422 (4-wire system).

- Use Hakko Electronics' cable "V6-TMP" (3, 5, 10 m) as a communication cable.
- The maximum length of wiring is 500 m.
  - \* The maximum length varies depending on the connected device. Check the specifications for each device.
- If the PLC has a signal ground (SG) terminal, connect it.
- The DIP switch on the back of the V9 unit is used to set the terminating resistance. For more information, see "1.2.7 DIP Switch (DIPSW) Settings" (page 1-12).
- Connect a shielded cable to either the V9 series or the connected device. Connect the cable to the FG terminal on the backside of MONITOUCH.

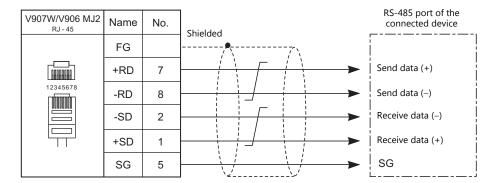

• If noise disturbs communications, connect a shielded cable to both the V9 series and the connected device.

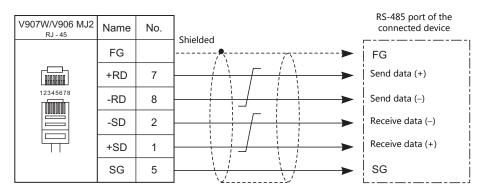

## 1: n Connection (Multi-drop)

#### **Overview**

- Multi-drop connection connects one V9 unit to multiple PLCs of the same model as a 1: n connection. (Maximum connectable units: 31)
- You can make settings for 1: n communication in [Communication Setting] for the logical ports PLC1 PLC8. A communication port is selectable from CN1, MJ1, and MJ2.

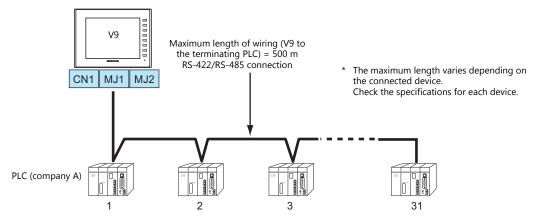

- The ladder transfer function is not available for a 1: n connection.
- For models that support multi-drop connection, refer to the Connection Compatibility List provided at the end of this manual or the chapters on individual manufacturers.

## V-SFT Ver. 6 Settings

#### **Hardware Settings**

#### Selecting a device to be connected

Select the device for connection from [System Setting]  $\rightarrow$  [Hardware Setting].

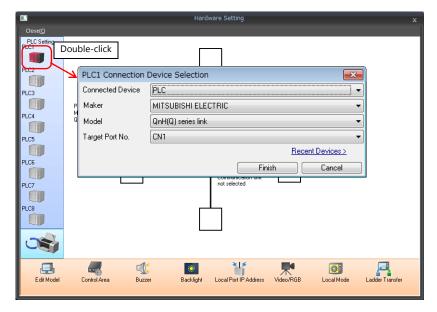

#### **PLC** properties

Configure [Communication Setting] on the [PLC Properties] window.

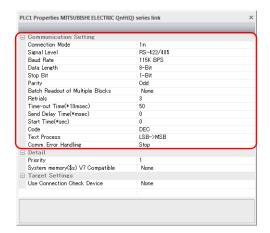

| Item              | Contents                                        |  |
|-------------------|-------------------------------------------------|--|
| Connection Mode   | 1:n                                             |  |
| Signal Level      | RS-422/485                                      |  |
| Baud Rate         |                                                 |  |
| Data Length       |                                                 |  |
| Stop Bit          | Configure according to the connected device.    |  |
| Parity            | - Configure according to the confiected device. |  |
| Target Port No.   |                                                 |  |
| Transmission Mode |                                                 |  |

For settings other than the above, see "1.4 Hardware Settings" (page 1-50).

#### **Settings of a Connected Device**

Refer to the chapter of the respective manufacturer. For descriptions of connecting PLCs, refer to the manual for each PLC.

# Wiring

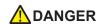

Be sure to turn off the power before connecting cables. Otherwise, electrical shock or damage may occur.

# CN1

The wiring between a V9 and a connected device is the same as that for 1:1 communication. For description of wiring between connected devices, refer to the manuals issued by the manufacturers.

## RS-422 (4-wire system) connection

• Connection example

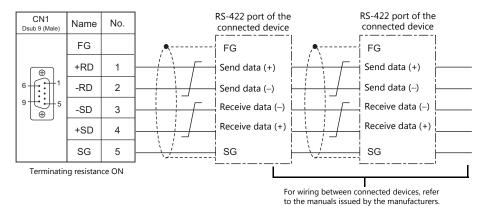

## RS-485 (2-wire system) connection

• Connection example

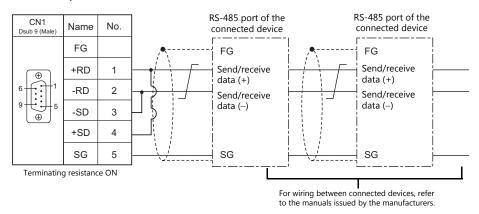

## MJ1/MJ2

The wiring between a V9 and a connected device is the same as that for 1:1 communication. For description of wiring between connected devices, refer to the manuals issued by the manufacturers.

#### RS-485 (2-wire system) connection

• Connection example

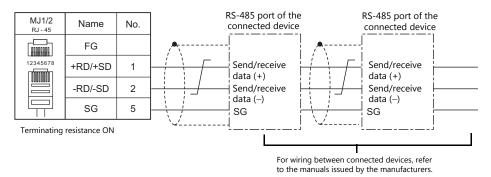

\* Set the slide switch for signal level selection to RS-232C/485 position (upper) when using the MJ2 port of V907W or V906.

## n: 1 Connection (Multi-link2)

#### **Overview**

- One PLC is connected to a maximum of four V9 units. The V8 series can be used together.
- Multi-link2 enables you to establish an original network consisting of a master V9 of local port No. 1 and slave V9 units of local port Nos. 2, 3, and 4. The master V9 communicates with the PLC directly, and the slave V9 units communicate with the PLC through the master.
  - Connection example 1:

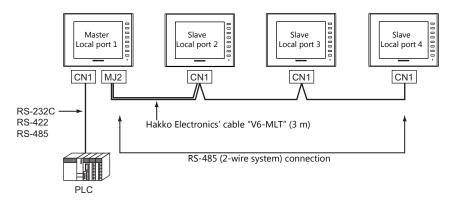

- Connection example 2:

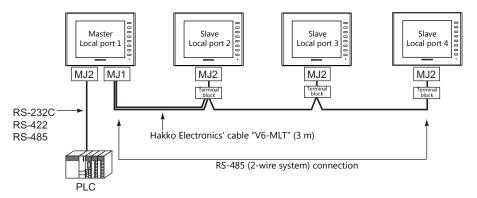

- You can make settings for multi-link2 in [Communication Setting] for PLC1. Therefore, multi-link2 connection is not
  possible concurrently with a network connection that uses a "CUR-xx" communication interface unit (under
  development).
- Multi-link2 enables sharing of data stored in PLC1 device memory among the V9 units. However, sharing data in PLC2 PLC8 is not possible.
- The V7 and V6 series cannot be used together.
- The communication speed between the master and the PLC depends on the setting made on the PLC. The maximum communication speed between V9 units is 115 kbps, which is higher than the one available with multi-link connection described in "n: 1 Connection (Multi-link)".
- For PLCs that support multi-link2 connection, see Connection Compatibility List provided at the end of this manual.
   The connection between the master and the PLC is the same as the one for 1:1 connection.

   RS-485 (2-wire system) connection is adopted to connect a master with slaves. At this time, use Hakko Electronics' cable "V6-MLT" for the multi-link2 master.
- If the master station becomes faulty (communication error), the master and slave stations do not work, and as a result, "Communication Error Time-Out" is displayed. If a slave station becomes faulty, a communication error is occurred only on the faulty station.
- The ladder transfer function is not available for a multi-link2 connection.
- The setting is needed to use multi-link2 with V9 on the V8 screen data when the using V9 and V8 series together.
   Location of setting: [Hardware Setting] → [PLC Properties] → [Detail] → [Multi-link 2 with V9]

# **V-SFT Ver. 6 Settings**

Make settings on [System Setting]  $\rightarrow$  [Hardware Setting]  $\rightarrow$  [PLC Properties]. The differences with respect to a 1:1 connection and the points where caution is required are explained here.

For details on other settings, refer to Hardware Settings in "1:1 Connection" (page 1-13).

#### **PLC Properties**

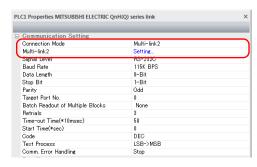

| Item                     |                 | Contents                                                                                                    |
|--------------------------|-----------------|----------------------------------------------------------------------------------------------------|
|                          | Connection Mode | Multi-link2                                                                                                    |
| Communication<br>Setting | Multi-link2     | Click [Setting] to display the [Multi-link] dialog, then make the necessary settings in this dialog. For more information on settings, see "Multi-link2" (page 1-24). |

#### Multi-link2

For a master, set all of the items. For a slave, set only those items marked "♦".

Master

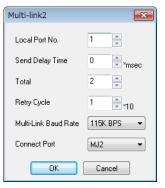

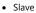

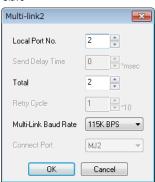

| Local Port No.◆       | 1 to 4 Specify a port number of the V9. For the master set "1", and for the slaves set "2" to "4". Note that if the port number specified is the same as that already set for another V9 unit, the system will not operate correctly.                                                                                                    |  |
|-----------------------|----------------------------------------------------------------------------------------------------|--|
|                       | Specify a delay time that elapses before V9 sends the next command after receiving data from the PLC. Normally use the default setting (0).                                                                                                    |  |
| Send Delay Time       | PLC  MONITOUCH  Send delay time "t"                                                                                                    |  |
| Total♦                | 2 to 4 Set the total number of V9 units connected in the multi-link2 connection. The setting must be the same as other V9 series on the same communication line.                                                                                                    |  |
| Retry Cycle           | Set the number of cycles before the master sends an inquiry for restoration to a slave that has a communication problem (= system down). When a slave has a problem, it is temporarily removed from the communication targets, and the master sends an inquiry for restoration every number of cycles specified for [Retry Cycle].  This setting does not affect the communication speed if no problem is occurring on the slave; however, if there is any problem, it does affect the communication speed.  When the setting value is small: Restoration will not take long.  When the setting value is large: Restoration will take a longer time. |  |
| Multi-Link Baud Rate◆ | 4800/9600/19200/38400/57600/115K bps Set the baud rate for between V9 series units. The setting must be the same as other V9 series on the same communication line.                                                                                                    |  |
| Connect Port          | CN1/MJ1/MJ2 Set the port to be connected to slaves.                                                                                                    |  |

# **Settings on MONITOUCH**

The settings for multi-link2 communication can also be changed on the V9 series unit in Local mode. After transferring the screen program to the V9 series unit, switch to Local mode and select the [Comm. Setting]  $\rightarrow$  [Multi-link2] tab. Then change the settings as necessary.

\* For more information, refer to the V9 Series Troubleshooting/Maintenance Manual.

#### **System Configurations and Wiring Diagrams**

#### **Connection Method 1**

Connecting the MJ1/MJ2 of the master to CN1 connectors of the slaves

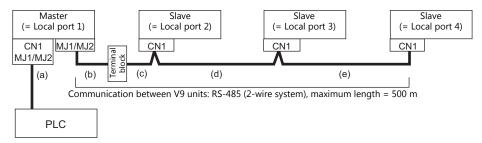

- (a) Connection between master and PLC
  - Select the port for connection from among CN1, MJ1 and MJ2.
  - The communication settings and connection method are the same as those for 1:1 connection.
- (b), (c) Connection between master and slave
  - Choose the connecting port of the master between MJ1 and MJ2.

The connecting port of the slave should be CN1. It is convenient to install the optional terminal converter "TC-D9". Use the "V6-MLT" cable (3 m). If the distance is greater than 3 meters the customer should prepare a terminal block and extension cable (c), and should make the connection through that terminal block.

- (d), (e) Connection between slaves
  - Use the RS-485 (2-wire system) connection. It is convenient to install the optional terminal converter "TC-D9". Use twisted-pair cables of 0.3 mm sq or greater.
- (b), (c), (d), (e) The maximum length of the wiring among the master and slave is 500 m.

#### Wiring diagrams

When a TC-D9 is used:
 Set the slide switch of "TC-D9" to ON (2-wire system).

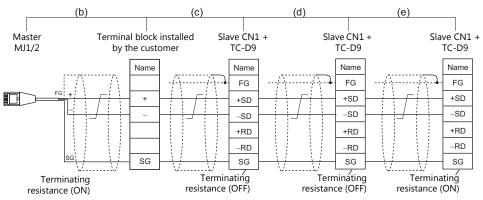

- As a measure against noise, connect the frame ground terminal of each V9 series at one side only. The frame ground of V6-MLT must be connected to the V9 series.
- must be connected to the V9 series.

  \* Set the slide switch for signal level selection to RS-232C/485 position (upper) when using the MJ2 port of V907W or V906.
- When no TC-D9 is used: Install jumpers between +SD and +RD as well as -SD and -RD.

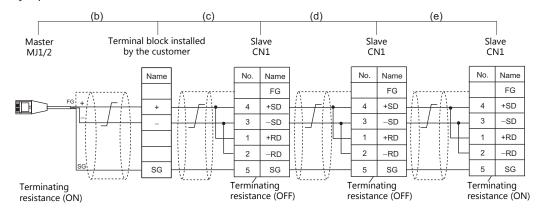

- \* As a measure against noise, connect the frame ground terminal of each V9 series at one side only. The frame ground of V6-MLT must be connected to the V9 series.
- \* Set the slide switch for signal level selection to RS-232C/485 position (upper) when using the MJ2 port of V907W or V906.

#### **Connection Method 2**

Connecting the CN1 of the master to the CN1s of the slaves

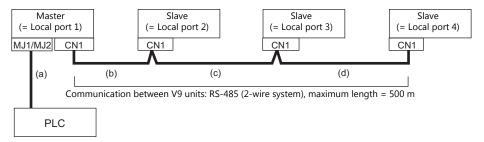

- (a) Connection between master and PLC
  - Choose the connection port between MJ1 and MJ2.

The communication settings and connection method are the same as those for 1:1 connection.

(b), (c), (d) Connection between master and slave
Use the RS-485 (2-wire system) connection. It is convenient to install the optional terminal converter "TC-D9". Use twisted-pair cables of 0.3 mm sq or greater. The maximum length of the wiring is 500 m.

#### Wiring diagrams

When a TC-D9 is used:
 Set the slide switch of "TC-D9" to ON (2-wire system).

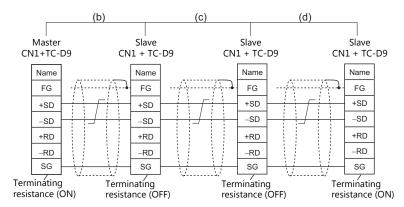

- \* As a measure against noise, connect the frame ground terminal of each V9 series at one side only.
- When no TC-D9 is used: Install jumpers between +SD and +RD as well as -SD and -RD.

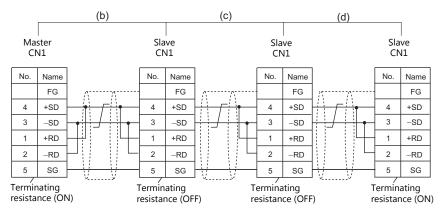

\* As a measure against noise, connect the frame ground terminal of each V9 series at one side only.

#### **Connection Method 3**

Connecting the MJ1/MJ2 of the master to the MJ1/MJ2 ports of the slaves

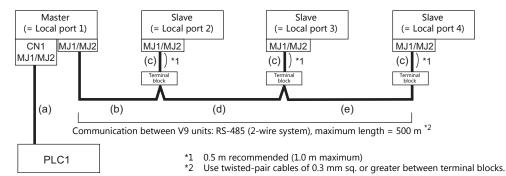

- (a) Connection between master and PLCSelect the port for connection from among CN1, MJ1 and MJ2.The communication settings and connection method are the same as those for 1:1 connection.
- (b) Connection between master and terminal block Choose the connecting port of the master between MJ1 and MJ2.For the cable, use "V6-MLT" (3 m). Connect the terminals of this cable to a terminal block prepared by the customer.
- (c) Connection between terminal block and slave Choose the connecting port of the slave between MJ1 and MJ2. Use the "V6-MLT" cable (3 m).
- (d) Connection between terminal blocks
  Use the RS-485 (2-wire system) connection. Use twisted-pair cables of 0.3 mm sq or greater.
- (b), (c), (d) The maximum length of the wiring among the master and slave is 500 m.

#### Wiring diagrams

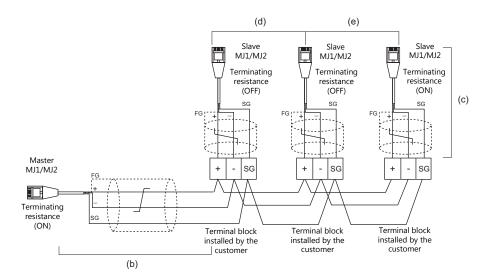

\* Set the slide switch for signal level selection to RS-232C/485 position (upper) when using the MJ2 port of V907W or V906.

#### **Connection Method 4**

Connecting the CN1 of the master to the MJ1/MJ2 of the slaves

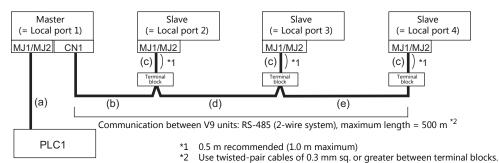

(a) Connection between master and PLC
Choose the connection port between MJ1 and MJ2.

The communication settings and connection method are the same as those for 1:1 connection.

- (b), (d), (e) Connection between master and terminal blockFor the connecting port of the master, choose CN1. For the slave, choose between MJ1 and MJ2.Use the RS-485 (2-wire system) connection. Use twisted-pair cables of 0.3 mm sq or greater. The maximum length of the wiring is 500 m.
- (c) Connection between terminal block and slave The connecting port of the slave should be MJ1 or MJ2. Use the "V6-MLT" cable (3 m).

## Wiring diagrams

• When a TC-D9 is used: Set the slide switch of "TC-D9" to ON (2-wire system).

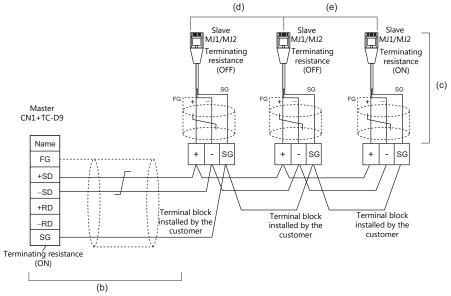

\* Set the slide switch for signal level selection to RS-232C/485 position (upper) when using the MJ2 port of V907W or V906.

 When no TC-D9 is used: Install jumpers between +SD and +RD as well as –SD and –RD.

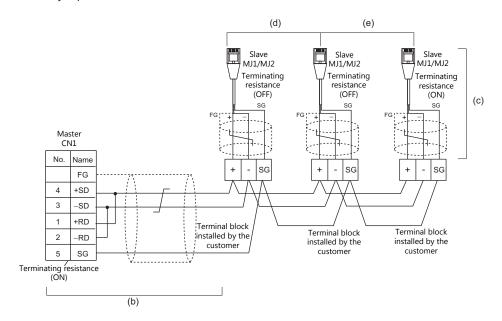

 $^{\star}$  Set the slide switch for signal level selection to RS-232C/485 position (upper) when using the MJ2 port of V907W or V906.

#### **Terminating Resistance Setting**

The terminating resistance should be set on the DIP switch.

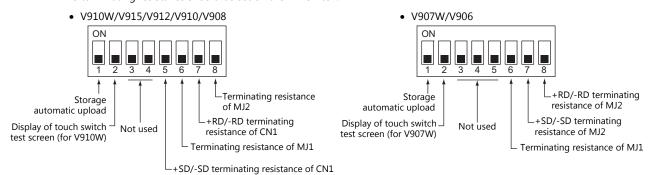

#### When the PLC is connected to the master via RS-232C:

There is no terminating resistance setting for communications between the master and the PLC. Set terminating resistances for connections between V9 units.

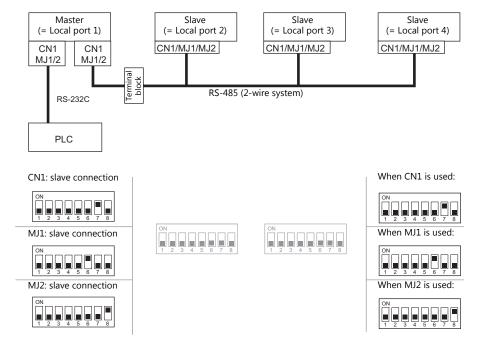

## When the PLC is connected to the master via RS-485:

Make terminating resistance settings for communications between the master and PLC, and between V9 units.

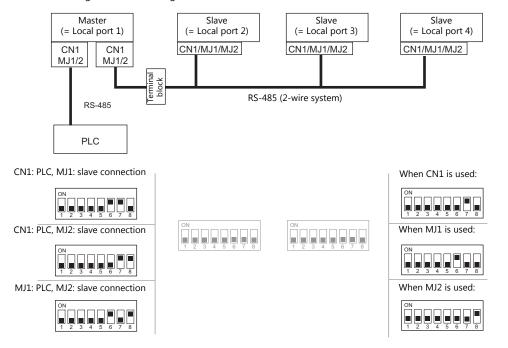

## n: 1 Connection (Multi-link2 (Ethernet))

#### **Overview**

- One PLC is connected to a maximum of 32 V9 units. The V8 series can be used together.
- Multi-link2 (Ethernet) enables you to establish an original network consisting of a master V9 of local port No. 1 and slave V9 units of local port Nos. 2 to 32. The master V9 communicates with the PLC directly, and the slave V9 units communicate with the PLC through the master.
  - Connection example

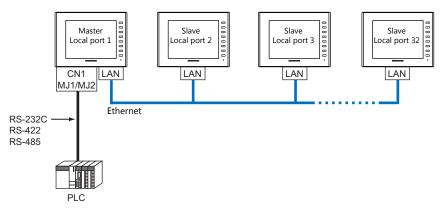

- You can make settings for multi-link2 (Ethernet) in [Communication Setting] for PLC1. Therefore, multi-link2 connection is not possible concurrently with a network connection that uses a "CUR-xx" communication interface unit.
- Multi-link2 (Ethernet) enables sharing of data stored in PLC1 device memory among the V9 units. However, sharing data in PLC2 PLC8 is not possible.
- The V7 and V6 series cannot be used together.
- The communication speed between the master station and the PLC depends on the setting made on the PLC; however, communication among V9 units is performed via Ethernet, thus, high-speed communication is possible among them.
- For PLCs that support multi-link2 (Ethernet) connection, see Connection Compatibility List provided at the end of this manual.
  - The connection between the master and the PLC is the same as the one for 1:1 connection. Ethernet connection is adopted to connect a master with slaves.
- If the master station becomes faulty (communication error), the master and slave stations do not work, and as a result, "Communication Error Time-Out" is displayed. If a slave station becomes faulty, a communication error is occurred only on the faulty station.
- The ladder transfer function is not available for a multi-link2 (Ethernet) connection.

# **V-SFT Ver. 6 Settings**

Make settings on [System Setting]  $\rightarrow$  [Hardware Setting]  $\rightarrow$  [PLC Properties]. The differences with respect to a 1:1 connection and the points where caution is required are explained here.

For details on other settings, refer to Hardware Settings in "1:1 Connection" (page 1-13).

# **PLC Properties**

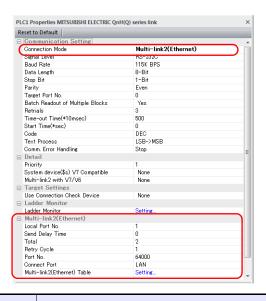

| Item                      |                                 | Contents                                                                                                    |  |
|---------------------------|---------------------------------|----------------------------------------------------------------------------------------------------|--|
| Communication<br>Setting  | Connection Mode                 | Multi-link2 (Ethernet)                                                                                                    |  |
|                           | Local Port No.                  | Master     to 32: Slave  * Note that if the port number specified is the same as that already set for another V9 unit, the system will not operate correctly.                                                                                                    |  |
|                           |                                 | Specify a delay time that elapses before V9 sends the next command after receiving data from the PLC. Normally use the default setting (0).                                                                                                    |  |
|                           | Send Delay Time                 | PLC  MONITOUCH  Send delay time "t"                                                                                                    |  |
|                           | Total                           | 2 to 32 Set the total number of V9 units connected in the multi-link2 (Ethernet) connection. The setting must be the same as other V9 series on the same communication line.                                                                                                    |  |
| Multi-link2<br>(Ethernet) | Retry Cycle                     | Valid only when the local port is "1" (master).  Set the number of cycles before the master sends an inquiry for restoration to a slave that has a communication problem (= system down). When a slave has a problem, it is temporarily removed from the communication targets, and the master sends an inquiry for restoration every number of cycles specified for [Retry Cycle].  This setting does not affect the communication speed if no problem is occurring on the slave; however, if there is any problem, it does affect the communication speed.  When the setting value is small:  Restoration will not take long.  When the setting value is large:  Restoration will take a longer time. |  |
|                           | LAN Port No.                    | Set a value in the range from 1024 to 65535 (excluding 8001 and 8020).  Default: 64000  * Set the same port number for all master and slave stations.                                                                                                    |  |
|                           | Connection Port                 | LAN/LAN2 Set a local port number for master or slave connection.                                                                                                    |  |
|                           | Multi-link2 (Ethernet)<br>Table | Click [Setting] to display the [Multi-link2 (Ethernet) Table] window.<br>For details on settings, refer to the next section.                                                                                                    |  |

## Multi-link2 (Ethernet) table

• Master

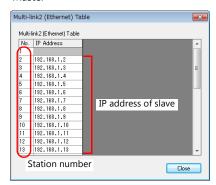

• Slave

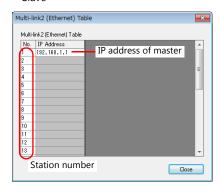

| Item                         | Contents                                                                                                    |  |
|------------------------------|----------------------------------------------------------------------------------------------------|--|
| Multi-link2 (Ethernet) Table | <ul> <li>For local port 1 (master)</li> <li>Set the IP addresses of all V9 units used as slave to respective local port numbers.</li> <li>For local port 2 to 32 (slave)</li> <li>Set the IP address of the master V9 for No. 1.</li> </ul> |  |

# **Settings on MONITOUCH**

The settings for multi-link2 (Ethernet) communication and the multi-link2 (Ethernet) table can also be changed on the V9 series unit in Local mode.

After transferring the screen program to the V9 series unit, switch to Local mode and select the [Comm. Setting]  $\rightarrow$  [Multi-link2] tab. Then change the settings as necessary.

 $^{\star}~$  For more information, refer to the V9 Series Troubleshooting/Maintenance Manual.

# Wiring

The connection between the master and the PLC is the same as the one for 1:1 connection. Refer to "Wiring" (page 1-15) in "1:1 Connection".

Use a LAN cable to connect a master with slaves.

# n: n Connection (1: n Multi-link2 (Ethernet))

#### **Overview**

- A maximum of 32 units of V9 series can be connected to a maximum of 31 units of PLCs. The V8 series can be used together.
- Multi-link2 (Ethernet) enables you to establish an original network consisting of a master V9 of local port No. 1 and slave V9 units of local port Nos. 2 to 32. The master V9 communicates with the PLC directly, and the slave V9 units communicate with the PLC through the master.

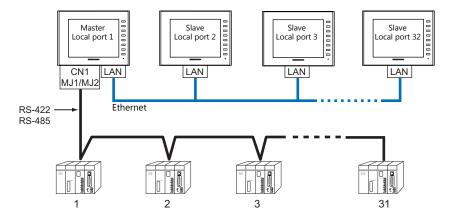

- You can make settings for 1: n multi-link2 (Ethernet) in [Communication Setting] for PLC1. Therefore, multi-link2 connection is not possible concurrently with a network connection that uses a "CUR-xx" communication interface unit.
- 1: n multi-link2 (Ethernet) enables sharing of data stored in PLC1 device memory among the V9 units. However, sharing data in PLC2 PLC8 is not possible.
- The V7 and V6 series cannot be used together.
- The communication speed between the master station and the PLC depends on the setting made on the PLC; however, communication among V9 units is performed via Ethernet, thus, high-speed communication is possible among them.
- For PLCs that support 1: n multi-link2 (Ethernet) connection, see Connection Compatibility List provided at the end of this manual.
  - The connection between the master and the PLC is the same as the one for 1:n connection. Ethernet connection is adopted to connect a master with slaves.
- If the master station becomes faulty (communication error), the master and slave stations do not work, and as a result, "Communication Error Time-Out" is displayed. If a slave station becomes faulty, a communication error is occurred only on the faulty station.
- The ladder transfer function is not available for a 1 : n multi-link2 (Ethernet) connection.

# **V-SFT Ver. 6 Settings**

Make settings on [System Setting]  $\rightarrow$  [Hardware Setting]  $\rightarrow$  [PLC Properties]. The differences with respect to a 1: n connection and the points where care is required are explained here.

For details on other settings, refer to "Hardware Settings" (page 1-20) in "1: n Connection (Multi-drop)".

#### **PLC Properties**

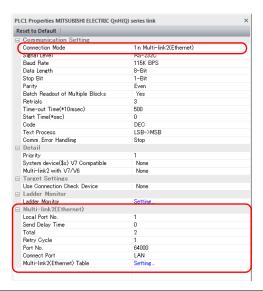

| Item                                                                                                    |                 | Contents                                                                                                    |  |
|----------------------------------------------------------------------------------------------------|-----------------|----------------------------------------------------------------------------------------------------|--|
| Communication<br>Setting                                                                                                    | Connection Mode | 1 : n Multi-link2 (Ethernet)                                                                                                    |  |
|                                                                                                    | Local Port No.  | Master     to 32: Slave      Note that if the port number specified is the same as that already set for another V9 unit, the system will not operate correctly.                                                                                                    |  |
|                                                                                                    | Send Delay Time | Specify a delay time that elapses before V9 sends the next command after receiving data from the PLC. Normally use the default setting (0).  PLC  MONITOUCH  Send delay time "t"                                                                                                    |  |
|                                                                                                    | Total           | 2 to 32 Set the total number of V9 units connected in the multi-link2 (Ethernet) connection. The setting must be the same as other V9 series on the same communication line.                                                                                                    |  |
| Multi-link2<br>(Ethernet)                                                                                                    | Retry Cycle     | Valid only when the local port is "1" (master).  Set the number of cycles before the master sends an inquiry for restoration to a slave that has a communication problem (= system down). When a slave has a problem, it is temporarily removed from the communication targets, and the master sends an inquiry for restoration every number of cycles specified for [Retry Cycle].  This setting does not affect the communication speed if no problem is occurring on the slave; however, if there is any problem, it does affect the communication speed.  When the setting value is small: Restoration will not take long.  When the setting value is large: Restoration will take a longer time. |  |
|                                                                                                    | LAN Port No.    | Set a value in the range from 1024 to 65535 (excluding 8001 and 8020).  Default: 64000  * Set the same port number for all master and slave stations.                                                                                                    |  |
|                                                                                                    | Connection Port | LAN/LAN2 Set a local port number for master or slave connection.                                                                                                    |  |
| Multi-link2 (Ethernet) Table  Click [Setting] to display the [Multi-link2 (Ethernet) Table] window. For details on settings, refer to the next section. |                 |                                                                                                    |  |

## Multi-link2 (Ethernet) table

Master

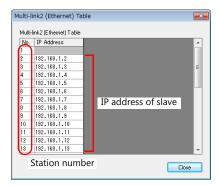

• Slave

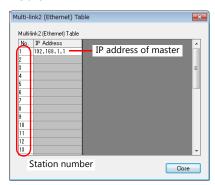

| Item                         | Contents                                                                                                    |  |
|------------------------------|----------------------------------------------------------------------------------------------------|--|
| Multi-link2 (Ethernet) Table | <ul> <li>For local port 1 (master)</li> <li>Set the IP addresses of all V9 units used as slave to respective local port numbers.</li> <li>For local port 2 to 32 (slave)</li> <li>Set the IP address of the master V9 for No. 1.</li> </ul> |  |

## **Settings on MONITOUCH**

The settings for multi-link2 (Ethernet) communication and the multi-link2 (Ethernet) table can also be changed on the V9 series unit in Local mode.

After transferring the screen program to the V9 series unit, switch to Local mode and select the [Comm. Setting]  $\rightarrow$  [Multi-link2] tab. Then change the settings as necessary.

\* For more information, refer to the V9 Series Troubleshooting/Maintenance Manual.

## Wiring

The connection between the master and the PLC is the same as the one for 1:n connection. Refer to "Wiring" (page 1-21) in "1:n Connection (Multi-drop)".

Use a LAN cable to connect a master with slaves.

## n: 1 Connection (Multi-link)

#### **Overview**

- One PLC is connected to a maximum of 31 V9 units.
  - Connection example 1:

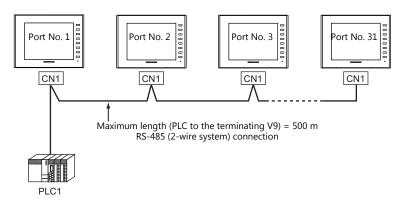

- Connection example 2:

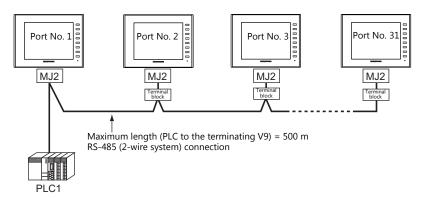

You can make settings for multi-link at the PLC1. Therefore, multi-link connection is not possible concurrently with a network connection that uses a "CUR-xx" communication interface unit. A physical port is selectable from CN1, MJ1, and MJ2.

- Only a PLC [Signal Level: RS422/RS485] and with a port number set. RS-485 (2-wire system) connection is adopted to
  connect a V-series unit and a PLC. For available models, see Connection Compatibility List provided at the end of this
  manual.
- The V8, V7 and V6 series cannot be used together.
- Use twisted-pair cables of 0.3 mm sq. or greater between terminal blocks.
- The ladder transfer function is not available for a multi-link connection.

# **V-SFT Ver. 6 Settings**

 $\text{Make settings on [System Setting]} \rightarrow \text{[PLC Properties]}. \text{ The differences with respect to a 1:1 connection } \\$ and the points where care is required are explained here.

For details on other settings, refer to Hardware Settings in "1:1 Connection" (page 1-13).

#### **PLC Properties**

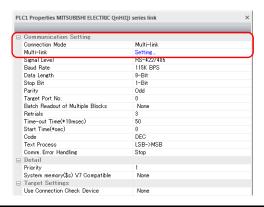

| Item                     |                 | Contents                                                                                                    |
|--------------------------|-----------------|----------------------------------------------------------------------------------------------------|
|                          | Connection Mode | Multi-link                                                                                                    |
| Communication<br>Setting | Multi-link      | Display the [Multi-link] dialog by pressing the [Setting] button, then make the necessary settings in this dialog. For more information on settings, see "Multi-link" (page 1-39). |

#### Multi-link

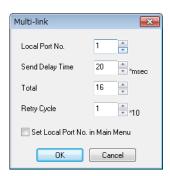

| Item               | Contents                                                                                                    |                                             |
|--------------------|----------------------------------------------------------------------------------------------------|---------------------------------------------|
| Local Port No.     | to 32     Specify a port number of the V9.     * Note that if the port number specified is the same a system will not operate correctly.                                                                                                    | s that already set for another V9 unit, the |
| Send Delay Time *1 | 0 to 255 msec (Default setting: 20 msec) Specify a delay time that elapses before V9 sends the next command after receiving data from the PLC.                                                                                                    | PLC  MONITOUCH  Send delay time "t"         |
| Total *1           | 2 to 32<br>Set the maximum number of V series units to be connected in multi-link connection. *2                                                                                                    |                                             |
| Retry Cycle *1     | $ 1 to 100 \ (\times\ 10) \\ When the V9 series has a problem, it is temporarily removed from the communication targets, and the master sends an inquiry for restoration every number of cycles specified for [Retry Cycle]. This setting does not affect the communication speed if no problem is occurring; however, if there is any problem, it does affect the communication speed. \\ When the setting value is small: Restoration will not take long. \\ When the setting value is large: Restoration will take a longer time. $ |                                             |

For [Send Delay Time], [Total] and [Retry Cycle], the same values must be set on all the V9 series that are connected in the same communication line.

When connecting three units with the local port numbers 1, 2 and 10, specify "10" for [Total].

# **Settings on MONITOUCH**

The settings for multi-link communication can also be changed on the V9 series unit in Local mode. After transferring the screen program to the V9 series unit, switch to Local mode and select the [Comm. Setting]  $\rightarrow$  [Multi-link] tab. Then change the settings as necessary.

\* For more information, refer to the V9 Series Troubleshooting/Maintenance Manual.

# Wiring

#### When Connected at CN1

This shows the situation when a multi-link connection is made at CN1. It is convenient to use the Hakko Electronics' optional terminal converter "TC-D9".

When a TC-D9 is used:
 Set the slide switch of "TC-D9" to ON (2-wire system).

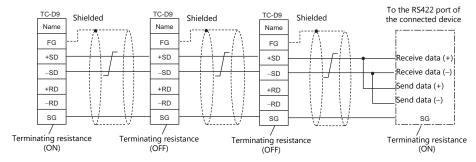

\* Use shielded twist-pair cables.

- Jumpers may not be necessary, depending on the connected device.
- When no TC-D9 is used: Install jumpers between +SD and +RD as well as –SD and –RD.

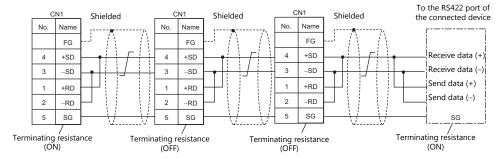

\* Use shielded twist-pair cables.

 Jumpers may not be necessary, depending on the connected device.

## When connecting to Mitsubishi Electric's QnA CPU:

Use the GD port of Hakko Electronics' optional dual port interface V-MDD for the PLC CPU port.

When a TC-D9 is used:
 Set the slide switch of "TC-D9" to ON (2-wire system).

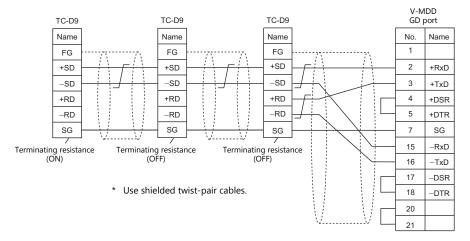

 When no TC-D9 is used: Install jumpers between +SD and +RD as well as -SD and -RD.

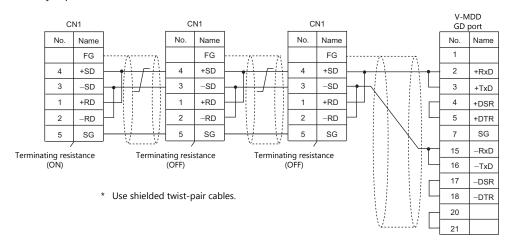

## When Connected at MJ1/MJ2:

This shows the situation when a multi-link connection is made at MJ1 or MJ2.

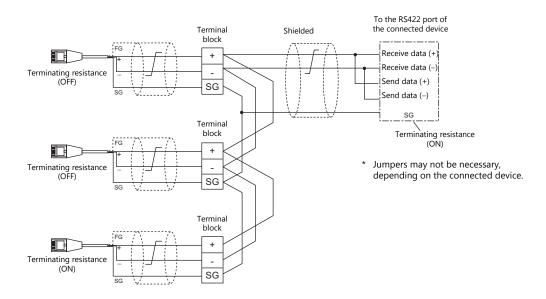

\* Set the slide switch for signal level selection to RS-232C/485 position (upper) when using the MJ2 port of V907W or V906.

#### When connecting to Mitsubishi Electric's QnA CPU:

Use the GD port of Hakko Electronics' optional dual port interface V-MDD for the PLC CPU port.

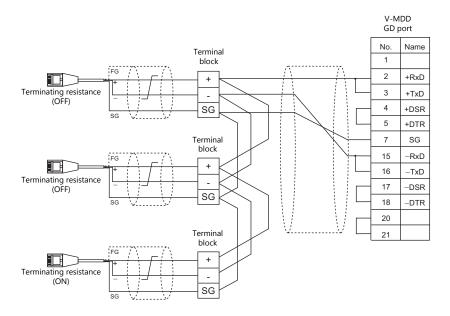

\* Set the slide switch for signal level selection to RS-232C/485 position (upper) when using the MJ2 port of V907W or V906.

# 1.3.2 Ethernet Communication

#### **Overview**

• Because eight communication ports can be opened, the V9 series is allowed to communicate with eight models of PLCs at the same time.

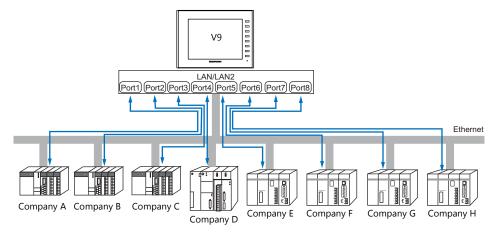

• When there are two or more PLCs of the same model, the V9 series is allowed to carry out 1:n communication via one single port.

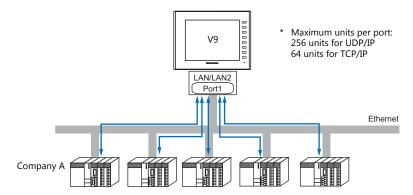

• If multiple V9 units are connected to one single PLC, the maximum permissible number of these units depends on the PLC specifications. Refer to the PLC manual issued by the manufacturer.

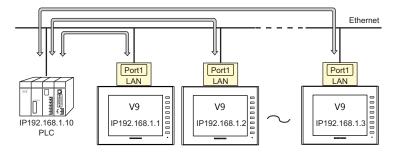

• You can make settings for Ethernet communication in [Communication Setting] for the logical ports PLC1 - PLC8.

# **V-SFT Ver. 6 Settings**

# **Hardware Settings**

#### Selecting a device to be connected

Select the device for connection from [System Setting]  $\rightarrow$  [Hardware Setting].

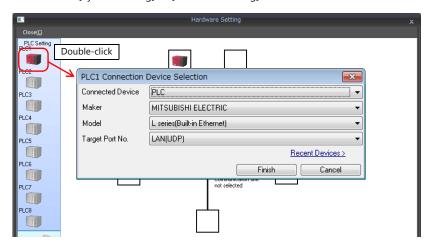

# **PLC** properties

Configure the [PLC Properties].

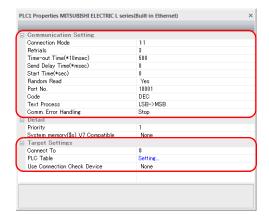

| Item                     |                 | Contents                                                                                                    |
|--------------------------|-----------------|----------------------------------------------------------------------------------------------------|
|                          | Connection Mode | 1:1/1:n Set the number of PLCs that are to be communicated with.                                                                                                    |
|                          | Port No.        | Set the port number of the V9 series to be used for communications with the PLCs.                                                                                                    |
| Communication<br>Setting | KeepAlive       | This setting is used when using the "KeepAlive" function. The "KeepAlive" function is used for periodically checking the connection with devices on the network. This function enables a prompt detection of a communication error, thus, significantly shortens the time to wait until a "disconnect" process takes place after an occurrence of the time-out error.  * When using this function, select [Disconnect] for [Comm. Error Handling].  • [Use KeepAlive] Select [Yes] when using the "KeepAlive" function. The following settings will take effect.  - [Retrials] Specify the number of retrials. If a timeout persists even after as many retrials as specified, an error handling routine will take place. 0 to 255 Default: 0  - [Time-out Time] Specify a period of time allowed for V9 to monitor a response from its connected device. If no response is given within the specified time, retrial will be made. 1 to 999 (x 10 msec) Default: 30 (x 10 msec) |
|                          |                 | - [Checking Cycle] Set the cycle time of "KeepAlive" communication. 1 to 999 (x 10 msec) Default: 10 (x 10 msec)                                                                                                    |

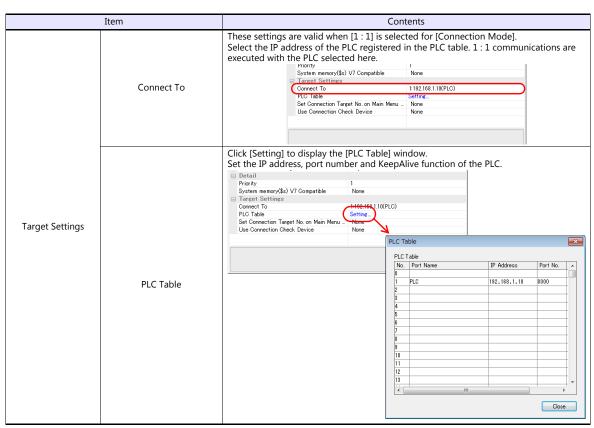

<sup>\*</sup> For settings other than the above, see "1.4 Hardware Settings" (page 1-50).

## **IP Address Setting of the V9 Series**

An IP address must be set for the V9 to connect to devices via Ethernet. Set the IP address either on the V9 unit or for the screen program using the V-SFT editor.

#### **Setting Using the V-SFT Editor**

Set the IP address at [System Setting]  $\rightarrow$  [Hardware Setting]  $\rightarrow$  [Local Port IP Address].

## Local port IP address setting

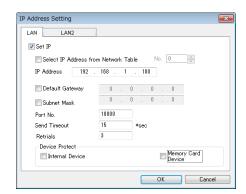

| Item                   | Contents                                                                                                    |  |
|------------------------|----------------------------------------------------------------------------------------------------|--|
| Select IP Address from | This is valid when the IP address of the V9 has been registered in the network table. Select a network table number from 0 to 255 to set the IP address.                                                                                                    |  |
| Network Table          | * For more information on the network table, refer to "Network table" (page 1-57).                                                                                                    |  |
| IP Address *1          | Set the IP address for the V9.                                                                                                    |  |
| Default Gateway *1     | Set the default gateway.                                                                                                    |  |
| Subnet Mask *1         | Set the subnet mask.  When this box is not checked, the subnet mask is automatically assigned based on the byte at the extreme left of the IP address.  Example:  When IP address is "172.16.200.185", "255.255.0.0" is set.  When IP address is "192.168.1.185", "255.255.255.0" is set. |  |
| Port No. *1            | Set a port number from 1024 to 65535.<br>(Excluding 8001 and 8020)                                                                                                    |  |
| Send Timeout           | Specify the timeout time to send the EREAD/EWRITE/SEND/MES command.                                                                                                    |  |

| Item                                                    | Contents                                                                                    |
|---------------------------------------------------------|---------------------------------------------------------------------------------------------|
| Retrials                                                | 0 to 255 Set the number of retrials to be performed when a time-out occurs.                 |
| Device Protect<br>Internal Device<br>Memory Card Device | Check either check box to write-protect the device memory from computers or other stations. |

<sup>\*1</sup> For more information on each setting item, see "Basics of ethernet settings" (page 1-58).

#### Settings in Local Mode on the V9 Unit

Set the IP address in Local mode on the V9 unit.

If IP address setting has been performed on the V-SFT editor, this setting will be taken as the valid one.

- 1. Press the [SYSTEM] switch on MONITOUCH to display the system menu.
  - \* When using V910W or V907W, press any of the four corners of the screen for more than two seconds and then press any of the remaining corners for more than two seconds to display the system menu.
- 2. Press the [Local] switch. The display switches to Local mode.
- 3. Press the [LAN Setting] switch and display the LAN Setting screen.
  - \* When using LAN2: [LAN2 Setting] switch
    When using CUR-03 Ethernet unit: [LAN Unit Setting] switch

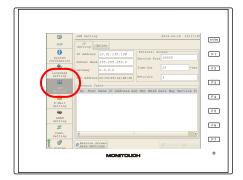

4. Set each item.

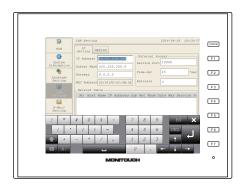

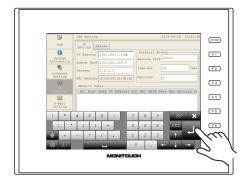

5. Press the [Apply] switch to determine the setting.

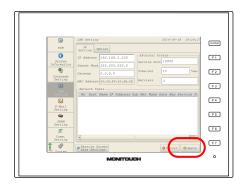

\* Press the [Return to Screen Data Setting] to return to the settings made on the V-SFT editor.

# **Connection Example**

With hub

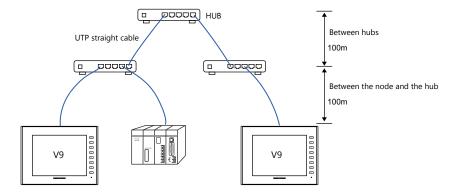

Without hub

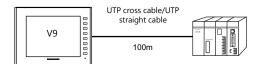

## Wiring

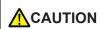

- Use a commercially available cable. Using a self-made cable may cause an error in network connection.
- If the use of a cross cable cannot stabilize communication, use a hub.

#### • Straight cable

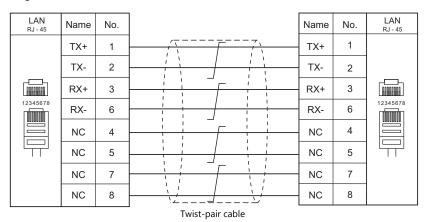

• Cross cable

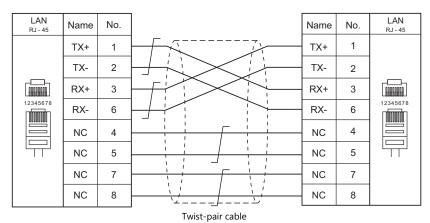

# 1.3.3 Network Communication

#### **Overview**

• The optional communication interface unit "CUR-xx" is required to enable a network communication listed below.

| Communication Interface<br>Unit | Network                        | Available Models                                                  |                                                                        |
|---------------------------------|--------------------------------|-------------------------------------------------------------------|------------------------------------------------------------------------|
| CUR-00                          | OPCN-1                         | Mitsubishi Electric<br>OMRON<br>Fuji Electric                     | A series (OPCN-1)<br>SYSMAC C (OPCN-1)<br>MICREX-SX (OPCN-1)           |
| CUR-01                          | T-Link                         | Fuji Electric<br>Fuji Electric                                    | MICREX-F (T-LINK)<br>MICREX SX (T-LINK)                                |
| CUR-02                          | CC-LINK<br>Ver. 2.00/1.10/1.00 | Mitsubishi Electric<br>Mitsubishi Electric<br>Mitsubishi Electric | A series (CC-LINK)<br>QnA series (CC-LINK)<br>QnH (Q) series (CC-LINK) |
| CUR-03                          | Ethernet *1                    | Various PLCs                                                      | Ethernet UDP/IP communication * TCP/IP communication is not supported. |
| CUR-04                          | PROFIBUS-DP                    | Siemens<br>Universal PROFIBUS-                                    | S7 PROFIBUS-DP<br>DP                                                   |
| CUR-06                          | SX BUS                         | Fuji Electric                                                     | MICREX-SX (SX BUS)                                                     |
| CUR-07                          | DeviceNet                      | Universal DeviceNet                                               |                                                                        |
| CUR-08                          | FL-Net                         | Universal FL-Net                                                  |                                                                        |
| CUR-09                          | EtherCAT                       | Universal EtherCAT                                                |                                                                        |

<sup>\*1</sup> In addition to UDP/IP communication with a PLC, screen program transfer, the MES interface function, and TELLUS & V-Server connection can be enabled by connecting a PC. Use the built-in LAN port for TCP/IP communication.

- You can make settings for network communication in [Communication Setting] for the logical port PLC1. Thus, devices
  available with only PLC1, as those used for multi-link or multi-link2, cannot be connected concurrently for network
  communication.
- The "CUR-xx" cannot be used for a V907W/V906 that is already connected the "DUR-00".

# **V-SFT Ver. 6 Settings**

For more information, refer to the communication unit specifications provided for each network.

# Wiring

For more information, refer to the communication unit specifications provided for each network.

#### 1.3.4 Slave Communication

Connecting via V-Link, Modbus RTU, or Modbus TCP/IP is applicable to slave communication using the V9. V-Link and Modbus RTU are used for serial communication, and Modbus TCP/IP is used for Ethernet (TCP/IP) communication.

#### **V-Link**

• "V-Link" is the network where the PC reads from and writes to the internal device memory of the V9 series, memory card device memory, or PLC1 to 8 device memory using a dedicated protocol.

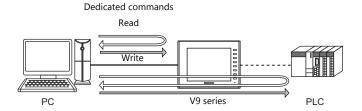

- You can make settings for V-Link communication in [Communication Setting] for the logical ports PLC2 PLC8.
   A communication port is selectable from CN1, MJ1, and MJ2.
- For more information, refer to "V-Link" in book 3 of the V9 Series Connection Manual.

#### **MODBUS RTU**

- The V9 series is connected to a Modbus RTU master via serial connection.
- The device memory table for Modbus slave communication is prepared for the V9. The master is allowed to gain access to the device memory table and read/write the PLC data.
- · For more information, refer to the Modbus Slave Communication Specifications manual separately provided.

## **MODBUS TCP/IP**

- The V9 is connected to a Modbus TCP/IP master via Ethernet communication.
- The device memory table for Modbus slave communication is prepared for the V9. The master is allowed to gain access to the device memory table and read/write the PLC data.
- For more information, refer to the Modbus Slave Communication Specifications manual separately provided.

## 1.3.5 Other Connections

For connection to a serial printer that is not in 8-way communication, serial ports of MJ1 and MJ2 are used.

# 1.4 Hardware Settings

Select and set the devices to connect to the V9 series on the Hardware Setting screen.

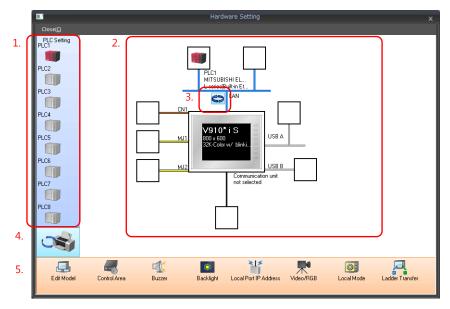

|    | Item                                   | Contents                                                                                                    |
|----|----------------------------------------|----------------------------------------------------------------------------------------------------|
| 1. | PLC Setting                            | Set the devices (PLC, temperature controller, servo, inverter, barcode reader etc.) to connect to PLC1 to PLC8.                          |
| 2. | Connection Diagram                     | The devices which are set for connection are displayed. Devices as well as communication settings can be changed.                        |
| 3. | Built-in LAN /<br>Ethernet unit switch | Select the Ethernet connection port on the V9 series from the internal LAN communication unit. The icon changes each time it is clicked. |
| 4. | PLC Setting /<br>Other Setting switch  | Switch between PLC settings and other settings. The icon changes each time it is clicked.                                                |
| 5. | MONITOUCH Settings                     | Make MONITOUCH settings on the V9 series.                                                                                                |

# 1.4.1 PLC Settings

To enable communication with a PLC, a temperature controller, an inverter, etc., the following settings are required to be set on the editor. You can see the contents of these settings in the V9 Local mode. For information on Local mode, refer to the V9 Series Troubleshooting/Maintenance Manual.

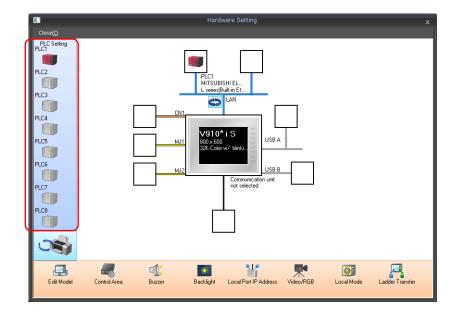

# **Selecting a Device to be Connected**

Double-click on a PLC icon in the [Hardware Setting] window to display the window shown below.

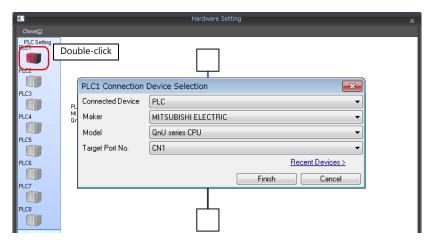

| Item             | Contents                                                                                                    |  |  |
|------------------|----------------------------------------------------------------------------------------------------|--|--|
| Connected Device | Select the device to connect.                                                                                                    |  |  |
| Maker            | Select the maker of the device.                                                                                                  |  |  |
| Model            | Model Select the model of the device to connect. Refer to the respective chapter of each maker and select the appropriate model. |  |  |
| Target Port No.  | Select the port to which the device connects to on the V9 series.                                                                |  |  |

# **PLC Properties**

Click on the PLC icon in [Hardware Setting] to display the window shown below.

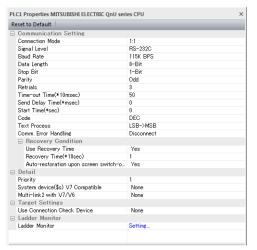

| Item                     |                           | Contents                                                                                                    |  |
|--------------------------|---------------------------|----------------------------------------------------------------------------------------------------|--|
|                          | Connection Mode           | Select a connection mode. $1:1/1:n$ / Multi-link / Multi-link 2 (Ethernet) / $1:n$ Multi-link 2 (Ethernet) Available options vary, depending on which device is connected. For details, see Connection Compatibility List provided at the end of this manual. |  |
|                          | Signal Level*1            | Select a signal level.<br>RS-232C/RS-422/485                                                                                                    |  |
| Communication<br>Setting | Baud Rate*1               | Select a baud rate.  4800/9600/19200/38400/57600/76800/115K/187.5K* bps  * Available only when connecting via Siemens S7-200PPI or S7-300/400MPI and CN1.                                                                                                    |  |
|                          | Data Length <sup>*1</sup> | Select a data length.<br>7 / 8 bits                                                                                                    |  |
|                          | Stop Bit*1                | Select a stop bit.<br>1 / 2 bits                                                                                                    |  |
|                          | Parity*1                  | Select an option for parity bit.<br>None / Odd / Even                                                                                                    |  |
|                          | Target Port No.*1         | Specify a port number of the connected device.<br>0 to 31 (Modbus RTU: 1 to 255)                                                                                                    |  |

| Item                     |                       |                                                | Contents                                                                                                    |
|--------------------------|-----------------------|------------------------------------------------|----------------------------------------------------------------------------------------------------|
|                          | Transmission Mode*1   |                                                | Select a transmission mode for the connected device.<br>This setting is required if a device of Mitsubishi, Omron, Hitachi Industrial<br>Equipment Systems, Yokogawa, JTEKT, or Yaskawa is in use.                                                                                                    |
|                          | Retrials              |                                                | Specify the number of retrials to be allowed in the event of a timeout during communication. If a timeout persists even after as many retrials as specified, an error handing routine will take place.  1 to 255                                                                                                    |
|                          | Time-out Time         |                                                | Specify a period of time allowed for V9 to monitor a response from its connected device. If no response is given within the specified time, retrial will be made.  0 to 999 (×10 msec)                                                                                                    |
| Communication<br>Setting | Send Delay Time       |                                                | Specify a delay time that elapses before V9 sends the next command after receiving a response from its connected device. Normally use the default setting.  0 to 255 (x1 msec)  PLC  MONITOUCH  Send delay time "t"                                                                                                    |
|                          | Start Time            |                                                | Specify a delay time that elapses before V9 starts to send commands upon power-up. If V9 and its connected device are turned on at the same time and the device is slower to start up, set [Start Time].  0 to 255 (x1 sec)                                                                                                    |
|                          | Code                  |                                                | Select a code for the connected device. The selected option is reflected through the data displayed on graphs or trending sampling parts. DEC/BCD                                                                                                    |
|                          | Text Process          |                                                | Specify a byte order in text data. This setting is valid for macro commands that handle text. $LSB \rightarrow MSB/MSB \rightarrow LSB$ [LSB $\rightarrow$ MSB] MSB LSB 2nd byte 1st byte [MSB $\rightarrow$ LSB] MSB LSB 1st byte 2nd byte                                                                                                    |
|                          | Comm. Error Handling  |                                                | Select an action to be taken in the event of a communication error.  • [Stop] Communication will be stopped entirely and the communication error screen will be displayed. The [RETRY] switch is available for attempting reestablishment of communication.  • [Continue] The communication error message will be displayed at the center of the screen. The same communication will continue until restoration, and screen operation is not allowed then. When communication has been returned to a normal state, the message disappears and screen operation is allowed.  • [Disconnect] No error message will appear and communication will proceed to the next one.* However, communication with the device, in which a timeout was detected, will be disconnected.  When a timeout is detected,  will be displayed for the part that is monitoring the address of the timeout device.  * The communication status is displayed on the status bar. For information, refer to the V9 Series Troubleshooting/Maintenance Manual. |
|                          |                       | Use Recovery Time                              | This setting is valid when [Disconnect] is selected for [Comm. Error Handling].                                                                                                    |
|                          | Recovery<br>Condition | Recovery Time                                  | Return Time 1 to 255 (×10 sec) When the specified time has elapsed, V9 checks the recovery of the device which discontinued communicating.                                                                                                    |
|                          |                       | Auto-restoration<br>upon screen<br>switch-over | When the screen is switched, V9 checks the recovery of the device which discontinued communicating.                                                                                                    |

| Item            |                                          | Contents                                                                                                    |  |
|-----------------|------------------------------------------|----------------------------------------------------------------------------------------------------|--|
|                 | Priority                                 | [1] (higher priority) - [8] (lower priority) Specify the priority taken during 8-way communication. If interrupts from two or more devices occur at the same time, communication with these devices will take place in order of priority.                                                                                                    |  |
|                 | System device (\$s) V7 Compatible (PLC1) | This is set to [Yes] if the V7-series screen program (including temperature control network/PLC2Way settings) has been converted to data for the V9 series.  System information relevant to 8-way communication will be stored in device memory addresses \$P1 and \$s.  * For more information, see "1.5.1 \$Pn (For 8-way Communication)" (page           |  |
|                 |                                          | 1-63).                                                                                                    |  |
| Detail          | System device (\$s) V7 Compatible (PLC2) | This is set to [Yes] if the V7-series screen program (including temperature control network/PLC2Way settings) has been converted to data for the V9 series.  • [None]  \$P2:493/494/495 is used as the transfer table control device memory.  • [Yes]  \$s762/763/764 is used as the transfer table control device memory.                                  |  |
|                 |                                          | * For more information, see "1.5.1 \$Pn (For 8-way Communication)" (page 1-63).                                                                                                    |  |
|                 | Device Memory Map Control Device         | Specify the device memory for controlling device memory maps of PLC1 - PLC8.  The device memory specified here is the same as [Control Device] in [Device Memory Map Setting] ([System Setting] → [Device Memory Map] → [Device Memory Map Edit] window → [Device Memory Map Setting]).  * For more information, refer to the V9 Series Reference Manual 2. |  |
|                 | Connect To                               | Set this for Ethernet communication. For more information, see "1.3.2 Ethernet                                                                                                    |  |
|                 | PLC Table                                | Communication" (page 1-43).                                                                                                    |  |
| Target Settings | Use Connection Check Device              | Select [Yes] for connection confirmation using a desired device memory address at the start of communication.                                                                                                    |  |
|                 | Connection Check Device                  | Specify a desired device memory address used for connection confirmation.                                                                                                    |  |

<sup>\*1</sup> Be sure to match the settings to those made on the connected device.

## 1.4.2 MONITOUCH Settings

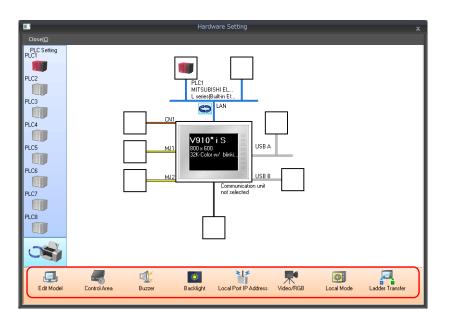

## **Select Edit Model**

Set the model of the V series to edit. For more information, refer to the V9 Series Reference Manual 1.

#### **Control Area**

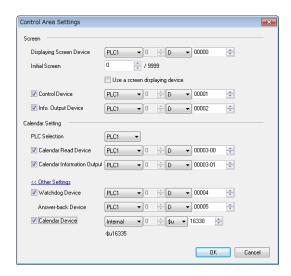

| Item             |                                       | Contents                                                                                                    |
|------------------|---------------------------------------|----------------------------------------------------------------------------------------------------|
|                  | Displaying Screen Device              | This device memory is used for switching the screen by an external command.  When a screen number is specified in a device memory, the screen is displayed.  Also, the currently displayed screen number is stored in this device memory.                                                                                                    |
| Screen           | Initial Screen                        | Set the number of the screen to be displayed at start up.      When recovering from a communication error, the screen number which was set for the screen displaying device memory is displayed.                                                                                                    |
|                  | Use a screen displaying device        | When this is checked, the screen number which was set for the screen displaying device memory is displayed as the initial screen.                                                                                                    |
|                  | Control Device                        | For more information, refer to the V9 Series Reference Manual 1.                                                                                                    |
|                  | Info. Output Device                   | For more information, refer to the v9 Series Reference Manual 1.                                                                                                    |
|                  | PLC Selection                         | This setting is valid when the V9 s built-in clock is not used. The setting allows the calendar data to be read from device memory via the selected port at PLC1 - PLC8.                                                                                                    |
|                  |                                       | This setting is valid when the V9 s built-in clock is not used. This bit should be used differently depending on whether the connected PLC is equipped with the calendar function.                                                                                                    |
| Calendar Setting | Calendar Read Device                  | <ul> <li>When MONITOUCH is connected to a PLC with calendar function:         When calendar data in the PLC is updated, it can forcibly be read by setting this bit (at         the leading edge of [0 → 1]). In addition to calendar data update using this bit, calendar         data in the PLC is automatically read and updated when:</li></ul> |
|                  | Calendar Information<br>Output Device | The status of the calendar read device memory is stored.                                                                                                    |
|                  | Watchdog Device                       | When data is saved in this area, the same data is written to [Answer-back Device] after the screen has been displayed.                                                                                                    |
| Other Settings   | Answer-back Device                    | Utilizing this operation, these device memory can be used for watchdog monitoring *1 or display scanning *2.                                                                                                    |
|                  | Calendar Device                       | Use this device memory when the connected device is not equipped with the calendar function and the V9 series built-in clock is not used.                                                                                                    |

Watchdog
When the PLC is communicating with MONITOUCH, there is no means for the PLC to know whether or not MONITOUCH is doing operations correctly.

To solve this one-way communication, forcibly change data in the watchdog device memory and check that the same data is saved in the answer back device memory. This proves that the V series is correctly doing operations through communications with the PLC. This verification is called "watchdog".

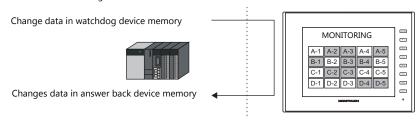

\*2 Display scanning

This operation can be utilized for display scanning. Forcibly change data in the watchdog device memory when giving a graphic change command and check that the same data is saved in the answer back device memory. This can prove that the graphic change command is received and executed correctly.

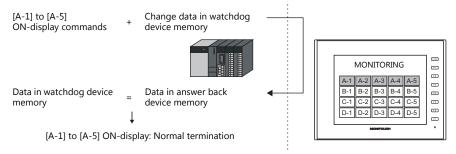

#### **Calendar device memory**

Follow the steps below to set the calendar.

- 1. Specify the desired device memory address for [Calendar Device]. Six words are occupied consecutively.
- 2. Save calendar data in the calendar device memory address specified in step 1 in BCD notation. The address allocation of calendar device memory is shown below.

| Device Memory | Contents                |
|---------------|-------------------------|
| n             | Year (BCD 0 to 99)      |
| n + 1         | Month (BCD 1 to 12)     |
| n + 2         | Day (BCD 1 to 31)       |
| n + 3         | Hour (BCD 0 to 23)      |
| n + 4         | Minute(s) (BCD 0 to 59) |
| n + 5         | Second(s) (BCD 0 to 59) |

The day of the week is automatically recognized from the above data. It is not necessary to input any data.

- Set the calendar read device memory to ON. At the leading edge of this bit (0 → 1), data in the calendar device memory
  is set for calendar data on MONITOUCH.
- \*1 Calendar data is cleared when the power is turned off. When the power is turned on, set calendar data according to the procedure mentioned above.
- \*2 When using the calendar device memory, automatic reading of calendar data at the time of PLC connection as well as once-a-day automatic correction is not performed. Consequently, some errors may be introduced. Perform the procedure described above at regular intervals.

#### **Buzzer**

Make settings for the buzzer.

For more information, refer to the V9 Series Reference Manual 1.

## **Backlight**

Make settings for the backlight.

For more information, refer to the V9 Series Reference Manual 1.

#### **Local IP Address**

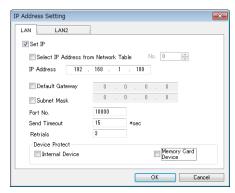

| Item                                                    | Contents                                                                                                    |
|---------------------------------------------------------|----------------------------------------------------------------------------------------------------|
| Select IP Address from<br>Network Table                 | This is valid when the IP address of the V9 has been registered in the network table. Select a network table number from 0 to 255 to set the IP address.                                                                                                    |
| TVCtWOTK Table                                          | * For more information on the network table, refer to "Network table" (page 1-57).                                                                                                    |
| IP Address*1                                            | Set the IP address for the V9.                                                                                                    |
| Default Gateway*1                                       | Set the default gateway.                                                                                                    |
| Subnet Mask*1                                           | Set the subnet mask.  When this box is not checked, the subnet mask is automatically assigned based on the byte at the extreme left of the IP address.  Example:  When IP address is "172.16.200.185", "255.255.0.0" is set.  When IP address is "192.168.1.185", "255.255.255.0" is set. |
| Port No.*1                                              | Set a port number from 1024 to 65535.<br>Other than 8001.                                                                                                    |
| Send Timeout                                            | Specify the timeout time to send the EREAD/EWRITE/SEND/MES command.                                                                                                    |
| Retrials                                                | 0 to 255<br>Set the number of retrials to be performed when a time-out occurs.                                                                                                    |
| Device Protect<br>Internal Device<br>Memory Card Device | Check either check box to write-protect the device memory from computers or other stations.                                                                                                    |

 $<sup>^{\</sup>star}1$  For more information on each setting item, see "Basics of ethernet settings" (page 1-58).

#### **Network table**

This is an area for registering IP addresses of the MONITOUCH, PC and other devices.

 $\mathsf{Select}\; [\mathsf{System}\; \mathsf{Setting}] \to [\mathsf{Ethernet}\; \mathsf{Communication}] \to [\mathsf{Network}\; \mathsf{Table}] \; \mathsf{and} \; \mathsf{register}.$ 

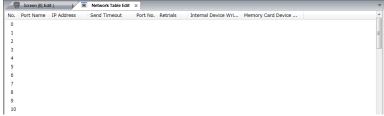

Double-click a number in the No. column to display the [Network Table Setting] dialog. An IP address and other items can be registered.

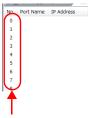

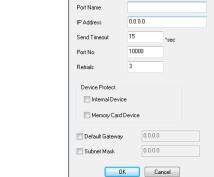

Network Table No. 0 Setting

Network table number

| Item                                                      | Contents                                                                                    |
|-----------------------------------------------------------|---------------------------------------------------------------------------------------------|
| Port Name                                                 | Set the name of the V9 or the computer.                                                     |
| IP Address*1                                              | Set the IP address of the V9 or the computer.                                               |
| Send Timeout*2                                            | Specify the timeout time to send the EREAD/EWRITE/SEND/MES command.                         |
| Port No.*1                                                | Set the port number of the V9 or the computer.                                              |
| Retrials*2                                                | 0 to 255 Set the number of retrials to be performed when a time-out occurs.                 |
| Device Protect*2<br>Internal Device<br>Memory Card Device | Check either check box to write-protect the device memory from computers or other stations. |
| Default Gateway*1 *2                                      | Set the default gateway.                                                                    |
| Subnet Mask*1 *2                                          | Set the subnet mask.                                                                        |

- For more information on each setting item, see "Basics of ethernet settings" (page 1-58). Invalid if V9 units or PCs at other ports are registered. Only valid when set as the local port IP of the V9 unit.

#### **Basics of ethernet settings**

#### **IP** address

This is an address that is used for recognizing each node on the Ethernet and should be unique.

The IP address is 32-bit data which consists of the network address and the host address and can be classified into classes A to C depending on the network size.

Class A Network Host address (24) address (7) Class B Network address (14) Host address (16) Class C Network address (14) Host address (8)

<Notation>

A string of 32-bit data is divided into four, and each segment delimited with a period is in decimal notation.

The IP address in class C shown below is represented as "192.128.1.50". 11000000 10000000 00000001 00110010

<Unusable IP addresses>

"0" is specified for one byte at the extreme left.
"127" is specified for one byte at the extreme left (loop back address).
"224" or more is specified for one byte at the extreme left (for multi-cast or experiment).

The host address consists of only "0" or "255" (broadcast address).

Example: 0.x.x.x Example: 127.x.x.x Example: 224.x.x.x

Example: 128.0.255.255, 192.168.1.0

#### Port No.

Multiple applications are running on each node, and communications are carried out for each application between the nodes. Consequently, it is necessary to have a means to identify the application that data should be transferred to. The port number works as this identifier. Each port number is 16-bit data (from 0 to 65535).

The V9 series uses the port for screen program transfer (8001), PLC communication (as desired), and the simulator (8020). Set a unique number in the range of 1024 to 65535. For a PLC or a computer, set the port number in the range of 256 to 65535. It is recommended to set a greater number.

#### **Default gateway**

A gateway and a router are used for communication between different networks.

The IP address of the gateway (router) should be set to communicate with the node(s) on other networks

#### **Subnet mask**

A subnet mask is used for dividing one network address into multiple networks (subnet).

The subnet is assigned by specifying a part of the host address in the IP address as a subnet address.

Network address (14) Host address (16) Class B 255. 255 255 Subnet mask 11111111 11111111 111111111 00000000 Network address Subnet address Host address

<Unusable subnet masks>

- All bits are set to "0". ..... 0.0.0.0
  All bits are set to "1". ..... 255.255.255.255

#### Video/RGB

Make settings for the Inputting Video/RGB.

For more information, refer to the V9 Series Reference Manual 2.

#### Local Mode Screen

Make prohibition settings for Local mode.

For more information, refer to the V9 Series Reference Manual 1.

## **Ladder Transfer**

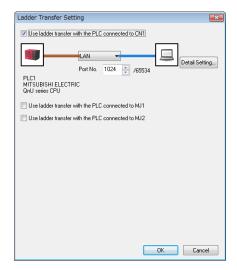

| Item                                              | Contents                                                                           |
|---------------------------------------------------|------------------------------------------------------------------------------------|
| Use ladder transfer with the PLC connected to CN1 | Select the check box and specify the port to connect with PC when using the ladder |
| Use ladder transfer with the PLC connected to MJ1 | transfer function.                                                                 |
| Use ladder transfer with the PLC connected to MJ2 | * For more information, refer to the V9 Series Reference Manual 2.                 |

## 1.4.3 Other Equipment

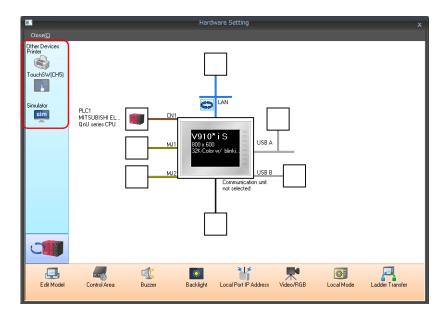

## **Printer**

Configure these settings when connecting a printer.

## Selecting the printer model

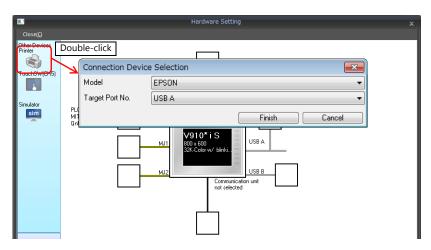

| Item            | Contents                                                                                                    |
|-----------------|----------------------------------------------------------------------------------------------------|
| Model           | Select the model of the printer to connect.                                                                                                    |
| Target Port No. | USB A: Select when connecting an EPSON, ESC/P-R compatible printer. Also use this setting when connecting a parallel printer using a commercially available parallel-to-USB cable. USB B: Select when connecting a PictBridge-compatible printer. MJ1/MJ2: Select when connecting with the serial interface of a printer. Also select whether to use MJ1 or MJ2 of the V9 series. |

## **Printer properties**

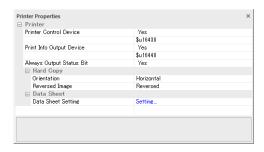

| Item                                 | Contents                                                                                                    |
|--------------------------------------|----------------------------------------------------------------------------------------------------|
|                                      | When this setting is enabled and the bit is set to ON (0 $\rightarrow$ 1), screen images and data sheets can be printed out.                                                                                                    |
|                                      | MSB LSB                                                                                                    |
| Printer Control Device               | 15   14   13   12   11   10   09   08   07   06   05   04   03   02   01   00   0   0   0   0   0   0   0                                                                                                    |
|                                      |                                                                                                    |
|                                      | $0 \rightarrow 1$ : Screen image output $\longrightarrow$ $0 \rightarrow 1$ : Data sheet output $\longrightarrow$                                                                                                    |
|                                      | When this setting is enabled, the status of the printer is stored in the specified address.                                                                                                    |
|                                      | MSB LSB                                                                                                    |
|                                      | 15   14   13   12   11   10   09   08   07   06   05   04   03   02   01   00                                                                                                    |
| Printer Info Output Device           | 0 0 0 0 0 0 0 0 0 0 0 0 0 0 0                                                                                                    |
|                                      | 0: End (standby)                                                                                                    |
|                                      | 1: Transferring print data 0: Not busy status — 1: Busy status                                                                                                    |
|                                      | The V9 series outputs $[0 \to 1]$ when starting to transfer data upon receiving a print command, and outputs $[1 \to 0]$ upon finishing transfer. However, these signals may not be output if the print data is small. Select [Yes] to output a signal regardless of the data size. |
|                                      | The output area is as follows:                                                                                                    |
|                                      | <ul> <li>Bit 1 of the device memory for printer information output</li> <li>Bit 0 of internal device memory \$s16</li> </ul>                                                                                                    |
| Always Output Status Bit             | , ,                                                                                                    |
|                                      | \$s16<br>MSB LSB                                                                                                    |
|                                      | 15     14     13     12     11     10     09     08     07     06     05     04     03     02     01     00                                                                                                    |
|                                      |                                                                                                    |
|                                      | 0: End (standby)<br>1: Transferring print data                                                                                                    |
|                                      | Specify the printing orientation of the screen on paper. In vertical output, the screen is rotated 90° clockwise with respect to the printing paper and printed out.                                                                                                    |
|                                      | Printing examples of hard copies:                                                                                                    |
|                                      | Horizontal Vertical                                                                                                    |
|                                      |                                                                                                    |
| Orientation<br>Hard Copy             |                                                                                                    |
|                                      |                                                                                                    |
|                                      |                                                                                                    |
| Reversed Image                       | Reversed: Screens are printed with black and white inverted.                                                                                                    |
|                                      | Normal: Screens are printed as they are displayed on MONITOUCH.  Make settings for printing data sheets. For more information, refer to the V9 Series Reference                                                                                                    |
| Data Sheet Data Sheet Setting        | Manual 1.                                                                                                    |
| Use PictBridge only on USB-B port.   | Make this setting when using a PictBridge-compatible printer.  Select [Yes] when starting up the USB-B port as the connection port for a PictBridge printer in                                                                                                    |
| ose rictoriage offig off Osb-b port. | the RUN mode. When transferring screen programs via the USB-B port, switch to Local mode.                                                                                                    |

| Item        |             | Contents                                                                       |
|-------------|-------------|--------------------------------------------------------------------------------|
| Serial Port | Baud Rate   | Set the communication baud rate.<br>4800/9600/19200/38400/57600/76800/115K BPS |
|             | Parity      | Select an option for parity bit.<br>None / Odd / Even                          |
|             | Data Length | Select a data length. 7 bits / 8 bits                                          |
|             | Stop Bit    | Select a stop bit. 1 bit / 2 bits                                              |

<sup>\*</sup> For details on printing, refer to the V9 Series Reference Manual 1.

## **Touch Switch (CH5)**

Configure this setting when emulating touch switches on the RGB input screen. The optional unit "GUR-01" is required for RGB input display. For details on touch switch emulation, refer to the V9 Series Reference Manual 2.

#### **Simulator**

Configure this setting when saving a simulator communication program to a storage device (SD card or USB flash drive) in addition to screen program data using the storage manager.

## 1.5 System Device Memory for Communication Confirmation

The V9 series has addresses \$s and \$Pn as system device memory.

\$Pn

This is the system device memory for 8-way communications, and 512 words are allocated for each logical port. For more information, see "1.5.1 \$Pn (For 8-way Communication)".

\$s518

This is the system device memory for confirming the Ethernet status. For more information, see "1.5.2 \$s518 (Ethernet Status Confirmation)".

For the device memory address \$s, \$s0 to 2047 (2 K words) are assigned and data can be read from written to this area. For more information on addresses other than \$s518, refer to the V9 Series Reference Manual 1.

## 1.5.1 \$Pn (For 8-way Communication)

This is the system device memory for 8-way communications, and 512 words are assigned for each logical port. Refer to the next section for more information.

| \$P1: 0000 | PLC1 area |
|------------|-----------|
| 601.0511   | PLC1 area |
| \$P1: 0511 |           |
| \$P2: 0000 |           |
| :          | PLC2 area |
| \$P2: 0511 |           |
| \$P3: 0000 |           |
| :          | PLC3 area |
| \$P3: 0511 |           |
| \$P4: 0000 |           |
| :          | PLC4 area |
| \$P4: 0511 |           |
| \$P5: 0000 |           |
| :          | PLC5 area |
| \$P5: 0511 |           |
| \$P6: 0000 |           |
| :          | PLC6 area |
| \$P6: 0511 |           |
| \$P7: 0000 |           |
| :          | PLC7 area |
| \$P7: 0511 |           |
| \$P8: 0000 |           |
| :          | PLC8 area |
| \$P8: 0511 |           |
|            |           |

## \$Pn List

The \$Pn list is presented below. Part of the information of logical ports PLC1/PLC2 can also be stored in  $\$s.^{*1}$ 

| \$Pn<br>(n = 1 to 8) | \$s*1                | Contents                                                                                                    | Device<br>Type  |
|----------------------|----------------------|----------------------------------------------------------------------------------------------------|-----------------|
| 000                  | 111<br>(PLC1)        | V9 local port number Stores the local port number of the V9 series. (Universal serial communication, slave communication, etc.)                                                                                                    | <b>←</b> V      |
| 004                  | -<br>130<br>(PLC1)*2 | :  Modbus TCP/IP Sub Station communications Relay station No. designated device memory When a relay station number is set with a MOV macro command, the error information of the sub station number that is connected to that relay station is stored in \$Pn010 to 025. | →V              |
| :                    | -                    | :                                                                                                    |                 |
| 010                  | 128<br>(PLC1)        | Link down information (station No. 0 - 15) 0: Normal 1: Down                                                                                                    |                 |
| 011                  | 129<br>(PLC1)        | Link down information (station No. 16 - 31) 0: Normal 1: Down                                                                                                    |                 |
| 012                  | 114<br>(PLC1)        | Link down information (station No. 32 - 47) 0: Normal 1: Down                                                                                                    |                 |
| 013                  | 115<br>(PLC1)        | Link down information (station No. 48 - 63) 0: Normal 1: Down                                                                                                    |                 |
| 014                  | 116<br>(PLC1)        | Link down information (station No. 64 - 79) 0: Normal 1: Down                                                                                                    |                 |
| 015                  | 117<br>(PLC1)        | Link down information (station No. 80 - 95) 0: Normal 1: Down                                                                                                    |                 |
| 016                  | 118<br>(PLC1)        | Link down information (station No. 96 - 111) 0: Normal 1: Down                                                                                                    |                 |
| 017                  | 119<br>(PLC1)        | Link down information (station No. 112 - 127) 0: Normal 1: Down                                                                                                    | ←V              |
| 018                  | 120<br>(PLC1)        | Link down information (station No. 128 - 143) 0: Normal 1: Down                                                                                                    |                 |
| 019                  | 121<br>(PLC1)        | Link down information (station No. 144 - 159) 0: Normal 1: Down                                                                                                    |                 |
| 020                  | 122<br>(PLC1)        | Link down information (station No. 160 - 175) 0: Normal 1: Down                                                                                                    |                 |
| 021                  | 123<br>(PLC1)        | Link down information (station No. 176 - 191) 0: Normal 1: Down                                                                                                    |                 |
| 022                  | 124<br>(PLC1)        | Link down information (station No. 192 - 207) 0: Normal 1: Down                                                                                                    |                 |
| 023                  | 125<br>(PLC1)        | Link down information (station No. 208 - 223) 0: Normal 1: Down                                                                                                    |                 |
| 024                  | 126<br>(PLC1)        | Link down information (station No. 224 - 239) 0: Normal 1: Down                                                                                                    |                 |
| 025                  | 127<br>(PLC1)        | Link down information (station No. 240 - 255) 0: Normal 1: Down                                                                                                    |                 |
| :                    | -                    | : Error information hold (page 1-67)                                                                                                    |                 |
| 099                  | -                    | Setting for the update timing of the \$Pn: 010 to 025 link down information 0: Always updated with the latest information Other than 0: Only updated when a communication error occurs                                                                                   | $\rightarrow$ V |
| 100                  | 730<br>(PLC2)        | Error status Station No. 00 status (page 1-68)                                                                                                    |                 |
| 101                  | 731<br>(PLC2)        | Error status Station No. 01 status (page 1-68)                                                                                                    |                 |
| 102                  | 732<br>(PLC2)        | Error status Station No. 02 status (page 1-68)                                                                                                    |                 |
| 103                  | 733<br>(PLC2)        | Error status Station No. 03 status (page 1-68)                                                                                                    |                 |
| 104                  | 734<br>(PLC2)        | Error status Station No. 04 status (page 1-68)                                                                                                    | ←V              |
| 105                  | 735<br>(PLC2)        | Error status Station No. 05 status (page 1-68)                                                                                                    | ` *             |
| 106                  | 736<br>(PLC2)        | Error status Station No. 06 status (page 1-68)                                                                                                    |                 |
| 107                  | 737<br>(PLC2)        | Error status Station No. 07 status (page 1-68)                                                                                                    |                 |
| 108                  | 738<br>(PLC2)        | Error status Station No. 08 status (page 1-68)                                                                                                    |                 |
| 109                  | 739<br>(PLC2)        | Error status Station No. 09 status (page 1-68)                                                                                                    |                 |

| \$Pn               | <u>*</u> *1    | Contrate                                                                         | Device     |
|--------------------|----------------|----------------------------------------------------------------------------------|------------|
| (n = 1 to 8)       | \$s*1          | Contents                                                                         | Type       |
| 110                | 740<br>(PLC2)  | Error status Station No. 10 status (page 1-68)                                   |            |
| :                  | :              | ·                                                                                |            |
|                    | 750            |                                                                                  |            |
| 120                | (PLC2)         | Error status Station No. 20 status (page 1-68)                                   |            |
| :                  | :              | :                                                                                |            |
| 130                | 760<br>(PLC2)  | Error status Station No. 30 status (page 1-68)                                   |            |
| 121                | 761            | From status Station No. 21 status (same 1.50)                                    |            |
| 131                | (PLC2)         | Error status Station No. 31 status (page 1-68)                                   |            |
| 132                | 820<br>(PLC2)  | Error status Station No. 32 status (page 1-68)                                   |            |
| 133                | 821<br>(PLC2)  | Error status Station No. 33 status (page 1-68)                                   |            |
| :                  | :              | :                                                                                |            |
| 140                | 828<br>(DL C3) | Error status Station No. 40 status (page 1-68)                                   |            |
| :                  | (PLC2)         |                                                                                  |            |
|                    | 838            |                                                                                  |            |
| 150                | (PLC2)         | Error status Station No. 50 status (page 1-68)                                   |            |
| :                  | :              | :                                                                                | ←V         |
| 160                | 848<br>(PLC2)  | Error status Station No. 60 status (page 1-68)                                   |            |
| :                  | (PLC2)         | :                                                                                |            |
|                    | 858            |                                                                                  |            |
| 170                | (PLC2)         | Error status Station No. 70 status (page 1-68)                                   |            |
| :                  | :              | :                                                                                |            |
| 180                | 868<br>(PLC2)  | Error status Station No. 80 status (page 1-68)                                   |            |
| :                  | :              | :                                                                                |            |
|                    | 878            |                                                                                  |            |
| 190                | (PLC2)         | Error status Station No. 90 status (page 1-68)                                   |            |
| :                  | :              | :                                                                                |            |
| 199                | 887<br>(PLC2)  | Error status Station No. 99 status (page 1-68)                                   |            |
| 200                | -              | Error status Station No. 100 status (page 1-68)                                  |            |
| :                  | :              | :                                                                                |            |
| 350                | -              | Error status Station No. 250 status (page 1-68)                                  |            |
| :                  | :              | :                                                                                |            |
| 355                | -              | Error status Station No. 255 status (page 1-68)                                  |            |
| 356                | -              | Device memory map 0 Status                                                       |            |
| 357<br>358         | -              | Device memory map 0 Error code 1  Device memory map 0 Error code 2               |            |
| 359-361            | -              | Device memory map 1 Status, error code                                           |            |
| 362-364            | -              | Device memory map 2 Status, error code                                           |            |
| 365-367            | -              | Device memory map 3 Status, error code                                           |            |
| 368-370            | -              | Device memory map 4 Status, error code                                           |            |
| 371-373            | -              | Device memory map 5 Status, error code                                           |            |
| 374-376            | -              | Device memory map 6 Status, error code                                           |            |
| 377-379            | -              | Device memory map 7 Status, error code                                           |            |
| 380-382            | -              | Device memory map 8 Status, error code                                           |            |
| 383-385            | -              | Device memory map 9 Status, error code                                           | <b>←</b> V |
| 386-388            | -              | Device memory map 10 Status, error code                                          |            |
| 389-391<br>392-394 | -              | Device memory map 11 Status, error code  Device memory map 12 Status, error code |            |
| 395-397            | -              | Device memory map 13 Status, error code                                          |            |
| 398-400            | -              | Device memory map 14 Status, error code                                          |            |
| 401-403            | -              | Device memory map 15 Status, error code                                          |            |
| 404-406            | -              | Device memory map 16 Status, error code                                          |            |
| 407-409            | -              | Device memory map 17 Status, error code                                          |            |
| 410-412            | -              | Device memory map 18 Status, error code                                          |            |
| 413-415            | 1              | Device memory map 19 Status, error code                                          |            |
| 416-418            | -              | Device memory map 20 Status, error code                                          |            |

| \$Pn<br>(n = 1 to 8) | \$s*1                       | Contents                                                                                                    | Device<br>Type |
|----------------------|-----------------------------|----------------------------------------------------------------------------------------------------|----------------|
| 419-421              | -                           | Device memory map 21 Status, error code                                                                                                    |                |
| 422-424              | -                           | Device memory map 22 Status, error code                                                                                                    |                |
| 425-427              | -                           | Device memory map 23 Status, error code                                                                                                    |                |
| 428-430              | -                           | Device memory map 24 Status, error code                                                                                                    |                |
| 431-433              | -                           | Device memory map 25 Status, error code                                                                                                    |                |
| 434-436              | -                           | Device memory map 26 Status, error code                                                                                                    |                |
| 437-439              | -                           | Device memory map 27 Status, error code                                                                                                    | ←V             |
| 440-442              | -                           | Device memory map 28 Status, error code                                                                                                    |                |
| 443-445              | -                           | Device memory map 29 Status, error code                                                                                                    |                |
| 446-448              | -                           | Device memory map 30 Status, error code                                                                                                    |                |
| 449                  | -                           | Device memory map 31 Status                                                                                                    |                |
| 450                  | -                           | Device memory map 31 Error code 1                                                                                                    |                |
| 451                  | -                           | Device memory map 31 Error code 2                                                                                                    |                |
| :                    | :                           | :                                                                                                    |                |
| 493                  | 762<br>(PLC2) <sup>*3</sup> | Device memory map reading prohibited flag (refer to the V9 Series Reference Manual 2).  0: Periodical reading/synchronized reading executed Other than 0: Periodical reading/synchronized reading stopped                                                                                 |                |
| 494                  | 763<br>(PLC2) <sup>*3</sup> | Forced execution of the device memory map TRL_READ/TBL_WRITE macro Setting for macro operation when there is a station with a communication error 0: The macro is not executed in relation to any of the stations. Other than 0: The macro is executed in relation to connected stations. | →V             |
| 495                  | 764<br>(PLC2) <sup>*3</sup> | Device memory map writing prohibited flag (refer to the V9 Series Reference Manual 2).  0: Periodical writing/synchronized writing executed Other than 0: Periodical writing/synchronized writing stopped                                                                                 |                |
| :                    | -                           | :                                                                                                    |                |
| 500                  | 800<br>(PLC3)               |                                                                                                    |                |
| 501                  | 801<br>(PLC3)               | Device memory for Modbus slave communications                                                                                                    |                |
| 502                  | 802<br>(PLC3)               | Used for setting the number of the reference device memory map and the device memory for referring free area 31.Used for setting the number of the reference device memory map and the device memory for referring free area 31.                                                          | →V             |
| 503                  | 803<br>(PLC3)               | \$Pn500 to 505 are exclusively used for monitoring: \$s800 to 805 are used for writing from the Modbus master.                                                                                                    | 71             |
| 504                  | 804<br>(PLC3)               | Refer to the Modbus Slave Communication Specifications.                                                                                                    |                |
| 505                  | 805<br>(PLC3)               |                                                                                                    |                |
| :                    | :                           | :                                                                                                    |                |
| 508                  | 765<br>(PLC2)               |                                                                                                    |                |
| 509                  | 766<br>(PLC2)               | Error response code (page 1-70) If "800BH" (error code received) is stored for the error status (\$Pn100 to 355), it is possible to                                                                                                    | ←V             |
| 510                  | 767<br>(PLC2)               | check the error code.                                                                                                    | ~v             |
| 511                  | 768<br>(PLC2)               |                                                                                                    |                |

 <sup>\*1</sup> For PLC1, select [Yes] for [System device (\$s) V7 Compatible] under [Detail] on the [PLC Properties] window. The same information is stored in the \$P1 and \$s.
 \*2 If designating the relay station number using \$s130, select [Yes] for [System device (\$s) V7 Compatible] under [Detail] on the [PLC Properties] window for PLC1. \$P1: 004 cannot be used in this case.
 \*3 If executing device memory map control using \$s762, \$s763 and \$s764, select yes for [System device (\$s) V7 Compatible] under [Detail] on the [PLC Properties] window for PLC2. Note that \$P2: 493/494/495 cannot be used in this case.

#### **Details**

#### \$Pn: 10 to 25

The bit corresponding to the station where a link down was detected is set (ON).

- 0: Normal
- 1: Down

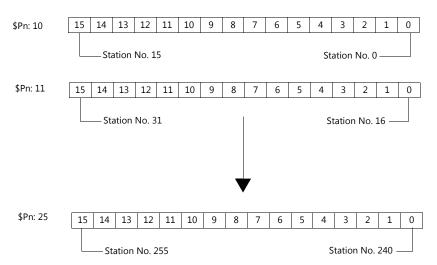

#### \$Pn:99

The update timing for the link down information stored in \$Pn: 010 to 025 and the error status stored in \$Pn: 100 to 355 are set here.

0: Always updated with the latest information

Other than 0: Only updated when a communication error occurs

• Example:

An error has occurred at station No. 18. 2nd bit of \$Pn: 011 is set (ON).

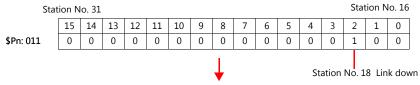

After resetting communications

- If \$Pn: 99 = 0, the link down information is updated.

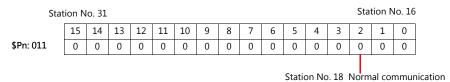

- If \$Pn: 99 = other than 0, the link down information is not updated.

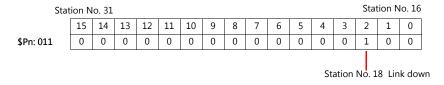

#### \$Pn: 100 to 355

The results of communication with each station are stored here. The status codes are shown below.

| Code (HEX) | Contents                                          |
|------------|---------------------------------------------------|
| 0000H      | Normal                                            |
| FFFFH      | Time-out                                          |
| 8001H      | Check code error                                  |
| 8002H      | Data error                                        |
| 800BH      | Receives the error code from the connected device |

Errors other than the above are stored as shown below.

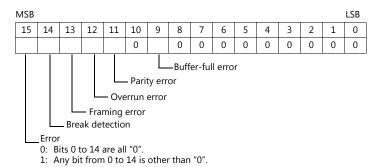

| Error               | Details                                                                                                  | Solution                                                      |  |
|---------------------|----------------------------------------------------------------------------------------------------|---------------------------------------------------------------|--|
| Time-out            | Although a request to send is given, no answer is returned within the specified time.                    | Implement solutions 1, 2, and 3.                              |  |
| Check code          | The check code of the response is incorrect.                                                             | Implement solutions 1 and 3.                                  |  |
| Data error          | The code of the received data is invalid.                                                                | Implement solutions 1, 2, and 3.                              |  |
| Error code received | An error occurred on the connected device.                                                               | Refer to the instruction manual for the PLC.                  |  |
| Buffer full         | The V9 buffer is full.                                                                                   | Contact your local distributor.                               |  |
| Parity              | An error occurred in parity check.                                                                       | Implement solutions 2 and 3.                                  |  |
| Overrun             | After receiving one character, the next character was received before internal processing was completed. |                                                               |  |
| Framing             | Although the stop bit must be "1", it was detected as "0".                                               | Implement solutions 1, 2, and 3.                              |  |
| Break detection     | The connected device's SD is remaining at the low level.                                                 | Examine the connection with the connected device's SD and RD. |  |

## Solution

- 1) Check if the communication settings of the V9 series and the connected device are matched.
- 2) Check the cable connection.
- 3) Data may be disrupted because of noise. Fix noise.

If you still cannot solve the error even after following the solutions above, contact your local distributor.

#### \$Pn: 356 to 451

This device memory is valid when an Omron ID controller (V600/620/680) is connected with [Guarantee synchronism of the data] checked on the [Device Memory Map Setting] dialog.

• Status (\$Pn 356, 359, ...)

The execution status of the device memory map is stored here.

The bit is set (ON) when reading or writing of the first data in the device memory map is correctly finished. When the control device memory (command bit) is set (ON), the bit is reset.

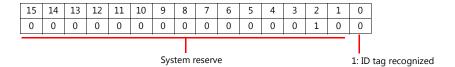

• Error code 1 (\$Pn 357, 360, ...)

An error code is stored when an error occurs in the reading or writing of data in the device memory map. If multiple errors occur in the device memory map, the last error code is stored.

When the control device memory (command bit) is set (ON), the bit is reset.

| Code (HEX) | Contents                                          |
|------------|---------------------------------------------------|
| FFFFH      | Time-out                                          |
| 8001H      | Check code error                                  |
| 8002H      | Data error                                        |
| 800BH      | Receives the error code from the connected device |

Errors other than the above are stored as shown below.

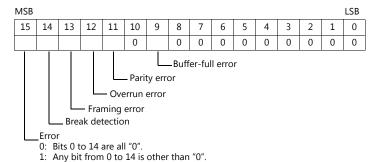

• Error code 2 (\$Pn 358, 361, ...)

The exit code is stored here when "800BH" of error code 1 is stored.

| Exit Code (HEX) |                           | Contents                                                                                                    |
|-----------------|---------------------------|----------------------------------------------------------------------------------------------------|
| 10              |                           | Parity error                                                                                                    |
| 11              |                           | Framing error                                                                                                    |
| 12              | Host communication error  | Overrun error                                                                                                    |
| 13              | Host communication error  | FCS error                                                                                                    |
| 14              |                           | Format error, execution status error                                                                                                    |
| 18              |                           | Frame length error                                                                                                    |
| 70              |                           | Tag communication error                                                                                                    |
| 71              |                           | Inconsistency error                                                                                                    |
| 72              |                           | Tag absence error                                                                                                    |
| 76              | Slave communication error | Copy error                                                                                                    |
| 7A              |                           | Address error                                                                                                    |
| 7C              |                           | Antenna disconnection error                                                                                                    |
| 7D              |                           | Write protect error                                                                                                    |
| 75              | Tag device memory         | Data check command Exit code stored when the writing count management command has been successfully processed (without any error)                        |
| 76              | warning                   | Data check command Exit code stored when the writing count management command has abnormally been processed (comparison error, excessive writing counts) |
| 92              | System error              | Abnormal mains voltage at antenna                                                                                                    |
| 93              | - System end              | Internal device memory error                                                                                                    |

#### \$Pn: 508 to 511

If "800BH" is stored for the error status information (\$Pn: 100 to 355), on transferring the data of that station number to any internal device memory address, the reception code will be obtained at \$Pn: 508 to 511.

#### Notes on use

- Use \$u/\$T as the target internal device memory.
- Use the macro command MOV (W). MOV (D) cannot be used.
- "0" is stored to device memory addresses that have no expansion error code.
- Example PLC2: Fuji Electric PXR station No. 1
  - 1) On receipt of an error code at station No. 1 of PLC2, "800BH" is stored in \$P2:101.

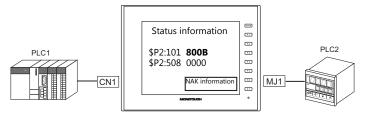

2) The data of \$P2: 101 is transferred to \$u1000 by a MOV command. \$u1000 = \$P2: 101 (W)

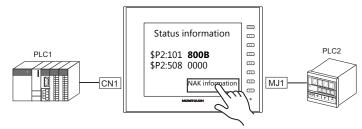

3) The reception code is stored in \$P2: 508. \$P2:508 = 0002H

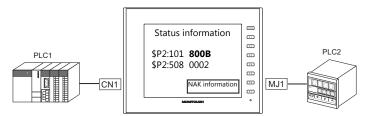

4) The PXR manual shows that code 002H means "device memory address range exceeded". Amend the screen program address designation.

## 1.5.2 \$s518 (Ethernet Status Confirmation)

Stores the current status of the Ethernet.

| Address | Contents                                | Stored Value                                                                                                    |
|---------|-----------------------------------------|----------------------------------------------------------------------------------------------------|
| \$s518  | Ethernet status (for built-in LAN port) | <ul> <li>[0]: Normal</li> <li>[Other than 0]: Error</li> <li>* For details on errors, refer to the next section.</li> </ul> |

#### **Error details**

| No.  | Built-in<br>LAN | Contents                                                           | Solution                                                                                                    |  |  |
|------|-----------------|--------------------------------------------------------------------|----------------------------------------------------------------------------------------------------|--|--|
| 201  | 0               | Send error                                                         | Check that the setting on the target station is consistent with the network table setting.                                                                    |  |  |
| 203  | 0               | TCP socket creation error                                          | The TCP socket cannot be created. Turn the power off and back on again, or check the communication line status, e.g., if the port number is duplicated.       |  |  |
| 204  | 0               | TCP connection over                                                | The number of connections reaches the maximum (256), and no more connection is possible.  Check the communication lines.                                      |  |  |
| 205  | 0               | TCP connection error                                               | Connection cannot be established. Check the communication lines, or turn the power off and back on again.                                                     |  |  |
| 207  | 0               | TCP send error                                                     | TCP communication has failed.<br>Check the communication lines.                                                                                               |  |  |
| 208  | 0               | TCP connection interruption notification from the connected device | Check the connected device and communication lines.                                                                                                    |  |  |
| 261  | 0               | Send processing full error                                         | Sending process is disabled. Check the communication lines.                                                                                                   |  |  |
| 350  | 0               | Send buffer full                                                   | The line is busy. Consult the network administrator of your company. The communication unit is of an old version or is faulty.                                |  |  |
| 801  | 0               | Link down error                                                    | Check the HUB or the link confirmation LED on the communication unit. If the LED is not on, check cable connection and the port setting on the network table. |  |  |
| 1202 | 0               | MAC address error                                                  | The MAC address is not registered. Repair is necessary.                                                                                                    |  |  |
| 2001 | 0               | Undefined error                                                    | Turn the power off and back on again. If the problem persists, the unit may be faulty. Contact your local distributor.                                        |  |  |

| MEMO |               |
|------|---------------|
|      |               |
|      |               |
|      |               |
|      |               |
|      |               |
|      |               |
|      |               |
|      |               |
|      |               |
|      |               |
|      |               |
|      |               |
|      |               |
|      |               |
|      |               |
|      |               |
|      |               |
|      | MONITOUCH [ ] |

# 2. SAIA

2.1 PLC Connection

#### 2.1 **PLC Connection**

## **Serial Connection**

| PLC Selection |                                                                            |           |              |                       | Ladder                |                            |             |
|---------------|----------------------------------------------------------------------------|-----------|--------------|-----------------------|-----------------------|----------------------------|-------------|
| on the Editor | CPU                                                                        | Unit/Port | Signal Level | CN1                   | MJ1/MJ2 *1            | MJ2 (4-wire)<br>V907W/V906 | Transfer *2 |
| PCD           | PCD1.M120<br>PCD1.M130<br>PCD2.M120<br>PCD2.M130<br>PCD2.M170<br>PCD2.M480 | PGU port  | RS-232C      | Wiring diagram 1 - C2 | Wiring diagram 1 - M2 |                            |             |
|               |                                                                            | PCD7.F120 | RS-232C      | Wiring diagram 2 - C2 | Wiring diagram 2 - M2 |                            | ×           |
|               |                                                                            | PCD7.F110 | RS-422       | Wiring diagram 1 - C4 | Wiring diagram 1 - M4 |                            |             |

 <sup>\*1</sup> Set the slide switch for signal level selection to RS-232C/485 position (upper) when using the V907W or V906. For details, refer to "1.2.2 MJ1/MJ2" (page 1-6).
 \*2 For the ladder transfer function, see the V9 Series Reference Manual 2.

## **Ethernet Connection**

| PLC Selection on the<br>Editor | CPU                                                                        | Unit                          | TCP/IP | UDP/IP | Port No.   | Keep<br>Alive *1 | Ladder<br>Transfer *2 |
|--------------------------------|----------------------------------------------------------------------------|-------------------------------|--------|--------|------------|------------------|-----------------------|
| PCD S-BUS (Ethernet)           | PCD.M3120<br>PCD.M3330<br>PCD.M5340<br>PCD.M5540<br>PCD.M6340<br>PCD.M6540 | CPU with built-in<br>Ethernet | ×      | 0      | 5050 fixed | 0                | ×                     |

<sup>\*1</sup> For KeepAlive functions, see "1.3.2 Ethernet Communication".
\*2 For the ladder transfer function, see the V9 Series Reference Manual 2.

#### 2.1.1 PCD

## **Communication Setting**

#### **Editor**

#### **Communication setting**

(Underlined setting: default)

| Item            | Setting                                                                 | Remarks |
|-----------------|-------------------------------------------------------------------------|---------|
| Connection Mode | 1:1/1:n/Multi-link2/Multi-link2(Ethernet)/<br>1:n Multi-link2(Ethernet) |         |
| Signal Level    | <u>RS-232C</u> / RS-422/485                                             |         |
| Baud Rate       | 9600 / <u>19200</u> / 38400 / 57600 / 115K bps                          |         |
| Data Length     | 8 bits                                                                  |         |
| Stop Bit        | 1 bits                                                                  |         |
| Target Port No. | 1                                                                       |         |

## **PLC**

#### PCD

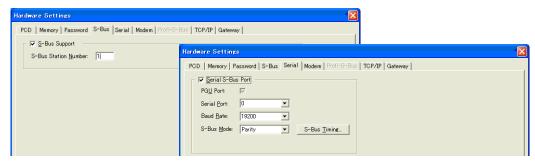

| Item                 | Setting                            | Remarks |
|----------------------|------------------------------------|---------|
| S-Bus Station Number | 1                                  |         |
| Serial Port          | 0: PGU Port<br>1: PCD7.F120 / F110 |         |
| Baud Rate            | 19200 bps                          |         |
| S-Bus Mode           | Parity                             |         |

## **Available Device Memory**

The available setting range of device memory varies depending on the PLC model. Be sure to set within the range available for the PLC to be used. Use [TYPE] when assigning indirect device memory for macro programs.

|     | Device Memory             | TYPE | Remarks     |
|-----|---------------------------|------|-------------|
| R   | (register)                | 00H  | Double-word |
| Rfp | (register/floating point) | 01H  | Double-word |
| Т   | (timer)                   | 02H  | Double-word |
| С   | (counter)                 | 03H  | Double-word |
| I   | (input)                   | 04H  | Read only   |
| 0   | (output)                  | 05H  |             |
| F   | (flag)                    | 06H  |             |

## 2.1.2 PCD S-BUS (Ethernet)

#### **Communication Setting**

#### **Editor**

Make the following settings on the editor. For more information, see "1.3.2 Ethernet Communication".

- IP address for the V9 unit
  - When specified on the screen program: [System Setting] → [Hardware Setting] → [Local Port IP Address]
  - When specified on the V9 unit: Local mode → [LAN Setting]
- Port number for the V9 unit (for communication with PLC)
   [System Setting] → [Hardware Setting] → [PLC Properties] → [Communication Setting]
- IP address and port number of the PLC
   Register on the [PLC Table] in [System Setting] → [Hardware Setting] → [PLC Properties] → [Target Settings].

#### **PLC**

#### **PCD S-BUS (Ethernet)**

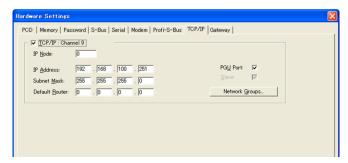

| Item           | Setting                                                        | Remarks                            |  |
|----------------|----------------------------------------------------------------|------------------------------------|--|
| IP Node        | Make settings in accordance with the network environment.      |                                    |  |
| IP Address     | PLC's IP address                                               | For more information, refer to the |  |
| Subnet Mask    | PLC's subnet mask                                              | manual of the PLC.                 |  |
| Default Router | uter Make settings in accordance with the network environment. |                                    |  |

#### **Available Device Memory**

The available setting range of device memory varies depending on the PLC model. Be sure to set within the range available for the PLC to be used. Use [TYPE] when assigning indirect device memory for macro programs.

|     | Device Memory             | TYPE | Remarks     |
|-----|---------------------------|------|-------------|
| R   | (register)                | 00H  | Double-word |
| Rfp | (register/floating point) | 01H  | Double-word |
| Т   | (timer)                   | 02H  | Double-word |
| С   | (counter)                 | 03H  | Double-word |
| I   | (input)                   | 04H  | Read only   |
| 0   | (output)                  | 05H  |             |
| F   | (flag)                    | 06H  |             |

## 2.1.3 Wiring Diagrams

#### When Connected at CN1:

#### **RS-232C**

#### Wiring diagram 1 - C2

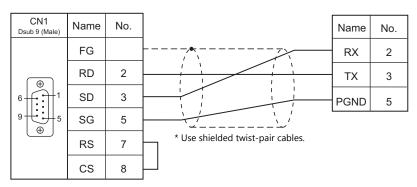

## Wiring diagram 2 - C2

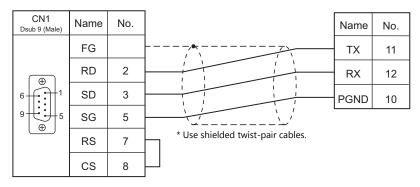

## RS-422/RS-485

## Wiring diagram 1 - C4

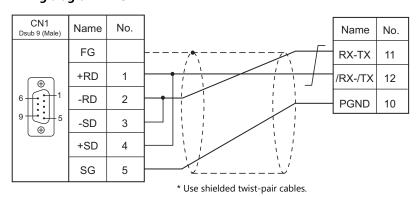

## When Connected at MJ1/MJ2:

#### **RS-232C**

### Wiring diagram 1 - M2

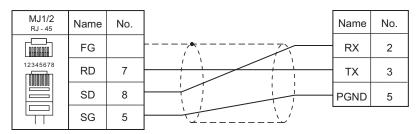

\* Use shielded twist-pair cables.

## Wiring diagram 2 - M2

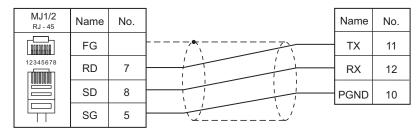

\* Use shielded twist-pair cables.

### RS-422/RS-485

## Wiring diagram 1 - M4

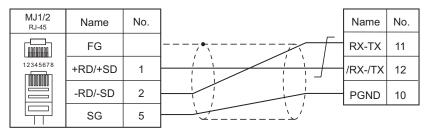

<sup>\*</sup> Use shielded twist-pair cables.

| MEMO |               |
|------|---------------|
|      |               |
|      |               |
|      |               |
|      |               |
|      |               |
|      |               |
|      |               |
|      |               |
|      |               |
|      |               |
|      |               |
|      |               |
|      |               |
|      |               |
|      |               |
|      | MONITOUCH [ ] |

# 3. SAMSUNG

3.1 PLC Connection

# 3.1 PLC Connection

## **Serial Connection**

| DI C Calaatian | PLC Selection on the Editor CPU Unit/Port                                                        |                                             |                              | C:I     | Connection                       |                               |                          | Ladder |   |
|----------------|--------------------------------------------------------------------------------------------------|---------------------------------------------|------------------------------|---------|----------------------------------|-------------------------------|--------------------------|--------|---|
|                |                                                                                                  |                                             | Signal<br>Level              | CN1     | MJ1/MJ2 *1                       | MJ2 (4-wire)<br>V907W/V906 *2 | Transfer *3              |        |   |
|                | SPC-10                                                                                           | SPC-10ADT                                   | RS-232C                      | RS-232C | Wiring diagram                   | Wiring diagram                |                          |        |   |
|                | SPC-100                                                                                          | CPU-10AR                                    | communication port           | N3-232C | 1 - C2                           | 1 - M2                        |                          |        |   |
| SPC series     | SPC-300                                                                                          | CPU-300<br>CPU-300A<br>CPU-300B<br>CPU-300C | RS-485<br>communication port | RS-485  | Wiring diagram<br>3 - C4         | Wiring diagram<br>3 - M4      |                          | ×      |   |
|                | N70<br>plus                                                                                      | CPL9215A<br>CPL9216A                        | COM1/                        | RS-232C | RS-232C Wiring diagram<br>1 - C2 | Wiring diagram<br>1 - M2      |                          |        |   |
|                | N700<br>plus                                                                                     | CPL7215A                                    | COM2                         |         |                                  |                               |                          |        |   |
|                | NX70-CPU 70p1  NX70-CCU+ (CCU)  NX70-CCU+ (CCU)  NX70-CPU 70p2  NX70-CCU+ (COM2  NX70-CCU+ (CCU) | NY70 CDU                                    | COM port                     |         |                                  |                               |                          |        |   |
|                |                                                                                                  | NX70 70p                                    |                              |         |                                  |                               |                          |        |   |
| N_plus         |                                                                                                  |                                             |                              |         |                                  |                               |                          |        | × |
|                |                                                                                                  | COM2                                        |                              |         |                                  |                               |                          |        |   |
|                |                                                                                                  | 70p2                                        |                              |         |                                  |                               |                          | -      |   |
|                | NX700<br>plus                                                                                    |                                             | COM2                         |         | RS-485                           | Wiring diagram<br>1 - C4      | Wiring diagram<br>1 - M4 |        |   |
|                |                                                                                                  |                                             |                              |         |                                  |                               |                          |        |   |

|                                |        |                                        |                   |                 |                          | Connection               |                               | l a alala a           |
|--------------------------------|--------|----------------------------------------|-------------------|-----------------|--------------------------|--------------------------|-------------------------------|-----------------------|
| PLC Selection<br>on the Editor |        | CPU                                    | Unit/Port         | Signal<br>Level | CN1                      | MJ1/MJ2 *1               | MJ2 (4-wire)<br>V907W/V906 *2 | Ladder<br>Transfer *3 |
|                                |        |                                        | COM port          | RS-232C         | Wiring diagram<br>2 - C2 | Wiring diagram<br>2 - M2 |                               | ×                     |
|                                | N70    | CPL9211A                               | COW port          | RS-422          | Wiring diagram<br>2 - C4 | ×                        | Wiring diagram<br>2 - M4      | 0                     |
|                                |        |                                        | CPL9462<br>(CCU)  | RS-232C         | Wiring diagram<br>3 - C2 | Wiring diagram<br>3 - M2 |                               | ×                     |
|                                | Ν70α   | CPL9210A                               | COM port          | RS-232C         | Wiring diagram<br>4 - C2 | Wiring diagram<br>4 - M2 |                               | 0                     |
|                                | Ιννοα  | CILIZION                               | CPL9462<br>(CCU)  | RS-232C         | Wiring diagram<br>3 - C2 | Wiring diagram<br>3 - M2 |                               | ×                     |
|                                |        |                                        | COM port          | RS-232C         | Wiring diagram<br>2 - C2 | Wiring diagram<br>2 - M2 |                               | ×                     |
|                                | N700   | CPL7210A<br>CPL7211A                   | COM port          | RS-422          | Wiring diagram<br>2 - C4 | ×                        | Wiring diagram<br>2 - M4      | 0                     |
|                                |        |                                        | CPL7462<br>(CCU)  | RS-232C         | Wiring diagram<br>3 - C2 | Wiring diagram<br>3 - M2 |                               | ×                     |
|                                |        |                                        | TOOL port         | RS-232C         | Wiring diagram<br>3 - C2 | Wiring diagram<br>3 - M2 |                               | 0                     |
|                                | Ν700α  | CPL6210A<br>CPL6210B                   | COM port          | RS-232C         | Wiring diagram<br>5 - C2 | Wiring diagram<br>5 - M2 |                               | ×                     |
|                                |        |                                        | CPL7462<br>(CCU)  | RS-232C         | Wiring diagram<br>3 - C2 | Wiring diagram<br>3 - M2 |                               | ×                     |
|                                |        |                                        | COMment           | RS-232C         | Wiring diagram<br>2 - C2 | Wiring diagram<br>2 - M2 |                               | ×                     |
|                                | N7000  | CPL5221B<br>CPL5231                    | COM port          | RS-422          | Wiring diagram<br>2 - C4 | ×                        | Wiring diagram<br>2 - M4      | 0                     |
| SECNET                         |        |                                        | CPL5462<br>(CCU)  | RS-232C         | Wiring diagram<br>3 - C2 | Wiring diagram<br>3 - M2 |                               | ×                     |
|                                |        |                                        | COM1              | RS-422          | Wiring diagram<br>2 - C4 | ×                        | Wiring diagram<br>2 - M4      | 0                     |
|                                | Ν7000α | CPL4210<br>CPL4211                     | COM2              | RS-232C         | Wiring diagram<br>5 - C2 | Wiring diagram<br>5 - M2 |                               | ×                     |
|                                |        |                                        | CPL5462<br>(CCU)  | RS-232C         | Wiring diagram<br>3 - C2 | Wiring diagram<br>3 - M2 |                               | ×                     |
|                                |        | NYZO CDUZO                             | TOOL port         | RS-232C         | Wiring diagram<br>1 - C2 | Wiring diagram<br>1 - M2 |                               | 0                     |
|                                |        | NX70-CPU70                             | NX70-CCU<br>(CCU) | RS-232C         | Wiring diagram<br>6 - C2 | Wiring diagram<br>6 - M2 |                               | ×                     |
|                                | NX70   |                                        | TOOL port         | RS-232C         | Wiring diagram<br>1 - C2 | Wiring diagram<br>1 - M2 |                               | 0                     |
|                                |        | NX70-CPU<br>750                        | COM port          | RS-232C         | Wiring diagram<br>6 - C2 | Wiring diagram<br>6 - M2 |                               | .,                    |
|                                |        |                                        | NX70-CCU<br>(CCU) | RS-232C         | Wiring diagram<br>6 - C2 | Wiring diagram<br>6 - M2 |                               | ×                     |
|                                |        | NX-CPU750A                             | TOOL port         | RS-232C         | Wiring diagram<br>1 - C2 | Wiring diagram<br>1 - M2 |                               | 0                     |
|                                |        | NX-CPU750B<br>NX-CPU750C<br>NX-CPU750D | COM port          | RS-232C         | Wiring diagram<br>6 - C2 | Wiring diagram<br>6 - M2 |                               |                       |
|                                | NX700  |                                        | NX-CCU<br>(CCU)   | RS-232C         | Wiring diagram<br>6 - C2 | Wiring diagram<br>6 - M2 |                               | ×                     |
|                                |        | NV CDUTOO                              | TOOL port         | RS-232C         | Wiring diagram<br>1 - C2 | Wiring diagram<br>1 - M2 |                               | 0                     |
|                                |        | NX-CPU700                              | NX-CCU<br>(CCU)   | RS-232C         | Wiring diagram<br>6 - C2 | Wiring diagram<br>6 - M2 |                               | ×                     |

 <sup>\*1</sup> Set the slide switch for signal level selection to RS-232C/485 position (upper) when using the V907W or V906. For details, refer to "1.2.2 MJ1/MJ2" (page 1-6).
 \*2 Set the slide switch for signal level selection to RS-422 position (lower). For details, refer to "1.2.2 MJ1/MJ2" (page 1-6).
 \*3 For the ladder transfer function, see the V9 Series Reference Manual 2.

## 3.1.1 SPC Series

## **Communication Setting**

#### **Editor**

#### **Communication setting**

(Underlined setting: default)

| Item            | Setting                                                                                       | Remarks |
|-----------------|-----------------------------------------------------------------------------------------------|---------|
| Connection Mode | 1:1/1: n / Multi-link / Multi-link2 /<br>Multi-link2 (Ethernet) / 1: n Multi-link2 (Ethernet) |         |
| Signal Level    | <u>RS-232C</u> / RS-422/485                                                                   |         |
| Baud Rate       | 9600 bps                                                                                      |         |
| Data Length     | 8 bits                                                                                        |         |
| Stop Bit        | 1 bit                                                                                         |         |
| Parity          | None                                                                                          |         |
| Target Port No. | <u>0</u> to 255                                                                               |         |

#### **PLC**

#### **Communication setting**

Baud rate: 9600 bps, data length: 8 bits, stop bit: 1 bit, without parity (fixed)

#### Calendar

This model is not equipped with the calendar function. Use the built-in clock of the V series.

## **Available Device Memory**

The available setting range of device memory varies depending on the PLC model. Be sure to set within the range available for the PLC to be used. Use [TYPE] when assigning indirect device memory for macro programs.

|   | Device Memory    | TYPE | Remarks |
|---|------------------|------|---------|
| R | (input/output)   | 00H  |         |
| L | (link relay)     | 01H  |         |
| М | (internal relay) | 02H  |         |
| K | (keep relay)     | 03H  |         |
| F | (special relay)  | 04H  |         |
| W | (word register)  | 05H  |         |

## 3.1.2 **N\_plus**

## **Communication Setting**

#### **Editor**

#### **Communication setting**

(Underlined setting: default)

| Item            | Setting                                                                                          | Remarks                                                                     |
|-----------------|--------------------------------------------------------------------------------------------------|-----------------------------------------------------------------------------|
| Connection Mode | 1:1/1: n / Multi-link / Multi-link2 /<br>Multi-link2 (Ethernet) /<br>1: n Multi-link2 (Ethernet) |                                                                             |
| Signal Level    | <u>RS-232C</u> / RS-422/485                                                                      | For RS-485 connection, set the transmission delay time to 3 msec or longer. |
| Baud Rate       | 4800 / <u>9600</u> / 19200 / 38400 bps                                                           |                                                                             |
| Data Length     | 8 bits                                                                                           |                                                                             |
| Stop Bit        | 1 bit                                                                                            |                                                                             |
| Parity          | None                                                                                             |                                                                             |
| Target Port No. | <u>0</u> to 31                                                                                   |                                                                             |

#### **PLC**

Be sure to match the settings to those made under [Communication Setting] of the editor.

#### **System information**

Set a station number for the PLC using the PLC software "WINGPC". For more information, refer to the PLC manual issued by the manufacturer.

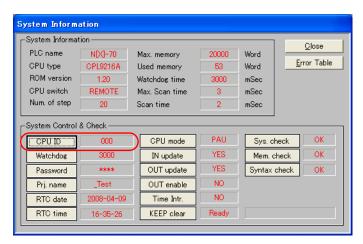

| Setting Item | Setting       | Remarks |
|--------------|---------------|---------|
| CPU ID       | 0 to 223, 255 |         |

#### **CPL9215A**

## DIP switches 1

| DIPSW1    |     | Contents                   | Setting                    |            |                      |  |
|-----------|-----|----------------------------|----------------------------|------------|----------------------|--|
|           | SW1 | Program write target       | ON: EEPROM<br>OFF: RAM     |            |                      |  |
| ON OFF    | SW2 | RS-232C / RS-485 selection | ON: RS-485<br>OFF: RS-232C |            |                      |  |
| 1 2 3 3 4 | SW3 |                            | SW3<br>OFF                 | SW4<br>OFF | Baud Rate<br>9600bps |  |
|           | SW4 | Baud rate selection        | ON<br>OFF                  | OFF<br>ON  | 38400bps<br>19200bps |  |
|           |     |                            | ON                         | ON         | 4800bps              |  |

## **CPL9216A**

#### DIP switches 1

| DIPSW1 |     | Contents                          | Setting                    |                    |                 |                                 |  |
|--------|-----|-----------------------------------|----------------------------|--------------------|-----------------|---------------------------------|--|
|        | SW1 |                                   |                            | SW1<br>OFF         | SW2<br>OFF      | Baud Rate<br>9600bps            |  |
| ON OFF | SW2 | Baud rate selection (COM1) W2     |                            | ON<br>OFF<br>ON    | OFF<br>ON<br>ON | 19200bps<br>38400bps<br>4800bps |  |
| 2<br>3 | SW3 |                                   |                            | SW3<br>OFF         | SW4<br>OFF      | Baud Rate<br>9600bps            |  |
| 5 6    | SW4 | Baud rate selection (COM2)        |                            | ON<br>OFF<br>ON    | OFF<br>ON<br>ON | 19200bps<br>38400bps<br>4800bps |  |
| 7 8    | SW5 | RS-232C / RS-485 selection (COM1) | ON: RS-485<br>OFF: RS-232C |                    |                 |                                 |  |
|        | SW6 | RS-232C / RS-485 selection (COM2) | ON: RS-485<br>OFF: RS-232C |                    |                 |                                 |  |
|        | SW7 | Not used                          | OFF                        |                    |                 |                                 |  |
|        | SW8 | Program write target              | _                          | I: EEPRO<br>F: RAM | OM              |                                 |  |

## **DIP** switches 2

| DIPSW2           |     | Contents                    | Setting   |           |                           |
|------------------|-----|-----------------------------|-----------|-----------|---------------------------|
| ON OFF           | SW1 | COM1 terminating resistance | SW1       | SW2       | Terminating<br>Resistance |
| 1                |     | (for RS-485 connection)     | OFF       | OFF       | Invalid                   |
| 2<br>3<br>1<br>4 | SW2 |                             | ON        | ON        | Valid                     |
|                  | SW3 | COM2 terminating resistance | SW3       | SW4       | Terminating<br>Resistance |
|                  | SW4 | (for RS-485 connection)     | OFF<br>ON | OFF<br>ON | Invalid<br>Valid          |

#### **CPL7215A**

## DIP switches 1

| DIPSW1     |     | Contents                                                 | Setting                |     |                           |  |
|------------|-----|----------------------------------------------------------|------------------------|-----|---------------------------|--|
|            | SW1 | Baud rate selection (COM1)                               | ON: 1920<br>OFF: 9600  |     |                           |  |
|            | SW2 | Baud rate selection (COM2)                               | SW2                    | SW3 | Baud Rate                 |  |
| <b>■</b> • |     |                                                          | OFF                    | OFF | 9600bps                   |  |
|            | SW3 |                                                          | ON                     | OFF | 19200bps                  |  |
| ω ω        |     |                                                          | OFF                    | ON  | 38400bps                  |  |
| 4          |     |                                                          | ON                     | ON  | 4800bps                   |  |
| 2 3        | SW4 | Program write target                                     | ON: EEPROM<br>OFF: RAM |     |                           |  |
| → ON       | SW5 | - COM2 terminating resistance<br>(for RS-485 connection) | SW5                    | SW6 | Terminating<br>Resistance |  |
|            |     |                                                          | OFF                    | OFF | Invalid                   |  |
|            | SW6 |                                                          | ON                     | ON  | Valid                     |  |

# NX70-CPU70p1 (COM Port)

#### **DIP** switches

| DIPSW        |                                | Contents                |                       | Setting                |                                 |  |
|--------------|--------------------------------|-------------------------|-----------------------|------------------------|---------------------------------|--|
|              | SW1                            | Terminating resistance  | SW1                   | SW2                    | Terminating<br>Resistance       |  |
| <b></b>      | SW2                            | (for RS-485 connection) | OFF<br>ON             | OFF<br>ON              | Invalid<br>Valid                |  |
| 0 D          | SW3                            | Program write target    | ON: EEPR<br>OFF: RAM  | ON: EEPROM<br>OFF: RAM |                                 |  |
| ω ω ν<br>ω ν | SW4 RS-232C / RS-485 selection |                         | ON: RS-4<br>OFF: RS-2 |                        |                                 |  |
| ON           | SW5                            | Products adjusting      | SW5                   | SW6                    | Baud Rate<br>9600bps            |  |
|              | SW6                            | - Baud rate selection   | ON<br>OFF<br>ON       | OFF<br>ON<br>ON        | 38400bps<br>19200bps<br>4800bps |  |

# NX70-CPU70p2 (COM Port) / NX-CPU700p (COM Port)

## DIP switches 1

| DIPSW1 |     | Contents                    |     | Setting |                           |  |
|--------|-----|-----------------------------|-----|---------|---------------------------|--|
|        | SW1 | COM1 terminating resistance | SW1 | SW2     | Terminating<br>Resistance |  |
| 44     |     | (for RS-485 connection)     | OFF | OFF     | Invalid                   |  |
| 3 2 1  | SW2 |                             | ON  | ON      | Valid                     |  |
| ON     | SW3 | COM2 terminating resistance | SW3 | SW4     | Terminating<br>Resistance |  |
|        |     | (for RS-485 connection)     | OFF | OFF     | Invalid                   |  |
|        | SW4 |                             | ON  | ON      | Valid                     |  |

## DIP switches 2

| DIPSW2                                    |       | Contents                          | Setting                           |
|-------------------------------------------|-------|-----------------------------------|-----------------------------------|
|                                           | SW1   | Program write target              | ON: EEPROM<br>OFF: RAM            |
|                                           | SW2   | Not used                          | OFF                               |
|                                           | SW3   | RS-232C / RS-485 selection (COM2) | ON: RS-485<br>OFF: RS-232C        |
|                                           | SW4   | RS-232C / RS-485 selection (COM1) | ON: RS-485<br>OFF: RS-232C        |
| ₩ 8 7 8 6 6 6 6 6 6 6 6 6 6 6 6 6 6 6 6 6 | SW5   | - Baud rate selection (COM1)      | SW5 SW6 Baud Rate OFF OFF 9600bps |
| 5                                         |       |                                   | OFF OFF 9600bps ON OFF 38400bps   |
| ω 4 ω                                     | 61446 |                                   | OFF ON 19200bps                   |
| 2 1                                       | SW6   |                                   | ON ON 4800bps                     |
| <u> </u>                                  |       |                                   |                                   |
| ON                                        | SW7   |                                   | SW7 SW8 Baud Rate                 |
|                                           | 3117  |                                   | OFF OFF 9600bps                   |
|                                           |       | Baud rate selection (COM2)        | ON OFF 38400bps                   |
|                                           | SW8   |                                   | OFF ON 19200bps                   |
|                                           |       |                                   | ON ON 4800bps                     |

## NX-CCU+(CCU) / NX70-CCU+(CCU)

#### **DIP** switches

| DIPSW                                                                                                    |       | Contents            |     |            | S   | etting    |          |  |  |
|----------------------------------------------------------------------------------------------------|-------|---------------------|-----|------------|-----|-----------|----------|--|--|
|                                                                                                    | SW1   |                     | SW1 | SW2        | SW3 | Baud Rate |          |  |  |
|                                                                                                    |       |                     |     | OFF        | OFF | OFF       | 38400bps |  |  |
| \[ \] \[ \] | SW2   | Baud rate selection |     | ON         | OFF | OFF       | 19200bps |  |  |
| ν                                                                                                    |       |                     |     | OFF        | ON  | OFF       | 9600bps  |  |  |
| 4                                                                                                    | SW3   |                     | ľ   | ON         | ON  | OFF       | 4800bps  |  |  |
| σ <b>Π</b>                                                                                                    | 61111 | 5                   |     |            |     |           |          |  |  |
| o <b>■</b>                                                                                                    | SW4   | Data length         | C   | ON: 8 bits |     |           |          |  |  |
| 7                                                                                                    | SW5   | Parity check        | _   | FF: Non    | •   |           |          |  |  |
| <u>∞</u>                                                                                                    | SW6   | Parity Check        | ٦   | FF. NOII   | e   |           |          |  |  |
| ON                                                                                                    | SW7   | Stop bit            | C   | FF: 1 bit  |     |           |          |  |  |
|                                                                                                    | SW8   | Reserved            | C   | FF         |     |           |          |  |  |

# **Available Device Memory**

The available setting range of device memory varies depending on the PLC model. Be sure to set within the range available for the PLC to be used. Use [TYPE] when assigning indirect device memory for macro programs.

|   | Device Memory    | TYPE | Remarks |
|---|------------------|------|---------|
| R | (input/output)   | 00H  |         |
| L | (link relay)     | 01H  |         |
| М | (internal relay) | 02H  |         |
| K | (keep relay)     | 03H  |         |
| F | (special relay)  | 04H  |         |
| W | (word register)  | 05H  |         |

## **3.1.3 SECNET**

# **Communication Setting**

#### **Editor**

## **Communication setting**

(Underlined setting: default)

| Item                 | Setting                                                                                       | Remarks                                                                                                    |
|----------------------|-----------------------------------------------------------------------------------------------|----------------------------------------------------------------------------------------------------|
| Connection Mode      | 1:1/1: n / Multi-link / Multi-link2 /<br>Multi-link2 (Ethernet) / 1: n Multi-link2 (Ethernet) |                                                                                                    |
| Signal Level         | RS-232C / RS-422/485                                                                          |                                                                                                    |
| Baud Rate            | 4800 / <u>9600</u> / 19200 / 38400 / 57600 / 76800 /<br>115K bps                              |                                                                                                    |
| Data Length          | 7 / <u>8</u> bits                                                                             |                                                                                                    |
| Stop Bit             | <u>1</u> / 2 bits                                                                             |                                                                                                    |
| Parity               | None / <u>Odd</u> / Even                                                                      |                                                                                                    |
| Target Port No.      | 0 to 31                                                                                       | Only port No. 31 is valid, depending on the CPU model. For connection with a CCU module, select port No. 1.                                          |
| Header               | <u>% (Header)</u> / < (Extension Header)                                                      | Models on which "< (Expansion Header)" is available:<br>NX-CPU750A / NX-CPU750B / NX-CPU750C /<br>NX-CPU750D / NX70-CPU750                           |
| Monitor Registration | Unchecked / <u>Checked</u>                                                                    | One V9 unit can be registered as a monitor for one PLC. When multi-link connection (n : 1) is selected, do not check this box for multiple V9 units. |

#### **PLC**

Be sure to match the settings to those made under [Communication Setting] of the editor.

# **Available Device Memory**

The available setting range of device memory varies depending on the PLC model. Be sure to set within the range available for the PLC to be used. Use [TYPE] when assigning indirect device memory for macro programs.

|    | Device Memory                 | TYPE | Remarks                      |
|----|-------------------------------|------|------------------------------|
| DT | (data register)               | 00H  |                              |
| Χ  | (external input)              | 01H  | WX as word device, read only |
| Υ  | (external output)             | 02H  | WY as word device            |
| R  | (internal relay)              | 03H  | WR as word device            |
| L  | (link relay)                  | 04H  | WL as word device            |
| LD | (link register)               | 05H  |                              |
| FL | (file register)               | 06H  |                              |
| SV | (timer, counter/set value)    | 07H  |                              |
| EV | (timer, counter/elapsed time) | 08H  |                              |
| T  | (timer/contact)               | 09H  | Read only                    |
| С  | (counter/contact)             | 0AH  | Read only                    |

# 3.1.4 Wiring Diagrams

#### When Connected at CN1:

#### **RS-232C**

#### Wiring diagram 1 - C2

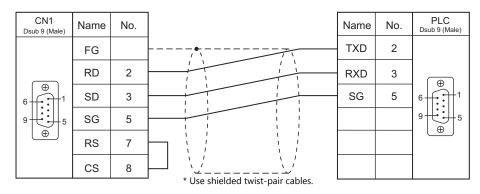

# Wiring diagram 2 - C2

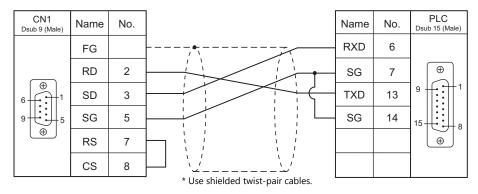

## Wiring diagram 3 - C2

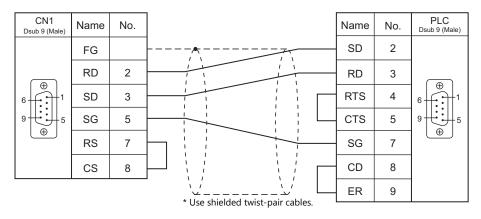

## Wiring diagram 4 - C2

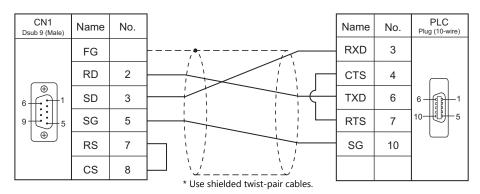

## Wiring diagram 5 - C2

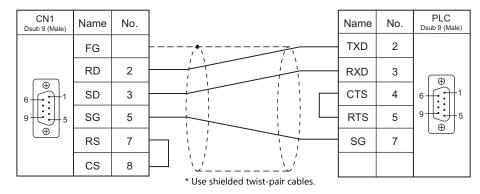

## Wiring diagram 6 - C2

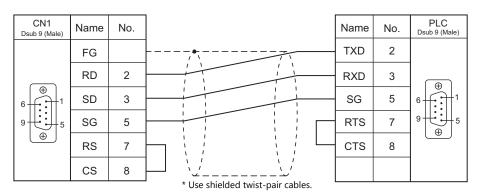

## RS-422/RS-485

## Wiring diagram 1 - C4

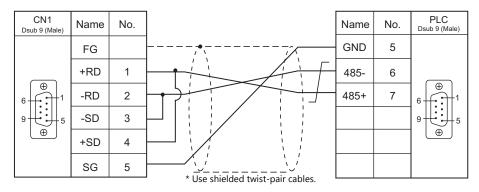

# Wiring diagram 2 - C4

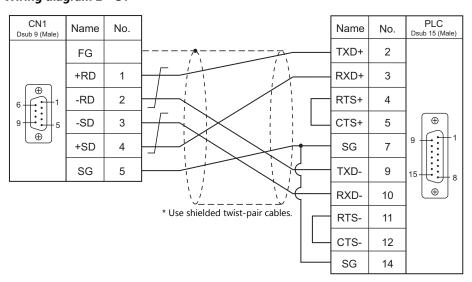

#### Wiring diagram 3 - C4

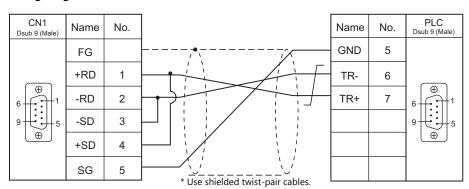

## When Connected at MJ1/MJ2:

#### **RS-232C**

#### Wiring diagram 1 - M2

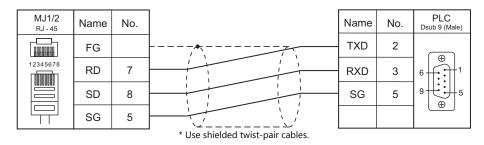

#### Wiring diagram 2 - M2

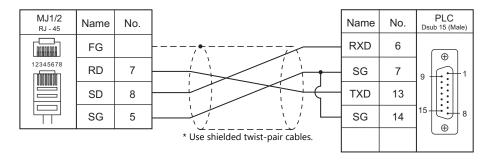

#### Wiring diagram 3 - M2

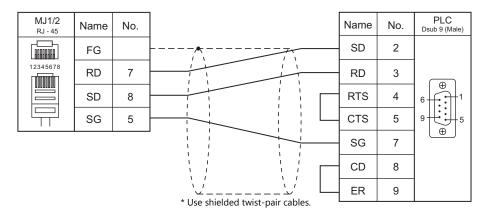

#### Wiring diagram 4 - M2

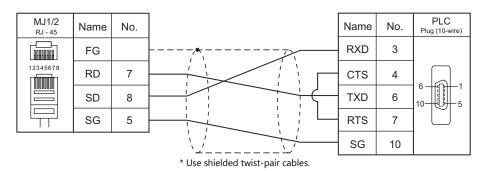

#### Wiring diagram 5 - M2

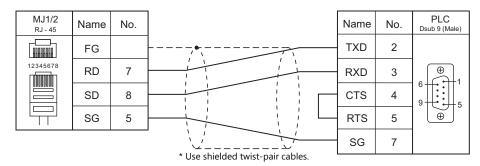

#### Wiring diagram 6 - M2

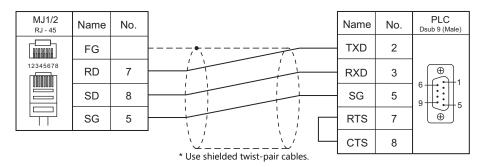

#### RS-422/RS-485

#### Wiring diagram 1 - M4

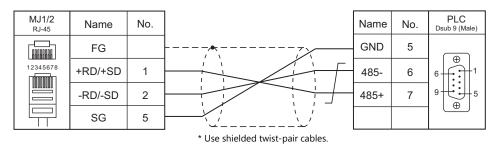

## Wiring diagram 2 - M4

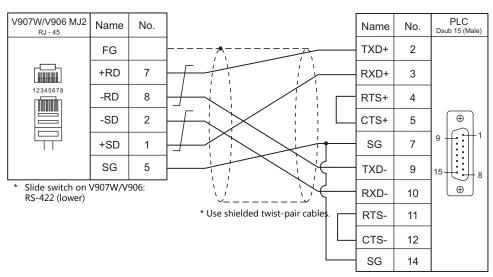

# Wiring diagram 3 - M4

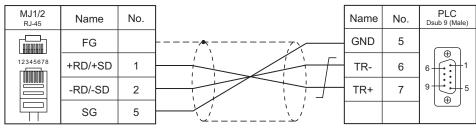

\* Use shielded twist-pair cables.

# 4. SanRex

4.1 Temperature Controller / Servo / Inverter Connection

#### 4.1 **Temperature Controller / Servo / Inverter Connection**

#### **Serial Connection**

## **DC Power Supply Unit**

| DIC Colortion on the           |            | Ciana a I      |                 | Connection            |            |                               |          |
|--------------------------------|------------|----------------|-----------------|-----------------------|------------|-------------------------------|----------|
| PLC Selection on the<br>Editor | Model      | Port           | Signal<br>Level | CN1                   | MJ1/MJ2 *1 | MJ2 (4-wire)<br>V907W/V906 *2 | Lst File |
| DC AUTO (HKD type)             | Type HKD B | Terminal block | RS-422          | Wiring diagram 1 - C4 | ×          | Wiring diagram 1 - M4         | HKD.Lst  |

 <sup>\*1</sup> Set the slide switch for signal level selection to RS-232C/485 position (upper) when using the V907W or V906. For details, refer to "1.2.2 MJ1/MJ2" (page 1-6).
 \*2 Set the slide switch for signal level selection to RS-422 position (lower). For details, refer to "1.2.2 MJ1/MJ2" (page 1-6).

# 4.1.1 DC AUTO (HKD type)

# **Communication Setting**

#### **Editor**

#### **Communication setting**

(Underlined setting: default)

| Item            | Setting                                                                                          | Remarks |
|-----------------|--------------------------------------------------------------------------------------------------|---------|
| Connection Mode | 1 : 1 / <u>1 : n</u> / Multi-link2 /<br>Multi-link2 (Ethernet) /<br>1 : n Multi-link2 (Ethernet) |         |
| Signal Level    | RS-422/485                                                                                       |         |
| Baud Rate       | 9600 bps                                                                                         |         |
| Parity          | Even                                                                                             |         |
| Data Length     | 8 bits                                                                                           |         |
| Stop Bit        | 1 bit                                                                                            |         |
| Target Port No. | <u>1</u> to 31                                                                                   |         |

## DC AUTO (Type HKD B)

| Item                  | Setting  | Remarks                |
|-----------------------|----------|------------------------|
| Communication address | 1 to 31  |                        |
| Baud rate             | 9600 BPS |                        |
| Transmission mode     | 8E1      |                        |
| REMOTE/PANEL key      | REMOTE   | Remote control mode *1 |

<sup>\*1</sup> This setting is not provided, depending on the model.

# **Available Device Memory**

The available setting range of device memory varies depending on the model. Be sure to set within the range available for the model to be used. Use [TYPE] when assigning indirect device memory for macro programs.

|    | Device Memory            | TYPE | Remarks                |
|----|--------------------------|------|------------------------|
| М  | (monitor data)           | 00H  | Read only              |
| MD | (monitor data (4 bytes)) | 01H  | Double-word, read only |
| S  | (setting data)           | 02H  | *1                     |
| SD | (setting data (4 bytes)) | 03H  | Double-word            |

<sup>\*1</sup> When changing the data setting, press the REMOTE/PANEL key to select the remote mode.

# 4.1.2 Wiring Diagrams

#### When Connected at CN1:

#### RS-422/RS-485

#### Wiring diagram 1 - C4

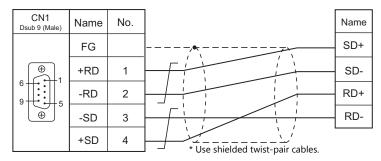

## When Connected at MJ1/MJ2:

#### RS-422/RS-485

## Wiring diagram 1 - M4

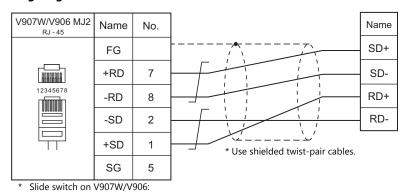

| MEMO |                     |
|------|---------------------|
| MLMO |                     |
|      |                     |
|      |                     |
|      |                     |
|      |                     |
|      |                     |
|      |                     |
|      |                     |
|      |                     |
|      |                     |
|      |                     |
|      |                     |
|      |                     |
|      |                     |
|      |                     |
|      |                     |
|      |                     |
|      |                     |
|      |                     |
|      |                     |
|      |                     |
|      |                     |
|      |                     |
|      |                     |
|      |                     |
|      | MONITOUCH [ ] [] [] |

# 5. SANMEI

5.1 Temperature Controller/Servo/Inverter Connection

#### **5.1 Temperature Controller/Servo/Inverter Connection**

#### **AC Servo Driver**

| DIC Coloction                  |          |      | Cianal          |                       | Connection            |                               |           |
|--------------------------------|----------|------|-----------------|-----------------------|-----------------------|-------------------------------|-----------|
| PLC Selection<br>on the Editor | Model    | Port | Signal<br>Level | CN1                   | MJ1/MJ2 *1            | MJ2 (4-wire)<br>V907W/V906 *2 | Lst File  |
| Cutv Axis                      | OT-0xxAX | CN4  | RS-232C         | Wiring diagram 1 - C2 | Wiring diagram 1 - M2 |                               | SanOT.Lst |
| Cuty Axis                      | Q1-UXXAX | CIV4 | RS-422          | Wiring diagram 1 - C4 | ×                     | Wiring diagram 1 - M4         | JanQ1.LSt |

 <sup>\*1</sup> Set the slide switch for signal level selection to RS-232C/485 position (upper) when using the V907W or V906. For details, refer to "1.2.2 MJ1/MJ2" (page 1-6).
 \*2 Set the slide switch for signal level selection to RS-422 position (lower). For details, refer to "1.2.2 MJ1/MJ2" (page 1-6).

# 5.1.1 Cuty Axis

#### **Communication Setting**

#### **Editor**

#### **Communication setting**

(Underlined setting: default)

| Item            | Setting                                                                                          | Remarks                                                        |
|-----------------|--------------------------------------------------------------------------------------------------|----------------------------------------------------------------|
| Connection Mode | 1 : 1 / <u>1 : n</u> / Multi-link2 /<br>Multi-link2 (Ethernet) /<br>1 : n Multi-link2 (Ethernet) |                                                                |
| Signal Level    | <u>RS-232C</u> / RS-422/485                                                                      |                                                                |
| Baud Rate       | 9600 bps (fixed)                                                                                 |                                                                |
| Data Length     | 8 bits (fixed)                                                                                   |                                                                |
| Stop Bit        | 1 bit (fixed)                                                                                    |                                                                |
| Parity          | Even (fixed)                                                                                     |                                                                |
| Target Port No. | <u>0</u> to 9                                                                                    | Set the same number as the axis number of the AC servo driver. |

#### **AC Servo Driver**

The communication parameters can be set using the MODE key on the built-in digital operator attached to the front of the AC servo driver

They can also be set by using the software "Cuty Wave" or the ladder program.

For settings using the software or ladder program, refer to the AC servo driver manual issued by the manufacturer.

(Underlined setting: default)

| Mode                | Parameter No. | Item        | Setting       | Remarks                              |
|---------------------|---------------|-------------|---------------|--------------------------------------|
| Parameter mode (P-) | 27            | Axis number | <u>0</u> to 9 | Invalid during RS-232C communication |

The following settings are fixed; baud rate: 9600 bps, data length: 8 bits, stop bit: 1 bit, and parity: even.

#### **Available Device Memory**

The available setting range of device memory varies depending on the model. Be sure to set within the range available for the model to be used. Use [TYPE] when assigning indirect device memory for macro programs.

|     | Device Memory      | TYPE | Remarks                |
|-----|--------------------|------|------------------------|
| PRM | (parameter) *1     | 00H  | Double-word            |
| TBL | (point table) *2   | 01H  | Double-word            |
| OPE | (basic operation)  | 02H  | Double-word            |
| MON | (value monitor) *1 | 03H  | Double-word, read only |
| IO  | (I/O monitor) *1   | 04H  | Double-word, read only |
| ALM | (alarm status) *1  | 05H  | Double-word, read only |
| S   | (servo status)     | 06H  | Double-word, read only |
| VV  | (internal monitor) | 07H  | Double-word, read only |

- \*1 When using the parameter, value monitor, I/O monitor or alarm status device memory, set the address with the number of digits shown below. For other types of device memory, see "Device Memory Types" described later.
  - Parameter, value monitor, I/O monitor: 8 digits
  - Alarm status: 4 digits
- \*2 Address denotations

On the signal name reference list, every point number is designated as "00". To access any point number other than "00", manually input the desired number.

aabb

Point number (00H to 07H)
Address

# **Device Memory Types**

| Туре              | Address | Name                                    | Digits |
|-------------------|---------|-----------------------------------------|--------|
|                   | 0       | Absolute/relative value                 | 2      |
|                   | 1       | Distance of movement                    | 8      |
|                   | 2       | Speed                                   | 4      |
|                   | 3       | Acceleration/deceleration time constant | 4      |
| TBL               | 4       | Wait time                               | 4      |
| (Point table)     | 5       | Continuous motion                       | 2      |
|                   | 6       | Branch target point number              | 2      |
|                   | 7       | Acceleration/deceleration ON/OFF at S   | 2      |
|                   | 8       | Expansion (1)                           | 2      |
|                   | 9       | Expansion (2)                           | 4      |
|                   | 0       | Write into EEPROM                       | 1      |
|                   | 1       | Servo ON                                | 1      |
|                   | 2       | Servo OFF                               | 1      |
|                   | 3       | Emergency stop ON                       | 1      |
|                   | 4       | Emergency stop OFF                      | 1      |
|                   | 5       | Alarm reset                             | 1      |
|                   | 6       | Start ON                                | 1      |
|                   | 7       | Start OFF                               | 1      |
|                   | 8       | Zero start ON                           | 1      |
|                   | 9       | Zero start OFF                          | 1      |
|                   | Α       | Zero deceleration ON                    | 1      |
|                   | В       | Zero deceleration OFF                   | 1      |
| OPE               | С       | Pause ON                                | 1      |
|                   | D       | Pause OFF                               | 1      |
| (Basic operation) | Е       | Single block ON                         | 1      |
| operation)        | F       | Single block OFF                        | 1      |
|                   | 10      | Point No. designation                   | 2      |
|                   | 11      | Log clear                               | 1      |
|                   | 12      | Torque peak reset                       | 1      |
|                   | 13      | Machine zero point change               | 8      |
|                   | 14      | Reset                                   | 1      |
|                   | 15      | Normal JOG                              | 1      |
|                   | 16      | Reverse JOG                             | 1      |
|                   | 17      | JOG stop                                | 1      |
|                   | 18      | General-purpose output setting          | 2      |
|                   | 19      | General-purpose output                  | 2      |
|                   | 1A      | Smoothing setting                       | 8      |

| Туре           | Address | Name                       | Digits |
|----------------|---------|----------------------------|--------|
|                | 0       | Servo status               | 8      |
|                | 1       | Command point              | 2      |
|                | 2       | Motor type                 | 2      |
| S              | 3       | ROM version                | 4      |
| (Servo status) | 4       | System data 1              | 4      |
|                | 5       | System data 2              | 4      |
|                | 6       | System data 3              | 2      |
|                | 7       | System data 4              | 2      |
|                | 0       | System data 1              | 2      |
|                | 1       | System data 2              | 2      |
|                | 2       | System data 3              | 2      |
|                | 3       | System data 4              | 2      |
|                | 4       | System data 5              | 2      |
|                | 5       | System data 6              | 2      |
|                | 6       | System data 7              | 2      |
|                | 7       | System data 8              | 2      |
| Internal       | 8       | Speed [rpm]                | 8      |
| monitor        | 9       | Torque [%]                 | 8      |
| 0.00           | Α       | Torque (+-) peak [%]       | 8      |
| (VV)           | В       | Current position [pulse]   | 8      |
|                | С       | Position command [pulse]   | 8      |
|                | D       | Position deviation [pulse] | 8      |
|                | E       | Servo status               | 8      |
|                | F       | I/O status                 | 8      |
|                | 10      | System data 9              | 4      |
|                | 11      | System data 10             | 4      |
|                | 12      | System data 11             | 4      |
|                | 13      | Point being executed       | 2      |

# PLC\_CTL

Macro command "PLC\_CTL F0 F1 F2"

| Contents                  | F0         |                  | F1 (= \$u n)                                                        | F2               |
|---------------------------|------------|------------------|---------------------------------------------------------------------|------------------|
|                           |            | n                | Command: 7FH *1                                                     |                  |
| Data write of all axes    | 1 - 8      | n + 1            | Device number<br>00H: Parameter (PRM)<br>02H: Basic operation (OPE) | 5                |
| (PRM, OPE)                | (PLC1 - 8) | n + 2            | Address                                                             |                  |
|                           |            | n + 3            | Data (lower)                                                        |                  |
|                           |            | n + 4            | Data (higher)                                                       |                  |
|                           |            | n                | Command: 7FH *1                                                     |                  |
|                           |            | n + 1            | Device number<br>01H: Point table (TBL)                             |                  |
|                           |            | n + 2            | Point number: 0000H to 0007H                                        |                  |
|                           |            | n + 3 to n + 4   | Absolute/relative value: 0 to 1                                     |                  |
|                           |            | n + 5 to n + 6   | Distance of movement: -9999999 to 9999999                           |                  |
| Data write of all axes *2 | 1 - 8      | n + 7 to n + 8   | Speed: 1 to 5000                                                    | 22*3             |
| (TBL)                     | (PLC1 - 8) | n + 9 to n + 10  | Acceleration/deceleration time constant: 1 to 9999                  | 23 <sup>*3</sup> |
|                           |            | n + 11 to n + 12 | Wait time: 0 to 9999                                                |                  |
|                           |            | n + 13 to n + 14 | Continuous motion: 0 to 1                                           |                  |
|                           |            | n + 15 to n + 16 | Branch target point number: 0 to 107                                |                  |
|                           |            | n + 17 to n + 18 | S-shaped motion ON/OFF: 0 to 1                                      |                  |
|                           |            | n + 19 to n + 20 | Expansion 1 *3                                                      |                  |
|                           |            | n + 21 to n + 22 | Expansion 2 *3                                                      |                  |
|                           |            | n                | Station number: 0100H to 0109H                                      |                  |
| Data write of each axis   | 1 - 8      | n + 1            | Device number<br>00H: Parameter (PRM)<br>02H: Basic operation (OPE) | 5                |
| (PRM, OPE)                | (PLC1 - 8) | n + 2            | Address                                                             |                  |
|                           |            | n + 3            | Data (lower)                                                        |                  |
|                           |            | n + 4            | Data (higher)                                                       |                  |
|                           |            | n                | Station number: 0100H to 0109H                                      |                  |
|                           |            | n + 1            | Device number<br>01H: Point table (TBL)                             |                  |
|                           |            | n + 2            | Point number: 0000H to 0007H                                        |                  |
|                           |            | n + 3 to n + 4   | Absolute/relative value: 0 to 1                                     |                  |
|                           |            | n + 5 to n + 6   | Distance of movement: -99999999 to 99999999                         |                  |
| Data write of each axis   | 1 - 8      | n + 7 to n + 8   | Speed: 1 to 5000                                                    | 23*3             |
| (TBL)                     | (PLC1 - 8) | n + 9 to n + 10  | Acceleration/deceleration time constant: 1 to 9999                  | 23 3             |
|                           |            | n + 11 to n + 12 | Wait time: 0 to 9999                                                |                  |
|                           |            | n + 13 to n + 14 | Continuous motion: 0 to 1                                           |                  |
|                           |            | n + 15 to n + 16 | Branch target point number: 0 to 107                                |                  |
|                           |            | n + 17 to n + 18 | S-shaped motion ON/OFF: 0 to 1                                      |                  |
|                           |            | n + 19 to n + 20 | Expansion 1 *3                                                      |                  |
|                           |            | n + 21 to n + 22 | Expansion 2 *3                                                      |                  |
|                           |            | n                | Station number: 00H to 09H                                          |                  |
| Teaching                  | 1 - 8      | n + 1            | Command: 0000H                                                      | 2                |
| reacting                  | (PLC1 - 8) | n + 2            | Data (lower)                                                        | _                |
|                           |            | n + 3            | Data (higher)                                                       |                  |

| Contents                 | F0                      |                                                                                                    | F1 (= \$u n)                                               | F2 |
|--------------------------|-------------------------|----------------------------------------------------------------------------------------------------|------------------------------------------------------------|----|
|                          |                         | n                                                                                                    | Station number: 00H to 09H                                 |    |
|                          |                         | n + 1                                                                                                    | Command: 0001H                                             |    |
|                          | n + 2  1 - 8 (PLC1 - 8) | Control code  Bit - 7 6 5 4 3 2 1 0  Trigger target 0: Speed 1: Torque 2: Servo status 3: Manual  Trigger edge 0: Leading edge in normal turn 1: Trailing edge in normal turn 2: Leading edge in normal turn 3: Trailing edge in reverse turn 3: Trailing edge in reverse turn 3: Trailing edge in reverse turn 0: 2 ms (50 ms/div) 1: 4 ms (100 ms/div) 2: 8 ms (200 ms/div) 3: 20 ms (500 ms/div) Operation command 0: Stop 1: Run | 5                                                          |    |
|                          |                         | n + 3                                                                                                    | Trigger position 00H to 1EH (0FH: Center) Servo status bit |    |
|                          |                         | n + 4                                                                                                    | Bit - 7 6 5 4 3 2 1 0 Positioning                          |    |
|                          |                         | n + 5                                                                                                    | Servo status                                               |    |
|                          |                         | n + 6                                                                                                    | Torque                                                     |    |
|                          |                         | n + 7                                                                                                    | Speed                                                      |    |
|                          |                         | n + 8                                                                                                    | Servo status                                               |    |
|                          |                         | :                                                                                                    | :                                                          |    |
|                          |                         | n + 51                                                                                                    | Torque                                                     |    |
|                          |                         | n + 52                                                                                                    | Speed                                                      |    |
|                          |                         | n                                                                                                    | Station number: 00H to 09H                                 |    |
|                          |                         | n + 1                                                                                                    | Command: 0002H                                             |    |
| Servo status acquisition |                         | n + 2 to n + 3                                                                                                    | Servo status                                               |    |
|                          |                         | n + 4 to n + 5                                                                                                    | Command point                                              |    |
|                          | 1 - 8                   | n + 6 to n + 7                                                                                                    | Motor type                                                 | 2  |
|                          | (PLC1 - 8)              | n + 8 to n + 9                                                                                                    | ROM version                                                | 2  |
|                          |                         | n + 10 to n + 11                                                                                                    | System data                                                |    |
|                          |                         | n + 12 to n + 13                                                                                                    | System data                                                |    |
|                          |                         | n + 14 to n + 15                                                                                                    | System data                                                |    |
|                          |                         | n + 16 to n + 17                                                                                                    | System data                                                |    |

| Contents         | F0         | F1 (= \$u n)     |                            | F2          |  |
|------------------|------------|------------------|----------------------------|-------------|--|
|                  |            | n                | Station number: 00H to 09H |             |  |
|                  |            | n + 1            | Command: 0003H             |             |  |
|                  |            | n + 2 to n + 3   | System data                |             |  |
|                  |            | n + 4 to n + 5   | System data                |             |  |
|                  |            | n + 6 to n + 7   | System data                |             |  |
|                  |            | n + 8 to n + 9   | System data                |             |  |
|                  |            | n + 10 to n + 11 | System data                |             |  |
|                  |            | n + 12 to n + 13 | System data                |             |  |
|                  |            | n + 14 to n + 15 | System data                |             |  |
|                  |            |                  | n + 16 to n + 17           | System data |  |
| Internal monitor | 1 - 8      | n + 18 to n + 19 | Speed [rpm]                | 2           |  |
| Internal monitor | (PLC1 - 8) | n + 20 to n + 21 | Torque [%]                 | _           |  |
|                  |            | n + 22 to n + 23 | Torque (+) peak [%]        |             |  |
|                  |            | n + 24 to n + 25 | Current position [pulse]   |             |  |
|                  |            | n + 26 to n + 27 | Position command [pulse]   |             |  |
|                  |            | n + 28 to n + 29 | Position deviation [pulse] |             |  |
|                  |            | n + 30 to n + 31 | Servo status               |             |  |
|                  |            | n + 32 to n + 33 | I/O status                 |             |  |
|                  |            | n + 34 to n + 35 | System data                | 1           |  |
|                  |            | n + 36 to n + 37 | System data                |             |  |
|                  |            | n + 38 to n + 39 | System data                |             |  |
|                  |            | n + 40 to n + 41 | Point being executed       |             |  |

Return data: Data stored from AC servo to V series

- \*1 "FFH" can be set for the command (n) when Cuty Axis of version 2.50 and later is used.
- \*2 When "01H: point table" is set for the device number (n + 1) of the "data write of all axes" command, the version of all connected Cuty Axis units must be unified into earlier than 2.50 or 2.50 and later.
- \*3 "Expansion 1" and "expansion 2" settings are valid when Cuty Axis of version 2.50 and later is used.

| Function                         | Expansion 1               | Expansion 2                                                            |
|----------------------------------|---------------------------|------------------------------------------------------------------------|
| None                             | 00                        | 0000                                                                   |
| Jump setting for input condition | 01                        | Jump destination<br>Point number: 0000 to 0007                         |
| Loop setting                     | Number of loops: 02 to 64 | Operation end: 0063 Point number (single block function): 0064 to 0071 |
| Torque setting                   | FF                        | Torque setting value [%]: 0001 to 0120                                 |
| Loop counter clear               | 7F                        | Counter number to be cleared: 0000 to 0007                             |

# 5.1.2 Wiring Diagrams

#### When Connected at CN1:

#### **RS-232C**

#### Wiring diagram 1 - C2

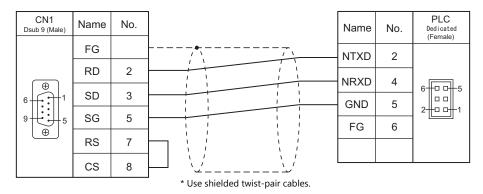

#### RS-422/RS-485

## Wiring diagram 1 - C4

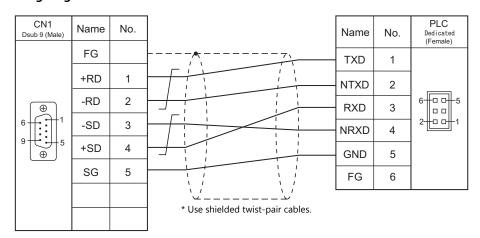

# When Connected at MJ1/MJ2:

#### **RS-232C**

#### Wiring diagram 1 - M2

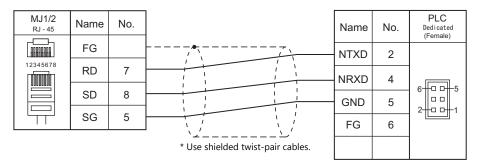

#### RS-422/RS-485

#### Wiring diagram 1 - M4

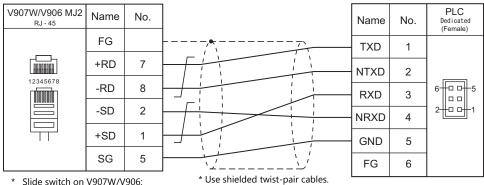

<sup>\*</sup> Slide switch on V907W/V906: RS-422 (lower)

# 6. SHARP

- 6.1 PLC Connection
- 6.2 Temperature Controller/Servo/Inverter Connection

#### 6.1 **PLC Connection**

## **Serial Connection**

| PLC                           |                                                                           |                                  |                                      |                       |                        | Connection            |                               | Ladder         |
|-------------------------------|---------------------------------------------------------------------------|----------------------------------|--------------------------------------|-----------------------|------------------------|-----------------------|-------------------------------|----------------|
| Selection<br>on the<br>Editor |                                                                           | CPU                              | Unit/Port                            | Signal<br>Level       | CN1                    | MJ1/MJ2 *1            | MJ2 (4-wire)<br>V907W/V906 *2 | Transfer<br>*3 |
|                               | W70H, W<br>JW50, JW<br>JW50H, JV<br>JW100H<br>JW-50CU                     | 70, JW100<br>W70H,               | JW-10CM<br>ZW-10CM                   | RS-422                | Wiring diagram 1 - C4  | Wiring diagram 1 - M4 | Wiring diagram 2 - M4         |                |
|                               | JW20, JW                                                                  | 20H, JW30H                       | JW-21CM                              | RS-422                | Wiring diagram 1 - C4  | Wiring diagram 1 - M4 | Wiring diagram 2 - M4         |                |
|                               |                                                                           | JW-1324K                         | MMI port                             | RS-422                | Wiring diagram 2 - C4  | ×                     | Wiring diagram 3 - M4         |                |
| JW series                     | JW10 JW-1342K<br>JW-1424K<br>JW-1442K<br>JW-1624K<br>JW-1624K<br>JW-1642K | JW-1424K<br>JW-1442K<br>JW-1624K | Communication port                   | RS-422                | Wiring diagram 3 - C4  | Wiring diagram 1 - M4 |                               |                |
|                               |                                                                           | JW-32CUH1                        | PG/COMM1<br>port                     | RS-422                | Wiring diagram 4 - C4  | ×                     | Wiring diagram 4 - M4         |                |
|                               | JW30H                                                                     | JW-32CUM1<br>JW-33CUH            |                                      | RS-232C               | Wiring diagram 1 - C2  | Wiring diagram 1 - M2 |                               |                |
|                               | JW-33CUH1<br>JW-33CUH2<br>JW-33CUH3                                       | PG/COMM2<br>port                 | RS-422                               | Wiring diagram 4 - C4 | ×                      | Wiring diagram 4 - M4 |                               |                |
|                               | J-board                                                                   | Z-331J<br>Z-332J                 | Host communication port T1           | RS-422                | Wiring diagram 3 - C4  | Wiring diagram 1 - M4 |                               |                |
|                               | JW70                                                                      | JW-70CU                          | Communication                        | RS-232C               | Wiring diagram 2 - C2  | Wiring diagram 2 - M2 |                               |                |
| JW100/70H                     | JW100                                                                     | JW-100CU                         | port                                 | RS-422                | Wiring diagram 5 - C4  | ×                     | Wiring diagram 5 - M4         |                |
| COM port                      | JW70H                                                                     | JW-70CUH                         | Communication                        | RS-232C               | Wiring diagram 2 - C2  | Wiring diagram 2 - M2 |                               |                |
|                               | JW100<br>H                                                                | JW-100CUH                        | port                                 | RS-422                | Wiring diagram 6 - C4  | ×                     | Wiring diagram 6 - M4         |                |
|                               | JW20H                                                                     | JW-22CU                          | Communication                        | RS-232C               | Wiring diagram 2 - C2  | Wiring diagram 2 - M2 |                               | ×              |
|                               | JVVZUH                                                                    | JW-22CU                          | port                                 | RS-422                | Wiring diagram 5 - C4  | ×                     | Wiring diagram 5 - M4         |                |
|                               |                                                                           | Z-311J                           | Host<br>communication<br>port CN3    | RS-232C               | Wiring diagram 3 - C2  | Wiring diagram 3 - M2 |                               |                |
| JW20                          |                                                                           | Z-312J                           | Host communication port TC1          | RS-422                | Wiring diagram 7 - C4  | ×                     | Wiring diagram 7 - M4         |                |
| COM port                      | J-board                                                                   | Z-511J                           | PG/COMM1<br>port<br>PG/COMM2<br>port | RS-422                | Wiring diagram 4 - C4  |                       | Wiring diagram 4 - M4         |                |
|                               |                                                                           | Z-512J                           | PG/COMM1<br>port<br>PG/COMM2<br>port | K3-422                | Willing diagram 4 - C4 | ×                     | Willing diagram 4 - M4        |                |
|                               |                                                                           |                                  | PG/COMM1                             | RS-232C               | Wiring diagram 4 - C2  | Wiring diagram 4 - M2 |                               |                |
|                               |                                                                           | JW-311CU<br>JW-312CU             | port                                 | RS-422                | Wiring diagram 4 - C4  | ×                     | Wiring diagram 4 - M4         |                |
|                               |                                                                           |                                  | JW-21CM *4                           | RS-422                | Wiring diagram 1 - C4  | Wiring diagram 1 - M4 | Wiring diagram 2 - M4         |                |
| JW300                         |                                                                           | JW-321CU                         | PG/COMM1                             | RS-232C               | Wiring diagram 4 - C2  | Wiring diagram 4 - M2 |                               |                |
| series                        | JW300                                                                     | JW-322CU<br>JW-331CU             | port                                 | RS-422                | Wiring diagram 4 - C4  | ×                     | Wiring diagram 4 - M4         |                |
|                               |                                                                           | JW-332CU                         | PG/COMM2                             | RS-232C               | Wiring diagram 1 - C2  | Wiring diagram 1 - M2 |                               |                |
|                               |                                                                           | JW-341CU<br>JW-342CU             | port                                 | RS-422                | Wiring diagram 4 - C4  | ×                     | Wiring diagram 4 - M4         |                |
|                               |                                                                           | JW-352CU<br>JW-362CU             | JW-21CM *4                           | RS-422                | Wiring diagram 1 - C4  | Wiring diagram 1 - M4 | Wiring diagram 2 - M4         |                |

 <sup>\*1</sup> Set the slide switch for signal level selection to RS-232C/485 position (upper) when using the V907W or V906. For details, refer to "1.2.2 MJ1/MJ2" (page 1-6).
 \*2 Set the slide switch for signal level selection to RS-422 position (lower). For details, refer to "1.2.2 MJ1/MJ2" (page 1-6).
 \*3 For the ladder transfer function, see the V9 Series Reference Manual 2.

<sup>\*4</sup> When using this unit with JW300, be sure to use one of the JW300-compatible type. The JW300-compatible unit has a 300 mark on its front.

## **Ethernet Connection**

| PLC Selection on the Editor                    |                                   | CPU                                          | Unit               | TCP/IP | UDP/IP | Port No.      | Keep<br>Alive *1 | Ladder<br>Transfer *2 |
|------------------------------------------------|-----------------------------------|----------------------------------------------|--------------------|--------|--------|---------------|------------------|-----------------------|
| JW20H                                          |                                   | JW-255CM                                     |                    |        |        |               |                  |                       |
|                                                | JW30H                             |                                              | JW-25TCM           |        |        |               |                  |                       |
| JW series (Ethernet)                           | es (Ethernet)  JW50H JW70H JW100H |                                              | JW-50CM<br>JW-51CM |        |        |               |                  |                       |
| J                                              | J-board                           |                                              | Z-339J             |        | 0      | 1001 to 65534 | 0                | ×                     |
| JW311/312/321/322 series                       |                                   | JW-311CU<br>JW-312CU                         | JW-255CM *3        | ×      |        |               |                  |                       |
| (Ethernet)                                     | JW300                             | JW-321CU<br>JW-322CU                         | JW-25TCM *3        |        |        |               |                  |                       |
|                                                |                                   | JW-331CU<br>JW-332CU                         | JW-255CM *3        |        |        |               |                  |                       |
| JW331/332/341/342/352/362<br>series (Ethernet) | JW300                             | JW-341CU<br>JW-342CU<br>JW-352CU<br>JW-362CU | JW-25TCM *3        |        |        |               |                  |                       |

For KeepAlive functions, see "1.3.2 Ethernet Communication".
 For the ladder transfer function, see the V9 Series Reference Manual 2.
 When using with JW300, be sure to use a JW300-compatible type. A JW300-compatible unit has a 300 mark on its front.

#### 6.1.1 **JW Series**

# **Communication Setting**

#### **Editor**

#### **Communication setting**

(Underlined setting: default)

| Item            | Setting                                                                   | Remarks |  |  |  |
|-----------------|---------------------------------------------------------------------------|---------|--|--|--|
| Connection Mode | 1:1/1:n/Multi-link2/Multi-link2 (Ethernet)/<br>1:n Multi-link2 (Ethernet) |         |  |  |  |
| Signal Level    | RS-232C / <u>RS-422/485</u>                                               |         |  |  |  |
| Baud Rate       | 4800 / 9600 / <u>19200</u> / 38400 / 57600 / 115K bps                     |         |  |  |  |
| Data Length     | <u>7</u> / 8 bits                                                         |         |  |  |  |
| Stop Bit        | 1 / 2 bits                                                                |         |  |  |  |
| Parity          | None / Odd / <u>Even</u>                                                  |         |  |  |  |
| Target Port No. | 0 to 31                                                                   |         |  |  |  |

For JW10 series with MMI port or communication port, turn off the terminating resistances of the V series.
The following switches must be turned off.
CN1: DIP switches 5 and 7
MJ1: DIP switch 6
MJ2: DIP switch 8

# **PLC**

Be sure to match the settings to those made under [Communication Setting] of the editor.

#### JW-10CM, ZW-10CM, JW-21CM Unit

#### **Switch setting**

| Swit | ch | Contents                                                                                                    | Setting |  |  |
|------|----|----------------------------------------------------------------------------------------------------|---------|--|--|
| SW   | 0  | Computer link (command mode)                                                                                                    | 4       |  |  |
| SW   | 1  | Station address                                                                                                    | 1       |  |  |
| SW   | 2  | Set the number from 01 to 37 in octal notation.  SW1 denotes the lower-order digit, and SW2 denotes the higher-order digit.*  * Do not set 00, 08, 09, 18, 19, 28, 29 and 40 or greater. When any of these numbers is set, an error will occur. | 0       |  |  |
|      | 1  | Not used                                                                                                    | OFF     |  |  |
| SW3  | 2  | Communication system (ON: 4-wire system, OFF: 2-wire system)                                                                                                    | ON      |  |  |
| 3003 | 3  | Not used                                                                                                    | OFF     |  |  |
|      | 4  | ON                                                                                                    |         |  |  |
| SW   | 4  | Baud rate<br>0:19200, 1: 9600, 2: 4800                                                                                                    | 0       |  |  |
| SW   | 7  | Terminating resistance (ON: provided, OFF: not provided)                                                                                                    | ON      |  |  |

<sup>\*</sup> The following settings are fixed; data length: 7 bits, and stop bit: 2 bits.

#### Z-331J, Z-332J

| Swit | ch | Contents                                                                                                    | Setting |  |  |
|------|----|----------------------------------------------------------------------------------------------------|---------|--|--|
| SW   | 0  | Command mode                                                                                                    | 4       |  |  |
| SW   | 1  | 1                                                                                                    |         |  |  |
| SW   | 2  | Set the number from 01 to 37 in octal notation.  SW1 denotes the lower-order digit, and SW2 denotes the higher-order digit.*  * Do not set 00, 08, 09, 18, 19, 28, 29 and 40 or greater. When any of these numbers is set, an error will occur. | 0       |  |  |
|      | 1  | Not used                                                                                                    | OFF     |  |  |
| SW3  | 2  | Communication system (ON: 4-wire system, OFF: 2-wire system)                                                                                                    | OFF     |  |  |
| 3003 | 3  | Not used                                                                                                    | OFF     |  |  |
|      | 4  | ON                                                                                                    |         |  |  |
| SW   | 4  | Baud rate<br>0: 19200, 1: 9600, 2: 4800                                                                                                    | 0       |  |  |
| SW   | 7  | Terminating resistance (ON: provided, OFF: not provided)                                                                                                    | ON      |  |  |

 $<sup>^{\</sup>star}~$  The following settings are fixed; data length: 7 bits, and stop bit: 2 bits.

#### JW-10

The settings for communications with the V9 series should be made at the system memory as shown below.

#### **MMI** port

| System Memory |                            |      |            |       |                       |                        | C   | Conte    | nts |                                                            |                   | Settin                                             | g Example                                    |
|---------------|----------------------------|------|------------|-------|-----------------------|------------------------|-----|----------|-----|------------------------------------------------------------|-------------------|----------------------------------------------------|----------------------------------------------|
|               | Transmission specification |      |            |       |                       |                        |     |          |     |                                                            |                   |                                                    |                                              |
|               |                            | D7   | D6         | D5    | D4                    | D3                     | D2  | D1       | D0  |                                                            |                   |                                                    |                                              |
|               |                            | 0    | 0          | 1     | 1                     | 0                      | 0   | 0        | 0   |                                                            |                   |                                                    |                                              |
| #226          |                            |      | <b>→</b> D | 0: 7  | Stength 7 bits 3 bits | op bit<br>0: 1<br>1: 2 | bit | <b>→</b> | 0:  | Baud rate 111: 384 000: 192 : None 001: 960 : Odd 010: 480 | 200 bps<br>00 bps | Data length:<br>Stop bit:<br>Parity:<br>Baud rate: | 30H<br>7 bits<br>2 bits<br>even<br>19200 bps |
| #227          | Port nu                    | mber | : 001      | to 03 | 7 (OC                 | Γ)                     |     |          |     |                                                            |                   |                                                    | 01H                                          |

<sup>\*</sup> With the MMI port, only 1:1 or multi-link2 communication is available.

#### **Communication port**

| System Memory |                   |                                      |                   |          |                                   | C       | Conte   | nts |                           |                                                                                   |  | Settin                                             | g Example |  |
|---------------|-------------------|--------------------------------------|-------------------|----------|-----------------------------------|---------|---------|-----|---------------------------|-----------------------------------------------------------------------------------|--|----------------------------------------------------|-----------|--|
| #234          | Communic          | mmunication mode: computer link mode |                   |          |                                   |         |         |     |                           |                                                                                   |  |                                                    | 00H       |  |
| #236          | Transmission D7 0 | on speci<br>7   D6   0               | D5<br>1<br>ata le | D4 1 Sto | D3<br>0<br>op bit<br>0: 1<br>1: 2 | D2<br>0 | D1<br>0 | 01  | : None<br>: Odd<br>: Even | ▶ Baud rate<br>111: 38400 bps<br>000: 19200 bps<br>001: 9600 bps<br>010: 4800 bps |  | Data length:<br>Stop bit:<br>Parity:<br>Baud rate: | 30H       |  |
| #237          | Port numb         | er: 001 1                            | to 037            | 7 (OCT   | Γ)                                |         |         |     |                           |                                                                                   |  |                                                    | 01H       |  |

#### JW-30H

## PG/COMM1 port

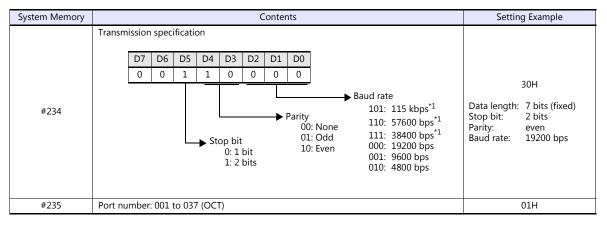

<sup>\*1</sup> Not available for JW-32CUH and JW-33CUH

#### PG/COMM2 port

| System Memory |              | Contents |         |             |                        |     |          |    |  |                                                                                                    |  | g Example                                     |
|---------------|--------------|----------|---------|-------------|------------------------|-----|----------|----|--|----------------------------------------------------------------------------------------------------|--|-----------------------------------------------|
|               | Transmission | speci    | ficatio | on          |                        |     |          |    |  |                                                                                                    |  |                                               |
|               | D7           | D6       | D5      | D4          | D3                     | D2  | D1       | D0 |  |                                                                                                    |  |                                               |
|               | 0            | 0        | 1       | 1           | 0                      | 0   | 0        | 0  |  |                                                                                                    |  | 2011                                          |
| #236          |              |          |         | <b>→</b> St | op bit<br>0: 1<br>1: 2 | bit | <b>→</b> | 01 |  | ▶ Baud rate  101: 115 kbps*1  110: 57600 bps*1  111: 38400 bps*1  000: 19200 bps  001: 9600 bps  010: 4800 bps |  | 7 bits (fixed)<br>2 bits<br>even<br>19200 bps |
| #237          | Port number: | 001 t    | o 037   | 7 (OC       | Γ)                     |     |          |    |  |                                                                                                    |  | 01H                                           |

<sup>\*1</sup> Not available for JW-32CUH and JW-33CUH

#### **Available Device Memory**

The available setting range of device memory varies depending on the PLC model. Be sure to set within the range available for the PLC to be used. Use [TYPE] when assigning indirect device memory for macro programs.

|       | Device Memory                  | TYPE | Remarks                           |
|-------|--------------------------------|------|-----------------------------------|
| R     | (register)                     | 00H  | *1, *2                            |
| Relay | (relay)                        | 01H  | $\square$ for word device $^{*1}$ |
| E     | (self diagnosis)               | 02H  | *1                                |
| b     | (timer, counter/current value) | 03H  | *1                                |
| Fn    | (file register)                | 07H  | *1, *3                            |

- \*1 The addresses are expressed in "bytes". For word designation, specify an even-numbered address.
- \*2 The assigned device memory is expressed as shown on the right when editing the screen

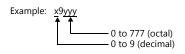

\*3 The file number is required in addition to the device type and address.

The assigned device memory is expressed as shown on the right when editing the screen.

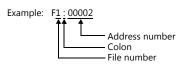

#### **Indirect Device Memory Designation**

• For R device memory "x9yyy":

Specify the value "x" (0 to 9: decimal) for higher bytes (bit 15 to 8). Specify a value obtained by dividing "yyy" (000 to 777: octal) by 2 for lower bytes (bit 7 to 0).

Example: With indirect device memory designation, "086D" (H) is assigned for "R89332".

89 (ignoring the lower digit of "9")  $\rightarrow$  8 (DEC)  $\rightarrow$  08 (HEX) 332 (OCT)  $\rightarrow$  218 (DEC) / 2 = 109 (DEC)  $\rightarrow$  6D (HEX)

• For Fn device memory :

Specify the file number in the expansion code.

• For a device memory other than "R" or "Fn":

Example: With indirect device memory designation, "01BF" (H) is assigned for "

1576".

1576 (OCT)  $\rightarrow$  894 (DEC) / 2 = 447 (DEC)  $\rightarrow$  01BF (HEX)

## 6.1.2 JW100/70H COM Port

# **Communication Setting**

#### **Editor**

#### **Communication setting**

| Item            | Setting                                                                 | Remarks |
|-----------------|-------------------------------------------------------------------------|---------|
| Connection Mode | 1:1/1:n/Multi-link2/Multi-link2(Ethernet)/<br>1:n Multi-link2(Ethernet) |         |
| Signal Level    | RS-232C / <u>RS-422/485</u>                                             |         |
| Baud Rate       | 4800 / 9600 / <u>19200</u> bps                                          |         |
| Data Length     | 7 bits                                                                  |         |
| Stop Bit        | 1 / <u>2</u> bits                                                       |         |
| Parity          | None / Odd / <u>Even</u>                                                |         |
| Target Port No. | 0 to 31                                                                 |         |

## **PLC**

Be sure to match the settings to those made under [Communication Setting] of the editor.

#### JW-70CU/JW-100CU, JW-70CUH/JW-100CUH

The settings for communications with the V9 series should be made at the system memory as shown below.

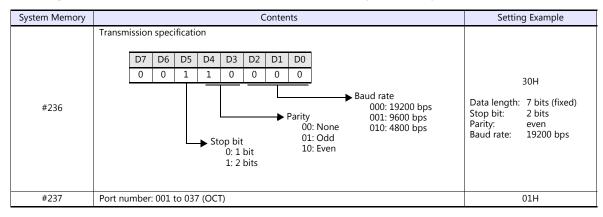

#### **Available Device Memory**

The available setting range of device memory varies depending on the PLC model. Be sure to set within the range available for the PLC to be used. Use [TYPE] when assigning indirect device memory for macro programs.

|       | Device Memory                  | TYPE | Remarks              |
|-------|--------------------------------|------|----------------------|
| R     | (register)                     | 00H  | *1, *2               |
| Relay | (relay)                        | 01H  | ☐ for word device *1 |
| E     | (self diagnosis)               | 02H  | *1                   |
| b     | (timer, counter/current value) | 03H  | *1                   |
| Fn    | (file register)                | 07H  | *1, *3               |

- \*1 The addresses are expressed in "bytes". For word designation, specify an even-numbered address.
- \*2 The assigned device memory is expressed as shown on the right when editing the

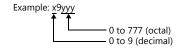

\*3 The file number is required in addition to the device type and address. The assigned device memory is expressed as shown on the right when editing the screen.

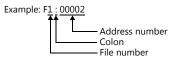

#### **Indirect Device Memory Designation**

For R device memory "x9yyy":
 Specify the value "x" (0 to 9: decimal) for higher bytes (bit 15 to 8).

Specify a value obtained by dividing "yyy" (000 to 777: octal) by 2 for lower bytes (bit 7 to 0).

Example: With indirect device memory designation, "086D" is assigned for "R89332".

89 (ignoring the lower digit of "9")  $\rightarrow$  8 (DEC)  $\rightarrow$  08 (HEX) 332 (OCT)  $\rightarrow$  218 (DEC) / 2 = 109 (DEC)  $\rightarrow$  6D (HEX)

• For Fn device memory : Specify the file number in the expansion code.

• For a device memory other than "R" or "Fn":

Example: With indirect device memory designation, "01BF" is assigned for "\$\square\$ 1576".

1576 (OCT)  $\rightarrow$  894 (DEC) / 2 = 447 (DEC)  $\rightarrow$  01BF (HEX)

## 6.1.3 **JW20 COM Port**

## **Communication Setting**

#### **Editor**

#### **Communication setting**

| Item            | Setting                                                                 | Remarks |  |
|-----------------|-------------------------------------------------------------------------|---------|--|
| Connection Mode | 1:1/1:n/Multi-link2/Multi-link2(Ethernet)/<br>1:n Multi-link2(Ethernet) |         |  |
| Signal Level    | RS-232C / <u>RS-422/485</u>                                             |         |  |
| Baud Rate       | 4800 / 9600 / <u>19200</u> bps                                          |         |  |
| Data Length     | 7 bits                                                                  |         |  |
| Stop Bit        | 1 / <u>2</u> bits                                                       |         |  |
| Parity          | None / Odd / Even                                                       |         |  |
| Target Port No. | 0 to 31                                                                 |         |  |

#### **PLC**

Be sure to match the settings to those made under [Communication Setting] of the editor.

#### JW-22CU, Z-311J, Z-312J

The settings for communications with the V9 series should be made at the system memory as shown below.

| System Memory | Contents                         | Setting Example                                                                     |
|---------------|----------------------------------|-------------------------------------------------------------------------------------|
| #236          | Transmission specification    D7 | 30H  Data length: 7 bits (fixed) Stop bit: 2 bits Parity: even Baud rate: 19200 bps |
| #237          | Port number: 001 to 037 (OCT)    | 01H                                                                                 |

<sup>\*</sup> The terminating resistance switch (SW1) is provided at the back of the JW-22CU board. Turn this switch off for RS-232C connection.

#### Z-511J, Z-512J

#### PG/COMM1 port

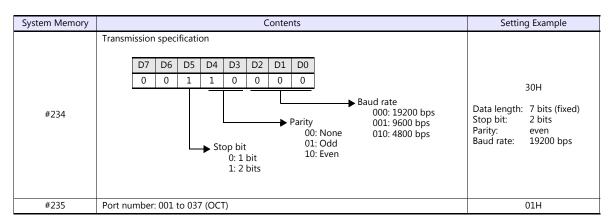

#### PG/COMM2 port

| System Memory | Contents                                                                  | Setting Example                                                                         |
|---------------|---------------------------------------------------------------------------|-----------------------------------------------------------------------------------------|
|               | Transmission specification                                                |                                                                                         |
|               | D7 D6 D5 D4 D3 D2 D1 D0                                                   |                                                                                         |
|               | 0 0 1 1 0 0 0 0                                                           | 30H                                                                                     |
| #236          | Parity 001: 9200 bps 001: 9600 bps 001: Odd 01: 1 bit 10: Even 11: 2 bits | Data length: 7 bits (fixed)<br>Stop bit: 2 bits<br>Parity: even<br>Baud rate: 19200 bps |
| #237          | Port number: 001 to 037 (OCT)                                             | 01H                                                                                     |

#### **Available Device Memory**

The available setting range of device memory varies depending on the PLC model. Be sure to set within the range available for the PLC to be used. Use [TYPE] when assigning indirect device memory for macro programs.

| Device Memory |                                | TYPE | Remarks              |
|---------------|--------------------------------|------|----------------------|
| R             | (register)                     | 00H  | *1, *2               |
| Relay         | (relay)                        | 01H  | ☐ for word device *1 |
| E             | (self diagnosis)               | 02H  | *1                   |
| b             | (timer, counter/current value) | 03H  | *1                   |
| Fn            | (file register)                | 07H  | *1, *3               |

- \*1 The addresses are expressed in "bytes". For word designation, specify an even-numbered address.
- \*2 The assigned device memory is expressed as shown on the right when editing the screen.

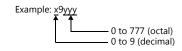

\*3 The file number is required in addition to the device type and address. The assigned device memory is expressed as shown on the right when editing the screen.

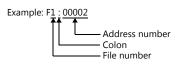

#### **Indirect Device Memory Designation**

• For R device memory "x9yyy": Specify the value "x" (0 to 9: decimal) for higher bytes (bit 15 to 8). Specify a value obtained by dividing "yyy" (000 to 777: octal) by 2 for lower bytes (bit 7 to 0).

Example: With indirect device memory designation, "086D" is assigned for "R89332". 89 (ignoring the lower digit of "9")  $\rightarrow$  8 (DEC)  $\rightarrow$  08 (HEX) 332 (OCT)  $\rightarrow$  218 (DEC) / 2 = 109 (DEC)  $\rightarrow$  6D (HEX)

- For Fn device memory: Specify the file number in the expansion code.
- For a device memory other than "R" or "Fn":
   Example: With indirect device memory designation, "01BF" is assigned for "☐ 1576".
   1576 (OCT) → 894 (DEC) / 2 = 447 (DEC) → 01BF (HEX)

# 6.1.4 JW300 Series

# **Communication Setting**

#### **Editor**

#### **Communication setting**

(Underlined setting: default)

| Item              | Setting                                                                 | Remarks                                                    |
|-------------------|-------------------------------------------------------------------------|------------------------------------------------------------|
| Connection Mode   | 1:1/1:n/Multi-link2/Multi-link2(Ethernet)/<br>1:n Multi-link2(Ethernet) |                                                            |
| Signal Level      | RS-232C / <u>RS-422/485</u>                                             |                                                            |
| Baud Rate         | 4800 / 9600 / 19200 / 38400 / <u>115K</u> bps                           |                                                            |
| Data Length       | <u>7</u> / 8 bits                                                       |                                                            |
| Stop Bit          | 1 / <u>2</u> bits                                                       |                                                            |
| Parity            | None / <u>Odd</u> / Even                                                |                                                            |
| Target Port No.   | 0 to 31                                                                 |                                                            |
| Transmission Mode | <u>2-wire</u> / 4-wire                                                  | Multi-link connection is not available in the 4-wire mode. |

# **PLC**

Be sure to match the settings to those made under [Communication Setting] of the editor.

#### PG/COMM 1 Port, PG/COMM 2 Port

Make PLC communication settings by using the application software "JW300SP" or writing the setting values directly into the system memory. For more information, refer to the PLC manual issued by the manufacturer.

#### JW300SP

|  | Item      | Setting                              | Remarks |
|--|-----------|--------------------------------------|---------|
|  | Baud Rate | 115200 / 38400 / 19200 / 9600 / 4800 |         |
|  |           |                                      |         |
|  |           | 1/2                                  |         |
|  |           | 0 to 37 (OCT)                        |         |
|  |           | 7 bits / 8 bits                      |         |

#### **System memory**

#### PG/COMM 1 port

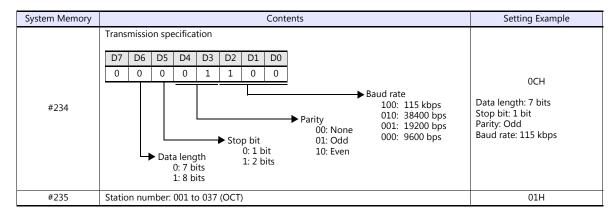

#### PG/COMM 2 port

| System Memory |                   |            | Setting Example |                        |                                                                                                    |                                                                          |
|---------------|-------------------|------------|-----------------|------------------------|----------------------------------------------------------------------------------------------------|--------------------------------------------------------------------------|
| #236          | (                 | D4 D3 0 1  | 1 ()<br>Stop b  | DD 0 0 it L bit 2 bits | → Baud rate 100: 115 kbps 100: 100: 38400 bps 00: None 01: 0dd 10: Even  → Baud rate 100: 115 kbps 001: 38400 bps 001: 9600 bps 01: 0dd 10: Even | 0CH  Data length: 7 bits Stop bit: 1 bit Parity: Odd Baud rate: 115 kbps |
| #237          | Station number: 0 | 001 to 037 | (OCT)           |                        |                                                                                                    | 01H                                                                      |

#### JW-21CM Unit

#### Switch setting

| Switch |            | Contents                                                                                                    | Setting |
|--------|------------|----------------------------------------------------------------------------------------------------|---------|
| SI     | <b>N</b> 0 | Computer link (command mode)                                                                                                    | 4       |
| SI     | W1         | Station address                                                                                                    | 1       |
| S\     | W2         | Set the number from 01 to 37 in octal notation. SW1 denotes the lower-order digit, and SW2 denotes the higher-order digit.  Do not set 00, 08, 09, 18, 19, 28, 29 and 40 or greater. When any of these number is set, an error occurs. | 0       |
|        | 1          | Not used                                                                                                    | OFF     |
| SW3    | 2          | Communication system (ON: 4-wire / OFF: 2-wire)                                                                                                    | ON      |
| 3003   | 3          | Not used                                                                                                    | OFF     |
|        | 4          | Parity (ON: Even / OFF: Odd)                                                                                                    | ON      |
| SI     | N4         | Baud rate<br>0: 19200, 1: 9600, 2: 4800                                                                                                    | 0       |
| SI     | N7         | Terminating resistance (ON: Provided / OFF: Not provided)                                                                                                    | ON      |

 $<sup>^{\</sup>star}~$  The following settings are fixed; data length: 7 bits, and stop bit: 2 bits.

# **Available Device Memory**

The available setting range of device memory varies depending on the PLC model. Be sure to set within the range available for the PLC to be used. Use [TYPE] when assigning indirect device memory for macro programs.

|       | Device Memory                  |     | Remarks              |
|-------|--------------------------------|-----|----------------------|
| R     | (register)                     | 00H | *1, *2               |
| Relay | (relay)                        | 01H | ☐ for word device *1 |
| E     | (self diagnosis)               | 02H | *1                   |
| b     | (timer, counter/current value) | 03H | *1                   |
| F1    | (file register)                | 04H | *1, *3               |

\*1 The addresses are expressed in "bytes". For word designation, specify an even-numbered address.

\*2 The assigned device memory is expressed as shown on the right when editing the screen.

Example: xx9yyy 0 to 777 (octal) 0 to 38 (decimal)

\*3 The file number is required in addition to the device type and address. The assigned device memory is expressed as shown on the right when editing the screen.

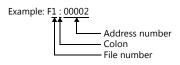

# **Indirect Device Memory Designation**

• For R device memory "xx9yyy":

Specify the value "xx" (00 to 38: decimal) for higher bytes (bit 15 to 8). Specify a value obtained by dividing "yyy" (000 to 777: octal) by 2 for lower bytes (bit 7 to 0).

Example: With indirect device memory designation, "086D" is assigned for "R89332".

089 (ignoring the lower digit of "9")  $\to$  08 (DEC)  $\to$  08 (HEX) 332 (OCT)  $\to$  218 (DEC) / 2 = 109 (DEC)  $\to$  6D (HEX)

For Fn device memory:
 Specify the file number in the expansion code.

• For a device memory other than "R" or "Fn":

Example: With indirect device memory designation, "01BF" is assigned for "\_\_ 1576".

1576 (OCT)  $\rightarrow$  894 (DEC) / 2 = 447 (DEC)  $\rightarrow$  01BF (HEX)

# 6.1.5 JW Series (Ethernet)

# **Communication Setting**

#### **Editor**

Make the following settings on the editor. For more information, see "1.3.2 Ethernet Communication".

- IP address for the V9 unit
  - When specified on the screen program:
  - [System Setting]  $\rightarrow$  [Hardware Setting]  $\rightarrow$  [Local Port IP Address]
  - When specified on the V9 unit: Local mode → [LAN Setting]
- Port number for the V9 unit (for communication with PLC)
   [System Setting] → [Hardware Setting] → [PLC Properties] → [Communication Setting]
- IP address and port number of the PLC
   Register on the [PLC Table] in [System Setting] → [Hardware Setting] → [PLC Properties] → [Target Settings].

#### **PLC**

#### **JW-255CM, JW-25TCM**

Make PLC communication settings by using the application software or entering the setting values directly into the network parameter.

For more information, refer to the PLC manual issued by the manufacturer.

#### JW300SP (JW25TCM/255CM parameter settings)

| Item                          |                | Setting                         | Remarks |
|-------------------------------|----------------|---------------------------------|---------|
| IP Address Setting IP Address |                | Set the IP address of the PLC.  |         |
| ir Address Setting            | Subnet Mask    | Set the subnet mask of the PLC. |         |
| Connection Setting            | Open Method    | UDP                             |         |
| Connection Setting            | Local Port No. | Set the port number of the PLC. |         |

#### **Network parameter**

| Parameter<br>Address | Contents                                                                                                    | Setting Example                                                                                  |
|----------------------|----------------------------------------------------------------------------------------------------|--------------------------------------------------------------------------------------------------|
| 0000 to 0003         | IP address at local port (DEC)                                                                                                    | IP address: 192.168.1.1<br>0000: 192<br>0001: 168<br>0002: 1<br>0003: 1                          |
| 0004 to 0007         | Subnet mask (DEC)                                                                                                    | Subnet mask: 255.255.255.0<br>0004: 255<br>0005: 255<br>0006: 255<br>0007: 0                     |
| 0100 to 0103         | Connection 0 setting 0100: Open method 01: UDP 0101: Fixed to 0 0102: Local port number (lower byte (HEX)) 0103: Local port number (higher byte (HEX))                                                                                 | UDP connection, port number 3000<br>(= BB8H)<br>0100: 01H<br>0101: 00H<br>0102: B8H<br>0103: 0BH |
| 0104 to 0107         | Connection 1 setting (same as connection 0)                                                                                                    |                                                                                                  |
| 0110 to 0113         | Connection 2 setting (same as connection 0)                                                                                                    |                                                                                                  |
| 0114 to 0117         | Connection 3 setting (same as connection 0)                                                                                                    |                                                                                                  |
| 0120 to 0123         | Connection 4 setting (same as connection 0)                                                                                                    |                                                                                                  |
| 0124 to 0127         | Connection 5 setting (same as connection 0)                                                                                                    |                                                                                                  |
| 0130 to 0133         | Connection 6 setting (same as connection 0)                                                                                                    |                                                                                                  |
| 0134 to 0137         | Connection 7 setting (same as connection 0)                                                                                                    |                                                                                                  |
| 3777 *               | Communication start switch 00H: Communication stop 01H: Parameter check, BCC check, communication start 81H: Parameter check, BCC creation, writing into EEPROM, communication start (changed to 01H after the start of communication) |                                                                                                  |

<sup>\*</sup> Communication must be stopped before entering values into the network parameter to make the communication setting. Specify 00H at parameter address 3777 at first, and set the IP address, etc. After settings are made, specify 81H at parameter address 3777. Then settings will be written into EEPROM and communication will start.

# JW-50CM, JW-51CM

Make PLC communication settings by using the application software or entering the setting values directly into the network parameter.

For more information, refer to the PLC manual issued by the manufacturer.

#### JW300SP (parameter settings)

| Item                          |                | Setting                         | Remarks |
|-------------------------------|----------------|---------------------------------|---------|
| IP Address Setting IP Address |                | Set the IP address of the PLC.  |         |
| IF Address Setting            | Subnet Mask    | Set the subnet mask of the PLC. |         |
| Connection Setting            | Open Method    | UDP                             |         |
| Connection Setting            | Local Port No. | Set the port number of the PLC. |         |

#### **Network parameter**

| Parameter<br>Address | Contents                                                                                                    | Setting Example                                                                                  |
|----------------------|----------------------------------------------------------------------------------------------------|--------------------------------------------------------------------------------------------------|
| 0000 to 0003         | IP address at local port (DEC)                                                                                                    | IP address: 192.168.1.1<br>0000: 192<br>0001: 168<br>0002: 1<br>0003: 1                          |
| 0004 to 0007         | Subnet mask (DEC)                                                                                                    | Subnet mask: 255.255.255.0<br>0004: 255<br>0005: 255<br>0006: 255<br>0007: 0                     |
| 0100 to 0103         | Connection 0 setting 0100: Open method 01: UDP 0101: Fixed to 0 0102: Local port number (lower byte (HEX)) 0103: Local port number (higher byte (HEX))                                                                                 | UDP connection, port number 3000<br>(= BB8H)<br>0100: 01H<br>0101: 00H<br>0102: B8H<br>0103: 0BH |
| 0104 to 0107         | Connection 1 setting (same as connection 0)                                                                                                    |                                                                                                  |
| 0110 to 0113         | Connection 2 setting (same as connection 0)                                                                                                    |                                                                                                  |
| 0114 to 0117         | Connection 3 setting (same as connection 0)                                                                                                    |                                                                                                  |
| 0120 to 0123         | Connection 4 setting (same as connection 0)                                                                                                    |                                                                                                  |
| 0124 to 0127         | Connection 5 setting (same as connection 0)                                                                                                    |                                                                                                  |
| 0130 to 0133         | Connection 6 setting (same as connection 0)                                                                                                    |                                                                                                  |
| 0134 to 0137         | Connection 7 setting (same as connection 0)                                                                                                    |                                                                                                  |
| 3777 *               | Communication start switch 00H: Communication stop 01H: Parameter check, BCC check, communication start 81H: Parameter check, BCC creation, writing into EEPROM, communication start (changed to 01H after the start of communication) |                                                                                                  |

<sup>\*</sup> Communication must be stopped before entering values into the network parameter to make the communication setting. Specify 00H at parameter address 3777 at first, and set the IP address, etc. After settings are made, specify 81H at parameter address 3777. Then settings will be written into EEPROM and communication will start.

#### Z-339J

#### 12-VDC Power Input

10BASE5 or 10BASE-T is selected according to the input status of the 12-VDC power supply.

| Item               |              | Contents               |
|--------------------|--------------|------------------------|
| 12 VDC newer input | Provided     | 10BASE5 communication  |
| 12-VDC power input | Not provided | 10BASE-T communication |

#### **Network parameter**

| Parameter<br>Address | Contents                                                                                                    | Setting Example                                                                                  |
|----------------------|----------------------------------------------------------------------------------------------------|--------------------------------------------------------------------------------------------------|
| 0000 to 0003         | IP address at local port (DEC)                                                                                                    | IP address: 192.168.1.1<br>0000: 192<br>0001: 168<br>0002: 1<br>0003: 1                          |
| 0004 to 0007         | Subnet mask (DEC)                                                                                                    | Subnet mask: 255.255.255.0<br>0004: 255<br>0005: 255<br>0006: 255<br>0007: 0                     |
| 0100 to 0103         | Connection 0 setting 0100: Open method 01: UDP 0101: Fixed to 0 0102: Local port number (lower byte (HEX)) 0103: Local port number (higher byte (HEX))                                                                                 | UDP connection, port number 3000<br>(= BB8H)<br>0100: 01H<br>0101: 00H<br>0102: B8H<br>0103: 0BH |
| 0104 to 0107         | Connection 1 setting (same as connection 0)                                                                                                    |                                                                                                  |
| 0110 to 0113         | Connection 2 setting (same as connection 0)                                                                                                    |                                                                                                  |
| 0114 to 0117         | Connection 3 setting (same as connection 0)                                                                                                    |                                                                                                  |
| 0120 to 0123         | Connection 4 setting (same as connection 0)                                                                                                    |                                                                                                  |
| 0124 to 0127         | Connection 5 setting (same as connection 0)                                                                                                    |                                                                                                  |
| 0130 to 0133         | Connection 6 setting (same as connection 0)                                                                                                    |                                                                                                  |
| 0134 to 0137         | Connection 7 setting (same as connection 0)                                                                                                    |                                                                                                  |
| 3777 *               | Communication start switch 00H: Communication stop 01H: Parameter check, BCC check, communication start 81H: Parameter check, BCC creation, writing into EEPROM, communication start (changed to 01H after the start of communication) |                                                                                                  |

\* Communication must be stopped before entering values into the network parameter to make the communication setting. Specify 00H at parameter address 3777 at first, and set the IP address, etc. After settings are made, specify 81H at parameter address 3777. Then settings will be written into EEPROM and communication will start.

# **Available Device Memory**

The available setting range of device memory varies depending on the PLC model. Be sure to set within the range available for the PLC to be used. Use [TYPE] when assigning indirect device memory for macro programs.

|       | Device Memory                  | TYPE | Remarks              |
|-------|--------------------------------|------|----------------------|
| R     | (register)                     | 00H  | *1, *2               |
| Relay | (relay)                        | 01H  | ☐ for word device *1 |
| E     | (self diagnosis)               | 02H  | *1                   |
| b     | (timer, counter/current value) | 03H  | *1                   |
| Fn    | (file register)                | 07H  | *1, *3               |

\*1 The addresses are expressed in "bytes". For word designation, specify an even-numbered address.

2 The assigned device memory is expressed as shown on the right when editing the screen.

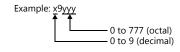

\*3 The file number is required in addition to the device type and address. The assigned device memory is expressed as shown on the right when editing the screen.

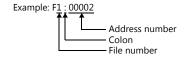

# **Indirect Device Memory Designation**

• For R device memory "x9yyy": Specify the value "x" (0 to 9: decimal) for higher bytes (bit 15 to 8). Specify a value obtained by dividing "yyy" (000 to 777: octal) by 2 for lower bytes (bit 7 to 0).

With indirect device memory designation, "086D" is assigned for "R89332".

89 (ignoring the lower digit of "9")  $\rightarrow$  8 (DEC)  $\rightarrow$  08 (HEX) 332 (OCT)  $\rightarrow$  218 (DEC) / 2 = 109 (DEC)  $\rightarrow$  6D (HEX)

• For Fn device memory: Specify the file number in the expansion code.

• For a device memory other than "R" or "Fn":

With indirect device memory designation, "01BF" is assigned for "

1576".

1576 (OCT)  $\rightarrow$  894 (DEC) / 2 = 447 (DEC)  $\rightarrow$  01BF (HEX)

# 6.1.6 JW311/312/321/322 Series (Ethernet)

# **Communication Setting**

#### **Editor**

Make the following settings on the editor. For more information, see "1.3.2 Ethernet Communication".

- IP address for the V9 unit
  - When specified on the screen program:
  - [System Setting]  $\rightarrow$  [Hardware Setting]  $\rightarrow$  [Local Port IP Address]
  - When specified on the V9 unit: Local mode → [LAN Setting]
- Port number for the V9 unit (for communication with PLC)
   [System Setting] → [Hardware Setting] → [PLC Properties] → [Communication Setting]
- IP address and port number of the PLC
   Register on the [PLC Table] in [System Setting] → [Hardware Setting] → [PLC Properties] → [Target Settings].

#### **PLC**

#### JW-255CM, JW-25TCM

Make PLC communication settings by using the application software or entering the setting values directly into the network parameter.

For more information, refer to the PLC manual issued by the manufacturer.

#### JW300SP (JW25TCM/255CM parameter settings)

| Item               |                                    | Setting                         | Remarks |
|--------------------|------------------------------------|---------------------------------|---------|
| IP Address Setting | IP Address                         | Set the IP address of the PLC.  |         |
| ir Address Setting | Subnet Mask                        | Set the subnet mask of the PLC. |         |
| Connection Setting | Connection Setting Open Method UDP |                                 |         |
| Connection Setting | Local Port No.                     | Set the port number of the PLC. |         |

#### **Network parameter**

| Parameter<br>Address | Contents                                                                                                    | Setting Example                                                                                  |
|----------------------|----------------------------------------------------------------------------------------------------|--------------------------------------------------------------------------------------------------|
| 0000 to 0003         | IP address at local port (DEC)                                                                                                    | IP address: 192.168.1.1<br>0000: 192<br>0001: 168<br>0002: 1<br>0003: 1                          |
| 0004 to 0007         | Subnet mask (DEC)                                                                                                    | Subnet mask: 255.255.255.0<br>0004: 255<br>0005: 255<br>0006: 255<br>0007: 0                     |
| 0100 to 0103         | Connection 0 setting 0100: Open method 01: UDP 0101: Fixed to 0 0102: Local port number (lower byte (HEX)) 0103: Local port number (higher byte (HEX))                                                                                 | UDP connection, port number 3000<br>(= BB8H)<br>0100: 01H<br>0101: 00H<br>0102: B8H<br>0103: 0BH |
| 0104 to 0107         | Connection 1 setting (same as connection 0)                                                                                                    |                                                                                                  |
| 0110 to 0113         | Connection 2 setting (same as connection 0)                                                                                                    |                                                                                                  |
| 0114 to 0117         | Connection 3 setting (same as connection 0)                                                                                                    |                                                                                                  |
| 0120 to 0123         | Connection 4 setting (same as connection 0)                                                                                                    |                                                                                                  |
| 0124 to 0127         | Connection 5 setting (same as connection 0)                                                                                                    |                                                                                                  |
| 0130 to 0133         | Connection 6 setting (same as connection 0)                                                                                                    |                                                                                                  |
| 0134 to 0137         | Connection 7 setting (same as connection 0)                                                                                                    |                                                                                                  |
| 3777 *               | Communication start switch 00H: Communication stop 01H: Parameter check, BCC check, communication start 81H: Parameter check, BCC creation, writing into EEPROM, communication start (changed to 01H after the start of communication) |                                                                                                  |

<sup>\*</sup> Communication must be stopped before entering values into the network parameter to make the communication setting. Specify 00H at parameter address 3777 at first, and set the IP address, etc. After settings are made, specify 81H at parameter address 3777. Then settings will be written into EEPROM and communication will start.

# **Available Device Memory**

The available setting range of device memory varies depending on the PLC model. Be sure to set within the range available for the PLC to be used. Use [TYPE] when assigning indirect device memory for macro programs.

|       | Device Memory                  |     | Remarks              |
|-------|--------------------------------|-----|----------------------|
| R     | (register)                     | 00H | *1, *2               |
| Relay | (relay)                        | 01H | ☐ for word device *1 |
| E     | (self diagnosis)               | 02H | *1                   |
| b     | (timer, counter/current value) | 03H | *1                   |
| F1    | (file register)                | 04H | *1, *3               |

\*1 The addresses are expressed in "bytes". For word designation, specify an even-numbered address.

\*2 The assigned device memory is expressed as shown on the right when editing the

Example: <u>xx9yyy</u> 0 to 777 (octal) 0 to 38 (decimal)

\*3 The file number is required in addition to the device type and address. The assigned device memory is expressed as shown on the right when editing the screen

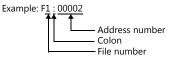

# **Indirect Device Memory Designation**

• For R device memory "xx9yyy":

Specify the value "xx" (0 to 38: decimal) for higher bytes (bit 15 to 8). Specify a value obtained by dividing "yyy" (000 to 777: octal) by 2 for lower bytes (bit 7 to 0).

Example: With indirect device memory designation, "086D" is assigned for "R89332".

089 (ignoring the lower digit of "9")  $\to$  08 (DEC)  $\to$  08 (HEX) 332 (OCT)  $\to$  218 (DEC) / 2 = 109 (DEC)  $\to$  6D (HEX)

• For Fn device memory:

Specify the file number in the expansion code.

• For a device memory other than "R" or "Fn":

Example: With indirect device memory designation, "01BF" is assigned for "☐ 1576".

1576 (OCT) → 894 (DEC) / 2 = 447 (DEC) → 01BF (HEX)

#### 6.1.7 JW331/332/341/342/352/362 Series (Ethernet)

Settings are the same as those described in "6.1.6 JW311/312/321/322 Series (Ethernet)".

# 6.1.8 Wiring Diagrams

# When Connected at CN1:

# **RS-232C**

# Wiring diagram 1 - C2

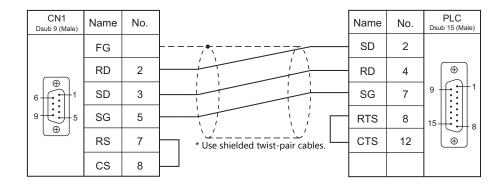

# Wiring diagram 2 - C2

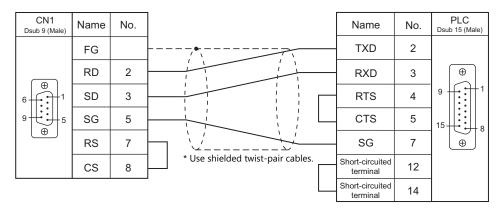

# Wiring diagram 3 - C2

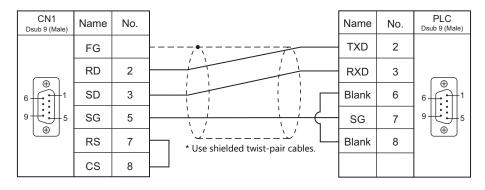

# Wiring diagram 4 - C2

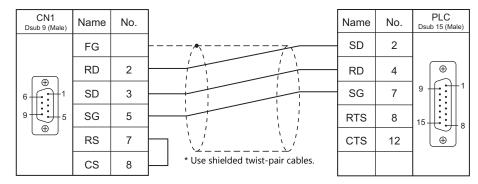

# RS-422/RS-485

# Wiring diagram 1 - C4

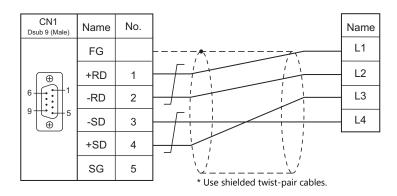

# Wiring diagram 2 - C4

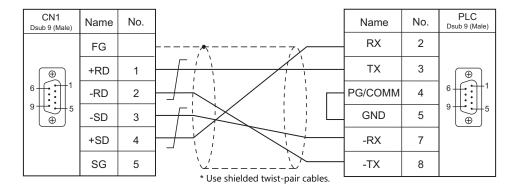

# Wiring diagram 3 - C4

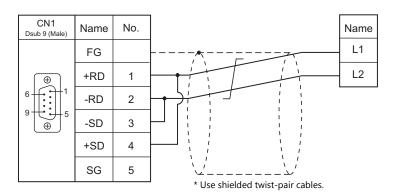

# Wiring diagram 4 - C4

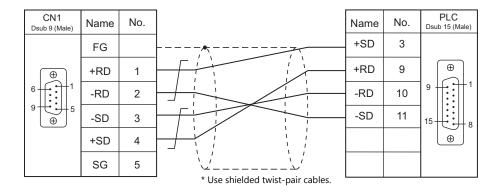

# Wiring diagram 5 - C4

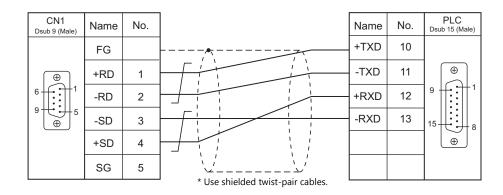

# Wiring diagram 6 - C4

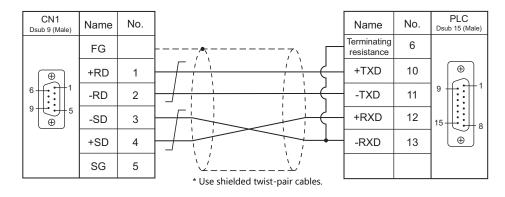

# Wiring diagram 7 - C4

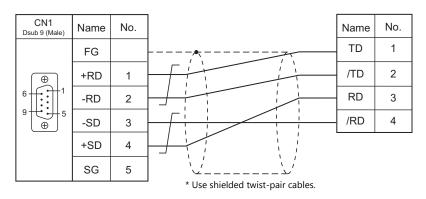

# When Connected at MJ1/MJ2:

# **RS-232C**

# Wiring diagram 1 - M2

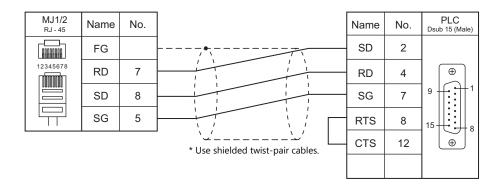

# Wiring diagram 2 - M2

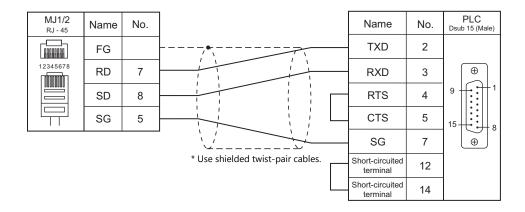

# Wiring diagram 3 - M2

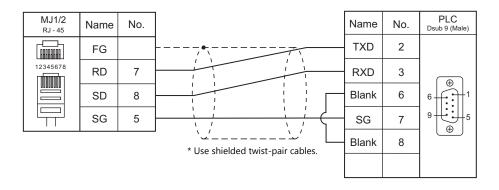

# Wiring diagram 4 - M2

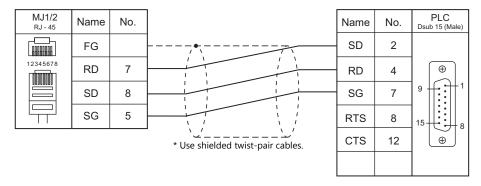

#### RS-422/RS-485

# Wiring diagram 1 - M4

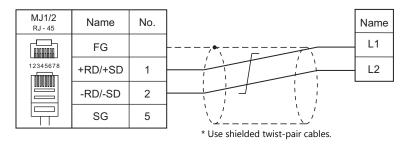

# Wiring diagram 2 - M4

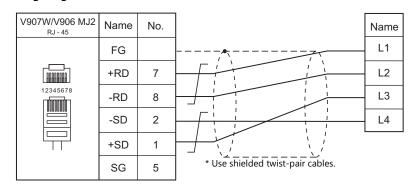

# Wiring diagram 3 - M4

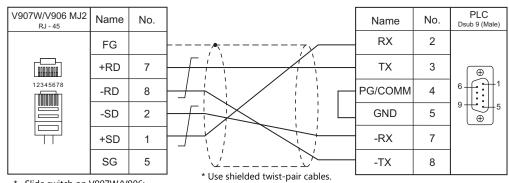

<sup>\*</sup> Slide switch on V907W/V906: RS-422 (lower)

# Wiring diagram 4 - M4

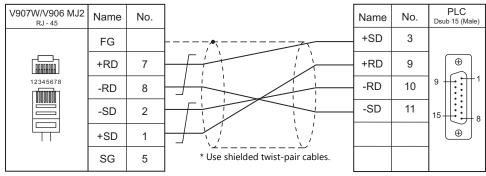

 <sup>\*</sup> Slide switch on V907W/V906: RS-422 (lower)

# Wiring diagram 5 - M4

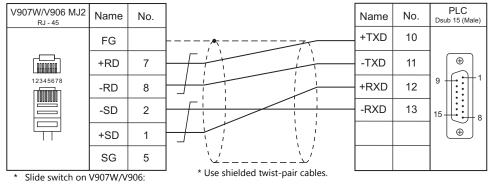

# RS-422 (lower)

# Wiring diagram 6 - M4

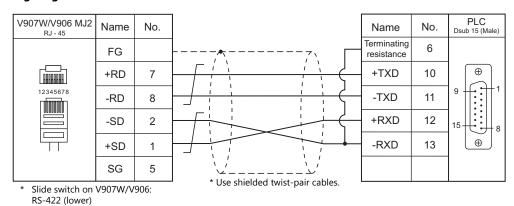

# Wiring diagram 7 - M4

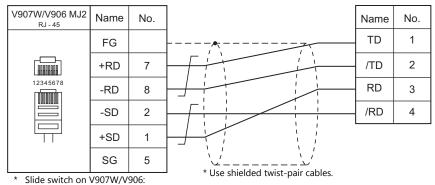

RS-422 (lower)

# **6.2 Temperature Controller/Servo/Inverter Connection**

# **ID Controller**

| PLC                                |                           |                                         | Ci ana a l            |                       |                               |                       |           |
|------------------------------------|---------------------------|-----------------------------------------|-----------------------|-----------------------|-------------------------------|-----------------------|-----------|
| Selection on Model Port the Editor | Port                      | Signal<br>Level                         | CN1                   | MJ1/MJ2 *1            | MJ2 (4-wire)<br>V907W/V906 *2 | Lst File              |           |
|                                    |                           | Terminal block                          | RS-232C               | Wiring diagram 1 - C2 | Wiring diagram 1 - M2         |                       |           |
|                                    | DS-30D DS-30D             | Terrimar block                          | RS-422                | Wiring diagram 1 - C4 | Wiring diagram 1 - M4         | Wiring diagram 2 - M4 | SH-DS30D. |
| DS-30D                             |                           | Connector for host/peripheral equipment | RS-232C               | Wiring diagram 2 - C2 | Wiring diagram 2 - M2         |                       | Lst       |
|                                    |                           |                                         | RS-422                | Wiring diagram 2 - C4 | ×                             | Wiring diagram 3 - M4 |           |
|                                    |                           | Host communication port 1               | RS-232C               | Wiring diagram 1 - C2 | Wiring diagram 1 - M2         |                       | C1 DC33D  |
| DS-32D DS-32D                      | Host communication port 2 | RS-422                                  | Wiring diagram 1 - C4 | Wiring diagram 1 - M4 | Wiring diagram 2 - M4         | SH-DS32D.<br>Lst      |           |
|                                    |                           | MMI port                                | RS-232C               | Wiring diagram 2 - C2 | Wiring diagram 2 - M2         |                       |           |

<sup>\*1</sup> Set the slide switch for signal level selection to RS-232C/485 position (upper) when using the V907W or V906.

For details, refer to "1.2.2 MJ1/MJ2" (page 1-6).

\*2 Set the slide switch for signal level selection to RS-422 position (lower). For details, refer to "1.2.2 MJ1/MJ2" (page 1-6).

# 6.2.1 DS-30D

# **Communication Setting**

# **Editor**

# **Communication setting**

(Underlined setting: default)

| Item            | Setting                                                                 | Remarks |
|-----------------|-------------------------------------------------------------------------|---------|
| Connection Mode | 1:1/1:n/Multi-link2/Multi-link2(Ethernet)/<br>1:n Multi-link2(Ethernet) |         |
| Signal Level    | <u>RS-232C</u> / RS-422/485                                             |         |
| Baud Rate       | 4800 / <u>9600</u> / 19200 bps                                          |         |
| Data Length     | <u>7</u> / 8 bits                                                       |         |
| Stop Bit        | 1 / 2 bits                                                              |         |
| Parity          | None / Odd / Even                                                       |         |
| Target Port No. | <u>0</u> to 15                                                          |         |

# **RFID System**

# **Switch Setting**

(Underlined setting: default)

# **Communication setting**

| SW1 | Function                | OFF                 |         | ON                                                                       |                 | Se | etting Example |
|-----|-------------------------|---------------------|---------|--------------------------------------------------------------------------|-----------------|----|----------------|
| 1   | Data length             | <u>7</u>            |         | 8                                                                        |                 |    |                |
| 2   | Parity                  | <u>None</u>         |         | Provided                                                                 |                 |    |                |
| 3   | Failty                  | <u>Even</u>         |         | <u>Even</u> Odd                                                          |                 |    | 0 1            |
| 4   | Stop bit                | 1                   |         |                                                                          | 2               |    | F 2            |
| 5   | Connector type          | Using the host only |         | Using the host and hand-held<br>programmer (e.g. JW-12PG) at<br>one time |                 |    | 3<br>4<br>5    |
| 6   |                         |                     | RS-232C |                                                                          | RS-485          |    | 6<br>- 7       |
|     | Communication           | RS-232C             |         |                                                                          | (2-wire system) |    | 8              |
| 7   | system<br>(wiring type) | <u>OFF</u>          |         |                                                                          | N OFF           |    | OFF←→ON        |
|     | . 557                   | <u>OFF</u>          | OI      | FF                                                                       | ON              |    |                |
| 8   | Mode                    | High speed          |         |                                                                          | Standard        |    |                |

# Station number setting

| SW2 | Contents                    | Setting Example |
|-----|-----------------------------|-----------------|
|     | <u>Ω</u> to F (H) (0 to 15) | 0               |

# **Baud rate**

| SW3   | Setting  | Baud Rate       | Setting Example |
|-------|----------|-----------------|-----------------|
| 9 0 7 | 4        | 4800 bps        |                 |
|       | <u>5</u> | <u>9600 bps</u> | 5               |
| P S N | 6        | 19200 bps       |                 |

# **Terminating resistance**

| SW4     |            | Setting Example           |                           |   |        |
|---------|------------|---------------------------|---------------------------|---|--------|
| 0 1     | RS-232C    | RS-422<br>(4-wire system) | RS-485<br>(2-wire system) |   | 1: OFF |
| F 1 2   | OFF        | ON                        | OFF                       |   | 2: OFF |
| OFF←→ON | <u>OFF</u> | OFF                       | ON                        |   |        |
|         |            |                           |                           | • |        |

# **Communication Mode Setting**

Set a communication mode at the system memory. The selected mode becomes effective when the power is turned off and on again.

| Address | Contents                     | Setting                 |
|---------|------------------------------|-------------------------|
| A008    | Communication start method   | 0: At any time required |
| A00A    | Response transmission method | 0: Automatic            |

# **Available Device Memory**

The available setting range of device memory varies depending on the model. Be sure to set within the range available for the model to be used. Use [TYPE] when assigning indirect device memory for macro programs.

|      | Device Memory                   | TYPE | Remarks     |
|------|---------------------------------|------|-------------|
| CMUC | (controller memory 1-byte data) | 00H  |             |
| CMS  | (controller memory 2-byte data) | 01H  |             |
| CMUT | (controller memory 3-byte data) | 02H  |             |
| CML  | (controller memory 4-byte data) | 03H  |             |
| IMUC | (ID memory 1-byte data)         | 04H  |             |
| IMS  | (ID memory 2-byte data)         | 05H  |             |
| IMUT | (ID memory 3-byte data)         | 06H  |             |
| IML  | (ID memory 4-byte data)         | 07H  |             |
| ID   | (ID code)                       | 08H  | Double-word |
| TM   | (time)                          | 09H  |             |

<sup>\*1</sup> The CH number is required in addition to the device type and address. The assigned device memory is expressed as shown on the right when editing the screen.

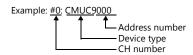

# **Indirect Device Memory Designation**

Specify the CH number in the expansion code.

# PLC\_CTL

Macro command "PLC\_CTL F0 F1 F2"

| Contents                                               | F0                  | F1 (= \$u n) |                                                                |                                    | F2   |  |  |
|--------------------------------------------------------|---------------------|--------------|----------------------------------------------------------------|------------------------------------|------|--|--|
|                                                        |                     | n            | Station number                                                 |                                    |      |  |  |
|                                                        |                     | n + 1        | Command: 0                                                     |                                    |      |  |  |
|                                                        |                     | n + 2        | CH No.                                                         |                                    |      |  |  |
|                                                        |                     | n + 3        | Attribute (0, 3, A, D)                                         | Attribute (1, 2, 4, 5, B, C, E, F) |      |  |  |
| Plate clear                                            | 1 - 8<br>(PLC1 - 8) | n + 4        | Address                                                        | Address                            | 7/9  |  |  |
|                                                        | (FLC1 - 8)          | n + 5        | Bytes                                                          | Bytes                              |      |  |  |
|                                                        |                     | n + 6        | Clear data                                                     | D :                                |      |  |  |
|                                                        |                     | n + 7        | -                                                              | Designated ID code                 |      |  |  |
|                                                        |                     | n + 8        | -                                                              | Clear data                         |      |  |  |
|                                                        |                     | n            | Station number                                                 |                                    |      |  |  |
|                                                        |                     | n + 1        | Command: 1                                                     |                                    |      |  |  |
| Dieta initializa                                       | 1 - 8               | n + 2        | CH No.                                                         |                                    | 1.10 |  |  |
| Plate initialize                                       | (PLC1 - 8)          | n + 3        | Attribute (0, 3, A, D)                                         | Attribute (1, 2, 4, 5, B, C, E, F) | 4/6  |  |  |
|                                                        |                     | n + 4        | -                                                              | Designated ID and                  |      |  |  |
|                                                        |                     | n + 5        | -                                                              | Designated ID code                 |      |  |  |
|                                                        |                     | n            | Station number                                                 | ,                                  |      |  |  |
|                                                        |                     | n + 1        | Command: 2                                                     |                                    |      |  |  |
| DC 30D along                                           | 1 - 8               | n + 2        | CH No.                                                         |                                    |      |  |  |
| DS-30D clear                                           | (PLC1 - 8)          | n + 3        | Address                                                        |                                    | 6    |  |  |
|                                                        |                     | n + 4        | Bytes                                                          | Bytes                              |      |  |  |
|                                                        |                     | n + 5        | Clear data                                                     |                                    | 1    |  |  |
|                                                        |                     | n            | Station number                                                 | 3                                  |      |  |  |
| DS-30D initialize                                      | 1 - 8<br>(PLC1 - 8) | n + 1        | Command: 3                                                     |                                    |      |  |  |
|                                                        | (PLCI - 8)          | n + 2        | CH No.                                                         | CH No.                             |      |  |  |
|                                                        | 1 - 8<br>(PLC1 - 8) | n            | Station number                                                 |                                    |      |  |  |
|                                                        |                     | n + 1        | Command: 4                                                     |                                    |      |  |  |
| Log clear                                              |                     | n + 2        | CH No.                                                         |                                    |      |  |  |
| (communication time,<br>number of retrials, error log) |                     | n + 3        | Area 0: Communication time log 1: Retry count log 2: Error log | )                                  | 4    |  |  |
|                                                        |                     | n            | Station number                                                 |                                    |      |  |  |
|                                                        |                     | n + 1        | Command: 5                                                     |                                    |      |  |  |
|                                                        |                     | n + 2        | CH No.                                                         |                                    |      |  |  |
|                                                        |                     | n + 3        | Attribute (0, 3, A, D)                                         | Attribute (1, 2, 4, 5, B, C, E, F) |      |  |  |
| Plate self diagnosis                                   | 1 - 8               | n + 4        | Address                                                        | Address                            | 6/8  |  |  |
|                                                        | (PLC1 - 8)          | n + 5        | Bytes                                                          | Bytes                              |      |  |  |
|                                                        |                     | n + 6        | Battery use rate                                               |                                    |      |  |  |
|                                                        |                     | n + 7        | -                                                              | Designated ID code                 |      |  |  |
|                                                        |                     | n + 8        | -                                                              | Battery use rate                   |      |  |  |
|                                                        |                     | n            | Station number                                                 |                                    |      |  |  |
|                                                        |                     | n + 1        | Command: 6                                                     |                                    |      |  |  |
| 2014                                                   | 1 - 8               | n + 2        | CH No.                                                         |                                    |      |  |  |
| ROM check                                              | (PLC1 - 8)          | n + 3        | Attribute (0, 3, A, D)                                         | Attribute (1, 2, 4, 5, B, C, E, F) | 4/6  |  |  |
|                                                        |                     | n + 4        | -                                                              |                                    |      |  |  |
|                                                        |                     | n + 5        | -                                                              | ID code                            |      |  |  |
|                                                        |                     | n            | Station number                                                 | 1                                  |      |  |  |
|                                                        |                     | n + 1        | Command: 7                                                     |                                    |      |  |  |
|                                                        |                     | n + 2        | CH No.                                                         |                                    |      |  |  |
|                                                        | 1 - 8               | n + 3        | Attribute (0, 3, A, D)                                         | Attribute (1, 2, 4, 5, B, C, E, F) |      |  |  |
| RAM check                                              | (PLC1 - 8)          | n + 4        | Address                                                        | Address                            | 6/8  |  |  |
|                                                        |                     | n + 5        | Bytes                                                          | Bytes                              |      |  |  |
|                                                        |                     |              |                                                                |                                    |      |  |  |
|                                                        |                     | n + 6        | -                                                              | Designated ID code                 |      |  |  |

| Contents                         | F0                  |                | F1 (= \$u                                       | n)                                 | F2  |  |
|----------------------------------|---------------------|----------------|-------------------------------------------------|------------------------------------|-----|--|
|                                  |                     | n              | Station number                                  |                                    |     |  |
|                                  |                     | n + 1          | Command: 8                                      |                                    |     |  |
|                                  |                     | n + 2          | CH No.                                          |                                    | ] ' |  |
| Plate battery service life check | 1 - 8<br>(PLC1 - 8) | n + 3          | Attribute (0, 3, A, D)                          | Attribute (1, 2, 4, 5, B, C, E, F) | 4/6 |  |
| CHECK                            | (1 LC1 - 6)         | n + 4          | Battery use rate                                | Designated ID and                  | 1   |  |
|                                  |                     | n + 5          | -                                               | Designated ID code                 |     |  |
|                                  |                     | n + 6          | -                                               | Battery use rate                   | 1   |  |
| DC 20D celf diam:-               | 1 - 8               | n              | Station number                                  |                                    | 2   |  |
| DS-30D self diagnosis            | (PLC1 - 8)          | n + 1          | Command: 9                                      |                                    | 2   |  |
|                                  |                     | n              | Station number                                  |                                    |     |  |
|                                  |                     | n + 1          | Command: 10                                     |                                    |     |  |
|                                  |                     | n + 2          | CH No.                                          |                                    |     |  |
| Block check                      | 1 - 8               | n + 3          | Attribute (0, 3, A, D)                          | Attribute (1, 2, 4, 5, B, C, E, F) | 6/8 |  |
| DIOCK CHECK                      | (PLC1 - 8)          | n + 4          | Address                                         | Address                            | 0/0 |  |
|                                  |                     | n + 5          | Bytes                                           | Bytes                              |     |  |
|                                  |                     | n + 6          | -                                               | Designated ID code                 |     |  |
|                                  |                     | n + 7          | -                                               | Designated 1D code                 |     |  |
|                                  |                     | n              | Station number                                  |                                    | _   |  |
|                                  | 1 - 8               | n + 1          | Command: 11                                     |                                    |     |  |
| Reset                            | (PLC1 - 8)          | n + 2          | CH No.<br>0: CH No. 0<br>1: CH No. 1<br>2: Both |                                    | 3   |  |
|                                  |                     | n              | Station number                                  |                                    |     |  |
|                                  |                     | n + 1          | Command: 12                                     |                                    | 7   |  |
|                                  | 1 0                 | n + 2          | CH No.                                          |                                    |     |  |
| Output command                   | 1 - 8<br>(PLC1 - 8) | n + 3          | Output 0                                        |                                    |     |  |
|                                  |                     | n + 4          | Output 1                                        |                                    |     |  |
|                                  |                     | n + 5          | Output 2                                        |                                    |     |  |
|                                  |                     | n + 6          | Output 3                                        |                                    |     |  |
|                                  |                     | n              | Station number                                  |                                    | -   |  |
| Status read out                  | 1 - 8               | n + 1          | Command: 13                                     |                                    | 3   |  |
|                                  | (PLC1 - 8)          | n + 2          | CH No.                                          |                                    | -   |  |
|                                  |                     | n + 3          | Status<br>Station number                        |                                    |     |  |
|                                  |                     | n<br>n + 1     | Station number Command: 14                      |                                    | 1   |  |
|                                  |                     | n + 1<br>n + 2 | CH No.                                          |                                    | 1   |  |
| DS-30D read out                  | 1 - 8<br>(PLC1 - 8) | n + 3          | Address                                         |                                    | 6   |  |
|                                  | (. 202 0)           | n + 4          | Bytes                                           |                                    | 1   |  |
|                                  |                     | n + 5          | Internal device memory add                      | rocc *1                            | 1   |  |
|                                  |                     | n              | Station number                                  | 1533                               |     |  |
|                                  |                     | n + 1          | Command: 15                                     |                                    | 1   |  |
|                                  | 1 0                 | n + 2          | CH No.                                          |                                    |     |  |
| DS-30D write                     | 1 - 8<br>(PLC1 - 8) | n + 3          | Address                                         |                                    | 6   |  |
|                                  |                     | n + 4          | Bytes                                           |                                    | 1   |  |
|                                  |                     | n + 5          | Internal device memory add                      | ress *2                            | 1   |  |
|                                  |                     | n              | Station number                                  | 1000                               |     |  |
|                                  |                     | n + 1          | Command: 16                                     |                                    | 1   |  |
|                                  |                     | n + 2          | CH No.                                          |                                    | -   |  |
|                                  |                     | n + 3          | Attribute (0, 3, A, D)                          | Attribute (1, 2, 4, 5, B, C, E, F) | 1   |  |
|                                  | 1 2                 | n + 4          | Address                                         | Address                            | 1   |  |
| ID memory read out               | 1 - 8<br>(PLC1 - 8) | n + 5          | Bytes                                           | Bytes                              | 7/9 |  |
|                                  | , 2- 3,             | n + 6          | Internal device memory address *1               | Designated ID code                 | -   |  |
|                                  |                     | n + 7          | -                                               |                                    |     |  |
|                                  |                     | -              | +                                               | Internal device memory address     | 1   |  |

| Contents         | F0                                      |            | F1 (= \$u                         | n)                                 | F2    |  |
|------------------|-----------------------------------------|------------|-----------------------------------|------------------------------------|-------|--|
|                  |                                         | n          | Station number                    |                                    |       |  |
|                  |                                         | n + 1      | Command: 17                       |                                    |       |  |
|                  |                                         | n + 2      | CH No.                            |                                    |       |  |
|                  |                                         | n + 3      | Attribute (0, 3, A, D)            | Attribute (1, 2, 4, 5, B, C, E, F) | 7.00  |  |
|                  | 1 - 8                                   | n + 4      | Address                           | Address                            |       |  |
| ID memory write  | (PLC1 - 8)                              | n + 5      | Bytes                             | Bytes                              | 7/9   |  |
|                  |                                         | n + 6      | Internal device memory address *2 | Designated ID code                 |       |  |
|                  |                                         | n + 7      | -                                 |                                    |       |  |
|                  |                                         | n + 8      | -                                 | Internal device memory address *2  |       |  |
|                  |                                         | n          | Station number                    |                                    | 1     |  |
|                  |                                         | n + 1      | Command: 18                       |                                    | 1     |  |
|                  |                                         | n + 2      | CH No.                            |                                    | _     |  |
| ID code read out | 1 - 8                                   | n + 3      | Attribute (0, 3, A, D)            | Attribute (1, 2, 4, 5, B, C, E, F) | 4/6   |  |
|                  | (PLC1 - 8)                              | n + 4      | ID code                           | Designated ID code                 |       |  |
|                  |                                         | n + 5      |                                   | 3                                  |       |  |
|                  |                                         | n + 6      | -                                 | ID code                            |       |  |
|                  |                                         | n + 7      | -                                 |                                    |       |  |
|                  | 1 - 8<br>(PLC1 - 8)                     | n          | Station number                    |                                    |       |  |
|                  |                                         | n + 1      | Command: 19                       |                                    |       |  |
|                  |                                         | n + 2      | CH No.                            |                                    | - 6/8 |  |
| ID code write    |                                         | n + 3      | Attribute (0, 3, A, D)            | Attribute (1, 2, 4, 5, B, C, E, F) |       |  |
|                  |                                         | n + 4      | ID code                           | Designated ID code                 |       |  |
|                  |                                         | n + 5      |                                   |                                    |       |  |
|                  |                                         | n + 6      | -                                 | ID code                            |       |  |
|                  |                                         | n + 7      | - Chatian annual an               |                                    |       |  |
|                  |                                         | n<br>n + 1 | Station number  Command: 20       |                                    | 4     |  |
|                  |                                         | n + 2      | CH No.                            |                                    |       |  |
|                  |                                         | n + 3      | CH NO.  Year                      |                                    |       |  |
|                  | 1 0                                     | n + 4      | Month                             |                                    | 3     |  |
| Time read out    | 1 - 8<br>(PLC1 - 8)                     | n + 5      |                                   |                                    |       |  |
|                  | , , , , , , , , , , , , , , , , , , , , | n + 6      | Day<br>Hour                       |                                    | 1     |  |
|                  |                                         | n + 7      | Minute                            |                                    | 1     |  |
|                  |                                         | n + 8      | Second                            |                                    | -     |  |
|                  |                                         | n + 9      | A day of the week                 |                                    | -     |  |
|                  |                                         | n          | Station number                    |                                    |       |  |
|                  |                                         | n + 1      | Command: 21                       |                                    | 1     |  |
|                  |                                         | n + 2      | CH No.                            |                                    | +     |  |
|                  |                                         | n + 3      | Year                              |                                    | 1     |  |
|                  | 1 - 8                                   | n + 4      | Month                             |                                    | 10    |  |
| Time correction  | (PLC1 - 8)                              | n + 5      |                                   |                                    |       |  |
|                  |                                         | n + 6      | Hour                              |                                    | 1     |  |
|                  |                                         | n + 7      | Minute                            |                                    | 1     |  |
|                  |                                         | n + 8      | Second                            |                                    | 1     |  |
|                  |                                         | n + 9      | A day of the week                 |                                    | 1     |  |

Return data: Data stored from servo to V series

 <sup>\*1</sup> Specify the top address of the internal device memory (\$u) at which the read data is to be stored.
 \*2 Specify the top address of the internal device memory (\$u) at which data to be written is stored.

# 6.2.2 DS-32D

# **Communication Setting**

#### **Editor**

# **Communication setting**

(Underlined setting: default)

| Item            | Setting                                                                 | Remarks |
|-----------------|-------------------------------------------------------------------------|---------|
| Connection Mode | 1:1/1:n/Multi-link2/Multi-link2(Ethernet)/<br>1:n Multi-link2(Ethernet) |         |
| Signal Level    | <u>RS-232C</u> / RS-422/485                                             |         |
| Baud Rate       | 4800 / 9600 / 19200 / 38400 / 57600 / 76800 /<br>115K bps               |         |
| Data Length     | 7 / <u>8</u> bits                                                       |         |
| Stop Bit        | <u>1</u> / 2 bits                                                       |         |
| Parity          | None / Odd / <u>Even</u>                                                |         |
| Target Port No. | <u>0</u> to 15                                                          |         |

<sup>\*1</sup> When RS-422 connection is used via the MMI port, the following settings are fixed; baud rate: 115 kbps, data length: 8 bits, stop bit: 1 bit, and parity: even.

# **RFID System**

# **Switch Setting**

(Underlined setting: default)

# Station number setting

| SW1                                                          | Contents             | Setting Example |
|--------------------------------------------------------------|----------------------|-----------------|
| $\bigcup_{Q \\ Q \\ Q \\ Q \\ Q \\ Q \\ Q \\ Q \\ Q \\ Q \\$ | Ω to F (H) (0 to 15) | 0               |

#### **Baud rate**

| SW2                                                                                                    | Setting | Baud Rate | Setting Example |
|----------------------------------------------------------------------------------------------------|---------|-----------|-----------------|
|                                                                                                    | 4       | 4800 bps  |                 |
| •                                                                                                    | 5       | 9600 bps  |                 |
| \$\begin{picture}( \cdot \cdot \ | 6       | 19200 bps | 0               |
|                                                                                                    | 7       | 38400 bps | 9               |
|                                                                                                    | 8       | 57600 bps |                 |
|                                                                                                    | 9       | 115 kbps  |                 |

# **Terminating resistance**

| SW3        |            | Setting Example           |                           |  |        |
|------------|------------|---------------------------|---------------------------|--|--------|
| 0 <b>1</b> | RS-232C    | RS-422<br>(4-wire system) | RS-485<br>(2-wire system) |  | 1: OFF |
| F 2        | <u>Off</u> | ON                        | OFF                       |  | 2: OFF |
| OFF←→ON    | OFE        | ON                        | ON                        |  |        |

# **Communication setting**

| SW4 | Function                | OFF         |                 | ON                        | Setting Example |
|-----|-------------------------|-------------|-----------------|---------------------------|-----------------|
| 1   | Data length             | 7           |                 | 8                         |                 |
| 2   | Parity                  | None        |                 | <u>Provided</u>           |                 |
| 3   | Parity                  | <u>Even</u> | ven Odd         |                           | → <u>■</u> ⊙    |
| 4   | Stop bit                | 1           |                 | 2                         | ν               |
| 5   |                         | 4           |                 |                           |                 |
| 6   |                         |             | RS-422          | DC 40F                    | 5               |
|     | Communication           | RS-232C     | (4-wire system) | RS-485<br>(2-wire system) | o <b>I</b>      |
| 7   | system<br>(wiring type) | <u>OFF</u>  | ON              | OFF                       | 7               |
|     | (9 () pc)               | OFF         | OFF             | ON                        | ω               |
| 8   |                         | OFF←→ON     |                 |                           |                 |
| 9   |                         | Fixed to    | OFF             |                           |                 |

#### **Communication Mode Setting**

Set a communication mode at the system memory. The selected mode becomes effective when the power is turned off and on again.

| Address | Contents                     | Setting                 |
|---------|------------------------------|-------------------------|
| A008    | Communication start method   | 0: At any time required |
| A00A    | Response transmission method | 0: Automatic            |
| A00F    | Trigger setting              | 0: Triggering invalid   |

# **Available Device Memory**

The available setting range of device memory varies depending on the model. Be sure to set within the range available for the model to be used. Use [TYPE] when assigning indirect device memory for macro programs.

|      | Device Memory                      | TYPE | Remarks     |
|------|------------------------------------|------|-------------|
| CMUC | (controller memory 1-byte data)    | 00H  |             |
| CMS  | (controller memory 2-byte data)    | 01H  |             |
| CMUT | (controller memory 3-byte data)    | 02H  |             |
| CML  | (controller memory 4-byte data)    | 03H  |             |
| IMUC | (ID memory 1-byte data)            | 04H  |             |
| IMS  | (ID memory 2-byte data)            | 05H  |             |
| IMUT | (ID memory 3-byte data)            | 06H  |             |
| IML  | (ID memory 4-byte data)            | 07H  |             |
| ID   | (ID code)                          | 08H  | Double-word |
| TM   | (time)                             | 09H  |             |
| RWUC | (reader/writer memory 1-byte data) | 0AH  |             |
| RWS  | (reader/writer memory 2-byte data) | 0BH  |             |
| RWUT | (reader/writer memory 3-byte data) | 0CH  |             |
| RWL  | (reader/writer memory 4-byte data) | 0DH  |             |

<sup>\*1</sup> The CH number is required in addition to the device type and address. The assigned device memory is expressed as shown on the right when editing the screen

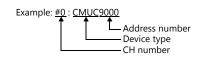

# **Indirect Device Memory Designation**

Specify the CH number in the expansion code.

# PLC\_CTL

Macro command "PLC\_CTL F0 F1 F2"

| Contents                                                       | F0                  |        | F1 (= \$u r                                        | 1)                     | F2           |
|----------------------------------------------------------------|---------------------|--------|----------------------------------------------------|------------------------|--------------|
|                                                                |                     | n      | Station number                                     |                        |              |
|                                                                |                     | n + 1  | Command: 0                                         |                        |              |
|                                                                |                     | n + 2  | CH No.                                             |                        |              |
|                                                                |                     | n + 3  | Attribute (0, 8)                                   | Attribute (1, 2, 9, A) |              |
|                                                                |                     | n + 4  | Address                                            | Address                |              |
| Tag memory clear                                               | 1 - 8<br>(PLC1 - 8) | n + 5  | Bytes                                              | Bytes                  | 7/11         |
|                                                                | (I LCI - 0)         | n + 6  | Clear data                                         | LITE (I                |              |
|                                                                |                     | n + 7  | -                                                  | UID (lower)            |              |
|                                                                |                     | n + 8  | -                                                  |                        |              |
|                                                                |                     | n + 9  | -                                                  | — UID (higher)         |              |
|                                                                |                     | n + 10 | -                                                  | Clear data             |              |
|                                                                |                     | n      | Station number                                     |                        |              |
|                                                                |                     | n + 1  | Command: 1                                         |                        |              |
|                                                                | 1 0                 | n + 2  | CH No.                                             |                        |              |
| Controller clear                                               | 1 - 8<br>(PLC1 - 8) | n + 3  | Address                                            |                        | 6            |
|                                                                | ,,                  | n + 4  | Bytes                                              |                        |              |
|                                                                |                     |        | Clear data                                         |                        |              |
|                                                                |                     | n + 5  |                                                    |                        |              |
|                                                                | 1 - 8               | n      | Station number                                     |                        |              |
| Controller initialize                                          | (PLC1 - 8)          | n + 1  | Command: 2                                         |                        | 3            |
|                                                                |                     | n + 2  | CH No.                                             |                        |              |
|                                                                |                     | n      | Station number                                     |                        |              |
| Error log clear<br>(communication time,<br>number of retrials) |                     | n + 1  | Command: 3                                         |                        |              |
|                                                                | 1 - 8               | n + 2  | CH No.                                             |                        | 4            |
|                                                                | (PLC1 - 8)          | n + 3  | Area 0: Communication time log 1: Retry count log  |                        |              |
|                                                                |                     | n      | Station number                                     |                        |              |
|                                                                | 1 - 8<br>(PLC1 - 8) | n + 1  | Command: 4                                         |                        |              |
|                                                                |                     | n + 2  | CH No.                                             |                        |              |
|                                                                |                     | n + 3  | Attribute (0, 8)                                   | Attribute (1, 9)       | <del> </del> |
| Dandar (vuitar manna m. alaar                                  |                     | n + 4  | Address                                            | Address                | 7/9          |
| Reader/writer memory clear                                     |                     |        |                                                    |                        | 7/9          |
|                                                                |                     | n + 5  | Bytes                                              | Bytes                  |              |
|                                                                |                     | n + 6  | Clear data                                         | Identification sign    |              |
|                                                                |                     | n + 7  | -                                                  |                        |              |
|                                                                |                     | n + 8  |                                                    | Clear data             |              |
|                                                                | 1 - 8               | n      | Station number                                     |                        |              |
| Controller self diagnosis                                      | (PLC1 - 8)          | n + 1  | Command: 5                                         |                        | 3            |
|                                                                |                     | n + 2  | CH No.                                             |                        |              |
|                                                                |                     | n      | Station number                                     |                        |              |
|                                                                |                     | n + 1  | Command: 6                                         |                        |              |
| Reader/writer self diagnosis                                   | 1 - 8               | n + 2  | CH No.                                             |                        | 4/6          |
| neader/writer sell diagnosis                                   | (PLC1 - 8)          | n + 3  | Attribute (0, 8)                                   | Attribute (1, 9)       | 4/0          |
|                                                                |                     | n + 4  | -                                                  | Talamatic and a        |              |
|                                                                |                     | n + 5  | -                                                  | Identification sign    |              |
|                                                                |                     | n      | Station number                                     | 1                      |              |
|                                                                | 1 0                 | n + 1  | Command: 7                                         |                        |              |
| Error reset                                                    | 1 - 8<br>(PLC1 - 8) | n + 2  | CH No.<br>0: CH No. 0                              |                        | 3            |
|                                                                |                     | n      | 1: CH No. 1<br>Station number                      |                        |              |
|                                                                |                     | n + 1  | Command: 8                                         |                        |              |
|                                                                |                     | n + 2  | CH No.                                             |                        |              |
| Output command                                                 | 1 - 8<br>(PLC1 - 8) | n + 3  | OUT0<br>0: OFF<br>1: ON<br>OUT1<br>0: OFF<br>1: ON |                        | 5            |
|                                                                |                     | n + 4  |                                                    |                        |              |
|                                                                |                     | n      | Station number                                     |                        |              |
|                                                                | 1 0                 | n + 1  | Command: 9                                         |                        |              |
| Status read out                                                | 1 - 8<br>(PLC1 - 8) | n + 2  | CH No.                                             |                        | 3            |
|                                                                | (. 202 0)           |        |                                                    |                        |              |
|                                                                |                     | n + 3  | Status                                             |                        |              |

| Contents                      | F0                  |                | F1 (= \$u n                                                    | )                                  | F2   |  |
|-------------------------------|---------------------|----------------|----------------------------------------------------------------|------------------------------------|------|--|
|                               |                     | n              | Station number                                                 |                                    |      |  |
|                               |                     | n + 1          | Command: 10                                                    |                                    | ]    |  |
| Reader/writer reset           | 1 - 8               | n + 2          | CH No.                                                         |                                    | 4/6  |  |
| Reader/writer reset           | (PLC1 - 8)          | n + 3          | Attribute (0, 8)                                               | Attribute (1, 9)                   | 4/6  |  |
|                               |                     | n + 4          | -                                                              | Identification sign                | 1    |  |
|                               |                     | n + 5          | -                                                              | Identification sign                |      |  |
|                               |                     | n              | Station number                                                 |                                    |      |  |
|                               |                     | n + 1          | Command: 11                                                    |                                    |      |  |
| Reader/writer radio wave stop | 1 - 8<br>(PLC1 - 8) | n + 2          | CH No.                                                         |                                    | 4    |  |
| stop                          | (1 LC1 - 6)         | n + 3          | Command to reader/writer 0: Radio wave stop 1: Radio wave emit |                                    |      |  |
|                               |                     | n              | Station number                                                 |                                    |      |  |
|                               | 1 0                 | n + 1          | Command: 12                                                    |                                    |      |  |
| Input check                   | 1 - 8<br>(PLC1 - 8) | n + 2          | CH No.                                                         |                                    | 3    |  |
|                               |                     | n + 3          | IN0                                                            |                                    |      |  |
|                               |                     | n + 4          | IN1                                                            |                                    |      |  |
|                               |                     | n              | Station number                                                 |                                    |      |  |
|                               |                     | n + 1          | Command: 13                                                    |                                    |      |  |
| Controller read out           | 1 - 8               | n + 2          | CH No.                                                         |                                    | 6    |  |
| controller redu out           | (PLC1 - 8)          | n + 3          | Address                                                        |                                    |      |  |
|                               |                     | n + 4          | Bytes                                                          |                                    |      |  |
|                               |                     | n + 5          | Internal device memory add                                     | ress *1                            |      |  |
| Controller write              | 1 - 8<br>(PLC1 - 8) | n              | Station number                                                 | Station number                     |      |  |
|                               |                     | n + 1          | Command: 14                                                    |                                    | 6    |  |
|                               |                     | n + 2          | CH No.                                                         |                                    |      |  |
|                               |                     | n + 3          | Address                                                        |                                    | -    |  |
|                               |                     | n + 4          | Bytes                                                          |                                    |      |  |
|                               |                     | n + 5          | Internal device memory add                                     | ress *2                            |      |  |
|                               |                     | n              | Station number                                                 |                                    |      |  |
|                               |                     | n + 1          | Command: 15                                                    |                                    |      |  |
|                               |                     | n + 2          | CH No.                                                         |                                    |      |  |
|                               |                     | n + 3          | Attribute (0, 3, 4, 8, B, C)                                   | Attribute (1, 2, 5, 6, 9, A, D, E) |      |  |
|                               |                     | n + 4          | Address                                                        | Address                            |      |  |
| Tag read out                  | 1 - 8               | n + 5          | Bytes                                                          | Bytes                              | 7/11 |  |
| rag read out                  | (PLC1 - 8)          | n + 6<br>n + 7 | Internal device memory address *1                              | UID (lower)                        |      |  |
|                               |                     | n + 8          | -                                                              |                                    |      |  |
|                               |                     | n + 9          | -                                                              | UID (higher)                       |      |  |
|                               |                     | n + 10         | -                                                              | Internal device memory address *1  |      |  |
|                               |                     | n              | Station number                                                 | •                                  |      |  |
|                               |                     | n + 1          | Command: 16                                                    |                                    | ]    |  |
|                               |                     | n + 2          | CH No.                                                         |                                    |      |  |
|                               |                     | n + 3          | Attribute (0, 3, 4, 8, B, C)                                   | Attribute (1, 2, 5, 6, 9, A, D, E) |      |  |
|                               |                     | n + 4          | Address                                                        | Address                            |      |  |
|                               | 1 - 8               | n + 5          | Bytes                                                          | Bytes                              |      |  |
| Tag write                     | (PLC1 - 8)          | n + 6          | Internal device memory address *2                              | UID (lower)                        | 7/11 |  |
|                               |                     | n + 7          | -                                                              |                                    |      |  |
|                               |                     | n + 8          | -                                                              | UID (higher)                       |      |  |
|                               |                     | n + 9          | -                                                              | <u> </u>                           |      |  |
|                               |                     | n + 10         | -                                                              | Internal device memory address *2  |      |  |
|                               |                     | n              | Station number                                                 |                                    |      |  |
|                               | 1 - 8               | n + 1          | Command: 17                                                    |                                    | 5    |  |
| Tag UID code read out         | 1 - 8<br>(PLC1 - 8) | n + 2          | CH No.                                                         |                                    |      |  |
|                               |                     | n + 3          | Attribute (0, 3, 4, 8, B, C)                                   |                                    |      |  |
|                               |                     | n + 4          | Internal device memory add                                     | ress <sup>*1</sup>                 |      |  |

| Contents               | F0                  |       | F2                                |                                   |     |
|------------------------|---------------------|-------|-----------------------------------|-----------------------------------|-----|
|                        |                     | n     | Station number                    |                                   |     |
|                        |                     | n + 1 | Command: 18                       |                                   |     |
|                        |                     | n + 2 | CH No.                            |                                   |     |
|                        |                     | n + 3 | Year                              |                                   |     |
|                        | 1 - 8               | n + 4 | Month                             |                                   |     |
| Time read out          | (PLC1 - 8)          | n + 5 | Day                               |                                   | 3   |
|                        |                     | n + 6 | Hour                              |                                   |     |
|                        |                     | n + 7 | Minute                            |                                   |     |
|                        |                     | n + 8 | Second                            |                                   |     |
|                        |                     | n + 9 | A day of the week                 |                                   |     |
|                        |                     | n     | Station number                    |                                   |     |
|                        |                     | n + 1 | Command: 19                       |                                   |     |
|                        |                     | n + 2 | CH No.                            |                                   |     |
|                        |                     | n + 3 | Year                              |                                   |     |
|                        | 1 - 8               | n + 4 | Month                             |                                   |     |
| Time setting           | (PLC1 - 8)          | n + 5 | Day                               |                                   | 10  |
|                        |                     | n + 6 | Hour                              |                                   |     |
|                        |                     | n + 7 | Minute                            |                                   |     |
|                        |                     | n + 8 | Second                            |                                   |     |
|                        |                     | n + 9 |                                   | A day of the week                 |     |
|                        |                     | n     | Station number                    |                                   |     |
|                        |                     | n + 1 | Command: 20                       |                                   |     |
|                        |                     | n + 2 | CH No.                            |                                   |     |
|                        |                     | n + 3 | Attribute (0, 8)                  | Attribute (1, 9)                  |     |
|                        |                     | n + 4 | Address                           | Address                           |     |
| Reader/writer read out | 1 - 8               | n + 5 | Bytes                             | Bytes                             | 7/9 |
|                        | (PLC1 - 8)          | n + 6 | Internal device memory address *1 | Identification sign               |     |
|                        |                     | n + 7 | -                                 |                                   |     |
|                        |                     | n + 8 | -                                 | Internal device memory address *1 |     |
|                        |                     | n     | Station number                    |                                   |     |
|                        |                     | n + 1 | Command: 21                       |                                   |     |
|                        |                     | n + 2 | CH No.                            |                                   |     |
|                        |                     | n + 3 | Attribute (0, 8)                  | Attribute (1, 9)                  |     |
|                        | 1 0                 | n + 4 | Address                           | Address                           |     |
| Reader/writer write    | 1 - 8<br>(PLC1 - 8) | n + 5 | Bytes                             | Bytes                             | 7/9 |
|                        | (. 222 - 5)         | n + 6 | Internal device memory address *2 | Identification sign               |     |
|                        |                     | n + 7 | -                                 |                                   |     |
|                        |                     | n + 8 | -                                 | Internal device memory address *2 |     |

Return data: Data stored from servo to V series

<sup>\*1</sup> Specify the top address of the internal device memory (\$u) at which the read data is to be stored.
\*2 Specify the top address of the internal device memory (\$u) at which data to be written is stored.

# 6.2.3 Wiring Diagrams

# When Connected at CN1:

# **RS-232C**

# Wiring diagram 1 - C2

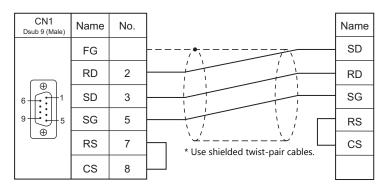

# Wiring diagram 2 - C2

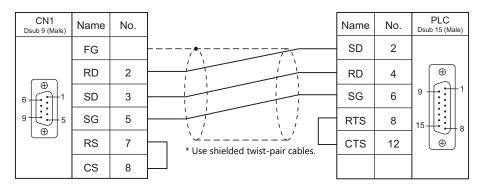

# RS-422/RS-485

# Wiring diagram 1 - C4

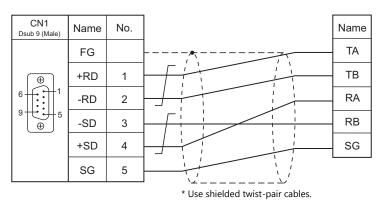

# Wiring diagram 2 - C4

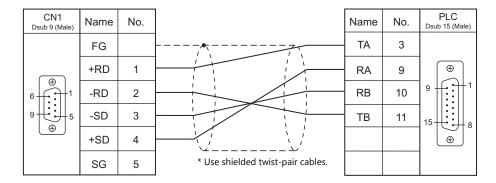

# When Connected at MJ1/MJ2:

#### **RS-232C**

# Wiring diagram 1 - M2

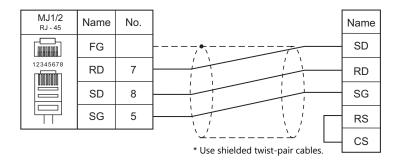

# Wiring diagram 2 - M2

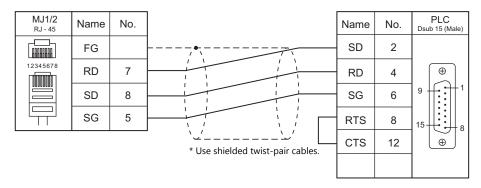

# RS-422/RS-485

# Wiring diagram 1 - M4

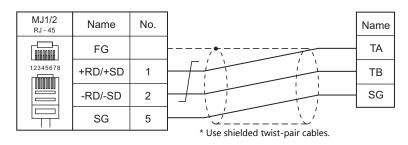

# Wiring diagram 2 - M4

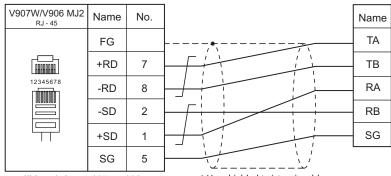

\* Slide switch on V907W/V906: RS-422 (lower) \* Use shielded twist-pair cables.

# Wiring diagram 3 - M4

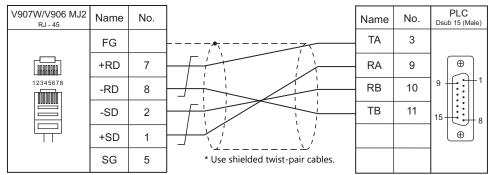

\* Slide switch on V907W/V906: RS-422 (lower)

# 7. SHIMADEN

7.1 Temperature Controller / Servo / Inverter Connection

#### 7.1 **Temperature Controller / Servo / Inverter Connection**

# **Controller / Indicator / Servo Controller**

| PLC                              |                                                                                                    |                      |                 |                       | Connection            |                               |                   |
|----------------------------------|----------------------------------------------------------------------------------------------------|----------------------|-----------------|-----------------------|-----------------------|-------------------------------|-------------------|
| Selection<br>on the<br>Editor    | on the Model                                                                                                    | Port Signal<br>Level | Signal<br>Level | CN1                   | MJ1/MJ2 *1            | MJ2 (4-wire)<br>V907W/V906 *2 | Lst File          |
|                                  | SR82-xx-N-xx-xxxx5xx SR83-xx-x-xx-xxxx5xx SR84-xx-x-xx-xxxx5x SR91-xx-xx-xx5x SR92-xx-x-xx-xx5x SR93-xx-x-xx-x05x SR94-xx-x-xx-x05x SR94-xx-x-xxx5x FP33-xx-xx5x FP31-xx1-xxxx15x SD16-xxx-xx5x EM70-xx-xxx5x                   | Terminal block       | RS-485          | Wiring diagram 1 - C4 | Wiring diagram 1 - M4 |                               |                   |
| SHIMADEN<br>standard<br>protocol | SR82-xx-N-xx-xxxx7xx<br>SR83-xx-x-xx-xxxx7xx<br>SR84-xx-x-xx-xxx7xx<br>SR92-xx-x-xx-xx7x<br>SR93-xx-x-xx-x07x<br>SR94-xx-x-xx-x07x<br>SR23-xxxx-xxxxx7x<br>FP3-xx-xx-xx7x<br>MR13-xx1-xxxx17x<br>SD16-xxx-xx7x<br>EM70-xx-xxx7x | Terminal block       | RS-232C         | Wiring diagram 1 - C2 | Wiring diagram 1 - M2 |                               | Shimade<br>n.List |
|                                  | SR253-xx-x-xxxxxx5x                                                                                                    | Communication port   | RS-485          | Wiring diagram 2 - C4 | Wiring diagram 2 - M4 |                               |                   |
|                                  | SR253-xx-x-xxxxxx6x                                                                                                    | Communication port   | RS-422          | Wiring diagram 3 - C4 | ×                     | Wiring diagram 3 - M4         |                   |
|                                  | SR253-xx-x-xxxxxx7x                                                                                                    | Communication port   | RS-232C         | Wiring diagram 2 - C2 | Wiring diagram 2 - M2 |                               |                   |
|                                  | FP23-xxxx-xxxxx5x                                                                                                    | Terminal block       | RS-485          | Wiring diagram 1 - C4 | Wiring diagram 1 - M4 |                               | Shimade           |
|                                  | FP23-xxxx-xxxxx7x                                                                                                    | Terminal block       | RS-232C         | Wiring diagram 1 - C2 | Wiring diagram 1 - M2 |                               | nFP23.Lis<br>t    |

 <sup>\*1</sup> Set the slide switch for signal level selection to RS-232C/485 position (upper) when using the V907W or V906. For details, refer to "1.2.2 MJ1/MJ2" (page 1-6).
 \*2 Set the slide switch for signal level selection to RS-422 position (lower). For details, refer to "1.2.2 MJ1/MJ2" (page 1-6).

# 7.1.1 SHIMADEN Standard Protocol

# **Communication Setting**

#### **Editor**

# **Communication setting**

(Underlined setting: default)

| Item                     | Setting                                                                 | Remarks                                        |
|--------------------------|-------------------------------------------------------------------------|------------------------------------------------|
| Connection Mode          | 1:1/1:n/Multi-link2/Multi-link2(Ethernet)/<br>1:n Multi-link2(Ethernet) |                                                |
| Signal Level             | RS-232C / RS-422/485                                                    |                                                |
| Baud Rate                | 4800 / 9600 / <u>19200</u> bps                                          |                                                |
| Data Length              | <u>7</u> / 8 bits                                                       |                                                |
| Stop Bit                 | 1 / 2 bits                                                              |                                                |
| Parity                   | None / Odd / Even                                                       |                                                |
| Target Port No.          | <u>1</u> to 31                                                          |                                                |
| Sum Check                | Add/ Complement for Adding 2 / Exclusive OR / None                      |                                                |
| CR/LF                    | <u>CR</u> / CR/LF                                                       | Only CR supported by the SR90/FP93/SD16 series |
| Write Data Count Setting | <u>1</u> to 10                                                          |                                                |

# **Controller / Indicator / Servo Controller**

Communication parameters can be set by operating the keys on the front of the controller. Be sure to match the settings to those made under [Communication Setting] of the editor.

#### SR80 Series / EM70 Series

| Parameter Display | Item                       | Setting                                                                                                    | Example |
|-------------------|----------------------------|----------------------------------------------------------------------------------------------------|---------|
| Comm              | Communication mode *1      | LOC: Read only<br>COM: Read/write                                                                                                    | СОМ     |
| AdrS              | Communication address      | 1 to 99                                                                                                    | 1       |
| bPS               | Baud rate                  | 4800 / 9600 / 19200 bps                                                                                                    | 19200   |
| dAtA              | Communication data format  | 7E1: 7 bits / even parity / 1 bit 7E2: 7 bits / even parity / 2 bits 7N1: 7 bits / none / 1 bit 7N2: 7 bits / none / 2 bits 8E1: 8 bits / even parity / 1 bit 8E2: 8 bits / even parity / 2 bits 8N1: 8 bits / none / 1 bit 8N2: 8 bits / none / 2 bits | 7E1     |
| CtrL              | Communication control code | 1: STX_ETX_CR<br>2: STX_ETX_CRLF                                                                                                    | 1       |
| bcc               | Communication BCC check    | 1: ADD (addition) 2: ADD_two's cmp (addition + 2's complement number) 3: XOR (exclusive OR) 4: None                                                                                                    | 1       |

<sup>\*1</sup> The front-mounted key works for switching COM → LOC only.

When writing from the V9, place "1" (= communication mode: COM) at address "018Cxx (H)". (xx: Subaddress)

#### **SR90 Series**

(Underlined setting: default)

| Parameter Display | Item                      | Setting                                                                                                    | Example |
|-------------------|---------------------------|----------------------------------------------------------------------------------------------------|---------|
| Comm              | Communication mode *1     | LOC: Read only<br>COM: Read/write                                                                                                    | СОМ     |
| Prot              | Communication protocol    | Shim: SHIMADEN protocol                                                                                                    | Shim    |
| bcc               | BCC calculation           | 1: ADD (addition) 2: ADD_two's cmp (addition + 2's complement number) 3: XOR (exclusive OR) 4: None                                                                                                    | 1       |
| bPS               | Baud rate                 | 4800 / 9600 / 19200 bps                                                                                                    | 19200   |
| Addr              | Communication address     | <u>1</u> to 255                                                                                                    | 1       |
| dAtA              | Communication data format | 7E1: 7 bits / even parity / 1 bit 7E2: 7 bits / even parity / 2 bits 7N1: 7 bits / none / 1 bit 7N2: 7 bits / none / 2 bits 8E1: 8 bits / even parity / 1 bit 8E2: 8 bits / even parity / 2 bits 8N1: 8 bits / none / 1 bit 8N2: 8 bits / none / 2 bits | 7E1     |
| SchA              | Start character           | STX                                                                                                    | STX     |

<sup>1</sup> The front-mounted key works for switching COM → LOC only. When writing from the V9, place "1" (= communication mode: COM) at address "018Cxx (H)". (xx: Subaddress)

#### **SR253 Series**

| Group      | Display   | Item                        | Setting                                                                                                    | Example    |
|------------|-----------|-----------------------------|----------------------------------------------------------------------------------------------------|------------|
| Group 1-2  | Operation | Communication mode *1       | LOCAL: Read only<br>COMM: Read/write                                                                                                    | СОММ       |
|            | Add       | Machine address             | <u>01</u> to 99                                                                                                    | 01         |
|            | BPS       | Baud rate                   | 4800 / 9600 / 19200 bps                                                                                                    | 19200      |
| Group 5-5A | DATA      | Communication data format   | 7E1: 7 bits / even parity / 1 bit 7E2: 7 bits / even parity / 2 bits 7N1: 7 bits / none / 1 bit 7N2: 7 bits / none / 2 bits 8E1: 8 bits / even parity / 1 bit 8E2: 8 bits / even parity / 2 bits 8N1: 8 bits / none / 1 bit 8N2: 8 bits / none / 2 bits | 7E1        |
|            | Mode      | Communication protocol mode | Standard: Standard protocol                                                                                                    | Standard   |
|            | MEM       | Communication memory mode   | EEP: EEPROM<br>RAM: RAM                                                                                                    | EEP        |
|            | CTRL      | Control code                | STX_ETX_CR<br>STX_ETX_CRLF                                                                                                    | STX_ETX_CR |
| Group 5-5B | ВСС       | Checksum                    | ADD (addition) ADD_two's cmp (addition + 2's complement number) XOR (exclusive OR) None                                                                                                    | ADD        |
|            | DELY      | Delay time                  | 0 to 99 ms                                                                                                    | 40         |

<sup>\*1</sup> The front-mounted key works for switching COMM  $\rightarrow$  LOCAL only. When writing from the V9, place "1" (= communication mode: COM) at address "018Cxx (H)". (xx: Subaddress)

# SR23 Series / FP23 Series

(Underlined setting: default)

| Parameter Display | Item                               | Setting                                                                                 | Example    |
|-------------------|------------------------------------|-----------------------------------------------------------------------------------------|------------|
| СОМ               | Communication mode *1              | LOCAL: Read only<br>COM: Read/write                                                     | СОМ        |
| PORT              | Communication protocol mode        | SHIMADEN: SHIMADEN protocol                                                             | SHIMADEN   |
| ADDR              | Device address                     | <u>1</u> to 98                                                                          | 1          |
| BPS               | Baud rate                          | 4800 / 9600 / 19200 bps                                                                 | 19200      |
| MEM               | Communication memory mode          | EEP: EEPROM<br>RAM: RAM<br>R_E: RAM/EPPROM *2                                           | EEP        |
| DATA              | Data length                        | 7/8                                                                                     | 7          |
| PARI              | Parity                             | EVEN / ODD / NONE                                                                       | EVEN       |
| STOP              | Stop bit                           | <u>1</u> /2                                                                             | 1          |
| DELY              | Communication delay time           | 1 to 50 ms                                                                              | 10         |
| CTRL              | Communication control code         | STX_ETX_CR<br>STX_ETX_CRLF                                                              | STX_ETX_CR |
| ВСС               | Communication BCC data calculation | ADD (addition) ADD_two's cmp (addition + 2's complement number) XOR (exclusive OR) None | ADD        |

<sup>\*1</sup> 

#### **FP93 Series**

| Parameter Display | Item                      | Setting                                                                 | Example |
|-------------------|---------------------------|-------------------------------------------------------------------------|---------|
| Comm              | Communication mode *1     | LOC: Read only<br>COM: Read/write                                       | СОМ     |
| Addr              | Communication address     | 1 to 255                                                                | 1       |
| bPS               | Baud Rate                 | 4800 / 9600 / 19200 bps                                                 | 19200   |
| dAtA              | Communication data format | 7E1: 7 bits / even parity / 1 bit<br>8N1: 8 bits / none / 1 bit         | 7E1     |
| Stx               | Start character           | STX                                                                     | STX     |
| bCC               | Communication calculation | 1: Addition<br>2: Addition + 2's complement number<br>3: XOR<br>4: None | 1       |

<sup>\*1</sup> The front-mounted key works for switching COM  $\rightarrow$  LOC only. When writing from the V9, place "1" (= communication mode: COM) at address "018Cxx (H)". (xx: Subaddress)

The front-mounted key works for switching COM  $\rightarrow$  LOC only. When writing from the V9, place "1" (= communication mode: COM) at address "018Cxx (H)". (xx: Subaddress) Data in SV, OUT, and COM modes will be written to RAM. Other data will be written to EPPROM.

#### **MR13 Series**

(Underlined setting: default)

| Parameter Display | Item                       | Setting                                                                                                    | Example |
|-------------------|----------------------------|----------------------------------------------------------------------------------------------------|---------|
| Com               | Communication mode *1      | LOC: Read only<br>COM: Read/write                                                                                                    | СОМ     |
| Addr              | Communication address      | 1 to 99                                                                                                    | 1       |
| bPS               | Baud rate                  | 4800 / 9600 / 19200 bps                                                                                                    | 19200   |
| dAtA              | Communication data format  | 7E1: 7 bits / even parity / 1 bit 7E2: 7 bits / even parity / 2 bits 7N1: 7 bits / none / 1 bit 7N2: 7 bits / none / 2 bits 8E1: 8 bits / even parity / 1 bit 8E2: 8 bits / even parity / 2 bits 8N1: 8 bits / none / 1 bit 8N2: 8 bits / none / 2 bits | 7E1     |
| mEm               | Communication memory mode  | EEP: EEPROM<br>RAM: RAM                                                                                                    | EEP     |
| CtrL              | Communication control code | 1: STX_ETX_CR<br>2: STX_ETX_CRLF                                                                                                    | 1       |
| ЬСС               | Communication checksum     | 1: ADD (addition) 2: ADD_two's cmp (addition + 2's complement number) 3: XOR (exclusive OR) 4: None                                                                                                    | 1       |

<sup>\*1</sup> The front-mounted key works for switching COM → LOC only.

When writing from the V9, place "1" (= communication mode: COM) at address "018Cxx (H)". (xx: Subaddress)

#### **SD16 Series**

| Parameter Display | Item                          | Setting                                                                                                    | Example |
|-------------------|-------------------------------|----------------------------------------------------------------------------------------------------|---------|
| Comm              | Communication mode *1         | LOC: Read only<br>COM: Read/write                                                                                                    | СОМ     |
| Prot              | Communication protocol mode   | SHIM: SHIMADEN standard protocol                                                                                                    | SHIM    |
| Addr              | Communication address         | <u>1</u> to 100                                                                                                    | 1       |
| dAtA              | Communication data format     | 7E1: 7 bits / even parity / 1 bit 7E2: 7 bits / even parity / 2 bits 7N1: 7 bits / none / 1 bit 7N2: 7 bits / none / 2 bits 8E1: 8 bits / even parity / 1 bit 8E2: 8 bits / even parity / 2 bits 8N1: 8 bits / none / 1 bit 8N2: 8 bits / none / 2 bits | 7E1     |
| SchA              | Communication start character | <u>STX</u>                                                                                                    | STX     |
| bcc               | BCC calculation               | 1: ADD (addition) 2: ADD_two's cmp (addition + 2's complement number) 3: XOR 4: None                                                                                                    | 1       |
| bPS               | Baud rate                     | 4800 / <u>9600</u> / 19200 bps                                                                                                    | 19200   |

<sup>\*1</sup> The front-mounted key works for switching COM → LOC only.

When writing from the V9, place "1" (= communication mode: COM) at address "018Cxx (H)". (xx: Subaddress)

## **Available Device Memory**

The available setting range of device memory varies depending on the model. Be sure to set within the range available for the model to be used. Use [TYPE] when assigning indirect device memory for macro programs.

| Device Memory | TYPE | Remarks |
|---------------|------|---------|
|               | 00H  |         |

#### **Address denotations**

The assigned device memory is expressed as shown below when editing the screen.

\* Specify a channel as a subaddress.

 $\begin{array}{lll} \text{SR23 series} / \text{ FP23 series} & :01 \text{ to } 02 \\ \text{MR13 series} & :01 \text{ to } 03 \\ \text{Other models} & :01 \text{ (fixed)} \end{array}$ 

## **Indirect Device Memory Designation**

| 15  | 5 8             | 7 0              |
|-----|-----------------|------------------|
| n+0 | Model           | Device type      |
| n+1 | Address (lower) | Subaddress       |
| n+2 | 00              | Address (higher) |
| n+3 | 00              | Bit designation  |
| n+4 | 00              | Station number   |

## PLC\_CTL

Macro command "PLC\_CTL F0 F1 F2"

| Contents  | F0                    |     | F2                           |   |
|-----------|-----------------------|-----|------------------------------|---|
| Broadcast |                       | n   | Station number: 0 (fixed)    |   |
|           | 1 to 8<br>(PLC1 to 8) | n+1 | Address (lower) + subaddress | 4 |
|           |                       | n+2 | Address (higher)             | 4 |
|           |                       | n+3 | Write data                   |   |

# 7.1.2 Wiring Diagrams

## When Connected at CN1:

## **RS-232C**

## Wiring diagram 1 - C2

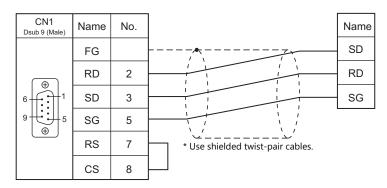

## Wiring diagram 2 - C2

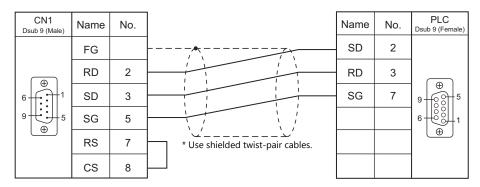

## RS-422/RS-485

## Wiring diagram 1 - C4

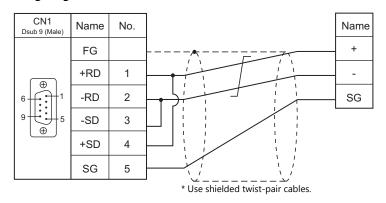

## Wiring diagram 2 - C4

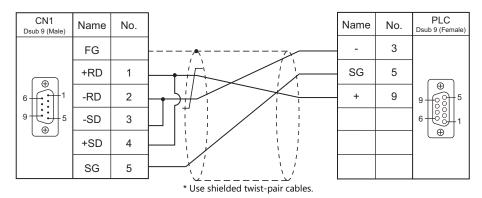

## Wiring diagram 3 - C4

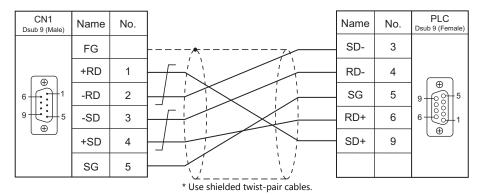

## When Connected at MJ1/MJ2:

## **RS-232C**

## Wiring diagram 1 - M2

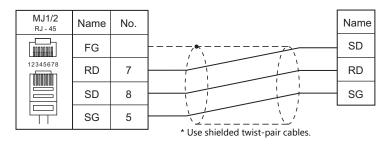

## Wiring diagram 2 - M2

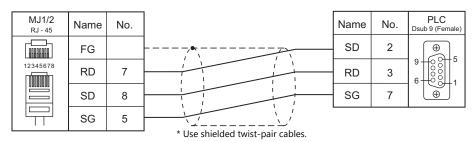

## RS-422/RS-485

## Wiring diagram 1 - M4

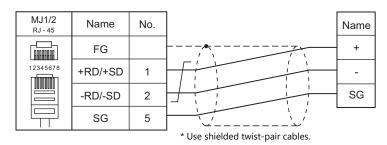

## Wiring diagram 2 - M4

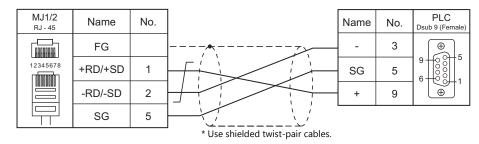

## Wiring diagram 3 - M4

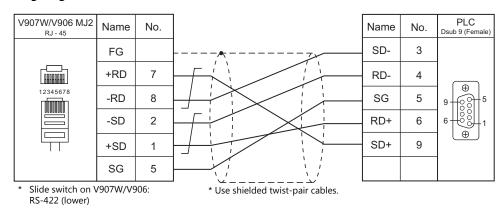

| M | E | M | O |
|---|---|---|---|
|---|---|---|---|

MONITOUCH [:] [:]

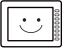

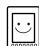

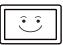

# 8. SHINKO TECHNOS

8.1 Temperature Controller/Servo/Inverter Connection

#### 8.1 **Temperature Controller/Servo/Inverter Connection**

#### **Serial Connection**

## **Multi-point Temperature Control System**

| DI C Calantina an              |         |                             |                 |                       |                       |                               |          |
|--------------------------------|---------|-----------------------------|-----------------|-----------------------|-----------------------|-------------------------------|----------|
| PLC Selection on<br>the Editor | Model   | Model Port                  | Signal<br>Level | CN1                   | MJ1/MJ2 *1            | MJ2 (4-wire)<br>V907W/V906 *2 | Lst File |
| C series                       | CPT-20A | Power source host link unit | RS-485          | Wiring diagram 3 - C4 | Wiring diagram 3 - M4 | Wiring diagram 4 - M4         | S-C.Lst  |

Set the slide switch for signal level selection to RS-232C/485 position (upper) when using the V907W or V906. For details, refer to "1.2.2 MJ1/MJ2" (page 1-6).

## **Digital Indicating Controller**

| PLC Selection  |                                                                               |                | Signal  |                       | Connection            |                            |                  |
|----------------|-------------------------------------------------------------------------------|----------------|---------|-----------------------|-----------------------|----------------------------|------------------|
| on the Editor  | Model                                                                         | Port           | Level   | CN1                   | MJ1/MJ2 *1            | MJ2 (4-wire)<br>V907W/V906 | Lst File         |
|                | FCS-23A (C5, C)*2                                                             |                |         |                       |                       |                            |                  |
| FC series      | FCR-13A (C5, C)*2<br>FCR-23A (C5, C)*2<br>FCR-15A (C5, C)*2                   | Terminal block | RS-232C | Wiring diagram 1 - C2 | Wiring diagram 1 - M2 |                            | S-FC.Lst         |
|                | FCD-13A (C5, C)*2<br>FCD-15A (C5, C)*2                                        |                | RS-485  | Wiring diagram 1 - C4 | Wiring diagram 1 - M4 |                            |                  |
| GC series      | GCS-33x-x/x, C5                                                               | Terminal block | RS-485  | Wiring diagram 1 - C4 | Wiring diagram 1 - M4 |                            | S-GC.Lst         |
| JCx-300 series | JCS-33A-x/xx, C5<br>JCR-33A-x/xx, C5<br>JCD-33A-x/xx, C5                      | Terminal block | RS-485  | Wiring diagram 1 - C4 | Wiring diagram 1 - M4 |                            | S-JC.Lst         |
| ACS-13A        | ACS-13A-x/Mx, C5                                                              | Terminal block | RS-485  | Wiring diagram 1 - C4 | Wiring diagram 1 - M4 |                            | S-ACS13<br>A.Lst |
| ACD/ACR        | ACD-13A-x/Mx, (C5, C) <sup>*2</sup><br>ACR-13A-x/Mx, (C5, C) <sup>*2</sup>    |                | RS-232C | Wiring diagram 1 - C2 | Wiring diagram 1 - M2 |                            | S-ACDR.          |
| series         | ACR-15A-x/Mx, (C5, C)*2<br>ACD-15A-R/Mx, (C5, C)*2<br>ACR-15A-R/Mx, (C5, C)*2 | Terminal block | RS-485  | Wiring diagram 1 - C4 | Wiring diagram 1 - M4 |                            | Lst              |
| WCL-13A        | WCL-13A-xx/xxx, C5                                                            | RS-485         | RS-485  | Wiring diagram 2 - C4 | Wiring diagram 2 - M4 |                            | S-WCL.<br>Lst    |

 <sup>\*1</sup> Set the slide switch for signal level selection to RS-232C/485 position (upper) when using the V907W or V906. For details, refer to "1.2.2 MJ1/MJ2" (page 1-6).
 \*2 Select a model with option C5 (serial communication RS-485) or C (serial communication RS-232C).

## **DIN-Rail-Mounted Indicating Controller**

| PLC Selection |                  |        | Signal |                       |                       |                            |           |
|---------------|------------------|--------|--------|-----------------------|-----------------------|----------------------------|-----------|
| on the Editor | Model            | Port   | Level  | CN1                   | MJ1/MJ2 *1            | MJ2 (4-wire)<br>V907W/V906 | Lst File  |
| DCL-33A       | DCL-33A-x/xx, C5 | RS-485 | RS-485 | Wiring diagram 2 - C4 | Wiring diagram 2 - M4 |                            | S-DCL.Lst |

Set the slide switch for signal level selection to RS-232C/485 position (upper) when using the V907W or V906. For details, refer to "1.2.2 MJ1/MJ2" (page 1-6).

## **Program Controller**

| PLC                          |                       |                | Signal                | Connection            |                       |                            |              |
|------------------------------|-----------------------|----------------|-----------------------|-----------------------|-----------------------|----------------------------|--------------|
| Selection on<br>the Editor   |                       |                | Level                 | CN1                   | MJ1/MJ2 *1            | MJ2 (4-wire)<br>V907W/V906 | Lst File     |
| PCD-33A                      | PCD-33A-x/Mx, C5      | Terminal block | RS-485                | Wiring diagram 1 - C4 | Wiring diagram 1 - M4 |                            | S-PCD33A.Lst |
| PC-900 PC-9x5-x/M, (C5, C)*2 | Terminal block        | RS-232C        | Wiring diagram 1 - C2 | Wiring diagram 1 - M2 |                       | S-PC900.Lst                |              |
|                              | PC-9x5-x/M, (C5, C) - | Terrimal block | RS-485                | Wiring diagram 1 - C4 | Wiring diagram 1 - M4 |                            | 3-1 C300.LSt |

 <sup>\*1</sup> Set the slide switch for signal level selection to RS-232C/485 position (upper) when using the V907W or V906. For details, refer to "1.2.2 MJ1/MJ2" (page 1-6).
 \*2 Select a model with option C5 (serial communication RS-485) or C (serial communication RS-232C).

Set the slide switch for signal level selection to RS-422 position (lower). For details, refer to "1.2.2 MJ1/MJ2" (page 1-6).

## **8.1.1 C Series**

# **Communication Setting**

## **Editor**

# **Communication setting**

(Underlined setting: default)

| Item            | Setting                                                                                          | Remarks |
|-----------------|--------------------------------------------------------------------------------------------------|---------|
| Connection Mode | 1 : 1 / <u>1 : n</u> / Multi-link2 /<br>Multi-link2 (Ethernet) /<br>1 : n Multi-link2 (Ethernet) |         |
| Signal Level    | RS-232C / <u>RS-422/485</u>                                                                      |         |
| Baud Rate       | <u>9600</u> / 19200 bps                                                                          |         |
| Data Length     | <u>7</u> / 8 bits                                                                                |         |
| Stop Bit        | <u>1</u> / 2 bits                                                                                |         |
| Parity          | None / Odd / <u>Even</u>                                                                         |         |
| Target Port No. | 0 to 15                                                                                          |         |

## **C** Series

## **Device number setting**

| STATION No.                                                                                                    | Setting              | Setting Example |
|----------------------------------------------------------------------------------------------------|----------------------|-----------------|
| \$\frac{1}{2} \\ \frac{1}{2} \\ \frac | 0 to F (H) (0 to 15) | 0               |

## **Communication setting DIP switch**

(Underlined setting: default)

| Switch | Contents               | OFF        |                               |                                            | ON                                                                                  | Setting<br>Example |  |    |     |                              |                                      |   |
|--------|------------------------|------------|-------------------------------|--------------------------------------------|-------------------------------------------------------------------------------------|--------------------|--|----|-----|------------------------------|--------------------------------------|---|
| 1      | Baud rate              |            | 9600                          | ) bps                                      | 19200 bps                                                                           |                    |  |    |     |                              |                                      |   |
| 2      | Terminating resistance | With       | out termin                    | ating resistance                           | With terminating resistance                                                         |                    |  |    |     |                              |                                      |   |
| 3      |                        |            |                               |                                            |                                                                                     |                    |  |    |     |                              |                                      |   |
| 4      | Communication          |            |                               | OFF: Shinko sta                            | indard protocol                                                                     |                    |  |    |     |                              |                                      |   |
| 5      | format                 |            | OFF: Shinko standard protocol |                                            |                                                                                     |                    |  |    |     |                              |                                      |   |
| 6      |                        |            |                               |                                            |                                                                                     |                    |  |    |     |                              |                                      |   |
|        |                        | 7          | 8                             |                                            | 3                                                                                   |                    |  |    |     |                              |                                      |   |
| 7      |                        | <u>OFF</u> | <u>OFF</u>                    | Turning ON/OFF by co                       | ommunication command *1                                                             | 5                  |  |    |     |                              |                                      |   |
|        |                        |            |                               |                                            |                                                                                     |                    |  | ON | OFF | DO1: warning 1, DO2: warning | warning 2, DO3: heater disconnection | 6 |
|        | Digital output setting | OFF        | ON                            | DO1: warning 1, DO2:                       | warning 2, DO3: abnormal loop warning                                               |                    |  |    |     |                              |                                      |   |
|        | setting                | ON         | ON                            | DO1: warning 1, DO2: abnormal loop warning | heater disconnection warning, DO3:                                                  |                    |  |    |     |                              |                                      |   |
| 8      |                        | CPT-       | 20A. Éor m                    |                                            | e address (digital output [0041xx]) on o the instruction manual for the temperature |                    |  |    |     |                              |                                      |   |

## **Available Device Memory**

The available setting range of device memory varies depending on the controller model. Be sure to set within the range available for the controller to be used. Use [TYPE] when assigning indirect device memory for macro programs.

| Device Memory | TYPE | Remarks |
|---------------|------|---------|
|               | 00H  |         |

#### **Address denotations**

The assigned device memory is expressed as shown below when editing the screen.
 Example: XXXXYY

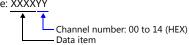

• On the signal name reference list, every channel number is designated as "00". To access any channel number other than "00", manually input the desired number.

## 8.1.2 FC Series

## **Communication Setting**

#### **Editor**

#### **Communication setting**

(Underlined setting: default)

| Item            | Setting                                                                                | Remarks                        |
|-----------------|----------------------------------------------------------------------------------------|--------------------------------|
| Connection Mode | 1:1/ <u>1:n</u> /Multi-link2/<br>Multi-link2 (Ethernet)/<br>1:n Multi-link2 (Ethernet) |                                |
| Signal Level    | RS-232C / <u>RS-422/485</u>                                                            |                                |
| Baud Rate       | 4800 / <u>9600</u> / 19200 bps                                                         |                                |
| Data Length     | 7 bits                                                                                 |                                |
| Stop Bit        | 1 bit                                                                                  |                                |
| Parity          | Even                                                                                   |                                |
| Target Port No. | 0 to 95                                                                                | "95" is used for broadcasting. |

#### **FC Series**

#### Auxiliary function setting mode 1

When the [MODE] key is held down for three seconds together with the  $[\P]$  key in the PV/SV display mode, the controller enters in "auxiliary function setting mode 1".

(Underlined setting: default)

| Item                             | Setting                        | Remarks                                                   |
|----------------------------------|--------------------------------|-----------------------------------------------------------|
| Communication protocol selection | Shinko standard                | Available only with FCS-23A, FCR-13A, FCR-23A and FCD-13A |
| Device number setting            | <u>0</u> to 94                 |                                                           |
| Baud rate selection              | 4800 / <u>9600</u> / 19200 bps |                                                           |

<sup>\*</sup> The following settings are fixed; data length 7, stop bit 1 and even parity.

## **Available Device Memory**

The available setting range of device memory varies depending on the controller model. Be sure to set within the range available for the controller to be used. Use [TYPE] when assigning indirect device memory for macro programs.

| Device Memory | TYPE | Remarks |
|---------------|------|---------|
|               | 00H  |         |

#### **Address denotations**

The assigned device memory is expressed as shown below when editing the screen.
 Example: XXXXYY

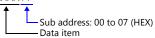

 On the signal name reference list, every sub address is designated as "00". To access any sub address other than "00", manually input the desired address.

## 8.1.3 GC Series

## **Communication Setting**

#### **Editor**

#### **Communication setting**

(Underlined setting: default)

| Item            | Setting                                                                                          | Remarks                        |
|-----------------|--------------------------------------------------------------------------------------------------|--------------------------------|
| Connection Mode | 1 : 1 / <u>1 : n</u> / Multi-link2 /<br>Multi-link2 (Ethernet) /<br>1 : n Multi-link2 (Ethernet) |                                |
| Signal Level    | RS-232C / <u>RS-422/485</u>                                                                      |                                |
| Baud Rate       | 4800 / <u>9600</u> / 19200 bps                                                                   |                                |
| Data Length     | 7 bits                                                                                           |                                |
| Stop Bit        | 1 bit                                                                                            |                                |
| Parity          | Even                                                                                             |                                |
| Target Port No. | 0 to 95                                                                                          | "95" is used for broadcasting. |

#### **GC Series**

#### Auxiliary function setting mode 1

When the [MODE] key is held down for three seconds together with the  $[\P]$  key in the PV/SV display mode, the controller enters in "auxiliary function setting mode 1".

(Underlined setting: default)

| Item                                        | Setting                 | Remarks |
|---------------------------------------------|-------------------------|---------|
| Device number setting $\underline{0}$ to 94 |                         |         |
| Baud rate selection                         | 4800 / 9600 / 19200 bps |         |

<sup>\*</sup> The following settings are fixed; data length 7, stop bit 1, even parity.

## **Available Device Memory**

The available setting range of device memory varies depending on the controller model. Be sure to set within the range available for the controller to be used. Use [TYPE] when assigning indirect device memory for macro programs.

| Device Memory | TYPE | Remarks |
|---------------|------|---------|
|               | 00H  |         |

#### **Address denotations**

The assigned device memory is expressed as shown below when editing the screen.
 Example: XXXXYY

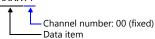

## 8.1.4 JCx-300 Series

## **Communication Setting**

#### **Editor**

#### **Communication setting**

(Underlined setting: default)

| Item            | Setting                                                                                          | Remarks                        |
|-----------------|--------------------------------------------------------------------------------------------------|--------------------------------|
| Connection Mode | 1 : 1 / <u>1 : n</u> / Multi-link2 /<br>Multi-link2 (Ethernet) /<br>1 : n Multi-link2 (Ethernet) |                                |
| Signal Level    | RS-232C / <u>RS-422/485</u>                                                                      |                                |
| Baud Rate       | 4800 / <u>9600</u> / 19200 bps                                                                   |                                |
| Data Length     | 7 bits                                                                                           |                                |
| Stop Bit        | 1 bit                                                                                            |                                |
| Parity          | Even                                                                                             |                                |
| Target Port No. | 0 to 95                                                                                          | "95" is used for broadcasting. |

#### **JCx-300 Series**

#### Auxiliary function setting mode 1

When the [MODE] key is held down for three seconds together with the  $[\P]$  key in the PV/SV display mode, the controller enters in "auxiliary function setting mode 1".

(Underlined setting: default)

| Item                                | Setting                        | Remarks                                             |
|-------------------------------------|--------------------------------|-----------------------------------------------------|
| Communication protocol selection    | Shinko standard                |                                                     |
| Communication device number setting | <u>0</u> to 94                 |                                                     |
| Baud rate selection                 | 4800 / <u>9600</u> / 19200 bps |                                                     |
| Parity selection                    | Even                           | Cannot be changed when the Shinko standard protocol |
| Stop bit selection                  | 1 bit                          | is selected.                                        |

<sup>\*</sup> The data length setting is fixed to "7".

## **Available Device Memory**

| Device Memory | TYPE | Remarks |
|---------------|------|---------|
|               | 00H  |         |

## 8.1.5 ACS-13A

## **Communication Setting**

#### **Editor**

## **Communication setting**

(Underlined setting: default)

| Item            | Setting                                                                                          | Remarks                        |
|-----------------|--------------------------------------------------------------------------------------------------|--------------------------------|
| Connection Mode | 1 : 1 / <u>1 : n</u> / Multi-link2 /<br>Multi-link2 (Ethernet) /<br>1 : n Multi-link2 (Ethernet) |                                |
| Signal Level    | RS-232C / <u>RS-422/485</u>                                                                      |                                |
| Baud Rate       | 4800 / <u>9600</u> / 19200 bps                                                                   |                                |
| Data Length     | 7 bits                                                                                           |                                |
| Stop Bit        | 1 bit                                                                                            |                                |
| Parity          | Even                                                                                             |                                |
| Target Port No. | 0 to 95                                                                                          | "95" is used for broadcasting. |

#### ACS-13A

#### **Auxiliary function setting mode**

When the [MODE] key is held down for three seconds together with the  $[\Psi]$  key in the PV/SV display mode, the controller enters in "auxiliary function setting mode".

(Underlined setting: default)

| Item                             | Setting                 | Remarks |
|----------------------------------|-------------------------|---------|
| Communication protocol selection | Shinko standard         |         |
| Device number setting            | <u>0</u> to 94          |         |
| Baud rate selection              | 4800 / 9600 / 19200 bps |         |
| Data bit / parity selection      | 7 bits / even           |         |
| Stop bit selection <u>1 bit</u>  |                         |         |

## **Available Device Memory**

| Device Memory | TYPE | Remarks |
|---------------|------|---------|
|               | 00H  |         |

## 8.1.6 ACD/ACR Series

## **Communication Setting**

#### **Editor**

## **Communication setting**

(Underlined setting: default)

| Item            | Setting                                                                                          | Remarks                        |
|-----------------|--------------------------------------------------------------------------------------------------|--------------------------------|
| Connection Mode | 1 : 1 / <u>1 : n</u> / Multi-link2 /<br>Multi-link2 (Ethernet) /<br>1 : n Multi-link2 (Ethernet) |                                |
| Signal Level    | RS-232C / <u>RS-422/485</u>                                                                      |                                |
| Baud Rate       | 9600 / 19200 / 38400 bps                                                                         |                                |
| Data Length     | <u>7</u> / 8 bits                                                                                |                                |
| Stop Bit        | <u>1</u> / 2 bits                                                                                |                                |
| Parity          | None / Odd / <u>Even</u>                                                                         |                                |
| Target Port No. | 0 to 95                                                                                          | "95" is used for broadcasting. |

#### **ACD/ACR Series**

#### **Communication parameter setting group**

When the [SET] key is pressed four times and the [MODE] key is pressed in the PV/SV display mode, the controller enters in "input parameter group".

In this state, press the [SET] key several times again. The controller enters in "communication parameter setting group".

(Underlined setting: default)

| Item                             | Setting                                                                                     | Remarks |
|----------------------------------|---------------------------------------------------------------------------------------------|---------|
| Communication protocol selection | Shinko standard                                                                             |         |
| Device number setting            | <u>0</u> to 94                                                                              |         |
| Baud rate selection              | 9600 / 19200 / 38400 bps                                                                    |         |
| Data bit / parity selection      | 8 bits / no parity 7 bits / no parity 8 bits / even 7 bits / even 8 bits / odd 7 bits / odd |         |
| Stop bit selection               | 1 bit<br>2 bits                                                                             |         |

## **Available Device Memory**

| Device Memory | TYPE | Remarks |
|---------------|------|---------|
|               | 00H  |         |

## 8.1.7 WCL-13A

## **Communication Setting**

#### **Editor**

## **Communication setting**

(Underlined setting: default)

| Item            | Setting                                                                                          | Remarks                        |
|-----------------|--------------------------------------------------------------------------------------------------|--------------------------------|
| Connection Mode | 1 : 1 / <u>1 : n</u> / Multi-link2 /<br>Multi-link2 (Ethernet) /<br>1 : n Multi-link2 (Ethernet) |                                |
| Signal Level    | RS-232C / <u>RS-422/485</u>                                                                      |                                |
| Baud Rate       | 9600 / 19200 / 38400 bps                                                                         |                                |
| Data Length     | 7 bits                                                                                           |                                |
| Stop Bit        | 1 bit                                                                                            |                                |
| Parity          | Even                                                                                             |                                |
| Target Port No. | 0 to 95                                                                                          | "95" is used for broadcasting. |

#### WCL-13A

#### **Specific function setting group**

When the [MODE] key is pressed several times in the PV/SV display mode, the controller enters in "specific function setting group".

(Underlined setting: default)

| Item                                      | Setting                  | Remarks |
|-------------------------------------------|--------------------------|---------|
| Communication protocol selection          | Shinko standard          |         |
| Device number setting                     | <u>0</u> to 94           |         |
| Baud rate selection                       | 9600 / 19200 / 38400 bps |         |
| Data bit / parity selection 7 bits / even |                          |         |
| Stop bit selection <u>1 bit</u>           |                          |         |

## **Available Device Memory**

| Device Memory | TYPE | Remarks |
|---------------|------|---------|
|               | 00H  |         |

## 8.1.8 DCL-33A

## **Communication Setting**

#### **Editor**

## **Communication setting**

(Underlined setting: default)

| Item            | Setting                                                                                          | Remarks |
|-----------------|--------------------------------------------------------------------------------------------------|---------|
| Connection Mode | 1 : 1 / <u>1 : n</u> / Multi-link2 /<br>Multi-link2 (Ethernet) /<br>1 : n Multi-link2 (Ethernet) |         |
| Signal Level    | <u>RS-422/485</u>                                                                                |         |
| Baud Rate       | 4800 / <u>9600</u> / 19200 bps                                                                   |         |
| Data Length     | 7 bits                                                                                           |         |
| Stop Bit        | 1 bit                                                                                            |         |
| Parity          | Even                                                                                             |         |
| Target Port No. | 0 to 31                                                                                          |         |

#### DCL-33A

#### Auxiliary function setting mode 1

When the [MODE] key is held down for three seconds together with the  $[\P]$  key in the PV/SV display mode, the controller enters in the "auxiliary function setting" mode.

(Underlined setting: default)

| Item                                | Setting                        | Remarks                                             |
|-------------------------------------|--------------------------------|-----------------------------------------------------|
| Communication protocol selection    | Shinko standard                |                                                     |
| Communication device number setting | <u>0</u> to 31                 |                                                     |
| Baud rate selection                 | 4800 / <u>9600</u> / 19200 bps |                                                     |
| Parity selection                    | Even                           | Cannot be changed when the Shinko standard protocol |
| Stop bit selection                  | 1 bit                          | is selected.                                        |

 $<sup>^{\</sup>star}$  The data length setting is fixed to "7".

## **Available Device Memory**

| Device Memory | TYPE | Remarks |
|---------------|------|---------|
|               | 00H  |         |

## 8.1.9 PCD-33A

## **Communication Setting**

#### **Editor**

## **Communication setting**

(Underlined setting: default)

| Item            | Setting                                                                                          | Remarks                        |
|-----------------|--------------------------------------------------------------------------------------------------|--------------------------------|
| Connection Mode | 1 : 1 / <u>1 : n</u> / Multi-link2 /<br>Multi-link2 (Ethernet) /<br>1 : n Multi-link2 (Ethernet) |                                |
| Signal Level    | RS-232C / <u>RS-422/485</u>                                                                      |                                |
| Baud Rate       | 4800 / <u>9600</u> / 19200 bps                                                                   |                                |
| Data Length     | 7 bits                                                                                           |                                |
| Stop Bit        | 1 bit                                                                                            |                                |
| Parity          | Even                                                                                             |                                |
| Target Port No. | 0 to 95                                                                                          | "95" is used for broadcasting. |

#### PCD-33A

#### Auxiliary function setting mode 1

When the [MODE] key is held down for three seconds together with the  $[\P]$  key in the PV/SV display mode, the controller enters in "auxiliary function setting mode 1".

(Underlined setting: default)

| Item                             | Setting                  | Remarks                                             |
|----------------------------------|--------------------------|-----------------------------------------------------|
| Communication protocol selection | Shinko standard          |                                                     |
| Device number setting            | <u>0</u> to 94           |                                                     |
| Baud rate selection              | 9600 / 19200 / 38400 bps |                                                     |
| Parity selection                 | <u>Even</u>              | Cannot be changed when the Shinko standard protocol |
| Stop bit selection               | <u>1 bit</u>             | is selected.                                        |

<sup>\*</sup> The data length setting is fixed to "7".

## **Available Device Memory**

| Device Memory | TYPE | Remarks |
|---------------|------|---------|
|               | 00H  |         |

## 8.1.10 PC-900

## **Communication Setting**

#### **Editor**

#### **Communication setting**

(Underlined setting: default)

| Item                              | Setting                                                                                          | Remarks                        |
|-----------------------------------|--------------------------------------------------------------------------------------------------|--------------------------------|
| Connection Mode                   | 1 : 1 / <u>1 : n</u> / Multi-link2 /<br>Multi-link2 (Ethernet) /<br>1 : n Multi-link2 (Ethernet) |                                |
| Signal Level                      | RS-232C / <u>RS-422/485</u>                                                                      |                                |
| Baud Rate 4800 / 9600 / 19200 bps |                                                                                                  |                                |
| Data Length                       | 7 bits                                                                                           |                                |
| Stop Bit                          | 1 bit                                                                                            |                                |
| Parity <b>Even</b>                |                                                                                                  |                                |
| Target Port No.                   | 0 to 95                                                                                          | "95" is used for broadcasting. |

#### **PC-900**

#### **Communication parameter**

Press the [SET/RST] key in the standby mode or program control execution mode, press the [STOP/MODE] key four times, and then press the [HOLD/ENT] key to select "auxiliary function setting mode". In this state, press the [STOP/MODE] key five times and then press the [HOLD/ENT] key to select "communication parameter". For more information, refer to the instruction manual for the PC-900.

(Underlined setting: default)

| Item                         | Setting                        | Remarks |
|------------------------------|--------------------------------|---------|
| Baud rate selection          | 4800 / <u>9600</u> / 19200 bps |         |
| Device number setting        | <u>0</u> to 94                 |         |
| Communication mode selection | Serial communication           |         |

<sup>\*</sup> The following settings are fixed; data length 7, stop bit 1, even parity.

## **Available Device Memory**

| Device Memory | TYPE | Remarks |
|---------------|------|---------|
|               | 00H  |         |

# 8.1.11 Wiring Diagrams

## When Connected at CN1:

## **RS-232C**

## Wiring diagram 1 - C2

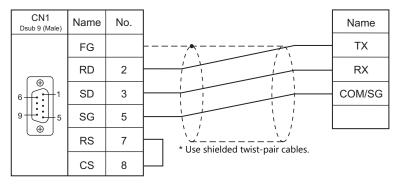

## RS-422/RS-485

## Wiring diagram 1 - C4

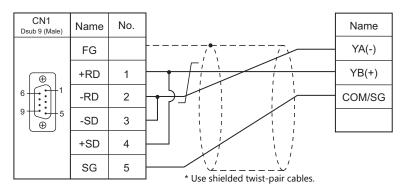

## Wiring diagram 2 - C4

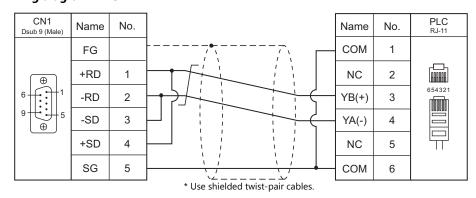

## Wiring diagram 3 - C4

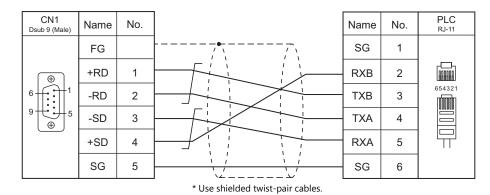

#### When Connected at MJ1/MJ2:

#### **RS-232C**

## Wiring diagram 1 - M2

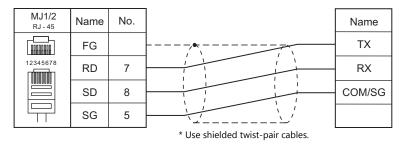

## RS-422/RS-485

## Wiring diagram 1 - M4

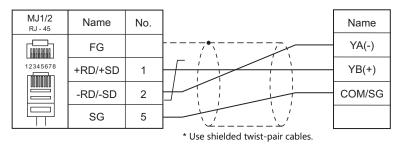

## Wiring diagram 2 - M4

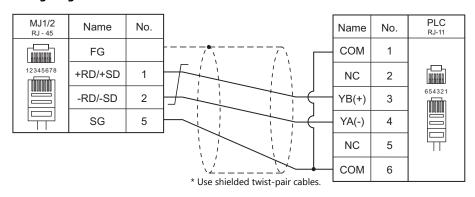

## Wiring diagram 3 - M4

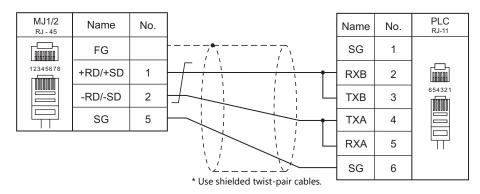

## Wiring diagram 4 - M4

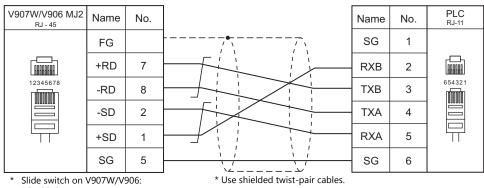

Slide switch on V907W/V906: RS-422 (lower)

**MEMO** 

MONITOUCH [:] [:]

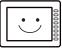

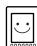

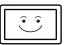

# 9. Siemens

- 9.1 PLC Connection
- 9.2 Temperature Controller/Servo/Inverter

#### **PLC Connection** 9.1

## **Serial Connection**

| PLC                           |                                                                                                    |                            |                 |                                                         | Connection                                              |                               | Ladder         |
|-------------------------------|----------------------------------------------------------------------------------------------------|----------------------------|-----------------|---------------------------------------------------------|---------------------------------------------------------|-------------------------------|----------------|
| Selection<br>on the<br>Editor | CPU                                                                                                    | Unit/Port                  | Signal<br>Level | CN1                                                     | MJ1/MJ2 *1                                              | MJ2 (4-wire)<br>V907W/V906 *2 | Transfer<br>*3 |
| S5<br>(PG port)               | S5-90U<br>S5-95U<br>S5-95F<br>S5-100U<br>S5-115U<br>S5-115H<br>S5-115F                                                                                                    | Programming<br>port of CPU | RS-232C         | Siemens 6ES5<br>734-1BD20<br>+<br>Wiring diagram 2 - C2 | Siemens 6ES5<br>734-1BD20<br>+<br>Wiring diagram 2 - M2 |                               | ×              |
|                               | S7-300                                                                                                    | CP-341                     | RS-232C         | Wiring diagram 1 - C2                                   | Wiring diagram 1 - M2                                   |                               |                |
| S7                            |                                                                                                    | (3964R/RK512)              | RS-422          | Wiring diagram 1 - C4                                   | X                                                       | Wiring diagram 3 - M4         | ×              |
|                               | S7-400                                                                                                    | CP-441                     | RS-232C         | Wiring diagram 1 - C2                                   | Wiring diagram 1 - M2                                   |                               |                |
|                               | <b>3</b> 7 100                                                                                                    | (3964R/RK512)              | RS-422          | Wiring diagram 1 - C4                                   | ×                                                       | Wiring diagram 3 - M4         |                |
| S7-200<br>PPI                 | CPU 226<br>CPU 224<br>CPU 222<br>CPU 221<br>CPU 216<br>CPU 215<br>CPU 214<br>CPU 212                                                                                                    | PPI                        | RS-485          | Wiring diagram 2 - C4*4                                 | Wiring diagram 1 - M4*5                                 |                               | 0              |
| S7-300/<br>400 MPI            | CPU 312 CPU 312C CPU 313C CPU 313C-2 DP CPU 314 CPU 314-2 DP CPU 315-2 DP CPU 315-2 DP CPU 315-2 DP CPU 315-2 DP CPU 317-2 DP CPU 317-2 DP CPU 317-2 DP CPU 317-2 DP CPU 319-3 PN/DP CPU 412-1 CPU 412-2 CPU 414-2 CPU 416-3 CPU 416-3 CPU 417-4 | MPI (MPI/DP)               | RS-485          | Wiring diagram 2 - C4 <sup>*4</sup>                     | Wiring diagram 1 - M4 <sup>*5</sup>                     |                               | 0              |
|                               | TI545-1103                                                                                                    | Port2                      | RS-232C         | Wiring diagram 3 - C2                                   | Wiring diagram 3 - M2                                   |                               |                |
|                               | TI545-1101<br>TI545-1102<br>TI545-1104<br>TI545-1111<br>TI555-1101                                                                                                    | Port2                      | RS-232C         | Wiring diagram 4 - C2                                   | Wiring diagram 4 - M2                                   |                               |                |
| TI500/<br>505                 | TI555-1102<br>TI555-1103<br>TI555-1104<br>TI555-1105<br>TI555-1106                                                                                                    | . 5142                     | RS-422          | Wiring diagram 3 - C4                                   | Wiring diagram 2 - M4                                   | Wiring diagram 4 - M4         | ×              |
|                               | TI575-2104                                                                                                    | Port1                      | RS-232C         | Wiring diagram 5 - C2                                   | Wiring diagram 5 - M2                                   |                               |                |
|                               | TI575-2105<br>TI575-2106                                                                                                    | Port3                      | RS-422          | Wiring diagram 4 - C4                                   | ×                                                       | Wiring diagram 5 - M4         |                |

<sup>\*1</sup> Set the slide switch for signal level selection to RS-232C/485 position (upper) when using the V907W or V906.
For details, refer to "1.2.2 MJ1/MJ2" (page 1-6).

\*2 Set the slide switch for signal level selection to RS-422 position (lower). For details, refer to "1.2.2 MJ1/MJ2" (page 1-6).

\*3 For the ladder transfer function, see the V9 Series Reference Manual 2.

\*4 The CN1 port of the optional unit "DUR-00" is not usable for the connection.

\*5 Only the MJ2 port of V907W and V906 is supported communication. The MJ1/MJ2 ports except these units are not usable for the connection.

## **Ethernet Connection**

| PLC Selection on the Editor                 | CPU                                                                                                    | Unit                  | TCP/IP | UDP/IP | Port No.                      | Keep<br>Alive *1 | Ladder<br>Transfer*2 |
|---------------------------------------------|----------------------------------------------------------------------------------------------------|-----------------------|--------|--------|-------------------------------|------------------|----------------------|
| S7-200<br>(Ethernet ISOTCP)                 | CPU222, CPU224<br>CPU224XP, CPU226                                                                                                    | CP243-1<br>CP243-1 IT | 0      | ×      | 102 fixed<br>(Max. 8 units)   | 0                | ×                    |
| S7-300/400<br>(Ethernet ISOTCP)             | CPU312, CPU312C<br>CPU313, CPU313C-2 DP<br>CPU314, CPU314C-2 DP<br>CPU315-2 DP<br>CPU315-2 PN/DP<br>CPU315F-2 DP<br>CPU317-2 DP<br>CPU317-2 PN/DP<br>CPU317-2 PN/DP<br>CPU317F-2 DP | CP343-1 Lean          | 0      | ×      | 102 (fixed) *3                | 0                | ×                    |
|                                             | CPU315-2 PN/DP<br>CPU317-2 PN/DP<br>CPU319-3 PN/DP                                                                                                    | -                     |        |        |                               |                  |                      |
|                                             | CPU412-1, CPU412-2<br>CPU414-2, CPU414-3<br>CPU416-2, CPU416-3<br>CPU417-4                                                                                                    | CP443-1               |        |        |                               |                  |                      |
| S7-300/400<br>(Ethernet TCP/IP PG protocol) | CPU312, CPU312C<br>CPU313, CPU313C-2 DP<br>CPU314, CPU314C-2 DP<br>CPU315-2 DP<br>CPU315-2 PN/DP<br>CPU315F-2 DP<br>CPU317-2 DP<br>CPU317-2 PN/DP<br>CPU317-2 PN/DP<br>CPU317F-2 DP | CP343-1 Lean          | 0      | ×      | 102 (fixed) *3                | 0                | ×                    |
| (Eulemet 1C1/II 1'd protocol)               | CPU315-2 PN/DP<br>CPU317-2 PN/DP<br>CPU319-3 PN/DP                                                                                                    | -                     |        |        |                               |                  |                      |
|                                             | CPU412-1, CPU412-2<br>CPU414-2, CPU414-3<br>CPU416-2, CPU416-3<br>CPU417-4                                                                                                    | CP443-1               |        |        |                               |                  |                      |
| S7-1200/1500<br>(Ethernet ISOTCP)           | CPU1211C, CPU1212C<br>CPU1214C,<br>CPU1511, CPU1513,<br>CPU1515, CPU1516,<br>CPU1518                                                                                                | -                     | 0      | ×      | 102 (fixed)<br>(Max. 3 units) | 0                | ×                    |

- For KeepAlive functions, see "1.3.2 Ethernet Communication". For the ladder transfer function, see the V9 Series Reference Manual 2.
- In n:1 connection, the connectable number of V9 units varies depending on the system resource capacity of the PLC. Check the capacity on [Communication] which is displayed by selecting [STEP7 HW configuration]  $\rightarrow$  [CPU]  $\rightarrow$  [Object Properties].

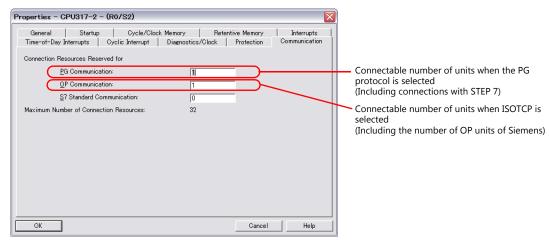

## 9.1.1 S5 (PG Port)

## **Communication Setting**

#### **Editor**

#### **Communication setting**

(Underlined setting: default)

| Item            | Setting                                                                             | Remarks |
|-----------------|-------------------------------------------------------------------------------------|---------|
| Connection Mode | 1:1/1: n / Multi-link2 /<br>Multi-link2 (Ethernet) /<br>1: n Multi-link2 (Ethernet) |         |
| Signal Level    | RS-232C                                                                             |         |
| Baud Rate       | <u>9600</u> bps                                                                     |         |
| Data Length     | 8 bits                                                                              |         |
| Stop Bit        | 1 bit                                                                               |         |
| Parity          | Even                                                                                |         |
| Target Port No. | 0 to 31                                                                             |         |

**S5** 

No particular setting is necessary on S5.

#### Calendar

This model is not equipped with the calendar function. Use the built-in clock of the V series.

## **Available Device Memory**

The available setting range of device memory varies depending on the PLC model. Be sure to set within the range available for the PLC to be used. Use [TYPE] when assigning indirect device memory for macro programs.

|    | Device Memory           |     | Remarks           |
|----|-------------------------|-----|-------------------|
| DB | (data block)            | 00H | *1                |
| I  | (input)                 | 01H | IW as word device |
| Q  | (output)                | 02H | QW as word device |
| F  | (flag/internal relay)   | 03H | FW as word device |
| T  | (timer/current value)   | 04H |                   |
| С  | (counter/current value) | 05H |                   |
| AS | (absolute address)      | 06H |                   |

\*1 When these device memory are used, registration is required at the PLC. For more information, refer to the PLC manual issued by the manufacturer. The assigned device memory is expressed as shown on the right when editing the screen.

Addresses that can be set on MONITOUCH range from DB000000 to DB255255.

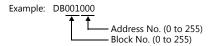

## **Indirect Device Memory Designation**

|     | 15 8            | 7 0              |
|-----|-----------------|------------------|
| n+0 | Model           | Device type      |
| n+1 | Address No. (wo | ord designation) |
| n+2 | 00              | Bit designation  |
| n+3 | 00              | Station number   |

Designation of addresses for byte devices (I, Q, F, AS):
 Specify an address number divided by "2" for "n+1".

Example: Indirect device memory designation of "IW00010"  $n+1=10 \; (DEC) \div 2=5 \; (DEC)$ 

- Bit designation of addresses for byte devices (I, Q, F, AS):
  - An even address number

Specify a byte address number divided by "2" for "n+1" and specify a bit number for "n+2".

Example: Indirect device memory designation of "I000105"

$$n + 1 = 10 \div 2 = 5 (DEC)$$
  
 $n + 2 = 5 (DEC)$ 

- An odd address number

Specify a byte address number minus "1", divided by "2", for "n+1". Specify a bit number plus "8" for "n+2".

Example: Indirect device memory designation of "I000115"

$$n + 1 = (11 - 1) \div 2 = 5$$
 (DEC)  
 $n + 2 = 5 + 8 = 13$  (DEC)

• For DB device memory:

Specify a block number for the higher-order bytes of "n + 1". Specify an address number divided by "2" for the lower-order bytes.

## 9.1.2 S7

## **Communication Setting**

#### **Editor**

#### **Communication setting**

(Underlined setting: default)

| Item                                     | Setting                                                      | Remarks |
|------------------------------------------|--------------------------------------------------------------|---------|
| Connection Mode                          | 1:1 / Multi-link2 / Multi-link2 (Ethernet)                   |         |
| Signal Level <u>RS-232C</u> / RS-422/485 |                                                              |         |
| Baud Rate                                | 4800 / <u>9600</u> / 19200 /38400 / 57600 / 76800 / 115K bps |         |
| Data Length                              | 7 / <u>8</u> bits                                            |         |
| Stop Bit                                 | <u>1</u> / 2 bit                                             |         |
| Parity                                   | None / Odd / <u>Even</u>                                     |         |

#### **S7**

Make the setting for communication using the ladder tool "SIMATIC Manager". For more information, refer to the PLC manual issued by the manufacturer.

#### Hardware Configuration ([RK 512] tab window)

Open the [Protocol] dialog and specify the baud rate and the parity, etc. in the [RK 512] tab window.

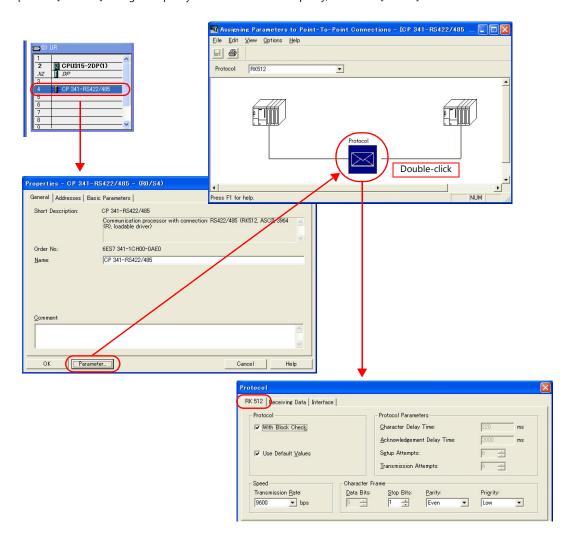

#### Hardware Configuration ([Interface] tab window)

Specify "None" for the initial state of the receive line in the [Interface] tab window.

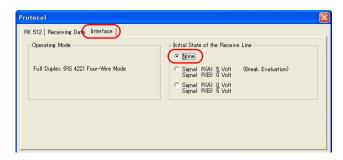

## **Available Device Memory**

The available setting range of device memory varies depending on the PLC model. Be sure to set within the range available for the PLC to be used. Use [TYPE] when assigning indirect device memory for macro programs.

|    | Device Memory           |     | Remarks           |
|----|-------------------------|-----|-------------------|
| DB | (data block)            | 00H | *1                |
| I  | (input)                 | 01H | IW as word device |
| Q  | (output)                | 02H | QW as word device |
| М  | (memory word)           | 03H | MW as word device |
| Т  | (timer/current value)   | 04H |                   |
| С  | (counter/current value) | 05H |                   |

\*1 When this device memory is used, a registration is required for the PLC. For more information, refer to the PLC manual issued by the manufacturer. The assigned device memory is expressed as shown on the right when editing the screen.

The address range available on MONITOUCH is DB255:0000 to DB255:0510.

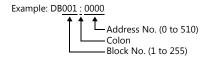

#### **Indirect Device Memory Designation**

|     | 15 8            | 7 0                            |  |
|-----|-----------------|--------------------------------|--|
| n+0 | Model           | Device memory type             |  |
| n+1 | Address No. (wo | Address No. (word designation) |  |
| n+2 | 00              | Bit designation                |  |
| n+3 | 00              | Target Port No.                |  |

Designation of addresses for byte devices (I, Q, M):
 Specify an address number divided by "2" for "n + 1".

Example: Indirect device memory designation of "IW00010" n + 1 = 10 (DEC)  $\div 2 = 5$  (DEC)

- Bit designation of addresses for byte devices (I, Q, M):
  - An even address number

Specify a byte address number divided by "2" for "n + 1" and specify a bit number for "n + 2".

Example: Indirect device memory designation of "I000105"

$$n + 1 = 10 \div 2 = 5$$
 (DEC)

$$n + 2 = 5$$
 (DEC)

- An odd address number

Specify a byte address number minus "1", divided by "2", for "n + 1". Specify a bit number plus "8" for "n + 2".

Example: Indirect memory designation of "I000115"

$$n + 1 = (11 - 1) \div 2 = 5$$
 (DEC)

$$n + 2 = 5 + 8 = 13$$
 (DEC)

• For DB device memory:

Specify a block number for the higher-order bytes of "n + 1". Specify an address number divided by "2" for the lower-order bytes.

## 9.1.3 S7-200PPI

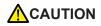

- Only logical port PLC1 can be selected for S7-200PPI.
- The physical port for each model is fixed as follows:
   V910W / V915 / V912 / V910 / V908: CN1 port
   V907W / V906: MJ2 port (The "DUR-00" unit cannot be connected to CN1.)

## **Communication Setting**

#### **Editor**

#### **Communication setting**

(Underlined setting: default)

| Item            | Setting                            | Remarks |
|-----------------|------------------------------------|---------|
| Connection Mode | <u>1 : 1</u> / 1 : n / Multi-link2 |         |
| Signal Level    | RS-422/485                         |         |
| Baud Rate       | 9600 / 19200 / 187.5k bps          |         |
| Data Length     | 8 bits                             |         |
| Stop Bit        | 1 bit                              |         |
| Parity          | Even                               |         |
| Target Port No. | 1 to 31 ( <u>2</u> )               |         |

#### **S7-200**

Make the setting for communication using the ladder tool "STEP 7 MicroWIN".

#### System block

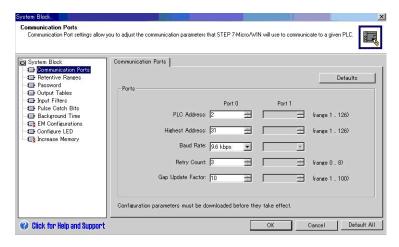

(Underlined setting: default)

| Item            | Setting                          | Remarks                                                                                |
|-----------------|----------------------------------|----------------------------------------------------------------------------------------|
| PLC Address     | 1 to 31 ( <u>2</u> )             | Numbers from 1 to 126 can be specified, however,                                       |
| Highest Address | 1 to <u>31</u>                   | communication with V9 cannot be established when a number from 32 to 126 is specified. |
| Baud Rate       | <u>9.6k</u> / 19.2k / 187.5 kbps |                                                                                        |

The following settings are fixed; data length: 8 bits, stop bit: 1 bit and parity: even.

# **Available Device Memory**

|     | Device Memory                      | TYPE | Remarks                                                 |
|-----|------------------------------------|------|---------------------------------------------------------|
| V   | (data memory)                      | 00H  | VW as word device                                       |
| I   | (input)                            | 01H  | IW as word device, possible to write to the unused area |
| Q   | (output)                           | 02H  | QW as word device                                       |
| М   | (bit memory/internal relay)        | 03H  | MW as word device                                       |
| Т   | (timer/current value)              | 04H  |                                                         |
| С   | (counter/current value)            | 05H  |                                                         |
| HC  | (high-speed counter/current value) | 08H  | Double-word usable                                      |
| AIW | (analog input)                     | 09H  |                                                         |
| AQW | (analog output)                    | 0AH  |                                                         |
| SM  | (special memory/special relay)     | 0BH  | SMW as word device                                      |
| S   | (stage)                            | 0CH  | SW as word device                                       |

## **9.1.4 S7-200(Ethernet ISOTCP)**

## **Communication Setting**

#### **Editor**

Make the following settings on the editor. For more information, see "1.3.2 Ethernet Communication".

- IP address for the V9 unit
  - When specified on the screen program:
     [System Setting] → [Hardware Setting] → [Local Port IP Address]
  - When specified on the V9 unit: Local mode → [LAN Setting]
- Port number for the V9 unit (for communication with PLC)
   [System Setting] → [Hardware Setting] → [PLC Properties] → [Communication Setting]
- IP address and port number (No. 102) of the PLC
   Register on the [PLC Table] in [System Setting] → [Hardware Setting] → [PLC Properties] → [Target Settings].

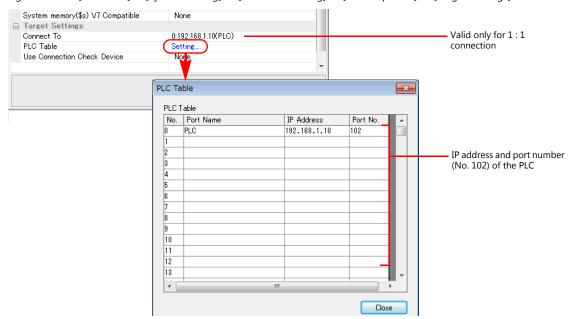

Others

[System Setting]  $\rightarrow$  [Hardware Setting]  $\rightarrow$  [PLC Properties]  $\rightarrow$  [Communication Setting]  $\rightarrow$  [Use Module Position/Connection No.]

- [Yes] (default)
  - Specify the module position and connection number at the [PLC Table] under [Target Settings] on the [PLC Properties] window ([System Setting]  $\rightarrow$  [Hardware Setting]).
- Setting range: [Module Position] 0 to 6, [Connection No.] 0 to 7
- [None]
  - The module position and connection number will automatically be retrieved.

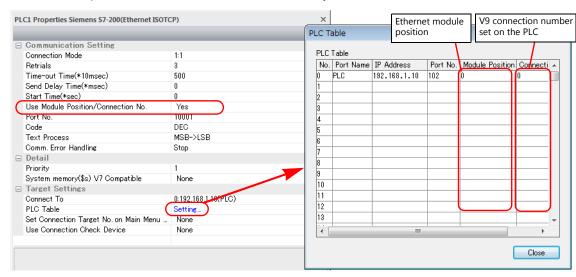

#### **S7-200**

Make the following settings in the ladder tool "STEP 7-Micro/WIN".

"ETHO\_CTRL" must be executed in the ladder program at each time of scan. For more information, refer to the PLC manual issued by the manufacturer.

#### **Ethernet Wizard**

Set the following items including module position, V9 connection number, IP address, and subnet mask according to the instructions in Ethernet Wizard.

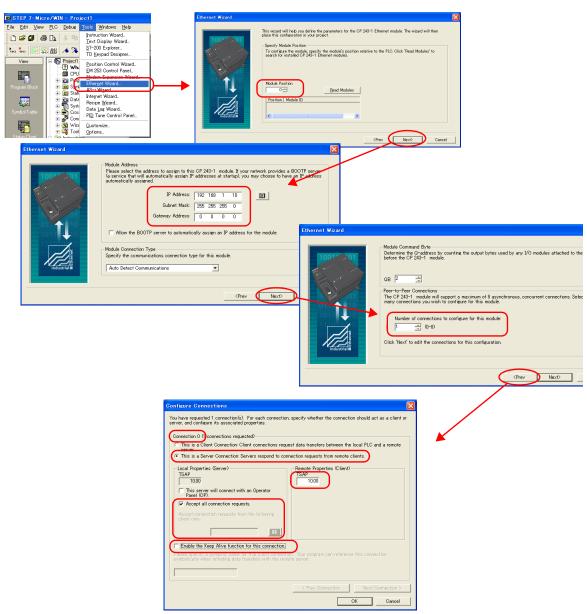

|                          | Item                                                | Setting                        | Remarks                                                                                                    |
|--------------------------|-----------------------------------------------------|--------------------------------|----------------------------------------------------------------------------------------------------|
| Module Position          | on                                                  | 0 to 6                         | Set this value for [Module Position] in V-SFT.                                                                                          |
| IP Address               |                                                     | Set the IP address of the PLC. |                                                                                                    |
| Subnet Mask              |                                                     | Specify according to the       |                                                                                                    |
| Gateway Addre            | ess                                                 | environment.                   |                                                                                                    |
| Number of cor            | nnections to configure for this module              | 0 to 8                         | Number of connecting units                                                                                                    |
| Configure<br>Connections | Connection No.                                      | 0 to 7                         | Automatically displayed according to [Number of connections to configure for this module. Set this value for [Connection No.] in V-SFT. |
|                          | This is a Server Connection                         | Checked                        |                                                                                                    |
|                          | Accept all connection requests                      | Checked                        | Unchecked:<br>Specify the IP address of V9 for [Accept<br>connection requests from the following client<br>only].                       |
|                          | Enable the Keep Alive function for this connection. | Unchecked                      |                                                                                                    |
|                          | Remote Properties (Client) TSAP                     | 10.00                          |                                                                                                    |

#### Calendar

The V series cannot read the calendar data from this PLC. Use the built-in clock of the V series.

## **Available Device Memory**

|   | Device Memory               | TYPE | Remarks           |
|---|-----------------------------|------|-------------------|
| V | (data memory)               | 00H  | VW as word device |
| I | (input)                     | 01H  | IW as word device |
| Q | (output)                    | 02H  | QW as word device |
| М | (bit memory/internal relay) | 03H  | MW as word device |
| Т | (timer/current value)       | 04H  |                   |
| С | (counter/current value)     | 05H  |                   |

# 9.1.5 S7-300/400MPI

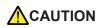

- Only logical port PLC1 can be selected for S7-300/400MPI.
- The physical port for each model is fixed as follows:
   V910W / V915 / V912 / V910 / V908: CN1 port
   V907W / V906: MJ2 port (The "DUR-00" unit cannot be connected to CN1.)

# **Communication Setting**

#### **Editor**

#### **Communication setting**

(Underlined setting: default)

| Item            | Setting                   | Remarks                                               |
|-----------------|---------------------------|-------------------------------------------------------|
| Connection Mode | <u>1:1</u> /1:n           | A maximum of four MPI-capable units can be connected. |
| Signal Level    | RS-422/485                |                                                       |
| Baud Rate       | <u>19200</u> / 187.5k bps |                                                       |
| Data Length     | 8 bits                    |                                                       |
| Stop Bit        | 1 bit                     |                                                       |
| Parity          | Even                      |                                                       |
| Target Port No. | 0 to 31 ( <u>2</u> )      | Specify the MPI station number of S7-300/400.         |

#### **MPI** setting

(Underlined setting: default)

| Item                | Setting                   | Remarks                                                    |
|---------------------|---------------------------|------------------------------------------------------------|
| Highest MPI Address | <u>15</u> / 31 / 63 / 126 | Specify the highest address in the MPI network.            |
| Local Port No.      | 0 to 126 ( <u>3</u> )     | Specify the port number of V9. It must be a unique number. |

#### S7-300/400MPI

Specify the MPI address and the baud rate using "SIMATIC Manager". For more information, refer to the PLC manual issued by the manufacturer.

#### **Available Device Memory**

The available setting range of device memory varies depending on the PLC model. Be sure to set within the range available for the PLC to be used. Use [TYPE] when assigning indirect device memory for macro programs.

|    | Device Memory           | TYPE | Remarks           |
|----|-------------------------|------|-------------------|
| DB | (data block)            | 00H  | *1                |
| I  | (input)                 | 01H  | IW as word device |
| Q  | (output)                | 02H  | QW as word device |
| М  | (memory word)           | 03H  | MW as word device |
| Т  | (timer/current value)   | 04H  |                   |
| С  | (counter/current value) | 05H  |                   |

<sup>\*1</sup> When this device memory is used, a registration is required for the PLC. For more information, refer to the PLC manual issued by the manufacturer. The assigned device memory is expressed as shown on the right when editing the screen.

The address range available on MONITOUCH is DB0001:0000 to DB4095:8190.

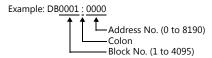

#### **Indirect Device Memory Designation**

DB device memory
 Specify an address number divided by "2" for "n + 1".
 Specify a block number for "n + 1" to "n + 2".

| 15 8  |                 | 7       | 0                         |  |
|-------|-----------------|---------|---------------------------|--|
| n + 0 | 9x (x = 1 to 8) |         | 00                        |  |
| n + 1 | Block number    | Address | number (word designation) |  |
| n + 2 | 00              |         | Block number              |  |
| n + 3 | Expansion code  |         | Bit designation           |  |
| n + 4 | 00              |         | Station number            |  |

#### S7-300/400 (Ethernet ISOTCP) 9.1.6

#### **Communication Setting**

#### **Editor**

Make the following settings on the editor. For more information, see "1.3.2 Ethernet Communication".

- IP address for the V9 unit
  - When specified on the screen program: [System Setting]  $\rightarrow$  [Hardware Setting]  $\rightarrow$  [Local Port IP Address]
  - When specified on the V9 unit: Local mode → [LAN Setting]
- Port number for the V9 unit (for communication with PLC)  $[System Setting] \rightarrow [Hardware Setting] \rightarrow [PLC Properties] \rightarrow [Communication Setting]$
- Others
  - [System Setting]  $\rightarrow$  [Hardware Setting]  $\rightarrow$  [PLC Properties]  $\rightarrow$  [Communication Setting]  $\rightarrow$  [Use CPU Slot No. Setting]
  - Set the slot number. Setting range: 2 to 18 [None]
    - The slot number is automatically retrieved.

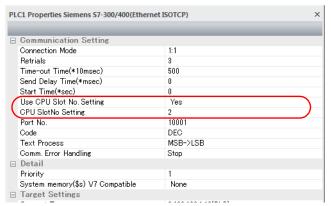

• IP address and port number (No. 102) of the PLC Register on the [PLC Table] in [System Setting]  $\rightarrow$  [Hardware Setting]  $\rightarrow$  [PLC Properties]  $\rightarrow$  [Target Settings].

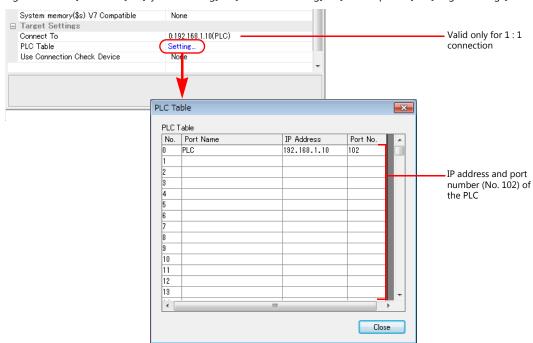

#### **S7-300/400**

Make the communication settings using "SIMATIC Manager". For more information, refer to the PLC manual issued by the

#### **Hardware configuration**

Specify the IP address on the Ethernet interface PN-IO screen.

#### **Available Device Memory**

The available setting range of device memory varies depending on the PLC model. Be sure to set within the range available for the PLC to be used. Use [TYPE] when assigning indirect device memory for macro programs.

|    | Device Memory           | TYPE | Remarks           |
|----|-------------------------|------|-------------------|
| DB | (data block)            | 00H  | *1                |
| I  | (input)                 | 01H  | IW as word device |
| Q  | (output)                | 02H  | QW as word device |
| М  | (memory word)           | 03H  | MW as word device |
| T  | (timer/current value)   | 04H  |                   |
| С  | (counter/current value) | 05H  |                   |

1 When this device memory is used, a registration is required for the PLC. For more information, refer to the PLC manual issued by the manufacturer. The assigned device memory is expressed as shown on the right when editing the screen. The address range available on MONITOUCH is DB0001:0000 to DB4095:8190.

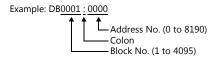

#### **Indirect Device Memory Designation**

DB device memory
 Specify an address number divided by "2" for "n + 1".
 Specify a block number for "n + 1" to "n + 2".

|       | 15 8 7                         |                                   | 7                            | 0 |
|-------|--------------------------------|-----------------------------------|------------------------------|---|
| n + 0 | 9x (x = 1 to 8)                |                                   | 00                           |   |
| n + 1 | Block number<br>(lower 4 bits) | Address number (word designation) |                              |   |
| n + 2 | 00                             |                                   | Block number (higher 8 bits) |   |
| n + 3 | Expansion code                 |                                   | Bit designation              |   |
| n + 4 | 00                             |                                   | Station number               |   |

#### 9.1.7 S7-300/400 (Ethernet TCP/IP PG Protocol)

#### **Communication Setting**

#### **Editor**

Make the following settings on the editor. For more information, see "1.3.2 Ethernet Communication".

- IP address for the V9 unit
  - When specified on the screen program:
     [System Setting] → [Hardware Setting] → [Local Port IP Address]
  - When specified on the V9 unit: Local mode → [LAN Setting]
- Port number for the V9 unit (for communication with PLC)
   [System Setting] → [Hardware Setting] → [PLC Properties] → [Communication Setting]

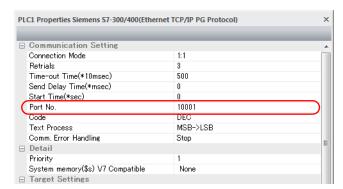

IP address and port number (No. 102) of the PLC
 Register on the [PLC Table] in [System Setting] → [Hardware Setting] → [PLC Properties] → [Target Settings].

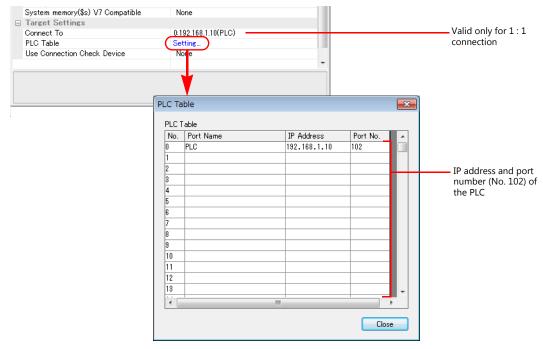

Others
 [System Setting] → [Hardware Setting] → [PLC Properties] → [Communication Setting] → [Protection]
 If the protection function is used on STEP7, set a password. Otherwise, a communication error will occur.

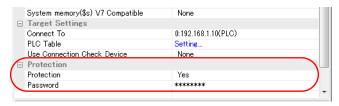

#### **S7-300/400**

Make the communication settings using "SIMATIC Manager". For more information, refer to the PLC manual issued by the

#### **Hardware configuration**

Specify the IP address on the Ethernet interface PN-IO screen.

#### **Available Device Memory**

The available setting range of device memory varies depending on the PLC model. Be sure to set within the range available for the PLC to be used. Use [TYPE] when assigning indirect device memory for macro programs.

|    | Device Memory           | TYPE | Remarks           |
|----|-------------------------|------|-------------------|
| DB | (data block)            | 00H  | *1                |
| I  | (input)                 | 01H  | IW as word device |
| Q  | (output)                | 02H  | QW as word device |
| М  | (memory word)           | 03H  | MW as word device |
| T  | (timer/current value)   | 04H  |                   |
| С  | (counter/current value) | 05H  |                   |

1 When this device memory is used, a registration is required for the PLC. For more information, refer to the PLC manual issued by the manufacturer. The assigned device memory is expressed as shown on the right when editing the screen. The address range available on MONITOUCH is DB0001:0000 to DB4095:8190.

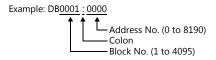

#### **Indirect Device Memory Designation**

DB device memory
 Specify an address number divided by "2" for "n + 1".
 Specify a block number for "n + 1" to "n + 2".

|       | 15                             | 8 7                               |                              |  |
|-------|--------------------------------|-----------------------------------|------------------------------|--|
| n + 0 | 9x (x = 1                      | to 8)                             | 00                           |  |
| n + 1 | Block number<br>(lower 4 bits) | Address number (word designation) |                              |  |
| n + 2 | 00                             |                                   | Block number (higher 8 bits) |  |
| n + 3 | Expansion code                 |                                   | Bit designation              |  |
| n + 4 | 00                             |                                   | Station number               |  |

#### 9.1.8 S7-1200/1500 (Ethernet ISOTCP)

#### **Communication Setting**

#### **Editor**

Make the following settings on the editor. For more information, see "1.3.2 Ethernet Communication".

- IP address for the V9 unit
  - When specified on the screen program:
     [System Setting] → [Hardware Setting] → [Local Port IP Address]
  - When specified on the V9 unit: Local mode → [LAN Setting]
- Port number for the V9 unit (for communication with PLC)
   [System Setting] → [Hardware Setting] → [PLC Properties] → [Communication Setting]
- Others

[System Setting]  $\rightarrow$  [Hardware Setting]  $\rightarrow$  [PLC Properties]  $\rightarrow$  [Communication Setting]  $\rightarrow$  [Use CPU Slot No. Setting]

- [Yes]
  - Set the slot number. Setting range: 2 to 18
- [None]

The slot number is automatically retrieved.

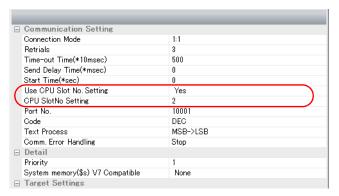

IP address and port number (No. 102) of the PLC
 Register on the [PLC Table] in [System Setting] → [Hardware Setting] → [PLC Properties] → [Target Settings].

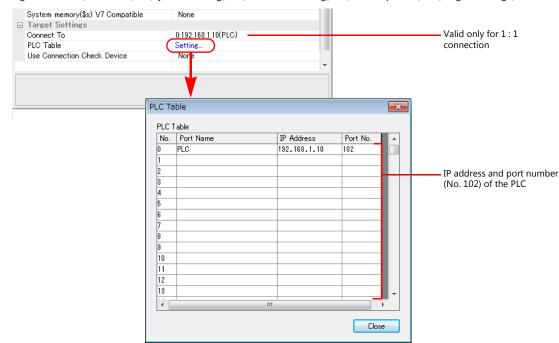

#### **S7-1200**

Make the settings using "Totally Integrated Automation Portal" V10 or later. For more information, refer to the PLC manual issued by the manufacturer.

#### IP address setting

- 1. Select "PLC\_1" in [Network view] or [Device view] in the project.
- 2. Set the IP address in [Ethernet addresses] ([Properties] → [PROFINET interface]).

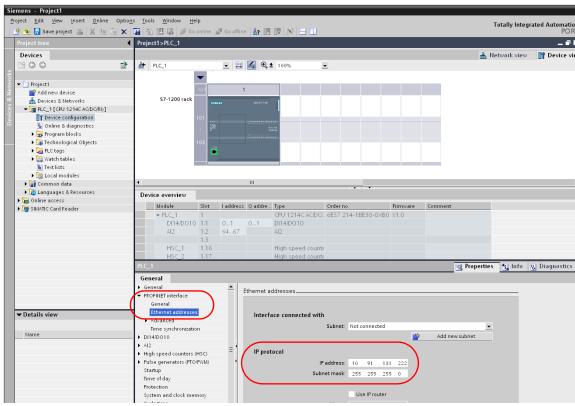

From the [Project tree] pane, click [Online & diagnostics] → [Protection]. Check [Permit access with PUT/GET communication from remote partner (PLC, HMI, OPC, ...)] under [Connection mechanisms].

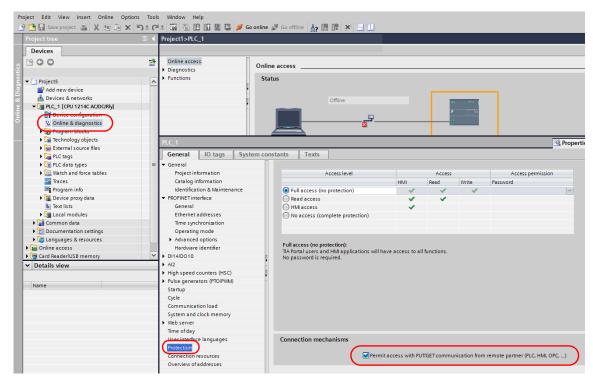

Click [Online] → [Download to device] or [Extended Download to device] to display the [Extended download to device] dialog.

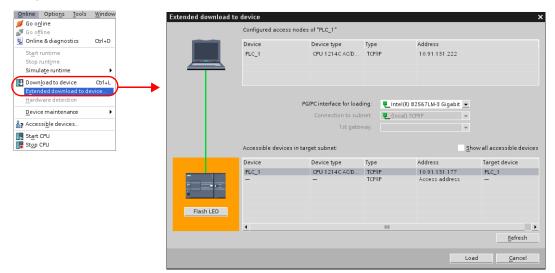

- 5. Select [Access Address] and click [Load].
- 6. The [Load preview] screen is displayed. Click [Load].

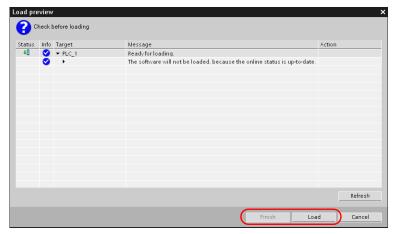

7. Click [Finish]. The IP address setting has been completed.

#### **DB** area setting

The following settings are required to use the DB device memory.

1. Select [Program blocks] → [Add new block] in the project, and make the following settings.

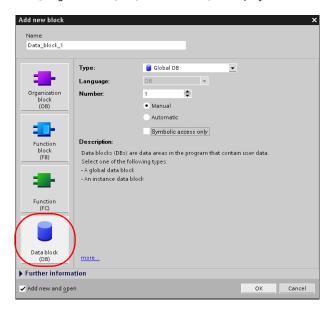

| Item       |                      | Setting                                           | Remarks                                                                                      |
|------------|----------------------|---------------------------------------------------|----------------------------------------------------------------------------------------------|
|            | Number               | Set the block number in the range from 1 to 4095. | Block numbers from 4096 cannot be used with the V9.                                          |
| Data block | Manual / Automatic   | Manual                                            |                                                                                              |
| 2332 23001 | Symbolic access only | Unchecked                                         | This setting is not available on "Totally<br>Integrated Automation Portal" V12 and<br>later. |

2. The newly created data block is added under [Program blocks] in the project.

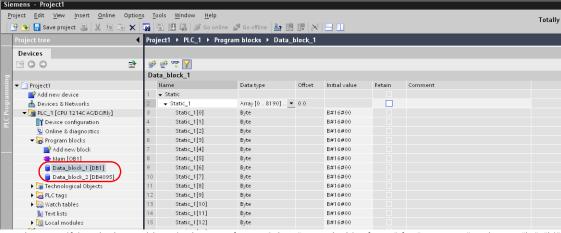

• When specifying the byte address in the array format:Select "Array [lo..hi] of type" for "Data type" and enter "lo", "hi" and "type" (byte).

Range of "lo" and "hi": 0 to 8190

Example: Array [0..1024] of type

3. When using "Totally Integrated Automation Portal" V12 or later, select [Properties] on the right-click menu of the created data block, and deselect [Optimized block access] under [Attributes].

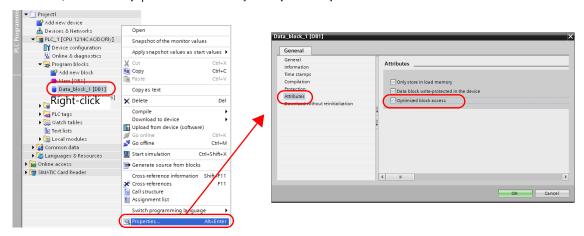

4. From the right-click menu of [Project tree], select [Download to device] → [software] to write the settings into the PLC.

# **Available Device Memory**

The available setting range of device memory varies depending on the PLC model. Be sure to set within the range available for the PLC to be used. Use [TYPE] when assigning indirect device memory for macro programs.

|    | Device Memory | TYPE | Remarks           |
|----|---------------|------|-------------------|
| DB | (data block)  | 00H  | *1                |
| I  | (input)       | 01H  | IW as word device |
| Q  | (output)      | 02H  | QW as word device |
| М  | (memory word) | 03H  | MW as word device |

\*1 When this device memory is used, a registration is required for the PLC. For more information, refer to the PLC manual issued by the manufacturer. The assigned device memory is expressed as shown on the right when editing the screen.

The address range available on MONITOUCH is DB0001:0000 to DB4095:8190.

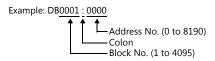

#### **Indirect Device Memory Designation**

DB device memory
 Specify an address number divided by "2" for "n + 1".
 Specify a block number for "n + 1" to "n + 2".

|       | 15 87                       |                                | 7                         | 0 |
|-------|-----------------------------|--------------------------------|---------------------------|---|
| n + 0 | 9x (x = 1 to 8)             |                                | 00                        |   |
| n + 1 | Block No.<br>(lower 4 bits) | Address No. (word designation) |                           |   |
| n + 2 | 00                          |                                | Block No. (higher 8 bits) |   |
| n + 3 | Expansion code              |                                | Bit designation           |   |
| n + 4 | 00                          |                                | Station number            |   |

# 9.1.9 TI500 / 505

# **Communication Setting**

#### **Editor**

# **Communication setting**

(Underlined setting: default)

| Item            | Setting                                                                       | Remarks |
|-----------------|-------------------------------------------------------------------------------|---------|
| Connection Mode | 1:1/1:n/Multi-link2/<br>Multi-link2 (Ethernet)/<br>1:n Multi-link2 (Ethernet) |         |
| Signal Level    | <u>RS-232C</u> / RS-422/485                                                   |         |
| Baud Rate       | 9600 / <u>19200</u> / 38400 / 57600 / 115200 bps                              |         |
| Data Length     | 7 / <u>8</u> bits                                                             |         |
| Stop Bit        | <u>1</u> / 2 bits                                                             |         |
| Parity          | None / Odd / Even                                                             |         |
| Target Port No. | 0 to 31                                                                       |         |

#### **PLC**

#### TI545/TI555

| Item         | No. |                     |                                     |     |     |                                          | Remarks                             |
|--------------|-----|---------------------|-------------------------------------|-----|-----|------------------------------------------|-------------------------------------|
| ON OFF       | 1   | Port 2 signal level | ON: RS-232C / RS-422<br>OFF: RS-485 |     |     | Only RS-232C supported<br>by 555-1103CPU |                                     |
| → <b>■</b> □ | 6   |                     | Baud Rate                           | 6   | 7   | 8                                        | 1                                   |
| ω 4          | 7   |                     | 115200 *                            | ON  | ON  | OFF                                      |                                     |
| 51           |     |                     | 57600 *                             | ON  | OFF | ON                                       | *Supported by                       |
| 6 1          |     | Port 2 Baud rate    | 38400                               | ON  | OFF | OFF                                      | 555-1105CPU and<br>555-1106CPU only |
| ∞ ■          | 8   |                     | 19200                               | ON  | ON  | ON                                       |                                     |
| 9 10         |     |                     | 9600                                | OFF | ON  | ON                                       |                                     |
|              |     |                     |                                     |     |     |                                          |                                     |

# TI575

| Item        | Setting | Remarks |
|-------------|---------|---------|
| Baud rate   | 9600    |         |
| Data length | 7 bits  |         |
| Parity      | Odd     |         |
| Stop bit    | 1 bit   |         |

# **Available Device Memory**

The available setting range of device memory varies depending on the PLC model. Be sure to set within the range available for the PLC to be used. Use [TYPE] when assigning indirect device memory for macro programs.

|     | Device Memory                  | TYPE | Remarks   |
|-----|--------------------------------|------|-----------|
| V   | (variable memory)              | 00H  |           |
| WX  | (word input)                   | 01H  |           |
| WY  | (word output)                  | 02H  |           |
| Х   | (discrete input)               | 03H  |           |
| Υ   | (discrete output)              | 04H  |           |
| CR  | (control relay)                | 05H  |           |
| TCP | (timer, counter/set value)     | 06H  |           |
| TCC | (timer, counter/current value) | 07H  |           |
| DCP | (drum count/set value)         | 08H  |           |
| DCC | (drum count/current value)     | 09H  | Read only |
| DSP | (drum step/set value)          | 0AH  |           |
| DSC | (drum step/current value)      | 0BH  |           |
| K   | (constant memory)              | 0CH  |           |
| STW | (system status)                | 0DH  |           |

#### **Indirect Device Memory Designation**

|       | 15 8            | 7 0              |
|-------|-----------------|------------------|
| n + 0 | Model           | Device type      |
| n + 1 | Address No. (wo | ord designation) |
| n + 2 | Expansion code  | Bit designation  |
| n + 3 | 00              | Station number   |

- For the device memory address number, specify the value obtained by subtracting "1" from the actual address.
- For the designation of a DCC device memory, specify a drum step number minus "1" for the expansion code.

# 9.1.10 Wiring Diagrams

#### When Connected at CN1:

#### **RS-232C**

#### Wiring diagram 1 - C2

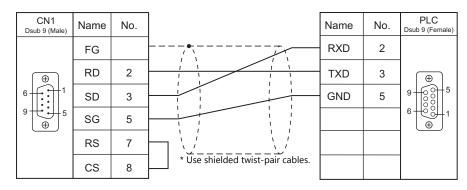

#### Wiring diagram 2 - C2

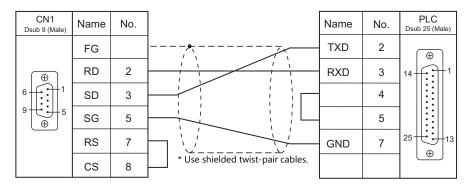

#### Wiring diagram 3 - C2

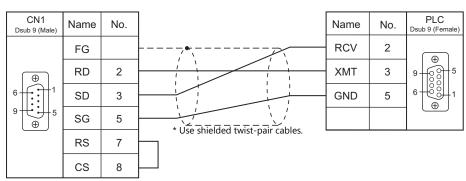

# Wiring diagram 4 - C2

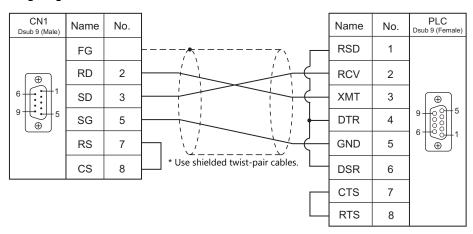

#### Wiring diagram 5 - C2

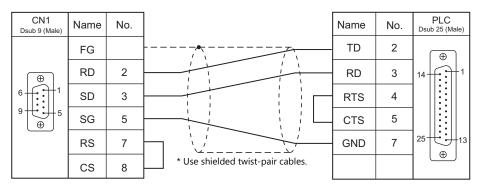

#### RS-422/RS-485

#### Wiring diagram 1 - C4

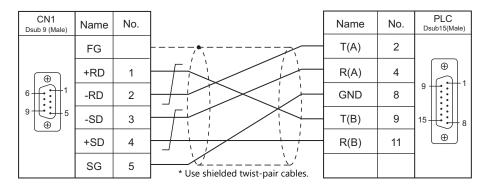

#### Wiring diagram 2 - C4

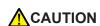

- When using V907W or V906, the CN1 port of the optional unit "DUR-00" is not usable for the connection. Use the MJ2 port. (Refer to Wiring diagram 1 M4)
- Terminating resistance
  Set DIP switches 5 and 7 of the V9 unit to the OFF position, and set the terminating resistance by referring to
  "Terminating resistance setting" described below.

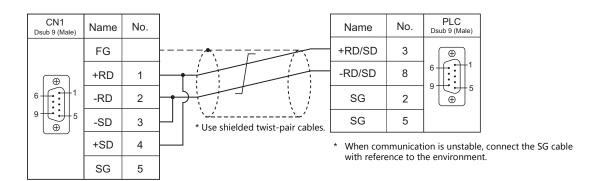

#### **Terminating resistance setting**

Set the DIP switch of the V9 unit to the OFF position and connect the terminating resistance to CN1 as shown below. The absence of terminating resistance may result in communication failure.

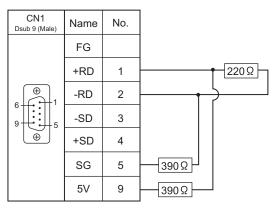

# Wiring diagram 3 - C4

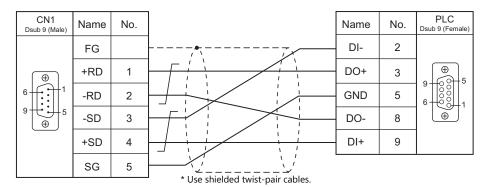

#### Wiring diagram 4 - C4

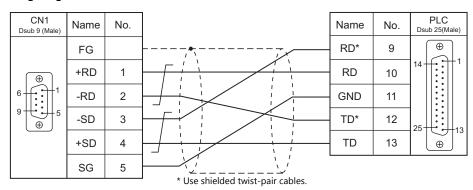

#### When Connected at MJ1/MJ2:

#### **RS-232C**

#### Wiring diagram 1 - M2

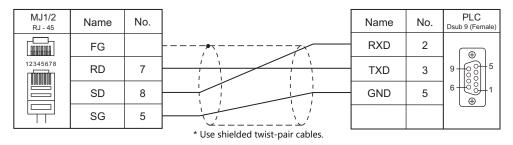

#### Wiring diagram 2 - M2

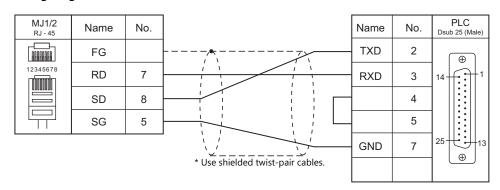

#### Wiring diagram 3 - M2

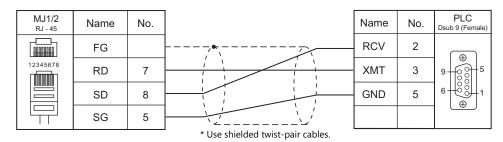

#### Wiring diagram 4 - M2

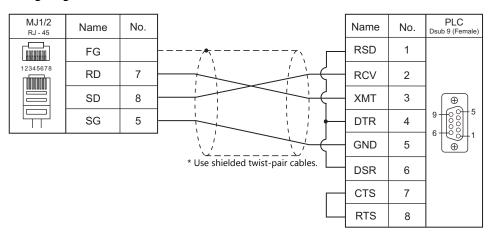

#### Wiring diagram 5 - M2

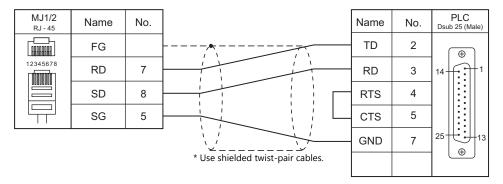

#### RS-422/RS-485

#### Wiring diagram 1 - M4

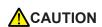

- Only the MJ2 port of V907W and V906 is supported communication. The MJ1/MJ2 ports except these units
  are not usable for the connection. When using except V907W or V906, use the CN1 port. (Refer to Wiring
  diagram 2 C4)
- Terminating resistance
   Set DIP switch 8 of the V9 unit to the OFF position, and set the terminating resistance by referring to "Terminating resistance setting" described below.

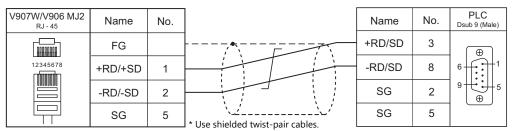

 \* Slide switch on V907W/V906: RS-485 (upper)

 When communication is unstable, connect the SG cable with reference to the environment.

#### **Terminating resistance setting**

Set the DIP switch of the V-series unit to the OFF position and connect the terminating resistance to MJ as shown below. The absence of terminating resistance may result in communication failure.

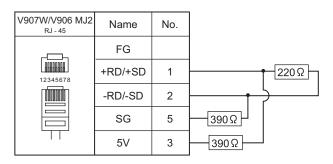

#### Wiring diagram 2 - M4

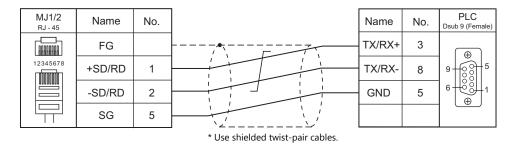

#### Wiring diagram 3 - M4

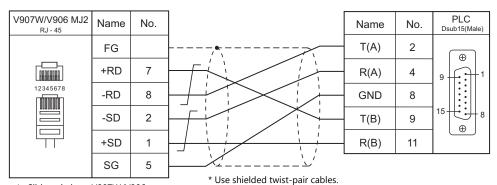

<sup>\*</sup> Slide switch on V907W/V906: RS-422 (lower)

# Wiring diagram 4 - M4

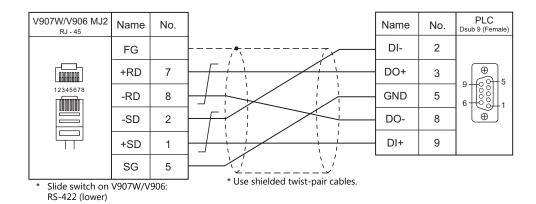

#### Wiring diagram 5 - M4

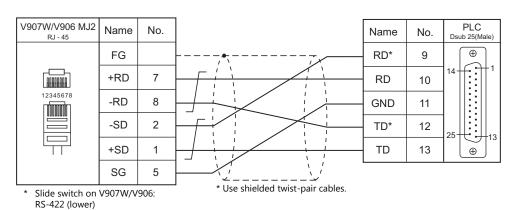

# 9.2 Temperature Controller/Servo/Inverter

# **Ethernet Connection**

#### Controller

| PLC Selection on the Editor | СРИ                | Unit/Port | TCP/IP | UDP/IP | Port No.             | Keep<br>Alive <sup>*1</sup> | Lst File        |
|-----------------------------|--------------------|-----------|--------|--------|----------------------|-----------------------------|-----------------|
| S120 (Ethernet ISOTCP)      | CU310-2<br>CU320-2 | LAN       | 0      | ×      | 102<br>(Max. 1 unit) | 0                           | SimS120_Eth.Lst |

<sup>\*1</sup> For KeepAlive functions, see "1.3.2 Ethernet Communication".

# 9.2.1 S120 (Ethernet ISOTCP)

#### **Communication Setting**

#### **Editor**

Make the following settings on the editor. For more information, see "1.3.2 Ethernet Communication".

- IP address for the V9 unit
  - When specified on the screen program:
     [System Setting] → [Hardware Setting] → [Local Port IP Address]
  - When specified on the V9 unit: Local mode → [LAN Setting]
- Port number for the V9 unit (for communication with PLC)
   [System Setting] → [Hardware Setting] → [PLC Properties] → [Communication Setting]
- IP address and port number (No. 102) of the controller
   Register on the [PLC Table] in [System Setting] → [Hardware Setting] → [PLC Properties] → [Target Settings].

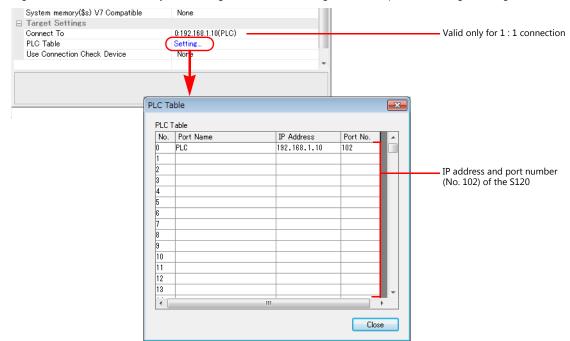

#### **Controller**

Make the following settings using "SIMOTION SCOUT" V4.4. For more information, refer to the instruction manual of the controller issued by the manufacturer.

#### **Expert list**

| Parameter | Item                          | Setting                                    | Remarks                 |
|-----------|-------------------------------|--------------------------------------------|-------------------------|
| p8921     | PN IP address of station      | Set the IP address of the controller.      | Default: 192.168.214.31 |
| p8922     | PN Default Gateway of station | Set the default gateway of the controller. |                         |
| p8923     | PN Subnet Mask of station     | Set the subnet mask of the controller.     |                         |

#### **Available Device Memory**

The available setting range of device memory varies depending on the PLC model. Be sure to set within the range available for the PLC to be used. Use [TYPE] when assigning indirect device memory for macro programs.

| Device Memory |                      | TYPE | Remarks     |
|---------------|----------------------|------|-------------|
| DBW           | (data block (WORD))  | 0DH  |             |
| DBD           | (data block (DWORD)) | 0EH  | Double-word |

The assigned device memory is expressed as shown on the right when editing the screen program. The address range available on MONITOUCH is as described below.

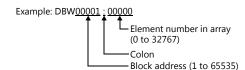

#### **Indirect Device Memory Designation**

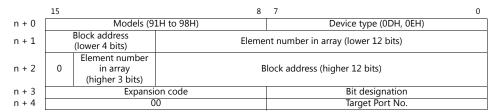

Example: Indirect device memory designation of "DBW23000: 10000" of PLC1:

Specify the model and device type.

n + 0 = 910DH

Convert the element number in the array and the block address into hexadecimal notation.

10000 = 2710 HElement number in array Block address 23000 = 59D <u>8</u> H

Specify values for "n + 1" and "n + 2".

 $n + 1 = 8 \frac{710}{2} H$   $n + 2 = \frac{2}{2} \frac{59D}{59D} H$ 

# 10. SINFONIA TECHNOLOGY

10.1 PLC Connection

# 10.1 PLC Connection

#### **Serial Connection**

| PLC Selection |                       |                            | Signal  | Connection            |                       |                            | Ladder     |
|---------------|-----------------------|----------------------------|---------|-----------------------|-----------------------|----------------------------|------------|
| on the Editor | CPU                   | Unit/Port                  | Level   | CN1                   | MJ1/MJ2 *1            | MJ2 (4-wire)<br>V907W/V906 | Transfer*2 |
| SELMART       | SELMART-100 and later | 01M2-UCI-6x<br>01M2-UCI-Ax | RS-232C | Wiring diagram 1 - C2 | Wiring diagram 1 - M2 |                            | ×          |

<sup>\*1</sup> Set the slide switch for signal level selection to RS-232C/485 position (upper) when using the V907W or V906. For details, refer to "1.2.2 MJ1/MJ2" (page 1-6).
\*2 For the ladder transfer function, see the V9 Series Reference Manual 2.

#### **10.1.1 SELMART**

#### **Communication Setting**

#### **Editor**

#### **Communication setting**

(Underlined setting: default)

| Item            | Setting                                                                              | Remarks                                                               |
|-----------------|--------------------------------------------------------------------------------------|-----------------------------------------------------------------------|
| Connection Mode | 1:1/1:n/Multi-link/Multi-link2/<br>Multi-link2 (Ethernet)/1:n Multi-link2 (Ethernet) |                                                                       |
| Signal Level    | <u>RS-232C</u> / RS-422/485                                                          |                                                                       |
| Baud Rate       | 4800 / 9600 / <u>19200</u> bps                                                       |                                                                       |
| Data Length     | <u>7</u> bits                                                                        |                                                                       |
| Stop Bit        | 1 bit                                                                                |                                                                       |
| Parity          | <u>Even</u>                                                                          |                                                                       |
| Target Port No. | 1 to 8                                                                               | Set the same number as the one set by the DEV. NO. switch on the PLC. |

#### **PLC**

An application program is necessary on the PLC to communicate with the V series. For more information, refer to the specifications sheet of the PLC.

#### 01M2-UCI-6x

#### DEV. NO. switch

| SW       | Setting | Remarks |
|----------|---------|---------|
| DEV. NO. | 1 to 8  |         |

#### **SELMART SUPPORT SYSTEM**

Set desired values for internal addresses in the PLC. For more information, refer to the specifications sheet of the PLC.

| Address        |       | Item               | Setting                                                | Remarks                                                                                                    |
|----------------|-------|--------------------|--------------------------------------------------------|----------------------------------------------------------------------------------------------------|
| C4096 to C4111 |       | Card usage status  | X22X (HEX)  1 to 8: DEV. NO.  0: Used 1 to F: Not used | The standard entry table is used.  When using an expanded entry table, refer to the specifications sheet of the PLC. |
| DEV. NO. 1     | C4333 | Baud rate          | 4800 / 9600 / 19200                                    |                                                                                                    |
| DEV. NO. 1     | C4334 | Communication mode | 0: GD-80                                               |                                                                                                    |
| DEV. NO. 2     | C4341 | Baud rate          | 4800 / 9600 / 19200                                    |                                                                                                    |
| DEV. NO. 2     | C4342 | Communication mode | 0: GD-80                                               |                                                                                                    |
| DEV. NO. 3     | C4349 | Baud rate          | 4800 / 9600 / 19200                                    |                                                                                                    |
| DEV. NO. 3     | C4350 | Communication mode | 0: GD-80                                               | The standard entry table is used.                                                                                    |
| DEV. NO. 4     | C4357 | Baud rate          | 4800 / 9600 / 19200                                    | When using an expanded entry table,                                                                                  |
| DEV. NO. 4     | C4358 | Communication mode | 0: GD-80                                               | refer to the specifications sheet of the                                                                             |
| DEV. NO. 5     | C4365 | Baud rate          | 4800 / 9600 / 19200                                    | PLC.                                                                                                    |
| DEV. NO. 5     | C4366 | Communication mode | 0: GD-80                                               | Set the address set by the DEV. NO.                                                                                  |
| DEV NO. 6      | C4373 | Baud rate          | 4800 / 9600 / 19200                                    | switch.                                                                                                    |
| DEV. NO. 6     | C4374 | Communication mode | 0: GD-80                                               |                                                                                                    |
| DEV NO 7       | C4381 | Baud rate          | 4800 / 9600 / 19200                                    |                                                                                                    |
| DEV. NO. 7     | C4382 | Communication mode | 0: GD-80                                               |                                                                                                    |
| DEV. NO. 8     | C4389 | Baud rate          | 4800 / 9600 / 19200                                    |                                                                                                    |
| DEV. NO. 8     | C4390 | Communication mode | 0: GD-80                                               |                                                                                                    |

The following settings are fixed; data length: 7 bits, stop bit: 1 bit and parity: even. Changes take effect when the power is turned off and on again.

\* Be sure to set "mode 0" for the CPU card operation mode.

# Calendar

This model is equipped with the calendar function; however, the calendar data cannot be written from the V series. Thus, time correction must be performed on the PLC side.

#### 01M2-UCI-Ax

#### **DEV. NO. switch (station number)**

| SW       | Setting | Remarks |
|----------|---------|---------|
| DEV. NO. | 1 to 8  |         |

#### **UC1-HL** switch (unit communication function setting)

| SW | Setting      | Remarks                                |
|----|--------------|----------------------------------------|
| Н  | 6            | UC1-6X (communication for touch panel) |
| L  | 0, 1 / 2 / F | OCI-OX (COMMUNICATION TO LOUCH Parier) |

#### **SELMART SUPPORT SYSTEM**

Set desired values for internal addresses in the PLC. For more information, refer to the specifications sheet of the PLC.

| Ad             | dress | Item               | Setting                                                | Remarks                                                                                                    |  |  |
|----------------|-------|--------------------|--------------------------------------------------------|----------------------------------------------------------------------------------------------------|--|--|
| C4096 to C4111 |       | Card usage status  | X22X (HEX)  1 to 8: DEV. NO.  0: Used 1 to F: Not used | The standard entry table is used.  When using an expanded entry table, refer to the specifications sheet of the PLC. |  |  |
| DEV. NO. 1     | C4333 | Baud rate          | 4800 / 9600 / 19200                                    |                                                                                                    |  |  |
| DEV. NO. 1     | C4334 | Communication mode | 0: GD-80                                               |                                                                                                    |  |  |
| DEV NO 3       | C4341 | Baud rate          | 4800 / 9600 / 19200                                    |                                                                                                    |  |  |
| DEV. NO. 2     | C4342 | Communication mode | 0: GD-80                                               |                                                                                                    |  |  |
| DEV. NO. 3     | C4349 | Baud rate          | 4800 / 9600 / 19200                                    | 1                                                                                                    |  |  |
| DEV. NO. 3     | C4350 | Communication mode | 0: GD-80                                               | The standard entry table is used.                                                                                    |  |  |
| DEV. NO. 4     | C4357 | Baud rate          | 4800 / 9600 / 19200                                    | When using an expanded entry table,                                                                                  |  |  |
| DEV. NO. 4     | C4358 | Communication mode | 0: GD-80                                               | refer to the specifications sheet of the                                                                             |  |  |
| DEV. NO. 5     | C4365 | Baud rate          | 4800 / 9600 / 19200                                    | PLC.                                                                                                    |  |  |
| DEV. NO. 5     | C4366 | Communication mode | 0: GD-80                                               | Set the address set by the DEV. NO.                                                                                  |  |  |
| DEV. NO. 6     | C4373 | Baud rate          | 4800 / 9600 / 19200                                    | switch.                                                                                                    |  |  |
| DEV. NO. 6     | C4374 | Communication mode | 0: GD-80                                               |                                                                                                    |  |  |
| DEV. NO. 7     | C4381 | Baud rate          | 4800 / 9600 / 19200                                    |                                                                                                    |  |  |
| DEV. NO. /     | C4382 | Communication mode | 0: GD-80                                               |                                                                                                    |  |  |
| DEV NO 9       | C4389 | Baud rate          | 4800 / 9600 / 19200                                    |                                                                                                    |  |  |
| DEV. NO. 8     | C4390 | Communication mode | 0: GD-80                                               |                                                                                                    |  |  |

The following settings are fixed; data length: 7 bits, stop bit: 1 bit and parity: even. Changes take effect when the power is turned off and on again.

#### Calendar

This model is equipped with a calendar function; however, the calendar data cannot be written from the V series. Thus, time correction must be performed on the PLC side.

#### **Available Device Memory**

The available setting range of device memory varies depending on the PLC model. Be sure to set within the range available for the PLC to be used. Use [TYPE] when assigning indirect device memory for macro programs.

|   | Device Memory     | TYPE | Remarks     |
|---|-------------------|------|-------------|
| ſ | D (data register) | H00  | D0 to D1023 |

<sup>\*</sup> Addresses other than D0 to D1023 can be set on the editor; however it cannot be used actually. If such a address is set, an error code "06" occurs. Do not specify any addresses other than D0 to D1023.

 $<sup>^{</sup>st}$  Be sure to set "mode 0" for the CPU card operation mode.

# 10.1.2 Wiring Diagrams

#### When Connected at CN1:

#### **RS-232C**

#### Wiring diagram 1 - C2

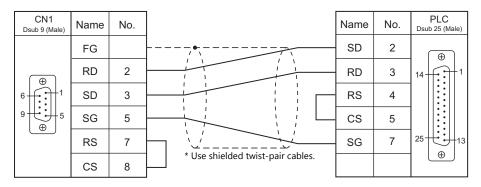

#### When Connected at MJ1/MJ2:

#### **RS-232C**

#### Wiring diagram 1 - M2

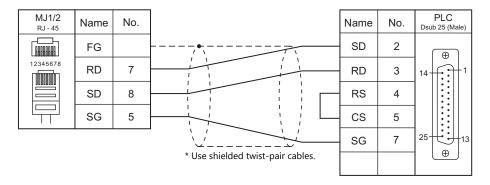

# **11. SUS**

11.1 Temperature Controller/Servo/Inverter

# 11.1 Temperature Controller/Servo/Inverter

# **Electric Actuator**

| PLC                        |                                  |                                                                                                    |                      |              |                             |                             |                            |             |  |
|----------------------------|----------------------------------|----------------------------------------------------------------------------------------------------|----------------------|--------------|-----------------------------|-----------------------------|----------------------------|-------------|--|
| Selection on<br>the Editor |                                  | Model                                                                                                   | Port                 | Signal Level | CN1                         | MJ1/MJ2 *1                  | MJ2 (4-wire)<br>V907W/V906 | Lst File    |  |
| XA-A*                      | XA-A1<br>XA-A2<br>XA-A3<br>XA-A4 | XA-20L<br>XA-28L / XA-28H<br>XA-35L / XA-35H<br>XA-42L / XA-42H<br>XA-42D<br>XA-50L / XA-50H<br>XA-835L | Jog box<br>connector | RS-232C      | Wiring diagram<br>1 - C2 *2 | Wiring diagram<br>1 - M2 *2 |                            | SUS_XAA.Lst |  |

 <sup>\*1</sup> Set the slide switch for signal selection to the RS-232C/485 position (upper) when using the V907W or V906. For details, refer to "1.2.2 MJ1/MJ2" (page 1-6).
 \*2 When using a self-made cable, use the cable in a noise-free environment and do not make the cable longer than 10 meters.

#### 11.1.1 XA-A\*

# **Communication Setting**

#### **Editor**

#### **Communication setting**

(Underlined setting: default)

| Item            | Setting                                    | Remarks |
|-----------------|--------------------------------------------|---------|
| Connection Mode | 1:1 / Multi-link2 / Multi-link2 (Ethernet) |         |
| Signal Level    | RS-232C                                    |         |
| Baud Rate       | 38400 bps                                  |         |
| Data Length     | 8 bits                                     |         |
| Stop Bit        | 1 bit                                      |         |
| Parity          | None                                       |         |

# **Available Device Memory**

The available setting range of device memory varies depending on the model. Be sure to set within the range available with the device to be used. Use [TYPE] when assigning indirect device memory for macro programs.

|     | Device Memory                    | TYPE | Remarks                |
|-----|----------------------------------|------|------------------------|
| RA  | (movement completion check)      | 00H  | Read only *1           |
| RH  | (origin return completion check) | 01H  | Read only *1           |
| RC  | (read current position)          | 02H  | Read only, double-word |
| RY  | (input reading)                  | 03H  | Read only              |
| RWB | (output reading)                 | 04H  |                        |

<sup>\*1</sup> Check which axis is complete by checking the acquired value.

| Axis   |   | Value |   |   |   |   |   |   |   |   |    |    |    |    |    |    |
|--------|---|-------|---|---|---|---|---|---|---|---|----|----|----|----|----|----|
|        | 0 | 1     | 2 | 3 | 4 | 5 | 6 | 7 | 8 | 9 | 10 | 11 | 12 | 13 | 14 | 15 |
| Axis 1 | 0 | •     | 0 | • | 0 | • | 0 | • | 0 | • | 0  | •  | 0  | •  | 0  | •  |
| Axis 2 | 0 | 0     | • | • | 0 | 0 | • | • | 0 | 0 | •  | •  | 0  | 0  | •  | •  |
| Axis 3 | 0 | 0     | 0 | 0 | • | • | • | • | 0 | 0 | 0  | 0  | •  | •  | •  | •  |
| Axis 4 | 0 | 0     | 0 | 0 | 0 | 0 | 0 | 0 | • | • | •  | •  | •  | •  | •  | •  |

Not completed: ○ Completed: ●

#### **RA** (movement completion check)

| Address | Name                                                | Remarks                                   |
|---------|-----------------------------------------------------|-------------------------------------------|
| 0       | Checking movement completion of axes 1, 2, 3, and 4 | 0: currently moving, 1: movement complete |

### **RH** (origin return completion check)

| Address | Name                                                     | Remarks                        |  |  |  |
|---------|----------------------------------------------------------|--------------------------------|--|--|--|
| 0       | Checking origin return completion of axes 1, 2, 3, and 4 | 0: not completed, 1: completed |  |  |  |

# **RC** (read current position)

| Address | Name                       | Remarks                                                                       |  |  |
|---------|----------------------------|-------------------------------------------------------------------------------|--|--|
| 0       | Current position of axis 1 | Number of pulses (negative values possible if equipped with encoder function) |  |  |
| 1       | Current position of axis 2 | Number of pulses (negative values possible if equipped with encoder function) |  |  |
| 2       | Current position of axis 3 | Number of pulses (negative values possible if equipped with encoder function) |  |  |
| 3       | Current position of axis 4 | Number of pulses (negative values possible if equipped with encoder function) |  |  |

# RY (input reading)

| Address | Bit Values |      |      |      |  |  |  |  |  |
|---------|------------|------|------|------|--|--|--|--|--|
| Address | bit0       | bit1 | bit2 | bit3 |  |  |  |  |  |
| 0       | STB        | RES  | -    | -    |  |  |  |  |  |
| 1       | PRG1       | PRG2 | PRG4 | PRG8 |  |  |  |  |  |
| 2       | IN13       | IN14 | IN15 | IN16 |  |  |  |  |  |
| 3       | IN9        | IN10 | IN11 | IN12 |  |  |  |  |  |
| 4       | IN5        | IN6  | IN7  | IN8  |  |  |  |  |  |
| 5       | IN1        | IN2  | IN3  | IN4  |  |  |  |  |  |
| 6       | LS1        | LS2  | LS3  | LS4  |  |  |  |  |  |

# **RWB** (output reading)

| Address | Bit Values |       |       |       |  |  |  |  |  |
|---------|------------|-------|-------|-------|--|--|--|--|--|
| Address | bit0       | bit1  | bit2  | bit3  |  |  |  |  |  |
| 0       | IN-P       | RUN   | RDY   | ALM   |  |  |  |  |  |
| 1       | OUT13      | OUT14 | OUT15 | OUT16 |  |  |  |  |  |
| 2       | OUT9       | OUT10 | OUT11 | OUT12 |  |  |  |  |  |
| 3       | OUT5       | OUT6  | OUT7  | OUT8  |  |  |  |  |  |
| 4       | OUT1       | OUT2  | OUT3  | OUT4  |  |  |  |  |  |

# PLC\_CTL

Macro command "PLC\_CTL F0 F1 F2"

| Contents               | F0                           |                     | F1 (=\$u n) F2                                                                                                    |        |        |       |                                                                                                    |  |
|------------------------|------------------------------|---------------------|----------------------------------------------------------------------------------------------------|--------|--------|-------|----------------------------------------------------------------------------------------------------|--|
|                        |                              | n                   | Station number: 0 (fixed)                                                                                                    |        |        |       |                                                                                                    |  |
| ONAD i                 | 1 to 8                       | n + 1               | Command: 0                                                                                                    | 4      |        |       |                                                                                                    |  |
| 0MP: point movement    | (PLC1 to 8)                  | n + 2               | PNO position number: 0 to 3000                                                                                                    | 4      |        |       |                                                                                                    |  |
|                        |                              | n + 3               | AX No. axis pattern setting: 1 to 15 *1                                                                                                    |        |        |       |                                                                                                    |  |
| 0SP: deceleration stop | Di deceleration et an 1 to 8 |                     | Station number: 0 (fixed)                                                                                                    | 2      |        |       |                                                                                                    |  |
| ose, deceleration stop | (PLC1 to 8)                  | n + 1               | Command: 2                                                                                                    |        |        |       |                                                                                                    |  |
|                        |                              | n                   | Station number: 0 (fixed)                                                                                                    |        |        |       |                                                                                                    |  |
|                        |                              | n + 1               | Command: 3                                                                                                    |        |        |       |                                                                                                    |  |
|                        |                              | n + 2               | PNO position number: 1 to 3000                                                                                                    |        |        |       |                                                                                                    |  |
|                        |                              | n + 3               | W (axis 1) X axis movement method 0: No movement 1: Origin as reference 2: Current value as reference, positive movement 3: Current position as reference, negative movement |        |        |       |                                                                                                    |  |
|                        | 1 to 8<br>(PLC1 to 8)        | n + 4 to n + 5      | Pos (axis 1) X axis movement position (number of pulses): 0 to 262143 (3FFFF: HEX)                                                                                           |        |        |       |                                                                                                    |  |
| ORP: movement data     |                              | 1 +0 9              | 140 0                                                                                                    | 1 to 9 | 1 to 9 | n + 6 | W (axis 2) Y axis movement method 0: No movement 1: Origin as reference 2: Current value as reference, positive movement 3: Current position as reference, negative movement |  |
| reading                |                              | n + 7 to n + 8      | Pos (axis 2) Y axis movement position (number of pulses): 0 to 262143 (3FFFF: HEX)                                                                                           | 3      |        |       |                                                                                                    |  |
|                        |                              | n + 9               | W (axis 3) Z axis movement method 0: No movement 1: Origin as reference 2: Current value as reference, positive movement 3: Current position as reference, negative movement |        |        |       |                                                                                                    |  |
|                        |                              | n + 10 to<br>n + 11 | Pos (axis 3) Z axis movement position (number of pulses): 0 to 262143 (3FFFF: HEX)                                                                                           |        |        |       |                                                                                                    |  |
|                        |                              | n + 12              | W (axis 4) S axis movement method 0: No movement 1: Origin as reference 2: Current value as reference, positive movement 3: Current position as reference, negative movement |        |        |       |                                                                                                    |  |
|                        |                              | n + 13 to<br>n + 14 | Pos (axis 4) S axis movement position (number of pulses): 0 to 262143 (3FFFF: HEX)                                                                                           |        |        |       |                                                                                                    |  |

| Contents                   | F0                    |                                                                                          | F1 (=\$u n)                                                                                                    | F2 |  |  |  |  |  |  |  |  |  |  |  |  |  |  |  |       |                                                                                                    |  |  |
|----------------------------|-----------------------|------------------------------------------------------------------------------------------|----------------------------------------------------------------------------------------------------|----|--|--|--|--|--|--|--|--|--|--|--|--|--|--|--|-------|----------------------------------------------------------------------------------------------------|--|--|
|                            |                       | n                                                                                        | Station number: 0 (fixed)                                                                                                    |    |  |  |  |  |  |  |  |  |  |  |  |  |  |  |  |       |                                                                                                    |  |  |
|                            |                       | n + 1                                                                                    | Command: 1                                                                                                    |    |  |  |  |  |  |  |  |  |  |  |  |  |  |  |  |       |                                                                                                    |  |  |
|                            |                       | n + 2                                                                                    | VEL (axis 1) X axis speed: 1 to max. speed *2                                                                                                    |    |  |  |  |  |  |  |  |  |  |  |  |  |  |  |  |       |                                                                                                    |  |  |
|                            |                       | n + 3                                                                                    | ACC (axis 1) X axis acceleration/deceleration time (unit: 10 ms): 1 to 200                                                                                                   |    |  |  |  |  |  |  |  |  |  |  |  |  |  |  |  |       |                                                                                                    |  |  |
|                            |                       | n + 4                                                                                    | W (axis 1) X axis movement method 0: No movement 1: Origin as reference 2: Current value as reference, positive movement                                                     |    |  |  |  |  |  |  |  |  |  |  |  |  |  |  |  |       |                                                                                                    |  |  |
|                            |                       |                                                                                          | 3: Current position as reference, negative movement                                                                                                    |    |  |  |  |  |  |  |  |  |  |  |  |  |  |  |  |       |                                                                                                    |  |  |
|                            |                       | n + 5 to n + 6                                                                           | Pos (axis 1) X axis movement position (number of pulses): 0 to 262143 (3FFFF: HEX)                                                                                           |    |  |  |  |  |  |  |  |  |  |  |  |  |  |  |  |       |                                                                                                    |  |  |
|                            |                       | n + 7                                                                                    | VEL (axis 2) Y axis speed: 1 to max. speed *2                                                                                                    |    |  |  |  |  |  |  |  |  |  |  |  |  |  |  |  |       |                                                                                                    |  |  |
|                            |                       | n + 8                                                                                    | ACC (axis 2) Y axis acceleration/deceleration time (unit: 10 ms): 1 to 200                                                                                                   |    |  |  |  |  |  |  |  |  |  |  |  |  |  |  |  |       |                                                                                                    |  |  |
|                            |                       | n + 9                                                                                    | W (axis 2) Y axis movement method 0: No movement 1: Origin as reference 2: Current value as reference, positive movement 3: Current position as reference, negative movement |    |  |  |  |  |  |  |  |  |  |  |  |  |  |  |  |       |                                                                                                    |  |  |
| 2.11/2                     | 1 to 8                | n + 10 to<br>n + 11                                                                      | Pos axis 2) Y axis movement position (number of pulses): 0 to 262143 (3FFFF: HEX)                                                                                            | 22 |  |  |  |  |  |  |  |  |  |  |  |  |  |  |  |       |                                                                                                    |  |  |
| 0MV: Direct movement       | (PLC1 to 8)           | n + 12                                                                                   | VEL (axis 3) Z axis speed: 1 to max. speed *2                                                                                                    | 23 |  |  |  |  |  |  |  |  |  |  |  |  |  |  |  |       |                                                                                                    |  |  |
|                            |                       | n + 13                                                                                   | ACC (axis 3) Z axis acceleration/deceleration time (unit: 10 ms): 1 to 200                                                                                                   |    |  |  |  |  |  |  |  |  |  |  |  |  |  |  |  |       |                                                                                                    |  |  |
|                            |                       | n + 14                                                                                   | W (axis 3) Z axis movement method 0: No movement 1: Origin as reference 2: Current value as reference, positive movement 3: Current position as reference, negative movement |    |  |  |  |  |  |  |  |  |  |  |  |  |  |  |  |       |                                                                                                    |  |  |
|                            |                       | n + 15 to Pos (axis 3) Z axis movement position (number of pulses): 0 to 26 (3FFFF: HEX) |                                                                                                    |    |  |  |  |  |  |  |  |  |  |  |  |  |  |  |  |       |                                                                                                    |  |  |
|                            |                       | n + 17                                                                                   | VEL (axis 4) S axis speed: 1 to max. speed *2                                                                                                    |    |  |  |  |  |  |  |  |  |  |  |  |  |  |  |  |       |                                                                                                    |  |  |
|                            |                       | n + 18                                                                                   | ACC (axis 4) S axis acceleration/deceleration time (unit: 10 ms): 1 to 200                                                                                                   |    |  |  |  |  |  |  |  |  |  |  |  |  |  |  |  |       |                                                                                                    |  |  |
|                            |                       | n + 19                                                                                   | W (axis 4) S axis movement method 0: No movement 1: Origin as reference 2: Current value as reference, positive movement 3: Current position as reference, negative movement |    |  |  |  |  |  |  |  |  |  |  |  |  |  |  |  |       |                                                                                                    |  |  |
|                            |                       | n + 20 to<br>n + 21                                                                      | Pos (axis 4) S axis movement position (number of pulses): 0 to 262143 (3FFFF: HEX)                                                                                           |    |  |  |  |  |  |  |  |  |  |  |  |  |  |  |  |       |                                                                                                    |  |  |
|                            |                       | n + 22  H interpolation 0: No interpolation 1: With interpolation                        |                                                                                                    |    |  |  |  |  |  |  |  |  |  |  |  |  |  |  |  |       |                                                                                                    |  |  |
|                            |                       | n                                                                                        | Station number: 0 (fixed)                                                                                                    |    |  |  |  |  |  |  |  |  |  |  |  |  |  |  |  |       |                                                                                                    |  |  |
|                            |                       | n + 1                                                                                    | Command: 4                                                                                                    |    |  |  |  |  |  |  |  |  |  |  |  |  |  |  |  |       |                                                                                                    |  |  |
|                            |                       | n + 2                                                                                    | PNO position number: 1 to 3000                                                                                                    |    |  |  |  |  |  |  |  |  |  |  |  |  |  |  |  |       |                                                                                                    |  |  |
|                            |                       |                                                                                          |                                                                                                    |    |  |  |  |  |  |  |  |  |  |  |  |  |  |  |  | n + 3 | W (axis 1) X axis movement method 0: No movement 1: Origin as reference 2: Current value as reference, positive movement 3: Current position as reference, negative movement |  |  |
|                            |                       | n + 4 to n + 5                                                                           | Pos (axis 1) X axis movement position (number of pulses): 0 to 262143 (3FFFF: HEX)                                                                                           | -  |  |  |  |  |  |  |  |  |  |  |  |  |  |  |  |       |                                                                                                    |  |  |
| 0WP: movement data writing |                       | n + 6                                                                                    | W (axis 2) Y axis movement method 0: No movement 1: Origin as reference 2: Current value as reference, positive movement 3: Current position as reference, negative movement |    |  |  |  |  |  |  |  |  |  |  |  |  |  |  |  |       |                                                                                                    |  |  |
|                            | 1 to 8<br>(PLC1 to 8) | n + 7 to n + 8                                                                           | Pos (axis 2) Y axis movement position (number of pulses): 0 to 262143 (3FFFF: HEX)                                                                                           | 15 |  |  |  |  |  |  |  |  |  |  |  |  |  |  |  |       |                                                                                                    |  |  |
|                            |                       | n + 9                                                                                    | W (axis 3) Z axis movement method 0: No movement 1: Origin as reference 2: Current value as reference, positive movement 3: Current position as reference, negative movement |    |  |  |  |  |  |  |  |  |  |  |  |  |  |  |  |       |                                                                                                    |  |  |
|                            |                       | n + 10 to<br>n + 11                                                                      | Pos (axis 3) Z axis movement position (number of pulses): 0 to 262143 (3FFFF: HEX)                                                                                           |    |  |  |  |  |  |  |  |  |  |  |  |  |  |  |  |       |                                                                                                    |  |  |
|                            |                       | n + 12                                                                                   | W (axis 4) S axis movement method 0: No movement 1: Origin as reference 2: Current value as reference, positive movement 3: Current position as reference, negative movement |    |  |  |  |  |  |  |  |  |  |  |  |  |  |  |  |       |                                                                                                    |  |  |
|                            |                       | n + 13 to<br>n + 14                                                                      | Pos (axis 4) S axis movement position (number of pulses): 0 to 262143                                                                                                    |    |  |  |  |  |  |  |  |  |  |  |  |  |  |  |  |       |                                                                                                    |  |  |
|                            |                       | 11 + 14                                                                                  | (3FFFF: HEX)                                                                                                    |    |  |  |  |  |  |  |  |  |  |  |  |  |  |  |  |       |                                                                                                    |  |  |

| Contents                              | F0                    |                | F1 (=\$u n)                                          | F2 |  |
|---------------------------------------|-----------------------|----------------|------------------------------------------------------|----|--|
|                                       |                       | n              | Station number: 0 (fixed)                            |    |  |
| 0WA: position data                    | 1 to 8                | n + 1          | Command: 5                                           | 4  |  |
| memory writing                        | (PLC1 to 8)           | n + 2          | Write starting PNO: 1 to 3000 *3                     | 4  |  |
|                                       |                       | n + 3          | Write finishing PNO: 1 to 3000 *3                    |    |  |
|                                       |                       | n              | Station number: 0 (fixed)                            |    |  |
| 0000                                  | 1 to 8                | n + 1          | Command: 6                                           | 4  |  |
| 0WC: position update                  | (PLC1 to 8)           | n + 2          | PNO position number: 1 to 3000                       | 4  |  |
|                                       |                       | n + 3          | AX No. axis pattern setting: 1 to 15 *1              |    |  |
|                                       | 1 to 8<br>(PLC1 to 8) | n              | Station number: 0 (fixed)                            |    |  |
| ORV: version information              |                       | n + 1          | Command: 7                                           | 2  |  |
| okv: version information              |                       | n + 2 to n + 3 | Ver version (characters)                             | 2  |  |
|                                       |                       | n + 4 to n + 5 | CPU CPU model type (characters)                      |    |  |
|                                       |                       | n              | Station number: 0 (fixed)                            |    |  |
| 0DM: program execute                  | 1 to 8<br>(PLC1 to 8) | n + 1          | Command: 8                                           | 3  |  |
|                                       | (1 202 to 0)          | n + 2          | PRG program number: 1 to 50                          |    |  |
|                                       |                       | n              | Station number: 0 (fixed)                            |    |  |
| 0CV: speed/acceleration time settings | 1 to 8                | n + 1          | Command: 9                                           | 4  |  |
|                                       | (PLC1 to 8)           | n + 2          | VEL speed: 1 to max. speed *2                        | 4  |  |
|                                       |                       | n + 3          | ACC acceleration/deceleration time (10 ms): 1 to 200 |    |  |
| 0AR: alarm reset                      | 1 to 8                | n              | Station number: 0 (fixed)                            | 2  |  |
| UAN. didiiii reset                    | (PLC1 to 8)           | n + 1          | 1 Command: 10                                        |    |  |

Return data: Data stored from controller to V series

\*1 Axes are validated by the Ax No. setting value according to the following table.

| Axis   | Value       |   |   |        |   |   |   |   |   |   |    |    |    |    |    |    |
|--------|-------------|---|---|--------|---|---|---|---|---|---|----|----|----|----|----|----|
|        | 0           | 1 | 2 | 3      | 4 | 5 | 6 | 7 | 8 | 9 | 10 | 11 | 12 | 13 | 14 | 15 |
| Axis 1 | 0           | • | 0 | •      | 0 | • | 0 | • | 0 | • | 0  | •  | 0  | •  | 0  | •  |
| Axis 2 | 0           | 0 | • | •      | 0 | 0 | • | • | 0 | 0 | •  | •  | 0  | 0  | •  | •  |
| Axis 3 | 0           | 0 | 0 | 0      | • | • | • | • | 0 | 0 | 0  | 0  | •  | •  | •  | •  |
| Axis 4 | 0           | 0 | 0 | 0      | 0 | 0 | 0 | 0 | • | • | •  | •  | •  | •  | •  | •  |
|        | Invalid: () |   |   | Valid: | • |   |   |   |   |   |    |    |    |    |    |    |

\*2 The setting range varies depending on the actuator type.

| Actuator Type       | 20L / 28L / 35L /<br>42L / E35L | 50L | 28H / 35H | 42H | 50H | 42D |
|---------------------|---------------------------------|-----|-----------|-----|-----|-----|
| Max. speed (mm/sec) | 50                              | 100 | 150       | 200 | 300 | 400 |

\*3 Do not set a value larger than the write starting PNO for the write finishing PNO.

The screen display is not updated during EEPROM writing since MONITOUCH needs to receive the response. It takes about 3 seconds to write position information. Do not turn off the power or pull out the plug of MONITOUCH.

# 11.1.2 Wiring Diagrams

#### When Connected at CN1:

# **RS-232C**

# Wiring diagram 1 - C2

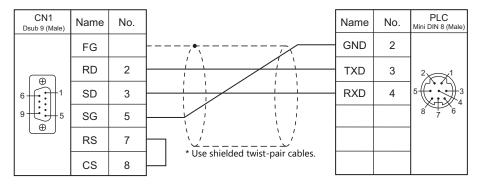

# When Connected at MJ1/MJ2:

#### **RS-232C**

# Wiring diagram 1 - M2

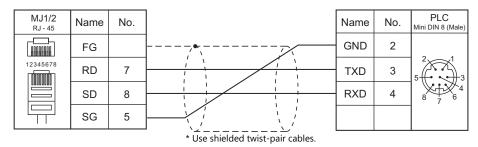

# **12. TECO**

12.1 PLC Connection

# 12.1 PLC Connection

# **Serial Connection**

| DI C Calaatian | PLC Selection Si |                                         | C:I             |                                                       | Connection                                     |                               |                       |
|----------------|------------------|-----------------------------------------|-----------------|-------------------------------------------------------|------------------------------------------------|-------------------------------|-----------------------|
| on the Editor  | CPU              | Unit/Port                               | Signal<br>Level | CN1                                                   | MJ1/MJ2 *1                                     | MJ2 (4-wire)<br>V907W/V906 *2 | Ladder<br>Transfer *3 |
|                | TP03-xxSx-x      | PC / PDA port<br>03-xxSx-x<br>03-xxMx-x | RS-232C         | TECO<br>TP-302PC<br>+<br>Gender changer <sup>*4</sup> | TECO<br>TP-302PC<br>+<br>Wiring diagram 1 - M2 |                               |                       |
|                | TPU3-XXMX-X      |                                         | RS-422          | Wiring diagram 2 - C4                                 | ×                                              | Wiring diagram 2 - M4         |                       |
| TP03           |                  | Expansion card                          | RS-485          | Wiring diagram 1 - C4                                 | Wiring diagram 1 - M4                          |                               |                       |
| (MODBUS RTU)   |                  | PC/PDA port                             | RS-232C         | TECO<br>TP-302PC<br>+<br>Gender changer <sup>*4</sup> | TECO<br>TP-302PC<br>+<br>Wiring diagram 1 - M2 |                               | ×                     |
|                |                  |                                         | RS-422          | Wiring diagram 2 - C4                                 | ×                                              | Wiring diagram 2 - M4         |                       |
|                |                  | RS-485 port<br>Expansion<br>card        | RS-485          | Wiring diagram 1 - C4                                 | Wiring diagram 1 - M4                          |                               |                       |

<sup>\*1</sup> Set the slide switch for signal level selection to RS-232C/485 position (upper) when using the V907W or V906. For details, refer to "1.2.2 MJ1/MJ2" (page 1-6).
\*2 Set the slide switch for signal level selection to RS-422 position (lower). For details, refer to "1.2.2 MJ1/MJ2" (page 1-6).
\*3 For the ladder transfer function, see the V9 Series Reference Manual 2.
\*4 Use a D-sub gender changer (9-pin, female-to-male) commercially available.

| Manufacturer | Model    |
|--------------|----------|
| BLACK BOX    | FA440-R2 |
| MISUMI       | DGC-9PP  |

# 12.1.1 TP03 (MODBUS RTU)

#### **Communication Setting**

#### **Editor**

#### **Communication setting**

(Underlined setting: default)

| Item                                                                                                | Setting                                              | Remarks |
|----------------------------------------------------------------------------------------------------|------------------------------------------------------|---------|
| Connection Mode<br>1:1/1: n / Multi-link2 / Multi-link2 (Ethernet) /<br>1: n Multi-link2 (Ethernet) |                                                      |         |
| Signal Level <u>RS-232C</u> / RS-422/485                                                            |                                                      |         |
| Baud Rate                                                                                           | 4800 / 9600 / <u>19200</u> / 38400 / 57600 76800 bps |         |
| Data Length                                                                                         | 8 bits                                               |         |
| Stop Bit                                                                                            | 1 / <u>2</u> bits                                    |         |
| Parity                                                                                              | Odd / Even / <u>None</u>                             |         |
| Target Port No.                                                                                     | <u>1</u> to 31                                       |         |

#### **PLC**

Be sure to match the settings to those made under [Communication Setting] of the editor.

Set a port number in the communication software. For more information, refer to the PLC manual issued by the manufacturer.

#### **PC/PDA Port**

Use bits 0 to 7 at D8321 for the following settings.

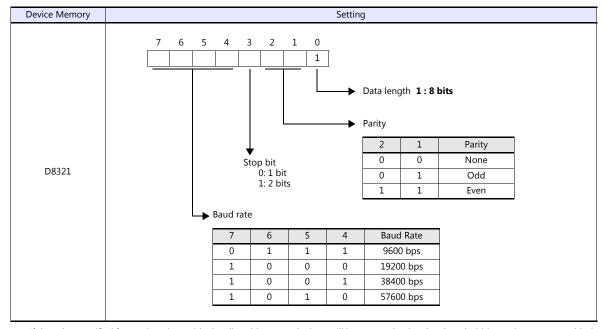

<sup>\*</sup> If the value specified for any item is outside the allowable range, the item will be assumed to be: data length: 8 bits, parity: none, stop bit: 2 bits, or baud rate: 19200 bps.

### Calendar

This model is not equipped with the calendar function. Use the built-in clock of the V series.

#### **RS-485 Port / Expansion Card**

Use D8120 for RS-485 port settings and D8320 for expansion card settings.

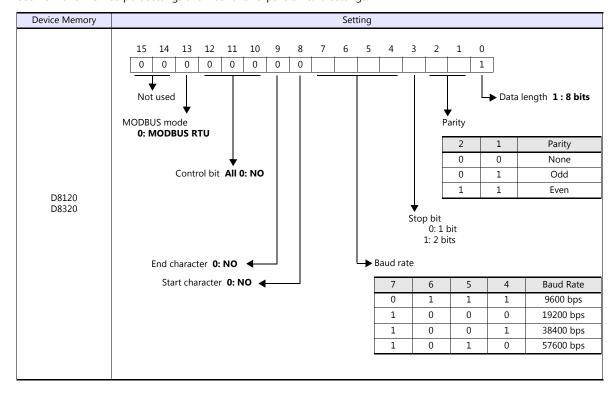

#### Calendar

This model is not equipped with the calendar function. Use the built-in clock of the V series.

# **Available Device Memory**

The available setting range of device memory varies depending on the PLC model. Be sure to set within the range available for the PLC to be used. Use [TYPE] when assigning indirect device memory for macro programs.

|    | Device Memory             | TYPE | Remarks |
|----|---------------------------|------|---------|
| D  | (Data register)           | 00H  |         |
| Χ  | (Digital I relay)         | 01H  |         |
| Υ  | (Digital O relay)         | 02H  |         |
| М  | (Auxiliary relay)         | 03H  |         |
| CC | (Counter [Coil])          | 04H  |         |
| TC | (Timer [Coil])            | 05H  |         |
| С  | (Counter [Current value]) | 06H  |         |
| T  | (Timer [Current value])   | 07H  |         |
| СР | (Counter [Preset value])  | 08H  |         |
| TP | (Timer [Preset value])    | 09H  |         |

### **Indirect Device Memory Designation**

| 15  | 5 8            | 7 0             |
|-----|----------------|-----------------|
| n+0 | Model          | Device type     |
| n+1 | Addre          | ess No.         |
| n+2 | Expansion code | Bit designation |
| n+3 | 00             | Station number  |

• For X/Y device memory

Assign an actual address number (OCT) converted to HEX as the address number.

# 12.1.2 Wiring Diagrams

# When Connected at CN1:

#### RS-422/RS-485

# Wiring diagram 1 - C4

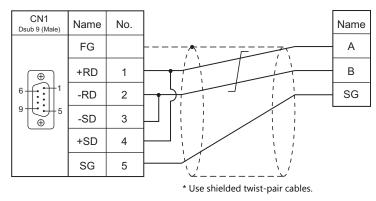

# Wiring diagram 2 - C4

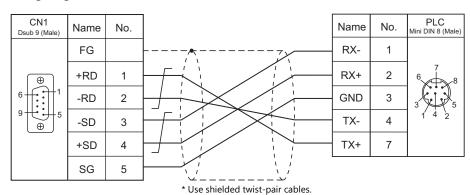

# When Connected at MJ1/MJ2:

#### **RS-232C**

#### Wiring diagram 1 - M2

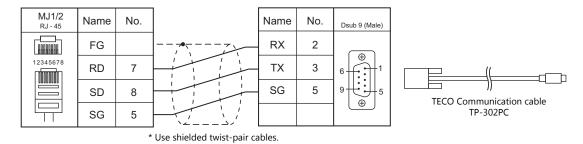

#### RS-422/RS-485

#### Wiring diagram 1 - M4

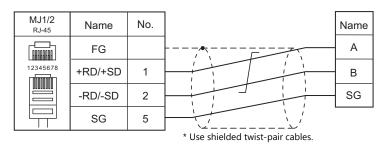

# Wiring diagram 2 - M4

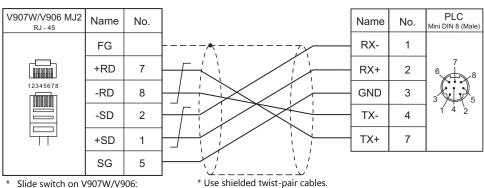

Slide switch on V907W/V906: RS-422 (lower)

| MEMO |                     |
|------|---------------------|
| MEMO |                     |
|      |                     |
|      |                     |
|      |                     |
|      |                     |
|      |                     |
|      |                     |
|      |                     |
|      |                     |
|      |                     |
|      |                     |
|      |                     |
|      |                     |
|      |                     |
|      |                     |
|      |                     |
|      |                     |
|      |                     |
|      |                     |
|      |                     |
|      |                     |
|      |                     |
|      |                     |
|      |                     |
|      | MONITOUCH [ ] [] [] |

# 13. Telemecanique

13.1 PLC Connection

# 13.1 PLC Connection

# **Serial Connection**

| PLC Selection |                      |            | Signal |                       | Ladder                |                            |            |
|---------------|----------------------|------------|--------|-----------------------|-----------------------|----------------------------|------------|
| on the Editor | CPU                  | Unit/Port  | Level  | CN1                   | MJ1/MJ2 *1            | MJ2 (4-wire)<br>V907W/V906 | Transfer*2 |
| TSX Micro     | TSX37-xx<br>TSX57-xx | TER<br>AUX | RS-485 | Wiring diagram 1 - C4 | Wiring diagram 1 - M4 |                            | ×          |

<sup>\*1</sup> Set the slide switch for signal level selection to RS-232C/485 position (upper) when using the V907W or V906. For details, refer to "1.2.2 MJ1/MJ2" (page 1-6).
\*2 For the ladder transfer function, see the V9 Series Reference Manual 2.

# 13.1.1 TSX Micro

# **Communication Setting**

#### **Editor**

#### **Communication setting**

(Underlined setting: default)

| Item            | Setting                  | Remarks                                                           |
|-----------------|--------------------------|-------------------------------------------------------------------|
| Connection Mode | Multi-link               | PLC1 to PLC8 valid<br>Local port Nos. 1 to 8 valid (4 as default) |
| Signal Level    | RS-422/485               |                                                                   |
| Baud Rate       | 9600 bps                 |                                                                   |
| Data Length     | <u>8</u> bits            |                                                                   |
| Stop Bit        | 1 bit                    |                                                                   |
| Parity          | None / <u>Odd</u> / Even |                                                                   |

# **PLC**

#### TER / AUX Port

Make PLC settings using the application software "PL7 Junior". For more information, refer to the PLC manual issued by the manufacturer.

| Item               | Setting           | Remarks |
|--------------------|-------------------|---------|
| CHANNEL 0:         | UNI-TELWAY LINK   |         |
| Transmission speed | 9600 bits/s       |         |
| Parity             | Even / Odd / None |         |

# **Available Device Memory**

The available setting range of device memory varies depending on the PLC model. Be sure to set within the range available for the PLC to be used. Use [TYPE] when assigning indirect device memory for macro programs.

|    | Device Memory   | TYPE | Remarks   |
|----|-----------------|------|-----------|
| MW | (Memory Word)   | 00H  |           |
| KW | (Constant Word) | 01H  | Read only |
| М  | (Bit Memory)    | 02H  |           |

# 13.1.2 Wiring Diagrams

#### When Connected at CN1:

# RS-422/RS-485

# Wiring diagram 1 - C4

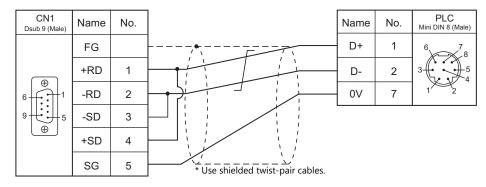

# When Connected at MJ1/MJ2:

#### **RS-232C**

# Wiring diagram 1 - M4

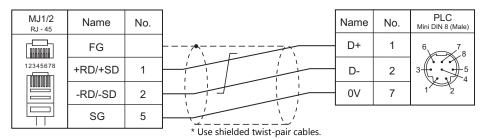

**MEMO** 

MONITOUCH [ ] [ ] [ ]

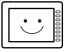

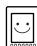

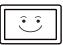

# **14. TOHO**

14.1 Temperature Controller/Servo/Inverter Connection

# 14.1 Temperature Controller/Servo/Inverter Connection

# **Digital Temperature Controller**

| PLC Selection           |                                                                                                    |                   | Cianal          |                       | Connection            |                            |                   |
|-------------------------|----------------------------------------------------------------------------------------------------|-------------------|-----------------|-----------------------|-----------------------|----------------------------|-------------------|
| on the Editor           | Model                                                                                                    | Port              | Signal<br>Level | CN1                   | MJ1/MJ2 *1            | MJ2 (4-wire)<br>V907W/V906 | Lst File          |
|                         | TTM-002-x-x-AM                                                                                              |                   |                 | Wiring diagram 5 - C4 | Wiring diagram 5 - M4 |                            |                   |
|                         | TTM-004-x-x-AM<br>TTM-004S-x-x-AX<br>TTM-X04-x-x-AM<br>TTM-X04S-x-x-AX                                      |                   |                 | Wiring diagram 6 - C4 | Wiring diagram 6 - M4 |                            |                   |
| TTM-000                 | TTM-005-x-x-AM<br>TTM-005S-x-x-AX<br>TTM-006-x-x-AM<br>TTM-006S-x-x-AX<br>TTM-009-x-x-AM<br>TTM-009S-x-x-AX | Terminal<br>block | RS-485          | Wiring diagram 2 - C4 | Wiring diagram 2 - M4 |                            | TTM-000.Lst       |
|                         | TTM-007-x-x-AM<br>TTM-007S-x-x-AX                                                                           | <del>-</del>      |                 | Wiring diagram 7 - C4 | Wiring diagram 7 - M4 |                            |                   |
| TTM-00BT                | TTM-00BT-0-R-M1<br>TTM-00BT-1-R-M1                                                                          | - TB3             | RS-485          | Wiring diagram 1 - C4 | Wiring diagram 1 - M4 |                            | TTM-00BT.         |
| TTIVI-OOBT              | TTM-00BT-0-R-M2<br>TTM-00BT-1-R-M2                                                                          | 103               | RS-232C         | Wiring diagram 1 - C2 | Wiring diagram 1 - M2 |                            | Lst               |
|                         | TTM-204                                                                                                    |                   |                 | Wiring diagram 2 - C4 | Wiring diagram 2 - M4 |                            |                   |
| TTM-200<br>(MODBUS RTU) | TTM-205<br>TTM-209                                                                                          | Terminal<br>block | RS-485          | Wiring diagram 3 - C4 | Wiring diagram 3 - M4 |                            | TD_TTM200.<br>Lst |
|                         | TTM-207                                                                                                    |                   |                 | Wiring diagram 4 - C4 | Wiring diagram 4 - M4 |                            |                   |

<sup>\*1</sup> Set the slide switch for signal level selection to RS-232C/485 position (upper) when using the V907W or V906. For details, refer to "1.2.2 MJ1/MJ2" (page 1-6).

# 14.1.1 TTM-000

# **Communication Setting**

#### **Editor**

# **Communication setting**

(Underlined setting: default)

| Item            | Setting                                                                                          | Remarks |
|-----------------|--------------------------------------------------------------------------------------------------|---------|
| Connection Mode | 1 : 1 / <u>1 : n</u> / Multi-link2 /<br>Multi-link2 (Ethernet) /<br>1 : n Multi-link2 (Ethernet) |         |
| Signal Level    | RS-422/485                                                                                       |         |
| Baud Rate       | 4800 / <u>9600</u> / 19200 bps                                                                   |         |
| Data Length     | 7 / <u>8</u> bits                                                                                |         |
| Stop Bit        | 1 / <u>2</u> bits                                                                                |         |
| Parity          | None / Odd / Even                                                                                |         |
| Target Port No. | 1 to 32                                                                                          |         |
| BCC Check       | Without BCC / With BCC                                                                           |         |

# **Digital Temperature Controller**

#### **Communication setting**

Make the communication settings in the communication setting mode (SET6) that is selected by the key on the front of the digital temperature controller.

(Underlined setting: default)

| Communication<br>Setting | Item                         | Contents                                                                                                    | Setting<br>Example |
|--------------------------|------------------------------|----------------------------------------------------------------------------------------------------|--------------------|
| - p- F                   | Communication protocol       | 0: TOHO communication protocol  * Not necessary for TTM-xxx-x-x-AxxM                                                                                     | 0                  |
| _EaN                     | Communication parameter      | 1: Stop bit 1 2: Stop bit 2 n: No parity o: Odd parity E: Even parity 7: Data length 7 bits 8: Data length 8 bits n: Without BCC check b: With BCC check | b8n2               |
| _ <i>6</i> 25            | Communication setting        | 4.8: 4800 bps<br>9.6: 9600 bps<br>19.2: 19200 bps                                                                                                    | 9.6                |
| _Rdr                     | Communication address        | <u>1</u> to 32                                                                                                    | 1                  |
| _ A8F                    | Response delay time          | <u>0</u> to 255 (ms)                                                                                                    | 0                  |
| _Nod                     | Communication mode selection | ro: Read only<br>rw: Read/write                                                                                                    | rw                 |

# **Available Device Memory**

The available setting range of device memory varies depending on the model. Be sure to set within the range available for the model to be used. Use [TYPE] when assigning indirect device memory for macro programs.

|    | Device Memory           | TYPE | Remarks                                                      |
|----|-------------------------|------|--------------------------------------------------------------|
| MW | (monitor data)          | 00H  |                                                              |
| SW | (setting data)          | 01H  | Always set "0" for SW00137 (communication protocol setting). |
| ST | (character string data) | 02H  | 6-byte character string data                                 |

#### **Read-only device memory**

The following types of device memory are read-only.

| Device Memory | Name                                   | Remarks                                                                                                    |
|---------------|----------------------------------------|----------------------------------------------------------------------------------------------------|
| MW00000       | Measurement value (PV)                 | When the measurement value exceeds the upper limit, "32767" is displayed. When it falls below the lower limit, "-32768" is displayed. |
| MW00003       | Output status monitoring               |                                                                                                    |
| MW00005       | DI status monitoring                   |                                                                                                    |
| SW00041       | Input monitoring for event output 1CT  |                                                                                                    |
| SW00050       | Input monitoring for event output 2CT  |                                                                                                    |
| SW00064       | Monitoring for remaining time on timer |                                                                                                    |
| ST00000       | Measurement value (PV1)                |                                                                                                    |

#### Write-only device memory

The following type of device memory is write-only.

| Device Memory | Name               | Remarks |
|---------------|--------------------|---------|
| MW00002       | Timer start / stop |         |

#### **Indirect Device Memory Designation**

Specify the value obtained by subtracting "1" from the actual station number.

# PLC\_CTL

Macro command "PLC\_CTL F0 F1 F2"

| Contents  | F0         |       | F1 (= \$u n)             | F2 |
|-----------|------------|-------|--------------------------|----|
| Data save | 1 - 8      | n     | Station numbers 0 to 31* | 2  |
| Data save | (PLC1 - 8) | n + 1 | Command: 0               | 2  |

 $<sup>^{\</sup>star}$  Specify the value obtained by subtracting "1" from the actual station number.

# 14.1.2 TTM-00BT

# **Communication Setting**

#### **Editor**

#### **Communication setting**

(Underlined setting: default)

| Item            | Setting                                                                 | Remarks |
|-----------------|-------------------------------------------------------------------------|---------|
| Connection Mode | 1:1/1:n/Multi-link2/Multi-link2(Ethernet)/<br>1:n Multi-link2(Ethernet) |         |
| Signal Level    | RS-232C / RS-422/485                                                    |         |
| Baud Rate       | 4800 / <u>9600</u> / 19200 / 38400 bps                                  |         |
| Data Length     | 8 bits                                                                  |         |
| Stop Bit        | 2 bits                                                                  |         |
| Parity          | None                                                                    |         |
| Target Port No. | 0 to 15                                                                 |         |

# **Digital Temperature Controller**

Settings related to communications can be made using switches on the controller. Before changing a setting, be sure to turn off the power to the digital temperature controller.

#### **Unit number (station number)**

(Underlined setting: default)

| SW1                                           | Contents             | Setting Example |
|-----------------------------------------------|----------------------|-----------------|
| 4 0 7 0 3 2 0 0 0 0 0 0 0 0 0 0 0 0 0 0 0 0 0 | 0 to F (H) (0 to 15) | 0               |

#### **Baud rate**

(Underlined setting: default)

| DIP Switch 4800 bps 9600 bps 19200 bps 38400 bps 1: ON 2: OFF ON 3: OFF | SW2     | Contents |   |          |                | Setting Example |           |  |                     |
|-------------------------------------------------------------------------|---------|----------|---|----------|----------------|-----------------|-----------|--|---------------------|
|                                                                         |         |          |   | 4800 bps | 9600 bps       | 19200 bps       | 38400 bps |  |                     |
|                                                                         | ON D    | 1        | 1 | OFF      | <u>ON</u>      | OFF             | ON        |  | 2: OFF<br>3: OFF    |
| 2 OFF ON ON 4: OFF                                                      |         | 2        | 2 | OFF      | OFF            | ON              | ON        |  | 4: OFF              |
| OFF (Not used)                                                          | 1 2 3 4 | 3        | 3 |          | OFF (No        | ot used)        |           |  | Baud rate: 9600 bps |
| 4 OFF (Not used)                                                        |         | 4        | 4 |          | OFF (Not used) |                 |           |  | 2000 bp3            |

The following settings are fixed; data length: 8 bits, stop bit: 2 bits, and parity: none.

#### **Available Device Memory**

The available setting range of device memory varies depending on the model. Be sure to set within the range available for the model to be used. Use [TYPE] when assigning indirect device memory for macro programs.

|    | Device Memory  | TYPE | Remarks |
|----|----------------|------|---------|
| MW | (monitor data) | 00H  |         |
| SW | (setting data) | 01H  |         |

The memory bank number (0 to 8) and channel number (1 to 8) are required in addition to the device type and address. The assigned device memory is expressed as shown on the right when editing the screen.

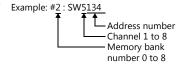

#### **Address denotations**

- To specify the memory bank currently in use, set "0" for the memory bank number. When specifying other memory banks, set the corresponding numbers.
- On the signal name reference list, every channel is designated as "0". Manually input the number (1 to 8) of the channel to

#### **Read-only device memory**

The following types of device memory are read-only.

| Device Memory | Name                              | Remarks |
|---------------|-----------------------------------|---------|
| MW000         | Measurement value (PV1)           | *1      |
| MW003         | Control output monitor (OM1)      |         |
| SW041         | CT measurement value 1 (CM1)      | *2      |
| SW050         | CT measurement value 2 (CM2)      | *2      |
| SW083         | CT measurement value 3 (CM3)      | *2      |
| SW092         | CT measurement value 4 (CM4)      | *2      |
| SW101         | CT measurement value 5 (CM5)      | *2      |
| SW110         | CT measurement value 6 (CM6)      | *2      |
| SW119         | CT measurement value 7 (CM7)      | *2      |
| SW130         | DI monitor (DIM)                  |         |
| SW131         | Event output monitor 1 to 5 (EMI) |         |
| SW132         | Event output monitor 6 to 8 (EM2) |         |
| SW133         | Alarm monitor (ALM)               |         |

### **Indirect Device Memory Designation**

| 15    | 5 8      | 7               | 0 |  |  |  |
|-------|----------|-----------------|---|--|--|--|
| n + 0 | Model    | Device type     |   |  |  |  |
| n + 1 | Addre    | Address No.     |   |  |  |  |
| n + 2 | Bank No. | Bit designation |   |  |  |  |
| n + 3 | 00       | Station number  |   |  |  |  |

 Specify the channel number (1 to 8) and address for the device memory number (address). Example: Channel 5, address 134:

Specify "5134" (DEC) for the device memory number (address).

#### PLC\_CTL

Macro command "PLC\_CTL F0 F1 F2"

| Contents  | FO                  | F1 (= \$u n) |                 | F2 |
|-----------|---------------------|--------------|-----------------|----|
| Data save | 1 - 8<br>(PLC1 - 8) | n            | Station number  |    |
|           |                     | n + 1        | Command: 0      | 3  |
|           |                     | n + 2        | Channel (1 - 8) |    |

When the measurement value exceeds the upper limit, "32767" is displayed. When it falls below the lower limit, "-32768" is displayed. When the measurement value exceeds the upper limit, "32767" is displayed. When it falls below the lower limit or measurement is impossible, "-32768" is displayed.

# 14.1.3 TTM-200 (MODBUS RTU)

#### **Communication Setting**

#### **Editor**

#### **Communication setting**

(Underlined setting: default)

| Item            | Setting                                                                 | Remarks |
|-----------------|-------------------------------------------------------------------------|---------|
| Connection Mode | 1:1/1:n/Multi-link2/Multi-link2(Ethernet)/<br>1:n Multi-link2(Ethernet) |         |
| Signal Level    | RS-422/485                                                              |         |
| Baud Rate       | 4800 / <u>9600</u> / 19200 / 38400 bps                                  |         |
| Data Length     | 8 bits                                                                  |         |
| Stop Bit        | 1 / 2 bits                                                              |         |
| Parity          | None / Odd / Even                                                       |         |
| Target Port No. | 1 to 31                                                                 |         |

# **Digital Temperature Controller**

#### **Communication setting**

Make the communication settings in the communication setting mode (SET17) that is selected by the key on the front of the digital temperature controller.

(Underlined setting: default)

| Communication<br>Setting | Item                              | Contents                                                                                                    | Setting<br>Example |
|--------------------------|-----------------------------------|----------------------------------------------------------------------------------------------------|--------------------|
| PRF                      | Communication protocol *1         | 1: MODBUS RTU                                                                                                    | 1                  |
| [ oM                     | Communication parameter           | 8N1: data length 8, without parity, stop bit 1 8N2: data length 8, without parity, stop bit 2 801: data length 8, odd parity, stop bit 1 802: data length 8, odd parity, stop bit 2 8E1: data length 8, even parity, stop bit 1 8E2: data length 8, even parity, stop bit 2 | 8N2                |
| bP5                      | Communication setting             | 4.8: 4800 bps<br><u>9.6: 9600 bps</u><br>19.2: 19200 bps<br>38.4: 38400 bps                                                                                                    | 9.6                |
| RdR                      | Communication address             | <u>1</u> to 31                                                                                                    | 1                  |
| RWE                      | Communication response delay time | <u>0</u> to 255 (ms)                                                                                                    | 0                  |
| Mod                      | Communication switching           | O: Writing prohibited 1: Writing enabled 2: Master of simultaneous rise in temperature 3: Slave of simultaneous rise in temperature                                                                                                    | 1                  |

<sup>\*1</sup> Select "Modbus RTU" for the communication protocol on the digital temperature controller when connecting with the V9.

# **Available Device Memory**

The available setting range of device memory varies depending on the model. Be sure to set within the range available for the model to be used. Use [TYPE] when assigning indirect device memory for macro programs.

| Device Memory |                    | TYPE | Remarks                                              |
|---------------|--------------------|------|------------------------------------------------------|
| 4             | (holding register) | 00H  | No address of even-numbered digits can be specified. |

# 14.1.4 Wiring Diagrams

#### When Connected at CN1:

#### **RS-232C**

#### Wiring diagram 1 - C2

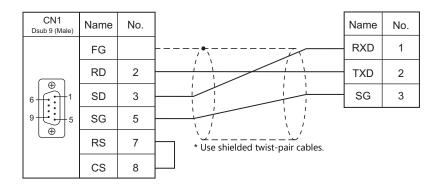

#### RS-422/RS-485

#### Wiring diagram 1 - C4

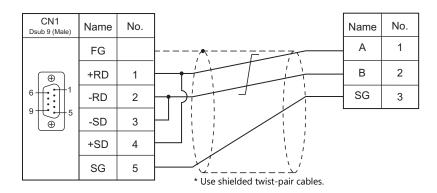

# Wiring diagram 2 - C4

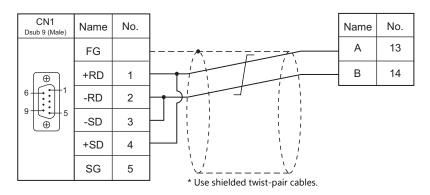

# Wiring diagram 3 - C4

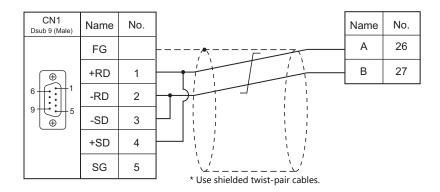

#### Wiring diagram 4 - C4

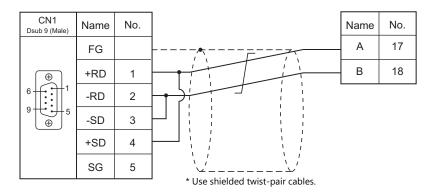

# Wiring diagram 5 - C4

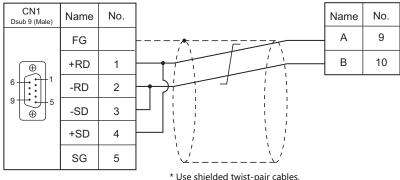

\* Use shielded twist-pair cables.

# Wiring diagram 6 - C4

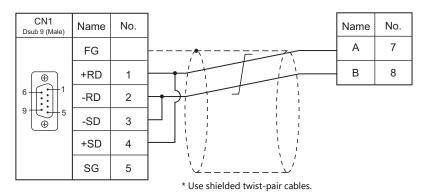

# Wiring diagram 7 - C4

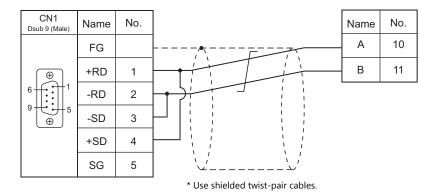

# When Connected at MJ1/MJ2:

#### **RS-232C**

#### Wiring diagram 1 - M2

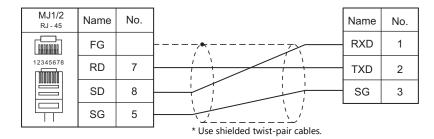

#### RS-422/RS-485

#### Wiring diagram 1 - M4

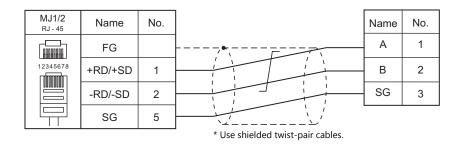

#### Wiring diagram 2 - M4

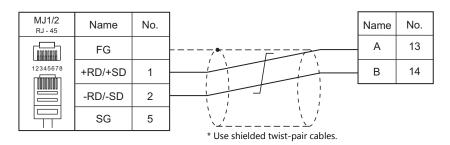

#### Wiring diagram 3 - M4

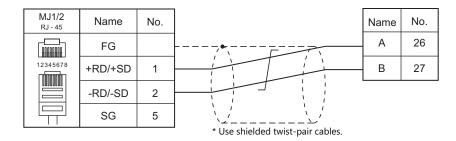

# Wiring diagram 4 - M4

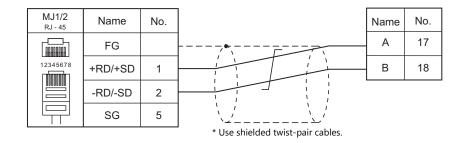

#### Wiring diagram 5 - M4

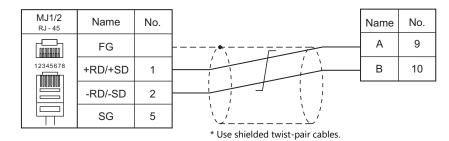

#### Wiring diagram 6 - M4

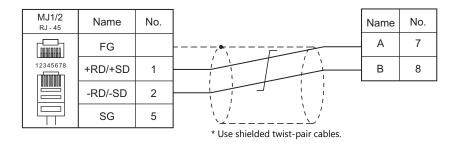

# Wiring diagram 7 - M4

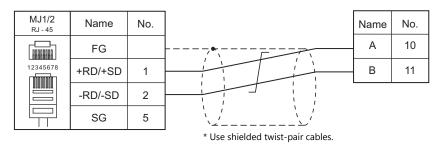

# 15. Tokyo Chokoku Marking Products

L5.1 Temperature Controller/Servo/Inverter

# 15.1 Temperature Controller/Servo/Inverter

#### **Portable Dot Marker**

| PLC Selection on |                  |                   |              | Connection               |                          |                            |                  |
|------------------|------------------|-------------------|--------------|--------------------------|--------------------------|----------------------------|------------------|
| the Editor       | Model            | Port              | Signal Level | CN1                      | MJ1/MJ2 *1               | MJ2 (4-wire)<br>V907W/V906 | Lst File         |
| MB3315/1010      | MB3315<br>MB1010 | RS-232C connector | RS-232C      | Wiring diagram<br>1 - C2 | Wiring diagram<br>1 - M2 |                            | TOCHO_MB.<br>Lst |

<sup>\*1</sup> Set the slide switch for signal selection to the RS-232C/485 position (upper) when using the V907W or V906. For details, refer to "1.2.2 MJ1/MJ2" (page 1-6).

# 15.1.1 MB3315/1010

# **Communication Setting**

#### **Editor**

# **Communication setting**

| Item            | Setting    | Remarks |
|-----------------|------------|---------|
| Connection Mode | 1:1        |         |
| Signal Level    | RS-232C    |         |
| Baud Rate       | 115200 bps |         |
| Data Length     | 8 bits     |         |
| Stop Bit        | 1 bit      |         |
| Parity          | None       |         |

# **Available Device Memory**

There are no device memory.

# PLC\_CTL

Macro command "PLC\_CTL F0 F1 F2"

| Contents                    | F0                    |                         | F1 (=\$u n)                                                                                                    | F2  |
|-----------------------------|-----------------------|-------------------------|----------------------------------------------------------------------------------------------------|-----|
|                             |                       | n                       | Station number: 0 (fixed)                                                                                                    |     |
|                             | 1 to 8<br>(PLC1 to 8) | n + 1                   | Command: 3                                                                                                    |     |
| Operation execution command |                       | n + 2                   | Operation execution command 1: Start marking 2: Pause 3: Abort 4: Alarm reset 5: Origin return                                                  | 3   |
|                             |                       | n                       | Station number: 0 (fixed)                                                                                                    |     |
|                             | 1 to 8<br>(PLC1 to 8) | n + 1                   | Command: 5                                                                                                    |     |
| Status request              |                       | n + 2                   | Status 0: Standby 1: Marking operation in progress 2: Paused 3: Origin return in progress 5: Operating for any other reason 99: Alarm occurring | 2   |
|                             |                       | n                       | Station number: 0 (fixed)                                                                                                    |     |
|                             |                       | n + 1                   | Command: 9                                                                                                    |     |
|                             | 1 to 8                | n + 2                   | File number: 1 to 255                                                                                                    |     |
| File marking data settings  | (PLC1 to 8)           | n + 3                   | Field number: 1 to 21                                                                                                    | 5+m |
|                             |                       | n + 4                   | Number of characters in text: 1 to 50                                                                                                    |     |
|                             |                       | n + 5 to<br>n + (4 + m) | Marking data (max. 50 characters) *1                                                                                                    |     |

| Contents              | F0          |                         | F1 (=\$u n)                                                                                                    | F2  |
|-----------------------|-------------|-------------------------|----------------------------------------------------------------------------------------------------|-----|
|                       |             | n                       | Station number: 0 (fixed)                                                                                                    |     |
|                       |             | n + 1                   | Command: 1                                                                                                    |     |
|                       |             | n + 2                   | Marking force: 0 to 10                                                                                                    |     |
|                       |             | n + 3                   | Marking speed: 0 to 10                                                                                                    |     |
|                       |             | n + 4                   | Serial setting: 0 (not used)                                                                                                    |     |
|                       |             | n + 5                   | Origin return 0: Origin return after marking (normally used) 1: No origin return after marking                                                                                  |     |
|                       |             | n + 6                   | Number of sending fields: 1 to 21                                                                                                    |     |
|                       |             |                         | Field data  • Character data                                                                                                    |     |
|                       |             |                         | Field data                                                                                                    |     |
|                       |             |                         | n + 7 Field number: 1 to 21                                                                                                    |     |
|                       |             |                         | Data type *2 0: Fixed characters 1: Calendar 3: Logo 4: Vertical Y axis 5: Vertical X axis 6: Outer arc 7: Inner arc                                                            |     |
|                       |             |                         | n + 9 Fixed to 0                                                                                                    |     |
|                       |             |                         | n + 10 Character height (mm) *3                                                                                                    |     |
|                       |             |                         | n + 11 Character width ratio (%)                                                                                                    |     |
|                       |             |                         | n + 12 Angle (deg)                                                                                                    |     |
|                       |             |                         | n + 13 Character pitch (mm) *3                                                                                                    |     |
|                       |             |                         | n + 14 Start position X (mm) *3                                                                                                    |     |
|                       |             |                         | n + 15 Start position Y (mm) *3                                                                                                    |     |
|                       | 1 to 8      |                         | n + 16 Character (bytes)                                                                                                    |     |
| Marking data settings | (PLC1 to 8) |                         | $\begin{array}{c c} n + 17 \text{ to} & \text{Character (bytes)} \\ n + 17 \text{ to} & \\ n + (16 + \alpha) & \text{Marking data (max. 50 characters)} & ^{*1 *4} \end{array}$ | 7+m |
|                       |             |                         | $n + (17 + \alpha)$ Arc marking radius (mm) *2 *5                                                                                                    |     |
|                       |             | n + 7 to<br>n + (6 + m) | 2D data (two-dimensional barcode)                                                                                                    |     |
|                       |             |                         | Field data                                                                                                    |     |
|                       |             |                         | n + 7 Field number: 21 (fixed)                                                                                                    |     |
|                       |             |                         | Data type n + 8 0: Fixed characters 1: Calendar                                                                                                    |     |
|                       |             |                         | Barcode type n + 9 1: QR 2: Data matrix                                                                                                    |     |
|                       |             |                         | n + 10 Barcode marking force: 1 to 10                                                                                                    |     |
|                       |             |                         | n + 11 Barcode marking speed: 1 to 10                                                                                                    |     |
|                       |             |                         | n + 12 Dimension 0: For QR code 1: One-dimensional 2: Two-dimensional                                                                                                    |     |
|                       |             |                         | n + 13 Fixed to 0                                                                                                    |     |
|                       |             |                         | n + 14 Angle (deg)                                                                                                    |     |
|                       |             |                         | n + 15 Matrix size (mm) *3                                                                                                    |     |
|                       |             |                         | n + 16 Start position X (mm) *3                                                                                                    |     |
|                       |             |                         | n + 17 Start position Y (mm) *3                                                                                                    |     |
|                       |             |                         | n + 18 Character (bytes)                                                                                                    |     |
|                       |             |                         | n + 17  to<br>$n + (16 + \alpha)$ Marking data (max. 50 characters) *1                                                                                                    |     |
|                       |             |                         |                                                                                                    |     |

Return data: Data stored from controller to V series

 <sup>\*1</sup> Set marking data in ASCII format, and all other items in binary format.
 \*2 When selecting "6: Outer arc" or "7: Inner arc" as the data type, configure the arc marking radius at "n + (17 + α)".
 For other than "6: Outer arc" or "7: Inner arc", configuration of "n + (17 + α)" is not necessary.

Include the tenths place in the setting value.

Example: 30 = 3.0 mm

When selecting "3: Logo" as the data type, set a logo number between 1 to 31. Set the logo number with a "\$" mark before and after the number, such as "\$01\$".

Set a whole value.

Example: 10 = 10 mm

# 15.1.2 Wiring Diagrams

#### When Connected at CN1:

#### **RS-232C**

#### Wiring diagram 1 - C2

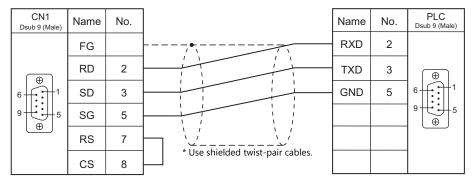

The send/receive wires are crossed inside the device.

# When Connected at MJ1/MJ2:

#### **RS-232C**

# Wiring diagram 1 - M2

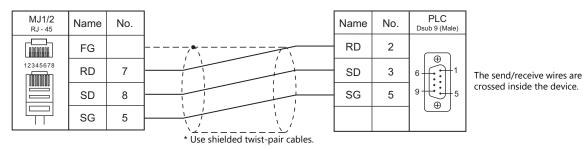

# 16. TOSHIBA

- 16.1 PLC Connection
- 16.2 Temperature Controller/Servo/Inverter Connection

# 16.1 PLC Connection

# **Serial Connection**

| DI C C I I I'                            | PLC/CPU        |               |                                                    | Unit/Port       | Signal<br>Level | Connection               |                          |                               | Laddan                |
|------------------------------------------|----------------|---------------|----------------------------------------------------|-----------------|-----------------|--------------------------|--------------------------|-------------------------------|-----------------------|
| PLC Selection<br>on the Editor           |                |               |                                                    |                 |                 | CN1                      | MJ1/MJ2 *1               | MJ2 (4-wire)<br>V907W/V906 *2 | Ladder<br>Transfer *3 |
| T series /<br>V series<br>(T compatible) | T series       | T1            | T1-16<br>T1-28<br>T1-40<br>T1-40S                  | Programmer port | RS-232C         | Wiring diagram<br>1 - C2 | Wiring diagram<br>1 - M2 |                               | iagram<br>//4         |
|                                          |                |               |                                                    | CU111           | RS-485          | Wiring diagram           |                          | Wiring diagram                |                       |
|                                          |                | T1S           | T1-40S                                             | LINK port       |                 | 1 - C4                   | ×                        | 1 - M4                        |                       |
|                                          |                | T2            | PU224                                              | LINK port       | RS-485          | Wiring diagram<br>2 - C4 |                          | Wiring diagram<br>2 - M4      |                       |
|                                          |                | T2E           | PU234E                                             | Programmer port | RS-232C         | Wiring diagram<br>2 - C2 | Wiring diagram<br>2 - M2 |                               |                       |
|                                          |                |               |                                                    | CM232E          |                 |                          |                          |                               |                       |
|                                          |                |               |                                                    | CM231E          | RS-485          | Wiring diagram<br>1 - C4 | ×                        | Wiring diagram<br>1 - M4      |                       |
|                                          |                | T2N           | PU215N<br>PU235N<br>PU245N                         | Programmer port | RS-232C         | Wiring diagram<br>2 - C2 | Wiring diagram<br>2 - M2 |                               |                       |
|                                          |                |               |                                                    | LINK port       | RS-232C         | 2 - C2                   |                          |                               | ×                     |
|                                          |                |               |                                                    |                 | RS-485          | Wiring diagram<br>3 - C4 | ×                        | Wiring diagram<br>3 - M4      |                       |
|                                          |                | Т3            | PU315<br>PU325                                     | - LINK port     | RS-485          | Wiring diagram<br>2 - C4 | ×                        | Wiring diagram<br>2 - M4      |                       |
|                                          |                | ТЗН           | PU325H<br>PU326H                                   |                 |                 |                          |                          |                               |                       |
|                                          | V series       | S2T           | PU672T<br>PU662T                                   | Programmer port | RS-232C         | Wiring diagram<br>2 - C2 | Wiring diagram<br>2 - M2 |                               |                       |
|                                          |                |               |                                                    | LINK port       | RS-485          | Wiring diagram<br>1 - C4 | ×                        | Wiring diagram<br>1 - M4      |                       |
|                                          |                | S2E           | PU612E                                             | Programmer port | RS-232C         | Wiring diagram<br>2 - C2 | Wiring diagram<br>2 - M2 |                               |                       |
|                                          |                |               |                                                    | LINK port       | RS-485          | Wiring diagram<br>1 - C4 | ×                        | Wiring diagram<br>1 - M4      |                       |
|                                          |                | model<br>2000 | S2PU22A<br>S2PU32A<br>S2PU72A<br>S2PU72D<br>S2PU82 | LINK port       | RS-485          | Wiring diagram<br>1 - C4 | ×                        | Wiring diagram<br>1 - M4      |                       |
|                                          |                | model<br>3000 | S3PU21<br>S3PU45A<br>S3PU55A<br>S3PU65A            |                 |                 | Wiring diagram<br>2 - C4 |                          | Wiring diagram<br>2 - M4      |                       |
| EX series                                | EX100          |               |                                                    | COMP. LINK      |                 |                          |                          |                               |                       |
|                                          | EX250<br>EX500 |               |                                                    | CMP6236A        | RS-485          | Wiring diagram<br>1 - C4 | ×                        | Wiring diagram<br>1 - M4      | ×                     |
|                                          | EX2000         | MPU-662       | 0                                                  | COMP. LINK      |                 |                          |                          |                               |                       |

Set the slide switch for signal level selection to RS-232C/485 position (upper) when using the V907W or V906. For details, refer to "1.2.2 MJ1/MJ2" (page 1-6).
 Set the slide switch for signal level selection to RS-422 position (lower). For details, refer to "1.2.2 MJ1/MJ2" (page 1-6).
 For the ladder transfer function, see the V9 Series Reference Manual 2.

# **Ethernet Connection**

| PLC Selection on the Editor                                  | PLC / CPU    |                            | Unit                       | TCP/IP | UDP/IP | Port No.                          | Keep<br>Alive <sup>*1</sup> | Ladder<br>Transfer *2 |
|--------------------------------------------------------------|--------------|----------------------------|----------------------------|--------|--------|-----------------------------------|-----------------------------|-----------------------|
| T series/<br>V series<br>(T compatible)<br>(Ethernet UDP/IP) | T2N series   | PU235N<br>PU245N           | LAN port built into<br>CPU | ×      |        | 1024 to 65535<br>(Default: 10000) | 0                           | ×                     |
|                                                              | T3H series   | PU325H<br>PU326H           | EN311                      |        |        |                                   |                             |                       |
|                                                              | S2T series   | PU672T<br>PU662T           | EN6**                      |        |        |                                   |                             |                       |
|                                                              | model 2000   | S2PU72<br>S2PU82           | EN6**                      |        | 0      |                                   |                             |                       |
|                                                              | model 3000   | S3PU45<br>S3PU55<br>S3PU65 | EN331<br>EN7**             |        |        |                                   |                             |                       |
| nv series<br>(Ethernet UDP/IP)                               | nv series *3 | PU811<br>PU866             | EN811<br>FN812             |        |        |                                   |                             |                       |

- \*1 For KeepAlive functions, see "1.3.2 Ethernet Communication".
  \*2 For the ladder transfer function, see the V9 Series Reference Manual 2.
  \*3 Connection via the LAN port built into the CPU is not available. Only the LAN port of the link unit can be used.

# 16.1.1 T Series / V Series (T Compatible)

# **Communication Setting**

### **Editor**

# **Communication setting**

(Underlined setting: default)

| Item            | Setting Remarks                                                                          |  |
|-----------------|------------------------------------------------------------------------------------------|--|
| Connection Mode | 1:1/1:n/Multi-link/Multi-link2/<br>Multi-link2 (Ethernet)/<br>1:n Multi-link2 (Ethernet) |  |
| Signal Level    | RS-232C / <u>RS-422/485</u>                                                              |  |
| Baud Rate       | 4800 / <u>9600</u> / 19200 / 38400 bps                                                   |  |
| Parity          | None / <u>Odd</u> / Even                                                                 |  |
| Data Length     | 7 / <u>8</u> bits                                                                        |  |
| Stop Bit        | 1 / 2 bits                                                                               |  |
| Target Port No. | <u>1</u> to 31                                                                           |  |

#### **PLC**

# T1/T1S (Programmer Port)/CU111

# **System information**

(Underlined setting: default)

| Item           | Setting                                   | Remarks |  |
|----------------|-------------------------------------------|---------|--|
| Operation Mode | Computer link (ASCII)                     |         |  |
| Signal Level   | Programmer port: RS-232C<br>CU111: RS-485 |         |  |
| Baud Rate      | 9600 bps (fixed)                          |         |  |
| Parity         | None / <u>Odd</u>                         |         |  |
| Data Length    | 8 bits (fixed)                            |         |  |
| Stop Bit       | 1 bit (fixed)                             |         |  |
| Station No.    | <u>1</u> to 31                            |         |  |

# T1S (Link Port)

# Special register (SW056), system information

(Underlined setting: default)

| Item           | Link Port                | Remarks                                                                                                    |  |
|----------------|--------------------------|----------------------------------------------------------------------------------------------------|--|
| Operation Mode | Computer link (ASCII)    | Special register SW056 = 0 The setting takes effect when the EEPROM write command is executed and the power is turned off and back on again. |  |
| Signal Level   | RS-485                   |                                                                                                    |  |
| Baud Rate      | 4800 / 9600 / 19200 bps  |                                                                                                    |  |
| Parity         | None / <u>Odd</u> / Even |                                                                                                    |  |
| Data Length    | 7 / <u>8</u> bits        |                                                                                                    |  |
| Stop Bit       | <u>1</u> / 2 bits        |                                                                                                    |  |
| Station No.    | <u>1</u> to 31           |                                                                                                    |  |

### T2E/T2N (Programmer Port)

### **Operation mode setting switch**

| Switch | Contents                       | Setting                               | Remarks                                                                  |
|--------|--------------------------------|---------------------------------------|--------------------------------------------------------------------------|
| P 1 1  | Programmer port parity setting | OFF: Odd parity<br>ON: Without parity | The setting takes effect when the power is turned off and back on again. |

The following settings are fixed; baud rate: 9600 bps, data length: 8 bits, and stop bit: 1 bit.

### T2E (Option Card CM231E/CM232E)

### **Operation mode setting switch**

The settings are made by the DIP switch on the front of the CPU module (PU234E).

| Switch |          | Contents                                                     | Setting | Remarks                                                                  |
|--------|----------|--------------------------------------------------------------|---------|--------------------------------------------------------------------------|
|        | SW4: CM0 |                                                              | OFF     |                                                                          |
| P 1    | SW5: CM1 | Option communication mode setting<br>Function: computer link | OFF     | The settings take effect when the power is turned off and back on again. |

### Transmission parameter setting

Transmission parameters are set on the system information area of T2E.

(Underlined setting: default)

| Item                              | Setting                           | Remarks                                             |  |  |
|-----------------------------------|-----------------------------------|-----------------------------------------------------|--|--|
| Signal Level                      | CM231E: RS-485<br>CM232E: RS-232C |                                                     |  |  |
| Baud Rate 4800 / 9600 / 19200 bps |                                   | The settings take effect when the EEPROM write      |  |  |
| Parity None / <u>Odd</u> / Even   |                                   | command is executed and the power is turned off and |  |  |
| Data Length                       | 7 / <u>8</u> bits                 | back on again.                                      |  |  |
| Stop Bit                          | <u>1</u> / 2 bits                 |                                                     |  |  |
| Station No.                       | <u>1</u> to 31                    |                                                     |  |  |

### T2N (LINK Port)

### Operation mode setting switch

| Switch  | Contents                                           | Setting | Remarks                                                                  |
|---------|----------------------------------------------------|---------|--------------------------------------------------------------------------|
| SW4: CM | 0                                                  | OFF     |                                                                          |
| CFF     | Communication mode setting Function: computer link | OFF     | The settings take effect when the power is turned off and back on again. |

#### **Communication port select switch**

| Switch | Contents     | Setting                    | Remarks |
|--------|--------------|----------------------------|---------|
| ON 1 2 | Signal Level | OFF: RS-485<br>ON: RS-232C |         |

The following settings are fixed; baud rate: 9600 bps, data length: 8 bits, and stop bit: 1 bit.

#### **Transmission parameter setting**

Transmission parameters are set on the system information area of T2N.

(Underlined setting: default)

| Item                     | Setting                           | Remarks                                             |  |  |
|--------------------------|-----------------------------------|-----------------------------------------------------|--|--|
| Signal Level             | CM231E: RS-485<br>CM232E: RS-232C |                                                     |  |  |
| Baud Rate                | 4800 / 9600 / 19200 bps           | The settings take effect when the EEPROM write      |  |  |
| Parity None / Odd / Even |                                   | command is executed and the power is turned off and |  |  |
| Data Length              | 7 / <u>8</u> bits                 | back on again.                                      |  |  |
| Stop Bit                 | <u>1</u> / 2 bits                 |                                                     |  |  |
| Station No.              | <u>1</u> to 31                    |                                                     |  |  |

#### T3/T3H (LINK Port)

### **Transmission parameter setting**

Transmission parameters are set on the system information area.

(Underlined setting: default)

| Item Setting |                          | Remarks                                                                                            |
|--------------|--------------------------|----------------------------------------------------------------------------------------------------|
| Signal Level | RS-485                   |                                                                                                    |
| Baud Rate    | 4800 / 9600 / 19200 bps  |                                                                                                    |
| Parity       | None / <u>Odd</u> / Even | The settings take effect when the EEPROM write command is executed and the power is turned off and |
| Data Length  | 7 / <u>8</u> bits        | back on again.                                                                                     |
| Stop Bit     | <u>1</u> / 2 bits        |                                                                                                    |
| Station No.  | <u>1</u> to 31           |                                                                                                    |

### **S2E/S2T (Programmer Port)**

# Operation mode setting switch

| Switch | Contents                       | OFF        | ON             | Remarks |
|--------|--------------------------------|------------|----------------|---------|
| 3:P    | Programmer port parity setting | Odd parity | Without parity |         |

The following settings are fixed; baud rate: 9600 bps, data length: 8 bits, and stop bit: 1 bit.

### S2E/S2T (LINK Port)

Set special registers and system information using the engineering tool.

After making settings, execute the ROM write command and turn the power off and back it on again to determine the settings.

### **Operation mode**

| Special Register Setting       |  | Remarks |
|--------------------------------|--|---------|
| SW069 0: Computer link (ASCII) |  |         |

### **System information**

(Underlined setting: default)

| Item                              |             | Setting                        | Remarks |
|-----------------------------------|-------------|--------------------------------|---------|
| Computer Link Setting Station No. |             | <u>1</u> to 31                 |         |
|                                   | Baud Rate   | 4800 / <u>9600</u> / 19200 bps |         |
| Connection Mode                   | Parity      | None / <u>Odd</u> / Even       |         |
| Connection Mode                   | Data Length | 7 / <u>8</u> bits              |         |
|                                   | Stop Bit    | <u>1</u> /2 bits               |         |

#### model2000/3000

Set module parameters using the engineering tool.

### Module parameter

(Underlined setting: default)

| Item                     | Setting                                | Remarks |
|--------------------------|----------------------------------------|---------|
| RS-485 Station No.       | <u>1</u> to 31                         |         |
| RS-485 Baud Rate (bit/s) | 4800 / <u>9600</u> / 19200 / 38400 bps |         |
| RS-485 Parity Setting    | None / Odd / Even                      |         |
| RS-485 Data Length       | 7 / <u>8</u> bits                      |         |
| RS-485 Stop Bit          | <u>1</u> / 2 bits                      |         |

# **Available Device Memory**

The available setting range of device memory varies depending on the PLC model. Be sure to set within the range available for the PLC to be used. Use [TYPE] when assigning indirect device memory for macro programs.

|    | Device Memory           | TYPE | Remarks                                                        |  |
|----|-------------------------|------|----------------------------------------------------------------|--|
| D  | (data register)         | 00H  |                                                                |  |
| Х  | (input)                 | 01H  | XW as word device                                              |  |
| Υ  | (output)                | 02H  | YW as word device                                              |  |
| R  | (auxiliary relay)       | 05H  | RW as word device                                              |  |
| L  | (link relay)            | 06H  | LW as word device, not available with model2000 and model3000. |  |
| W  | (link register)         | 07H  | Not available with model2000 and model3000                     |  |
| F  | (file register)         | 08H  |                                                                |  |
| TN | (timer/current value)   | 09H  | Read only, not available with model2000 and model3000          |  |
| CN | (counter/current value) | 0AH  | Read only, not available with model2000 and model3000          |  |
| TS | (timer/contact)         | 0BH  | Read only, not available with model2000 and model3000          |  |
| CS | (counter/contact)       | 0CH  | Read only, not available with model2000 and model3000          |  |

# 16.1.2 T Series / V Series (T Compatible) (Ethernet UDP/IP)

### **Communication Setting**

#### **Editor**

Make the following settings on the editor. For more information, see "1.3.2 Ethernet Communication".

- IP address for the V9 unit
  - When specified on the screen program:
     [System Setting] → [Hardware Setting] → [Local Port IP Address]
  - When specified on the V9 unit: Local mode → [LAN Setting]
- Port number for the V9 unit (for communication with PLC)
   [System Setting] → [Hardware Setting] → [PLC Properties] → [Communication Setting]

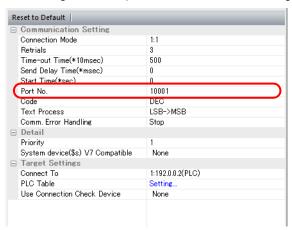

IP address and port number of the PLC
 Register on the [PLC Table] in [System Setting] → [Hardware Setting] → [PLC Properties] → [Target Settings].

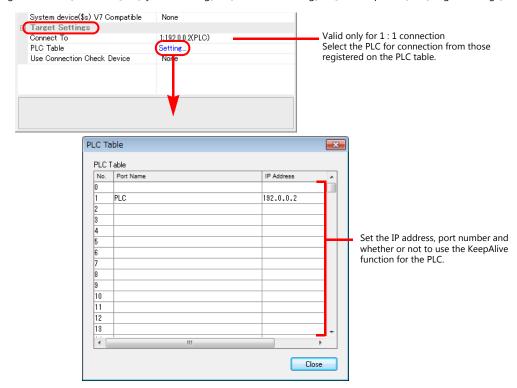

### **PLC**

# T2N/T3H/S2N Series

Configure a program with the PLC. For details, refer to the PLC manual issued by the manufacturer.

#### model 2000/model 3000

Make settings using the PLC tool software.

| Item                   | Setting                               | Remarks |
|------------------------|---------------------------------------|---------|
| IP Address Type        | CIEMAC_1200 type                      |         |
| IP Address Primary     | Set the IP address of the PLC.        |         |
| Subnet Mask<br>Primary | Specify according to the environment. |         |

# **Available Device Memory**

The available setting range of device memory varies depending on the PLC model. Be sure to set within the range available for the PLC to be used. Use [TYPE] when assigning indirect device memory for macro programs.

|    | Device Memory           | TYPE | Remarks                                                               |
|----|-------------------------|------|-----------------------------------------------------------------------|
| D  | (data register)         | 00H  |                                                                       |
| Χ  | (input)                 | 01H  | XW as word device                                                     |
| Υ  | (output)                | 02H  | YW as word device                                                     |
| R  | (auxiliary relay)       | 05H  | RW as word device                                                     |
| L  | (link relay)            | 06H  | LW as word device, not available with T2N, model 2000 and model 3000. |
| W  | (link register)         | 07H  | Not available with T2N, model 2000 and model 3000                     |
| F  | (file register)         | 08H  | model 2000: V02.00 or later, model 3000: V02.72 or later only         |
| TN | (timer/current value)   | 09H  | Read only, not available with model 2000 and model 3000               |
| CN | (counter/current value) | 0AH  | Read only, not available with model 2000 and model 3000               |
| TS | (timer/contact)         | 0BH  | Read only, not available with model 2000 and model 3000               |
| CS | (counter/contact)       | 0CH  | Read only, not available with model 2000 and model 3000               |

# **16.1.3 EX Series**

# **Communication Setting**

# **Editor**

# **Communication setting**

(Underlined setting: default)

| Item            | Setting                                                                 | Remarks               |
|-----------------|-------------------------------------------------------------------------|-----------------------|
| Connection Mode | 1:1/1:n/Multi-link2/Multi-link2(Ethernet)/<br>1:n Multi-link2(Ethernet) |                       |
| Signal Level    | RS-232C / <u>RS-422/485</u>                                             |                       |
| Baud Rate       | 4800 / <u>9600</u> bps                                                  |                       |
| Parity          | None / <u>Odd</u> / Even                                                |                       |
| Data Length     | 7 / <u>8</u> bits                                                       |                       |
| Stop Bit        | <u>1</u> / 2 bits                                                       |                       |
| Target Port No. | 0 to 15                                                                 | For EX200/500: 0 to 7 |

### **PLC**

#### **EX100**

Make settings by using the switches on the CPU module. The following settings are fixed; data length: 8 bits, and stop bit: 1 bit.

### Switch

| Switch               |                     | Setting                                                                         | Remarks                                                                  |
|----------------------|---------------------|---------------------------------------------------------------------------------|--------------------------------------------------------------------------|
| Communication switch | PROGMR              | LINK: computer link                                                             |                                                                          |
| Station No.          | STATION             | 0 to F (= 0 to 15)                                                              | The settings take effect when the power is turned off and back on again. |
| Baud Rate            | BR<br>BR2           | 9600 bps (BR2: OFF, BR1: OFF)<br>4800 bps (BR2: OFF, BR1: ON)                   |                                                                          |
| Parity               | BR1 ■ PEN ■ PR ■ ON | Odd (PEN: ON, PR: OFF)<br>Even (PEN: ON, PR: ON)<br>None (PEN: OFF, PR: OFF/ON) |                                                                          |

#### EX250/EX500

Make settings by using the switches on the CPU module. The following settings are fixed; data length: 8 bits, and stop bit: 1 bit.

#### **Switch**

|                     | Switch    |            | Setting                                                                  | Remarks |  |
|---------------------|-----------|------------|--------------------------------------------------------------------------|---------|--|
| Write enable switch | ON<br>OFF |            | ON: Write enabled                                                        |         |  |
| Station No.         | STATION   |            | 0 to 7                                                                   |         |  |
|                     |           | SP0        | 0: EX control command enabled                                            |         |  |
|                     | SP0       | SP1        | 0: Block write command enabled                                           |         |  |
|                     |           | SP2        | 1: ASCII mode                                                            |         |  |
| DNT8                |           | BR         | 9600 bps (BR0: 1, BR1: 0, BR2: 0)<br>4800 bps (BR0: 0, BR1: 1, BR2: 0)   |         |  |
|                     | PEN S C   | PEN<br>EVN | Odd (PEN: 0, EVN: 1)<br>Even (PEN: 0, EVN: 0)<br>None (PEN: 1, EVN: 0/1) |         |  |

# EX2000

Make settings for system information (16. COMPUTER LINK) by using the graphic programmer.

# System information

(Underlined setting: default)

| Item        | Setting                      | Remarks |
|-------------|------------------------------|---------|
| STATION No. | <u>1</u> to 31               |         |
| BAUD RATE   | 4800 / 9600 bps              |         |
| PARITY      | 0: None<br>1: Odd<br>2: Even |         |
| DATA LENGTH | 8 bits (fixed)               |         |
| STOP BIT    | 1.0: 1 bits<br>2.0: 2 bits   |         |

# **Available Device Memory**

The available setting range of device memory varies depending on the PLC model. Be sure to set within the range available for the PLC to be used. Use [TYPE] when assigning indirect device memory for macro programs.

|    | Device Memory           | TYPE | Remarks           |
|----|-------------------------|------|-------------------|
| D  | (data register)         | 00H  |                   |
| Χ  | (input)                 | 01H  | XW as word device |
| Υ  | (output)                | 02H  | YW as word device |
| R  | (auxiliary relay)       | 03H  | RW as word device |
| Z  | (link relay)            | 04H  | ZW as word device |
| TN | (timer/current value)   | 05H  | Read only         |
| CN | (counter/current value) | 06H  | Read only         |

# 16.1.4 nv Series (Ethernet UDP/IP)

### **Communication Setting**

#### **Editor**

Make the following settings on the editor. For more information, see "1.3.2 Ethernet Communication".

- IP address for the V9 unit
  - When specified on the screen program:
     [System Setting] → [Hardware Setting] → [Local Port IP Address]
  - When specified on the V9 unit: Local mode → [LAN Setting]
- Port number for the V9 unit (for communication with PLC)
   [System Setting] → [Hardware Setting] → [PLC Properties] → [Communication Setting]

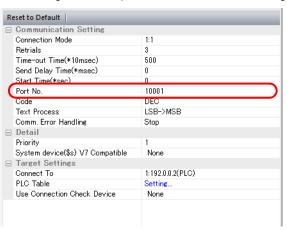

IP address and port number of the PLC
 Register on the [PLC Table] in [System Setting] → [Hardware Setting] → [PLC Properties] → [Target Settings].

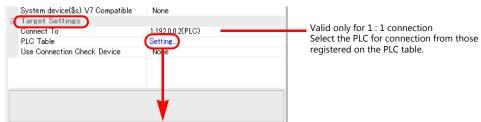

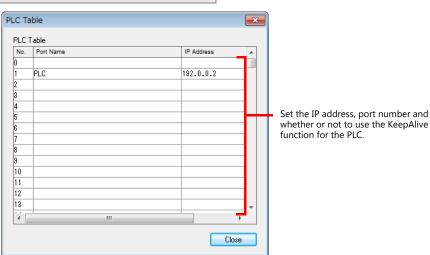

#### **PLC**

### EN811/FN812

#### IP address type

| MODE    | Switch<br>number | Item | Setting    |     |                                                        |                                                                   |
|---------|------------------|------|------------|-----|--------------------------------------------------------|-------------------------------------------------------------------|
|         | 6                | IPF  |            |     |                                                        |                                                                   |
|         | 7                | IP0  |            |     |                                                        |                                                                   |
| MODE ON | 8 IP1            |      | IPF<br>OFF | IP0 | IP1                                                    | Contents  IP172.16.64.xxx (Class B, least significant byte set by |
|         |                  | OFF  | OFF        | ON  | P192.168.0.xxx (Class C, least significant byte set by |                                                                   |
|         |                  |      | 011        | 011 | ON                                                     | station address)                                                  |
|         |                  | ON   | ON         | ON  | Set IP address using PLC tool software.                |                                                                   |
|         |                  |      |            |     |                                                        | _                                                                 |

### Station address (IP address)

Set the least significant byte of the IP address.

| STN | Setting                                                                               |
|-----|---------------------------------------------------------------------------------------|
| STN | Setting range: 01 to FE (HEX)  Example: To set "100" (64 HEX), set H to 6 and L to 4. |

#### Port No.

Make settings using the PLC tool software. Default: 10000

# **Available Device Memory**

The available setting range of device memory varies depending on the PLC model. Be sure to set within the range available for the PLC to be used. Use [TYPE] when assigning indirect device memory for macro programs.

|     | Device Memory     | TYPE | Remarks            |
|-----|-------------------|------|--------------------|
| D   | (data register)   | 00H  | DW as word device  |
| %IX | (input)           | 01H  | %IW as word device |
| %QX | (output)          | 02H  | %QW as word device |
| S   | (system register) | 0DH  | SW as word device  |
| U   | (user register)   | 0EH  |                    |

<sup>\*</sup> Specification by variable names is not possible for %I (input), %Q (output), or U (user register). Specify addresses.

# PLC\_CTL

Macro command "PLC\_CTL F0 F1 F2"

| Contents               | F0          | F1 (=\$u n)    |                                                                                     |   |  |  |
|------------------------|-------------|----------------|-------------------------------------------------------------------------------------|---|--|--|
| n                      |             | n              | Station number                                                                      |   |  |  |
| Computer status 1 to 8 | n+1         | Command: 0 (H) | _                                                                                   |   |  |  |
| readout                | (PLC1 to 8) | n+2            | Bit 0 to 3: Run mode Bits 4 to 11: System reserved Bits 12 to 15: Error information | 2 |  |  |

# 16.1.5 Wiring Diagrams

### When Connected at CN1:

### **RS-232C**

### Wiring diagram 1 - C2

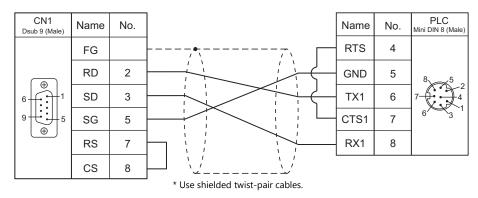

### Wiring diagram 2 - C2

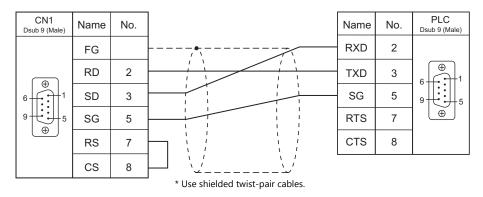

#### RS-422/RS-485

### Wiring diagram 1 - C4

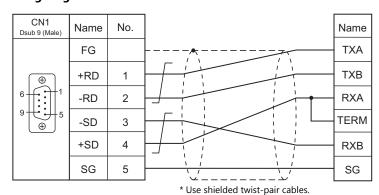

Terminating resistance:  $120\Omega$  with RXA and TERM short-circuited

For 1:1 connection:

# Wiring diagram 2 - C4

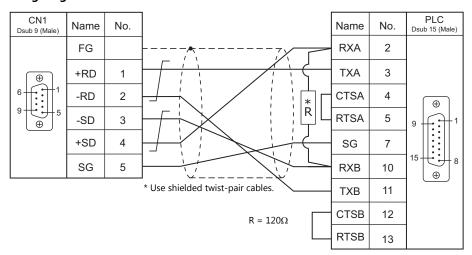

# Wiring diagram 3 - C4

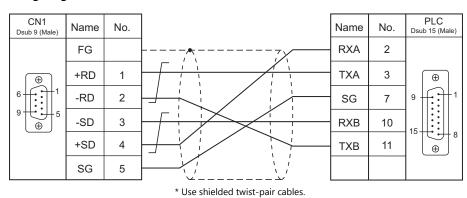

# When Connected at MJ1/MJ2:

### **RS-232C**

### Wiring diagram 1 - M2

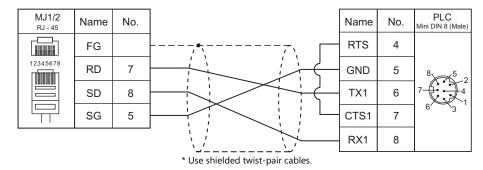

### Wiring diagram 2 - M2

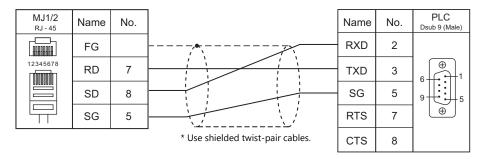

# RS-422/RS-485

### Wiring diagram 1 - M4

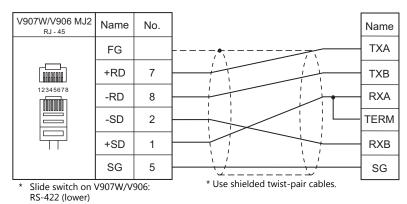

For 1 : 1 connection: Terminating resistance:  $120\Omega$  with RXA and TERM short-circuited

### Wiring diagram 2 - M4

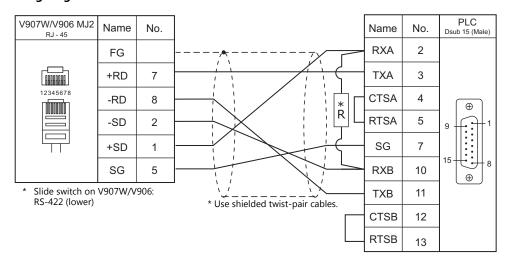

### Wiring diagram 3 - M4

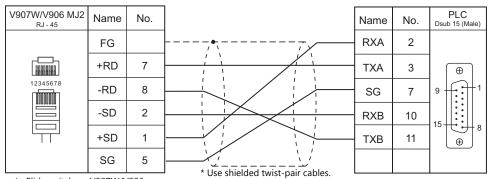

\* Slide switch on V907W/V906: RS-422 (lower)

# 16.2 Temperature Controller/Servo/Inverter Connection

### **Inverter**

| DICC I I                       |             |                            | c: I            |                       | Connection            |                               |           |
|--------------------------------|-------------|----------------------------|-----------------|-----------------------|-----------------------|-------------------------------|-----------|
| PLC Selection<br>on the Editor | Model       | Port                       | Signal<br>Level | CN1                   | MJ1/MJ2 *1            | MJ2 (4-wire)<br>V907W/V906 *2 | Lst File  |
| VF-S7                          | VF-S7       | RS2001Z                    | RS-232C         | Wiring diagram 1 - C2 | Wiring diagram 1 - M2 |                               | VFS7.Lst  |
| V1-37                          | V1-37       | RS4001Z                    | RS-485          | Wiring diagram 1 - C4 | Wiring diagram 1 - M4 | Wiring diagram 4 - M4         | V1 37.L30 |
| VF-S9                          | VF-S9       | RS2001Z                    | RS-232C         | Wiring diagram 1 - C2 | Wiring diagram 1 - M2 |                               | VFS9.Lst  |
| VI-39                          | VF-39 VF-39 | RS4001Z                    | RS-485          | Wiring diagram 1 - C4 | Wiring diagram 1 - M4 | Wiring diagram 4 - M4         | VF35.LSt  |
|                                |             | RS2001Z                    | - RS-232C       | Wiring diagram 1 - C2 | Wiring diagram 1 - M2 |                               |           |
|                                |             | RS20035                    | K3-232C         | Wiring diagram 2 - C2 | Wiring diagram 2 - M2 |                               |           |
| VF-S11                         | VF-S11      | RS4001Z                    |                 |                       |                       |                               | VFS11.Lst |
|                                |             | RS4002Z                    | RS-485          | Wiring diagram 1 - C4 | Wiring diagram 1 - M4 | Wiring diagram 4 - M4         |           |
|                                |             | RS4003Z                    |                 |                       |                       |                               |           |
| VF-S15                         | VF-S15      | RS-485 connector           | RS-485          | Wiring diagram 3 - C4 | Wiring diagram 3 - M4 |                               | VFS15.Lst |
|                                |             | RS2001Z                    | RS-232C         | Wiring diagram 1 - C2 | Wiring diagram 1 - M2 |                               |           |
| VF-A7                          | VF-A7       | RS4001Z                    | RS-485          | Wiring diagram 1 - C4 | Wiring diagram 1 - M4 | Wiring diagram 4 - M4         | VFA7.Lst  |
|                                |             | RS-485 connector           | RS-485          | Wiring diagram 2 - C4 | Wiring diagram 2 - M4 | Wiring diagram 5 - M4         |           |
| VF-AS1                         | VF-AS1      | 2-wire RS-485<br>connector | RS-485          | Wiring diagram 3 - C4 | Wiring diagram 3 - M4 |                               | VFAS1.Lst |
| VI-ASI                         | VI-A31      | 4-wire RS-485<br>connector | K3-463          | Wiring diagram 2 - C4 | Wiring diagram 2 - M4 | Wiring diagram 5 - M4         | VIASILISE |
|                                |             | RS2001Z                    | RS-232C         | Wiring diagram 1 - C2 | Wiring diagram 1 - M2 |                               |           |
| VF-P7                          | VF-P7       | RS4001Z                    | RS-485          | Wiring diagram 1 - C4 | Wiring diagram 1 - M4 | Wiring diagram 4 - M4         | VFP7.Lst  |
|                                |             | RS-485 connector           | RS-485          | Wiring diagram 2 - C4 | Wiring diagram 2 - M4 | Wiring diagram 5 - M4         |           |
| VF-PS1                         | VF-PS1      | 2-wire RS-485<br>connector | RS-485          | Wiring diagram 3 - C4 | Wiring diagram 3 - M4 |                               | VFPS1.Lst |
| VF-P31                         | AL-521      | 4-wire RS-485<br>connector | K3-485          | Wiring diagram 2 - C4 | Wiring diagram 2 - M4 | Wiring diagram 5 - M4         | VFP31.LSt |
| VF-FS1                         | VF-FS1      | Communication connector    | RS-485          | Wiring diagram 3 - C4 | Wiring diagram 3 - M4 |                               | VFFS1.Lst |
| VF-MB1                         | VF-MB1      | RS-485 connector           | RS-485          | Wiring diagram 3 - C4 | Wiring diagram 3 - M4 |                               | VFMB1.Lst |
|                                |             | RS2001Z                    | RS-232C         | Wiring diagram 1 - C2 | Wiring diagram 1 - M2 |                               |           |
| VF-nC1                         | VF-nC1      | RS4001Z                    | RS-485          | Mining diagram 1 C4   | Mining diagram 1 144  | Wining diagram 4 A44          | VFnC1.Lst |
|                                |             | RS4002Z                    | KS-485          | Wiring diagram 1 - C4 | Wiring diagram 1 - M4 | Wiring diagram 4 - M4         |           |
| VF-nC3                         | VF-nC3      | RS-485 connector           | RS-485          | Wiring diagram 3 - C4 | Wiring diagram 3 - M4 |                               | VFnC3.Lst |

 <sup>\*1</sup> Set the slide switch for signal level selection to RS-232C/485 position (upper) when using the V907W or V906. For details, refer to "1.2.2 MJ1/MJ2" (page 1-6).
 \*2 Set the slide switch for signal level selection to RS-422 position (lower). For details, refer to "1.2.2 MJ1/MJ2" (page 1-6).

# 16.2.1 VF-S7

# **Communication Setting**

#### **Editor**

#### **Communication setting**

(Underlined setting: default)

| Item            | Setting                                                                          | Remarks |
|-----------------|----------------------------------------------------------------------------------|---------|
| Connection Mode | 1:1/ <u>1:n</u> /Multi-link2/Multi-link2(Ethernet)/<br>1:n Multi-link2(Ethernet) |         |
| Signal Level    | RS-232C / <u>RS-422/485</u>                                                      |         |
| Baud Rate       | 4800 / <u>9600</u> bps                                                           |         |
| Data Length     | <u>8</u> bits                                                                    |         |
| Stop Bit        | 1 / 2 bits                                                                       |         |
| Parity          | None / Odd / <u>Even</u>                                                         |         |
| Target Port No. | <u>0</u> to 31                                                                   |         |

#### **Inverter**

### Communication parameter (group No. 08)

The communication parameters can be set using keys attached to the inverter.

Be sure to match the settings to those made under [Communication Setting] of the editor.

(Underlined setting: default)

| Parameter     | Indication | Item                             | Setting                         | Default |
|---------------|------------|----------------------------------|---------------------------------|---------|
|               | F800       | Baud rate                        | 2: 4800 bps<br>3: 9600 bps      | 3       |
| Communication | F801       | Parity                           | 0: None<br>1: Even<br>2: Odd    | 1       |
|               | F802       | Inverter number (station number) | <u>0</u> to 31                  | 0       |
|               | F803       | Communication error trip time    | 0: Inactive<br>1 to 100 seconds | 0       |

The data length is fixed to "8 bits".

Changes to parameters take effect when the power is turned off and on again.

### RS4001Z: baud rate and terminating resistance setting switch

| Switch | Contents                                     | Setting                  |                   |                  | Set        | ting Example                                            |
|--------|----------------------------------------------|--------------------------|-------------------|------------------|------------|---------------------------------------------------------|
| 1, 2   | Baud rate *                                  | SW1<br>SW2               | 4800<br>OFF<br>ON | 9600<br>ON<br>ON |            | Baud rate: 9600 bps<br>Terminating resistance: Provided |
| 3      | Terminating resistance on the receiving side | ON: Provid<br>OFF: Not p |                   |                  | ON 1 2 3 4 |                                                         |
| 4      | Terminating resistance on the sending side   | ON: Provid<br>OFF: Not p |                   |                  |            |                                                         |

<sup>\*</sup> Set the same baud rate as the one set for the communication parameter "F800" of the inverter.

# **Available Device Memory**

The available setting range of device memory varies depending on the model. Be sure to set within the range available for the model to be used. Use [TYPE] when assigning indirect device memory for macro programs.

| Device Memory | TYPE | Remarks |
|---------------|------|---------|
|               | 00H  |         |

Specify the storage device memory address on the [Device Input] dialog. RAM: Store in RAM EEPROM: Store in RAM + EEPROM

RAM: EEPROM:

# **Indirect Device Memory Designation**

| 15    | 8                | 7 0             |
|-------|------------------|-----------------|
| n + 0 | Model (11 to 18) | Device type     |
| n + 1 | Addre            | ess No.         |
| n + 2 | Expansion code * | Bit designation |
| n + 3 | 00               | Station number  |

\* Specify the storage device memory address in the expansion code.

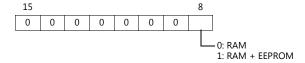

# 16.2.2 VF-S9

# **Communication Setting**

#### **Editor**

### **Communication setting**

(Underlined setting: default)

| Item            | Setting                                                                 | Remarks |
|-----------------|-------------------------------------------------------------------------|---------|
| Connection Mode | 1:1/1:n/Multi-link2/Multi-link2(Ethernet)/<br>1:n Multi-link2(Ethernet) |         |
| Signal Level    | RS-232C / <u>RS-422/485</u>                                             |         |
| Baud Rate       | 4800 / <u>9600</u> / 19200 bps                                          |         |
| Data Length     | <u>8</u> bits                                                           |         |
| Stop Bit        | 1 / 2 bits                                                              |         |
| Parity          | None / Odd / <u>Even</u>                                                |         |
| Target Port No. | <u>0</u> to 31                                                          |         |

#### **Inverter**

#### Communication parameter (group No. 08)

The communication parameters can be set using keys attached to the inverter.

Be sure to match the settings to those made under [Communication Setting] of the editor.

(Underlined setting: default)

| Parameter     | Indication | Item                             | Setting                                            | Default |
|---------------|------------|----------------------------------|----------------------------------------------------|---------|
|               | F800       | Baud rate                        | 2: 4800 bps<br>3: 9600 bps<br>4: 19200 bps         | 3       |
| Communication | F801       | Parity                           | 0: None<br>1: Even<br>2: Odd                       | 1       |
|               | F802       | Inverter number (station number) | <u>0</u> to 31                                     | 0       |
|               | F803       | Communication error trip time    | 0: Inactive<br>1 to 100 seconds                    | 0       |
|               | F805       | Transmission latency setting *   | 0.00: Normal communication<br>0.01 to 2.00 seconds | 0.00    |

<sup>\*</sup> Necessary for the CPU version V110 and later

The data length is fixed to "8 bits".

Changes to parameters take effect when the power is turned off and on again.

### RS4001Z: baud rate and terminating resistance setting switch

| Switch | Contents                                     | Setting                                            | Setting Example                                      |
|--------|----------------------------------------------|----------------------------------------------------|------------------------------------------------------|
| 1, 2   | Baud rate *                                  | 4800   9600<br>  SW1   OFF   ON<br>  SW2   ON   ON | Baud rate: 9600 bps Terminating resistance: Provided |
| 3      | Terminating resistance on the receiving side | ON: Provided<br>OFF: Not provided                  | ON 1 2 3 4                                           |
| 4      | Terminating resistance on the sending side   | ON: Provided<br>OFF: Not provided                  |                                                      |

<sup>\*</sup> Set the same baud rate as the one set for the communication parameter "F800" of the inverter.

# **Available Device Memory**

The available setting range of device memory varies depending on the model. Be sure to set within the range available for the model to be used. Use [TYPE] when assigning indirect device memory for macro programs.

| Device Memory | TYPE | Remarks |
|---------------|------|---------|
|               | 00H  |         |

Specify the storage device memory address on the [Device Input] dialog.

RAM: Store in RAM EEPROM: Store in RAM + EEPROM

# **Indirect Device Memory Designation**

| 15 8  |                  | 7 0             |
|-------|------------------|-----------------|
| n + 0 | Model (11 to 18) | Device type     |
| n + 1 | Addre            | ess No.         |
| n + 2 | Expansion code * | Bit designation |
| n + 3 | 00               | Station number  |

\* Specify the storage device memory address in the expansion code.

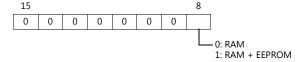

# 16.2.3 VF-S11

# **Communication Setting**

#### **Editor**

### **Communication setting**

(Underlined setting: default)

| Item            | Setting                                                                 | Remarks |
|-----------------|-------------------------------------------------------------------------|---------|
| Connection Mode | 1:1/1:n/Multi-link2/Multi-link2(Ethernet)/<br>1:n Multi-link2(Ethernet) |         |
| Signal Level    | RS-232C / <u>RS-422/485</u>                                             |         |
| Baud Rate       | 4800 / <u>9600</u> / 19200 bps                                          |         |
| Data Length     | <u>8</u> bits                                                           |         |
| Stop Bit        | 1 / 2 bits                                                              |         |
| Parity          | None / Odd / <u>Even</u>                                                |         |
| Target Port No. | <u>0</u> to 31                                                          |         |

#### **Inverter**

#### **Communication parameter**

The communication parameters can be set using keys attached to the inverter. Be sure to match the settings to those made under [Communication Setting] of the editor.

(Underlined setting: default)

| Parameter     | Indication                        | Item                             | Setting                                            | Default |
|---------------|-----------------------------------|----------------------------------|----------------------------------------------------|---------|
|               | F800                              | Baud rate                        | 2: 4800 bps<br>3: 9600 bps<br>4: 19200 bps         | 3       |
|               | F801                              | Parity                           | 0: None<br>1: Even<br>2: Odd                       | 1       |
| Communication | F802                              | Inverter number (station number) | <u>0</u> to 31                                     | 0       |
| -             | F803                              | Communication error trip time    | 0: Inactive<br>1 to 100 seconds                    | 0       |
|               | F805 Transmission latency setting |                                  | 0.00: Normal communication<br>0.01 to 2.00 seconds | 0.00    |
|               | F829                              | Communication protocol selection | 0: Toshiba inverter protocol                       | 0       |

The data length is fixed to "8 bits".

Changes to parameters take effect when the power is turned off and on again.

### RS4001Z: baud rate and terminating resistance setting switch

| Switch | Contents                                     |                       | Setting           |                  | Setting Example                                      |
|--------|----------------------------------------------|-----------------------|-------------------|------------------|------------------------------------------------------|
| 1, 2   | Baud rate *                                  | SW1<br>SW2            | 4800<br>OFF<br>ON | 9600<br>ON<br>ON | Baud rate: 9600 bps Terminating resistance: Provided |
| 3      | Terminating resistance on the receiving side | ON: Provi<br>OFF: Not |                   |                  | ON 1 2 3 4                                           |
| 4      | Terminating resistance on the sending side   | ON: Provi<br>OFF: Not |                   |                  |                                                      |

 $<sup>^{\</sup>star}~$  Set the same baud rate as the one set for the communication parameter "F800" of the inverter.

### RS4002Z: baud rate and bit length setting (SW1)

| Switch | Contents      |          | Se   | etting |       | Setting Example        |
|--------|---------------|----------|------|--------|-------|------------------------|
|        |               | CMI      | 4800 | 9600   | 19200 |                        |
| 1 to 3 | Baud rate*1   | SW1      | OFF  | ON     | OFF   | ON Baud rate: 9600 bps |
|        |               | SW2      | ON   | ON     | OFF   | Bit length: 12 bits    |
|        |               | SW3      | OFF  | OFF    | ON    | 1 2 3 4                |
| 4      | Bit length *2 | ON: 11 b |      |        |       |                        |

- \*1 Set the same baud rate as the one set for the communication parameter "F800" of the inverter.
  \*2 When the parity is provided, set 12 bits.

### RS4002Z: wiring system and terminating resistance setting (SW2)

| Switch | Contents                                     |                               | Setting                 |                              | Setting Example                                        |
|--------|----------------------------------------------|-------------------------------|-------------------------|------------------------------|--------------------------------------------------------|
| 1, 2   | Wiring system                                | SW1<br>SW2                    | 4-wire<br>system<br>OFF | 2-wire<br>system<br>ON<br>ON | ON Wiring: 4-wire system                               |
| 3      | Terminating resistance on the receiving side | ON: Provided<br>OFF: Not prov |                         |                              | Wiring: 4-wire system Terminating resistance: Provided |
| 4      | Terminating resistance on the sending side   | ON: Provided<br>OFF: Not prov |                         |                              |                                                        |

### RS4003Z: wiring system (SW1), terminating resistance (SW2), and inverter number (SW5) setting

| Switch |                    | Contents                                     | Setting                                                                   | Se  | etting Example                   |
|--------|--------------------|----------------------------------------------|---------------------------------------------------------------------------|-----|----------------------------------|
| SW1    | w                  | iring system <sup>*1</sup>                   | 2: 2-wire system<br>4: 4-wire system                                      | 2 4 | Wiring: 4-wire system            |
| SW2    | R                  | Terminating resistance on the receiving side | S: Terminating resistance provided O: Terminating resistance not provided | R T | Terminating resistance: Provided |
| 3002   | Т                  | Terminating resistance on the sending side   | S: Terminating resistance provided O: Terminating resistance not provided | 0   | reminating resistance, Provided  |
| SW5    | Inverter number *2 |                                              | 0 to 15                                                                   |     | Inverter number: 0               |

- \*1 Set the both setting switches in the same positions.
  \*2 When "0" is selected, the setting of the inverter's communication parameter "F802" takes effect.

# **Available Device Memory**

The available setting range of device memory varies depending on the model. Be sure to set within the range available for the model to be used. Use [TYPE] when assigning indirect device memory for macro programs.

| Device Memory | TYPE | Remarks |
|---------------|------|---------|
|               | 00H  |         |

Specify the storage device memory address on the [Device Input] dialog. RAM: Store in RAM EEPROM: Store in RAM + EEPROM

# **Indirect Device Memory Designation**

| 15 8  |                  | 7 0             |
|-------|------------------|-----------------|
| n + 0 | Model (11 to 18) | Device type     |
| n + 1 | Addre            | ess No.         |
| n + 2 | Expansion code * | Bit designation |
| n + 3 | 00               | Station number  |

 $^{\star}\,$  Specify the storage device memory address in the expansion code.

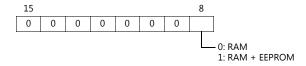

# 16.2.4 VF-S15

# **Communication Setting**

#### **Editor**

#### **Communication setting**

(Underlined setting: default)

| Item            | Setting                                                                                          | Remarks        |
|-----------------|--------------------------------------------------------------------------------------------------|----------------|
| Connection Mode | 1 : 1 / <u>1 : n</u> / Multi-link2 /<br>Multi-link2 (Ethernet) /<br>1 : n Multi-link2 (Ethernet) |                |
| Signal Level    | RS-422/485                                                                                       |                |
| Baud Rate       | 9600 / <u>19200</u> / 38400 bps                                                                  |                |
| Data Length     | <u>8</u> bits                                                                                    |                |
| Stop Bit        | <u>1</u> / 2 bits                                                                                |                |
| Parity          | None / Odd / <u>Even</u>                                                                         |                |
| Target Port No. | <u>0</u> to 63                                                                                   | 255: Broadcast |

#### **Inverter**

### **Communication parameters**

The communication parameters can be set using keys attached to the inverter.

Be sure to match the settings to those made under [Communication Setting] of the editor.

(Underlined setting: default)

| Parameter     | Indication | Item                                 | Setting                                            | Default |
|---------------|------------|--------------------------------------|----------------------------------------------------|---------|
|               | F800       | Baud rate                            | 3: 9600 bps<br><u>4: 19200 bps</u><br>5: 38400 bps | 4       |
|               | F801       | Parity                               | 0: None<br><u>1: Even</u><br>2: Odd                | 1       |
| Communication | F802       | Inverter number (station number)     | Ω to 63                                            | 0       |
|               | F803       | Communication timeout detection time | <u>0.0: Inactive</u><br>1 to 100.0 seconds         | 0.0     |
|               | F805       | Transmission latency setting         | 0: Off<br>0.00 to 2.00 seconds                     | 0       |
|               | F829       | Communication protocol selection     | 0: Toshiba inverter protocol                       | 0       |

The data length is fixed to "8 bits".

Changes to parameters take effect when the power is turned off and on again.

### **Available Device Memory**

The available setting range of device memory varies depending on the connected device. Be sure to set within the range available with the device to be used. Use [TYPE] when assigning indirect device memory for macro programs.

| Device Memory | TYPE | Remarks |
|---------------|------|---------|
|               | 00H  |         |

Specify the storage target device memory address on the [Device Input] dialog.

RAM: Store to RAM. EEPROM: Store to RAM and EEPROM.

### **Indirect Device Memory Designation**

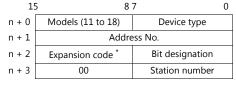

\* Specify the storage target device memory address in the expansion code.

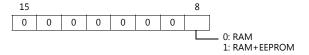

# 16.2.5 VF-A7

# **Communication Setting**

#### **Editor**

### **Communication setting**

(Underlined setting: default)

| Item            | Setting                                                                                | Remarks                                                                                    |
|-----------------|----------------------------------------------------------------------------------------|--------------------------------------------------------------------------------------------|
| Connection Mode | 1:1/ <u>1:n</u> /Multi-link2/<br>Multi-link2 (Ethernet)/<br>1:n Multi-link2 (Ethernet) |                                                                                            |
| Signal Level    | RS-232C / <u>RS-422/485</u>                                                            |                                                                                            |
| Baud Rate       | 4800 / <u>9600</u> / 19200 / 38400 bps                                                 |                                                                                            |
| Data Length     | <u>8</u> bits                                                                          |                                                                                            |
| Stop Bit        | 1 / 2 bits                                                                             | Fixed to "1" when 2-wire RS-485 connection is selected and the CPU version is V100 to V305 |
| Parity          | None / Odd / Even                                                                      |                                                                                            |
| Target Port No. | <u>0</u> to 31                                                                         |                                                                                            |

### **Inverter**

### **RS-485 Communication Port**

### **Communication parameter**

The communication parameters can be set using keys attached to the inverter. Be sure to match the settings to those made under [Communication Setting] of the editor.

(Underlined setting: default)

| Parameter     | Indication    | Item                                     | Setting                                                    | Default |
|---------------|---------------|------------------------------------------|------------------------------------------------------------|---------|
|               | F801          | Parity                                   | 0: None<br>1: Even<br>2: Odd                               | 1       |
|               | F802          | Inverter number (station number)         | <u>0</u> to 31                                             | 0       |
|               | F803          | Communication timeout time               | 0: OFF<br>1 to 100 seconds                                 | 0       |
| Communication | F805          | Transmission latency setting *1          | 0.00: Normal communication<br>0.01 to 2.00 seconds         | 0.00    |
| F820          | F820          | Baud rate<br>(RS-485 communication port) | 2: 4800 bps<br>3: 9600 bps<br>4: 19200 bps<br>5: 38400 bps | 3       |
|               | Wiring system | 0: 2-wire system *2<br>1: 4-wire system  | 1                                                          |         |
|               | F825          | Transmission latency setting *1          | 0.00: Normal communication<br>0.01 to 2.00 seconds         | 0.00    |

 <sup>\*1</sup> When the CPU version is V100, make a setting for F805. For any version other than V100, make a setting for F825.
 \*2 Not available with the CPU version of V300 or earlier. Use a 4-wire system for connection.

The data length is fixed to "8 bits".

Changes to parameters take effect when the power is turned off and on again.

#### Common Serial Communication Port (RS2001Z / RS4001Z)

When the common serial communication port is used, the communication conversion unit "RS2001Z" or "RS4001Z" is necessary.

#### **Communication parameter**

The communication parameters can be set using keys attached to the inverter.

Be sure to match the settings to those made under [Communication Setting] of the editor.

(Underlined setting: default)

| Parameter     | Indication | Item                             | Setting                                            | Default |
|---------------|------------|----------------------------------|----------------------------------------------------|---------|
|               | F800       | Baud rate<br>(Common serial)     | 2: 4800 bps<br>3: 9600 bps                         | 3       |
|               | F801       | Parity                           | 0: None<br>1: Even<br>2: Odd                       | 1       |
| Communication | F802       | Inverter number (station number) | <u>0</u> to 31                                     | 0       |
|               | F803       | Communication timeout time       | 0: OFF<br>1 to 100 seconds                         | 0       |
|               | F805       | Transmission latency setting     | 0.00: Normal communication<br>0.01 to 2.00 seconds | 0.00    |

The data length is fixed to "8 bits".

Changes to parameters take effect when the power is turned off and on again.

#### RS4001Z: baud rate and terminating resistance setting switch

| Switch | Contents                                     |                      | Setting           |                  | Setting Example                                      |
|--------|----------------------------------------------|----------------------|-------------------|------------------|------------------------------------------------------|
| 1, 2   | Baud rate *                                  | SW1<br>SW2           | 4800<br>OFF<br>ON | 9600<br>ON<br>ON | Baud rate: 9600 bps Terminating resistance: Provided |
| 3      | Terminating resistance on the receiving side | ON: Prov<br>OFF: Not |                   |                  | ON 1 2 3 4 1                                         |
| 4      | Terminating resistance on the sending side   | ON: Prov<br>OFF: Not | ided<br>provided  |                  |                                                      |

<sup>\*</sup> Set the same baud rate as the one set for the communication parameter "F800" of the inverter.

### **Available Device Memory**

The available setting range of device memory varies depending on the model. Be sure to set within the range available for the model to be used. Use [TYPE] when assigning indirect device memory for macro programs.

| Device Memory | TYPE | Remarks |
|---------------|------|---------|
|               | 00H  |         |

Specify the storage device memory address on the [Device Input] dialog.

RAM: Store in RAM EEPROM: Store in RAM + EEPROM

# **Indirect Device Memory Designation**

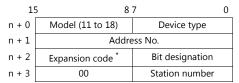

\* In the expansion code, specify the storage device memory address, and set which word, higher or lower, is to be read when 2-word address is specified (expansion bit designation).

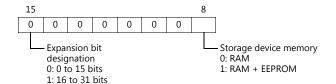

# 16.2.6 VF-AS1

# **Communication Setting**

#### **Editor**

### **Communication setting**

(Underlined setting: default)

| Item            | Setting                                                                 | Remarks |
|-----------------|-------------------------------------------------------------------------|---------|
| Connection Mode | 1:1/1:n/Multi-link2/Multi-link2(Ethernet)/<br>1:n/Multi-link2(Ethernet) |         |
| Signal Level    | RS-422/485                                                              |         |
| Baud Rate       | 9600 / <u>19200</u> / 38400 bps                                         |         |
| Data Length     | <u>8</u> bits                                                           |         |
| Stop Bit        | 1 / 2 bits                                                              |         |
| Parity          | None / Odd / Even                                                       |         |
| Target Port No. | <u>0</u> to 31                                                          |         |

#### **Inverter**

#### 2-wire RS-485 Communication Port

#### **Communication parameter**

The communication parameters can be set using keys attached to the inverter. Be sure to match the settings to those made under [Communication Setting] of the editor.

(Underlined setting: default)

| Parameter     | Indication | Item                                                     | Setting                                            | Default |
|---------------|------------|----------------------------------------------------------|----------------------------------------------------|---------|
|               | F800       | Baud rate<br>(2-wire RS-485)                             | 0: 9600 bps<br>1: 19200 bps<br>2: 38400 bps        | 1       |
|               | F801       | Parity<br>(Common to 2-wire and<br>4-wire)               | 0: None<br>1: Even<br>2: Odd                       | 1       |
| Communication | F802       | Inverter number (station number)                         | <u>Q</u> to 31                                     | 0       |
| Communication | F803       | Communication timeout time (Common to 2-wire and 4-wire) | 0: OFF<br>1 to 100 seconds                         | 0       |
|               | F805       | Transmission latency setting (2-wire RS-485)             | 0.00: Normal communication<br>0.01 to 2.00 seconds | 0.00    |
|               | F807       | Communication protocol<br>selection<br>(2-wire RS-485)   | 0: Toshiba inverter protocol                       | 0       |

The data length is fixed to "8 bits".

Changes to parameters take effect when the power is turned off and on again.

#### 4-wire RS-485 Communication Port

#### Communication parameter

The communication parameters can be set using keys attached to the inverter.

Be sure to match the settings to those made under [Communication Setting] of the editor. (Underlined setting: default)

#### RS4001Z: baud rate and terminating resistance setting switch

| Parameter     | Indication | Item                                                     | Setting                                            | Default |
|---------------|------------|----------------------------------------------------------|----------------------------------------------------|---------|
|               | F801       | Parity<br>(Common to 2-wire and<br>4-wire)               | 0: None<br>1: Even<br>2: Odd                       | 1       |
|               | F802       | Inverter number (station number)                         | <u>0</u> to 31                                     | 0       |
| Communication | F803       | Communication timeout time (Common to 2-wire and 4-wire) | 0: OFF<br>1 to 100 seconds                         | 0       |
| Communication | F820       | Baud rate<br>(4-wire RS-485)                             | 0: 9600 bps<br>1: 19200 bps<br>2: 38400 bps        | 1       |
|               | F825       | Transmission latency setting (4-wire RS-485)             | 0.00: Normal communication<br>0.01 to 2.00 seconds | 0.00    |
|               | F829       | Communication protocol selection (4-wire RS-485)         | 0: Toshiba inverter protocol                       | 0       |

The data length is fixed to "8 bits".

Changes to parameters take effect when the power is turned off and on again.

# **Available Device Memory**

The available setting range of device memory varies depending on the model. Be sure to set within the range available for the model to be used. Use [TYPE] when assigning indirect device memory for macro programs.

| Device Memory | TYPE | Remarks |
|---------------|------|---------|
|               | 00H  |         |

Specify the storage device memory address on the [Device Input] dialog.

RAM: Store in RAM EEPROM: Store in RAM + EEPROM

### **Indirect Device Memory Designation**

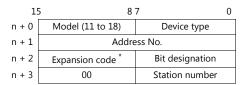

<sup>\*</sup> Specify the storage device memory address in the expansion code.

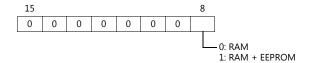

### 16.2.7 VF-P7

Settings are the same as those described in "16.2.5 VF-A7".

#### 16.2.8 VF-PS1

#### 16.2.9 VF-FS1

### **Communication Setting**

#### **Editor**

#### **Communication setting**

(Underlined setting: default)

| Item            | Setting                                                                 | Remarks |
|-----------------|-------------------------------------------------------------------------|---------|
| Connection Mode | 1:1/1:n/Multi-link2/Multi-link2(Ethernet)/<br>1:n Multi-link2(Ethernet) |         |
| Signal Level    | RS-422/485                                                              |         |
| Baud Rate       | 9600 / <u>19200</u> bps                                                 |         |
| Data Length     | <u>8</u> bits                                                           |         |
| Stop Bit        | 1 / 2 bits                                                              |         |
| Parity          | None / Odd / <u>Even</u>                                                |         |
| Target Port No. | <u>0</u> to 31                                                          |         |

#### **Inverter**

#### **Communication parameter**

The communication parameters can be set using keys attached to the inverter. Be sure to match the settings to those made under [Communication Setting] of the editor.

(Underlined setting: default)

| Parameter     | Indication       | Item                             | Setting                                            | Default |
|---------------|------------------|----------------------------------|----------------------------------------------------|---------|
|               | F800             | Baud rate                        | 0: 9600 bps<br>1: 19200 bps                        | 1       |
|               | F801             | Parity                           | 0: None<br>1: Even<br>2: Odd                       | 1       |
| Communication | F802 Inverter nu | Inverter number (station number) | <u>0</u> to 31                                     | 0       |
| Communication | F803             | Communication timeout time       | 0: OFF<br>1 to 100 seconds                         | 0       |
|               | F805             | Transmission latency setting     | 0.00: Normal communication<br>0.01 to 2.00 seconds | 0.00    |
|               | F829             | Communication protocol selection | 0: Toshiba inverter protocol                       | 0       |

The data length is fixed to "8 bits".

Changes to parameters take effect when the power is turned off and on again.

# **Available Device Memory**

The available setting range of device memory varies depending on the model. Be sure to set within the range available for the model to be used. Use [TYPE] when assigning indirect device memory for macro programs.

| Device Memory | TYPE | Remarks |
|---------------|------|---------|
|               | 00H  |         |

Specify the storage device memory address on the [Device Input] dialog. RAM: Store in RAM

EEPROM: Store in RAM + EEPROM

# **Indirect Device Memory Designation**

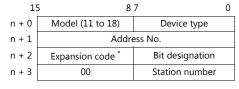

\* Specify the storage device memory address in the expansion code.

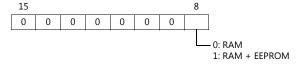

### 16.2.10 VF-MB1

### **Communication Setting**

#### **Editor**

#### **Communication setting**

(Underlined setting: default)

| Item            | Setting                                                                                | Remarks        |
|-----------------|----------------------------------------------------------------------------------------|----------------|
| Connection Mode | 1:1/ <u>1:n</u> /Multi-link2/<br>Multi-link2 (Ethernet)/<br>1:n Multi-link2 (Ethernet) |                |
| Signal Level    | RS-422/485                                                                             |                |
| Baud Rate       | 9600 / <u>19200</u> / 38400bps                                                         |                |
| Data Length     | <u>8</u> bits                                                                          |                |
| Stop Bit        | <u>1</u> / 2 bits                                                                      |                |
| Parity          | None / Odd / <u>Even</u>                                                               |                |
| Target Port No. | <u>0</u> to 63                                                                         | 255: Broadcast |

#### **Inverter**

### **Communication parameters**

The communication parameters can be set using keys attached to the inverter. Be sure to match the settings to those made under [Communication Setting] of the editor.

(Underlined setting: default)

| Parameter                  | Indication                   | Item                                 | Setting                                            | Default |
|----------------------------|------------------------------|--------------------------------------|----------------------------------------------------|---------|
| F800 Baud rate F801 Parity | F800                         | Baud rate                            | 3: 9600 bps<br><u>4: 19200 bps</u><br>5: 38400 bps | 4       |
|                            | 0: None<br>1: Even<br>2: Odd | 1                                    |                                                    |         |
| Communication              | F802                         | Inverter number (station number)     | Ω to 63                                            | 0       |
|                            | F803                         | Communication timeout detection time | <u>0.0: Inactive</u><br>1 to 100.0 seconds         | 0.0     |
|                            | F805                         | Transmission latency setting         | 0: Off<br>0.00 to 2.00 seconds                     | 0       |
|                            | F829                         | Communication protocol selection     | 0: Toshiba inverter protocol                       | 0       |

The data length is fixed to "8 bits".

Changes to parameters take effect when the power is turned off and on again.

# **Available Device Memory**

The available setting range of device memory varies depending on the connected device. Be sure to set within the range available with the device to be used. Use [TYPE] when assigning indirect device memory for macro programs.

| Device Memory | TYPE | Remarks |
|---------------|------|---------|
|               | 00H  |         |

Specify the storage target device memory address on the [Device Input] dialog.

RAM: Store to RAM. EEPROM: Store to RAM and EEPROM.

### **Indirect Device Memory Designation**

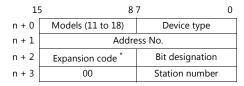

\* Specify the storage target device memory address in the expansion code.

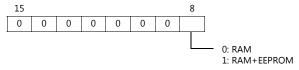

# 16.2.11 VF-nC1

### **Communication Setting**

#### **Editor**

#### **Communication setting**

(Underlined setting: default)

| Item            | Setting                                                                          | Remarks |
|-----------------|----------------------------------------------------------------------------------|---------|
| Connection Mode | 1:1/ <u>1:n</u> /Multi-link2/Multi-link2(Ethernet)/<br>1:n Multi-link2(Ethernet) |         |
| Signal Level    | RS-232C / <u>RS-422/485</u>                                                      |         |
| Baud Rate       | 4800 / <u>9600</u> / 19200 bps                                                   |         |
| Data Length     | <u>8</u> bits                                                                    |         |
| Stop Bit        | 1 / 2 bits                                                                       |         |
| Parity          | None / Odd / <u>Even</u>                                                         |         |
| Target Port No. | <u>0</u> to 31                                                                   |         |

#### **Inverter**

#### **Communication parameter**

The communication parameters can be set using keys attached to the inverter. Be sure to match the settings to those made under [Communication Setting] of the editor.

(Underlined setting: default)

| Parameter | Indication | Item                             | Setting                                    | Default |
|-----------|------------|----------------------------------|--------------------------------------------|---------|
|           | F800       | Baud rate                        | 2: 4800 bps<br>3: 9600 bps<br>4: 19200 bps | 3       |
|           | Parity     | 0: None<br>1: Even<br>2: Odd     | 1                                          |         |
|           | F802       | Inverter number (station number) | <u>0</u> to 31                             | 0       |
|           | F803       | Communication timeout time       | 0: OFF<br>1 to 100 seconds                 | 0       |

The data length is fixed to "8 bits".

Changes to parameters take effect when the power is turned off and on again.

### RS4001Z: baud rate and terminating resistance setting switch

| Switch | Contents                                     | Setting              |                   |                  | Se         | etting Example                                          |
|--------|----------------------------------------------|----------------------|-------------------|------------------|------------|---------------------------------------------------------|
| 1, 2   | Baud rate *                                  | SW1<br>SW2           | 4800<br>OFF<br>ON | 9600<br>ON<br>ON | <b>↓</b>   | Baud rate: 9600 bps<br>Terminating resistance: Provided |
| 3      | Terminating resistance on the receiving side | ON: Prov<br>OFF: Not |                   |                  | ON 1 2 3 4 | reminuting resistance. Frovided                         |
| 4      | Terminating resistance on the sending side   | ON: Prov<br>OFF: Not |                   |                  |            |                                                         |

<sup>\*</sup> Set the same baud rate as the one set for the communication parameter "F800" of the inverter.

### RS4002Z: baud rate and bit length setting switch

| Switch | Contents                |          | Se          | etting     |              | Setting Example                           |
|--------|-------------------------|----------|-------------|------------|--------------|-------------------------------------------|
| 1 to 3 | Baud rate <sup>*1</sup> | SW1      | 4800<br>OFF | 9600<br>ON | 19200<br>OFF | ON IN IN IN IN IN IN IN IN IN IN IN IN IN |
|        | Bada Tate               | SW2      | ON          | ON         | OFF          | Baud rate: 9600 bps Bit length: 12 bits   |
|        |                         | SW3      | OFF         | OFF        | ON           | 1 2 3 4 Bit length. 12 bits               |
| 4      | Bit length *2           | ON: 11 b |             |            |              |                                           |

- \*1 Set the same baud rate as the one set for the communication parameter "F800" of the inverter.
- \*2 When the parity is provided, set 12 bits.

### RS4002Z: wiring system and terminating resistance setting switch

| Switch | Contents                                     | Setting                    |                         |                        | Setting Example                                           |
|--------|----------------------------------------------|----------------------------|-------------------------|------------------------|-----------------------------------------------------------|
| 1, 2   | Wiring system                                | SW1<br>SW2                 | 4-wire<br>system<br>OFF | 2-wire<br>system<br>ON | ON Wiring: 4-wire system Terminating resistance: Provided |
| 3      | Terminating resistance on the receiving side | ON: Provide<br>OFF: Not pr |                         |                        | 1 2 3 4                                                   |
| 4      | Terminating resistance on the sending side   | ON: Provide<br>OFF: Not pr |                         |                        |                                                           |

# **Available Device Memory**

The available setting range of device memory varies depending on the model. Be sure to set within the range available for the model to be used. Use [TYPE] when assigning indirect device memory for macro programs.

| Device Memory | TYPE | Remarks |
|---------------|------|---------|
|               | 00H  |         |

Specify the storage device memory address on the [Device Input] dialog. RAM: Store in RAM

Store in RAM

EEPROM: Store in RAM + EEPROM

# **Indirect Device Memory Designation**

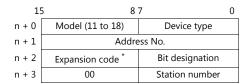

\* Specify the storage device memory address in the expansion code.

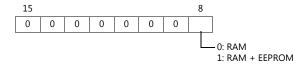

# 16.2.12 VF-nC3

# **Communication Setting**

### **Editor**

# **Communication setting**

(Underlined setting: default)

| Item            | Setting                                                                                | Remarks        |
|-----------------|----------------------------------------------------------------------------------------|----------------|
| Connection Mode | 1:1/ <u>1:n</u> /Multi-link2/<br>Multi-link2 (Ethernet)/<br>1:n Multi-link2 (Ethernet) |                |
| Signal Level    | RS-422/485                                                                             |                |
| Baud Rate       | 9600 / <u>19200</u> / 38400 bps                                                        |                |
| Data Length     | <u>8</u> bits                                                                          |                |
| Stop Bit        | <u>1</u> / 2 bits                                                                      |                |
| Parity          | None / Odd / <u>Even</u>                                                               |                |
| Target Port No. | <u>0</u> to 63                                                                         | 255: Broadcast |

#### **Inverter**

### **Communication parameters**

The communication parameters can be set using keys attached to the inverter. Be sure to match the settings to those made under [Communication Setting] of the editor.

(Underlined setting: default)

| Parameter     | Indication | Item                                       | Setting                                            | Default |
|---------------|------------|--------------------------------------------|----------------------------------------------------|---------|
|               | F800       | Baud rate                                  | 3: 9600 bps<br><u>4: 19200 bps</u><br>5: 38400 bps | 4       |
|               | F801       | Parity                                     | 0: None<br>1: Even<br>2: Odd                       | 1       |
| Communication | F802       | Inverter number (station number)           | <u>0</u> to 63                                     | 0       |
|               | F803       | Communication error timeout time detection | 0.0: Inactive<br>1 to 100.0 seconds                | 0.0     |
|               | F805       | Transmission latency setting               | 0: Off<br>0.00 to 2.00 seconds                     | 0       |
|               | F829       | Communication protocol selection           | 0: Toshiba inverter protocol                       | 0       |

The data length is fixed to "8 bits".

Changes to parameters take effect when the power is turned off and on again.

# **Available Device Memory**

The available setting range of device memory varies depending on the connected device. Be sure to set within the range available with the device to be used. Use [TYPE] when assigning indirect device memory for macro programs.

| Device Memory | TYPE | Remarks |
|---------------|------|---------|
|               | 00H  |         |

Specify the storage target device memory address on the [Device Input] dialog. RAM: Store to RAM. EEPROM: Store to RAM and EEPROM.

### **Indirect Device Memory Designation**

| 15    | 8                 | 7 0             |  |
|-------|-------------------|-----------------|--|
| n + 0 | Models (11 to 18) | Device type     |  |
| n + 1 | Address No.       |                 |  |
| n + 2 | Expansion code *  | Bit designation |  |
| n + 3 | 00                | Station number  |  |

\* Specify the storage target device memory address in the expansion code.

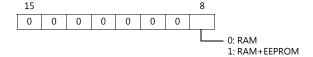

# 16.2.13 Wiring Diagrams

### When Connected at CN1:

#### **RS-232C**

### Wiring diagram 1 - C2

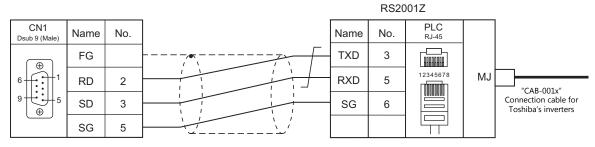

\* Use shielded twist-pair cables.

### Wiring diagram 2 - C2

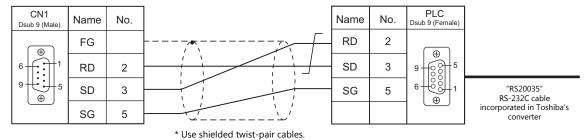

### RS-422/RS-485

### Wiring diagram 1 - C4

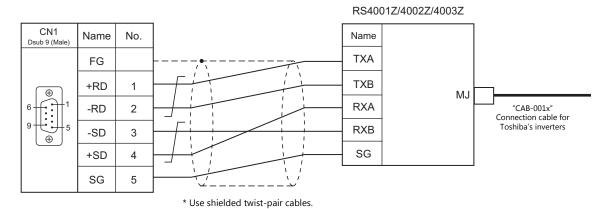

# Wiring diagram 2 - C4

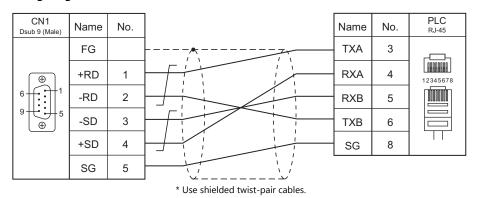

# Wiring diagram 3 - C4

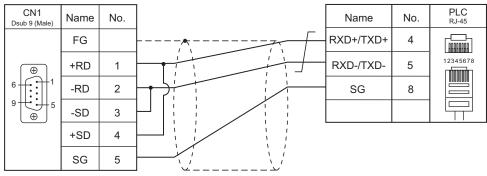

\* Use shielded twist-pair cables.

# When Connected at MJ1/MJ2:

## **RS-232C**

#### Wiring diagram 1 - M2

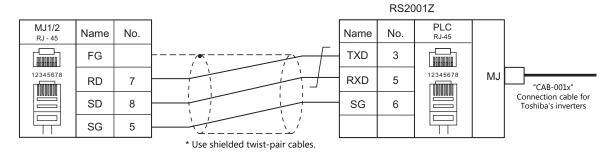

## Wiring diagram 2 - M2

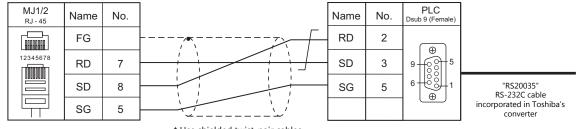

\* Use shielded twist-pair cables.

# RS-422/RS-485

# Wiring diagram 1 - M4

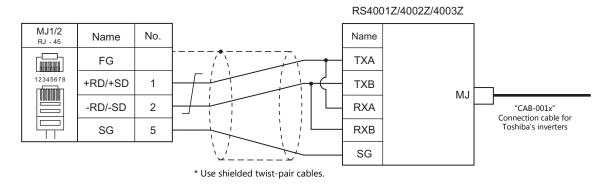

## Wiring diagram 2 - M4

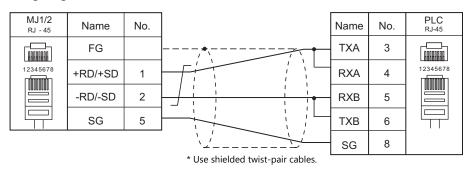

## Wiring diagram 3 - M4

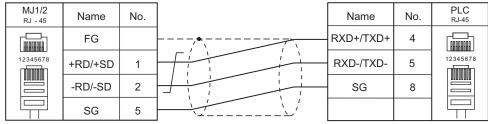

\* Use shielded twist-pair cables.

## Wiring diagram 4 - M4

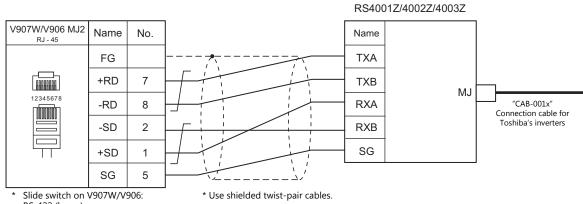

# RS-422 (lower)

## Wiring diagram 5 - M4

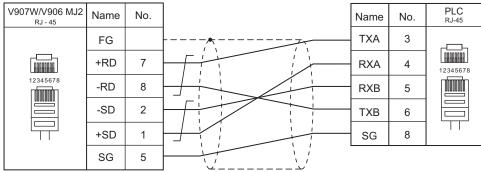

Slide switch on V907W/V906: RS-422 (lower)

<sup>\*</sup> Use shielded twist-pair cables.

**MEMO** 

MONITOUCH [ ] [ ] [ ]

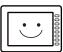

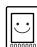

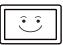

# 17. TOSHIBA MACHINE

- 17.1 PLC Connection
- 17.2 Temperature Controller/Servo/Inverter Connection

# 17.1 PLC Connection

# **Serial Connection**

| PLC                     |        | CPU Unit/Port Signal Level CN1 MJ1/MJ2 *1 MJ2 (4-wire) V907W/V906 |                                       |                 | Cianal                |                       | Connection            | Ladder |
|-------------------------|--------|-------------------------------------------------------------------|---------------------------------------|-----------------|-----------------------|-----------------------|-----------------------|--------|
| Selection on the Editor |        |                                                                   |                                       |                 |                       | Transfe<br>*2         |                       |        |
|                         |        | TCCUH                                                             | Port of<br>the CPU                    |                 |                       |                       |                       |        |
|                         |        | ТССОП                                                             | TCCMW<br>TCCMO                        |                 |                       |                       |                       |        |
|                         | TC200  | TOCULIC                                                           | Port of the CPU                       | RS-232C<br>port | RS-232C               | Wiring diagram 1 - C2 | Wiring diagram 1 - M2 |        |
|                         |        | TCCUHS<br>TCCUHSC<br>TCCUHSAC                                     | TCCMWA<br>TCCMWS<br>TCCMOA<br>TC232CA |                 |                       |                       |                       |        |
|                         |        |                                                                   | CN16                                  |                 | RS-232C               | Wiring diagram 1 - C2 | Wiring diagram 1 - M2 | Ī      |
|                         |        | TC3-01                                                            | CN17A<br>CN17B                        |                 | RS-485 *3             | Wiring diagram 1 - C4 | Wiring diagram 1 - M4 |        |
| TC200                   | 200    |                                                                   | CN18                                  |                 | RS-232C               | Wiring diagram 1 - C2 | Wiring diagram 1 - M2 | ×      |
|                         |        | TC3-02 CN20A<br>CN20B                                             |                                       |                 | RS-485 *4             | Wiring diagram 2 - C4 | Wiring diagram 2 - M4 |        |
|                         |        |                                                                   | CN18                                  |                 | RS-232C               | Wiring diagram 1 - C2 | Wiring diagram 1 - M2 |        |
|                         | TCmini | TC5-02                                                            | CN24A<br>CN24B                        |                 | RS-485                | Wiring diagram 3 - C4 | Wiring diagram 3 - M4 |        |
|                         | TC5-03 | CN13                                                              |                                       | RS-232C         | Wiring diagram 1 - C2 | Wiring diagram 1 - M2 |                       |        |
|                         |        | CN14<br>CN18                                                      |                                       | RS-485          | Wiring diagram 2 - C4 | Wiring diagram 2 - M4 |                       |        |
|                         |        | CN13                                                              |                                       | RS-232C         | Wiring diagram 1 - C2 | Wiring diagram 1 - M2 |                       |        |
|                         |        | TC8-00                                                            | CN11                                  |                 | RS-485*5              | Wiring diagram 4 - C4 | Wiring diagram 4 - M4 |        |
|                         |        | TC9-00                                                            | CN11                                  |                 | RS-485                | Wiring diagram 3 - C4 | Wiring diagram 3 - M4 |        |

<sup>\*1</sup> Set the slide switch for signal level selection to RS-232C/485 position (upper) when using the V907W or V906. For details, refer to "1.2.2 MJ1/MJ2" (page 1-6).
\*2 For the ladder transfer function, see the V9 Series Reference Manual 2.
\*3 CPUs version LT3CU01-D0 or later support RS-485. Check the CPU version.
\*4 CPUs version LT3CU02-F0 or later support RS-485. Check the CPU version.
\*5 CPUs version LT8CU00-A0 or later support RS-485. Check the CPU version.

# 17.1.1 TC200

# **Communication Setting**

#### **Editor**

## **Communication setting**

(Underlined setting: default)

| Item            | Setting                                                                 | Remarks |
|-----------------|-------------------------------------------------------------------------|---------|
| Connection Mode | 1:1/1:n/Multi-link2/Multi-link2(Ethernet)/<br>1:n Multi-link2(Ethernet) |         |
| Signal Level    | <u>RS-232C</u> / RS-422/485                                             | *1      |
| Baud Rate       | 9600 / 19200 / 38400 / 57600 / 115200 bps                               |         |
| Parity          | <u>None</u>                                                             |         |
| Data Length     | 8 bits                                                                  |         |
| Stop Bit        | <u>2</u> bits                                                           |         |

<sup>\*1</sup> For RS-422/485 communications, set a transmission delay time to 4 msec or longer.

## **TC200**

#### **TCCUH**

Make the setting for communication using the ladder tool.

(Underlined setting: default)

| Item           | Setting                 | Remarks                                                                       |
|----------------|-------------------------|-------------------------------------------------------------------------------|
| Baud Rate      | <u>9600</u> / 19200 bps | Set the baud rate in the system flag "A00F"<br>OFF: 9600 bps<br>ON: 19200 bps |
| Parity         | None                    |                                                                               |
| Data Length    | 8 bits                  |                                                                               |
| Stop Bit       | 2 bit                   |                                                                               |
| Station Number | 1                       |                                                                               |

#### TCCMW / TCCMO

No particular setting is necessary on the PLC. The PLC always performs communication functions using the following parameters. Be sure to match the settings to those made under [Communication Setting] of the editor.

| Item           | Setting  | Remarks |
|----------------|----------|---------|
| Baud Rate      | 9600 bps |         |
| Parity         | None     |         |
| Data Length    | 8 bits   |         |
| Stop Bit       | 2 bit    |         |
| Station Number | 1        |         |

## Function setting switch (MODE)

| Switch |     | Setting               | Remarks                                                                      |
|--------|-----|-----------------------|------------------------------------------------------------------------------|
| 3      | ON  | Link master station   | When this switch is OFF, communications between V8 and PLC are not possible. |
| 4      | OFF | Link slave station    |                                                                              |
| 5      | OFF | Remote master station |                                                                              |
| 6      | OFF | Remote slave station  |                                                                              |

## TCCUHS / TCCUHSC / TCCUHSAC

Set the communication format in the application software.

(Underlined setting: default)

| Item      | Setting                                      |  | Remarks                    |      |       |                 |  |
|-----------|----------------------------------------------|--|----------------------------|------|-------|-----------------|--|
|           |                                              |  | System Flag Baud Rate (bps |      |       |                 |  |
|           |                                              |  | A00F                       | A154 | A155  | badd Nate (bps) |  |
|           | 9600 / 19200 / 38400 / 57600 /<br>115200 bps |  | 0                          | 0    | 0     | 9600            |  |
| Baud rate |                                              |  | 1                          | 0    | 0     | 19200           |  |
|           |                                              |  | 1                          | 0    | 38400 |                 |  |
|           |                                              |  | -                          | 0    | 1     | 57600           |  |
|           |                                              |  |                            | 1    | 1     | 115200          |  |
|           |                                              |  |                            |      |       | -               |  |

Parity: none, data length: 8 bits, stop bit: 2 bits, station No. 1 (fixed)

#### TCCMWA / TCCMWS / TCCMOA / TC232CA

Be sure to match the settings to those made under [Communication Setting] of the editor.

| Item      | Setting                          | Remarks                            |
|-----------|----------------------------------|------------------------------------|
| Baud rate | 9600 / 19200 / 38400 / 57600 bps | 57600 bps not supported by TC232CA |

Parity: none, data length: 8 bits, stop bit: 2 bits, station No. 1 (fixed)

#### **Function setting switches (MODE)**

| Switch | ON/OFF | Setting               | Remarks                                            |
|--------|--------|-----------------------|----------------------------------------------------|
| 3      | ON     | Link master station   | Communication disabled with this switch set to OFF |
| 4      | OFF    | Link slave station    |                                                    |
| 5      | OFF    | Remote master station |                                                    |
| 6      | OFF    | Remote slave station  |                                                    |

#### **TCmini**

#### TC3-01

#### **CN16**

Parity: none, data length: 8 bits, stop bit: 2 bits, station No. 1 (fixed)
Because of the baud rate auto-detection feature (4800/9600/19200/38400 bps), no baud rate setting is needed on the PLC.

# CN17A/CN17B

Parity: none, data length: 8 bits, stop bit: 2 bits, station No. 1 (fixed)
Because of the baud rate auto-detection feature (4800/9600/19200/38400 bps), no baud rate setting is needed on the PLC.

| Setting Item     | Register | Contents     | Setting                    | Remarks                                                                |
|------------------|----------|--------------|----------------------------|------------------------------------------------------------------------|
| Software setting | D11F     | Mode setting | 4: Host communication mode | Setting changes take effect when the power is turned off and on again. |

| Setting Item        | Jumper             | Item                                      | Setting                     |                                                                  |  |
|---------------------|--------------------|-------------------------------------------|-----------------------------|------------------------------------------------------------------|--|
|                     | JP2                | Terminating resistance                    | With terminating resistance | JP2: Jumper                                                      |  |
| Hardware<br>setting | JP3<br>JP4<br>JP15 | Half duplex / full<br>duplex<br>selection | Half duplex                 | JP3: Jumper<br>JP4: Jumper<br>Jumper across pins 2 and 3 of JP15 |  |

#### TC3-02

#### **CN18**

Parity: none, data length: 8 bits, stop bit: 2 bits, station No. 1 (fixed)

Because of the baud rate auto-detection feature (4800/9600/19200/38400 bps), no baud rate setting is needed on the PLC.

#### CN20A/CN20B

Parity: none, data length: 8 bits, stop bit: 2 bits, station No. 1 (fixed)

Because of the baud rate auto-detection feature (4800/9600/19200/38400 bps), no baud rate setting is needed on the PLC.

| Setting Item     | Register | Contents     | Setting                    | Remarks                                                                |
|------------------|----------|--------------|----------------------------|------------------------------------------------------------------------|
| Software setting | D26F     | Mode setting | 4: Host communication mode | Setting changes take effect when the power is turned off and on again. |

| Setting Item        | DIP Switch (SW2)      |                         | Contents                 |                |       | Set   | ting  |       |       |
|---------------------|-----------------------|-------------------------|--------------------------|----------------|-------|-------|-------|-------|-------|
|                     |                       | SW2-1<br>SW2-2          | Half duplex /            |                | SW2-1 | SW2-2 | SW2-3 | SW2-4 | SW2-7 |
| Hardware<br>setting | ON<br>1 2 3 4 5 6 7 8 | SW2-3<br>SW2-4<br>SW2-7 | full duplex<br>selection | Half<br>duplex | OFF   | ON    | ON    | ON    | OFF   |
|                     |                       | SW2-6                   | Terminating resistance   | ON: Provid     | ded   |       |       |       |       |

#### TC5-02

#### **CN18**

Parity: none, data length: 8 bits, stop bit: 2 bits, station No. 1 (fixed)

Because of the baud rate auto-detection feature (9600/19200/38400 bps), no baud rate setting is needed on the PLC.

#### CN24A/CN24B

| Setting Item     | Register | Contents          | Setting                                     | Remarks                                                                |
|------------------|----------|-------------------|---------------------------------------------|------------------------------------------------------------------------|
| Software setting | D37E     | Baud rate setting | 0: 9600 bps<br>1: 19200 bps<br>2: 38400 bps | Setting changes take effect when the power is turned off and on again. |
|                  | D37F     | Mode setting      | 3: Host communication mode                  |                                                                        |

Parity: none, data length: 8 bits, stop bit: 2 bits, station No. 1 (fixed)

| Setting Item        | DIP Switch (SW2) |       | Contents               | Setting      |
|---------------------|------------------|-------|------------------------|--------------|
| Hardware<br>setting | ON               | SW2-7 | Terminating resistance | ON: Provided |

#### TC5-03

#### **CN13**

Parity: none, data length: 8 bits, stop bit: 2 bits, station No. 1 (fixed)

Because of the baud rate auto-detection feature (9600/19200/38400 bps), no baud rate setting is needed on the PLC.

#### CN14/CN18

| Setting Item     | Register | Contents          | Setting                                     | Remarks                                                                |
|------------------|----------|-------------------|---------------------------------------------|------------------------------------------------------------------------|
| Software setting | D37E     | Baud rate setting | 0: 9600 bps<br>1: 19200 bps<br>2: 38400 bps | Setting changes take effect when the power is turned off and on again. |
|                  | D37F     | Mode setting      | 3: Host communication mode                  |                                                                        |

Parity: none, data length: 8 bits, stop bit: 2 bits, station No. 1 (fixed)

| Setting Item        | DIP Switch (SW1) |                         | Contents                 |   |                |       | Sett  | ting  |       |       |
|---------------------|------------------|-------------------------|--------------------------|---|----------------|-------|-------|-------|-------|-------|
|                     |                  | SW1-1<br>SW1-2          | Half duplex /            | Ī |                | SW1-1 | SW1-2 | SW1-3 | SW1-4 | SW1-7 |
| Hardware<br>setting | ON               | SW1-3<br>SW1-4<br>SW1-7 | full duplex<br>selection | Ī | Half<br>duplex | OFF   | ON    | ON    | ON    | OFF   |
|                     | 1 2 3 4 3 0 7 8  | SW1-6                   | Terminating resistance   | c | N: Provi       | ded   |       |       |       |       |

#### TC8-00

#### **CN13**

Parity: none, data length: 8 bits, stop bit: 2 bits, station No. 1 (fixed)
Because of the baud rate auto-detection feature (9600/19200/38400 bps), no baud rate setting is needed on the PLC.

#### **CN11**

Parity: none, data length: 8 bits, stop bit: 2 bits, station No. 1 (fixed)
Because of the baud rate auto-detection feature (9600/19200/38400 bps), no baud rate setting is needed on the PLC.

| Setting Item     | Register | Contents     | Setting                        | Remarks                                                                |
|------------------|----------|--------------|--------------------------------|------------------------------------------------------------------------|
| Software setting | D37F     | Mode setting | 8004H: Host communication mode | Setting changes take effect when the power is turned off and on again. |

| Setting Item        | DIP Switch (SW5) |                | Contents                 |   |                |       | Set   | ing   |       |       |
|---------------------|------------------|----------------|--------------------------|---|----------------|-------|-------|-------|-------|-------|
|                     | ON               | SW5-1<br>SW5-2 | Half duplex /            | Ī |                | SW5-1 | SW5-2 | SW5-3 | SW5-4 | SW5-5 |
| Hardware<br>setting |                  | SW5-3<br>SW5-4 | full duplex<br>selection | - | Half<br>duplex | OFF   | OFF   | ON    | ON    | ON    |
| Jetting .           | 1 2 3 4 5 0 7 6  | SW5-5          |                          | Ľ |                |       |       |       |       |       |
|                     |                  | SW5-7          | Terminating resistance   | C | ON: Provi      | ded   |       |       |       |       |

#### TC9-00

#### **CN11**

| Setting Item        | Register | Contents          | Setting                                     | Remarks                                                                |
|---------------------|----------|-------------------|---------------------------------------------|------------------------------------------------------------------------|
| Software<br>setting | D12E     | Baud rate setting | 0: 9600 bps<br>1: 19200 bps<br>2: 38400 bps | Setting changes take effect when the power is turned off and on again. |
|                     | D12F     | Mode setting      | 0: Host communication mode                  |                                                                        |

Parity: none, data length: 8 bits, stop bit: 2 bits, station No. 1 (fixed)

# **Available Device Memory**

The available setting range of device memory varies depending on the PLC model. Be sure to set within the range available for the PLC to be used. Use [TYPE] when assigning indirect device memory for macro programs.

|   | Device Memory                            | TYPE | Remarks                                                                 |
|---|------------------------------------------|------|-------------------------------------------------------------------------|
| D | (universal register 1)                   | 00H  |                                                                         |
| В | (universal register 2)                   | 01H  |                                                                         |
| Χ | (input relay)                            | 02H  | XW as word device                                                       |
| Υ | (output relay)                           | 03H  | YW as word device                                                       |
| R | (internal relay)                         | 04H  | RW as word device                                                       |
| G | (extension internal relay 1)             | 05H  | GW as word device                                                       |
| Н | (extension internal relay 2)             | 06H  | HW as word device                                                       |
| L | (latch relay)                            | 07H  | LW as word device                                                       |
| S | (shift register)                         | 08H  | SW as word device                                                       |
| E | (edge relay)                             | 09H  | EW as word device                                                       |
| Р | (timer counter register 1/current value) | 0AH  |                                                                         |
| ٧ | (timer counter register 2/set value)     | 0BH  |                                                                         |
| T | (timer/contact)                          | 0CH  | TW as word device                                                       |
| C | (counter/contact)                        | 0DH  | CW as word device                                                       |
| Α | (special auxiliary relay)                | 0EH  | AW as word device                                                       |
| U | (universal register 3)                   | 0FH  | TCCMWA / TCCMWS / TCCMOA / TC232CA only                                 |
| М | (universal register 4)                   | 10H  | TCCMWA / TCCMWS / TCCMOA / TC232CA only                                 |
| Q | (universal register 5)                   | 11H  | TCCMWA / TCCMWS / TCCMOA / TC232CA only                                 |
| I | (input relay 2)                          | 12H  | IW as word device; supported by TCCMWA / TCCMWS / TCCMOA / TC232CA only |
| 0 | (output relay 2)                         | 13H  | OW as word device; supported by TCCMWA / TCCMWS/ TCCMOA / TC232CA only  |
| J | (extension internal relay 3)             | 14H  | JW as word device; supported by TCCMWA / TCCMWS / TCCMOA / TC232CA only |
| K | (extension internal relay 4)             | 15H  | KW as word device; supported by TCCMWA / TCCMWS / TCCMOA / TC232CA only |

#### **Address denotations**

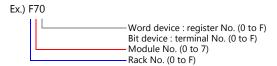

# **Indirect Device Memory Designation**

|     | 15 8            | 7 0              |
|-----|-----------------|------------------|
| n+0 | Models          | Device Type      |
| n+1 | Address No. (wo | ord designation) |
| n+2 | 00              | Bit designation  |
| n+3 | 00              | Station number   |

#### Address No. (n+1)

• Word device (D, B, V, P, U, M, Q)

| 15       | 14 | 13 | 12 | 11 | 10 | 9        | 8 | 7 | 6 | 5      | 4   | 3            | 2 | 1 | 0 |
|----------|----|----|----|----|----|----------|---|---|---|--------|-----|--------------|---|---|---|
| Not used |    |    |    |    |    | Rack No. |   |   |   | dule 1 | No. | Resister No. |   |   |   |

Ex.) D 052F (Rack No. 5, Module No. 2, Resister No. F)  $n+1=0000\ 0010\ 1010\ 1111(BIN)=02AF(HEX)$ 

• Bit device (X, Y, R, G, H, L, S, E, T, C, A, I, O, J, K)

| 15 | 14 | 13 | 12 | 11      | 10 | 9 | 8 | 7 | 6        | 5 | 4 | 3 | 2          | 1 | 0 |
|----|----|----|----|---------|----|---|---|---|----------|---|---|---|------------|---|---|
|    |    |    | Ν  | lot use | d  |   |   |   | Rack No. |   |   |   | Module No. |   |   |

Ex.) R 0F1A (Rack No. F, Module No. 1, Terminal No. A)  $n+1=0000\ 0000\ 0111\ 1001(BIN)=0079(HEX)$ 

## Bit designation (n+2)

When you use the command of BSET/BCLR/BINV, set the terminal No.
 Ex.) R 0F1A (Rack No. F, Module No. 1, terminal No. A)
 n+2 = 000A(HEX)

# 17.1.2 Wiring Diagrams

## When Connected at CN1:

## **RS-232C**

# Wiring diagram 1 - C2

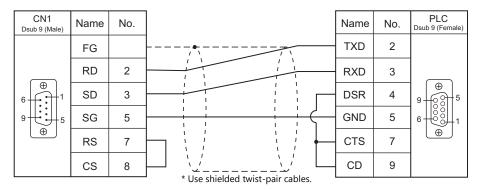

# RS-422/RS-485

# Wiring diagram 1 - C4

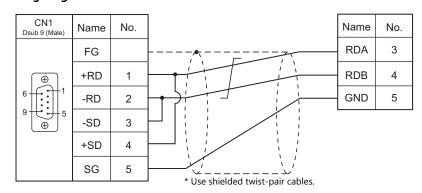

# Wiring diagram 2 - C4

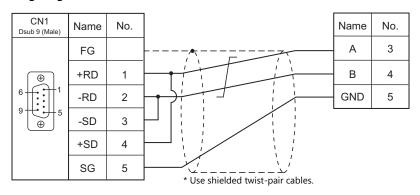

# Wiring diagram 3 - C4

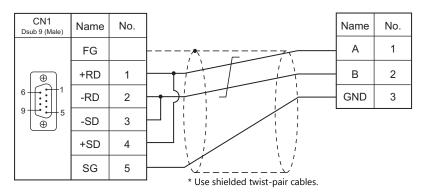

# Wiring diagram 4 - C4

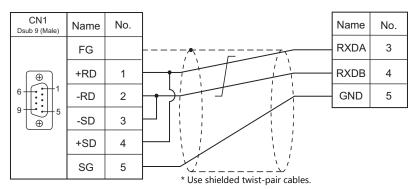

# When Connected at MJ1/MJ2:

## **RS-232C**

#### Wiring diagram 1 - M2

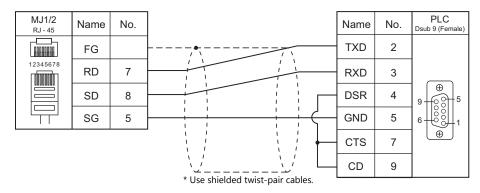

#### RS-422/RS-485

## Wiring diagram 1 - M4

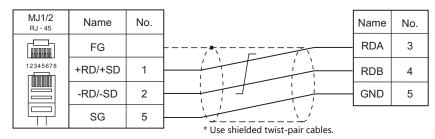

## Wiring diagram 2 - M4

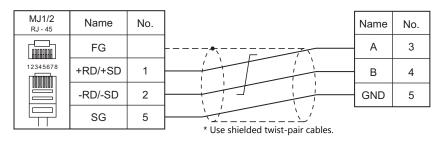

## Wiring diagram 3 - M4

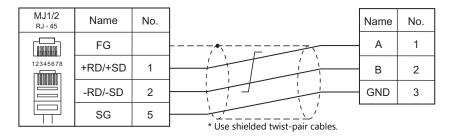

# Wiring diagram 4 - M4

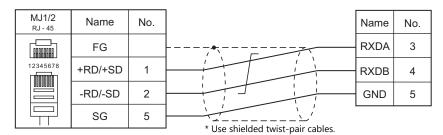

# 17.2 Temperature Controller/Servo/Inverter Connection

# **Servo Amplifier**

| PLC                     |          |                 | Cianal |                 |                       | Connection            |                               |          |
|-------------------------|----------|-----------------|--------|-----------------|-----------------------|-----------------------|-------------------------------|----------|
| Selection on the Editor |          | Model           | Port   | Signal<br>Level | CN1                   | MJ1/MJ2 *1            | MJ2 (4-wire)<br>V907W/V906 *2 | Lst File |
| VELCONIC series         | NCBOY-80 | VLPSX-xxxPx-xRx | CN14   | RS-485          | Wiring diagram 1 - C4 | Wiring diagram 1 - M4 | Wiring diagram 2 - M4         | -        |

<sup>\*1</sup> Set the slide switch for signal level selection to RS-232C/485 position (upper) when using the V907W or V906. For details, refer to "1.2.2 MJ1/MJ2" (page 1-6).

<sup>\*2</sup> Set the slide switch for signal level selection to RS-422 position (lower). For details, refer to "1.2.2 MJ1/MJ2" (page 1-6).

# 17.2.1 VELCONIC Series

# **Communication Setting**

#### **Editor**

## **Communication setting**

(Underlined setting: default)

| Item            | Setting                                        | Remarks |
|-----------------|------------------------------------------------|---------|
| Connection Mode | 1:n                                            |         |
| Signal Level    | RS-422/485                                     |         |
| Baud Rate       | 4800 / 9600 / 19200 / 38400 / 57600 / 115K bps |         |
| Parity          | None / Odd / Even                              |         |
| Data Length     | 7 / <u>8</u> bits                              |         |
| Stop Bit        | <u>1</u> / 2 bits                              |         |

# **Servo Amplifier**

#### **Parameter**

The communication parameters can be set using keys attached to the servo amplifier. Set the following parameters under [Communication Setting] of the editor.

| Parameter | Item              | Setting                                                                                     | Remarks                                                                  |
|-----------|-------------------|---------------------------------------------------------------------------------------------|--------------------------------------------------------------------------|
| A.n-      | Axis number       | 0 to 63                                                                                     |                                                                          |
| PP45      | Baud rate setting | 0: 4800 bps<br>1: 9600 bps<br>2: 19.2k bps<br>3: 38.4k bps<br>4: 57.6k bps<br>6: 115.2k bps |                                                                          |
| PP48      | RS-485 setting    | 0 0 Parity  0: None 1: Even 2: Odd  Stop bit 0: 1 bit 1: 2 bits                             | The setting takes effect when the power is turned off and back on again. |
| UP01      | Control mode      | 23: RS-485 (VLBus-A)                                                                        |                                                                          |

# Terminating resistance setting (SW1)

| SW1 |          | Item                   |   | Setting |                            |                                   |  |
|-----|----------|------------------------|---|---------|----------------------------|-----------------------------------|--|
| 2   | SW1-1    |                        |   |         | When one unit is connected | When multiple units are connected |  |
| - S | SW1-2    | Terminating resistance |   | SW1-1   | OFF                        | ON                                |  |
|     | <b>→</b> |                        |   | SW1-2   | ON                         | ON                                |  |
|     |          |                        | , |         |                            |                                   |  |

# **Available Device Memory**

The macro commands "PLC\_CTL" is used for reading and writing data. For more information on the macro command, see "PLC\_CTL" (page 17-13).

# PLC\_CTL

Macro command "PLC\_CTL F0 F1 F2"

| Contents         | F0         |          | F1 (= \$u n) F2                                                                                                    |                                                                                                    |         |     |     |      |   |   |  |
|------------------|------------|----------|----------------------------------------------------------------------------------------------------|----------------------------------------------------------------------------------------------------|---------|-----|-----|------|---|---|--|
|                  |            | n        | Station number: 0000 to 003F (F                                                                                                    | l)                                                                                                    |         |     |     |      |   |   |  |
|                  |            | n + 1    | Command: 000C (H)                                                                                                    |                                                                                                    |         |     |     |      |   |   |  |
|                  |            |          | Data to write (D1/D0)                                                                                                    |                                                                                                    |         |     |     |      |   |   |  |
|                  |            |          | D1 D0                                                                                                    |                                                                                                    |         |     |     |      |   |   |  |
|                  |            |          | 15 14 13 12 11 10                                                                                                    | 9 8                                                                                                    | 7 6 5   | 4 3 | 2   | 1    | 0 |   |  |
|                  |            | n + 2    | Bit 0: IN58 : MPGM0 (MPG,<br>Bit 1: IN59 : MPGM1 (MPG,<br>Bit 2: IN5A : CCD0 (4-step e<br>Bit 3: IN5B : CCD1 (4-step e<br>Bit 4: IN5C : ACSEL0 (4-step<br>Bit 5: IN5D : ACSEL1 (4-step<br>Bit 6: IN5E : RPAMOD (para<br>Bit 7: IN5F : RPASTB (param                                                                                                    | Bit 0: IN58: MPGM0 (MPG/step scale factor) Bit 1: IN59: MPGM1 (MPG/step scale factor) Bit 2: IN5A: CCD0 (4-step electric current limitation select) Bit 3: IN5B: CCD1 (4-step electric current limitation select) Bit 4: IN5C: ACSEL0 (4-step acceleration/deceleration time select) Bit 5: IN5D: ACSEL1 (4-step acceleration/deceleration time select) Bit 6: IN5E: RPAMOD (parameter change mode) Bit 7: IN5F: RPASTB (parameter change strobe) Bit 8 to 14: IN50 to IN56: PNCMD0 to PNCMD6 (point command) |         |     |     |      |   |   |  |
|                  |            |          | Data to write (D3/D2)                                                                                                    |                                                                                                    |         |     |     |      |   | - |  |
|                  |            |          | D3                                                                                                    |                                                                                                    |         | D2  |     |      |   |   |  |
|                  |            | n + 3    | 15 14 13 12 11 10                                                                                                    | 9 8                                                                                                    | 7 6 5   | 4 3 | 2   | 1    | 0 |   |  |
| Device<br>memory | 1 - 8      |          | Bit 0 to 5, 8 to 15: IN40 to 1<br>Bit 6: IN4E : —<br>Bit 7: IN4F : DCNT (start sig                                                                                                    | ,                                                                                                    | ride)   |     |     |      |   |   |  |
| information      | (PLC1 - 8) |          | Data to write (D7/D6/D5/D4)                                                                                                    |                                                                                                    |         |     |     |      |   |   |  |
| designation      |            | n + 4 to | D7 D6 D5 D4                                                                                                    |                                                                                                    |         |     |     | )4   |   |   |  |
|                  |            | n + 5    | 31 to 24 23                                                                                                    | to 16                                                                                                    | 15 to 8 |     | 7 t | to 0 |   |   |  |
|                  |            |          | Bit 0 to 31: IN20 to IN3F : PCMD0 to PCMD31 (position command)                                                                                                    |                                                                                                    |         |     |     |      |   |   |  |
|                  |            |          | Data to write (D9/D8)                                                                                                    |                                                                                                    |         |     |     |      |   |   |  |
|                  |            |          | D9                                                                                                    |                                                                                                    |         | D8  |     |      |   |   |  |
|                  |            |          | 15 14 13 12 11 10                                                                                                    | 9 8                                                                                                    | 7 6 5   | 4 3 | 2   | 1    | 0 |   |  |
|                  |            | n + 6    | Bit 0: IN18 : TEACH (teaching bit 1: IN19 : MODE0 (operabit 2: IN1A : MODE1 (operabit 3: IN1B : CSEL0 (commabit 4: IN1C : CSEL1 (commabit 5: IN1D : FSEL0 (speed sbit 6: IN1E : FSEL1 (speed sbit 6: IN1E : FSEL1 (speed sbit 7: IN1F : PCLR (current vbit 8: IN10 : RUN (running) Bit 9: IN11 : RESET (reset) Bit 10: IN12 : START (start) Bit 11: IN13 : JOGP (jog +) Bit 12: IN14 : JOGM (jog -) Bit 13: IN15 : FSTP (tempor Bit 14: IN16 : LSSEL (LS pos Bit 15: IN17 : ECLR (deviations) | ary stop) ition mode) ition mode) ition mode) ition mode) ind select) itiolelect) itiolelect) alue clear)                                                                                                    |         |     |     |      |   |   |  |

| Contents                                       | F0                  |                    | F1 (= \$u n) F2                                                                                                    |  |  |  |  |  |  |  |
|------------------------------------------------|---------------------|--------------------|----------------------------------------------------------------------------------------------------|--|--|--|--|--|--|--|
|                                                |                     | n + 7              | Data to read (D1'/D0') *    D1'                                                                                                    |  |  |  |  |  |  |  |
|                                                |                     | n + 8              | Data to read (D3'/D2') *    D3'                                                                                                    |  |  |  |  |  |  |  |
| Device<br>memory<br>information<br>designation | 1 - 8<br>(PLC1 - 8) | n + 9 to<br>n + 10 | Data to read (D7'/D6'/D5'/D4') *    D7'                                                                                                    |  |  |  |  |  |  |  |
| designation                                    |                     | n + 11             | Data to read (D9'/D8') *  D9' D8'  15 14 13 12 11 10 9 8 7 6 5 4 3 2 1 0  Bit 0: OUT18: LSALM (LS error) Bit 1: OUT19: TENBL (teaching enabled) Bit 2: OUT1A: BLV (battery voltage drop) Bit 3: OUT1B: WARN (warning) Bit 4: OUT1C: POK (positioning OK) Bit 5: OUT1D: MFEED (rotation monitor) Bit 6: OUT1E: MCURR (current monitor) Bit 7: OUT1F: SSTP (stopped due to error) Bit 8: OUT10: SST (servo normal output) Bit 9: OUT11: SRDY (servo locked) Bit 10: OUT12: GRUN (servo locked) Bit 11: OUT13: MZM (home position memorize in progress) Bit 12: OUT14: HOME (stopped at home position) Bit 13: OUT15: DEN (operation finish) Bit 14: OUT16: INP (in position) Bit 15: OUT17: AFSTP / CLA (temporarily stopped/current control in progress) |  |  |  |  |  |  |  |

Return data: Data stored from servo amplifier to V series

<sup>\*</sup> Data must be written before executing reading of data. Specify control values of the servo amplifier for the device memory address of data to write (n + 2 to n + 6). Then data is stored in the device memory address of data to read (n + 7 to n + 11).

# 17.2.2 Wiring Diagrams

## When Connected at CN1:

#### RS-422/RS-485

## Wiring diagram 1 - C4

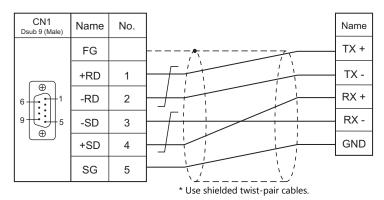

# When Connected at MJ1/MJ2:

## RS-422/RS-485

## Wiring diagram 1 - M4

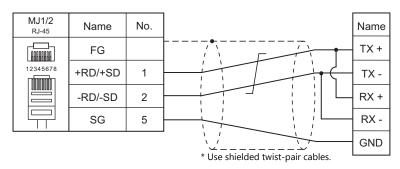

## Wiring diagram 2 - M4

RS-422 (lower)

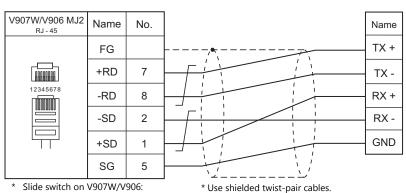

**MEMO** 

MONITOUCH [:] [:]

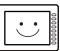

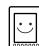

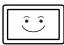

# 18. TOYO DENKI

18.1 PLC Connection

# **18.1 PLC Connection**

#### **Serial Connection**

| PLC Selection on the |                   |                 | Cianal          |                          | Wiring Diagram        |                                        | Ladder      |
|----------------------|-------------------|-----------------|-----------------|--------------------------|-----------------------|----------------------------------------|-------------|
| Editor               | CPU               | Unit/Port       | Signal<br>Level | CN1                      | MJ1/MJ2 *1            | MJ2 (4-wire) *2<br>V907W/V906          | Transfer *3 |
|                      |                   | NP1L-RS1        | RS-232C         | Wiring diagram 1 - C2    | Wiring diagram 1 - M2 |                                        |             |
|                      | TD1PS-xx          | INPIL-KSI       | RS-485          | Wiring diagram 1 - C4    | ×                     | Wiring diagram 1 - M4                  |             |
| μGPCsx series        |                   | NP1L-RS2        | RS-232C         | Wiring diagram 1 - C2    | Wiring diagram 1 - M2 |                                        |             |
| μGFCSX Series        |                   | NP1L-RS4        |                 | Wiring diagram 1 - C4    | ×                     | Wiring diagram 1 - M4                  |             |
|                      | CHDC year         | CHDC 161        | RS-232C         | Wiring diagram 2 - M2    | Wiring diagram 2 - M2 |                                        | ×           |
|                      | SHPC-xxx SHPC-161 |                 | RS-422          | Wiring diagram 1 - C4    | ×                     | Wiring diagram 1 - M4                  |             |
| GD G GD L            | TD1PS-xx          | CPU port RS-485 |                 | Hakko Electronics' cable | ×                     | Hakko Electronics'                     |             |
| μGPCsx CPU           | SHPC-xxx          | CPU port        | RS-485          | "D9-FU-SPHCPU" *4        | ×                     | cable<br>"MJ2-FU-SPHCPU" <sup>*4</sup> |             |

- \*1 Set the slide switch for signal selection to the RS-232C/485 position (upper) when using the V907W or V906. For details, refer to "1.2.2 MJ1/MJ2" page 1-6.
  \*2 Set the slide switch for signal selection to the RS-422 position (lower). For details, refer to "1.2.2 MJ1/MJ2" page 1-6.
  \*3 For the ladder transfer function, see the V9 Series Reference Manual 2.

- \*4 Cable length: xxx-FU-SPHCPU-□M (☐ = 2, 3, 5 m)

#### **Ethernet Connection**

| PLC Selection on the Editor | СРИ      | Unit                       | TCP/IP | UDP/IP | Port No.                     | Keep<br>Alive <sup>*1</sup> | Ladder<br>Transfer *2 |
|-----------------------------|----------|----------------------------|--------|--------|------------------------------|-----------------------------|-----------------------|
| μGPCsx series               | TD1PS-xx | NP1L-ET1                   |        | ~      | Self port standard No. + 251 | (                           | <                     |
| (Ethernet)                  | SHPC-xxx | CPU with built-in Ethernet |        | _ ^    | Sell port standard No. + 231 | 0                           |                       |

- \*1 For KeepAlive functions, see "1.3.2 Ethernet Communication".
- \*2 For the ladder transfer function, see the V9 Series Reference Manual 2.

#### **Network Connection**

## **OPCN-1**

| PLC Selection on the Editor | CPU      | Unit on PLC | Unit on V9 | Ladder<br>Transfer |
|-----------------------------|----------|-------------|------------|--------------------|
| μGPCsx (OPCN-1)             | TD1PS-xx | NP1L-JP1    | CUR-00     | ×                  |
| ματesx (Orein-1)            | SHPC-xxx | SHPC-193    | CUR-00     | ×                  |

For more information on OPCN-1 connection, refer to the Specifications for Communication Unit OPCN-1 manual.

## **SX BUS**

| PLC Selection on the Editor | CPU      | Unit on PLC | Unit on V9 | Ladder<br>Transfer |
|-----------------------------|----------|-------------|------------|--------------------|
| μGPCsx (SX BUS)             | TD1PS-xx | -           | CUR-06     | ×                  |

# 18.1.1 $\mu$ GPCsx Series

# **Communication Setting**

## **Editor**

## **Communication setting**

(Underlined setting: default)

| Item                                                       | Setting                     | Remarks                                 |
|------------------------------------------------------------|-----------------------------|-----------------------------------------|
| Connection Mode<br>1:1/Multi-link2/ Multi-link2 (Ethernet) |                             |                                         |
| Signal Level                                               | <u>RS-232C</u> / RS-422/485 |                                         |
| Baud Rate                                                  | 38400 bps                   |                                         |
| Data Length                                                | 8 bits                      | Do not change the setting from default. |
| Stop Bit                                                   | 1 bit                       | Do not change the setting from default. |
| Parity                                                     | Even                        |                                         |
| Target Port No.                                            | <u>0</u> to 31              |                                         |

## **PLC**

## NP1L-RS1, NP1L-RS2, NP1L-RS4

## **Mode setting**

| MODE                                          | Setting             | RS1, 2, 4             | RS-232C Port            | RS-485 Port             | Remarks |
|-----------------------------------------------|---------------------|-----------------------|-------------------------|-------------------------|---------|
|                                               | 0 General equipment |                       | General equipment       |                         |         |
| A B C D E                                     | 1                   |                       | Loader                  | General equipment       |         |
| MODE $\binom{9}{8} \binom{5}{7} \binom{1}{1}$ | 2                   |                       | General equipment       | Loader                  |         |
| 65432                                         | 3                   |                       | Loader                  | Loader                  |         |
|                                               | 4                   |                       | General equipment       | General equipment       |         |
|                                               | 5                   |                       | Not used                |                         |         |
|                                               | 6                   |                       | Modem loader 19200 bps  | General equipment       |         |
|                                               | 7                   | Self-diagnosis mode 1 |                         |                         |         |
|                                               | 8                   |                       | Self-diagnosis mode 2   |                         |         |
|                                               | 9                   |                       | Modem loader 19200 bps  | Loader                  |         |
|                                               | Α                   |                       | Modem loader 9600 bps   | General equipment       |         |
|                                               | В                   |                       | Modem loader 9600 bps   | Loader                  |         |
|                                               | С                   |                       | Modem loader 38400 bps  | General equipment       |         |
|                                               | D                   |                       | Modem loader 38400 bps  | Loader                  |         |
|                                               | E                   |                       | Modem loader 76800 bps  | General equipment       |         |
|                                               | F                   |                       | Modem loader 115200 bps | Modem loader 115200 bps |         |

- \* Set the port where the V9 is connected to "loader".

  Communication parameters are fixed to 38400 bps (baud rate), 8 bits (data length), 1 bit (stop bit), and even (parity).
- $^{\star}$  When the PLC is connected with the V9, the station number setting switch for RS-485 is not used.

#### **SHPC-161**

Set communication parameters from "IO allocation" of the PLC loader.

Be sure to match the settings to those made under [Communication Setting] of the editor.

| Item                     | Setting | Remarks |
|--------------------------|---------|---------|
| Mode                     | POD     |         |
| Baud Rate                | 38400   |         |
| Communication parameters | 8-E-1   |         |

# **Available Device Memory**

The available setting range of device memory varies depending on the PLC model. Be sure to set within the range available for the PLC to be used. Use [TYPE] when assigning indirect device memory for macro programs.

|    | Device Memory          |     | Remarks                                                                   |
|----|------------------------|-----|---------------------------------------------------------------------------|
| I  | (input)                | 00H | i as word device                                                          |
| 0  | (output)               | 01H | o as word device                                                          |
| Z  | (announce)             | 02H | z as word device *1                                                       |
| G  | (global)               | 03H | g as word device *1                                                       |
| gr | (global (real number)) | 04H | Real number, available only with even-numbered device memory addresses *1 |
| RI | (retain)               | 05H | ri as word device *1                                                      |
| rr | (retain (real number)) | 06H | Real number, available only with even-numbered device memory addresses *1 |

<sup>\*1</sup> The CPU number is required in addition to the device memory type and address. The assigned device memory is indicated as shown below when editing the screen program.

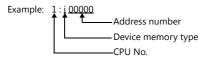

# **Indirect Device Memory Designation**

Specify the CPU number in the expansion code.

# 18.1.2 $\mu$ GPCsx CPU

# **Communication Setting**

#### **Editor**

#### **Communication setting**

(Underlined setting: default)

| Item            | Setting                                                | Remarks |
|-----------------|--------------------------------------------------------|---------|
| Connection Mode | <u>1 : 1</u> / Multi-link2 /<br>Multi-link2 (Ethernet) |         |
| Signal Level    | RS-422/485                                             |         |
| Baud Rate       | 38400 bps                                              |         |
| Data Length     | 8 bits                                                 |         |
| Stop Bit        | 1 bit                                                  |         |
| Parity          | Even                                                   |         |
| Target Port No. | <u>0</u> to 31                                         |         |

#### **PLC**

#### NP1PS

No particular setting is necessary on the PLC.

Communication parameters are fixed to 38400 bps (baud rate), 8 bits (data length), 1 bit (stop bit), and even (parity).

#### SHPC-xxx

Set the baud rate under "TOOL I/F defintion" from "IO allocation" of the PLC loader.

| Item      | Setting Example | Remarks |
|-----------|-----------------|---------|
| Baud Rate | 38400 bps       |         |

# **Available Device Memory**

The contents of "Available Device Memory" are the same as those described in "18.1.1  $\mu$ GPCsx Series".

# **18.1.3** μ**GPCsx Series (Ethernet)**

## **Communication Setting**

#### **Editor**

Make the following settings on the editor. For more information, see "1.3.2 Ethernet Communication".

- IP address for the V9 unit
  - When specifying on the screen program:
     [System Setting] → [Hardware Setting] → [Local Port IP Address]

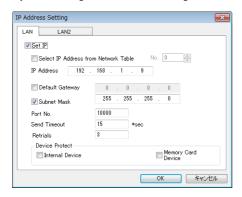

- When specified on the V9 unit: Local mode → [LAN Setting]
- Port number for the V9 unit (for communication with PLC)
   [System Setting] → [Hardware Setting] → [PLC Properties] → [Communication Setting]
- IP address and port number of the PLC
   Register on the [PLC Table] in [System Setting] → [Hardware Setting] → [PLC Properties] → [Target Settings].
   The PLC port number is <u>"Self port standard No." set on the PLC plus 251</u>.

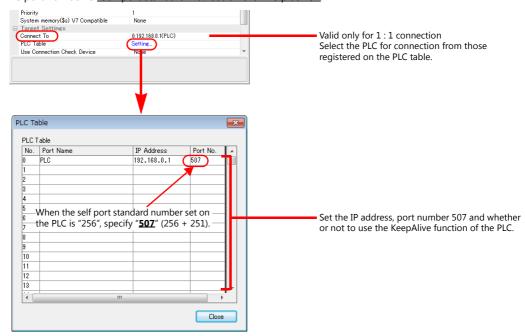

# **PLC**

#### NP1L-ET1

Set parameters for the Ethernet unit in the system definitions of the PLC loader.

| Item                                     | Setting Example    | Remarks |
|------------------------------------------|--------------------|---------|
| Local module IP address<br>(HH.HL.LH.LL) | <u>192.168.0.1</u> |         |
| Subnet mask<br>(HH.HL.LH.LL)             | 255.255.255.0      |         |
| Self-port Standard No.                   | <u>256</u>         |         |

## SHPC-xxx

Set Ethernet operation definitions for the CPU from "IO allocation" of the PLC loader.

| Item                     | Setting Example | Remarks |
|--------------------------|-----------------|---------|
| Ethernet definition      | Valid           |         |
| IP address               | 192.168.0.1     |         |
| Subnet mask              | 255.255.255.0   |         |
| PLC command port (num) 1 | 507             |         |

# **Available Device Memory**

The contents of "Available Device Memory" are the same as those described in "18.1.1  $\mu$ GPCsx Series".

# 18.1.4 Wiring Diagrams

# When Connected at CN1:

#### **RS-232C**

## Wiring diagram 1 - C2

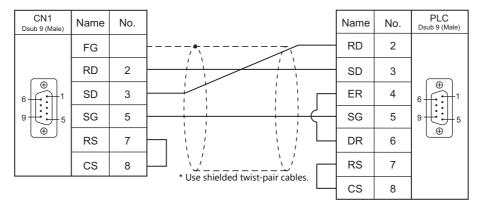

# Wiring diagram 2 - C2

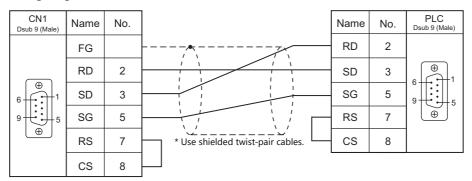

#### RS-422/485

# Wiring diagram 1 - C4

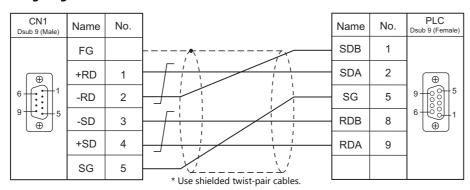

# When Connected at MJ1/MJ2:

## **RS-232C**

## Wiring diagram 1 - M2

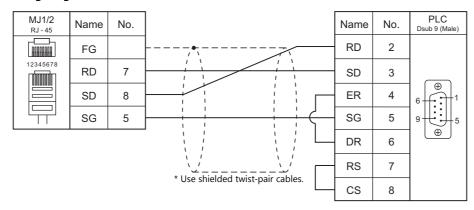

# Wiring diagram 2 - M2

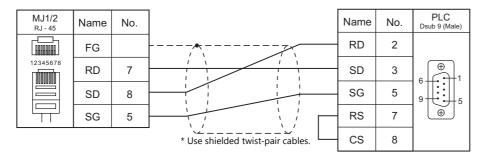

## RS-422/485

## Wiring diagram 1 - M4

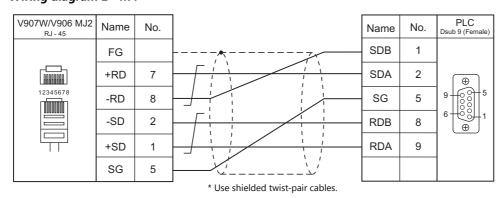

# **19. TURCK**

19.1 PLC Connection

# 19.1 PLC Connection

# **Ethernet Connection**

| PLC Selection on the Editor | СРИ                      | LAN Port    | TCP/IP | UDP/IP | Port No.        | Keep<br>Alive <sup>*1</sup> | Ladder<br>Transfer *2 | Lst File           |
|-----------------------------|--------------------------|-------------|--------|--------|-----------------|-----------------------------|-----------------------|--------------------|
| BL Series Distributed I/O   | BL20-GW-EN<br>BL20-PG-EN | 10/100 MBit |        | ~      | 502             | 0                           | V                     | BL Mod Eth. Lst    |
| (MODBUS TCP/IP)             | BL67-GW-EN<br>BL67-PG-EN | ETHERNET    |        | ×      | (Max. 10 units) | O                           | ×                     | BL_IVIOU_EIII. LSI |

<sup>\*1</sup> For KeepAlive functions, see "1.3.2 Ethernet Communication".
\*2 For the ladder transfer function, see the V9 Series Reference Manual 2.

# 19.1.1 BL Series Distributed I/O (MODBUS TCP/IP)

## **Communication Setting**

#### **Editor**

#### **Communication setting**

Make the following settings on the editor. For more information, see "1.3.2 Ethernet Communication".

- IP address for the V9 unit
  - When specified on the screen program: [System Setting] → [Hardware Setting] → [Local Port IP Address]
  - When specified on the V9 unit: Local mode → [LAN Setting]
- Port number for the V9 unit (for communication with PLC)
   [System Setting] → [Hardware Setting] → [PLC Properties] → [Communication Setting]
- IP address and port number of the PLC
   Register on the [PLC Table] in [System Setting] → [Hardware Setting] → [PLC Properties] → [Target Settings].

#### **PLC**

Configure the IP address using the rotary switch and "I/O Assistant" ladder software.

#### **Rotary switch**

| SW                                                                                                    | Setting                                                                                                    | Remarks                                                                 |  |
|----------------------------------------------------------------------------------------------------|----------------------------------------------------------------------------------------------------|-------------------------------------------------------------------------|--|
| IP Address Setting                                                                                                    |                                                                                                    |                                                                         |  |
| $ \begin{bmatrix} 8 & 0 & 1 & 2 \\ 7 & 0 & 3 & 3 & 3 \\ X & 100 & X & 10 \end{bmatrix} \begin{bmatrix} 8 & 0 & 1 & 2 \\ 8 & 0 & 3 & 3 \\ 7 & 6 & 5 & 4 \end{bmatrix} \begin{bmatrix} 8 & 0 & 1 & 2 \\ 7 & 6 & 5 & 4 \end{bmatrix} \begin{bmatrix} 8 & 0 & 1 & 2 \\ 7 & 6 & 5 & 4 \end{bmatrix} $ | 000: 192.168.1.254<br>1 to 254: Specify the least significant byte of the IP address.<br>500: Specify using I/O Assistant | For 1 to 254, the three high-order bytes enable I/O Assistant settings. |  |

#### Address tool (I/O Assistant)

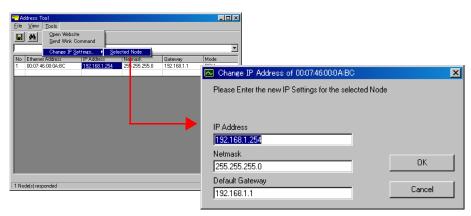

| Item                                    | Item Setting                          |  |
|-----------------------------------------|---------------------------------------|--|
| IP Address                              | Set the IP address of the PLC.        |  |
| Netmask Set the subnet mask of the PLC. |                                       |  |
| Default Gateway                         | Specify according to the environment. |  |

#### **Available Device Memory**

The available setting range of device memory varies depending on the PLC model. Be sure to set within the range available for the PLC to be used. Use [TYPE] when assigning indirect device memory for macro programs.

| Device Memory | TYPE | Remarks |
|---------------|------|---------|
|               | 02H  |         |

# 20. Ultra Instruments

20.1 PLC Connection

# 20.1 PLC Connection

## **Serial Connection**

| PLC Selection on the      |            |                            |              | Wiring diagram           |                          |                            | Ladder      |
|---------------------------|------------|----------------------------|--------------|--------------------------|--------------------------|----------------------------|-------------|
| Editor Editor             | CPU        | Unit/Port                  | Signal Level | CN1                      | MJ1/MJ2 *1               | MJ2 (4-wire)<br>V907W/V906 | Transfer *2 |
| UIC CPU<br>(MODBUS ASCII) | UIC-CPU-01 | RS-232C communication port | RS-232C      | Wiring diagram<br>1 - C2 | Wiring diagram<br>1 - M2 |                            | ×           |

Set the slide switch for signal selection to the RS-232C/485 position (upper) when using the V907W or V906. For details, refer to "1.2.2 MJ1/MJ2" page 1-6.
 For the ladder transfer function, see the V9 Series Reference Manual 2.

## 20.1.1 UIC CPU (MODBUS ASCII)

## **Communication Setting**

#### **Editor**

#### **Communication setting**

(Underlined setting: default)

| Item            | Setting                                    | Remarks |
|-----------------|--------------------------------------------|---------|
| Connection Mode | 1:1 / Multi-link2 / Multi-link2 (Ethernet) |         |
| Signal Level    | RS-232C                                    |         |
| Baud Rate       | 9600 bps                                   |         |
| Data Length     | 8 bits                                     |         |
| Stop Bit        | 1 bit                                      |         |
| Parity          | None                                       |         |
| Target Port No. | 1                                          |         |

#### **PLC**

For more information, refer to the PLC manual issued by the manufacturer.

| Item            | Setting | Remarks             |  |
|-----------------|---------|---------------------|--|
| Baud Rate       | 9600    |                     |  |
| Target Port No. | 1       |                     |  |
| Data Length     | 8       | Settings are fixed. |  |
| Stop Bit        | 1       |                     |  |
| Parity          | None    |                     |  |

#### Calendar

This model is not equipped with the calendar function. Use the built-in clock of the V series.

## **Available Device Memory**

The available setting range of device memory varies depending on the PLC model. Be sure to set within the range available for the PLC to be used. Use [TYPE] when assigning indirect device memory for macro programs.

|   | Device Memory   | TYPE | Remarks   |
|---|-----------------|------|-----------|
| D | (data memory)   | 00H  |           |
| I | (input)         | 01H  | Read only |
| 0 | (output)        | 02H  |           |
| F | (flag)          | 03H  |           |
| S | (status memory) | 04H  |           |

## 20.1.2 Wiring Diagrams

## When Connected at CN1:

## **RS-232C**

#### Wiring diagram 1 - C2

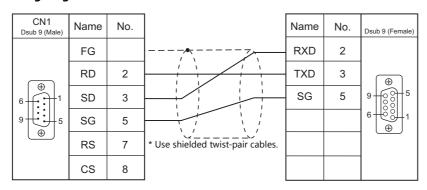

## When Connected at MJ1/MJ2:

#### **RS-232C**

#### Wiring diagram 1 - M2

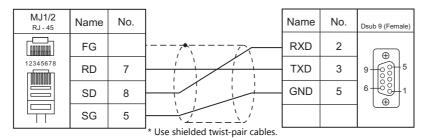

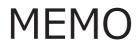

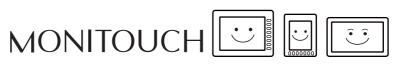

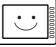

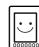

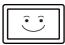

# 21. UNIPULSE

21.1 Temperature Controller/Servo/Inverter Connection

# 21.1 Temperature Controller/Servo/Inverter Connection

## **Digital Indicator**

| DI C Coloction                 |                              |                               | Cianal          |                       |                       |                               |              |
|--------------------------------|------------------------------|-------------------------------|-----------------|-----------------------|-----------------------|-------------------------------|--------------|
| PLC Selection<br>on the Editor | Model                        | Port                          | Signal<br>Level | CN1                   | MJ1/MJ2 *1            | MJ2 (4-wire)<br>V907W/V906 *2 | Lst File     |
| F340A                          | F340A                        | Option RS-232C<br>interface   | RS-232C         | Wiring diagram 1 - C2 | Wiring diagram 1 - M2 |                               | UP_F340A.Lst |
| E271                           | E271                         | Built-in RS-232C<br>interface | RS-232C         | Wiring diagram 2 - C2 | Wiring diagram 2 - M2 |                               | UP F371.Lst  |
| F371 F37                       | F371 Option RS-485 interface |                               | RS-485          | Wiring diagram 1 - C4 | Wiring diagram 1 - M4 | Wiring diagram 2 - M4         | UP_F3/1.LSt  |

<sup>\*1</sup> Set the slide switch for signal level selection to RS-232C/485 position (upper) when using the V907W or V906. For details, refer to "1.2.2 MJ1/MJ2" (page 1-6).

#### **Load Cell Indicator**

| DI C Calaatian                 |                            |                             | Ci I                  |                       |                       |                               |              |
|--------------------------------|----------------------------|-----------------------------|-----------------------|-----------------------|-----------------------|-------------------------------|--------------|
| PLC Selection<br>on the Editor | Model                      | Port                        | Signal<br>Level       | CN1                   | MJ1/MJ2 *1            | MJ2 (4-wire)<br>V907W/V906 *2 | Lst File     |
| F800                           | F800                       | Option RS-232C<br>interface | RS-232C               | Wiring diagram 1 - C2 | Wiring diagram 2 - M2 |                               | UP F800.Lst  |
| F800 F800                      | Option RS-485<br>interface | RS-485                      | Wiring diagram 1 - C4 | Wiring diagram 1 - M4 | Wiring diagram 2 - M4 | OF_F600.LSt                   |              |
| F805A F805A                    |                            | RS-232C<br>interface        | RS-232C               | Wiring diagram 1 - C2 | Wiring diagram 2 - M2 |                               | UP F805A.Lst |
| F805A I                        | FOUDA                      | Option RS-485<br>interface  | RS-485                | Wiring diagram 1 - C4 | ×                     | Wiring diagram 2 - M4         | OF_F803A.LSt |

<sup>\*1</sup> Set the slide switch for signal level selection to RS-232C/485 position (upper) when using the V907W or V906. For details, refer to "1.2.2 MJ1/MJ2" (page 1-6).

## **Weighing Controller**

| DI C Calastian                 |                                     |                               | Cianal          |                       |                       |                               |              |  |
|--------------------------------|-------------------------------------|-------------------------------|-----------------|-----------------------|-----------------------|-------------------------------|--------------|--|
| PLC Selection<br>on the Editor | Model                               | Port                          | Signal<br>Level | CN1                   | MJ1/MJ2 *1            | MJ2 (4-wire)<br>V907W/V906 *2 | Lst File     |  |
| F720A F720A                    |                                     | Built-in RS-232C<br>interface | RS-232C         | Wiring diagram 3 - C2 | Wiring diagram 3 - M2 |                               | UP F720A.Lst |  |
| F720A                          | F720A F720A Option RS-485 interface |                               | RS-485          | Wiring diagram 1 - C4 | Wiring diagram 1 - M4 | Wiring diagram 2 - M4         | OF_F720A.LSt |  |

<sup>\*1</sup> Set the slide switch for signal level selection to RS-232C/485 position (upper) when using the V907W or V906. For details, refer to "1.2.2 MJ1/MJ2" (page 1-6).

<sup>\*2</sup> Set the slide switch for signal level selection to RS-422 position (lower). For details, refer to "1.2.2 MJ1/MJ2" (page 1-6).

<sup>\*2</sup> Set the slide switch for signal level selection to RS-422 position (lower). For details, refer to "1.2.2 MJ1/MJ2" (page 1-6).

<sup>\*2</sup> Set the slide switch for signal level selection to RS-422 position (lower). For details, refer to "1.2.2 MJ1/MJ2" (page 1-6).

#### 21.1.1 F340A

## **Communication Setting**

#### **Editor**

#### **Communication setting**

(Underlined setting: default)

| Item            | Setting                                                                          | Remarks |
|-----------------|----------------------------------------------------------------------------------|---------|
| Connection Mode | 1:1/ <u>1:n</u> /Multi-link2/Multi-link2(Ethernet)/<br>1:n Multi-link2(Ethernet) |         |
| Signal Level    | <u>RS-232C</u> / RS-422/485                                                      |         |
| Baud Rate       | 4800 / <u>9600</u> bps                                                           |         |
| Data Length     | <u>7</u> / 8 bits                                                                |         |
| Stop Bit        | 1 / 2 bits                                                                       |         |
| Parity          | None / <u>Odd</u> / Even                                                         |         |
| Target Port No. | 0 to 31                                                                          |         |

## **Digital Indicator**

The communication parameters can be set using keys attached to the digital indicator. Be sure to match the settings to those made under [Communication Setting] of the editor.

#### Setting mode 4

(Underlined setting: default)

| Parameter                     | Item               | Setting                      | Setting Example                                          |
|-------------------------------|--------------------|------------------------------|----------------------------------------------------------|
| Mode 4 / RS-232C              | Communication mode | 0: Communication mode 0 *    |                                                          |
| ● HI ○ OK ○ LOW ● PEAK ○ HOLD | Baud rate          | 2: 4800 bps<br>3: 9600 bps   | 02000                                                    |
| ● Blink ○Off                  | Character length   | 0: 7 bits<br>1: 8 bits       | Communication mode:0 Baud rate: 9600 bps                 |
| January Con                   | Parity bit         | 0: None<br>1: Odd<br>2: Even | Character length: 7 bits Parity bit: Odd Stop bit: 1 bit |
|                               | Stop bit           | 0: 1 bit<br>1: 2 bits        |                                                          |

<sup>\*</sup> When establishing a communication with the V series, be sure to select "communication mode 0".

## **Available Device Memory**

The available setting range of device memory varies depending on the model. Be sure to set within the range available for the model to be used. Use [TYPE] when assigning indirect device memory for macro programs.

|   | Device Memory                      | TYPE | Remarks                             |
|---|------------------------------------|------|-------------------------------------|
| R | (specified value, status read out) | 00H  | Double-word, read only              |
| W | (setting value)                    | 01H  | Double-word, W24 and W34: read only |

#### **R (Specified Value, Status Read Out)**

| Address | Name                     | Remarks   |
|---------|--------------------------|-----------|
| 0       | Specified value read out | Read only |
| 10      | Status read out  Bit     | Read only |

## W (Setting Value)

| Address | Name                                           | Remarks   |
|---------|------------------------------------------------|-----------|
| 01      | Upper limit                                    | *1        |
| 02      | Lower limit                                    | *1        |
| 03      | Comparison between upper limit and lower limit | *1        |
| 04      | Hysteresis                                     | *1        |
| 05      | Digital offset                                 | *1        |
| 06      | Close to zero                                  | *1        |
| 11      | Digital filter                                 | *1        |
| 12      | Analog filter                                  | *1        |
| 13      | MD (stabilized time)                           | *1        |
| 14      | MD (stabilized width)                          | *1        |
| 15      | Zero tracking (time)                           | *1        |
| 16      | Zero tracking (width)                          | *1        |
| 17      | Hold mode                                      | *1        |
| 18      | Automatic print *1                             |           |
| 19      | Hold value print                               | *1        |
| 21      | LOCK                                           |           |
| 22      | Minimum scale                                  | *2        |
| 23      | Display count                                  | *2        |
| 24      | Applied voltage                                | Read only |
| 31      | BCD data update rate                           | *1        |
| 32      | RS-232C                                        | *1        |
| 33      | D/A zero setting                               | *1        |
| 34      | D/A full scale setting                         | Read only |

## PLC\_CTL

Macro command "PLC\_CTL F0 F1 F2"

| Contents                         | F0                  |       | F2             |   |
|----------------------------------|---------------------|-------|----------------|---|
|                                  | 1 - 8               | n     | Station number | 2 |
| Hold                             | (PLC1 - 8)          | n + 1 | Command: 0     | 2 |
| Hold reset                       | 1 - 8               | n     | Station number | 2 |
| Hold reset (PLC                  | (PLC1 - 8)          | n + 1 | Command: 1     | 2 |
| Digital zero *1                  | 1 - 8<br>(PLC1 - 8) | n     | Station number | 2 |
|                                  |                     | n + 1 | Command: 2     | 2 |
| Disited *1                       | 1 - 8               | n     | Station number | 2 |
| Digital zero reset *1 (PLC1 - 8) |                     | n + 1 | Command: 3     |   |
| Print command *2                 | 1 - 8               | n     | Station number | 2 |
| riiit command                    | (PLC1 - 8)          |       | Command: 4     |   |

<sup>\*1</sup> Valid only when "1" is set for the calibration value "LOCK". The calibration value "LOCK" is specified in "setting mode 3" of F340A.
\*2 Outputs a print command to SIF.

<sup>\*1</sup> Writing is prohibited when the setting value is "LOCK". The setting value "LOCK" is specified in "setting mode 3" of F340A.
\*2 Writing is prohibited when the calibration value is "LOCK". The calibration value "LOCK" is specified in "setting mode 3" of F340A.

## 21.1.2 F371

## **Communication Setting**

#### **Editor**

#### **Communication setting**

(Underlined setting: default)

| Item            | Setting                                                                 | Remarks |
|-----------------|-------------------------------------------------------------------------|---------|
| Connection Mode | 1:1/1:n/Multi-link2/Multi-link2(Ethernet)/<br>1:n Multi-link2(Ethernet) |         |
| Signal Level    | <u>RS-232C</u> / RS-422/485                                             |         |
| Baud Rate       | 4800 / <u>9600</u> / 19200 bps                                          |         |
| Data Length     | <u>7</u> / 8 bits                                                       |         |
| Stop Bit        | 1 / 2 bits                                                              |         |
| Parity          | None / Odd / Even                                                       |         |
| Target Port No. | 0 to 31                                                                 |         |
| CR/LF           | CR/LF / <u>CR</u>                                                       |         |

#### **Digital Indicator**

The communication parameters can be set using keys attached to the digital indicator. Be sure to match the settings to those made under [Communication Setting] of the editor.

#### **Built-in RS-232C Interface**

#### **Communication setting**

(Underlined setting: default)

| Item               | Setting                        | Setting Example      |
|--------------------|--------------------------------|----------------------|
| Communication Mode | Communication mode 0 *         | Communication mode 0 |
| Baud Rate          | 4800 / <u>9600</u> / 19200 bps | 9600 bps             |
| Character Length   | 7 / <u>8</u> bits              | 7 bits               |
| Stop Bit           | <u>1</u> / 2 bits              | 1 bit                |
| Parity Bit         | None / Odd / Even              | None                 |
| Terminator         | <u>CR</u> / CR + LF            | CR                   |

<sup>\*</sup> When establishing a communication with the V series, be sure to select "communication mode 0".

#### **RS-485 Communication Interface (Option)**

#### **Option setting**

(Underlined setting: default)

| Item                   | Setting                                                      | Setting Example             |
|------------------------|--------------------------------------------------------------|-----------------------------|
| Communication Mode     | Communication mode 0 *                                       | Communication mode 0        |
| Baud Rate              | 4800 / <u>9600</u> / 19200 bps                               | 9600 bps                    |
| Character Length       | 7 / <u>8</u> bits                                            | 7 bits                      |
| Stop Bit               | 1/2 bits                                                     | 1 bit                       |
| Parity Bit             | None / Odd / Even                                            | None                        |
| Terminator             | <u>CR</u> / CR + LF                                          | CR                          |
| ID                     | <u>0000</u> to 9999                                          | 0000                        |
| Terminating Resistance | With terminating resistance / Without terminating resistance | With terminating resistance |
| Communication Mode     | 2-wire / <u>4-wire</u>                                       | 2-wire                      |

 $<sup>^{\</sup>star}$   $\,$  When establishing a communication with the V series, be sure to select "communication mode 0".

## **Available Device Memory**

The available setting range of device memory varies depending on the model. Be sure to set within the range available for the model to be used. Use [TYPE] when assigning indirect device memory for macro programs.

| Device Memory |                                    | TYPE | Remarks                |
|---------------|------------------------------------|------|------------------------|
| R             | (specified value, status read out) | 00H  | Double-word, read only |
| W             | (setting value)                    | 01H  | Double-word            |
| RG            | (waveform data read out)           | 02H  | Double-word, read only |

## **R** (Specified Value, Status Read Out)

| Address | Name                     | Remarks   |
|---------|--------------------------|-----------|
| 0       | Specified value read out | Read only |
| 10      | Status read out  Bit     | Read only |
| 11      | Status read out  Bit     | Read only |

## W (Setting Value)

| Address | Name                                | Remarks |
|---------|-------------------------------------|---------|
| 11      | Higher-higher limit                 | *1      |
| 12      | Higher limit                        | *1      |
| 13      | Lower limit                         | *1      |
| 14      | Lower-lower limit                   | *1      |
| 15      | Hysteresis                          | *1      |
| 48      | Digital offset setting              | *2      |
| 16      | Close to zero                       | *1      |
| 21      | Hold mode                           |         |
| 81      | Hold range setting                  |         |
| 22      | Hold time                           | *1      |
| 23      | Auto start level                    | *1      |
| 24      | Minimum count                       |         |
| 25      | Local maximum value detection level |         |
| 26      | Inflection point judgment value     |         |
| 27      | Detection time A                    |         |
| 28      | Detection time B                    |         |
| 31      | Graph mode                          |         |
| 32      | Interval time                       |         |
| 33      | Trigger level                       | *1      |
| 34      | Level detection mode                | *1      |
| 1F      | Setting CH                          |         |
| 44      | Calibration value select            | *2      |
| 29      | Hold point shift amount             |         |

- \*1 Writing is prohibited when the setting value is "LOCK". The setting value "LOCK" is specified for "motion setting" of F371.
  \*2 Writing is prohibited when the calibration value is "LOCK". The calibration value "LOCK" is specified for "motion setting" of F371.

## **RG (Waveform Data Read Out)**

| Address | Name              | Remarks   |
|---------|-------------------|-----------|
| 0       | Waveform data 0   | Read only |
| 1       | Waveform data 1   | Read only |
| :       | :                 | :         |
| 199     | Waveform data 199 | Read only |

## PLC\_CTL

Macro command "PLC\_CTL F0 F1 F2"

| Contents                                  | F0                  |                | F1 (= \$u n)   |   |
|-------------------------------------------|---------------------|----------------|----------------|---|
| D: :- 1                                   | 1 - 8               | n              | Station number | 2 |
| Digital zero                              | (PLC1 - 8)          | n + 1          | Command: 2     | 2 |
| Digital zero reset                        | 1 - 8               | n              | Station number | 2 |
| (PLC1                                     | (PLC1 - 8)          | n + 1          | Command: 3     | 2 |
| Print command *1                          | 1 - 8               | n              | Station number | 2 |
|                                           | (PLC1 - 8)          | n + 1          | Command: 4     | 2 |
|                                           |                     | n              | Station number |   |
| Waveform hold point data read out $^{*2}$ | 1 - 8<br>(PLC1 - 8) | n + 1          | Command: 5     | 2 |
|                                           |                     | n + 2          | Data No.       | 2 |
|                                           |                     | n + 3 to n + 4 | Data           |   |

Return data: Data stored from controller to V series

<sup>\*1</sup> Outputs a print command to SIF.
\*2 Return data is given when "HOLD" is set to ON on the hold screen of F371 and "START" is selected on the graph screen.

## 21.1.3 F800

## **Communication Setting**

#### **Editor**

#### **Communication setting**

(Underlined setting: default)

| Item            | Setting                                                                 | Remarks |
|-----------------|-------------------------------------------------------------------------|---------|
| Connection Mode | 1:1/1:n/Multi-link2/Multi-link2(Ethernet)/<br>1:n Multi-link2(Ethernet) |         |
| Signal Level    | <u>RS-232C</u> / RS-422/485                                             |         |
| Baud Rate       | 4800 / <u>9600</u> / 19200 / 38400 bps                                  |         |
| Data Length     | <u>7</u> / 8 bits                                                       |         |
| Stop Bit        | 1 / 2 bits                                                              |         |
| Parity          | None / <u>Odd</u> / Even                                                |         |
| Target Port No. | 0 to 31                                                                 |         |
| CR/LF           | <u>CR/LF</u> / CR                                                       |         |

#### **Load Cell Indicator**

The communication parameters can be set using keys attached to the load cell indicator. Be sure to match the settings to those made under [Communication Setting] of the editor.

#### Setting mode 2

(Underlined setting: default)

| Parameter | Item             | Setting                                                    | Setting                                                                                          | g Example           |                     |
|-----------|------------------|------------------------------------------------------------|--------------------------------------------------------------------------------------------------|---------------------|---------------------|
|           | Baud rate        | 2: 4800 bps<br>3: 9600 bps<br>4: 19200 bps<br>6: 38400 bps | 20                                                                                               | 01.01               |                     |
|           | Character length | 0: 7 bits<br>1: 8 bits                                     | Baud rate: 9600 bps Character length: 7 bits Parity bit: Odd Stop bit: 1 bit Terminator: CR + LF |                     |                     |
|           | Parity bit       | 0: None<br>1: Odd<br>2: Even                               |                                                                                                  | Odd<br>1 bit        |                     |
|           | Stop bit         | 0: 1 bit<br>1: 2 bits                                      |                                                                                                  | Terminator: CR + LF | Terminator: CR + LF |
|           | Terminator       | 0: CR<br>1: CR + LF                                        |                                                                                                  |                     |                     |

#### Setting mode 3 (only for RS-485 communication)

(Underlined setting: default)

| Parameter | Item | Setting             | Setting Example |
|-----------|------|---------------------|-----------------|
| ID number | ID*  | 0000 to 9999        | 0001            |
|           |      | <u>0000</u> to 3539 | 0001            |

<sup>\*</sup> When multiple units of F800 are connected, the ID number must be set to a value other than "0000".

## **Available Device Memory**

The available setting range of device memory varies depending on the model. Be sure to set within the range available for the model to be used. Use [TYPE] when assigning indirect device memory for macro programs.

|   | Device Memory                      | TYPE | Remarks                |
|---|------------------------------------|------|------------------------|
| R | (specified value, status read out) | 00H  | Double-word, read only |
| W | (setting value)                    | 01H  | Double-word            |

## **R** (Specified Value, Status Read Out)

| Address | Name                                                        | Remarks   |
|---------|-------------------------------------------------------------|-----------|
| 0000    | Total weight read out                                       | Read only |
| 0001    | Net weight read out                                         | Read only |
| 0002    | Tare read out                                               | Read only |
| 0010    | Status read out 1 HOLD                                      | Read only |
| 0011    | Status read out 1 Zero error                                | Read only |
| 0012    | Status read out 1 Stabilized                                | Read only |
| 0013    | Status read out 1 Taring                                    | Read only |
| 0014    | Status read out 1 Total weight display / net weight display | Read only |
| 0015    | Status read out 1 LOCK / terminal at rear                   | Read only |
| 0020    | Status read out 2 Bulk supply                               | Read only |
| 0021    | Status read out 2 Medium supply                             | Read only |
| 0022    | Status read out 2 Fine supply                               | Read only |
| 0023    | Status read out 2 Insufficient                              | Read only |
| 0024    | Status read out 2 Correct amount                            | Read only |
| 0025    | Status read out 2 Excessive amount                          | Read only |
| 0026    | Status read out 2 Finish                                    | Read only |
| 0030    | Status read out 3 Close to zero                             | Read only |
| 0031    | Status read out 3 Lower limit                               | Read only |
| 0032    | Status read out 3 Upper limit                               | Read only |
| 0033    | Status read out 3 Discharge                                 | Read only |
| 0040    | Status read out 4 Weight error                              | Read only |
| 0041    | Status read out 4 Error                                     | Read only |
| 0042    | Status read out 4 Operation mode                            | Read only |
| 0043    | Status read out 4 Weight value overflow                     | Read only |
| 0044    | Status read out 4 Calibration error                         | Read only |
| 0045    | Status read out 4 Sequence error                            | Read only |
| 0050    | Cumulative count read out                                   | Read only |
| 0051    | Cumulative value read out                                   | Read only |

## W (Setting Value)

| Address | Name                        | Remarks |
|---------|-----------------------------|---------|
| 00      | Code No.                    |         |
| 10      | Bulk supply                 | *1      |
| 11      | Below the preset amount     | *1      |
| 12      | Preset amount               | *1      |
| 13      | Excessive amount            | *1      |
| 14      | Insufficient                | *1      |
| 15      | Gap                         | *1      |
| 16      | Automatic gap control value | *1, *2  |
| 17      | Offset supply time          | *1, *2  |
| 20      | Timer                       | *2      |
| 21      | Comparison prohibit time    | *2      |
| 22      | Upper limit                 | *2      |
| 23      | Lower limit                 | *2      |
| 24      | Close to zero               |         |
| 25      | Taring setting              |         |
| 26      | AZ count                    | *2      |
| 27      | Judgment count              | *2      |
| 28      | Discharge time              | *2      |
| 29      | Weighing start time         |         |

| Address | Name                              | Remarks       |
|---------|-----------------------------------|---------------|
| 30      | Sequence mode                     | *2            |
| 31      | Weighing function 1               | *2            |
| 32      | Weighing function 2               | *2            |
| 33      | Weighing function 3               | *2            |
| 34      | Function key prohibited           | *2            |
| 35      | Filter                            | *2            |
| 36      | Motion detection                  | *2            |
| 37      | Zero tracking                     | *2            |
| 40      | Weight value                      | *2            |
| 41      | Maximum weighing value            | *2            |
| 42      | Minimum scale                     | *2            |
| 43      | Net weight excessive              | *2            |
| 44      | Total weight excessive            | *2            |
| 45      | Function select                   | *2            |
| 46      | Gravitational acceleration offset | *2            |
| 50      | Maximum weight                    | *1, read only |
| 51      | Minimum weight                    | *1, read only |
| 52      | Maximum - minimum                 | *1, read only |
| 53      | Average weight                    | *1, read only |
| 54      | Population standard deviation     | *1, read only |
| 55      | Sample standard deviation         | *1, read only |

## PLC\_CTL

Macro command "PLC\_CTL F0 F1 F2"

| Contents                | F0                      |               | F1 (= \$u n)   | F2 |  |
|-------------------------|-------------------------|---------------|----------------|----|--|
|                         |                         | n             | Station number |    |  |
| Zero calibration *1     | 1 - 8<br>(PLC1 - 8)     | n + 1         | Command: 0     | 2  |  |
|                         | (ILCI O)                | n + 2         | Error result   |    |  |
|                         |                         | n             | Station number |    |  |
| Span calibration *1     | 1 - 8<br>(PLC1 - 8)     | n + 1         | Command: 1     | 2  |  |
|                         | (ILCI O)                | n + 2         | Error result   |    |  |
| Switching to total      | 1 - 8                   | n             | Station number | 2  |  |
| weight display *2       | (PLC1 - 8)              | n + 1         | Command: 2     | 2  |  |
| Switching to net weight | 1 - 8                   | n             | Station number | 2  |  |
| display *2              | (PLC1 - 8)              | n + 1         | Command: 3     | 2  |  |
| Taring                  | 1 - 8                   | n             | Station number | 2  |  |
| rainig                  | (PLC1 - 8)              | n + 1         | Command: 4     | 2  |  |
| Taring roset            | 1 - 8                   | n             | Station number | 2  |  |
| rainig reset            | Taring reset (PLC1 - 8) | n + 1         | Command: 5     | 2  |  |
| Digital zero            | 1 - 8                   | n             | Station number | 2  |  |
| Digital Zelo            | (PLC1 - 8)              | n + 1         | Command: 6     | 2  |  |
| Digital zero reset      | 1 - 8                   | n             | Station number | 2  |  |
| Digital zelo leset      | (PLC1 - 8)              | n + 1         | Command: 7     | 2  |  |
| Totalize command        | 1 - 8                   | n             | Station number | 2  |  |
| Totalize command        | (PLC1 - 8)              | n + 1         | Command: 8     | 2  |  |
| Cumulative data clear   | 1 - 8                   | n             | Station number | 2  |  |
| Cumulative data clear   | (PLC1 - 8)              | n + 1         | Command: 9     | 2  |  |
| Cumulative data all     | 1 - 8                   | n             | Station number | 2  |  |
| clear                   | (PLC1 - 8)              | n + 1         | Command: 10    | 2  |  |
|                         |                         | n             | Station number |    |  |
| Cumulative data read    | 1 - 8                   | n + 1         | Command: 11    | 2  |  |
| out (PLC1 - 8)          | (PLC1 - 8)              | n + 2         | Code No.       | 2  |  |
|                         |                         | n + 3 - n + 4 | Weighing value |    |  |
|                         |                         | n             | Station number |    |  |
| Weighing data read out  | 1 - 8                   | n + 1         | Command: 12    | 2  |  |
| Treigning data read out | (PLC1 - 8)              | n + 2         | Code No.       |    |  |
|                         |                         | n + 3 - n + 4 | Weighing value |    |  |

<sup>\*1</sup> Set for each code.
\*2 Writing is prohibited when "LOCK" is set.
"LOCK" can be set by short-circuiting the LOCK terminal on the terminal block at the rear of F800. For more information, refer to the instruction manual of F800.

| Contents                            | F0       | F1 (= \$u n) |                     | F2 |
|-------------------------------------|----------|--------------|---------------------|----|
|                                     | 1 0      | n            | Station number      |    |
| Time-out change *3 1 - 8 (PLC1 - 8) | n + 1    | Command: 13  | 3                   |    |
|                                     | (1202 0) | n + 2        | Time-out value (ms) |    |

Return data: Data stored from controller to V series

- \*1 Calibration is performed based on the value at W40, W41 and W42. Since a response is given after completion of the calibration on F800, it takes time before the receipt of a response after the calibration
- command is executed. Before executing the calibration command, execute the time-out change command.

  The display cannot be changed when "1: external input mode" is set for "total weight/net weight display change" of extended function 1 in setting mode 4 of F800.
- Used to change the time-out time of V9 to apply when the PLC\_CTL command is used. It takes time before a response is sent back after the calibration command is executed. Set a time-out time according to your use environment. The default value is "0", and the time set for [Time-out Time] under [Communication Setting] in the [PLC Properties] dialog is applied.

## 21.1.4 F805A

## **Communication Setting**

#### **Editor**

#### **Communication setting**

(Underlined setting: default)

| Item            | Setting                                                                                | Remarks |
|-----------------|----------------------------------------------------------------------------------------|---------|
| Connection Mode | 1:1/ <u>1:n</u> /Multi-link2/<br>Multi-link2 (Ethernet)/<br>1:n Multi-link2 (Ethernet) |         |
| Signal Level    | <u>RS-232C</u> / RS-422/485                                                            |         |
| Baud Rate       | 4800 / <u>9600</u> / 19200 bps                                                         |         |
| Data Length     | <u>7</u> / 8 bits                                                                      |         |
| Stop Bit        | <u>1</u> / 2 bits                                                                      |         |
| Parity          | None / <u>Odd</u> / Even                                                               |         |
| Target Port No. | 0 to 31                                                                                |         |
| CR/LF           | <u>CR/LF</u> / CR                                                                      |         |

#### **Load Cell Indicator**

The communication parameters can be set using keys attached to the load cell indicator. Be sure to match the settings to those made under [Communication Setting] of the editor.

#### **Built-in RS-232C Interface**

#### **Communication setting**

(Underlined setting: default)

| Setting Items       | Setting                        | Remarks |
|---------------------|--------------------------------|---------|
| Baud rate selection | 4800 / <u>9600</u> / 19200 bps |         |
| Character length    | 7 / 8 bits                     |         |
| Parity bit          | None / Odd / Even              |         |
| Stop bit            | <u>1</u> / 2 bits              |         |
| Terminator          | CR / CR + LF                   |         |

## **RS-485 Communication Interface (Option)**

#### Setting mode 4

(Underlined setting: default)

| Item             | Setting                        | Remarks |
|------------------|--------------------------------|---------|
| Baud rate        | 4800 / <u>9600</u> / 19200 bps |         |
| Character length | <u>7</u> / 8 bits              |         |
| Parity bit       | None / Odd / Even              |         |
| Stop bit         | 1/2 bits                       |         |
| Terminator       | CR / CR + LF                   |         |
| ID *             | <u>0</u> - 99                  |         |

<sup>\*</sup> When multiple units of F805A are connected, the ID number must be set to a value other than "0".

#### Rt switch

| Rt switch | OFF                        | ON                        | Remarks |
|-----------|----------------------------|---------------------------|---------|
| Rt OFF    | Terminating resistance OFF | Terminating resistance ON |         |

## **Available Device Memory**

The available setting range of device memory varies depending on the model. Be sure to set within the range available for the model to be used. Use [TYPE] when assigning indirect device memory for macro programs.

|   | Device Memory                       | TYPE | Remarks                |
|---|-------------------------------------|------|------------------------|
| R | (specified value / status read out) | 00H  | Double-word, read only |
| W | (setting value)                     | 01H  | Double-word            |

## R (Specified Value / Status Read Out)

| Address | Name                                      | Remarks   |
|---------|-------------------------------------------|-----------|
| 0000    | Total weight read out                     | Read only |
| 0001    | Net weight read out                       | Read only |
| 0002    | Tare read out                             | Read only |
| 0010    | Status read out 1 Hold                    | Read only |
| 0011    | Status read out 1 Zero error              | Read only |
| 0012    | Status read out 1 Stabilized              | Read only |
| 0013    | Status read out 1 Taring                  | Read only |
| 0014    | Status read out 1 Weight display          | Read only |
| 0015    | Status read out 1 LOCK / terminal at rear | Read only |
| 0016    | Status read out 1 LOCK (soft)             | Read only |
| 0020    | Status read out 2 Bulk supply             | Read only |
| 0021    | Status read out 2 Medium supply           | Read only |
| 0022    | Status read out 2 Fine supply             | Read only |
| 0023    | Status read out 2 Insufficient            | Read only |
| 0024    | Status read out 2 Correct amount          | Read only |
| 0025    | Status read out 2 Excessive amount        | Read only |
| 0026    | Status read out 2 Finish                  | Read only |
| 0030    | Status read out 3 Close to zero           | Read only |
| 0031    | Status read out 3 Lower limit             | Read only |
| 0032    | Status read out 3 Upper limit             | Read only |
| 0033    | Status read out 3 Discharge               | Read only |
| 0034    | Status read out 3 Total final             | Read only |
| 0040    | Status read out 4 Weight error            | Read only |
| 0041    | Status read out 4 Error                   | Read only |
| 0042    | Status read out 4 Operation mode          | Read only |
| 0043    | Status read out 4 Weight value overflow   | Read only |
| 0044    | Status read out 4 Calibration error       | Read only |
| 0045    | Status read out 4 Sequence error          | Read only |
| 0050    | Cumulative count read out                 | Read only |
| 0051    | Cumulative value read out                 | Read only |

## W (Setting Value)

| Address | Name                                             | Remarks |
|---------|--------------------------------------------------|---------|
| 0000    | Code No.                                         | *1      |
| 0100    | Bulk supply                                      | *1      |
| 0110    | Below the preset amount                          | *1      |
| 0120    | Preset amount                                    | *1      |
| 0130    | Excessive amount                                 | *1      |
| 0140    | Insufficient                                     | *1      |
| 0150    | Gap                                              | *1      |
| 0160    | Automatic gap control value                      | *1, *2  |
| 0170    | Offset supply time                               | *1, *2  |
| 0180    | Total comparison selection                       | *1      |
| 0190    | Total final                                      | *1      |
| 01A0    | Total times                                      | *1      |
| 0200    | With or without upper and lower limit comparison | *2      |
| 0210    | Comparison between upper limit and lower limit   | *2      |
| 0220    | Upper limit                                      | *2      |
| 0230    | Lower limit                                      | *2      |
| 0240    | With or without close to zero comparison         | *2      |

| Address | Name                                                       | Remarks    |
|---------|------------------------------------------------------------|------------|
| 0250    | Close to zero                                              | *2         |
| 0260    | With or without comparison between excess and insufficient | *2         |
| 0270    | Comparison between excess and insufficient mode            | *2         |
| 0280    | Completion signal output mode                              | *2         |
| 0290    | Completion output time                                     | *2         |
| 02A0    | Judgment time                                              | *2         |
| 02B0    | Comparison prohibit time                                   | *2         |
| 02C0    | Cut-out control mode                                       | *2         |
| 02D0    | Automatic gap correction factor                            | *2         |
| 02E0    | With or without automatic gap correction                   | *2         |
| 02F0    | Average times for automatic gap correction                 | *2         |
| 0300    | Display count                                              | *2         |
| 0300    | Digital filter                                             | *2         |
| 0310    |                                                            | *2         |
|         | Analog filter                                              |            |
| 0330    | Stabilized time filter                                     | *2         |
| 0331    | MD mode                                                    | *2         |
| 0340    | MD time                                                    | *2         |
| 0350    | MD width                                                   | *2         |
| 0360    | ZT time                                                    | *2         |
| 0370    | ZT width                                                   | *2         |
| 0380    | DZ control value                                           | *2         |
| 0400    | Sequence mode                                              | *2         |
| 0401    | Near zero check at start                                   | *2         |
| 0402    | Weight value check at start                                | *2         |
| 0403    | With or without offset supply                              | *2         |
| 0404    | Discharge gate control                                     | *2         |
| 0410    | Judgment count                                             | *2         |
| 0420    | AZ count                                                   | *2         |
| 0430    | Discharge time                                             | *2         |
| 0440    | START/STOP key prohibit                                    | *2         |
| 0500    | Digital taring                                             | *2         |
| 0501    | G/N display switch                                         | *2         |
| 0502    | Sign for discharge control                                 | *2         |
| 0503    | TARE/DZ key prohibit                                       | *2         |
| 0504    | GROSS/NET key prohibit                                     | *2         |
| 0510    | Taring setting                                             | *2         |
| 0520    | Automatic totalize command                                 | *2         |
| 0530    | Weighing code specification                                | *2         |
| 0540    | Setting code specification                                 | *2         |
|         |                                                            | *2         |
| 0550    | Setting per code key prohibit                              | *3         |
| 0600    | Weight value                                               |            |
| 0610    | Maximum weighing value                                     | *3         |
| 0620    | Minimum scale                                              | *3         |
| 0630    | Net weight excessive                                       | *2         |
| 0640    | Total weight excessive                                     | *2         |
| 0650    | Decimal place                                              | *3         |
| 0660    | Unit setting                                               | *2         |
| 0670    | 1/4 memory                                                 | *2         |
| 0680    | Gravitational acceleration offset                          | *2         |
| 0690    | Applied voltage                                            | *3         |
| 0700    | Graphic mode                                               | *2         |
| 0710    | Trigger level                                              | *2         |
| 0720    | X (time) axis end point                                    | *2         |
| 0730    | Y (weight) axis start point                                | *2         |
| 0740    | Z (weight) axis end point                                  | *2         |
| 0800    | Average weight                                             | Read only  |
| 0810    | Maximum weight                                             | Read only  |
| 0820    | Minimum weight                                             | Read only  |
| 0830    | Population standard deviation                              | Read only  |
| 0840    | Sample standard deviation                                  | Read only  |
| 0850    | Maximum - minimum                                          | Read only  |
| 0900    |                                                            | Acad Offig |
|         | LOCK (soft)                                                | *2         |
| 0910    | Language                                                   | *2         |

| Address | Name                     | Remarks |
|---------|--------------------------|---------|
| 0920    | System speed             | *2      |
| 0930    | Backlight ON             | *2      |
| 0940    | Backlight OFF            | *2      |
| 0A00    | Totalize command         | *2      |
| 0A01    | One-touch taring         | *2      |
| 0A02    | Taring range             | *2      |
| 0A03    | Taring display           | *2      |
| 0A04    | Digital taring expansion | *2      |
| 0A10    | SIFII ID                 | *2      |
| 0A20    | Overscale display        | *2      |
| 0B00    | D/A output mode          | *2      |
| 0B10    | D/A zero output          | *2      |
| 0B20    | D/A full scale           | *2      |
| 0B60    | Data update rate         | *2      |
| 0B70    | D/A output ch            | *2      |

- \*1 Specify for each code.
  \*2 Writing is prohibited when "LOCK (soft)" is set.
  \*3 Writing is prohibited when "LOCK (soft, hard)" is set.

#### **Address denotations**

The address denotation of the device memory W is shown below.

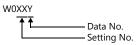

## PLC\_CTL

Macro command "PLC\_CTL F0 F1 F2"

| Descriptions                | F0                  |               | F1 (=\$u n)    | F2                                    |
|-----------------------------|---------------------|---------------|----------------|---------------------------------------|
|                             | 1.0                 | n             | Station number |                                       |
| Zero calibration            | 1 - 8<br>(PLC1 - 8) | n + 1         | Command: 0     | 2                                     |
|                             | (, 101 0)           | n + 2         | Error result   |                                       |
|                             |                     | n             | Station number |                                       |
| Span calibration            | 1 - 8<br>(PLC1 - 8) | n + 1         | Command: 1     | 2                                     |
|                             | (, 202 0)           | n + 2         | Error result   |                                       |
| Display change total weight | 1 - 8               | n             | Station number | 2                                     |
| Display change total weight | (PLC1 - 8)          | n + 1         | Command: 2     |                                       |
| Display change net weight   | 1 - 8               | n             | Station number | 2                                     |
| Display Change het weight   | (PLC1 - 8)          | n + 1         | Command: 3     | 2                                     |
| Taring                      | 1 - 8               | n             | Station number | 2                                     |
| raining                     | (PLC1 - 8)          | n + 1         | Command: 4     | 2 2 2 2 2 2 2 2 2 2 2 2 2 2 2 2 2 2 2 |
| Taring reset                | 1 - 8               | n             | Station number | 2                                     |
| raining reset               | (PLC1 - 8)          | n + 1         | Command: 5     | 2 2 2 2 2 2 2 2 2 2 2 2               |
| Digital zero                | 1 - 8               | n             | Station number | 2 2 2                                 |
| Digital Zelo                | (PLC1 - 8)          | n + 1         | Command: 6     |                                       |
| Digital zero reset          | 1 - 8               | n             | Station number | 2                                     |
| Digital Zelo leset          | (PLC1 - 8)          | n + 1         | Command: 7     | 2                                     |
| Totalize command            | 1 - 8               | n             | Station number | 2                                     |
| Totalize command            | (PLC1 - 8)          | n + 1         | Command: 8     | 2                                     |
| Cumulative data clear       | 1 - 8               | n             | Station number | 2                                     |
| Cumulative data clear       | (PLC1 - 8)          | n + 1         | Command: 9     | 2                                     |
| Cumulative data all clear   | 1 - 8               | n             | Station number | 2                                     |
| Cumulative data all clear   | (PLC1 - 8)          | n + 1         | Command: 10    | 1 2                                   |
|                             |                     | n             | Station number |                                       |
| Cumulative data read out    | 1 - 8               | n + 1         | Command: 11    |                                       |
| Cumulative data read Out    | (PLC1 - 8)          | n + 2         | Code No.       |                                       |
|                             |                     | n + 3 - n + 4 | Weighing value | 1                                     |

| Descriptions                        | F0         |                     | F1 (=\$u n)    |   |
|-------------------------------------|------------|---------------------|----------------|---|
|                                     |            | n                   | Station number |   |
| Weighing data read out              | 1 - 8      | n + 1               | Command: 12    | 2 |
| Weighing data read out              | (PLC1 - 8) | n + 2               | Code No.       | 2 |
|                                     |            | n + 3 - n + 4       | Weighing value |   |
|                                     |            | n                   | Station number |   |
| Time-out change *1 1 - 8 (PLC1 - 8) | -          | n + 1               | Command: 13    | 3 |
|                                     | n + 2      | Time-out value (ms) |                |   |
| Backlight ON                        | 1 - 8      | n                   | Station number | 2 |
| (PLC1 - 8)                          | (PLC1 - 8) | n + 1               | Command: 14    | 2 |

Return data: Data stored from controller to V series

<sup>\*1</sup> Used to change the time-out time of the V9 to apply when the PLC\_CTL command is used. It takes time before a response is sent back after the calibration command is executed. Set a time-out time according to your use environment. The default value is "0", and the value varies according to the time set for [Time-out Time] under [Communication Setting] in the [PLC Properties] dialog.

## 21.1.5 F720A

## **Communication Setting**

#### **Editor**

## **Communication setting**

(Underlined setting: default)

| Item                | Setting                                                                 | Remarks |
|---------------------|-------------------------------------------------------------------------|---------|
| Connection Mode     | 1:1/1:n/Multi-link2/Multi-link2(Ethernet)/<br>1:n Multi-link2(Ethernet) |         |
| Signal Level        | <u>RS-232C</u> / RS-422/485                                             |         |
| Baud Rate           | 4800 / <u>9600</u> / 19200 / 38400 bps                                  |         |
| Data Length         | <u>7</u> / 8 bits                                                       |         |
| Stop Bit 1 / 2 bits |                                                                         |         |
| Parity              | None / <u>Odd</u> / Even                                                |         |
| Target Port No.     | 0 to 31                                                                 |         |
| CR/LF               | <u>CR/LF</u> / CR                                                       |         |

## **Weighing Controller**

The communication parameters can be set using keys attached to the weighing controller. Be sure to match the settings to those made under [Communication Setting] of the editor.

#### **Built-in RS-232C Interface**

#### Setting mode 4

(Underlined setting: default)

| Parameter           | Item               | Setting                                                        | Setting Exa                                     | mple                          |
|---------------------|--------------------|----------------------------------------------------------------|-------------------------------------------------|-------------------------------|
| RS-232C I/F setting | Baud rate          | 2: 4800 bps<br>3: 9600 bps<br>4: 19200 bps<br>5: 38400 bps     | 30101                                           |                               |
|                     | Character length   | 0: 7 bits<br>1: 8 bits                                         | Baud rate:<br>Character length:                 | 9600 bps<br>7 bits            |
|                     | Parity bit         | 0: None<br>1: Odd<br>2: Even                                   | Parity bit:<br>Stop bit:<br>Communication mode: | Odd<br>1 bit<br>Communication |
|                     | Stop bit           | 0: 1 bit<br>1: 2 bits                                          |                                                 | mode 0<br>(CR + LF)           |
|                     | Communication mode | 0: Communication mode 0 (CR) 1: Communication mode 0 (CR + LF) |                                                 |                               |

#### **RS-485 Communication Interface (Option)**

#### Setting mode 4

(Underlined setting: default)

| Parameter          | Item             | Setting                                                    | Setting Example                                          |
|--------------------|------------------|------------------------------------------------------------|----------------------------------------------------------|
| RS-485 I/F setting | Baud rate        | 2: 4800 bps<br>3: 9600 bps<br>4: 19200 bps<br>5: 38400 bps | 20104                                                    |
|                    | Character length | 0: 7 bits<br>1: 8 bits                                     | 30101  Baud rate: 9600 bps                               |
|                    | Parity bit       | 0: None<br><u>1: Odd</u><br>2: Even                        | Character length: 7 bits Parity bit: Odd Stop bit: 1 bit |
|                    | Stop bit         | 0: 1 bit<br>1: 2 bits                                      | Terminator: CR + LF                                      |
|                    | Terminator       | 0: CR<br>1: CR + LF                                        |                                                          |
| ID setting         | ID*              | <u>0000</u> to 9999                                        | 0001                                                     |

<sup>\*</sup> When multiple units of F720A are connected, the ID number must be set to a value other than "0000".

#### Rt switch

| Rt switch | OFF                        | ON                        | Remarks |
|-----------|----------------------------|---------------------------|---------|
| ON OFF    | Terminating resistance OFF | Terminating resistance ON |         |

## **Available Device Memory**

The available setting range of device memory varies depending on the model. Be sure to set within the range available for the model to be used. Use [TYPE] when assigning indirect device memory for macro programs.

|   | Device Memory                        | TYPE | Remarks                |
|---|--------------------------------------|------|------------------------|
| ī | R (specified value, status read out) | 00H  | Double-word, read only |
| ١ | W (setting value)                    | 01H  | Double-word            |

## R (Specified Value, Status Read Out)

| Address | Name                                 | Remarks   |
|---------|--------------------------------------|-----------|
| 0000    | Total weight read out                | Read only |
| 0001    | Net weight read out                  | Read only |
| 0002    | Tare read out                        | Read only |
| 0010    | Status read out 1 Hold               | Read only |
| 0011    | Status read out 1 Zero error         | Read only |
| 0012    | Status read out 1 Stabilized         | Read only |
| 0013    | Status read out 1 Taring             | Read only |
| 0014    | Status read out 1 Weight display     | Read only |
| 0015    | Status read out 1 Rear terminal LOCK | Read only |
| 0020    | Status read out 2 Bulk supply        | Read only |
| 0021    | Status read out 2 Medium supply      | Read only |
| 0022    | Status read out 2 Fine supply        | Read only |
| 0023    | Status read out 2 Insufficient       | Read only |
| 0024    | Status read out 2 Correct amount     | Read only |
| 0025    | Status read out 2 Excessive amount   | Read only |
| 0026    | Status read out 2 Finish             | Read only |
| 0030    | Status read out 3 Close to zero      | Read only |

| Address | Name                                    | Remarks   |
|---------|-----------------------------------------|-----------|
| 0031    | Status read out 3 Lower limit           | Read only |
| 0032    | Status read out 3 Upper limit           | Read only |
| 0040    | Status read out 4 Weight error          | Read only |
| 0041    | Status read out 4 Error                 | Read only |
| 0042    | Status read out 4 Operation mode        | Read only |
| 0043    | Status read out 4 Weight value overflow | Read only |
| 0044    | Status read out 4 Calibration error     | Read only |
| 0045    | Status read out 4 Sequence error        | Read only |
| 0050    | Cumulative count read out               | Read only |
| 0051    | Cumulative value read out               | Read only |

## W (Setting Value)

| Address | Name                                                   | Remarks   |
|---------|--------------------------------------------------------|-----------|
| 10      | Bulk supply                                            | *1        |
| 11      | Below the preset amount                                | *1        |
| 12      | Preset amount                                          | *1        |
| 13      | Excessive amount                                       | *1        |
| 14      | Insufficient                                           | *1        |
| 15      | Gap                                                    | *1        |
| 16      | Automatic gap control value                            | *2        |
| 17      | Offset supply time                                     | *2        |
| 20      | Judgment time                                          | *2        |
| 21      | Comparison prohibit time                               | *2        |
| 22      | Upper limit                                            | *1        |
| 23      | Lower limit                                            | *1        |
| 24      | Close to zero                                          | *1        |
| 25      | Taring setting                                         | *1        |
| 26      | AZ count                                               | *2        |
| 27      | Judgment count                                         | *2        |
| 28      | Completion output time                                 | *2        |
| 30      | Sequence mode                                          | *2        |
| 31      | Weighing function 1                                    | *2        |
| 32      | Weighing function 2                                    | *2        |
| 33      | Weighing function 3                                    | *2        |
| 34      | Function key prohibited                                | *2        |
| 35      | Analog filter                                          | *2        |
| 36      | Digital filter                                         | *2        |
| 37      | Motion detection                                       | *2        |
| 38      | Zero tracking time                                     | *2        |
| 39      | Zero tracking width                                    | *2        |
| 3A      | Setting LOCK                                           |           |
| 40      | Weight value                                           | *2, *3    |
| 41      | Maximum weighing value                                 | *2, *3    |
| 42      | Minimum scale                                          | *2, *3    |
| 43      | Net weight excessive                                   | *2, *3    |
| 44      | Total weight excessive                                 | *2, *3    |
| 45      | Function select                                        | *2        |
| 46      | Gravitational acceleration offset (area number input)  | *2        |
| 47      | DZ control value                                       | *2, *3    |
|         |                                                        | *2        |
| 48      | Gravitational acceleration offset (acceleration input) |           |
| 50      | Extended function select 1                             | *2 *2     |
| 51      | Taring function limitation                             |           |
| 52      | D/A output mode                                        | *2        |
| 53      | D/A zero output setting                                | *2        |
| 54      | D/A full scale                                         | *2        |
| 55      | Input select                                           | *2        |
| 56      | Output select                                          | *2        |
| 80      | Average weight                                         | Read only |
| 81      | Maximum                                                | Read only |
| 82      | Minimum                                                | Read only |
| 83      | Population standard deviation                          | Read only |

| Address | Name                      | Remarks   |
|---------|---------------------------|-----------|
| 84      | Sample standard deviation | Read only |
| 85      | Maximum - minimum         | Read only |
| 86      | Cumulative count          | Read only |
| 87      | Latest cumulative data    | Read only |

- Writing is prohibited when LOCK1 is ON. "LOCK1" can be set at "setting value LOCK" in setting mode 4 of F720A. Writing is prohibited when LOCK2 is ON. "LOCK2" can be set at "setting value LOCK" in setting mode 4 of F720A. Writing is prohibited when the LOCK switch is set in the ON position. The LOCK switch is provided at the rear of F720A.

## PLC\_CTL

Macro command "PLC\_CTL F0 F1 F2"

| Contents                | F0                  |               | F2                  |   |  |
|-------------------------|---------------------|---------------|---------------------|---|--|
|                         |                     | n             | Station number      |   |  |
| Zero calibration *1     | 1 - 8<br>(PLC1 - 8) | n + 1         | Command: 0          | 2 |  |
|                         | (1222 0)            | n + 2         | Error result        |   |  |
|                         |                     | n             | Station number      |   |  |
| Span calibration *1     | 1 - 8<br>(PLC1 - 8) | n + 1         | Command: 1          | 2 |  |
|                         | (1222 0)            | n + 2         | Error result        |   |  |
| Switching to total      | 1 - 8               | n             | Station number      | 2 |  |
| weight display *2       | (PLC1 - 8)          | n + 1         | Command: 2          | 2 |  |
| Switching to net weight | 1 - 8               | n             | Station number      | 2 |  |
| display *2              | (PLC1 - 8)          | n + 1         | Command: 3          | 2 |  |
| Taring                  | 1 - 8               | n             | Station number      | 2 |  |
| Taring                  | (PLC1 - 8)          | n + 1         | Command: 4          | 2 |  |
| Taring reset            | 1 - 8<br>(PLC1 - 8) | n             | Station number      | 2 |  |
| raining reset           |                     | n + 1         | Command: 5          |   |  |
| Digital zero            | 1 - 8<br>(PLC1 - 8) | n             | Station number      | 2 |  |
| Digital Zero            |                     | n + 1         | Command: 6          |   |  |
| Digital zero reset      | 1 - 8               | n             | Station number      | 2 |  |
| Digital Zelo leset      | (PLC1 - 8)          | n + 1         | Command: 7          | 2 |  |
| Totalize command        | 1 - 8               | n             | Station number      | 2 |  |
| Totalize communa        | (PLC1 - 8)          | n + 1         | Command: 8          | 2 |  |
| Cumulative data clear   | 1 - 8               | n             | Station number      | 2 |  |
| Cumulative data cicar   | (PLC1 - 8)          | n + 1         | Command: 9          | 2 |  |
|                         |                     | n             | Station number      |   |  |
| Cumulative data read    | 1 - 8               | n + 1         | Command: 11         | 2 |  |
| out                     | (PLC1 - 8)          | n + 2         | Fixed value 00      | 2 |  |
|                         |                     | n + 3 - n + 4 | Weighing value      | 1 |  |
|                         | 1 0                 | n             | Station number      | 3 |  |
| Time-out change *3      | 1 - 8<br>(PLC1 - 8) | n + 1         | Command: 13         |   |  |
|                         |                     | n + 2         | Time-out value (ms) |   |  |

Return data: Data stored from controller to V series

command is executed. Before executing the calibration command, execute the time-out change command.

The display cannot be changed when "1: external input mode" is set for "total weight/net weight display change" of extended function 1

<sup>\*1</sup> Calibration is performed based on the value at W40, W41 and W42. Since a response is given after completion of the calibration on F720A, it takes time before the receipt of a response after the calibration

in setting mode 4 of F720A.

Used to change the time-out time of V9 to apply when the PLC\_CTL command is used. It takes time before a response is sent back after the calibration command is executed. Set a time-out time according to your use environment. The default value is "0", and the value varies according to the time set for [Time-out Time] under [Communication Setting] in the [PLC Properties] dialog.

## 21.1.6 Wiring Diagrams

#### When Connected at CN1:

#### **RS-232C**

#### Wiring diagram 1 - C2

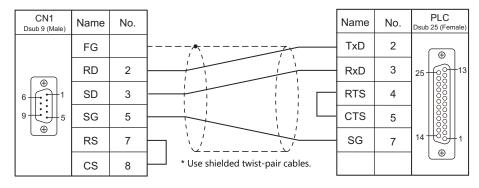

## Wiring diagram 2 - C2

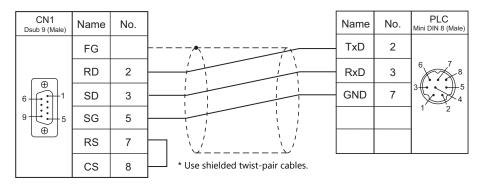

## Wiring diagram 3 - C2

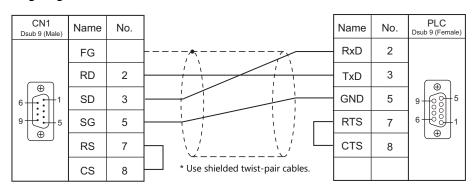

#### **RS-485**

## Wiring diagram 1 - C4

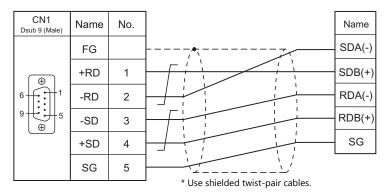

## When Connected at MJ1/MJ2:

#### **RS-232C**

#### Wiring diagram 1 - M2

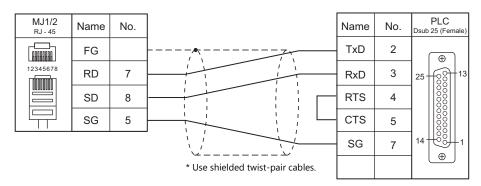

## Wiring diagram 2 - M2

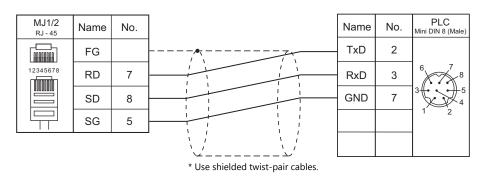

## Wiring diagram 3 - M2

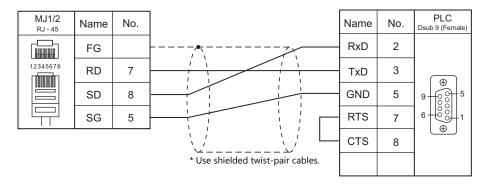

#### **RS-485**

## Wiring diagram 1 - M4

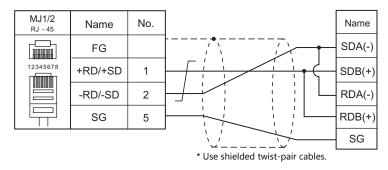

## Wiring diagram 2 - M4

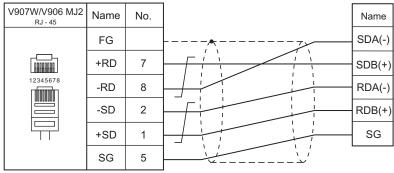

<sup>\*</sup> Slide switch on V907W/V906: RS-422 (lower)

<sup>\*</sup> Use shielded twist-pair cables.

# **22. UNITRONICS**

22.1 PLC Connection

# 22.1 PLC Connection

#### **Serial Connection**

| DIC Soloction                                            | PLC Selection              |                                | Signal  |                       | Connection            |                            | Ladder      |
|----------------------------------------------------------|----------------------------|--------------------------------|---------|-----------------------|-----------------------|----------------------------|-------------|
| on the Editor                                            | PLC                        | Port                           | Level   | CN1                   | MJ1/MJ2 *1            | MJ2 (4-wire)<br>V907W/V906 | Transfer *2 |
|                                                          | M90                        | COM1                           | RS-232C | Wiring diagram 1 - C2 | Wiring diagram 1 - M2 |                            |             |
|                                                          | M91                        | COM1                           | RS-232C | Wiring diagram 1 - C2 | Wiring diagram 1 - M2 |                            |             |
|                                                          | V130<br>V350-35-R2         |                                | RS-485  | Wiring diagram 1 - C4 | Wiring diagram 1 - M4 |                            |             |
|                                                          | V230                       | COM1                           | RS-232C | Wiring diagram 1 - C2 | Wiring diagram 1 - M2 |                            |             |
| M90/M91/                                                 | V260<br>V280               | COM2                           | RS-232C | Wiring diagram 1 - C2 | Wiring diagram 1 - M2 |                            |             |
| Vision Series<br>(ASCII)                                 | V290<br>V530               |                                | RS-485  | Wiring diagram 1 - C4 | Wiring diagram 1 - M4 |                            | ×           |
| V120<br>V290-19-C30BT/<br>V560<br>V570<br>V1040<br>V1210 | V290-19-C30BT/40BT<br>V560 | COM1/COM2                      | RS-232C | Wiring diagram 1 - C2 | Wiring diagram 1 - M2 |                            |             |
|                                                          | V1040                      | 33 <u>,</u> <b>33</b> <u>.</u> | RS-485  | Wiring diagram 1 - C4 | Wiring diagram 1 - M4 |                            |             |

 <sup>\*1</sup> Set the slide switch for signal level selection to RS-232C/485 position (upper) when using the V907W or V906. For details, refer to "1.2.2 MJ1/MJ2" (page 1-6).
 \*2 For the ladder transfer function, see the V9 Series Reference Manual 2.

#### **Ethernet Connection**

| PLC Selection on the<br>Editor           | Model                                                                  | Unit                   | TCP/IP | UDP/IP | Port No.                                         | Keep<br>Alive *1 | Ladder<br>Transfer *2 |
|------------------------------------------|------------------------------------------------------------------------|------------------------|--------|--------|--------------------------------------------------|------------------|-----------------------|
| Vision Series<br>(ASCII Ethernet TCP/IP) | V230<br>V260<br>V280<br>V290<br>V530<br>V560<br>V570<br>V1040<br>V1210 | V200-19-ET1            | 0      | ×      | 0 to 65535<br>(Default: 20256)<br>(Max. 4 units) | 0                | ×                     |
|                                          | V130<br>V350                                                           | V100-17-ET2            |        |        |                                                  |                  |                       |
|                                          | V1040<br>V1210                                                         | Built-in Ethernet port |        |        |                                                  |                  |                       |

<sup>\*1</sup> For KeepAlive functions, see "1.3.2 Ethernet Communication".
\*2 For the ladder transfer function, see the V9 Series Reference Manual 2.

## 22.1.1 M90/M91/Vision Series (ASCII)

## **Communication Setting**

#### **Editor**

#### **Communication setting**

(Underlined setting: default)

| Item            | Setting                                               | Remarks                                                                                               |
|-----------------|-------------------------------------------------------|----------------------------------------------------------------------------------------------------|
| Connection Mode | 1:1 / Multi-link2 / Multi-link2 (Ethernet)            |                                                                                                    |
| Signal Level    | <u>RS-232C</u> / RS-422/485                           |                                                                                                    |
| Baud Rate       | 4800 / 9600 / 19200 / 38400 / <u>57600</u> / 115K bps |                                                                                                    |
| Data Length     | 7 / <u>8</u> bits                                     |                                                                                                    |
| Stop Bit        | <u>1</u> / 2 bits                                     |                                                                                                    |
| Parity          | None / Odd / Even                                     |                                                                                                    |
| Target Port No. | 0 to 31                                               | Specify "0" for RS-422/485 communication.<br>On the PLC side, specify a number from "64"<br>to "127". |

#### **PLC**

#### **Parameter**

Parameters must be set in Information Mode or by creating a ladder program using the software "VisiLogic". For more information, refer to the instruction manual issued by UNITORONICS. When using RS-485 communication, be sure to create the ladder program.

## M91

#### RS232/RS485 Jumper Setting

(Underlined setting: default)

| Jumper Set    | Jumper Setting Item |                              | Setting                                                                                     | Remarks |
|---------------|---------------------|------------------------------|---------------------------------------------------------------------------------------------|---------|
| 1 2           | No. 1<br>No. 2      | Signal level                 | No. 1         No. 2           RS232         A         A           RS485         B         B |         |
| 3<br>4<br>A B | No. 3<br>No. 4      | RS485 terminating resistance | No. 3 No. 4 Provided A A Not provided B B                                                   |         |

#### V130 / V350-35-R2

## **RS232 to RS485 Jumper Setting**

(Underlined setting: default)

| Jumper Setting     |      | Item                         | Setting                  |            | Remarks    |  |
|--------------------|------|------------------------------|--------------------------|------------|------------|--|
| 232<br>485<br>COMM | СОММ | Signal level                 | RS232<br>RS485           | 232<br>485 | 232<br>485 |  |
| ON OFF TERM        | TERM | RS485 terminating resistance | Provided<br>Not provided | ON<br>OFF  | ON<br>OFF  |  |

## V230 / V260 / V280 / V290 / V530

## RS232/RS485 Jumper Setting

(Underlined setting: default)

| Jumper Setting | Item                               | Setting                  |       |       |       |       | Remarks |
|----------------|------------------------------------|--------------------------|-------|-------|-------|-------|---------|
|                |                                    |                          | No. 1 | No. 2 | No. 3 | No. 4 |         |
| A No. 1        | Signal level/<br>RS485 terminating | <u>RS232</u>             | Α     | Α     | Α     | Α     |         |
| B No. 3        | RS485 terminating resistance       | RS485                    | В     | В     | В     | В     |         |
| 1 2 3 4 No. 4  | resistance                         | RS485<br>With resistance | Α     | Α     | В     | В     |         |
|                |                                    | 1                        |       |       |       |       |         |

#### V120

## RS232/RS485 Jumper Setting

(Underlined setting: default)

| Jumper Setting |                | Item                                      | Settir     | Remarks                  |  |
|----------------|----------------|-------------------------------------------|------------|--------------------------|--|
| A B 1          | No. 1<br>No. 2 | Signal level<br>(COM1)                    | RS232 A    | D. 1 No. 2<br>A A<br>B B |  |
| A B 3 4 1 1    | No. 3<br>No. 4 | RS485 terminating resistance (COM1)       | Provided A | D. 3 No. 4 A A B B       |  |
| 5              | No. 5<br>No. 6 | Signal level<br>(COM2)                    | RS232 A    | D. 5 No. 6 A A B B       |  |
| V 8            | No. 7<br>No. 8 | RS485 terminating<br>resistance<br>(COM2) | Provided A | D. 7 No. 8 A A B B       |  |

## V290-19-C30B/V290-19-T40B/V560/V570/V1040/V1210

## RS232/RS485 DIP Switch Settings

(Underlined setting: default)

| Dip SW         | Item                                               | Setting                  |       |       |       |       | Remarks |       |                                                  |
|----------------|----------------------------------------------------|--------------------------|-------|-------|-------|-------|---------|-------|--------------------------------------------------|
| ON 1 2 3 4 5 6 | Signal level<br>RS485<br>terminating<br>resistance |                          | No. 1 | No. 2 | No. 3 | No. 4 | No. 5   | No. 6 | These settings are common to both COM1 and COM2. |
|                |                                                    | RS232                    | ON    | ON    | ON    | OFF   | ON      | OFF   |                                                  |
|                |                                                    | RS485                    | OFF   | OFF   | OFF   | ON    | OFF     | ON    |                                                  |
|                |                                                    | RS485<br>With resistance | ON    | ON    | OFF   | ON    | OFF     | ON    |                                                  |
|                |                                                    |                          |       |       |       |       |         |       |                                                  |

#### VisiLogic

(Underlined setting: default)

| Item           |           | Setting                                          | Remarks                            |  |  |
|----------------|-----------|--------------------------------------------------|------------------------------------|--|--|
| Direct Contact |           | SB: 2                                            |                                    |  |  |
| Set PLC Name   |           | Specify a desired name.                          |                                    |  |  |
| Com Init       | Com Port  | COM1 / COM2                                      |                                    |  |  |
|                | Data Bits | 7/8                                              | For more information, refer to the |  |  |
|                | Standard  | RS232 / RS485                                    | VigiLogic instruction manual.      |  |  |
|                | Baud Rate | 4800 / 9600 / 19200 / 38400 / 54600 / 115200 bps |                                    |  |  |
|                | Parity    | NONE / EVEN / ODD                                |                                    |  |  |
|                | Stop Bits | 1/2                                              | 7                                  |  |  |

#### **Direct Contact**

Specify "2" for the SB address and register it into the ladder program.

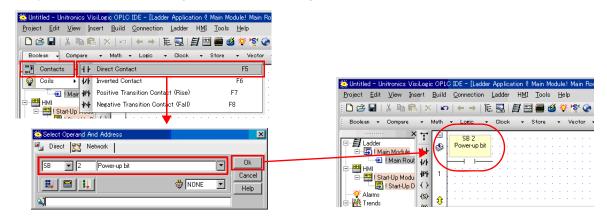

#### **Set PLC Name**

Specify a desired PLC name.

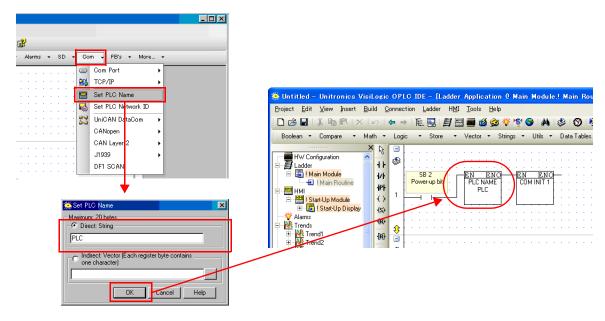

#### **Com Init**

Make settings for [COM Port], [Data Bits], [Standard], [Baud Rate], [Parity] and [Stop Bits].

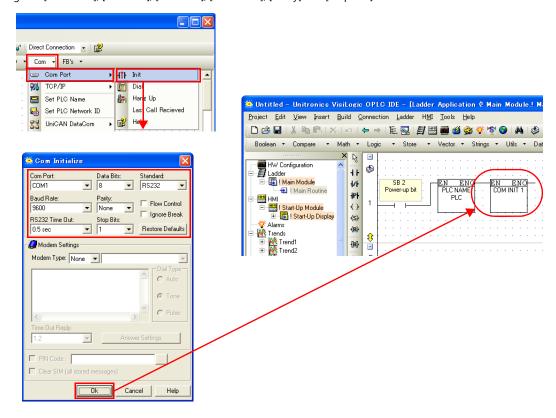

# **Available Device Memory**

The available setting range of device memory varies depending on the PLC model. Be sure to set within the range available for the PLC to be used. Use [TYPE] when assigning indirect device memory for macro programs.

|     | Device Memory      | TYPE | Remarks                                       |
|-----|--------------------|------|-----------------------------------------------|
| МВ  | (Memory bit)       | 00H  |                                               |
| MI  | (Memory int)       | 01H  |                                               |
| ML  | (Memory long)      | 02H  | Double-word                                   |
| MD  | (Memory double)    | 03H  | Double-word                                   |
| MF  | (Memory float)     | 04H  | Real number. Bit designation is not possible. |
| SB  | (System bit)       | 05H  |                                               |
| SI  | (System int)       | 06H  |                                               |
| SL  | (System long)      | 07H  | Double-word                                   |
| SD  | (System double)    | 08H  | Double-word                                   |
| INP | (Input)            | 09H  | Read only                                     |
| OUT | (Output)           | 0AH  |                                               |
| TS  | (Timer scan bit)   | 0BH  | Read only                                     |
| TP  | (Timer preset)     | 0CH  | Double-word, read only                        |
| TC  | (Timer current)    | 0DH  | Double-word, read only                        |
| CS  | (Counter scan bit) | 0EH  | Read only                                     |
| СР  | (Counter preset)   | 0FH  | Read only                                     |
| CC  | (Counter current)  | 10H  | Read only                                     |

### **Indirect Device Memory Designation**

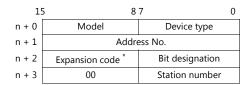

\* In the expansion code, set which word, higher or lower, is to be read when a double-word address is specified (expansion bit designation).

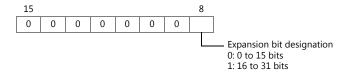

# PLC\_CTL

Macro command "PLC\_CTL F0 F1 F2"

| Contents                             | F0                  | F1 (=\$u n)     |                                                                                       | F2 |  |
|--------------------------------------|---------------------|-----------------|---------------------------------------------------------------------------------------|----|--|
|                                      |                     | n               | Station number                                                                        |    |  |
|                                      |                     | n + 1           | n + 1 Command: 0000H                                                                  |    |  |
| PLC operation status setting         | 1 - 8<br>(PLC1 - 8) | n + 2           | PLC status 0: Run 1: Stop 2: Memory init and reset 3: Reset 4: Switch to BootStrap *1 | 3  |  |
| C 1: 1 1 . C                         |                     | n               | Station number                                                                        |    |  |
| Sending key data from remote unit *2 | 1 - 8<br>(PLC1 - 8) | n + 1           | Command: 0001H                                                                        | 3  |  |
| remote unit                          |                     | n + 2           | Key data                                                                              |    |  |
|                                      |                     |                 | Station number                                                                        |    |  |
| Unit ID read out                     | 1 - 8<br>(PLC1 - 8) | n + 1           | Command: 0002H                                                                        | 2  |  |
|                                      |                     | n + 2           | Unit ID                                                                               |    |  |
|                                      | 1 0                 | n               | Station number                                                                        |    |  |
| Unit ID setting                      | 1 - 8<br>(PLC1 - 8) | n + 1           | Command: 0003H                                                                        | 3  |  |
|                                      |                     | n + 2           | Unit ID                                                                               |    |  |
|                                      |                     | n               | Station number                                                                        |    |  |
| Version acquisition                  | 1 - 8<br>(PLC1 - 8) | n + 1           | Command: 0004H                                                                        | 2  |  |
|                                      | (: ==== 0)          | n + 2 to n + 29 | Version, model type (CHAR data)                                                       |    |  |

Return data: Data stored from PLC to V series

<sup>\*1</sup> After the setting is made, the PLC must be shut off and restarted.
\*2 This command is used when a password is entered into the PLC from the V9 series. Since the password consists of four digits, the command must be executed four times.
Detail of the key data:
40 to 49: "0" to "9"

# 22.1.2 Vision Series (ASCII Ethernet TCP/IP)

### **Communication Setting**

### **Editor**

Make the following settings on the editor. For more information, see "1.3.2 Ethernet Communication".

- IP address for the V9 unit
  - When specified on the screen program:
     [System Setting] → [Hardware Setting] → [Local Port IP Address]
  - When specified on the V9 unit: Local mode → [LAN Setting]
- Port number for the V9 unit (for communication with PLC)
   [System Setting] → [Hardware Setting] → [PLC Properties] → [Communication Setting]

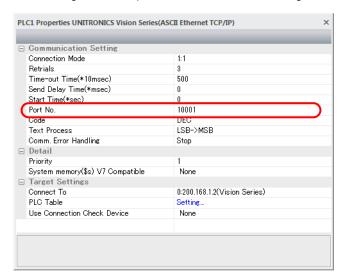

IP address and port number of the PLC
 Register on the [PLC Table] in [System Setting] → [Hardware Setting] → [PLC Properties] → [Target Settings].

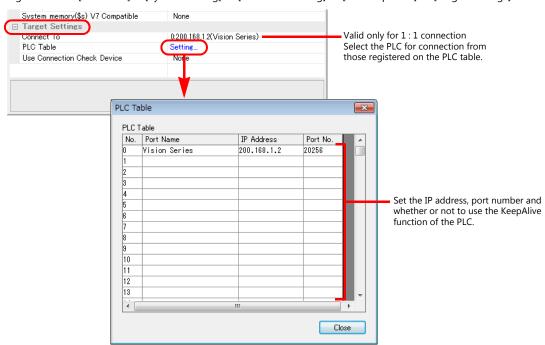

### **PLC**

#### **Parameter**

Parameters must be set in Information Mode or by creating a ladder program using the software "VisiLogic". For more information, refer to the instruction manual issued by UNITORONICS.

### VisiLogic

| 1              | [tem            | Setting                               | Remarks                                                          |
|----------------|-----------------|---------------------------------------|------------------------------------------------------------------|
| Direct Contact |                 | SB: 2                                 |                                                                  |
| Set PLC Name   |                 | Specify a desired name.               |                                                                  |
|                | IP Address      | IP address of the Vision Series       |                                                                  |
| Com Init       | Subnet Mask     | Specify according to the environment. |                                                                  |
|                | Default Gateway | Specify according to the environment. | For more information, refer to the VigiLogic instruction manual. |
|                | Socket          | Socket1                               |                                                                  |
| Socket Init    | Protocol        | ТСР                                   |                                                                  |
| Socket IIII    | Local Port      | 0 to 65535 (default: 20256)           |                                                                  |
|                | Master/Slave    | Slave                                 |                                                                  |

### **Direct Contact**

Specify "2" for the SB address and register it into the ladder program.

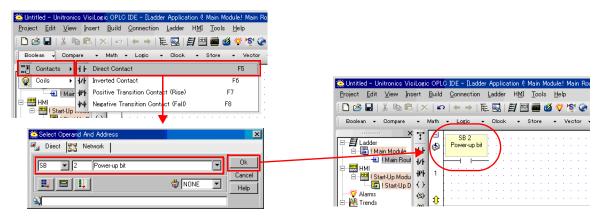

### **Set PLC Name**

Specify a desired PLC name.

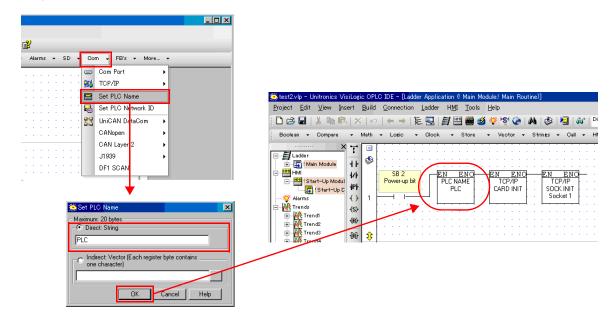

### **Com Init**

Specify the IP address, subnet mask and default gateway.

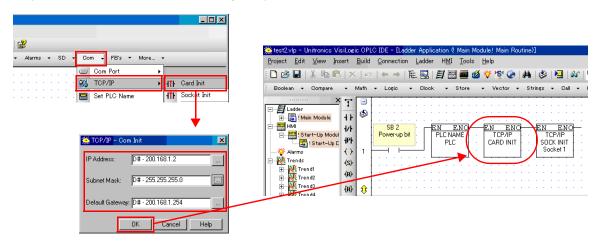

### **Socket Init**

Make settings for [Socket], [Protocol], [Local Port], and [Master/Slave].

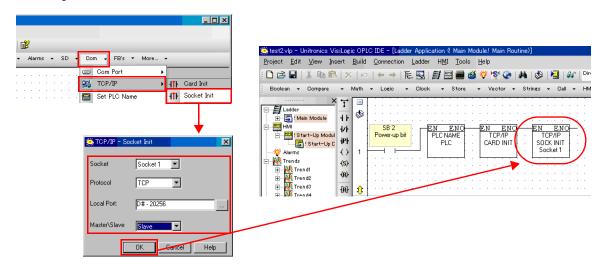

### **Available Device Memory**

The available setting range of device memory varies depending on the PLC model. Be sure to set within the range available for the PLC to be used. Use [TYPE] when assigning indirect device memory for macro programs.

|     | Device Memory      | TYPE | Remarks                                       |
|-----|--------------------|------|-----------------------------------------------|
| MB  | (Memory bit)       | 00H  |                                               |
| MI  | (Memory int)       | 01H  |                                               |
| ML  | (Memory long)      | 02H  | Double-word                                   |
| MD  | (Memory double)    | 03H  | Double-word                                   |
| MF  | (Memory float)     | 04H  | Real number. Bit designation is not possible. |
| SB  | (System bit)       | 05H  |                                               |
| SI  | (System int)       | 06H  |                                               |
| SL  | (System long)      | 07H  | Double-word                                   |
| SD  | (System double)    | 08H  | Double-word                                   |
| INP | (Input)            | 09H  | Read only                                     |
| OUT | (Output)           | 0AH  |                                               |
| TS  | (Timer scan bit)   | 0BH  | Read only                                     |
| TP  | (Timer preset)     | 0CH  | Double-word, read only                        |
| TC  | (Timer current)    | 0DH  | Double-word, read only                        |
| CS  | (Counter scan bit) | 0EH  | Read only                                     |
| СР  | (Counter preset)   | 0FH  | Read only                                     |
| CC  | (Counter current)  | 10H  | Read only                                     |

### **Indirect Device Memory Designation**

| 15    | 8 7              |                 |
|-------|------------------|-----------------|
| n + 0 | Model            | Device type     |
| n + 1 | Addre            | ess No.         |
| n + 2 | Expansion code * | Bit designation |
| n + 3 | 00               | Station number  |

\* In the expansion code, set which word, higher or lower, is to be read when a double-word address is specified (expansion bit designation).

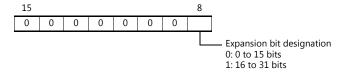

### PLC\_CTL

Macro command "PLC\_CTL F0 F1 F2"

| Contents                             | F0                  | F1 (=\$u n)     |                                                                                       | F2             |  |
|--------------------------------------|---------------------|-----------------|---------------------------------------------------------------------------------------|----------------|--|
|                                      |                     | n               | Station number                                                                        |                |  |
|                                      |                     | n + 1           | Command: 0000H                                                                        |                |  |
| PLC operation status setting         | 1 - 8<br>(PLC1 - 8) | n + 2           | PLC status 0: Run 1: Stop 2: Memory init and reset 3: Reset 4: Switch to BootStrap *1 | 3              |  |
| Canding how data from                |                     | n               | Station number                                                                        |                |  |
| Sending key data from remote unit *2 | 1 - 8<br>(PLC1 - 8) | n + 1           | Command: 0001H                                                                        | 3              |  |
| remote unit                          |                     | n + 2           | Key data                                                                              |                |  |
|                                      | 1 - 8<br>(PLC1 - 8) |                 |                                                                                       | Station number |  |
| Unit ID read out                     |                     | n + 1           | Command: 0002H                                                                        | 2              |  |
|                                      |                     | n + 2           | Unit ID                                                                               |                |  |
|                                      |                     | n               | Station number                                                                        |                |  |
| Unit ID setting                      | 1 - 8<br>(PLC1 - 8) | n + 1           | Command: 0003H                                                                        | 3              |  |
|                                      | (. 101 0)           | n + 2           | Unit ID                                                                               |                |  |
|                                      |                     |                 | Station number                                                                        |                |  |
| Version data acquisition             | 1 - 8<br>(PLC1 - 8) | n + 1           | Command: 0004H                                                                        | 2              |  |
|                                      | (-112 0)            | n + 2 to n + 29 | Version, model type (CHAR data)                                                       |                |  |

Return data: Data stored from PLC to V series

<sup>\*1</sup> After the setting is made, the PLC must be shut off and restarted.
\*2 This command is used when a password is entered into the PLC from the V9 series. Since the password consists of four digits, the command must be executed four times.
Detail of the key data:
40 to 49: "0" to "9"

# 22.1.3 Wiring Diagrams

### When Connected at CN1:

### **RS-232C**

### Wiring diagram 1 - C2

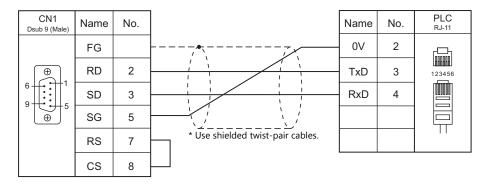

### RS-422/RS-485

# Wiring diagram 1 - C4

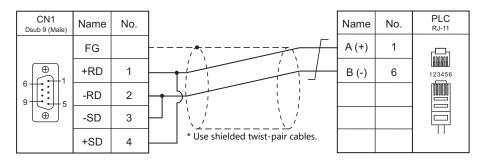

# When Connected at MJ1/MJ2:

### **RS-232C**

### Wiring diagram 1 - M2

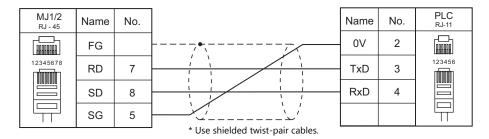

### RS-422/RS-485

### Wiring diagram 1 - M4

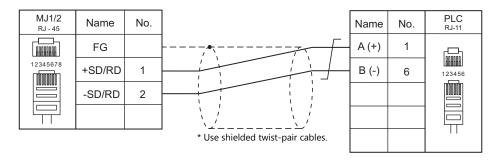

| M | O |
|---|---|
|   | M |

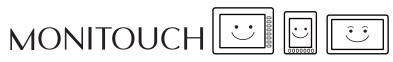

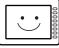

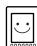

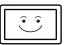

# **23. ULVAC**

23.1 Temperature Controller/Servo/Inverter

# 23.1 Temperature Controller/Servo/Inverter

# **Vacuum Gauge**

| PLC Selection on |       |                                 |              | Connection               |                          |                            |          |
|------------------|-------|---------------------------------|--------------|--------------------------|--------------------------|----------------------------|----------|
| the Editor       | Model | Port                            | Signal Level | CN1                      | MJ1/MJ2 *1               | MJ2 (4-wire)<br>V907W/V906 | Lst File |
|                  | SH2-2 | Serial<br>communication<br>port | RS-232C      | Wiring diagram<br>1 - C2 | Wiring diagram<br>1 - M2 |                            |          |
| G-TRAN series    |       |                                 | RS-485       | Wiring diagram<br>1 - C4 | Wiring diagram<br>1 - M4 |                            | UL_GT    |
| G-TRAIN Series   |       | Serial                          | RS-232C      | Wiring diagram<br>2 - C2 | Wiring diagram<br>2 - M2 |                            | .Lst     |
|                  | SW1-2 | communication port              | RS-485       | Wiring diagram<br>1 - C4 | Wiring diagram<br>1 - M4 |                            |          |

<sup>\*1</sup> Set the slide switch for signal selection to the RS-232C/485 position (upper) when using the V907W or V906. For details, refer to "1.2.2 MJ1/MJ2" (page 1-6).

# 23.1.1 G-TRAN Series

# **Communication Setting**

### **Editor**

# **Communication setting**

(Underlined setting: default)

| Item            | Setting                                                                          | Remarks |
|-----------------|----------------------------------------------------------------------------------|---------|
| Connection Mode | 1:1/ <u>1:n</u> /Multi-link2/Multi-link2(Ethernet)/<br>1:n Multi-link2(Ethernet) |         |
| Signal Level    | RS-232C / RS-422/485                                                             |         |
| Baud Rate       | 9600 / 19200 / 38400 bps                                                         |         |
| Data Length     | 8 bits                                                                           |         |
| Stop Bit        | 1 bit                                                                            |         |
| Parity          | None                                                                             |         |
| Target Port No. | 0 to 99                                                                          |         |

### SH2

### **Baud rate**

| bps  | Setting | Baud Rate | Remarks |
|------|---------|-----------|---------|
|      | 0       | 9600 bps  |         |
| 8012 | 1       | 19200 bps |         |
| 7654 | 2       | 38400 bps |         |

### Station number

| MSD / LSD                                                                                                    | Setting | Remarks                                                                                      |
|----------------------------------------------------------------------------------------------------|---------|----------------------------------------------------------------------------------------------|
| $\begin{pmatrix} 8 & 0 & 1 \\ 8 & 0 & 1 \\ 7 & 6 & 5 & 4 \end{pmatrix} \begin{pmatrix} 8 & 0 & 1 \\ 8 & 0 & 1 \\ 7 & 6 & 5 & 4 \end{pmatrix}$ | 0 to 99 | MSD: tens place, LSD: ones place "00" may be allocated to the host for RS-485 communication. |

### SW1

### **Baud rate**

| bps | Baud Rate | Remarks |
|-----|-----------|---------|
|     | 9600 bps  |         |
|     | 19200 bps |         |
|     | 38400 bps |         |

### Station number

| MSD / LSD                                                                                                    | Setting | Remarks                                                                                      |
|----------------------------------------------------------------------------------------------------|---------|----------------------------------------------------------------------------------------------|
| $ \begin{pmatrix} 8 & 0 & 1 \\ 7 & 1 & 2 \\ 7 & 5 & 4 \end{pmatrix} \begin{pmatrix} 8 & 0 & 1 & 2 \\ 7 & 6 & 5 & 4 \end{pmatrix} $ | 0 to 99 | MSD: tens place, LSD: ones place "00" may be allocated to the host for RS-485 communication. |

# **Available Device Memory**

The available setting range of device memory varies depending on the model. Be sure to set within the range available with the device to be used. Use [TYPE] when assigning indirect device memory for macro programs.

|     | Device Memory                         | TYPE | Remarks                                     |  |
|-----|---------------------------------------|------|---------------------------------------------|--|
| S   | (status)                              | 00H  |                                             |  |
| FIL | FIL (filament current check)          |      | Read only, available only for SH2 models    |  |
| T   | (model, software version acquisition) | 02H  | Read only                                   |  |
| ERR | (error details check)                 | 03H  | Read only, available only for SH2 models *1 |  |

<sup>\*1</sup> Use a character display part.

### S (status)

| Address | Name   | Remarks |
|---------|--------|---------|
| 0       | Status |         |

### **FIL** (filament current check)

| Address | Name                   | Remarks |
|---------|------------------------|---------|
| 0       | Filament current value |         |

### T (model, software version acquisition)

| Address | Name                                            | Remarks |
|---------|-------------------------------------------------|---------|
| 0       | 1st and 2nd bytes of model and software version |         |
| 1       | 3rd and 4th bytes of model and software version |         |
| 2       | 5th and 6th bytes of model and software version |         |
| 3       | 7th byte of model and software version          |         |

### **ERR** (error details check)

| Address | Name          | Remarks               |
|---------|---------------|-----------------------|
| 0       | Error details | Character string data |

### PLC\_CTL

Macro command "PLC\_CTL F0 F1 F2"

| Contents                             | F0                    |       | F1 (=\$u n)                         |   |  |
|--------------------------------------|-----------------------|-------|-------------------------------------|---|--|
|                                      |                       | n     | Station number                      |   |  |
|                                      |                       | n + 1 | Command: 0                          |   |  |
| Measurement value and status reading | 1 to 8<br>(PLC1 to 8) | n + 2 | Measured pressure (significand) *1  | 2 |  |
|                                      | ( ,                   | n + 3 | Measured pressure (power of ten) *1 |   |  |
|                                      |                       | n + 4 | Status                              |   |  |
| Zava majot adjustmant *2             | 1 to 8                | n     | Station number                      | 2 |  |
| Zero point adjustment *2             | (PLC1 to 8)           | n + 1 | Command: 1                          | 2 |  |
| Atmospheric pressure                 | 1 to 8                | n     | Station number                      | 2 |  |
| adjustment                           | (PLC1 to 8)           | n + 1 | Command: 2                          | 2 |  |
| Zero point, atmospheric              | 1 to 8<br>(PLC1 to 8) | n     | Station number                      |   |  |
| pressure adjustment<br>reset *2      |                       | n + 1 | Command: 3                          | 2 |  |
|                                      | 1 to 8                | n     | Station number                      |   |  |
| Set point 1 setting value            |                       | n + 1 | Command: 4                          | 2 |  |
| reading                              | (PLC1 to 8)           | n + 2 | Setting value (significand) *1      |   |  |
|                                      |                       | n + 3 | Setting value (power of ten) *1     |   |  |
|                                      |                       | n     | Station number                      |   |  |
| Set point 2 setting value            | 1 to 8                | n + 1 | Command: 5                          | 2 |  |
| reading                              | (PLC1 to 8)           | n + 2 | Setting value (significand) *1      | 2 |  |
|                                      |                       | n + 3 | Setting value (power of ten) *1     |   |  |

| Contents                          | F0                    |       | F1 (=\$u n)                     |   |
|-----------------------------------|-----------------------|-------|---------------------------------|---|
|                                   |                       | n     | Station number                  |   |
| Set point 1 setting value         | 1 to 8                | n + 1 | Command: 6                      | 4 |
| writing                           | (PLC1 to 8)           | n + 2 | Setting value (significand) *1  | 4 |
|                                   |                       | n + 3 | Setting value (power of ten) *1 |   |
| Set point 2 setting value writing | 1 to 8<br>(PLC1 to 8) | n     | Station number                  |   |
|                                   |                       | n + 1 | Command: 7                      | 4 |
|                                   |                       | n + 2 | Setting value (significand) *1  | 4 |
|                                   |                       | n + 3 | Setting value (power of ten) *1 |   |

Return data: Data stored from controller to V series

<sup>\*1</sup> To read/write the cube of 5.00\*10, store "5" (5.00) for "n + 2 (significand)" and "3" for "n + 3 (power of ten)".
Enable 2 decimal places for data display parts to show significands.

\*2 Available only for SW1 models

# 23.1.2 Wiring Diagrams

### When Connected at CN1:

### **RS-232C**

### Wiring diagram 1 - C2

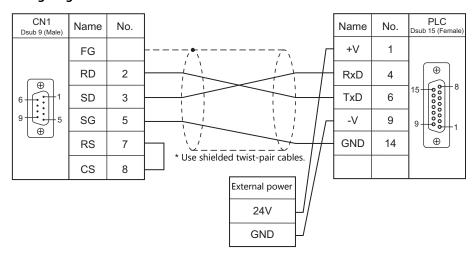

### Wiring diagram 2 - C2

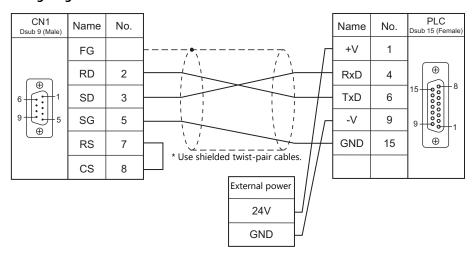

### RS-422/485

# Wiring diagram 1 - C4

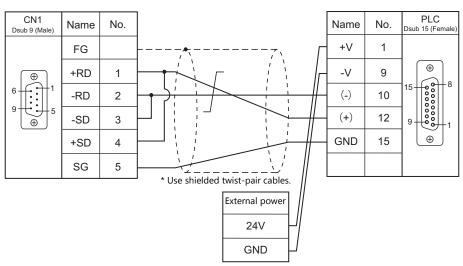

### When Connected at MJ1/MJ2:

### **RS-232C**

### Wiring diagram 1 - M2

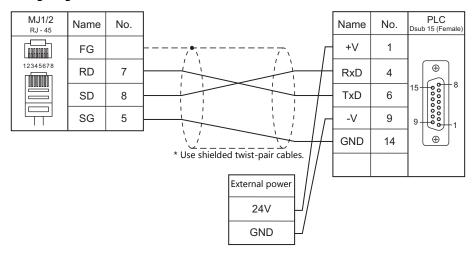

### Wiring diagram 2 - M2

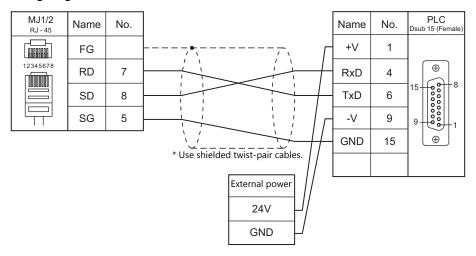

### RS-422/485

### Wiring diagram 1 - M4

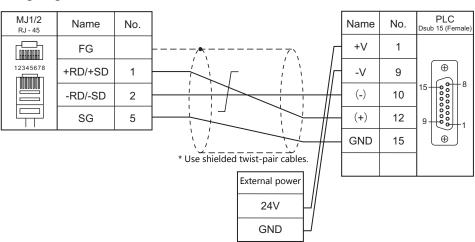

| MEMO     |  |
|----------|--|
| IVILIVIO |  |
|          |  |
|          |  |
|          |  |
|          |  |
|          |  |
|          |  |
|          |  |
|          |  |
|          |  |
|          |  |
|          |  |
|          |  |
|          |  |
|          |  |
|          |  |
|          |  |
|          |  |
|          |  |
|          |  |
|          |  |
|          |  |
|          |  |
|          |  |
|          |  |
|          |  |

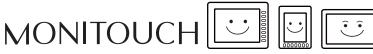

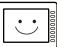

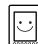

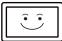

# **24. VIGOR**

24.1 PLC Connection

# 24.1 PLC Connection

### **Serial Connection**

| PLC                     |          | Unit/Port |        |              |                       | Ladder                |                               |             |
|-------------------------|----------|-----------|--------|--------------|-----------------------|-----------------------|-------------------------------|-------------|
| Selection on the Editor | CPU      |           |        | Signal Level | CN1                   | MJ1/MJ2 *1            | MJ2 (4-wire)<br>V907W/V906 *2 | Transfer *3 |
| M series                | M1-CPU1  | СОМ       | M-232R | RS-232C      | Wiring diagram 1 - C2 | Wiring diagram 1 - M2 |                               | ~           |
| ivi series              | WIT-CFUI | PORT      | M-485R | RS-422/485   | Wiring diagram 1 - C4 | Wiring diagram 1 - M4 | Wiring diagram 2 - M4         | X           |

Set the slide switch for signal level selection to RS-232C/485 position (upper) when using the V907W or V906. For details, refer to "1.2.2 MJ1/MJ2" (page 1-6).
 Set the slide switch for signal level selection to RS-422 position (lower). For details, refer to "1.2.2 MJ1/MJ2" (page 1-6).
 For the ladder transfer function, see the V9 Series Reference Manual 2.

### 24.1.1 M Series

# **Communication Setting**

### **Editor**

### **Communication setting**

(Underlined setting: default)

| Item            | Setting                                                                   | Remarks |
|-----------------|---------------------------------------------------------------------------|---------|
| Connection Mode | 1:1/1:n/Multi-link2/Multi-link2 (Ethernet)/<br>1:n Multi-link2 (Ethernet) |         |
| Signal Level    | <u>RS-232C</u> / RS-422/485                                               |         |
| Baud Rate       | 4800 / 9600 / <u>19200</u> / 38400bps                                     |         |
| Data Length     | 7 bits                                                                    |         |
| Stop Bit        | 1 bit                                                                     |         |
| Parity          | Even                                                                      |         |
| Target Port No. | <u>0</u> to 255                                                           |         |

### **PLC**

Make PLC settings using the application software "Ladder Master". For more information, refer to the PLC manual issued by the manufacturer.

### M-232R / M-485R

(Underlined setting: default)

| Item                                |  | Setting                               | Remarks                            |
|-------------------------------------|--|---------------------------------------|------------------------------------|
| Application                         |  | Computer Link                         |                                    |
| Computer Link Detail Station Number |  | 0 to 255                              |                                    |
| Baud Rate                           |  | 4800 / 9600 / <u>19200</u> / 38400bps | 38400 bps supported by M-485R only |

# **Available Device Memory**

The available setting range of device memory varies depending on the PLC model. Be sure to set within the range available for the PLC to be used. Use [TYPE] when assigning indirect device memory for macro programs.

|     | Device Memory                        | TYPE | Remarks                     |
|-----|--------------------------------------|------|-----------------------------|
| D   | (Data register / Special register)   | 00H  | D0 to D8191, D9000 to D9255 |
| Х   | (Input relay)                        | 01H  |                             |
| Υ   | (Output relay)                       | 02H  |                             |
| М   | (Internal relay / Special relay)     | 03H  | M0 to M5119, M9000 to M9255 |
| S   | (Internal relay / Step relay)        | 04H  |                             |
| T   | (Timer / Current value)              | 05H  |                             |
| С   | (Counter / Current value)            | 06H  |                             |
| 32C | (High-speed counter / Current value) | 07H  | Double-word                 |
| TS  | (Timer / Contact)                    | 08H  |                             |
| CS  | (Counter / Contact)                  | 09H  |                             |
| TC  | (Timer / Coil)                       | 0AH  |                             |
| CC  | (Counter / Coil)                     | 0BH  |                             |

# 24.1.2 Wiring Diagrams

### When Connected at CN1:

### **RS-232C**

# Wiring diagram 1 - C2

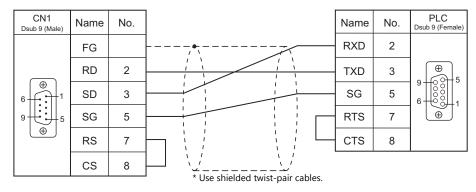

### RS-422/RS-485

# Wiring diagram 1 - C4

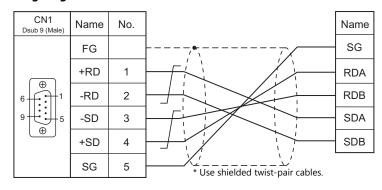

### When Connected at MJ1/MJ2:

### **RS-232C**

### Wiring diagram 1 - M2

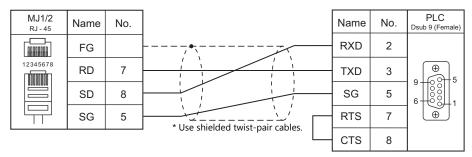

### RS-422/RS-485

### Wiring diagram 1 - M4

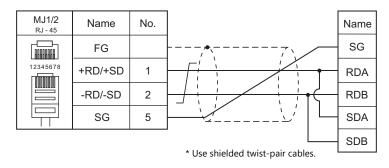

### Wiring diagram 2 - M4

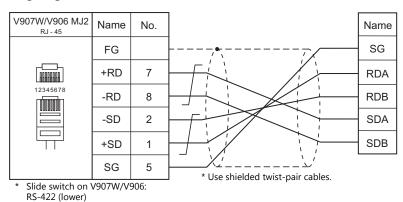

# **25. WAGO**

25.1 PLC Connection

# 25.1 PLC Connection

### **Serial Connection**

| DI C Coloction on              |                                                     |                    | Cienal          |                       | Ladder                |                               |             |
|--------------------------------|-----------------------------------------------------|--------------------|-----------------|-----------------------|-----------------------|-------------------------------|-------------|
| PLC Selection on<br>the Editor | CPU                                                 | Unit/Port          | Signal<br>Level | CN1                   | MJ1/MJ2 *1            | MJ2 (4-wire)<br>V907W/V906 *2 | Transfer *3 |
| 750 series<br>(MODBUS RTU)     | 750-314<br>750-316<br>750-814<br>750-816<br>750-873 | Fieldbus connector | RS-232C         | Wiring diagram 1 - C2 | Wiring diagram 1 - M2 |                               | ×           |
| (MODBOS KTO)                   | 750-312<br>750-315<br>750-812<br>750-815            |                    | RS-422          | Wiring diagram 1 - C4 | Wiring diagram 1 - M4 | Wiring diagram 2 - M4         |             |

<sup>\*1</sup> Set the slide switch for signal level selection to RS-232C/485 position (upper) when using the V907W or V906. For details, refer to "1.2.2 MJ1/MJ2" (page 1-6).
\*2 Set the slide switch for signal level selection to RS-422 position (lower). For details, refer to "1.2.2 MJ1/MJ2" (page 1-6).
\*3 For the ladder transfer function, see the V9 Series Reference Manual 2.

### **Ethernet Connection**

| PLC Selection on the<br>Editor  | СРИ                                                            | Unit                          | TCP/IP | UDP/IP | Port No.                   | Keep<br>Alive *1 | Ladder<br>Transfer *2 |
|---------------------------------|----------------------------------------------------------------|-------------------------------|--------|--------|----------------------------|------------------|-----------------------|
| 750 series<br>(MODBUS Ethernet) | 750-341<br>750-342<br>750-841<br>750-842<br>750-871<br>750-873 | CPU with built-in<br>Ethernet | 0      | 0      | 502 (fixed) * <sup>3</sup> | 0                | ×                     |

<sup>\*1</sup> For KeepAlive functions, see "1.3.2 Ethernet Communication".

 <sup>\*2</sup> For the ladder transfer function, see the V9 Series Reference Manual 2.
 \*3 A maximum of 15 units including the ladder tool can be connected.

# 25.1.1 750 Series (MODBUS RTU)

# **Communication Setting**

### **Editor**

### **Communication setting**

(Underlined setting: default)

| Item            | Setting                                                                                          | Remarks                                                                                                    |
|-----------------|--------------------------------------------------------------------------------------------------|----------------------------------------------------------------------------------------------------|
| Connection Mode | 1 : 1 / <u>1 : n</u> / Multi-link2 /<br>Multi-link2 (Ethernet) /<br>1 : n Multi-link2 (Ethernet) |                                                                                                    |
| Signal Level    | <u>RS-232C</u> / RS-422/485                                                                      |                                                                                                    |
| Baud Rate       | 4800 / <u>9600</u> / 19200 / 38400 / 57600 /<br>115K bps                                         | Up to 19200 bps is available on 750-312, 750-314, 750-812 and 750-814. 4800 and 38400 bps are not available on 750-873. |
| Data Length     | 8 bits                                                                                           |                                                                                                    |
| Stop Bit        | 1 / 2 bits                                                                                       |                                                                                                    |
| Parity          | None / Odd / Even                                                                                |                                                                                                    |
| Target Port No. | 0 to 255                                                                                         | Select station No. 0 for a broadcast command.                                                                           |

### **Bus Coupler / Bus Controller**

### 750-312 / 750-314 / 750-315 / 750-316

# Node address rotary switch

| Address       | Contents | Setting Example |
|---------------|----------|-----------------|
| x10  x10  x10 | 1 to 99  | 1               |

### **DIP** switch FR

(Underlined setting: default)

| DIP Switch FR |        |               | Conter          | nts         |            |            | Setting Example                        |
|---------------|--------|---------------|-----------------|-------------|------------|------------|----------------------------------------|
|               |        | Baud Rate     | FR1             | FR2         | FR3        | 1          |                                        |
|               |        | 4800 bps      | ON              | OFF         | ON         |            |                                        |
|               |        | 9600 bps      | <u>OFF</u>      | <u>ON</u>   | <u>ON</u>  |            | ON — FR1                               |
| FR1<br>FR2    |        | 19200 bps     | ON              | ON          | ON         |            | FR1                                    |
| FR3           |        | 38400 bps*    | OFF             | OFF         | OFF        |            | FR3                                    |
|               |        | 57600 bps*    | ON              | OFF         | OFF        |            | ■ — FR4                                |
|               |        | 115 kbps*     | OFF             | ON          | OFF        |            | ■ - FR5                                |
|               | _      | * Available o | only on 750-315 | and 750-316 |            | _          | <b>■</b> FR6                           |
|               | Parity | Data Length   | Stop Bit        | FR4         | FR5        | FR6        | Baud rate: 9600 bps                    |
| FR4           | None   |               |                 | <u>OFF</u>  | <u>OFF</u> | <u>OFF</u> | Parity: None                           |
| FR5           | Even   | 9 hita        | <u>1 bit</u>    | ON          | OFF        | OFF        | Data length: 8 bits<br>Stop bit: 1 bit |
| FR6           | Odd    | <u>8 bits</u> |                 | OFF         | ON         | OFF        |                                        |
|               | None   |               | 2 bits          | ON          | ON         | OFF        |                                        |
|               |        |               |                 |             |            |            |                                        |

 $<sup>^{\</sup>star}\;$  Before making settings on the DIP switch FR, be sure to turn off the power to the bus coupler.

### **DIP** switch P

(Underlined setting: default)

| DIP Switch P | Contents                        | OFF          |            | 0        | N           | Setting Example                        |
|--------------|---------------------------------|--------------|------------|----------|-------------|----------------------------------------|
|              |                                 | End of Data  | P1         | P2       | P3          |                                        |
|              |                                 | Three frames | <u>OFF</u> | OFF      | <u>OFF</u>  |                                        |
|              |                                 | 100 msec     | ON         | OFF      | OFF         |                                        |
| P1           |                                 | 200 msec     | OFF        | ON       | OFF         | ON P1                                  |
| P2           | End of communication frame data | 500 msec     | ON         | ON       | OFF         | —————————————————————————————————————— |
| P3           | nume data                       | 1 sec.       | OFF        | OFF      | ON          | <b>■</b> - P3                          |
|              |                                 | 1 msec       | ON         | OFF      | ON          | <b>■</b> - P4                          |
|              |                                 | 10 msec      | OFF        | ON       | ON          | P5                                     |
|              |                                 | 50 msec      | ON         | ON       | ON          | ■ — P6                                 |
|              |                                 |              |            |          |             | ■ — P7                                 |
| P4           | Data transfer mode              | ASCII mode   | ;          | RTU i    | <u>mode</u> | ■                                      |
| P5           | Error check code                | Ignored      |            | Exec     | uted        |                                        |
| P6           |                                 |              | •          |          |             |                                        |
| P7           | Others                          |              | <u>OF</u>  | <u> </u> |             |                                        |
| P8           |                                 |              |            |          |             |                                        |

 $<sup>^{\</sup>star}\;$  Before making settings on the DIP switch P, be sure to turn off the power to the bus coupler.

### **Terminating resistance**

Make settings only when 750-312 or 750-315 is used.

• For 2-wire system

• For 4-wire system

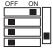

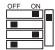

## 750-812 / 750-814 / 750-815 / 750-816

### Node address rotary switch

| Address                                                                                                    | Contents | Setting Example |
|----------------------------------------------------------------------------------------------------|----------|-----------------|
| x1  (\$\sqrt{0}\sqrt{0} | 1 to 99  | 1               |

### PLC-PRG (PRG-FBD)

Set communication parameters using the ladder tool "WAGO-I/O-PRO 32" or "WAGO-I/O-PRO CAA". For more information, refer to the PLC manual issued by the manufacturer.

\* When setting the communication parameters, set the node address rotary switch to "0" and the operation mode switch in the upper ("run") or center ("stop") position.

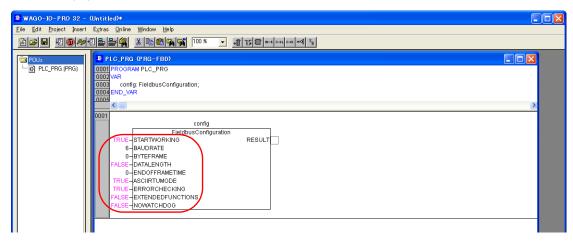

(Underlined setting: default)

| Setting Items      | Contents                   |                       |         |  |  |  |
|--------------------|----------------------------|-----------------------|---------|--|--|--|
| STARTWORKING       |                            | Example TRUE          |         |  |  |  |
|                    | Baud rate                  | Value                 |         |  |  |  |
|                    | 4800 bps                   | 5                     | 1       |  |  |  |
|                    | 9600 bps                   | <u>6</u>              | 1       |  |  |  |
|                    | 19200 bps                  | 7                     | 1 .     |  |  |  |
| BAUDRATE           | 38400 bps                  | 0*                    | 6       |  |  |  |
|                    | 57600 bps                  | 1*                    | -       |  |  |  |
|                    | 115 kbps                   | 2*                    |         |  |  |  |
|                    | * Available only on 750    | -815 and 750-816.     | -       |  |  |  |
|                    | Parity St                  | op Bits Value         |         |  |  |  |
|                    | No                         | <u>0</u>              |         |  |  |  |
| BYTEFRAME          | Even                       | <u>1</u> 1            | 0       |  |  |  |
|                    | Odd                        | 2                     |         |  |  |  |
|                    | No                         | 2 3                   |         |  |  |  |
| DATALENGTH         | 8                          | FALSE                 |         |  |  |  |
|                    | End of Frame Time          | Value                 | 1       |  |  |  |
|                    | 3 x Frame Time             | <u>0</u>              |         |  |  |  |
|                    | 100 ms                     | 1                     | -       |  |  |  |
|                    | 200 ms                     | 2                     | -       |  |  |  |
| ENDOFFRAMETIME     | 500 ms                     | 3                     | 0       |  |  |  |
|                    | 1s                         | 4                     | =       |  |  |  |
|                    | 1 ms                       | 5                     |         |  |  |  |
|                    | 10 ms                      | 6                     |         |  |  |  |
|                    | 50 ms                      | 7                     |         |  |  |  |
| ASCIIRTUMODE       | R                          | TU: TRUE              | TRUE    |  |  |  |
|                    | Error Check                | Value                 | 1       |  |  |  |
| ERRORCHECKING      | ignored                    | FALSE                 | TRUE    |  |  |  |
|                    | being processed            | TRUE                  |         |  |  |  |
|                    | Futon dod Functions        | Value                 | 7       |  |  |  |
| EXTENDEDFUNCTIONS  | Extended Functions without | Value<br><u>FALSE</u> | FALSE   |  |  |  |
| LATERIOLDI ORCHORO | available                  | TRUE                  | - IALSE |  |  |  |
|                    | available                  | INOL                  | _       |  |  |  |
|                    | Watchdog                   | Value                 |         |  |  |  |
| NOWATCHDOG         | switched on                | FALSE                 | FALSE   |  |  |  |
|                    | switched off               | TRUE                  |         |  |  |  |

### **Terminating resistance**

Make settings only when 750-812 or 750-815 is used.

- For 2-wire system
- For 4-wire system

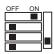

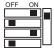

### 750-873

Connect the computer to 750-873 and start the web browser.

Click [Modbus] on the browser menu. The password entry dialog appears. To log on as an administrator, enter "admin" for the user name and "wago" for the password, and click [OK].

Make settings for [Serial Port Settings] and [Modbus RTU Settings] on the screen. For more information, refer to the PLC manual issued by the manufacturer.

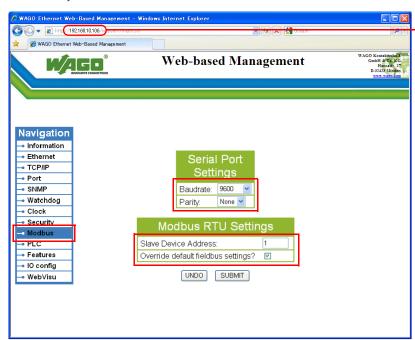

Enter the IP address of the bus coupler or bus controller on Internet Explorer, and press the [Enter] key to display the browser menu.

(Underlined setting: default)

| Item                 |                                     | Setting                         | Remarks |
|----------------------|-------------------------------------|---------------------------------|---------|
| Serial Port Settings | Baudrate                            | 9600 / 19200 / 57600 / 115K bps |         |
|                      | Parity                              | None / Odd / Even               |         |
| Modbus RTU           | Slave Device Address                | 1 to 255                        |         |
| Settings             | Override default fieldbus settings? | Checked                         |         |

<sup>\*</sup> After settings are made, click [SUBMIT], and turn the power off and back on again.

### **Available Device Memory**

The available setting range of device memory varies depending on the PLC model. Be sure to set within the range available for the PLC to be used. Use [TYPE] when assigning indirect device memory for macro programs.

|     | Device Memory            | TYPE | Remarks            |
|-----|--------------------------|------|--------------------|
| %MX | (internal contact point) | 00H  | %MW as word device |
| %IX | (input variable)         | 01H  | %IW as word device |
| %QX | (output variable)        | 02H  | %QW as word device |

### 25.1.2 750 Series (MODBUS Ethernet)

### **Communication Setting**

### **Editor**

Make the following settings on the editor. For more information, see "1.3.2 Ethernet Communication".

- IP address for the V9 unit
  - When specified on the screen program:
     [System Setting] → [Hardware Setting] → [Local Port IP Address]
  - When specified on the V9 unit: Local mode → [LAN Setting]
- Connection port on the V9 unit:

The [Target Port No.] for the connected device on the [Hardware Setting] window ([System Setting] → [Hardware Setting])

- When using TCP/IP:
- Select [Built-in LAN (TCP)].
- When using UDP/IP: Select [Built-in LAN (UDP)].
- Port number for the V9 unit (for communication with PLC)
   [System Setting] → [Hardware Setting] → [PLC Properties] → [Communication Setting]

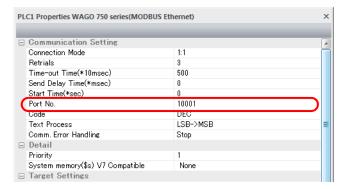

IP address and port number (No. 502) of the PLC
 Register on the [PLC Table] in [System Setting] → [Hardware Setting] → [PLC Properties] → [Target Settings].

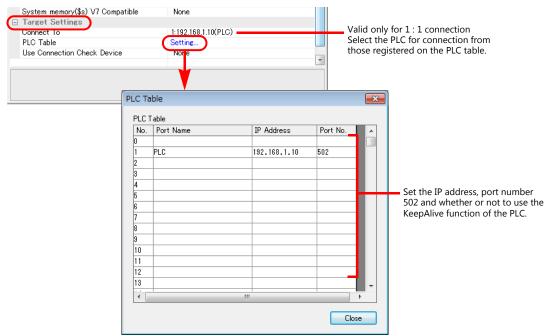

### **Bus Coupler / Bus Controller**

Make PLC settings by using "WAGO BootP Server" or "WAGO Ethernet Settings". For more information, refer to the PLC manual issued by the manufacturer.

\* For 750-342 and 750-842, only "WAGO BootP Server" can be used.

### **WAGO BootP Server**

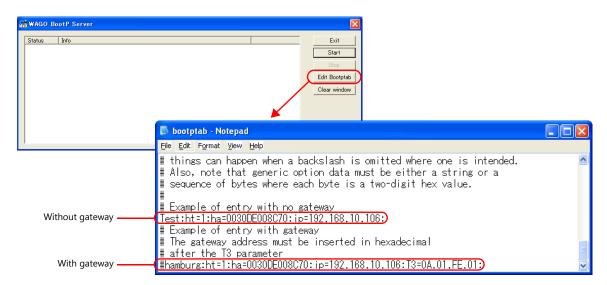

Example: Test:ht=1:ha:0030DE008C70:ip=192.168.10.106:

Node name MAC address IP address

Hardware type

\* When setting the subnet mask (sm) and gateway (gw), make settings following the IP address as shown below: Example: Test:ht=1:ha=003-DE000002:ip=192.168.10.106:sm=255.255.255.0:T3=0A:01:FE:01:

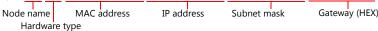

| Contents         | Setting                                                                                              |  |
|------------------|----------------------------------------------------------------------------------------------------|--|
| Node name        | Use one-byte alphanumeric characters.                                                                |  |
| Hardware type    | ht=1                                                                                                 |  |
| MAC address      | ha=MAC address (shown on the bus coupler or bus controller)                                          |  |
| IP address table | ip=IP address of the PLC                                                                             |  |
| Subnet mask      | Subnet mask sm=subnet mask                                                                           |  |
| Gateway          | T3=gateway address (HEX)  * To be set when the bus coupler or bus controller lies beyond the gateway |  |

- \* When making settings for 750-871, set all DIP switches in the OFF positions.
- \* The port number is fixed to "502".

Delete either "#" mark at the beginning of "with gateway" or "without gateway" and save the text file. The setting with no "#" mark will take effect.

Notes on setting the IP address using "BootP Server"

In the initial condition, the IP address set on "BootP Server" is cleared when the power is turned off and back on again. To retain the IP address even when the power has been turned off and back on again, the BootP protocol must be disabled after the IP address is set.

Connect the computer to the bus coupler or bus controller, and start the web browser. Remove the check mark from [BootP] for [Port] on the browser menu.

Click [SUBMIT] and turn the power off and back it on again. The BootP protocol becomes disabled.

\* When [Port] is clicked, the password may be required. For more information, see "Enabling Modbus UDP and Modbus TCP protocols" (page 25-8).

### WAGO Ethernet Settings ([TCP/IP] tab window)

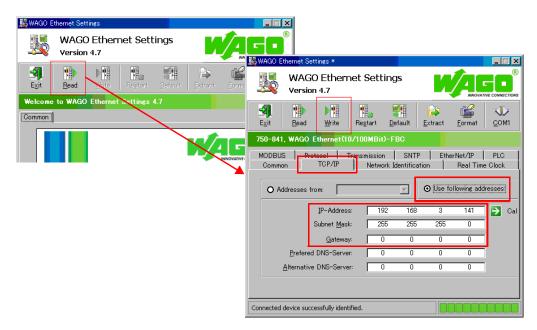

| Contents    | Setting                                                   | Remarks |
|-------------|-----------------------------------------------------------|---------|
| IP-Address  |                                                           |         |
| Subnet Mask | Make settings in accordance with the network environment. |         |
| Gateway     | nethern enth enth.                                        |         |

- When making settings for 750-871, set all DIP switches in the OFF positions. The port number is fixed to "502".

### **Enabling Modbus UDP and Modbus TCP protocols**

When both Modbus UDP and Modbus TCP protocols are checked (enabled), communication using either protocol becomes possible without selecting a communication protocol on the bus coupler or bus controller. For more information, refer to the PLC manual issued by the manufacturer.

- Setting on the web browser
  - Connect the computer to the bus coupler or bus controller, and start the web browser.
  - Click [Port] on the browser menu. The password entry dialog appears. To log on as an administrator, enter "admin" for the user name and "wago" for the password, and click [OK].
  - Check both [Modbus UDP] and [Modbus TCP]. Click [SUBMIT], and turn the power off and back on again.
  - \* In the initial condition, both Modbus UDP and Modbus TCP are enabled (checked).

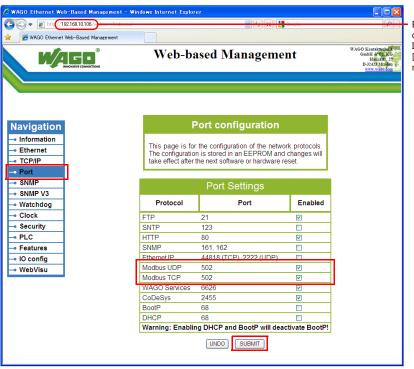

Enter the IP address of the bus coupler or bus controller on Internet Explorer, and press the [Enter] key to display the browser menu.

Setting on the [WAGO Ethernet Settings] window ([Protocol] tab window)
 \*"WAGO Ethernet Settings" cannot be used with 750-342 or 750-842.
 Check [☐ Modbus TCP (Port 502)] and [☐ Modbus UDP (Port 502)] in the [Protocol] tab window and write the settings into the bus coupler or bus controller.

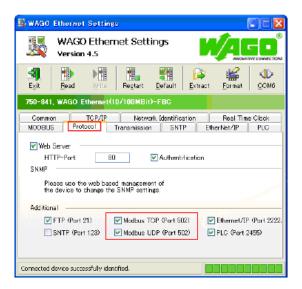

### 750-871

The least significant byte of the IP address can be set by the DIP switch.

Note that the IP address must be set on "WAGO BootP Server" or "WAGO Ethernet Settings" in advance.

When any of the DIP switches is set in the ON position upon power-on, the IP address set by the DIP switch will take effect.

| DIP Switch            | Setting Example         | Remarks                                                                                        |  |
|-----------------------|-------------------------|------------------------------------------------------------------------------------------------|--|
| ON<br>1 2 3 4 5 6 7 8 | 50 [DEC] (00110010 BIN) | Set the least significant byte of the IP address (1 to 254).<br>Switch 1 = LSB, switch 8 = MSB |  |

### 750-873

Connect the computer to the bus coupler or bus controller, and start the web browser. Be sure to uncheck [Override default fieldbus settings?] for [Modbus RTU Settings] in the [Modbus] browser menu.

- \* When [Modbus] is clicked, the password may be required. For more information, see " 750-873" (page 25-5).
- \* In the initial condition, [Override default fieldbus settings?] is unchecked.

### **Available Device Memory**

The available setting range of device memory varies depending on the PLC model. Be sure to set within the range available for the PLC to be used. Use [TYPE] when assigning indirect device memory for macro programs.

|     | Device Memory            | TYPE | Remarks            |
|-----|--------------------------|------|--------------------|
| %MX | (internal contact point) | 00H  | %MW as word device |
| %IX | (input variable)         | 01H  | %IW as word device |
| %QX | (output variable)        | 02H  | %QW as word device |

## 25.1.3 Wiring Diagrams

#### When Connected at CN1:

#### **RS-232C**

#### Wiring diagram 1 - C2

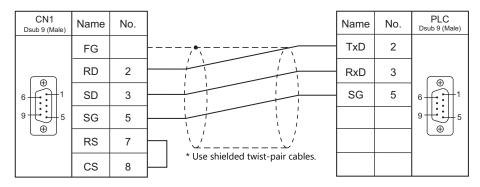

#### RS-422/RS-485

#### Wiring diagram 1 - C4

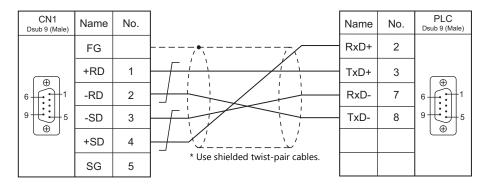

#### When Connected at MJ1/MJ2:

#### **RS-232C**

## Wiring diagram 1 - M2

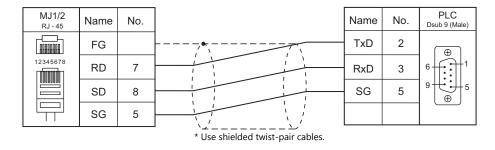

## RS-422/RS-485

## Wiring diagram 1 - M4

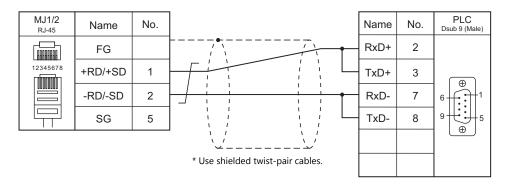

## Wiring diagram 2 - M4

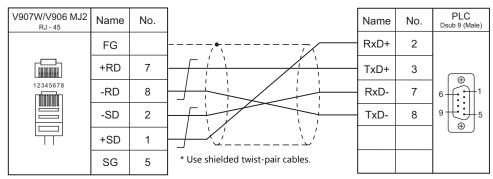

<sup>\*</sup> Slide switch on V907W/V906: RS-422 (lower)

| MEMO |  |  |
|------|--|--|
|      |  |  |
|      |  |  |
|      |  |  |
|      |  |  |
|      |  |  |
|      |  |  |
|      |  |  |
|      |  |  |
|      |  |  |
|      |  |  |

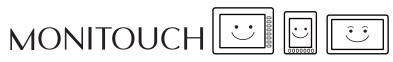

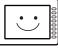

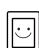

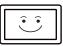

# **26. XINJE**

26.1 PLC Connection

## 26.1 PLC Connection

## **Serial Connection**

| DI C Calantina                 |            |                                                                         |         |                       |                        |                         |                            |             |  | C: I |  | Connection |  | Ladder |
|--------------------------------|------------|-------------------------------------------------------------------------|---------|-----------------------|------------------------|-------------------------|----------------------------|-------------|--|------|--|------------|--|--------|
| PLC Selection<br>on the Editor | CPU        | Unit/Po                                                                 | rt      | Signal<br>Level       | CN1                    | MJ1/MJ2 *1              | MJ2 (4-wire)<br>V907W/V906 | Transfer *2 |  |      |  |            |  |        |
|                                |            | COM1 (Mini-DIN 8-pin)<br>COM2 (Mini-DIN 8-pin)<br>COM2 (Terminal block) |         | RS-232C               | Wiring diagram 1 - C2  | Wiring diagram 1 - M2   |                            |             |  |      |  |            |  |        |
|                                | XC2        |                                                                         |         | K3-252C               | Willing diagram 1 - C2 | Willing diagram 1 - Wiz |                            |             |  |      |  |            |  |        |
| XC Series<br>(MODBUS RTU)      | XC3<br>XC5 |                                                                         |         | RS-485                | Wiring diagram 1 - C4  | Wiring diagram 1 - M4   |                            | ×           |  |      |  |            |  |        |
| (1110)                         | XCM        | XC-COM-BD COM3                                                          | RS-232C | Wiring diagram 2 - C2 | Wiring diagram 2 - M2  |                         |                            |             |  |      |  |            |  |        |
|                                | XC-COM-BD  |                                                                         | COIVIS  | RS-485                | Wiring diagram 1 - C4  | Wiring diagram 1 - M4   |                            |             |  |      |  |            |  |        |

<sup>\*1</sup> Set the slide switch for signal level selection to RS-232C/485 position (upper) when using the V907W or V906. For details, refer to "1.2.2 MJ1/MJ2" (page 1-6).
\*2 For the ladder transfer function, see the V9 Series Reference Manual 2.

## 26.1.1 XC Series (MODBUS RTU)

## **Communication Setting**

#### **Editor**

#### **Communication setting**

(Underlined setting: default)

| Item            | Setting                                                                                        | Remarks      |
|-----------------|------------------------------------------------------------------------------------------------|--------------|
| Connection Mode | <u>1 : 1</u> / 1 : n / Multi-link2<br>Multi-link2 (Ethernet) /<br>1 : n Multi-link2 (Ethernet) |              |
| Signal Level    | <u>RS-232C</u> / RS-422/485                                                                    |              |
| Baud Rate       | 4800 / 9600 / <u>19200</u> / 38400 / 57600 / 115200 bps                                        |              |
| Data Length     | 7 / <u>8</u> bits                                                                              |              |
| Stop Bit        | 1 / 2 bits                                                                                     |              |
| Parity          | None / Odd / <u>Even</u>                                                                       |              |
| Target Port No. | 0 to 254                                                                                       | 0: Broadcast |

#### **PLC**

Make communication settings by using the application software "XCPPro" or writing the setting values directly into the FD address

For more information, refer to the PLC manual issued by the manufacturer.

#### **PLC Config**

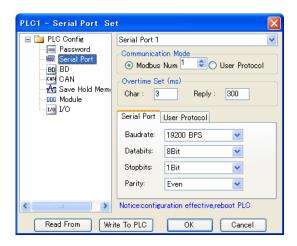

(Underlined setting: default)

|             | Item                  |             | Setting                                                 | Remarks                                      |                             |
|-------------|-----------------------|-------------|---------------------------------------------------------|----------------------------------------------|-----------------------------|
|             | Serial Port 1 - 3     |             | Select a COM port to which the V9 is connected.         |                                              |                             |
|             | Communication<br>Mode | Modbus Num  | <u>1</u> to 254                                         | Changes can be made to the FD                |                             |
| Serial Port |                       | Baudrate    | 4800 / 9600 / <u>19200</u> / 38400 / 57600 / 115200 Bps | address. Of the settings made with the       |                             |
|             | Carriel Dant          | Serial Port | Databits                                                | 7 / <u>8</u> Bits                            | application software and FD |
|             | Serial Fort           | Stopbits    | <u>1</u> / 2 Bits                                       | address, the one made last will be used.     |                             |
|             |                       | Parity      | None / Odd / <u>Even</u>                                | used.                                        |                             |
| BD          | BD Config             |             | BD Serial Port                                          | This setting is used when using "XC-COM-BD". |                             |

After writing the settings, turn the PLC power off and on again.

#### FD address

| Port  | FD     | Setting                                                                                                    | Remarks                                                                                                    |
|-------|--------|----------------------------------------------------------------------------------------------------|----------------------------------------------------------------------------------------------------|
|       | FD8210 | Communication mode: Station number setting                                                                                                    |                                                                                                    |
|       |        | Communication format: Baud rate, data length, stop bit, parity settings           bit         15         14         13         12         11         10         9         8         7         6         5         4         3         2         1         0 |                                                                                                    |
| COM1  | FD8211 | Parity Stopbits Databits Baudrate  0: None 0: 2 Bits 0: 8 Bits 4: 4800 BPS  1: Odd 2: 1 Bit 1: 7 Bits 5: 9600 BPS  2: Even 6: 19200 BPS  7: 38400 BPS 8: 57600 BPS 9: 115200 BPS                                                                            | Changes can be made using the application software. Of the settings made with the application software and FD address, the one made last will be used. |
| COM2  | FD8220 | Same as COM1                                                                                                    |                                                                                                    |
|       | FD8221 |                                                                                                    |                                                                                                    |
| сомз  | FD8230 | Same as COM1                                                                                                    |                                                                                                    |
| CONIS | FD8231 | Suinc us Comi                                                                                                    |                                                                                                    |

## **Available Device Memory**

The available setting range of device memory varies depending on the PLC model. Be sure to set within the range available for the PLC to be used. Use [TYPE] when assigning indirect device memory for macro programs.

|    | Device Memory       | TYPE | Remarks |
|----|---------------------|------|---------|
| D  | (data register)     | 00H  |         |
| М  | (auxiliary relays)  | 01H  |         |
| Χ  | (input relay)       | 02H  |         |
| Υ  | (output relay)      | 03H  |         |
| S  | (status relays)     | 04H  |         |
| T  | (timer)             | 05H  |         |
| TD | (timer data)        | 06H  |         |
| С  | (counter)           | 07H  |         |
| CD | (counter data)      | 08H  |         |
| FD | (flashROM register) | 09H  |         |

## **Indirect Device Memory Designation**

| 15    | 5 8            | 7 0             |
|-------|----------------|-----------------|
| n + 0 | Model          | Device type     |
| n + 1 | Addre          | ess No.         |
| n + 2 | Expansion code | Bit designation |
| n + 3 | 00             | Station number  |

• For X or Y device memory:

Convert the address from octal notation (OCT) to decimal (DEC) and divide by 16. Specify the quotient as the address number. Specify the remainder for bit designation.

Example: Indirect device memory designation of "X31"

31 (OCT)  $\rightarrow$  25 (DEC)  $\div$  16 = 1 remainder 9

Specify "1" (DEC) for the address number, and "9" (DEC) for the bit designation.

## 26.1.2 Wiring Diagrams

#### When Connected at CN1:

#### **RS-232C**

#### Wiring diagram 1 - C2

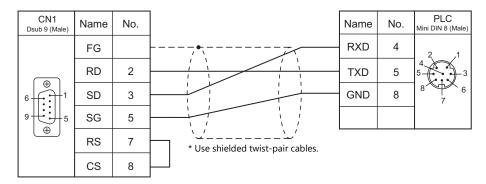

## Wiring diagram 2 - C2

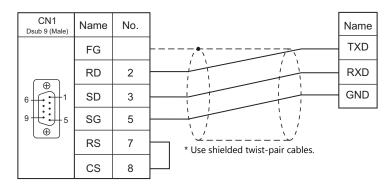

#### RS-422/RS-485

## Wiring diagram 1 - C4

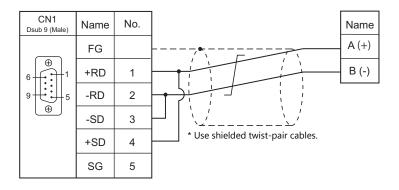

## When Connected at MJ1/MJ2:

#### **RS-232C**

#### Wiring diagram 1 - M2

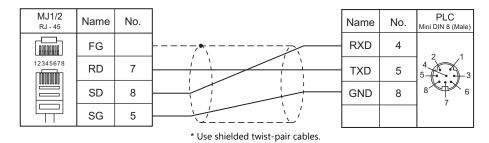

## Wiring diagram 2 - M2

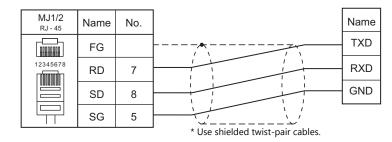

#### RS-422/RS-485

## Wiring diagram 1 - M4

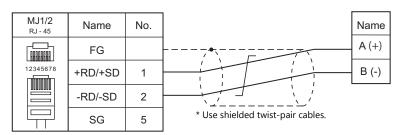

| MEMO |            |
|------|------------|
|      |            |
|      |            |
|      |            |
|      |            |
|      |            |
|      |            |
|      |            |
|      |            |
|      |            |
|      |            |
|      |            |
|      |            |
|      |            |
|      |            |
|      |            |
|      |            |
|      |            |
|      |            |
|      |            |
|      |            |
|      |            |
|      |            |
|      |            |
|      |            |
|      |            |
|      |            |
|      | MONITOLICH |
|      |            |

# **27. YAMAHA**

27.1 Temperature Controller/Servo/Inverter Connection

# 27.1 Temperature Controller/Servo/Inverter Connection

#### **Serial Connection**

#### **Robot Controller**

| DI C Coloction                 |        |      | Cianal          | Connection            |                       |                            |              |
|--------------------------------|--------|------|-----------------|-----------------------|-----------------------|----------------------------|--------------|
| PLC Selection<br>on the Editor | Model  | Port | Signal<br>Level | CN1                   | MJ1/MJ2 *1            | MJ2 (4-wire)<br>V907W/V906 | Lst File     |
|                                | RCX142 |      |                 |                       |                       |                            |              |
| RCX142                         | RCX222 | СОМ  | RS-232C         | Wiring diagram 1 - C2 | Wiring diagram 1 - M2 |                            | Y_RCX142.lst |
|                                | RCX240 |      |                 |                       |                       |                            |              |

<sup>\*1</sup> Set the slide switch for signal level selection to RS-232C/485 position (upper) when using the V907W or V906. For details, refer to "1.2.2 MJ1/MJ2" (page 1-6).

#### 27.1.1 RCX142

#### **Communication Setting**

#### **Editor**

#### **Communication setting**

(Underlined setting: default)

| Item            | Setting                                        | Remarks |
|-----------------|------------------------------------------------|---------|
| Connection Mode | 1:1 / Multi-link2 / Multi-link2 (Ethernet)     |         |
| Signal Level    | <u>RS-232C</u>                                 |         |
| Baud Rate       | 4800 / <u>9600</u> / 19200 / 38400 / 57600 bps |         |
| Data Length     | 7 / <u>8 bits</u>                              |         |
| Stop Bit        | 1 bit                                          |         |
| Parity          | None / <u>Odd</u> / Even                       |         |
| CR/LF           | <u>CR</u> / CR/LF                              |         |

#### **Robot Controller**

#### RCX142/RCX240

Set communication parameters using the MPB programming box (RPB programming box for RCX240). For more information, refer to the instruction manual for the robot controller issued by the manufacturer.

(Underlined setting: default)

| Mode    | Sub Menu   | Item                   | Setting                                        | Remarks |
|---------|------------|------------------------|------------------------------------------------|---------|
|         |            | 1. CMU mode            | ONLINE                                         |         |
|         |            | 2. Data bits*1         | 7 / <u>8 bits</u>                              |         |
|         |            | 3. Baud rate           | 4800 / <u>9600</u> / 19200 / 38400 / 57600 bps |         |
| CVCTENA | SYSTEM CMU | 4. Stop bit            | <u>1</u> / 2 bits                              |         |
| SYSTEM  |            | 5. Parity              | NON / <u>ODD</u> / EVEN                        |         |
|         |            | 6. Termination code    | CR / CRLF                                      |         |
|         |            | 7. XON/XOFF control *2 | NO                                             |         |
|         |            | 8. RTS/CTS control *2  | NO NO                                          |         |

 $<sup>^{\</sup>star}1$  If Japanese is selected for the interface language, set the data bit to "8".

#### RCX222

Set communication parameters using the RPB programming box. For more information, refer to the instruction manual for the robot controller issued by the manufacturer.

(Underlined setting: default)

| Mode   | Sub Menu | Item                | Setting                                        | Remarks |
|--------|----------|---------------------|------------------------------------------------|---------|
|        |          | 1. CMU mode         | ONLINE                                         |         |
|        |          | 2. Data bits*1      | 7 / <u>8 bits</u>                              |         |
|        |          | 3. Baud rate        | 4800 / <u>9600</u> / 19200 / 38400 / 57600 bps |         |
| SYSTEM | CMU      | 4. Stop bit         | <u>1</u> / 2 bits                              |         |
|        |          | 5. Parity           | NON / <u>ODD</u> / EVEN                        |         |
|        |          | 6. Termination code | CR / CRLF                                      |         |
|        |          | 7. Flow control     | NO                                             |         |

<sup>\*1</sup> If Japanese is selected for the interface language, set the data bit to "8".

## **Available Device Memory**

The available setting range of device memory varies depending on the model. Be sure to set within the range available for the model to be used. Use [TYPE] when assigning indirect device memory for macro programs.

|      | Device Memory                                              | TYPE | Remarks                |
|------|------------------------------------------------------------|------|------------------------|
| LANG | (interface language)                                       | 00H  |                        |
| ACSL | (access level)                                             | 01H  |                        |
| ARM1 | (arm status (main robot))                                  | 02H  |                        |
| ARM2 | (arm status (sub robot))                                   | 03H  |                        |
| BRKP | (break point)                                              | 04H  |                        |
| EXEL | (execution level)                                          | 05H  |                        |
| MODS | (mode status)                                              | 06H  |                        |
| ORIG | (origin return status)                                     | 07H  | Read only              |
| ABSR | (absolute reset status)                                    | 08H  | Double-word, read only |
| SERV | (servo status)                                             | 09H  | Double-word, read only |
| SEQE | (sequence program execution status)                        | 0AH  |                        |
| UNIT | (point unit coordinate system)                             | 0BH  |                        |
| VERS | (version)                                                  | 0CH  | Read only              |
| WHR1 | (current position in pulse coordinate system (main group)) | 0DH  | Double-word, read only |
| WHR2 | (current position in pulse coordinate system (sub group))  | 0EH  | Double-word, read only |
| WXY1 | (current position in XY coordinate system (main group))    | 0FH  | Double-word, read only |
| WXY2 | (current position in XY coordinate system (sub group))     | 10H  | Double-word, read only |
| SIFT | (shift status)                                             | 11H  | Read only              |
| HAND | (hand status)                                              | 12H  | Read only              |
| MEMR | (remaining memory capacity)                                | 13H  | Double-word, read only |
| EMGS | (emergency stop status)                                    | 14H  | Read only              |
| SELF | (error status in self-diagnosis)                           | 15H  | Read only              |
| OPTS | (option slot status)                                       | 16H  | Read only              |
| PRGS | (program execution status)                                 | 17H  | Read only              |
| TSKS | (running or suspended status of task)                      | 18H  | Read only              |
| TSKM | (task operation status)                                    | 19H  | Read only              |

## **LANG** (interface language)

| Address | Name               | Setting Range             |
|---------|--------------------|---------------------------|
| 0       | Interface language | 0: Japanese<br>1: English |

## **ACSL** (access level)

| Address | Name         | Setting Range |
|---------|--------------|---------------|
| 0       | Access level | 0 to 3        |

## ARM1 (arm status (main robot))

| Address | Name                                     | Setting Range                               |
|---------|------------------------------------------|---------------------------------------------|
| 0       | Current arm setting                      | 0: Right-hand system<br>1: Left-hand system |
| 1       | Arm setting at the time of program reset | 0: Right-hand system<br>1: Left-hand system |

## ARM2 (arm status (sub robot))

| Address | Name                                     | Setting Range                               |
|---------|------------------------------------------|---------------------------------------------|
| 0       | Current arm setting                      | 0: Right-hand system<br>1: Left-hand system |
| 1       | Arm setting at the time of program reset | 0: Right-hand system<br>1: Left-hand system |

## **BRKP** (break point)

| Address | Name                         | Setting Range |
|---------|------------------------------|---------------|
| 0       | Line number of break point 1 | 0 to 19999    |
| 1       | Line number of break point 2 | 0 to 19999    |
| 2       | Line number of break point 3 | 0 to 19999    |
| 3       | Line number of break point 4 | 0 to 19999    |

## **EXEL** (execution level)

| Address | Name            | Setting Range |
|---------|-----------------|---------------|
| 0       | Execution level | 0 to 8        |

## **MODS (mode status)**

| Address | Name        | Setting Range                                   |
|---------|-------------|-------------------------------------------------|
| 0       | Mode status | 0: AUTO<br>1: PROGRAM<br>2: MANUAL<br>3: SYSTEM |

## **ORIG** (origin return status)

| Address | Name                 | Setting Range                    |
|---------|----------------------|----------------------------------|
| 0       | Origin return status | 0: Completed<br>1: Not completed |

## **ABSR** (absolute reset status)

| Address | Name                                                                                          | Setting Range                                                             |
|---------|-----------------------------------------------------------------------------------------------|---------------------------------------------------------------------------|
| 0       | Completed or not completed                                                                    | 0: Completed<br>1: Not completed                                          |
| 1       | Status of each axis (output only when address 0 is set to "1" (absolute reset not completed)) | XXXXXXXX  Axis 1 0: Not completed : 1: Completed Axis 8 9: Not applicable |

## **SERV** (servo status)

| Address | Name                      | Setting Range                                                                                                    |
|---------|---------------------------|----------------------------------------------------------------------------------------------------|
| 0       | Motor power ON/OFF status | 0: Motor power ON<br>1: Motor power OFF                                                                                                    |
| 1       | Status of each axis       | XXXXXXXX  Axis 1 0: Mechanical brake ON + dynamic brake ON : 1: Servo ON Axis 8 2: Mechanical brake OFF + dynamic brake OFF 9: Not applicable |

## **SEQE** (sequence program execution status)

| Address | Name             | Setting Range                                                                      |
|---------|------------------|------------------------------------------------------------------------------------|
| 0       | Availability     | Disabled     Enabled     Enabled, and output cleared at the time of emergency stop |
| 1       | Execution status | 0: Stopped<br>1: In progress                                                       |

## **UNIT (point unit coordinate system)**

| Address | Name | Setting Range                                                                        |
|---------|------|--------------------------------------------------------------------------------------|
| 0       |      | Joint coordinates in units of pulse     Cartesian coordinates in units of mm or deg. |

## **VERS** (version)

| Address | Name                | Setting Range |
|---------|---------------------|---------------|
| 0       | Host version        |               |
| 1       | Host revision       |               |
| 2       | MPB/RPB version     |               |
| 3       | Driver version 1    |               |
| 4       | Driver version 2    |               |
| 5       | Driver version 3    |               |
| 6       | Driver version 4    |               |
| 7       | Driver version 5    |               |
| 8       | Driver version 6    |               |
| 9       | Driver version 7    |               |
| 10      | Driver version 8    |               |
| 11      | Option unit version |               |

## WHR1 (current position in pulse coordinate system (main group))

| Address | Name                                                                   | Setting Range     |
|---------|------------------------------------------------------------------------|-------------------|
| 0       | Current position of axis 1 in the pulse coordinate system (main group) | -999999 to 999999 |
| 1       | Current position of axis 2 in the pulse coordinate system (main group) | -999999 to 999999 |
| 2       | Current position of axis 3 in the pulse coordinate system (main group) | -999999 to 999999 |
| 3       | Current position of axis 4 in the pulse coordinate system (main group) | -999999 to 999999 |
| 4       | Current position of axis 5 in the pulse coordinate system (main group) | -999999 to 999999 |
| 5       | Current position of axis 6 in the pulse coordinate system (main group) | -999999 to 999999 |

## WHR2 (current position in pulse coordinate system (sub group))

| Address | Name                                                                  | Setting Range     |
|---------|-----------------------------------------------------------------------|-------------------|
| 0       | Current position of axis 1 in the pulse coordinate system (sub group) | -999999 to 999999 |
| 1       | Current position of axis 2 in the pulse coordinate system (sub group) | -999999 to 999999 |
| 2       | Current position of axis 3 in the pulse coordinate system (sub group) | -999999 to 999999 |
| 3       | Current position of axis 4 in the pulse coordinate system (sub group) | -999999 to 999999 |
| 4       | Current position of axis 5 in the pulse coordinate system (sub group) | -999999 to 999999 |
| 5       | Current position of axis 6 in the pulse coordinate system (sub group) | -999999 to 999999 |

## WXY1 (current position in XY coordinate system (main group))

| Address | Name                                                     | Setting Range     |
|---------|----------------------------------------------------------|-------------------|
| 0       | Current position of axis 1 in units of "mm" (main group) | -999999 to 999999 |
| 1       | Current position of axis 2 in units of "mm" (main group) | -999999 to 999999 |
| 2       | Current position of axis 3 in units of "mm" (main group) | -999999 to 999999 |
| 3       | Current position of axis 4 in units of "mm" (main group) | -999999 to 999999 |
| 4       | Current position of axis 5 in units of "mm" (main group) | -999999 to 999999 |
| 5       | Current position of axis 6 in units of "mm" (main group) | -999999 to 999999 |

## WXY2 (current position in XY coordinate system (sub group))

| Address | Name                                                    | Setting Range     |
|---------|---------------------------------------------------------|-------------------|
| 0       | Current position of axis 1 in units of "mm" (sub group) | -999999 to 999999 |
| 1       | Current position of axis 2 in units of "mm" (sub group) | -999999 to 999999 |
| 2       | Current position of axis 3 in units of "mm" (sub group) | -999999 to 999999 |
| 3       | Current position of axis 4 in units of "mm" (sub group) | -999999 to 999999 |
| 4       | Current position of axis 5 in units of "mm" (sub group) | -999999 to 999999 |
| 5       | Current position of axis 6 in units of "mm" (sub group) | -999999 to 999999 |

## **SIFT** (shift status)

| Address | Name                                 | Setting Range |
|---------|--------------------------------------|---------------|
| 0       | Shift number selected for main robot | 0 to 9        |
| 1       | Shift number selected for sub robot  | 0 to 9        |

## **HAND** (hand status)

| Address | Name                                | Setting Range |
|---------|-------------------------------------|---------------|
| 0       | Hand number selected for main robot | 0 to 3        |
| 1       | Hand number selected for sub robot  | 4 to 7        |

## **MEMR** (remaining memory capacity)

| Address | Name                               | Setting Range |
|---------|------------------------------------|---------------|
| 0       | Remaining source area (unit: byte) |               |
| 1       | Remaining object area (unit: byte) |               |

## **EMGS** (emergency stop status)

| Address | Name                  | Setting Range                  |
|---------|-----------------------|--------------------------------|
| 0       | Emergency stop status | 0: Normal<br>1: Emergency stop |

## **SELF** (error status in self-diagnosis)

| Address    | Name           | Setting Range                                                     |
|------------|----------------|-------------------------------------------------------------------|
| 0 to 49    | Error status 1 |                                                                   |
| 50 to 99   | Error status 2 |                                                                   |
| 100 to 149 | Error status 3 | [Error group No.] . [Error category No.] : [Error message] (CHAR) |
| 150 to 199 | Error status 4 |                                                                   |
| 200 to 249 | Error status 5 |                                                                   |

## **OPTS** (option slot status)

| Address    | Name                 | Setting Range             |
|------------|----------------------|---------------------------|
| 0 to 49    | Option slot status 1 |                           |
| 50 to 99   | Option slot status 2 | Option board name (CHAR)  |
| 100 to 149 | Option slot status 3 | Option board flame (CHAR) |
| 150 to 199 | Option slot status 4 |                           |

## **PRGS** (program execution status)

| Address | Name                               | Setting Range       |
|---------|------------------------------------|---------------------|
| 0 to 49 | Name of currently selected program | Program name (CHAR) |
| 50      | Current task number                | 1 to 8              |
| 51      | Line number of current program     | 1 to 9999           |
| 52      | Priority of current task           | 17 to 47            |

## TSKS (running or suspended status of task)

| Address | Name                                                  | Setting Range |
|---------|-------------------------------------------------------|---------------|
| 0       | Number of task currently running or suspended (No. 1) | 1 to 8        |
| 1       | Number of task currently running or suspended (No. 2) | 1 to 8        |
| 2       | Number of task currently running or suspended (No. 3) | 1 to 8        |
| 3       | Number of task currently running or suspended (No. 4) | 1 to 8        |
| 4       | Number of task currently running or suspended (No. 5) | 1 to 8        |
| 5       | Number of task currently running or suspended (No. 6) | 1 to 8        |
| 6       | Number of task currently running or suspended (No. 7) | 1 to 8        |
| 7       | Number of task currently running or suspended (No. 8) | 1 to 8        |

## **TSKM (task operation status)**

| Address | Name                                          | Setting Range                                |
|---------|-----------------------------------------------|----------------------------------------------|
| 0       | Number of line being executed in task (No. 1) | 1 to 9999                                    |
| 1       | Task status (No. 1)                           | 0: In progress<br>1: Suspended<br>2: Stopped |
| 2       | Priority (No. 1)                              | 17 to 47                                     |
| 3       | Number of line being executed in task (No. 2) | 1 to 9999                                    |
| 4       | Task status (No. 2)                           | 0: In progress<br>1: Suspended<br>2: Stopped |
| 5       | Priority of task (No. 2)                      | 17 to 47                                     |
| 6       | Number of line being executed in task (No. 3) | 1 to 9999                                    |
| 7       | Task status (No. 3)                           | 0: In progress<br>1: Suspended<br>2: Stopped |
| 8       | Priority of task (No. 3)                      | 17 to 47                                     |
| 9       | Number of line being executed in task (No. 4) | 1 to 9999                                    |
| 10      | Task status (No. 4)                           | 0: In progress<br>1: Suspended<br>2: Stopped |
| 11      | Priority of task (No. 4)                      | 17 to 47                                     |
| 12      | Number of line being executed in task (No. 5) | 1 to 9999                                    |
| 13      | Task status (No. 5)                           | 0: In progress<br>1: Suspended<br>2: Stopped |
| 14      | Priority of task (No. 5)                      | 17 to 47                                     |
| 15      | Number of line being executed in task (No. 6) | 1 to 9999                                    |
| 16      | Task status (No. 6)                           | 0: In progress<br>1: Suspended<br>2: Stopped |
| 17      | Priority of task (No. 6)                      | 17 to 47                                     |
| 18      | Number of line being executed in task (No. 7) | 1 to 9999                                    |
| 19      | Task status (No. 7)                           | 0: In progress<br>1: Suspended<br>2: Stopped |
| 20      | Priority of task (No. 7)                      | 17 to 47                                     |
| 21      | Number of line being executed in task (No. 8) | 1 to 9999                                    |
| 22      | Task status (No. 8)                           | 0: In progress<br>1: Suspended<br>2: Stopped |
| 23      | Priority of task (No. 8)                      | 17 to 47                                     |

## PLC\_CTL

Macro command "PLC\_CTL F0 F1 F2"

| Contents                                                     | F0                  |                | F1 (= \$u n)                                                                                                    | F2           |
|--------------------------------------------------------------|---------------------|----------------|----------------------------------------------------------------------------------------------------|--------------|
|                                                              | 1 - 8<br>(PLC1 - 8) | n              | Station number                                                                                                    | <br>         |
|                                                              |                     | n + 1          | Command: 0                                                                                                    | 1            |
| Program operation                                            |                     | n + 2          | 0: RESET 1: RUN 2: STEP 3: SKIP 4: NEXT 5: STOP                                                                                                    | 3            |
| 6 11 6 11 1                                                  | 1 - 8               | n              | Station number                                                                                                    | 2            |
| Switching of execution task                                  | (PLC1 - 8)          | n + 1          | Command: 1                                                                                                    |              |
|                                                              |                     | n              | Station number                                                                                                    | <br>         |
|                                                              | 1 - 8               | n + 1          | Command: 2                                                                                                    | ]            |
| Manual speed change                                          | (PLC1 - 8)          | n + 2          | 0: Main robot<br>1: Sub robot                                                                                                    | 4            |
|                                                              |                     | n + 3          | Manual movement speed: 1 to 100                                                                                                    |              |
|                                                              |                     | n              | Station number                                                                                                    |              |
|                                                              |                     | n + 1          | Command: 3                                                                                                    |              |
| Moving to absolute reset                                     | 1 - 8               | n + 2          | 0: Main robot<br>1: Sub robot                                                                                                    | 5            |
| position                                                     | (PLC1 - 8)          | n + 3          | Designated axis: 1 to 6                                                                                                    | э<br>        |
|                                                              |                     | n + 4          | Direction of movement 0: Positive direction 1: Negative direction                                                                                                    |              |
|                                                              |                     | n              | Station number                                                                                                    |              |
|                                                              | 1 0                 | n + 1          | Command: 4                                                                                                    |              |
| Absolute reset for each axis                                 | 1 - 8<br>(PLC1 - 8) | n + 2          | 0: Main robot<br>1: Sub robot                                                                                                    | 4            |
|                                                              |                     | n + 3          | Designated axis: 1 to 6                                                                                                    |              |
|                                                              |                     | n              | Station number                                                                                                    |              |
| Memory area initialization                                   | 1 - 8<br>(PLC1 - 8) | n + 1          | Command: 5  0: Program data 1: Point data 2: Shift data 3: Hand data 4: Pallet data 5: Point comment data 6: All of above data (program, point, shift, hand, pallet and point comment) 7: Parameter data 8: All data | 3            |
| Communication port                                           | 1 - 8               | n              | Station number                                                                                                    | 2            |
| initialization                                               | (PLC1 - 8)          | n + 1          | Command: 6                                                                                                    | <del> </del> |
| Error log initialization                                     | 1 - 8<br>(PLC1 - 8) | n n            | Station number                                                                                                    | 2            |
|                                                              | (PLC1 - 8)          | n + 1          | Command: 7                                                                                                    |              |
| Resetting of internal<br>emergency stop flag                 | 1 - 8<br>(PLC1 - 8) | n<br>n + 1     | Station number  Command: 8                                                                                                    | 2            |
|                                                              | ·· ==== 0/          | n + 1          | Station number                                                                                                    |              |
| Acquisition of controller                                    | 1 - 8               | n + 1          | Command: 9                                                                                                    | 2            |
| configuration status                                         | (PLC1 - 8)          | n + 2 to n + 3 | Acquired text                                                                                                    | <u>-</u><br> |
| Acquisition of message line information displayed on MPB/RPB |                     | n              | Station number                                                                                                    |              |
|                                                              | 1 - 8               | n + 1          | Command: 10                                                                                                    | 2            |
|                                                              | (PLC1 - 8)          | n + 2 to n + 3 | Acquired text                                                                                                    |              |
|                                                              |                     | n              | Station number                                                                                                    |              |
| Acquisition of error message                                 |                     | n + 1          | Command: 11                                                                                                    | 4            |
|                                                              | 1 - 8<br>(PLC1 - 8) | n + 2          | Top number of acquired data: 1 to 500                                                                                                    |              |
|                                                              | (PLCI - 8)          | n + 3          | Last number of acquired data: 1 to 500                                                                                                    |              |
|                                                              |                     | n + 4 - n + 5  | Acquired text                                                                                                    | Ì            |

| Contents                                                         | F0                  |                  | F1 (= \$u n)                                                                             | F2 |
|------------------------------------------------------------------|---------------------|------------------|------------------------------------------------------------------------------------------|----|
|                                                                  |                     | n                | Station number                                                                           |    |
|                                                                  |                     | n + 1            | Command: 12                                                                              |    |
|                                                                  |                     | n + 2            | Setting for automatic movement speed (main group): 1 to 100                              |    |
| Acquisition of speed setting status                              | 1 - 8<br>(PLC1 - 8) | n + 3            | Setting for manual movement speed (main group): 1 to 100                                 | 2  |
|                                                                  |                     | n + 4            | Setting for automatic movement speed (sub group): 1 to 100                               |    |
|                                                                  |                     | n + 5            | Setting for manual movement speed (sub group): 1 to 100                                  |    |
| Command execution                                                | 1 - 8               | n                | Station number                                                                           | 2  |
| interruption                                                     | (PLC1 - 8)          | n + 1            | Command: 13                                                                              | 2  |
|                                                                  |                     | n                | Station number                                                                           |    |
|                                                                  |                     | n + 1            | Command: 14                                                                              |    |
|                                                                  |                     | n + 2            | Point number: 0 to 9999                                                                  |    |
|                                                                  |                     | n + 3            | Coordinate system 0: Pulse (integer) 1 or greater: mm (decimal places)                   |    |
|                                                                  |                     | n + 4 to n + 5   | Point data 1                                                                             |    |
| Reading of point data                                            | 1 - 8               | n + 6 to n + 7   | Point data 2                                                                             | 3  |
|                                                                  | (PLC1 - 8)          | n + 8 to n + 9   | Point data 3                                                                             |    |
|                                                                  |                     | n + 10 to n + 11 | Point data 4                                                                             |    |
|                                                                  |                     | n + 12 to n + 13 | Point data 5                                                                             |    |
|                                                                  |                     | n + 14 to n + 15 | Point data 6                                                                             |    |
|                                                                  |                     | n + 16           | Extended hand system flag setting 0: No setting 1: Right-hand system 2: Left-hand system |    |
|                                                                  |                     | n                | Station number                                                                           |    |
|                                                                  |                     | n + 1            | Command: 15                                                                              |    |
|                                                                  |                     | n + 2            | Point number: 0 to 9999                                                                  |    |
|                                                                  |                     | n + 3            | Coordinate system 0: Pulse (integer) 1 or greater: mm (decimal places)                   |    |
|                                                                  |                     | n + 4 to n + 5   | Point data 1                                                                             |    |
| Writing of point data                                            | 1 - 8               | n + 6 to n + 7   | Point data 2                                                                             | 17 |
| Witting of point data                                            | (PLC1 - 8)          | n + 8 to n + 9   | Point data 3                                                                             |    |
|                                                                  |                     | n + 10 to n + 11 | Point data 4                                                                             |    |
|                                                                  |                     | n + 12 to n + 13 | Point data 5                                                                             |    |
|                                                                  |                     | n + 14 to n + 15 | Point data 6                                                                             |    |
|                                                                  |                     | n + 16           | Extended hand system flag setting 0: No setting 1: Right-hand system 2: Left-hand system |    |
|                                                                  |                     | n                | Station number                                                                           |    |
|                                                                  |                     | n + 1            | Command: 16                                                                              |    |
| Reading of parameter                                             | 1 - 8               | n + 2 to n + 4   | Parameter label (six alphabetical characters)                                            | _  |
| (controller)                                                     | (PLC1 - 8)          | n + 5            | Type 0: Entire controller                                                                | 5  |
|                                                                  |                     | n + 6 to n + 7   | Parameter data                                                                           |    |
|                                                                  |                     | n + 8 to n + 9   | Comment                                                                                  |    |
|                                                                  |                     | n                | Station number                                                                           |    |
|                                                                  |                     | n + 1            | Command: 16                                                                              |    |
|                                                                  |                     | n + 2 to n + 4   | Parameter label (six alphabetical characters)                                            |    |
| Reading of parameter<br>(main robot / main robot +<br>sub robot) | 1 - 8<br>(PLC1 - 8) | n + 5            | Type 1: Main robot 2: Main robot + sub robot                                             | 5  |
|                                                                  |                     | n + 6 to n + 7   | Parameter data (main robot)                                                              |    |
|                                                                  |                     | n + 8 to n + 9   | Parameter data (sub robot)                                                               |    |
|                                                                  |                     | n + 10 to n + 11 | Comment                                                                                  |    |

| Reading of parameter (4ady/8-ady)                                                                                                    | Contents                   | F0         |                  | F1 (= \$u n)                                  | F2              |
|----------------------------------------------------------------------------------------------------|----------------------------|------------|------------------|-----------------------------------------------|-----------------|
| Reading of parameter (f-assiyf8-asis)                                                                                                    | Contents                   |            | n                |                                               |                 |
| Reading of parameter (4-avdx/8-avis)                                                                                                    |                            |            | n + 1            | Command: 16                                   |                 |
| Reading of parameter (4-asis/8-asis)                                                                                                    |                            |            | n + 2 to n + 4   | Parameter label (six alphabetical characters) |                 |
| Reading of parameter (4-aeky8-axis)         1 - 8 (PLC1 8) (PLC1 8) (P                                 |                            |            | n + 5            | 3: 4-axis                                     |                 |
| 1                                                                                                    |                            |            | n + 6 to n + 7   |                                               |                 |
| P(C1 + 8)   1 - 8   1 - 10   1 - 11   1   1   1   1   1   1   1                                                                                                    | Reading of parameter       | 1 - 8      |                  |                                               |                 |
| No.   Parameter data (axis. 5)   Parameter data (axis. 5)   Parameter data (axis. 5)   Parameter data (axis. 6)   Parameter data (axis. 6)   Parameter dat   | (4-axis/8-axis)            | (PLC1 - 8) | n + 10 to n + 11 | · · ·                                         | 3               |
| Noting of parameter (controller)   Parameter data (axis 5)   Parameter data (axis 5)                                                                                                    |                            |            | n + 12 to n + 13 | Parameter data (axis 4)                       |                 |
| No.   1.0   Parameter data (axis 7)   Parameter data (axis 7)   Parameter data (axis 8)   Parameter data (axis 8)   Parameter data (axis 8)   Parameter data (axis 8)   Parameter data (axis 8)   Parameter data (axis 8)   Parameter data (axis 8)   Parameter data (axis 8)   Parameter data (axis 8)   Parameter data (axis 8)   Parameter data (axis 8)   Parameter data (axis 8)   Parameter data (axis 8)   Parameter data (axis 8)   Parameter data (axis 10)   Parameter data (axis 10)   Parameter data (axis 1    |                            |            | n + 14 to n + 15 | Parameter data (axis 5)                       |                 |
| Negacian   Parameter   Parameter data (axis 8)   N + 22 to n + 23   Comment                                                                                                    |                            |            | n + 16 to n + 17 | Parameter data (axis 6)                       |                 |
| N                                                                                                    |                            |            | n + 18 to n + 19 | Parameter data (axis 7)                       |                 |
| Noting of parameter (controller)   1 - 8                                                                                                    |                            |            | n + 20 to n + 21 | Parameter data (axis 8)                       |                 |
| Writing of parameter (controller)         1 - 8 (PLC1 - 8)         n + 1                                                                                                    |                            |            | n + 22 to n + 23 | Comment                                       |                 |
| Writing of parameter (controller)         1 - 8 (PLC1 - 8)         n + 2 to n + 4 (controller)         Parameter label (six alphabetical characters)         8 + (m + 1) / 2 (controller)           m + 5 (PLC1 - 8)         n + 8 - (comment: m         Comment: m         1 - 8 (controller)         Comment: m         1 - 8 (controller)         1 - 8 (controller)         1 - 8 (controller                                                                                                    |                            |            | n                | Station number                                |                 |
| 1                                                                                                    |                            |            | n + 1            | Command: 17                                   |                 |
| (controller)         (PCC1 - 8)         n + 5         1 ype n + 6 to n + 7         Parameter data now mumber         0 - 6 to n + 7         Parameter data now mumber         0 - 8 - 10 comment m         0 - 8 - 10 comment m         0 - 10 comment m         0 comment m         0 comment m         0                                                                                                    | Writing of parameter       | 1 - 8      | n + 2 to n + 4   | Parameter label (six alphabetical characters) |                 |
| N                                                                                                    |                            | _          |                  | 0: Entire controller                          | 8 + (m + 1) / 2 |
| Writing of parameter (main robot) / main robot + sub robot)         1 - 8 (PLC1 - 8)         n + 1 (N + 1)         Command: 17 (N + 1)         10 + (m + 1) / 2         10 + (m + 1) / 2         10 + (m                                                                                                    |                            |            |                  |                                               |                 |
| Writing of parameter (main robot / main robot / main robot / main robot / main robot / main robot / main robot / main robot / main robot / main robot / main robot / main robot / main robot / main robot / main robot / main robot / main robot / main robot / main robot / main robot / main robot / main robot / main robot / main robot (main robot) / main robot (main robot) / main robot                          |                            |            | n + 8 -          |                                               |                 |
| Writing of parameter (main robot + sub robot)         1 ⋅ 8 (PCI - 8)         n + 5 to n + 4 n obot   1 ⋅ 8 (PCI - 8)         10 + (m + 1) / 2   1 ⋅ 1 ⋅ 1                                                                                                    |                            |            |                  |                                               |                 |
| Writing of parameter<br>(main robot / main robot +<br>sub robot)         1 - 8<br>(PLC1 - 8)         n + 5 to n + 7<br>2 marmeter data (sub robot)         10 + (m + 1) /<br>2 marmeter data (sub robot)         10 + (m + 1) /<br>2 marmeter data (sub robot)         10 + (m + 1) /<br>2 marmeter data (sub robot)         10 + (m + 1) /<br>2 marmeter data (sub robot)         10 m + 10 mormeth m         10 m + 10 mormeth m         10 m + 10 mormeth m         10 m + 10 mormeth m         10 m + 10 mormeth m         10 mormeth m                                                                                                    |                            |            |                  |                                               |                 |
| (main robot / main robot + sub robot)         1.1 Main robot 1.2 Main robot 1.2 Main robot 1.                                  |                            |            | n + 2 to n + 4   | , ,                                           |                 |
| N + 8 to n + 9                                                                                                    | (main robot / main robot + |            | n + 5            | 1: Main robot                                 |                 |
| N + 10 - Comment: m   Station number   N + 10 - Command: 17                                                                                                    |                            |            | n + 6 to n + 7   | Parameter data (main robot)                   |                 |
| No.   Station number                                                                                                    |                            |            | n + 8 to n + 9   | Parameter data (sub robot)                    |                 |
| N + 1                                                                                                    |                            |            | n + 10 -         | Comment: m                                    |                 |
| Note                                                                                                    |                            |            | n                | Station number                                |                 |
| Notiting of parameter (4-axis/8-axis)                                                                                                    |                            |            | n + 1            | Command: 17                                   |                 |
| Writing of parameter (d-axis/8-axis)         1 - 8 (PLC1 - 8)         n + 5 to n + 7 Parameter data (axis 1)         22 + (m + 1) / 2           (d-axis/8-axis)         n + 8 to n + 9 Parameter data (axis 2)         22 + (m + 1) / 2           n + 10 to n + 11 Parameter data (axis 3)         22 + (m + 1) / 2           n + 12 to n + 13 Parameter data (axis 4)         22 + (m + 1) / 2           n + 16 to n + 17 Parameter data (axis 5)         22 + (m + 1) / 2           n + 18 to n + 19 Parameter data (axis 6)         22 + (m + 1) / 2           n + 18 to n + 19 Parameter data (axis 7)         22 + (m + 1) / 2           n + 12 to n + 21 Parameter data (axis 8)         22 + (m + 1) / 2           n + 20 to n + 21 Parameter data (axis 7)         22 + (m + 1) / 2           n + 20 to n + 21 Parameter data (axis 8)         3           n + 22 Comment m         3           n + 20 to n + 21 Parameter data (axis 8)         3           n + 2 Shift coordinate 3         3           n + 2 Shift coordinate number: 0 to 9         3           n + 4 to n + 5 Parameter data (axis 8)         3           n + 4 to n + 5 Parameter data (axis 8)         4           n + 2 Comment: m         4           n + 2 Coordinate 3 (Shift coordinate 1 (Shift coordinate 2 (Shift coordinate 2 (Shift coordinate 2 (Shift coordinate 2 (Shift coordinate 2 (Shift coordinate 2 (Shift coordinate 2 (Shift coordinate 2 (Shift coor                                                                                                    |                            |            | n + 2 to n + 4   | Parameter label (six alphabetical characters) |                 |
| Negacing of parameter (4-axis/8-axis)                                                                                                    |                            |            | n + 5            | 3: 4-axis                                     |                 |
| (4-axis/8-axis)                                                                                                    |                            |            | n + 6 to n + 7   | Parameter data (axis 1)                       |                 |
| N + 10 to N + 11                                                                                                    |                            |            | n + 8 to n + 9   | Parameter data (axis 2)                       | 22 + (m + 1) /  |
| N + 14 to N + 15                                                                                                    | (4-axis/0-axis)            | (FLC1 - 6) |                  |                                               |                 |
| N + 16 to n + 17                                                                                                    |                            |            |                  | ` '                                           |                 |
| N + 18 to n + 19                                                                                                    |                            |            |                  | · · ·                                         |                 |
| N + 20 to n + 21                                                                                                    |                            |            |                  |                                               |                 |
| N + 22 - Comment: m                                                                                                    |                            |            |                  |                                               |                 |
| N                                                                                                    |                            |            |                  |                                               |                 |
| n+1   Command: 18     n+2   Shift coordinate number: 0 to 9     Coordinate system                                                                                                    |                            |            |                  |                                               |                 |
| N + 2   Shift coordinate number: 0 to 9                                                                                                    |                            |            |                  |                                               |                 |
| Reading of shift coordinate value definition  1 - 8 (PLC1 - 8)  Reading of shift coordinate value definition  1 - 8 (PLC1 - 8)  1 - 8 (PLC1 - 8)  1 - 8 (PLC |                            |            |                  |                                               |                 |
| Reading of shift coordinate value definition  1 - 8 (PLC1 - 8)  1 - 8 (PLC1 - 8)  1  |                            |            |                  | Coordinate system                             |                 |
| Reading of shift coordinate value definition  1 - 8 (PLC1 - 8)  1 - 8 (PLC1 - 8)  1  |                            |            |                  | 1 or greater: mm (decimal places)             |                 |
| Reading of shift coordinate value definition  1 - 8 (PLC1 - 8)  1 - 8 (PLC1 - 8)  1  |                            |            |                  |                                               |                 |
| Reading of shift coordinate value definition    1 - 8                                                                                                    |                            |            |                  |                                               |                 |
| N + 10 to N + 11   Shift coordinate 4 (5)                                                                                                    |                            |            |                  |                                               | 3               |
| n + 14 to n + 15                                                                                                    |                            | (PLC1 - 8) |                  | * *                                           |                 |
| n + 16 to n + 17 Shift coordinate 3 (SP)  n + 18 to n + 19 Shift coordinate 4 (SP)  n + 20 to n + 21 Shift coordinate 1 (SM)  n + 22 to n + 23 Shift coordinate 2 (SM)  n + 24 to n + 25 Shift coordinate 3 (SM)                                                                                                    |                            |            |                  |                                               |                 |
| n + 18 to n + 19 Shift coordinate 4 (SP) n + 20 to n + 21 Shift coordinate 1 (SM) n + 22 to n + 23 Shift coordinate 2 (SM) n + 24 to n + 25 Shift coordinate 3 (SM)                                                                                                    |                            |            |                  |                                               |                 |
| n + 20 to n + 21 Shift coordinate 1 (SM) n + 22 to n + 23 Shift coordinate 2 (SM) n + 24 to n + 25 Shift coordinate 3 (SM)                                                                                                    |                            |            |                  |                                               | -               |
| n + 22 to n + 23 Shift coordinate 2 (SM) n + 24 to n + 25 Shift coordinate 3 (SM)                                                                                                    |                            |            |                  | 1 1                                           |                 |
| n + 24 to n + 25 Shift coordinate 3 (SM)                                                                                                    |                            |            |                  |                                               | -               |
|                                                                                                    |                            |            |                  | · ·                                           |                 |
|                                                                                                    |                            |            |                  | 1 1                                           |                 |

| Contents                     | F0         |                  | F1 (= \$u n)                                                           | F2 |
|------------------------------|------------|------------------|------------------------------------------------------------------------|----|
|                              |            | n                | Station number                                                         |    |
|                              |            | n + 1            | Command: 19                                                            |    |
|                              |            | n + 2            | Shift coordinate number: 0 to 9                                        |    |
|                              |            | n + 3            | Coordinate system 0: Pulse (integer) 1 or greater: mm (decimal places) |    |
|                              |            | n + 4 to n + 5   | Shift coordinate 1 (S)                                                 |    |
|                              |            | n + 6 to n + 7   | Shift coordinate 2 (S)                                                 |    |
| Writing of shift coordinate  | 1 - 8      | n + 8 to n + 9   | Shift coordinate 3 (S)                                                 |    |
| value definition             | (PLC1 - 8) | n + 10 to n + 11 | Shift coordinate 4 (S)                                                 | 28 |
|                              |            | n + 12 to n + 13 | Shift coordinate 1 (SP)                                                |    |
|                              |            | n + 14 to n + 15 | Shift coordinate 2 (SP)                                                |    |
|                              |            | n + 16 to n + 17 | Shift coordinate 3 (SP)                                                |    |
|                              |            | n + 18 to n + 19 | Shift coordinate 4 (SP)                                                |    |
|                              |            | n + 20 to n + 21 | Shift coordinate 1 (SM)                                                |    |
|                              |            | n + 22 to n + 23 | Shift coordinate 2 (SM)                                                |    |
|                              |            | n + 24 to n + 25 | Shift coordinate 3 (SM)                                                |    |
|                              |            | n + 26 to n + 27 | Shift coordinate 4 (SM)                                                |    |
|                              | 1-8        | n                | Station number                                                         |    |
|                              |            | n + 1            | Command: 20                                                            |    |
|                              |            | n + 2            | Hand number: 0 to 7                                                    |    |
| Reading of hand definition   |            | n + 3            | Coordinate system 0: Pulse (integer) 1 or greater: mm (decimal places) | 3  |
| Reading of flatid definition | (PLC1 - 8) | n + 4 to n + 5   | Hand 1                                                                 | 3  |
|                              |            | n + 6 to n + 7   | Hand 2                                                                 |    |
|                              |            | n + 8 to n + 9   | Hand 3                                                                 |    |
|                              |            | n + 10           | Hand attachment to R axis 0: None 1: Attached                          |    |
|                              |            | n                | Station number                                                         |    |
|                              |            | n + 1            | Command: 21                                                            |    |
|                              |            | n + 2            | Hand number: 0 to 7                                                    |    |
| Writing of hand definition   | 1 - 8      | n + 3            | Coordinate system 0: Pulse (integer) 1 or greater: mm (decimal places) | 11 |
|                              | (PLC1 - 8) | n + 4 to n + 5   | Hand 1                                                                 | 11 |
|                              |            | n + 6 to n + 7   | Hand 2                                                                 |    |
|                              |            | n + 8 to n + 9   | Hand 3                                                                 |    |
|                              |            | n + 10           | Hand attachment to R axis 0: None 1: Attached                          |    |

| Contents                     | F0         |                  | F1 (= \$u n)                                                           | F2 |
|------------------------------|------------|------------------|------------------------------------------------------------------------|----|
|                              |            | n                | Station number                                                         |    |
|                              |            | n + 1            | Command: 22                                                            |    |
|                              |            | n + 2            | Pallet number: 0 to 19                                                 |    |
|                              |            | n + 3            | NX                                                                     |    |
|                              |            | n + 4            | NY                                                                     |    |
|                              |            | n + 5            | NZ                                                                     |    |
|                              |            | n + 6            | Coordinate system 0: Pulse (integer) 1 or greater: mm (decimal places) |    |
|                              |            | n + 7 to n + 8   | Coordinate data 1 for P [1]                                            |    |
|                              |            | n + 9 to n + 10  | Coordinate data 2 for P [1]                                            |    |
|                              |            | n + 11 to n + 12 | Coordinate data 3 for P [1]                                            |    |
|                              |            | n + 13 to n + 14 | Coordinate data 4 for P [1]                                            |    |
|                              |            | n + 15 to n + 16 | Coordinate data 5 for P [1]                                            |    |
|                              |            | n + 17 to n + 18 | Coordinate data 6 for P [1]                                            |    |
|                              |            | n + 19 to n + 20 | Coordinate data 1 for P [2]                                            |    |
|                              | 1 - 8      | n + 21 to n + 22 | Coordinate data 2 for P [2]                                            | 3  |
|                              |            | n + 23 to n + 24 | Coordinate data 3 for P [2]                                            |    |
|                              |            | n + 25 to n + 26 | Coordinate data 4 for P [2]                                            |    |
| Reading of pallet definition |            | n + 27 to n + 28 | Coordinate data 5 for P [2]                                            |    |
| 3 1                          | (PLC1 - 8) | n + 29 to n + 30 | Coordinate data 6 for P [2]                                            |    |
|                              |            | n + 31 to n + 32 | Coordinate data 1 for P [3]                                            |    |
|                              |            | n + 33 to n + 34 | Coordinate data 2 for P [3]                                            |    |
|                              |            | n + 35 to n + 36 | Coordinate data 3 for P [3]                                            |    |
|                              |            | n + 37 to n + 38 | Coordinate data 4 for P [3]                                            |    |
|                              |            | n + 39 to n + 40 | Coordinate data 5 for P [3]                                            |    |
|                              |            | n + 41 to n + 42 | Coordinate data 6 for P [3]                                            |    |
|                              |            | n + 43 to n + 44 | Coordinate data 1 for P [4]                                            |    |
|                              |            | n + 45 to n + 46 | Coordinate data 2 for P [4]                                            |    |
|                              |            | n + 47 to n + 48 | Coordinate data 3 for P [4]                                            |    |
|                              |            | n + 49 to n + 50 | Coordinate data 4 for P [4]                                            |    |
|                              |            | n + 51 to n + 52 | Coordinate data 5 for P [4]                                            |    |
|                              |            | n + 53 to n + 54 | Coordinate data 6 for P [4]                                            |    |
|                              |            | n + 55 to n + 56 | Coordinate data 1 for P [5]                                            |    |
|                              |            | n + 57 to n + 58 | Coordinate data 2 for P [5]                                            |    |
|                              |            | n + 59 to n + 60 | Coordinate data 3 for P [5]                                            |    |
|                              |            | n + 61 to n + 62 | Coordinate data 4 for P [5]                                            |    |
|                              |            | n + 63 to n + 64 | Coordinate data 5 for P [5]                                            |    |
|                              |            | n + 65 to n + 66 | Coordinate data 6 for P [5]                                            |    |

| Contents                     | F0                  |                  | F1 (= \$u n)                                                                             | F2 |
|------------------------------|---------------------|------------------|------------------------------------------------------------------------------------------|----|
|                              |                     | n                | Station number                                                                           |    |
|                              |                     | n + 1            | Command: 23                                                                              |    |
|                              |                     | n + 2            | Pallet number: 0 to 19                                                                   |    |
|                              |                     | n + 3            | NX                                                                                       |    |
|                              |                     | n + 4            | NY                                                                                       |    |
|                              |                     | n + 5            | NZ                                                                                       |    |
|                              |                     | n + 6            | Coordinate system 0: Pulse (integer) 1 or greater: mm (decimal places)                   |    |
|                              |                     | n + 7 to n + 8   | Coordinate data 1 for P [1]                                                              |    |
|                              |                     | n + 9 to n + 10  | Coordinate data 2 for P [1]                                                              |    |
|                              |                     | n + 11 to n + 12 | Coordinate data 3 for P [1]                                                              |    |
|                              |                     | n + 13 to n + 14 | Coordinate data 4 for P [1]                                                              |    |
|                              |                     | n + 15 to n + 16 | Coordinate data 5 for P [1]                                                              |    |
|                              |                     | n + 17 to n + 18 | Coordinate data 6 for P [1]                                                              |    |
|                              |                     | n + 19 to n + 20 | Coordinate data 1 for P [2]                                                              |    |
|                              |                     | n + 21 to n + 22 | Coordinate data 2 for P [2]                                                              |    |
|                              |                     | n + 23 to n + 24 | Coordinate data 2 for P [2]                                                              |    |
|                              |                     | n + 25 to n + 26 | Coordinate data 3 for P [2]                                                              | •  |
|                              | 1 - 8               |                  |                                                                                          |    |
| Writing of pallet definition | (PLC1 - 8)          | n + 27 to n + 28 | Coordinate data 5 for P [2]                                                              | 67 |
|                              |                     | n + 29 to n + 30 | Coordinate data 6 for P [2]                                                              |    |
|                              |                     | n + 31 to n + 32 | Coordinate data 1 for P [3]                                                              | •  |
|                              |                     | n + 33 to n + 34 | Coordinate data 2 for P [3]                                                              |    |
|                              |                     | n + 35 to n + 36 | Coordinate data 3 for P [3]                                                              |    |
|                              |                     | n + 37 to n + 38 | Coordinate data 4 for P [3]                                                              |    |
|                              |                     | n + 39 to n + 40 | Coordinate data 5 for P [3]                                                              |    |
|                              |                     | n + 41 to n + 42 | Coordinate data 6 for P [3]                                                              |    |
|                              |                     | n + 43 to n + 44 | Coordinate data 1 for P [4]                                                              |    |
|                              |                     | n + 45 to n + 46 | Coordinate data 2 for P [4]                                                              |    |
|                              |                     | n + 47 to n + 48 | Coordinate data 3 for P [4]                                                              |    |
|                              |                     | n + 49 to n + 50 | Coordinate data 4 for P [4]                                                              |    |
|                              |                     | n + 51 to n + 52 | Coordinate data 5 for P [4]                                                              |    |
|                              |                     | n + 53 to n + 54 | Coordinate data 6 for P [4]                                                              |    |
|                              |                     | n + 55 to n + 56 | Coordinate data 1 for P [5]                                                              |    |
|                              |                     | n + 57 to n + 58 | Coordinate data 2 for P [5]                                                              |    |
|                              |                     | n + 59 to n + 60 | Coordinate data 3 for P [5]                                                              |    |
|                              |                     | n + 61 to n + 62 | Coordinate data 4 for P [5]                                                              |    |
|                              |                     | n + 63 to n + 64 | Coordinate data 5 for P [5]                                                              |    |
|                              |                     | n + 65 to n + 66 | Coordinate data 6 for P [5]                                                              | •  |
|                              |                     | n                | Station number                                                                           |    |
|                              |                     | n + 1            | Command: 24                                                                              | •  |
| Reading of device port       | 1 - 8<br>(PLC1 - 8) | n + 2            | Device port 0: DI port 1: DO port 2: MO port 3: TO port 4: LO port 5: SI port 6: SO port | 4  |
|                              |                     | n + 3            | Port number: 0 to 7, 10 to 17, 20 to 27                                                  |    |
|                              |                     | n + 4            | Point data                                                                               |    |
|                              |                     | n                | Station number                                                                           |    |
| Writing of device port       | 1 - 8<br>(PLC1 - 8) | n + 1            | Command: 25  Device port 1: DO port                                                      | •  |
|                              |                     | n + 2            | 2: MO port 3: TO port 4: LO port 6: SO port                                              | 5  |
|                              |                     | n + 3            | Port number: 0 to 7, 10 to 17, 20 to 27                                                  |    |
|                              |                     | n + 4            | Point data                                                                               |    |

| Contents                                             | F0                  |                  | F1 (= \$u n)                                                                                                    | F2                  |
|------------------------------------------------------|---------------------|------------------|----------------------------------------------------------------------------------------------------|---------------------|
|                                                      |                     | n                | Station number                                                                                                    |                     |
|                                                      |                     | n + 1            | Command: 26                                                                                                    |                     |
| Reading of dynamic variable                          |                     | n + 2 to n + 9   | Variable name (max. 16 characters)                                                                                                    |                     |
|                                                      | 1 - 8               | n + 10           | Variable type 0: Simple variable 1: One-dimensional array variable 2: Two-dimensional array variable 3: Three-dimensional array variable     | _ 15                |
| (Data type: integer/real number)                     | (PLC1 - 8)          | n + 11           | Subscript for one dimension *1                                                                                                    | 15                  |
|                                                      |                     | n + 12           | Subscript for two dimensions *2                                                                                                    |                     |
|                                                      |                     | n + 13           | Subscript for three dimensions *3                                                                                                    |                     |
|                                                      |                     | n + 14           | Data type<br>0: Integer<br>1: Real number                                                                                                    |                     |
|                                                      |                     | n + 15 to n + 16 | Data                                                                                                    |                     |
|                                                      |                     | n                | Station number                                                                                                    |                     |
|                                                      |                     | n + 1            | Command: 26                                                                                                    |                     |
|                                                      |                     | n + 2 to n + 9   | Variable name (max. 16 characters)                                                                                                    |                     |
| Reading of dynamic variable (Data type: text)        | 1 - 8<br>(PLC1 - 8) | n + 10           | Variable type 0: Simple variable 1: One-dimensional array variable 2: Two-dimensional array variable 3: Three-dimensional array variable     | 15                  |
| (Data type. text)                                    | (FLC1 - 6)          | n + 11           | Subscript for one dimension *1                                                                                                    |                     |
|                                                      |                     | n + 12           | Subscript for two dimensions *2                                                                                                    |                     |
|                                                      |                     | n + 13           | Subscript for three dimensions *3                                                                                                    |                     |
|                                                      |                     | n + 14           | Data type<br>2: Text                                                                                                    |                     |
|                                                      |                     | n + 15 -         | Data (max. 70 characters)                                                                                                    |                     |
|                                                      |                     | n                | Station number                                                                                                    |                     |
|                                                      |                     | n + 1            | Command: 27                                                                                                    |                     |
|                                                      |                     | n + 2 to n + 9   | Variable name (max. 16 characters)                                                                                                    |                     |
| Writing of dynamic variable (Data type: integer/real | 1 - 8               | n + 10           | Variable type 0: Simple variable 1: One-dimensional array variable 2: Two-dimensional array variable 3: Three-dimensional array variable     | 17                  |
| number)                                              | (PLC1 - 8)          | n + 11           | Subscript for one dimension *1                                                                                                    | 1,                  |
|                                                      |                     | n + 12           | Subscript for two dimensions *2                                                                                                    |                     |
|                                                      |                     | n + 13           | Subscript for three dimensions *3                                                                                                    |                     |
|                                                      |                     | n + 14           | Data type<br>0: Integer<br>1: Real number                                                                                                    |                     |
|                                                      |                     | n + 15 to n + 16 | Data                                                                                                    |                     |
|                                                      |                     | n                | Station number                                                                                                    |                     |
|                                                      |                     | n + 1            | Command: 27                                                                                                    |                     |
|                                                      |                     | n + 2 to n + 9   | Variable name (max. 16 characters)                                                                                                    |                     |
| Writing of dynamic variable                          | 1 - 8               | n + 10           | Variable type  0: Simple variable  1: One-dimensional array variable  2: Two-dimensional array variable  3: Three-dimensional array variable | 15 + (m + 1) /<br>2 |
| (Data type: text)                                    | (PLC1 - 8)          | n + 11           | Subscript for one dimension *1                                                                                                    |                     |
|                                                      |                     | n + 12           | Subscript for two dimensions *2                                                                                                    |                     |
|                                                      |                     | n + 13           | Subscript for three dimensions *3                                                                                                    | 1                   |
|                                                      |                     | n + 14           | Data type<br>2: Text                                                                                                    |                     |
|                                                      |                     | n + 15 -         | Data (max. 70 characters): m                                                                                                    | 1                   |
|                                                      | 1.0                 | n                | Station number                                                                                                    |                     |
| Robot language execution                             | 1 - 8<br>(PLC1 - 8) | n + 1            | Command: 28                                                                                                    | 2 + (m + 1) / 2     |
|                                                      | , -/                | n + 2 -          | Command text: m                                                                                                    |                     |

| Contents                   | F0                  |                | F1 (= \$u n)                                                               | F2 |  |
|----------------------------|---------------------|----------------|----------------------------------------------------------------------------|----|--|
|                            |                     | n              | Station number                                                             |    |  |
|                            |                     | n + 1          | Command: 29                                                                |    |  |
|                            |                     | n + 2          | 0: Main robot<br>1: Sub robot                                              |    |  |
| Inching                    | 1 - 8<br>(PLC1 - 8) | n + 3          | Specified axis 1: X axis 2: Y axis 3: Z axis 4: R axis 5: A axis 6: B axis | 5  |  |
|                            |                     | n + 4          | Direction of movement 0: Positive direction 1: Negative direction          |    |  |
|                            |                     | n              | Station number                                                             |    |  |
|                            |                     | n + 1          | Command: 30                                                                |    |  |
|                            |                     | n + 2          | 0: Main robot<br>1: Sub robot                                              |    |  |
| JOG                        | 1 - 8<br>(PLC1 - 8) | n + 3          | Specified axis 1: X axis 2: Y axis 3: Z axis 4: R axis 5: A axis 6: B axis | 5  |  |
|                            |                     | n + 4          | Direction of movement 0: Positive direction 1: Negative direction          |    |  |
|                            |                     | n              | Station number                                                             |    |  |
|                            |                     | n + 1          | Command: 31                                                                |    |  |
|                            |                     | n + 2          | 0: Main robot<br>1: Sub robot                                              |    |  |
| Origin return              | 1 - 8<br>(PLC1 - 8) | n + 3          | Specified axis 1: X axis 2: Y axis 3: Z axis 4: R axis 5: A axis 6: B axis | 4  |  |
|                            |                     | n              | Station number                                                             |    |  |
|                            | 1 - 8               | n + 1          | Command: 32                                                                |    |  |
| Teaching                   | (PLC1 - 8)          | n + 2          | 0: Main robot<br>1: Sub robot                                              | 4  |  |
|                            |                     | n + 3          | Point number: 0 to 9999                                                    | +  |  |
|                            |                     | n              | Station number                                                             |    |  |
|                            |                     | n + 1          | Command: 34                                                                | †  |  |
| Reading of static variable | 1 - 8<br>(PLC1 - 8) | n + 2          | Data type 0: Integer (SGI) 1: Real number (SGR)                            | 4  |  |
|                            |                     | n + 3          | Variable number: 0 to 7                                                    | 1  |  |
|                            |                     | n + 4 to n + 5 | Data                                                                       |    |  |
|                            |                     | n              | Station number                                                             |    |  |
|                            |                     | n + 1          | Command: 35                                                                |    |  |
| Writing of static variable | 1 - 8<br>(PLC1 - 8) | n + 2          | Data type 0: Integer (SGI) 1: Real number (SGR)                            | 6  |  |
|                            |                     | n + 3          | Variable number: 0 to 7                                                    |    |  |
|                            |                     | n + 4 to n + 5 | Data                                                                       |    |  |

Return data: Data stored from controller to V series

<sup>\*1</sup> Valid in the case where a number other than "0" (simple variable) is specified for the variable type.
\*2 Valid in the case where "2" (two-dimensional array variable) or "3" (three-dimensional array variable) is specified for the variable type.
\*3 Valid in the case where "3" (three-dimensional array variable) is specified for the variable type.

## 27.1.2 Wiring Diagrams

#### When Connected at CN1:

## **RS-232C**

#### Wiring diagram 1 - C2

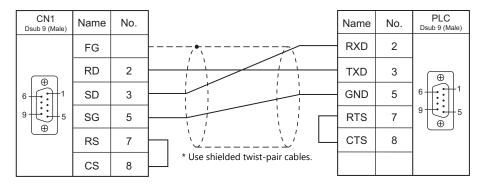

## When Connected at MJ1/MJ2:

#### **RS-232C**

## Wiring diagram 1 - M2

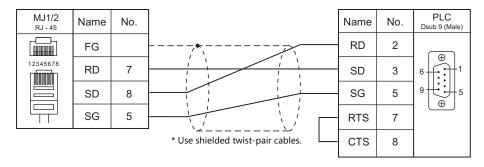

# 28. Yaskawa Electric

- 28.1 PLC Connection
- 28.2 Temperature Controller/Servo/Inverter Connection

## 28.1 PLC Connection

## **Serial Connection**

| PLC                           |                             |                                                                       |             |                 | Connection            |                       |                               |                       |
|-------------------------------|-----------------------------|-----------------------------------------------------------------------|-------------|-----------------|-----------------------|-----------------------|-------------------------------|-----------------------|
| Selection<br>on the<br>Editor | CPU                         | Unit                                                                  | /Port       | Signal<br>Level | CN1                   | MJ1/MJ2 *1            | MJ2 (4-wire)<br>V907W/V906 *2 | Ladder<br>Transfer *3 |
|                               | GL60<br>series              | JAMSC-IF60<br>JAMSC-IF61<br>JAMSC-IF61                                |             | RS-232C         | Wiring diagram 1 - C2 | Wiring diagram 1 - M2 |                               |                       |
|                               | series                      | JAMSC-IF61<br>JAMSC-IF61                                              |             | RS-422          | Wiring diagram 1 - C4 | Wiring diagram 1 - M4 | Wiring diagram 6 - M4         |                       |
| Memobus                       | GL120<br>GL130              | Memobus p<br>CPU module                                               |             | RS-232C         | Wiring diagram 1 - C2 | Wiring diagram 1 - M2 |                               |                       |
|                               | series                      | JAMSC-1201<br>27100                                                   | MOM         | RS-422          | Wiring diagram 2 - C4 | Wiring diagram 2 - M4 | Wiring diagram 7 - M4         |                       |
|                               | PROGIC-8                    | PORT2 on th                                                           | ne CPU unit | RS-232C         | Wiring diagram 2 - C2 | Wiring diagram 2 - M2 |                               |                       |
|                               |                             |                                                                       | CN1         | RS-232C         | Wiring diagram 1 - C2 | Wiring diagram 1 - M2 |                               |                       |
|                               | CP9200SH                    | CP-217IF                                                              | CN2         | N3-232C         | Wiring diagram 3 - C2 | Wiring diagram 3 - M2 |                               |                       |
|                               |                             |                                                                       | CN3         | RS-422          | Wiring diagram 3 - C4 | Wiring diagram 3 - M4 | Wiring diagram 8 - M4         |                       |
| CP9200SH/                     | MP920<br>MP930              | Memobus p<br>CPU module                                               |             | RS-232C         | Wiring diagram 1 - C2 | Wiring diagram 1 - M2 |                               |                       |
| MP900                         |                             | 217IF                                                                 | CN1<br>CN2  | RS-232C         | Wiring diagram 1 - C2 | Wiring diagram 1 - M2 |                               | ×                     |
|                               |                             |                                                                       | CN3         | RS-422          | Wiring diagram 4 - C4 | Wiring diagram 4 - M4 | Wiring diagram 9 - M4         | ^                     |
|                               | MP2200<br>MP2300            | 217IF-01<br>218IF-01                                                  | PORT        | RS-232C         | Wiring diagram 4 - C2 | Wiring diagram 4 - M2 |                               |                       |
|                               | MP2300S                     | 217IF-01                                                              | RS422/485   | RS-422          | Wiring diagram 5 - C4 | Wiring diagram 5 - M4 | Wiring diagram 10 - M4        |                       |
| MP2000<br>series              | MP2200<br>MP2300<br>MP2300S | 217IF-01<br>218IF-01<br>218IF-02<br>260IF-01<br>261IF-01<br>215AIF-01 | PORT        | RS-232C         | Wiring diagram 4 - C2 | Wiring diagram 4 - M2 |                               |                       |
|                               |                             | 217IF-01                                                              | RS422/485   | RS-422          | Wiring diagram 5 - C4 | Wiring diagram 5 - M4 | Wiring diagram 10 - M4        |                       |
| MP3000<br>series              | MP3200<br>MP3300            | 217IF-01<br>218IF-01<br>218IF-02<br>260IF-01<br>261IF-01<br>215AIF-01 | PORT        | RS-232C         | Wiring diagram 4 - C2 | Wiring diagram 4 - M2 |                               |                       |
|                               |                             | 217IF-01                                                              | RS422/485   | RS-422          | Wiring diagram 5 - C4 | Wiring diagram 5 - M4 | Wiring diagram 10 - M4        |                       |

<sup>\*1</sup> Set the slide switch for signal level selection to RS-232C/485 position (upper) when using the V907W or V906. For details, refer to "1.2.2 MJ1/MJ2" (page 1-6).
\*2 Set the slide switch for signal level selection to RS-422 position (lower). For details, refer to "1.2.2 MJ1/MJ2" (page 1-6).
\*3 For the ladder transfer function, see the V9 Series Reference Manual 2.

## **Ethernet Connection**

To speed up communications, we recommend you to select "CP/MP Expansion Memobus (UDP/IP)".

| PLC Selection on the Editor                   | СРИ                                                        | Unit                                                  | TCP/IP | UDP/IP | Port No.                                     | Keep<br>Alive *1 | Ladder<br>Transfer *2 |
|-----------------------------------------------|------------------------------------------------------------|-------------------------------------------------------|--------|--------|----------------------------------------------|------------------|-----------------------|
| MP2300                                        | MP2300S 218IFA (built-in LAN po                            |                                                       |        |        |                                              |                  |                       |
| (MODBUS TCP/IP)                               | MP2200<br>MP2300<br>MP2300S                                | 218IF-01                                              | 0      | ×      | Set the desired number using                 |                  |                       |
| CP/MP Expansion Memobus                       | MP2300S<br>MP2400                                          | 218IFA<br>(built-in LAN port)                         |        |        | the tool.                                    |                  |                       |
| (UDP/IP)                                      | MP2200<br>MP2300<br>MP2300S                                | 218IF-01                                              | ×      | 0      |                                              |                  |                       |
|                                               | MP2200 (CPU-03)<br>MP2310<br>MP2300S<br>MP2400             | 218IFA<br>(Built-in LAN port)                         |        |        | Default<br>9999                              | 0                | ×                     |
| MP2000 series (UDP/IP)                        | MP2200 (CPU-04)                                            | 218IFC<br>(Built-in LAN port)                         | ×      | 0      |                                              |                  |                       |
|                                               | MP2200<br>(CPU-01/02/03/04)<br>MP2300<br>MP2310<br>MP2300S | 218IF-01                                              |        |        | Default<br>10000                             |                  |                       |
|                                               |                                                            | 218IF-02<br>263IF-01                                  |        |        | Default<br>9999                              |                  |                       |
|                                               |                                                            | 218IFD<br>(Built-in LAN port)                         |        |        | Default<br>9999                              |                  |                       |
| MP3000 Series<br>(Ethernet UDP/IP)            | MP3200<br>MP3300                                           | 218IF-01                                              | ×      | 0      | Default<br>10000                             |                  |                       |
|                                               |                                                            | 218IF-02<br>263IF-01                                  |        |        | Default<br>9999                              |                  |                       |
| MP3000 Series Expansion<br>Memobus (Ethernet) | MP3200<br>MP3300                                           | 218IFD<br>(Built-in LAN port)<br>218IF-01<br>218IF-02 | 0      | 0      | Set the desired<br>number using<br>the tool. |                  |                       |

<sup>\*1</sup> For KeepAlive functions, see "1.3.2 Ethernet Communication".
\*2 For the ladder transfer function, see the V9 Series Reference Manual 2.

## **28.1.1** Memobus

## **Communication Setting**

#### **Editor**

#### **Communication setting**

(Underlined setting: default)

| Item              | Setting                                                                 | Remarks                                                                                                    |
|-------------------|-------------------------------------------------------------------------|----------------------------------------------------------------------------------------------------|
| Connection Mode   | 1:1/1:n/Multi-link2/Multi-link2(Ethernet)/<br>1:n Multi-link2(Ethernet) |                                                                                                    |
| Signal Level      | <u>RS-232C</u> / RS-422/485                                             |                                                                                                    |
| Baud Rate         | 4800 / 9600 / <u>19200</u> bps                                          |                                                                                                    |
| Data Length       | 8 bits                                                                  |                                                                                                    |
| Stop Bit          | 1 / 2 bits                                                              |                                                                                                    |
| Parity            | None / Odd / <u>Even</u>                                                |                                                                                                    |
| Target Port No.   | <u>1</u> to 31                                                          |                                                                                                    |
| Transmission Mode | <u>Type 1</u> / Type 2                                                  | For GL60 series or PROGIC-8:<br>Type 1: special binary code<br>For GL120/130 series:<br>Type 2: standard binary code |

#### **PLC**

Be sure to match the settings to those made under [Communication Setting] of the editor. For more information, refer to the PLC manual issued by the manufacturer.

| Item                | Setting                 | Remarks  |
|---------------------|-------------------------|----------|
| Signal Level        | RS-232C / RS-422        |          |
| Baud Rate           | 4800 / 9600 / 19200 bps |          |
| Data Length         | 8 bits                  | RTU mode |
| Stop Bit            | 1 bit                   |          |
| Parity              | Even                    |          |
| Station No. 1 to 31 |                         |          |
| Error Check         | CRC                     |          |
| Port Delay Timer    | 0                       |          |

## **Available Device Memory**

The available setting range of device memory varies depending on the PLC model. Be sure to set within the range available for the PLC to be used. Use [TYPE] when assigning indirect device memory for macro programs.

|   | Device Memory        | TYPE | Remarks                                |
|---|----------------------|------|----------------------------------------|
| 4 | (holding register)   | 00H  |                                        |
| 3 | (input register)     | 01H  | Including constant register, read only |
| R | (link register)      | 02H  |                                        |
| Α | (extension register) | 03H  |                                        |
| 0 | (coil)               | 04H  |                                        |
| D | (link coil)          | 05H  |                                        |
| 1 | (input relay)        | 06H  | Read only                              |
| 7 | (constant register)  | 07H  |                                        |

## 28.1.2 CP9200SH/MP900

## **Communication Setting**

#### **Editor**

#### **Communication setting**

(Underlined setting: default)

| Item            | Setting                                                                   | Remarks |
|-----------------|---------------------------------------------------------------------------|---------|
| Connection Mode | 1:1/1:n/Multi-link2/Multi-link2 (Ethernet)/<br>1:n Multi-link2 (Ethernet) |         |
| Signal Level    | <u>RS-232C</u> / RS-422/485                                               |         |
| Baud Rate       | 4800 / 9600 / <u>19200</u> / 38400 / 57600 / 76800 bps                    |         |
| Data Length     | 8 bits                                                                    |         |
| Stop Bit        | 1 / 2 bits                                                                |         |
| Parity          | None / Odd / <u>Even</u>                                                  |         |
| Target Port No. | <u>1</u> to 31                                                            |         |

#### **PLC**

#### **CP-217IF**

Be sure to match the settings to those made under [Communication Setting] of the editor. For more information on communication settings, refer to the PLC manual issued by the manufacturer.

#### Memobus Port on the CPU Module (MP920, MP930) / 217IF

## **Module configuration**

| Item                  | Setting | Remarks                                                                                                    |
|-----------------------|---------|----------------------------------------------------------------------------------------------------|
| Transmission Protocol | Memobus |                                                                                                    |
| Master/Slave          | Slave   |                                                                                                    |
| Device Address        | 1 to 31 |                                                                                                    |
| Serial I/F            | RS-232  |                                                                                                    |
| Transmission Mode     | RTU     |                                                                                                    |
| Data Length           | 8 bits  |                                                                                                    |
| Parity Bit            | Even    |                                                                                                    |
| Stop Bit              | 1 stop  |                                                                                                    |
| Baud Rate             | 19.2K   | For connection via RS-422 on "217IF", 76800 bps can also be selected.<br>For more information, refer to the PLC manual issued by the manufacturer. |

#### 217IF-01, 218IF-01

#### **Module configuration**

| Item                           | Setting                   | Remarks                                                                                                    |
|--------------------------------|---------------------------|----------------------------------------------------------------------------------------------------|
| Transmission Protocol          | Memobus                   |                                                                                                    |
| Master/Slave                   | Slave                     |                                                                                                    |
| Device Address                 | 1                         |                                                                                                    |
| Serial I/F                     | RS-232 / RS-485           |                                                                                                    |
| Transmission Mode              | RTU                       |                                                                                                    |
| Data Length                    | 8 bits                    |                                                                                                    |
| Parity Bit                     | Even                      |                                                                                                    |
| Stop Bit                       | 1 stop                    |                                                                                                    |
| Baud Rate                      | 19.2K                     | The maximum baud rate available is 76.8 kbps.                                                                                                    |
| Automatic Reception            | Specified / Not Specified | To speed up communications, select [Not Specified]. When [Not Specified] is selected, the MSG-RCV function is required. For more information, refer to the PLC manual issued by the manufacturer. |
| Automatic Reception<br>Setting | As desired                | Make the setting when [Specified] is selected for [Automatic Reception].                                                                                                    |

## **Available Device Memory**

The available setting range of device memory varies depending on the PLC model. Be sure to set within the range available for the PLC to be used. Use [TYPE] when assigning indirect device memory for macro programs.

|    | Device Memory      |     | Remarks                      |
|----|--------------------|-----|------------------------------|
| MW | (holding register) | 00H | MB as bit device             |
| IW | (input register)   | 01H | IB as bit device, read only  |
| MB | (coil)             | 04H | MW as word device            |
| IB | (input relay)      | 06H | IW as word device, read only |

When setting device memory MB/IB, set the bit numbers in the hexadecimal notation.

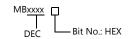

#### 28.1.3 MP2300 (MODBUS TCP/IP)

#### **Communication Setting**

#### **Editor**

Make the following settings on the editor. For more information, see "1.3.2 Ethernet Communication".

- IP address for the V9 unit
  - When specified on the screen program: [System Setting] → [Hardware Setting] → [Local Port IP Address]
  - When specified on the V9 unit: Local mode → [LAN Setting]
- Port number for the V9 unit (for communication with PLC)
   [System Setting] → [Hardware Setting] → [PLC Properties] → [Communication Setting]
- IP address and port number of the PLC
   Register on the [PLC Table] in [System Setting] → [Hardware Setting] → [PLC Properties] → [Target Settings].

#### **PLC**

#### 218IFA (Built-in LAN Port)

#### Module configuration

| Item                | Setting                          | Remarks                                                                                               |
|---------------------|----------------------------------|----------------------------------------------------------------------------------------------------|
| IP Address          | Set the IP address of "218IFA".  |                                                                                                    |
| Subnet Mask         | Set the subnet mask of "218IFA". |                                                                                                    |
| Local Port          | 256 to 65535                     | Cannot set the same number as the one set for another connection number.                              |
| Target IP Address   | 000.000.000                      | Connected in the "Hannesing analy" made t                                                             |
| Target Port         | 0000                             | Connected in the "Unpassive open" mode *                                                              |
| Connection Type     | ТСР                              |                                                                                                    |
| Protocol Type       | MODBUS TCP/IP                    |                                                                                                    |
| Code                | BIN                              |                                                                                                    |
| Automatic Reception | Valid                            | When "Valid" is checked, the operation equivalent to the MSG-RCV function is automatically performed. |

<sup>\*</sup> Gives a response to the connection request issued by the station whose address is within the range specified by the subnet mask regardless of its IP address setting.

#### 218IF-01 (MP2200, MP2300)

Make the settings as shown below and create a program of the MSG-RCV function. For more information, refer to the PLC manual issued by the manufacturer.

#### **Module configuration**

| Item              | Setting                           | Remarks                                                                  |
|-------------------|-----------------------------------|--------------------------------------------------------------------------|
| IP Address        | Set the IP address of "218IF-01". |                                                                          |
| Local Port        | 256 to 65534                      | Cannot set the same number as the one set for another connection number. |
| Target IP Address | 000.000.000                       | Connected in the "Unpassive open" mode *                                 |
| Target Port       | 0000                              | Connected in the Onpassive open mode                                     |
| Connection Type   | ТСР                               |                                                                          |
| Protocol Type     | MODBUS TCP/IP                     |                                                                          |
| Code              | BIN                               |                                                                          |

<sup>\*</sup> Gives a response to the connection request issued by the station whose address is within the range specified by the subnet mask regardless of its IP address setting.

### **Available Device Memory**

The available setting range of device memory varies depending on the PLC model. Be sure to set within the range available for the PLC to be used. Use [TYPE] when assigning indirect device memory for macro programs.

|    | Device Memory      |     | Remarks                      |
|----|--------------------|-----|------------------------------|
| MW | (holding register) | 00H | MB as bit device             |
| IW | (input register)   | 01H | IB as bit device, read only  |
| МВ | (coil)             | 04H | MW as word device            |
| IB | (input relay)      | 06H | IW as word device, read only |

When setting device memory MB/IB, set the bit numbers in the hexadecimal notation.

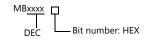

#### 28.1.4 CP/MP Expansion Memobus (UDP/IP)

#### **Communication Setting**

#### **Editor**

Make the following settings on the editor. For more information, see "1.3.2 Ethernet Communication".

- IP address for the V9 unit
  - When specified on the screen program: [System Setting] → [Hardware Setting] → [Local Port IP Address]
  - When specified on the V9 unit: Local mode → [LAN Setting]
- Port number for the V9 unit (for communication with PLC)
   [System Setting] → [Hardware Setting] → [PLC Properties] → [Communication Setting]
- IP address and port number of the PLC
   Register on the [PLC Table] in [System Setting] → [Hardware Setting] → [PLC Properties] → [Target Settings].

#### **PLC**

#### 218IFA (Built-in LAN Port)

#### Module configuration

| Item                | Setting                              | Remarks                                                                                               |
|---------------------|--------------------------------------|----------------------------------------------------------------------------------------------------|
| IP Address          | Set the IP address of "218IFA".      |                                                                                                    |
| Subnet Mask         | Set the subnet mask of "218IFA".     |                                                                                                    |
| Local Port          | 256 to 65535                         | Except 9998 and 10000. Cannot set the same number as the one set for another connection number.       |
| Target IP Address   | Set the IP address of the V series.  |                                                                                                    |
| Target Port         | Set the port number of the V series. |                                                                                                    |
| Connection Type     | UDP                                  |                                                                                                    |
| Protocol Type       | Extension Memobus                    |                                                                                                    |
| Code                | BIN                                  |                                                                                                    |
| Automatic Reception | Valid                                | When "Valid" is checked, the operation equivalent to the MSG-RCV function is automatically performed. |

#### 218IF-01

Make the settings as shown below and create a program of the MSG-RCV function. For more information, refer to the PLC manual issued by the manufacturer.

#### **Module configuration**

| Item              | Setting                              | Remarks                                                                  |
|-------------------|--------------------------------------|--------------------------------------------------------------------------|
| IP Address        | Set the IP address of "218IF-01".    |                                                                          |
| Local Port        | 255 to 65535                         | Cannot set the same number as the one set for another connection number. |
| Target IP Address | Set the IP address of the V series.  |                                                                          |
| Target Port       | Set the port number of the V series. |                                                                          |
| Connection Type   | UDP                                  |                                                                          |
| Protocol Type     | Extension Memobus                    |                                                                          |
| Code              | BIN                                  |                                                                          |

#### **Available Device Memory**

The available setting range of device memory varies depending on the PLC model. Be sure to set within the range available for the PLC to be used. Use [TYPE] when assigning indirect device memory for macro programs.

|    | Device Memory      |     | Remarks                      |
|----|--------------------|-----|------------------------------|
| MW | (holding register) | 00H | MB as bit device             |
| IW | (input register)   | 01H | IB as bit device, read only  |
| MB | (coil)             | 04H | MW as word device            |
| IB | (input relay)      | 06H | IW as word device, read only |

When setting device memory MB/IB, set the bit numbers in the hexadecimal notation.

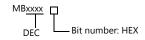

#### 28.1.5 MP2000 Series

#### **Communication Setting**

#### **Editor**

#### **Communication setting**

(Underlined setting: default)

| Item            | Setting                                                                | Remarks |
|-----------------|------------------------------------------------------------------------|---------|
| Connection Mode | 1:1/1:n/Multi-link2/Multi-link2(Ethernet)/<br>1:nMulti-link2(Ethernet) |         |
| Signal Level    | <u>RS-232C</u> / RS-422/485                                            |         |
| Baud Rate       | 4800 / 9600 / <u>19200</u> / 38400 / 57600 / 76800 bps                 |         |
| Data Length     | 8 bits                                                                 |         |
| Stop Bit        | 1 / 2 bits                                                             |         |
| Parity          | None / Odd / <u>Even</u>                                               |         |
| Target Port No. | <u>1</u> to 31                                                         |         |

#### **PLC**

#### 217IF-01, 218IF-01, 218IF-02, 260IF-01, 261IF-01, 215AIF-01

#### Module configuration

| Item                  | Setting       | Remarks                                       |
|-----------------------|---------------|-----------------------------------------------|
| Transmission Protocol | Memobus       |                                               |
| Master/Slave          | Slave         |                                               |
| Device Address        | 1             |                                               |
| Serial I/F            | RS-232/RS-485 |                                               |
| Transmission Mode     | RTU           |                                               |
| Data Length           | 8Bit          |                                               |
| Parity Bit            | even          |                                               |
| Stop Bit              | 1Stop         |                                               |
| Baud Rate             | 19.2K         | The maximum baud rate available is 76.8 kbps. |

#### **Available Device Memory**

|    | Device Memory      | TYPE | Remarks               |
|----|--------------------|------|-----------------------|
| MW | (holding register) | 00H  | MB as bit device      |
| IW | (input register)   | 01H  | IB as bit device      |
| МВ | (coil)             | 04H  | MW as word device, *1 |
| IB | (input relay)      | 06H  | IW as word device     |
| SW | (system register)  | 08H  | SB as bit device      |
| SB | (system)           | 09H  | SW as word device, *1 |
| OW | (output register)  | 0AH  | OB as bit device      |
| ОВ | (output)           | 0BH  | OW as word device     |

<sup>\*1</sup> When setting device memory MB/SB, set the bit numbers in the hexadecimal notation.

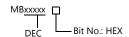

#### 28.1.6 MP2000 Series (UDP/IP)

#### **Communication Setting**

#### **Editor**

Make the following settings on the editor. For more information, see "1.3.2 Ethernet Communication".

- IP address for the V9 unit
  - When specified on the screen program: [System Setting] → [Hardware Setting] → [Local Port IP Address]
  - When specified on the V9 unit: Local mode → [LAN Setting]
- Port number for the V9 unit (for communication with PLC)
   [System Setting] → [Hardware Setting] → [PLC Properties] → [Communication Setting]
- IP address and port number of the PLC Register on the [PLC Table] in [System Setting] → [Hardware Setting] → [PLC Properties] → [Target Settings].

#### **PLC**

#### Module configuration

| Item Setting                      |              | Remarks                                                           |
|-----------------------------------|--------------|-------------------------------------------------------------------|
| P Address Set the IP address.     |              |                                                                   |
| Subnet Mask Set the subnet mask.  |              |                                                                   |
| System Port<br>(engineering port) | 256 to 65535 | Default<br>9999: 218IFA / 218IF-02 / 2613IF-01<br>10000: 218IF-01 |

#### **Available Device Memory**

|    | Device Memory      | TYPE | Remarks               |
|----|--------------------|------|-----------------------|
| MW | (holding register) | 00H  | MB as bit device      |
| IW | (input register)   | 01H  | IB as bit device      |
| MB | (coil)             | 04H  | MW as word device, *1 |
| IB | (input relay)      | 06H  | IW as word device     |
| SW | (system register)  | 08H  | SB as bit device      |
| SB | (system)           | 09H  | SW as word device, *1 |
| OW | (output register)  | 0AH  | OB as bit device      |
| ОВ | (output)           | 0BH  | OW as word device     |

<sup>\*1</sup> When setting device memory MB/SB, set the bit numbers in the hexadecimal notation.

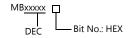

#### 28.1.7 MP3000 Series

#### **Communication Setting**

#### **Editor**

#### **Communication setting**

(Underlined setting: default)

| Item            | Setting                                                                       | Remarks |
|-----------------|-------------------------------------------------------------------------------|---------|
| Connection Mode | 1:1/1:n/Multi-link2/<br>Multi-link2 (Ethernet)/<br>1:n Multi-link2 (Ethernet) |         |
| Signal Level    | <u>RS-232C</u> / RS-422/485                                                   |         |
| Baud Rate       | 9600 / <u>19200</u> / 38400 / 57600 / 76800 bps                               |         |
| Data Length     | 8 bits                                                                        |         |
| Stop Bit        | <u>1</u> / 2 bits                                                             |         |
| Parity          | None / Odd / <u>Even</u>                                                      |         |
| Target Port No. | <u>1</u> to 63                                                                |         |

#### **PLC**

#### 217IF-01, 218IF-01, 218IF-02, 260IF-01, 261IF-01, 215AIF-01

#### **Module configuration**

| Item                  | Setting       | Remarks                                       |
|-----------------------|---------------|-----------------------------------------------|
| Transmission Protocol | Memobus       |                                               |
| Master/Slave          | Slave         |                                               |
| Device Address        | 1             |                                               |
| Serial I/F            | RS-232/RS-485 |                                               |
| Transmission Mode     | RTU           |                                               |
| Data Length           | 8 bits        |                                               |
| Parity Bit            | even          |                                               |
| Stop Bit              | 1 Stop        |                                               |
| Baud Rate             | 19.2 K        | The maximum baud rate available is 76.8 kbps. |

#### **Available Device Memory**

|    | Device Memory         | TYPE | Remarks               |
|----|-----------------------|------|-----------------------|
| MW | (holding register)    | 00H  | MB as bit device      |
| IW | (input register)      | 01H  | IB as bit device      |
| MB | (coil)                | 04H  | MW as word device, *1 |
| IB | (input relay)         | 06H  | IW as word device     |
| SW | (system register)     | 08H  | SB as bit device      |
| SB | (system)              | 09H  | SW as word device, *1 |
| OW | (output register)     | 0AH  | OB as bit device      |
| ОВ | (output)              | 0BH  | OW as word device     |
| GW | (data relay register) | 0CH  | GB as bit device      |
| GB | (data relay)          | 0DH  | GW as word device, *1 |

<sup>\*1</sup> When setting device memory MB/SB/GB, set the bit numbers in hexadecimal notation.

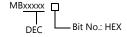

#### 28.1.8 MP3000 Series (Ethernet UDP/IP)

#### **Communication Setting**

#### **Editor**

Make the following settings on the editor. For more information, see "1.3.2 Ethernet Communication".

- IP address for the V9 unit
  - When specified on the screen program:
     [System Setting] → [Hardware Setting] → [Local Port IP Address]
  - When specified on the V9 unit: Local mode → [LAN Setting]
- Port number for the V9 unit (for communication with PLC)
   [System Setting] → [Hardware Setting] → [PLC Properties] → [Communication Setting]
- IP address and port number of the PLC
   Register on the [PLC Table] in [System Setting] → [Hardware Setting] → [PLC Properties] → [Target Settings].

#### **PLC**

#### Module configuration

| Item                              | Setting                               | Remarks                                                                                                    |
|-----------------------------------|---------------------------------------|----------------------------------------------------------------------------------------------------|
| IP address                        | Set the IP address.                   |                                                                                                    |
| Subnet mask                       | Set the subnet mask.                  |                                                                                                    |
| Gateway IP Address                | Specify according to the environment. |                                                                                                    |
| Engineering Port<br>(system port) | 256 to 65535                          | Default<br>9999: 218IFD / 218IF-02 / 263IF-01<br>10000: 218IF-01<br>* 9998 and 10000 cannot be set for "218IFD". |

#### **Available Device Memory**

|    | Device Memory         | TYPE | Remarks               |
|----|-----------------------|------|-----------------------|
| MW | (holding register)    | 00H  | MB as bit device      |
| IW | (input register)      | 01H  | IB as bit device      |
| MB | (coil)                | 04H  | MW as word device, *1 |
| IB | (input relay)         | 06H  | IW as word device     |
| SW | (system register)     | 08H  | SB as bit device      |
| SB | (system)              | 09H  | SW as word device, *1 |
| OW | (output register)     | 0AH  | OB as bit device      |
| ОВ | (output)              | 0BH  | OW as word device     |
| GW | (data relay register) | 0CH  | GB as bit device      |
| GB | (data relay)          | 0DH  | GW as word device, *1 |

<sup>\*1</sup> When setting device memory MB/SB/GB, set the bit numbers in hexadecimal notation.

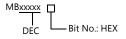

#### 28.1.9 MP3000 Series Expansion Memobus (Ethernet)

#### **Communication Setting**

#### **Editor**

Make the following settings on the editor. For more information, see "1.3.2 Ethernet Communication".

- IP address for the V9 unit
  - When specified on the screen program:
     [System Setting] → [Hardware Setting] → [Local Port IP Address]
  - When specified on the V9 unit: Local mode → [LAN Setting]
- Port number for the V9 unit (for communication with PLC)
   [System Setting] → [Hardware Setting] → [PLC Properties] → [Communication Setting]
- IP address and port number of the PLC
   Register on the [PLC Table] in [System Setting] → [Hardware Setting] → [PLC Properties] → [Target Settings].

#### **PLC**

#### 218IFD (Built-in LAN Port)

#### Module configuration

| Item                | Setting                                 | Remarks                                                                                               |
|---------------------|-----------------------------------------|----------------------------------------------------------------------------------------------------|
| IP address          | Set the IP address of "218IFD".         |                                                                                                    |
| Subnet mask         | Set the subnet mask of "218IFD".        |                                                                                                    |
| Gateway IP Address  | Set the gateway IP address of "218IFD". |                                                                                                    |
| Local Port          | 256 to 65535                            | Except 9998 and 10000. Cannot set the same number as the one set for another connection number.       |
| Target IP Address   | Set the IP address of the V series.     |                                                                                                    |
| Target Port         | Set the port number of the V series.    |                                                                                                    |
| Connection Type     | TCP/UDP                                 |                                                                                                    |
| Protocol Type       | Extension Memobus                       |                                                                                                    |
| Code                | BIN                                     |                                                                                                    |
| Automatic Reception | Valid                                   | When "Valid" is checked, the operation equivalent to the MSG-RCV function is automatically performed. |

#### 218IF-01, 218IF-02

Make the settings as shown below and create a program of the MSG-RCV function. For more information, refer to the PLC manual issued by the manufacturer.

#### **Module configuration**

| Item              | Setting                              | Remarks                                                                  |
|-------------------|--------------------------------------|--------------------------------------------------------------------------|
| IP address        | Set the IP address of "218IF-01".    |                                                                          |
| Local Port        | 255 to 65535                         | Cannot set the same number as the one set for another connection number. |
| Target IP Address | Set the IP address of the V series.  |                                                                          |
| Target Port       | Set the port number of the V series. |                                                                          |
| Connection Type   | TCP/UDP                              |                                                                          |
| Protocol Type     | Extension Memobus                    |                                                                          |
| Code              | BIN                                  |                                                                          |

#### **Available Device Memory**

|    | Device Memory         | TYPE | Remarks                     |
|----|-----------------------|------|-----------------------------|
| MW | (holding register)    | 00H  | MB as bit device            |
| IW | (input register)      | 01H  | IB as bit device, read only |
| MB | (coil)                | 04H  | MW as word device, *1       |
| IB | (input relay)         | 06H  | IW as word device           |
| SW | (system register)     | 08H  | SB as bit device            |
| SB | (system)              | 09H  | SW as word device, *1       |
| OW | (output register)     | 0AH  | OB as bit device            |
| ОВ | (output)              | 0BH  | OW as word device           |
| GW | (data relay register) | 0CH  | GB as bit device            |
| GB | (data relay)          | 0DH  | GW as word device, *1       |

<sup>\*1</sup> When setting device memory MB/IB/GB, set the bit numbers in hexadecimal notation.

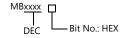

## 28.1.10 Wiring Diagrams

#### When Connected at CN1:

#### **RS-232C**

#### Wiring diagram 1 - C2

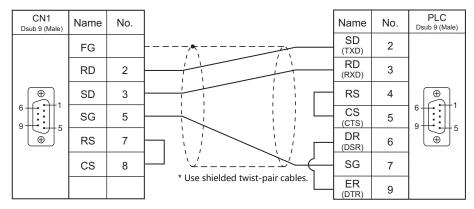

#### Wiring diagram 2 - C2

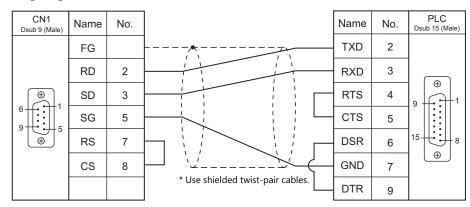

#### Wiring diagram 3 - C2

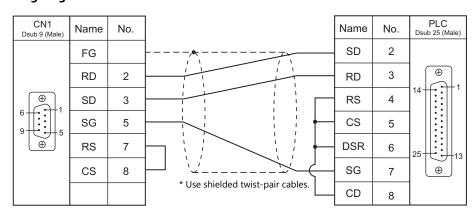

#### Wiring diagram 4 - C2

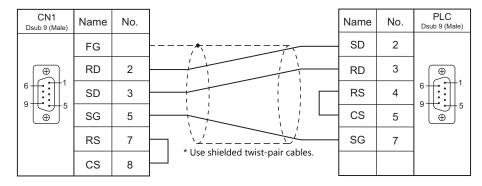

#### RS-422/RS-485

#### Wiring diagram 1 - C4

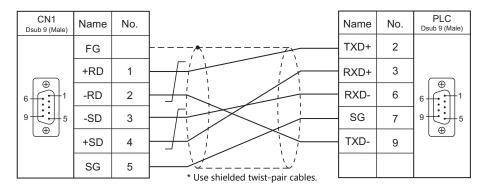

#### Wiring diagram 2 - C4

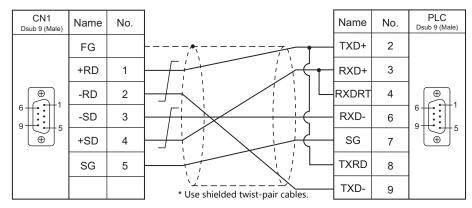

#### Wiring diagram 3 - C4

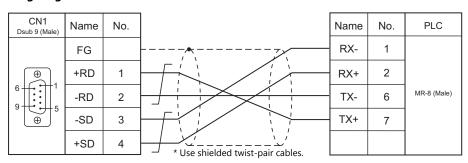

#### Wiring diagram 4 - C4

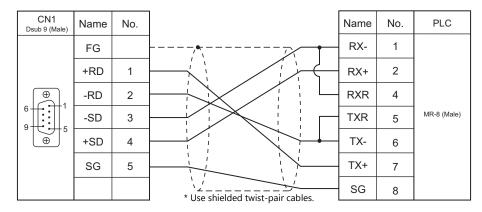

#### Wiring diagram 5 - C4

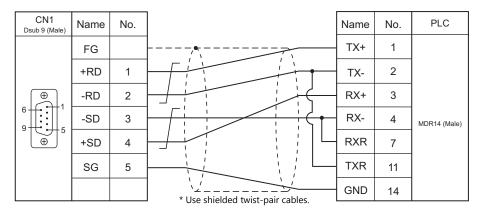

#### When Connected at MJ1/MJ2:

#### **RS-232C**

#### Wiring diagram 1 - M2

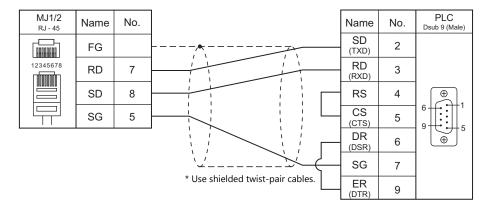

#### Wiring diagram 2 - M2

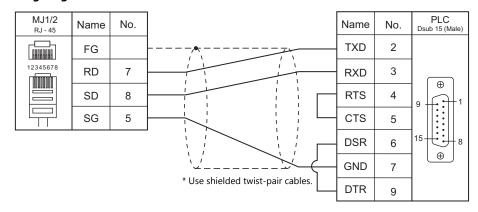

#### Wiring diagram 3 - M2

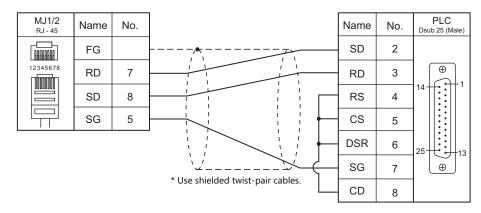

#### Wiring diagram 4 - M2

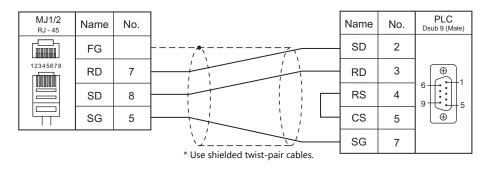

#### Wiring diagram 5 - M2

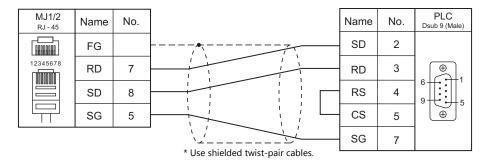

#### RS-422/RS-485

#### Wiring diagram 1 - M4

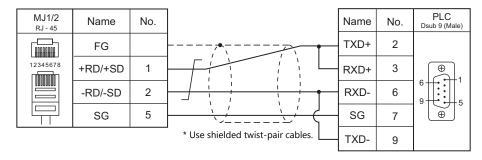

#### Wiring diagram 2 - M4

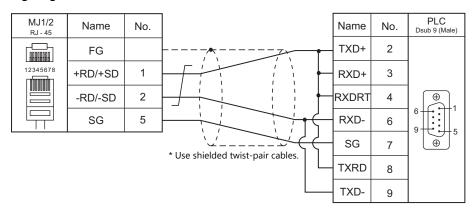

#### Wiring diagram 3 - M4

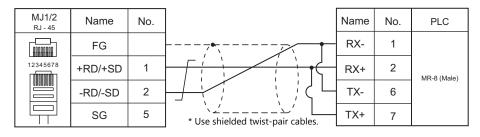

#### Wiring diagram 4 - M4

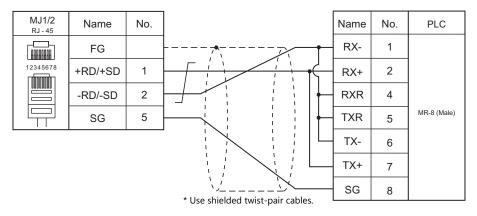

#### Wiring diagram 5 - M4

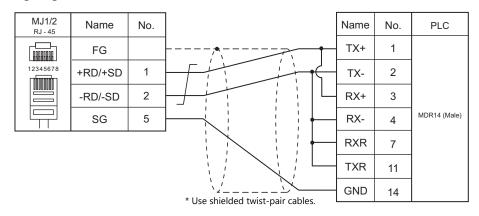

#### Wiring diagram 6 - M4

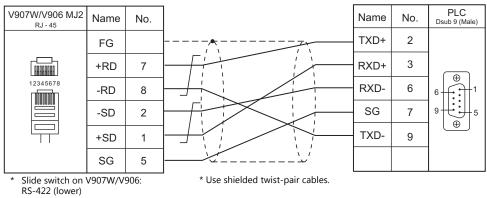

\* Use shielded twist-pair cables.

#### Wiring diagram 7 - M4

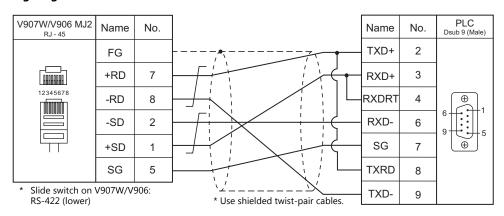

#### Wiring diagram 8 - M4

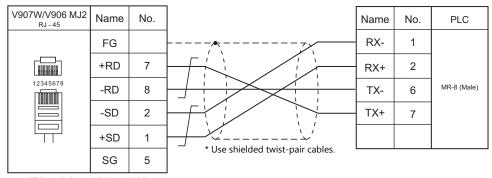

<sup>\*</sup> Slide switch on V907W/V906: RS-422 (lower)

#### Wiring diagram 9 - M4

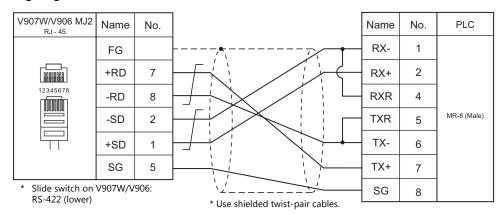

#### Wiring diagram 10 - M4

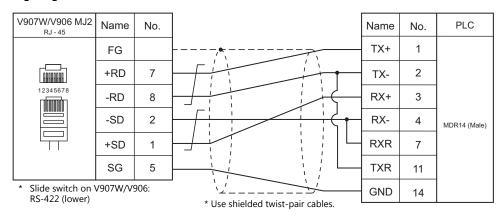

## 28.2 Temperature Controller/Servo/Inverter Connection

#### **Ethernet Connection**

| PLC Selection on the Editor | СРИ     | Unit/Port                    | TCP/IP | UDP/IP | Port No.                 | Keep<br>Alive <sup>*1</sup> | Lst File     |
|-----------------------------|---------|------------------------------|--------|--------|--------------------------|-----------------------------|--------------|
|                             | FS100   | LAN                          |        |        |                          |                             |              |
|                             | FS100L  | LAN                          | ×      | 0      | 10040<br>(Max. 16 units) | 0                           | DX200Eth.Lst |
| DX200 (high-speed           | DX100   | LAN                          |        |        |                          |                             |              |
| Ethernet)                   | DX200   | LAN                          |        |        |                          |                             |              |
|                             | YRC1000 | LAN2 (CN106)<br>LAN3 (CN107) |        |        |                          |                             |              |

<sup>\*1</sup> For KeepAlive functions, see "1.3.2 Ethernet Communication".

#### 28.2.1 DX200 (High-speed Ethernet)

#### **Communication Setting**

#### **Editor**

Make the following settings on the editor. For more information, see "1.3.2 Ethernet Communication".

- IP address for the V9 unit
  - When specified on the screen program:
     [System Setting] → [Hardware Setting] → [Local Port IP Address]
  - When specified on the V9 unit: Local mode → [LAN Setting]
- Port number for the V9 unit (for communication with PLC)
   [System Setting] → [Hardware Setting] → [PLC Properties] → [Communication Setting]
- IP address and port number (No. 10040) of the PLC Register on the [PLC Table] in [System Setting] → [Hardware Setting] → [PLC Properties] → [Target Settings].

#### **Controller**

#### LAN interface setting

| Item                     | Setting              | Remarks |
|--------------------------|----------------------|---------|
| IP Address (LAN2)/(LAN3) | Set manually.        |         |
| IP address               | Set the IP address.  |         |
| Subnet mask              | Set the subnet mask. |         |

#### Transmission parameter setting

|       | Item                                                                                                    | Setting                 | Remarks |
|-------|----------------------------------------------------------------------------------------------------|-------------------------|---------|
| RS022 | Instance 0 permission                                                                                                    | 1: Instance 0 permitted |         |
| RS029 | Loading permission of job/variable during playback                                                                       | 1: Valid                |         |
| RS034 | Timer A: Sequence monitoring timer<br>For control of invalid responses and<br>non-responses                              | 200                     |         |
| RS035 | Timer B: Text reception monitoring timer<br>For control of cases where the text<br>termination character is not received | 200                     |         |

#### **Available Device Memory**

|       | Device Memory                                           | TYPE | Remarks                           |
|-------|---------------------------------------------------------|------|-----------------------------------|
| IO    | (IO data)                                               | 00H  | Specify an odd-numbered address.  |
| RD    | (register data)                                         | 01H  |                                   |
| В     | (byte type variables)                                   | 02H  | Specify an even-numbered address. |
| I     | (integer type variables)                                | 03H  |                                   |
| D     | (double-precision integer type variables)               | 04H  | Double-word                       |
| R     | (real number type variables)                            | 05H  | Real number                       |
| S     | (32-byte character type variables)                      | 06H  |                                   |
| Р     | (robot position type variables)                         | 07H  | Double-word                       |
| BP    | (base position type variables)                          | 08H  | Double-word                       |
| EX    | (external axis type variables)                          | 09H  | Double-word                       |
| 7201  | (status information read (data 1))                      | 0AH  | Double-word, read only            |
| 7202  | (status information read (data 2))                      | 0BH  | Double-word, read only            |
| S7301 | (executing job information read (job name))             | 0CH  | Read only                         |
| 7302  | (executing job information read (line number))          | 0DH  | Double-word, read only            |
| 7303  | (executing job information read (step number))          | 0FH  | Double-word, read only            |
| 7304  | (executing job information read (speed override value)) | 10H  | Double-word, read only            |
| S74   | (axis configuration information read)                   | 11H  | Read only *1                      |
| 76    | (position deviation read)                               | 12H  | Double-word, read only *1         |
| 77    | (torque data read)                                      | 13H  | Double-word, read only *1         |
| S8801 | (management time acquisition (operation start time))    | 14H  | Read only                         |
| S8802 | (management time acquisition (elapsed time))            | 15H  | Read only                         |

<sup>\*1</sup> Specify the element number and the array number for data as shown to the right.

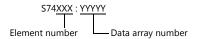

#### **Indirect Device Memory Designation**

| 1     | 8 7               |                    |
|-------|-------------------|--------------------|
| n + 0 | Models (11 to 18) | Device memory type |
| n + 1 | Addre             | ess No.            |
| n + 2 | 00                | Bit                |
| n + 3 | 00                | Target Port No.    |

- For IO device memory
  - Word designation

Specify an odd-numbered address for "n + 1".

- Bit designation

For an odd-numbered byte address:

Specify the byte address for "n + 1" and the bit number for "n + 2".

For an even-numbered byte address:

Specify the byte address minus "1" for "n + 1" and specify the bit number plus "8" for "n + 2".

- For B device memory
  - Word designation

Specify an even-numbered address for "n + 1".

- Bit designation

For an even-numbered byte address:

Specify the byte address for "n + 1" and the bit number for "n + 2".

For an odd-numbered byte address:

Specify the byte address minus "1" for "n + 1" and specify the bit number plus "8" for "n + 2".

• For S74, 76, and 77 device memory

Specify the data array number for "n + 1" and the element number for "n + 2".

| 15    | 5 8               | 7                           | 0 |  |  |  |  |
|-------|-------------------|-----------------------------|---|--|--|--|--|
| n + 0 | Models (91 to 98) | Device type (11H, 12H, 13H) |   |  |  |  |  |
| n + 1 | Data              | array                       |   |  |  |  |  |
| n + 2 | Elemen            | Element number              |   |  |  |  |  |
| n + 3 | 00                | Bit                         |   |  |  |  |  |
| n + 4 | 00                | Target Port No.             |   |  |  |  |  |

### PLC\_CTL

#### Macro command "PLC\_CTL F0 F1 F2"

| Contents                                                                                                    | F0                    |            | F1 (=\$u n)                                                | F2 |  |
|----------------------------------------------------------------------------------------------------|-----------------------|------------|------------------------------------------------------------|----|--|
|                                                                                                    |                       | n          | Target Port No.                                            |    |  |
|                                                                                                    | 1 to 8<br>(PLC1 to 8) | n + 1      | Command: 1                                                 |    |  |
| Alarm data read command (alarm code)                                                                                                    |                       | n + 2      | Data array number                                          | 3  |  |
| (alaitii code)                                                                                                    | (1 LC1 to 6)          | n + 3      |                                                            |    |  |
|                                                                                                    |                       | n + 4      | Alarm code                                                 |    |  |
|                                                                                                    |                       | n          | Target Port No.                                            |    |  |
|                                                                                                    |                       | n + 1      | Command: 2                                                 |    |  |
| Alarm data read command                                                                                                    | 1 to 8                | n + 2      | Data array number                                          | 3  |  |
| (alarm data)                                                                                                    | (PLC1 to 8)           | n + 3      |                                                            |    |  |
|                                                                                                    |                       | n + 4      | - Alarm data                                               |    |  |
|                                                                                                    |                       | n          | Target Port No.                                            |    |  |
|                                                                                                    |                       | n + 1      | Command: 3                                                 | -  |  |
| Alarm data read command                                                                                                    | 1 to 8                | n + 2      | Data array number                                          | 3  |  |
| (alarm type)                                                                                                    | (PLC1 to 8)           |            | Data array number                                          |    |  |
|                                                                                                    |                       | n + 3      | Alarm type                                                 |    |  |
|                                                                                                    |                       | n + 4      |                                                            |    |  |
|                                                                                                    |                       | n          | Target Port No.                                            |    |  |
|                                                                                                    |                       | n + 1      | Command: 4                                                 |    |  |
| Alarm data read command                                                                                                    | 1 to 8                | n + 2      | Data array number                                          | 3  |  |
| (time of alarm occurrence)                                                                                                    | (PLC1 to 8)           | n + 3      |                                                            |    |  |
|                                                                                                    |                       | :          | Time of alarm occurrence (string of 16 characters)         |    |  |
|                                                                                                    |                       | n+10       |                                                            |    |  |
|                                                                                                    |                       | n          | Target Port No.                                            |    |  |
|                                                                                                    |                       | n + 1      | Command: 5                                                 |    |  |
| Alarm data read command (alarm character string                                                                                                    | 1 to 8                | n + 2      | Data array number                                          | 3  |  |
| name)                                                                                                    | (PLC1 to 8)           | n + 3      |                                                            | ]  |  |
| name,                                                                                                    |                       | :          | Alarm character string name (string of 32 characters)      |    |  |
|                                                                                                    |                       | n + 18     |                                                            |    |  |
|                                                                                                    |                       | n          | Target Port No.                                            |    |  |
|                                                                                                    |                       | n + 1      | Command: 6                                                 |    |  |
| Alarm data read command                                                                                                    | 1 to 8                | n + 2      | Data array number                                          |    |  |
| (sub code data additional information character string)                                                                                                    | (PLC1 to 8)           | n + 3      |                                                            | 3  |  |
| information character string)                                                                                                    |                       | :          | Sub code data additional information character string      |    |  |
|                                                                                                    |                       | n + 10     | (string of 16 characters)                                  |    |  |
|                                                                                                    |                       | n          | Target Port No.                                            |    |  |
|                                                                                                    |                       | n + 1      | Command: 7                                                 |    |  |
| Alarm data read command                                                                                                    | 1 to 8                | n + 2      | Data array number                                          |    |  |
| (sub code data character                                                                                                    | (PLC1 to 8)           | n + 3      | Sala array names                                           | 3  |  |
| string)                                                                                                    |                       |            | Sub code data character string (string of 96 characters)   |    |  |
|                                                                                                    |                       | n + 50     | Sub-code data character saming (string or 50 characters)   |    |  |
|                                                                                                    |                       |            | Target Port No.                                            |    |  |
|                                                                                                    |                       | n<br>n + 1 | Command: 8                                                 |    |  |
| Alarm data read command                                                                                                    |                       |            |                                                            |    |  |
| (sub code data character string reverse display                                                                                                    | 1 to 8<br>(PLC1 to 8) | n + 2      | Data array number                                          | 3  |  |
| information)                                                                                                    | (1 LC1 (0 0)          | n + 3      | Sub code data character string reverse display information |    |  |
|                                                                                                    |                       | :          | (string of 96 characters)                                  |    |  |
|                                                                                                    |                       | n+50       |                                                            |    |  |
|                                                                                                    |                       | n          | Target Port No.                                            |    |  |
| Alarm history read command (alarm code)                                                                                                    | 1 to 8                | n + 1      | Command: 9                                                 |    |  |
|                                                                                                    | (PLC1 to 8)           | n + 2      | Data array number                                          | 3  |  |
|                                                                                                    |                       | n + 3      | - Alarm code                                               |    |  |
|                                                                                                    |                       | n + 4      |                                                            |    |  |
|                                                                                                    |                       | n          | Target Port No.                                            |    |  |
| Alama biatan I                                                                                                    | 1. 0                  | n + 1      | Command: 10                                                |    |  |
| Alarm history read command (alarm data)                                                                                                    | 1 to 8<br>(PLC1 to 8) | n + 2      | Data array number                                          | 3  |  |
| and the same of the same of th | ( ()                  | n + 3      | - Alarm data                                               |    |  |
|                                                                                                    |                       | n + 4      | Alaim data                                                 |    |  |

| Contents                                      | F0                    |            | F1 (=\$u n)                                                                          | F2  |  |
|-----------------------------------------------|-----------------------|------------|--------------------------------------------------------------------------------------|-----|--|
|                                               |                       | n          | Target Port No.                                                                      |     |  |
|                                               | 1 to 8                | n + 1      | Command: 11                                                                          |     |  |
| Alarm history read                            |                       | n + 2      | Data array number                                                                    | 3   |  |
| command (alarm type)                          | (PLC1 to 8)           | n + 3      | ,                                                                                    |     |  |
|                                               |                       | n + 4      | Alarm type                                                                           |     |  |
|                                               |                       | n          | Target Port No.                                                                      |     |  |
|                                               |                       | n + 1      | Command: 12                                                                          |     |  |
| Alarm history read                            | 4                     | n + 2      | Data array number                                                                    |     |  |
| command (time of alarm                        | 1 to 8<br>(PLC1 to 8) |            | Data array fluriber                                                                  | 3   |  |
| occurrence)                                   | (1 201 to 0)          | n + 3      |                                                                                      |     |  |
|                                               |                       | :          | Time of alarm occurrence (string of 16 characters)                                   |     |  |
|                                               |                       | n + 10     |                                                                                      |     |  |
|                                               |                       | n          | Target Port No.                                                                      |     |  |
| Alama history read                            |                       | n + 1      | Command: 13                                                                          |     |  |
| Alarm history read command (alarm character   | 1 to 8                | n + 2      | Data array number                                                                    | 3   |  |
| string name)                                  | (PLC1 to 8)           | n + 3      |                                                                                      |     |  |
|                                               |                       | :          | Alarm character string name (string of 32 characters)                                |     |  |
|                                               |                       | n + 18     |                                                                                      |     |  |
|                                               |                       | n          | Target Port No.                                                                      |     |  |
| Alarm history road                            |                       | n + 1      | Command: 14                                                                          |     |  |
| Alarm history read command (sub code data     | 1 to 8                | n + 2      | Data array number                                                                    | 2   |  |
| additional information                        | (PLC1 to 8)           | n + 3      |                                                                                      | 3   |  |
| character string)                             |                       | :          | Sub code data additional information character string                                |     |  |
|                                               |                       | n + 10     | (string of 16 characters)                                                            |     |  |
|                                               |                       | n          | Target Port No.                                                                      |     |  |
|                                               |                       | n + 1      | Command: 15                                                                          |     |  |
| Alarm history read                            | 1 + - 0               | n + 2      | Data array number                                                                    |     |  |
| command (sub code data                        | 1 to 8<br>(PLC1 to 8) | n + 3      | Data array number                                                                    | 3   |  |
| character string)                             |                       |            | Sub-code data character string (string of 06 characters)                             |     |  |
|                                               |                       | : 50       | Sub code data character string (string of 96 characters)                             |     |  |
|                                               |                       | n + 50     | Toward Dark No.                                                                      |     |  |
|                                               |                       | n          | Target Port No.                                                                      |     |  |
| Alarm history read                            |                       | n + 1      | Command: 16                                                                          |     |  |
| command (sub code data                        | 1 to 8                | n + 2      | Data array number                                                                    | 3   |  |
| character string reverse display information) | (PLC1 to 8)           | n + 3      | Sub code data character string reverse display information (string of 96 characters) | 3   |  |
| alsplay illionitation,                        |                       | :          |                                                                                      |     |  |
|                                               |                       | n + 50     |                                                                                      |     |  |
|                                               |                       | n          | Target Port No.                                                                      |     |  |
|                                               |                       | n + 1      | Command: 17                                                                          |     |  |
| Robot position data read                      | 1 to 8                | n + 2      | Data array number                                                                    | 4   |  |
| command                                       | (PLC1 to 8)           | n + 3      | Element number                                                                       | 4   |  |
|                                               |                       | n + 4      | Data and official with all manufactures                                              |     |  |
|                                               |                       | n + 5      | Data specified with elements                                                         |     |  |
|                                               |                       | n          | Target Port No.                                                                      |     |  |
| Alarm reset / error cancel                    | 1 to 8                | n + 1      | Command: 18                                                                          | 3   |  |
| command                                       | (PLC1 to 8)           | n + 2      | Data array number                                                                    |     |  |
|                                               |                       | n          | Target Port No.                                                                      |     |  |
|                                               |                       | n + 1      | Command: 19                                                                          |     |  |
| Hold stop / servo on/off                      | 1 to 8                | n + 2      | Data array number                                                                    | 5   |  |
| command                                       | (PLC1 to 8)           | n + 3      | ,                                                                                    |     |  |
|                                               |                       | n + 4      | 1: On<br>2: Off                                                                      |     |  |
|                                               |                       |            |                                                                                      |     |  |
|                                               |                       | n<br>n + 1 | Target Port No.  Command: 20                                                         |     |  |
| Step/cycle/continuous switching command       | 1 to 8                | n + 1      |                                                                                      | 5   |  |
|                                               | (PLC1 to 8)           | n + 2      | Data array number                                                                    | 5   |  |
|                                               |                       | n + 3      | – Data 1                                                                             |     |  |
|                                               |                       | n + 4      | Tanana Bart Na                                                                       |     |  |
|                                               |                       | n          | Target Port No.                                                                      |     |  |
| Character string display                      | 1 to 8                | n + 1      | Command: 21                                                                          |     |  |
| command to the programming pendant            | (PLC1 to 8)           | n + 2      |                                                                                      | 18  |  |
| programming pendant                           |                       | :          | Message to display                                                                   |     |  |
|                                               |                       | n + 17     |                                                                                      |     |  |
| Start-up (job start)                          | 1 to 8                | n          | Target Port No.                                                                      | 2   |  |
| command                                       | (PLC1 to 8)           | n + 1      | Command: 22                                                                          | 1 4 |  |

| Contents                    | F0          |            | F1 (=\$u n)                                             | F2 |
|-----------------------------|-------------|------------|---------------------------------------------------------|----|
|                             |             | n          | Target Port No.                                         |    |
|                             |             | n + 1      | Command: 23                                             |    |
|                             |             | n + 2      | Data array number                                       |    |
|                             | 1 to 8      | n + 3      | ·                                                       |    |
| Job selection command       | (PLC1 to 8) | :          | Job name (string of 32 characters)                      | 21 |
|                             |             | n + 18     |                                                         |    |
|                             |             | n + 19     |                                                         |    |
|                             |             | n + 20     | Line number (0 to 9999)                                 |    |
|                             |             |            | Target Port No.                                         |    |
|                             |             | n<br>n . 1 |                                                         |    |
|                             |             | n + 1      | Command: 24                                             |    |
|                             |             | n + 2      | Data array number                                       |    |
|                             |             | n + 3      | _                                                       |    |
|                             |             | :          | System software version (string of 24 characters)       |    |
| System information          | 1 to 8      | n + 14     |                                                         | 3  |
| acquisition command         | (PLC1 to 8) | n + 15     |                                                         |    |
|                             |             | :          | Model name / application name (string of 16 characters) |    |
|                             |             | n + 22     |                                                         |    |
|                             |             | n + 23     |                                                         |    |
|                             |             | :          | Parameter version (string of 8 characters)              |    |
|                             |             | n + 26     |                                                         |    |
|                             |             | n          | Target Port No.                                         |    |
|                             |             | n + 1      | Command: 25                                             | +  |
|                             |             | n + 2      | Data array number                                       |    |
|                             |             | n + 3      | Data array number                                       |    |
|                             |             |            | Control group specification (robot)                     |    |
|                             |             | n + 4      |                                                         |    |
|                             |             | n + 5      | Control group specification (station)                   |    |
|                             |             | n + 6      |                                                         |    |
|                             |             | n + 7      | Speed classification                                    |    |
|                             |             | n + 8      | ·                                                       |    |
|                             |             | n + 9      | Speed specification                                     |    |
|                             |             | n + 10     | Special speciments:                                     |    |
|                             |             | n + 11     | Specification of coordinate to operate                  |    |
|                             |             | n + 12     | Specification of coordinate to operate                  |    |
|                             |             | n + 13     | X coordinate value (unit: μm)                           |    |
|                             |             | n + 14     | A Coordinate value (unit: μm)                           |    |
|                             |             | n + 15     |                                                         |    |
|                             |             | n + 16     | - Y coordinate value (unit: μm)                         |    |
|                             |             | n + 17     |                                                         |    |
|                             |             | n + 18     | Z coordinate value (unit: μm)                           |    |
|                             |             | n + 19     |                                                         |    |
| Move instruction command    | 1 to 8      | n + 20     | Tx coordinate value (unit: 0.0001 degrees)              | 53 |
| (Cartesian coordinate type) | (PLC1 to 8) | n + 21     |                                                         |    |
|                             |             | n + 22     | Ty coordinate value (unit: 0.0001 degrees)              |    |
|                             |             |            |                                                         | _  |
|                             |             | n + 23     | Tz coordinate value (unit: 0.0001 degrees)              |    |
|                             |             | n + 24     |                                                         |    |
|                             |             | n + 25     | Reserved                                                |    |
|                             |             | n + 26     |                                                         |    |
|                             |             | n + 27     | - Form                                                  |    |
|                             |             | n + 28     |                                                         |    |
|                             |             | n + 29     | Extended form                                           |    |
|                             |             | n + 30     | Extended form                                           |    |
|                             |             | n + 31     | Tool number (0 to 63)                                   |    |
|                             |             | n + 32     | 1997 Harriber (0 to 09)                                 |    |
|                             |             | n + 33     | User coordinate specification (1 to 62)                 |    |
|                             |             | n + 34     | User coordinate specification (1 to 63)                 |    |
|                             |             | n + 35     |                                                         | 1  |
|                             |             | n + 36     | Base axis 1 position (unit: μm)                         |    |
|                             |             | n + 37     |                                                         | 1  |
|                             |             | n + 38     | Base axis 2 position (unit: μm)                         |    |
|                             |             | n + 39     |                                                         | 1  |
|                             |             | n + 40     | Base axis 3 position (unit: μm)                         |    |
|                             |             | 11 + 40    |                                                         |    |

| Contents                    | F0          |                  | F1 (=\$u n)                                                                                                    | F2 |
|-----------------------------|-------------|------------------|----------------------------------------------------------------------------------------------------|----|
|                             |             | n + 41           | Station axis 1 position (pulse value)                                                                                                    |    |
|                             |             | n + 42           | station and 2 position (paids take)                                                                                                    |    |
|                             |             | n + 43           | Station axis 2 position (pulse value)                                                                                                    |    |
|                             |             | n + 44<br>n + 45 |                                                                                                    |    |
| Move instruction command    | 1 to 8      | n + 46           | Station axis 3 position (pulse value)                                                                                                    |    |
| (Cartesian coordinate type) | (PLC1 to 8) | n + 47           |                                                                                                    | 53 |
|                             |             | n + 48           | Station axis 4 position (pulse value)                                                                                                    |    |
|                             |             | n + 49           | Station axis 5 position (pulse value)                                                                                                    |    |
|                             |             | n + 50<br>n + 51 |                                                                                                    |    |
|                             |             | n + 52           | Station axis 6 position (pulse value)                                                                                                    |    |
|                             |             | n                | Target Port No.                                                                                                    |    |
|                             |             | n + 1            | Command: 26                                                                                                    |    |
|                             |             | n + 2            | Data array number                                                                                                    |    |
|                             |             | n + 3            | Control group specification (robot)                                                                                                    |    |
|                             |             | n + 4<br>n + 5   |                                                                                                    | 1  |
|                             |             | n + 6            | Control group specification (station)                                                                                                    |    |
|                             |             | n + 7            | 6 11 36 3                                                                                                    |    |
|                             |             | n + 8            | Speed classification                                                                                                    |    |
|                             | -           | n + 9            | Speed specification                                                                                                    |    |
|                             |             | n + 10           |                                                                                                    |    |
|                             |             | n + 11<br>n + 12 | Robot axis 1 pulse value                                                                                                    |    |
|                             |             | n + 13           |                                                                                                    |    |
|                             |             | n + 14           | Robot axis 2 pulse value                                                                                                    |    |
|                             |             | n + 15           | Robot axis 3 pulse value                                                                                                    |    |
|                             |             | n + 16           |                                                                                                    |    |
|                             |             | n + 17<br>n + 18 | Robot axis 4 pulse value                                                                                                    |    |
|                             |             | n + 19           |                                                                                                    |    |
|                             |             | n + 20           | Robot axis 5 pulse value                                                                                                    |    |
| Move instruction command    | 1 to 8      | n + 21           | - Robot axis 6 pulse value                                                                                                    |    |
| (pulse type)                | (PLC1 to 8) | n + 22           | '                                                                                                    | 45 |
|                             |             | n + 23<br>n + 24 | Tool number (0 to 63)                                                                                                    |    |
|                             |             | n + 25           |                                                                                                    |    |
|                             |             | n + 26           | User coordinate specification (1 to 63)                                                                                                    |    |
|                             |             | n + 27           | Base axis 1 position (unit: μm)                                                                                                    |    |
|                             |             | n + 28           |                                                                                                    |    |
|                             |             | n + 29<br>n + 30 | Base axis 2 position (unit: μm)                                                                                                    |    |
|                             |             | n + 31           |                                                                                                    |    |
|                             |             | n + 32           | Base axis 3 position (unit: μm)                                                                                                    |    |
|                             |             | n + 33           | Station axis 1 position (pulse value)                                                                                                    |    |
|                             |             | n + 34           | Стана - разман (разот така)                                                                                                    |    |
|                             |             | n + 35<br>n + 36 | Station axis 2 position (pulse value)                                                                                                    |    |
|                             |             | n + 37           |                                                                                                    |    |
|                             |             | n + 38           | Station axis 3 position (pulse value)                                                                                                    |    |
|                             |             | n + 39           | Station axis 4 position (pulse value)                                                                                                    |    |
|                             |             | n + 40           | The second second secon |    |
|                             |             | n + 41<br>n + 42 | Station axis 5 position (pulse value)                                                                                                    |    |
|                             |             | n + 43           |                                                                                                    |    |
|                             |             | n + 44           | Station axis 6 position (pulse value)                                                                                                    |    |

| Contents                                                                                                    | F0                    |       | F1 (=\$u n)               | F2    |
|----------------------------------------------------------------------------------------------------|-----------------------|-------|---------------------------|-------|
|                                                                                                    |                       | n     | Target Port No.           |       |
|                                                                                                    |                       | n + 1 | Command: 27               |       |
|                                                                                                    |                       | n + 2 | Command number            |       |
|                                                                                                    |                       | n + 3 | Data array number         |       |
|                                                                                                    | 10                    | n + 4 | Element number            |       |
| General commands<br>(read commands)                                                                                                    | 1 to 8<br>(PLC1 to 8) | n + 5 | Processing                | 8     |
| (**************************************                                                                                                    | ( === 15 5)           | n + 6 | Processing classification |       |
|                                                                                                    |                       | n + 7 | Answer data size          |       |
|                                                                                                    |                       | n + 8 |                           |       |
|                                                                                                    |                       | :     | Answer data               |       |
|                                                                                                    |                       | n + m |                           |       |
|                                                                                                    |                       | n     | Target Port No.           |       |
|                                                                                                    |                       | n + 1 | Command: 28               |       |
|                                                                                                    |                       | n + 2 | Command number            |       |
|                                                                                                    |                       | n + 3 | Data array number         |       |
| Company to a second second sec | 10                    | n + 4 | Element number            |       |
| General commands<br>(write commands)                                                                                                    | 1 to 8<br>(PLC1 to 8) | n + 5 | Processing                | 8 + m |
| (inite communes)                                                                                                    |                       | n + 6 | Processing classification | 1     |
|                                                                                                    |                       | n + 7 | Request data size         |       |
|                                                                                                    |                       | n + 8 |                           |       |
|                                                                                                    |                       | :     | Request data              |       |
|                                                                                                    |                       | n + m |                           |       |

Return data: Data stored from controller to V series

| M | E | M | 0 |
|---|---|---|---|
|---|---|---|---|

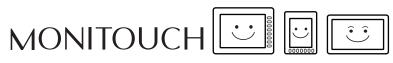

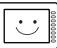

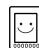

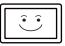

# 29. Yokogawa Electric

- 29.1 PLC Connection
- 29.2 Temperature Controller/Servo/Inverter Connection

## 29.1 PLC Connection

#### **Serial Connection**

| PLC                                 |                                                                           |                                     |                                                                                      |                                                                          | Connection                                         |                               |                       |
|-------------------------------------|---------------------------------------------------------------------------|-------------------------------------|--------------------------------------------------------------------------------------|--------------------------------------------------------------------------|----------------------------------------------------|-------------------------------|-----------------------|
| Selection<br>on the<br>Editor       | CPU                                                                       | Unit/Port                           | Signal<br>Level                                                                      | CN1                                                                      | MJ1/MJ2 *1                                         | MJ2 (4-wire)<br>V907W/V906 *2 | Ladder<br>Transfer *3 |
|                                     | F3SP21-0N<br>F3SP25-2N<br>F3SP35-5N                                       | PROGRAMMER<br>port                  | RS-232C                                                                              | Yokogawa's<br>"KM11-xT"<br>+<br>Gender changer <sup>*5</sup>             | Yokogawa's "KM11-xT"<br>+<br>Wiring diagram 2 - M2 |                               | 0                     |
|                                     |                                                                           | F3LC01-1N*4                         | DC 222C                                                                              | Wiring diagram 1 - C2<br>or                                              | Wining diagram 1 M2                                |                               |                       |
| FA-M3                               | F3SP20-0N<br>F3SP21-0N                                                    | F3LC11-1N                           | RS-232C                                                                              | Hakko Electronics' cable<br>"D9-YO2-09" <sup>*6</sup>                    | Wiring diagram 1 - M2                              |                               | .,                    |
|                                     | F3SP25-2N<br>F3SP35-5N                                                    | F3LC11-2N                           | RS-422                                                                               | Wiring diagram 1 - C4<br>or<br>Hakko Electronics' cable<br>"D9-YO4-0T"*7 | Wiring diagram 1 - M4                              | Wiring diagram 2 - M4         | ×                     |
|                                     | F3SP28-3N/3S<br>F3SP38-6N/6S<br>F3SP53-4H/4S<br>F3SP58-6H/6S<br>F3SP59-7S | PROGRAMMER port                     | RS-232C                                                                              | Yokogawa's<br>"KM11-xT"<br>+<br>Gender changer <sup>*5</sup>             | Yokogawa's "KM11-xT"<br>+<br>Wiring diagram 2 - M2 |                               | 0                     |
| FA-M3R                              | F3SP28-3N/3S<br>F3SP38-6N/6S<br>F3SP53-4H/4S<br>F3SP58-6H/6S              | F3LC11-1N<br>F3LC11-1F<br>F3LC12-1F | RS-232C                                                                              | Wiring diagram 1 - C2<br>or<br>Hakko Electronics' cable<br>"D9-YO2-09"*6 | Wiring diagram 1 - M2                              |                               |                       |
|                                     | F3SP59-7S<br>F3SP66-4S<br>F3SP67-6S<br>F3SP71-4N/4S<br>F3SP76-7N/7S       | F3LC11-2N<br>F3LC11-2F              | RS-422                                                                               | Wiring diagram 1 - C4<br>or<br>Hakko Electronics' cable<br>"D9-YO4-0T"*7 | Wiring diagram 1 - M4                              | Wiring diagram 2 - M4         | ×                     |
|                                     | F3SP66-4S<br>F3SP67-6S                                                    | SIO port                            | RS-232C                                                                              | Yokogawa's<br>"KM21-2T"<br>+<br>Gender changer <sup>*5</sup>             | Yokogawa's "KM21-2T"<br>+<br>Wiring diagram 2 - M2 |                               | ×                     |
| EV W5/                              | F3SP71-4N/4S                                                              | F3LC11-1N<br>F3LC11-1F<br>F3LC12-1F | RS-232C                                                                              | Wiring diagram 1 - C2<br>or<br>Hakko Electronics' cable<br>"D9-YO2-09"*6 | Wiring diagram 1 - M2                              |                               | ×                     |
| FA-M3V F3SP71-4N/45<br>F3SP76-7N/7S | F3LC11-2N<br>F3LC11-2F                                                    | RS-422                              | Wiring diagram 1 - C4<br>or<br>Hakko Electronics' cable<br>"D9-YO4-0T" <sup>*7</sup> | Wiring diagram 1 - M4                                                    | Wiring diagram 2 - M4                              | X                             |                       |

| Manufacturer | Model    |
|--------------|----------|
| Black Box    | FA440-R2 |
| Misumi       | DGC-9PP  |

<sup>\*6</sup> Cable length: D9-YO2-09-  $\square$  M ( $\square$  = 2, 3, 5)

Set the slide switch for signal level selection to RS-232C/485 position (upper) when using the V907W or V906. For details, refer to "1.2.2 MJ1/MJ2" (page 1-6).
 Set the slide switch for signal level selection to RS-422 position (lower). For details, refer to "1.2.2 MJ1/MJ2" (page 1-6).
 For the ladder transfer function, see the V9 Series Reference Manual 2.
 When the link unit "F3LC01-1N" is used, the communication setting and available device memory are the same as those for "FA-500". However, "B" (common register) cannot be used.
 Use a D-sub gender changer (9-pin, female-to-male) commercially available.

<sup>\*7</sup> Cable length: D9-YO4-0T- ☐ M ( ☐ = 2, 15)

#### **Ethernet Connection**

| PLC Selection on the Editor       | CPU                                              | Unit/Port               | TCP/IP | UDP/IP | Port No.          | Keep<br>Alive <sup>*1</sup> | Ladder<br>Transfer *2 |
|-----------------------------------|--------------------------------------------------|-------------------------|--------|--------|-------------------|-----------------------------|-----------------------|
|                                   |                                                  | F3LE01-5T               |        |        | 12289             |                             |                       |
| FA-M3/FA-M3R                      | FA-M3/FA-M3R                                     | F3LE11-0T<br>F3LE12-0T  |        |        |                   |                             |                       |
| (Ethernet UDP/IP)                 | F3SP66-4S<br>F3SP67-6S<br>F3SP71-4N<br>F3SP76-7N | Т/ТХ                    |        |        | 12289<br>12291    |                             |                       |
|                                   |                                                  | F3LE01-5T               | ×      | 0      | 12289             |                             |                       |
| FA-M3/FA-M3R                      | FA-M3/FA-M3R                                     | F3LE11-0T<br>F3LE12-0T  |        |        |                   |                             |                       |
| (Ethernet UDP/IP ASCII)           | F3SP66-4S<br>F3SP67-6S                           | T/TX                    |        |        | 12289<br>12291    |                             |                       |
|                                   | F3SP71-4N/4S<br>F3SP76-7N/7S                     | 10BASE-T/<br>100BASE-TX |        |        |                   |                             |                       |
|                                   |                                                  | F3LE01-5T               |        |        | 12289 *           | 3                           |                       |
| FA-M3/FA-M3R<br>(Ethernet TCP/IP) | FA-M3/FA-M3R                                     | F3LE11-0T<br>F3LE12-0T  |        | ×      |                   |                             |                       |
|                                   | F3SP66-4S<br>F3SP67-6S                           | T/TX                    |        |        | 12289<br>12291    |                             |                       |
|                                   | F3SP71-4N/4S<br>F3SP76-7N/7S                     | 10BASE-T/<br>100BASE-TX |        |        |                   | 0                           | ×                     |
|                                   |                                                  | F3LE01-5T               | 0      |        | 12289 *           | 3                           |                       |
| FA-M3/FA-M3R                      | FA-M3/FA-M3R                                     | F3LE11-0T<br>F3LE12-0T  |        |        |                   |                             |                       |
| (Ethernet TCP/IP ASCII)           | F3SP66-4S<br>F3SP67-6S                           | T/TX                    |        |        | 12289<br>12291    | 3                           |                       |
|                                   | F3SP71-4N/4S<br>F3SP76-7N/7S                     | 10BASE-T/<br>100BASE-TX |        |        |                   |                             |                       |
|                                   |                                                  | F3LE01-5T               |        |        | 12289 *           | 3                           |                       |
| FA-M3V (Ethernet)                 | F3SP71-4N/4S<br>F3SP76-7N/7S                     | F3LE11-0T<br>F3LE12-0T  |        |        | 12289             |                             |                       |
|                                   | .3317071473                                      | 10BASE-T/<br>100BASE-TX |        |        | 12291             |                             |                       |
|                                   |                                                  | F3LE01-5T               | 0      | 0      | 12289 *:          | 3                           |                       |
| FA-M3V (Ethernet ASCII)           | F3SP71-4N/4S<br>F3SP76-7N/7S                     | F3LE11-0T<br>F3LE12-0T  |        |        | 12289<br>12291 *3 |                             |                       |
|                                   | 1331/0-/11//3                                    | 10BASE-T/<br>100BASE-TX |        |        |                   | 3                           |                       |

 <sup>\*1</sup> For KeepAlive functions, see "1.3.2 Ethernet Communication".
 \*2 For the ladder transfer function, see the V9 Series Reference Manual 2.
 \*3 For TCP/IP connection, the number of V9 series units that can be connected to one port is limited. 3LE01-5T/F3LE11-0T/CPU built-in LAN port: Max. 8 units F3LE12-0T: Max. 9 units

## 29.1.1 FA-M3/FA-M3R

### **Communication Setting**

#### **Editor**

#### **Communication setting**

(Underlined setting: default)

| Item              | Setting                                                                              | Remarks |
|-------------------|--------------------------------------------------------------------------------------|---------|
| Connection Mode   | 1:1/1:n/Multi-link/Multi-link2/Multi-link2 (Ethernet)/<br>1:n Multi-link2 (Ethernet) |         |
| Signal Level      | <u>RS-232C</u> / RS-422/485                                                          |         |
| Baud Rate         | 4800 / 9600 / 19200 / 38400 /57600 / 76800 / <u>115K</u> bps                         |         |
| Data Length       | 7 / <u>8</u> bits                                                                    |         |
| Stop Bit          | 1 / 2 bits                                                                           |         |
| Parity            | None / Odd / Even                                                                    |         |
| Target Port No.   | 0 to 31                                                                              |         |
| Transmission Mode | With Sum Check / Without Sum Check                                                   |         |

#### **PLC**

#### **CPU Programmer Port / SIO Port**

(Underlined setting: default)

| Item                | Programmer port                                                                                                    | SIO Port                                                                                                    |  |  |  |
|---------------------|----------------------------------------------------------------------------------------------------|----------------------------------------------------------------------------------------------------|--|--|--|
| Communication Mode  | 9600 bps, even parity 9600 bps, no parity 19200 bps, even parity 19200 bps, even parity 38400 bps, even parity 38400 bps, no parity 57600 bps, even parity 57600 bps, no parity 115200 bps, no parity | 9600 bps, even parity 9600 bps, no parity 19200 bps, even parity 19200 bps, even parity 38400 bps, even parity 38400 bps, no parity 57600 bps, even parity 57600 bps, no parity 115200 bps, even parity |  |  |  |
| PC Link Function    | Use                                                                                                    |                                                                                                    |  |  |  |
| Sum check           | Provided / Not                                                                                                    | provided                                                                                                    |  |  |  |
| Terminal Character  | None                                                                                                    | 9                                                                                                    |  |  |  |
| Protection Function | None                                                                                                    | •                                                                                                    |  |  |  |
| Data Length         | 8                                                                                                    |                                                                                                    |  |  |  |

#### **PC Link Module**

#### Station number setting

(Underlined setting: default)

| Station Number Setting | Setting         | Setting Example |
|------------------------|-----------------|-----------------|
| STATION NO.            | <u>01</u> to 32 | 01              |

#### Baud rate setting switch

#### F3LC01-1N / F3LC11-1N / F3LC11-2N

(Underlined setting: default)

| Baud Rate Setting Switch | Setting  | Baud Rate       | Remarks |
|--------------------------|----------|-----------------|---------|
| 2 3                      | 4        | 4800 bps        |         |
|                          | <u>5</u> | <u>9600 bps</u> |         |
|                          | 6        | 19200 bps       |         |

#### F3LC11-1F / F3LC12-1F / F3LC11-2F

(Underlined setting: default)

| Baud Rate Setting Switch               | Setting  | Baud Rate         | Remarks |
|----------------------------------------|----------|-------------------|---------|
|                                        | 4        | 4800 bps          |         |
| \\\\\\\\\\\\\\\\\\\\\\\\\\\\\\\\\\\\\\ | 5        | 9600 bps          | ·       |
|                                        | 7        | 19200 bps         |         |
| 303 g                                  | 9        | 38400 bps         |         |
|                                        | А        | 57.6 kbps         |         |
|                                        | В        | 76.8 kbps         |         |
|                                        | <u>C</u> | <u>115.2 kbps</u> |         |

#### **Data format setting switch**

(Underlined setting: default)

| Switch | Functions           | OFF          | ON       | Setting Example   |
|--------|---------------------|--------------|----------|-------------------|
| 1      | Data length         | 7            | <u>8</u> |                   |
| 2      | Parity              | Not provided | Provided | O 1 1             |
| 3      |                     | <u>Odd</u>   | Even     | F L 1 2   T 3   3 |
| 4      | Stop bit            | <u>1</u>     | 2        | 4                 |
| 5      | Sum check           | Not provided | Provided | 5                 |
| 6      | Terminal character  | Not provided | Provided | 6                 |
| 7      | Protection function | Not provided | Provided |                   |
| 8      |                     | -            | -        |                   |

#### **Function setting switch**

All OFF

#### **Available Device Memory**

The available setting range of device memory varies depending on the PLC model. Be sure to set within the range available for the PLC to be used. Use [TYPE] when assigning indirect device memory for macro programs.

|    | Device Memory                      | TYPE | Remarks                                                |
|----|------------------------------------|------|--------------------------------------------------------|
| D  | (data register)                    | 00H  |                                                        |
| R  | (common register)                  | 01H  |                                                        |
| V  | (index register)                   | 02H  |                                                        |
| W  | (link register)                    | 03H  |                                                        |
| Z  | (special register)                 | 04H  |                                                        |
| TP | (count-down timer/current value)   | 05H  |                                                        |
| TS | (timer/set value)                  | 06H  | Read only                                              |
| СР | (count-down counter/current value) | 07H  |                                                        |
| CS | (counter/set value)                | H80  | Read only                                              |
| Χ  | (input relay)                      | 09H  |                                                        |
| Υ  | (output relay)                     | 0AH  |                                                        |
| I  | (internal relay)                   | 0BH  |                                                        |
| E  | (common relay)                     | 0CH  |                                                        |
| L  | (link relay)                       | 0DH  |                                                        |
| М  | (special relay)                    | 0EH  |                                                        |
| В  | (file register)                    | 0FH  |                                                        |
| SW | (special module register)          | 10H  |                                                        |
| SL | (special module register)          | 11H  | Double-word                                            |
| F  | (cache register)                   | 12H  | Available only with F3SP71-4N/4S and F3SP76-7N/7S CPU. |

<sup>\*</sup> The CPU number is required in addition to the device type and address. The assigned device memory is expressed as shown on the right when editing the screen.

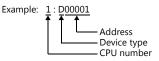

#### SW/SL device memory

The SW or SL device memory is used to read/write data from/into the data position number of the specified special module. For more information, refer to the PLC manual issued by the manufacturer.

The address denotation of the SW or SL device memory is shown below.

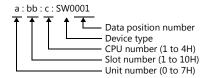

#### **Indirect Device Memory Designation**

• For X/Y device memory

| 15    | 8                | 7 0             |
|-------|------------------|-----------------|
| n + 0 | Model            | Device type     |
| n + 1 | Addre            | ss No.          |
| n + 2 | Expansion code * | Bit designation |
| n + 3 | 00               | Station number  |

\* For the expansion code, specify the value obtained by subtracting "1" from the actual CPU number.

Example: When specifying "X935" by indirect device memory designation

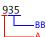

## Converting "A" into a binary number 9 (DEC) = 1001 (BIN)

| 09 | 08        | 07 | 06 | 05 | 04 | 03 | 02 | 01 | 00 |
|----|-----------|----|----|----|----|----|----|----|----|
| 0  | 0         | 0  | 0  | 0  | 0  | 1  | 0  | 0  | 1  |
|    | <u></u> z |    |    |    |    | x  |    |    |    |

## Converting "BB" into a binary number 35 (DEC) = 100011 (BIN)

| 07 | 06 | 05 | 04 | 03 | 02 | 01                           | 00      |                       |
|----|----|----|----|----|----|------------------------------|---------|-----------------------|
| 0  | 0  | 1  | 0  | 0  | 0  | 1                            | 1       |                       |
|    |    | Y  |    |    | С  | it No.<br>Obtaine<br>L" fron | ed by s | subtracting<br>value. |

Arranging the values X, Y and Z in the following order

| 15 | 14 | 13 | 12 | 11 | 10 | 09 | 08 | 07 | 06 | 05  | 04    | 03 | 02 | 01 | 00 |
|----|----|----|----|----|----|----|----|----|----|-----|-------|----|----|----|----|
| 0  | 0  | 0  | 0  | 1  | 0  | 0  | 1  | 0  | 0  | 0   | 0     | 0  | 0  | 1  | 0  |
| Lx |    |    |    |    |    |    |    |    |    | Fix | ed to | 0  | Шү |    |    |

0000100100000010 (BIN) = 902 (HEX): Address No. 0011 (BIN) = 3 (HEX) - 1 = 2 (HEX): Bit No.

Example: When specifying "X76705" by indirect device memory designation

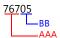

#### Converting "AAA" into a binary number

767 (DEC) = 1011111111 (BIN)

| 09 | 08  | 07 | 06 | 05 | 04 | 03         | 02 | 01 | 00 |
|----|-----|----|----|----|----|------------|----|----|----|
| 1  | 0   | 1  | 1  | 1  | 1  | 1          | 1  | 1  | 1  |
|    | — z |    |    |    |    | $\Box_{X}$ |    |    |    |

#### Converting "BB" into a binary number 05 (DEC) = 101 (BIN)

Arranging the values X, Y and Z in the following order

| 15 | 14  | 13 | 1 | 11 | 10 | 09 | 08 | 1  | 06         | 05 | 04 | 03 | 02 | 01 | 00 |
|----|-----|----|---|----|----|----|----|----|------------|----|----|----|----|----|----|
|    | L_v |    |   |    |    |    |    | F: | Fixed to 0 |    |    |    |    |    |    |

1111111110000000 (BIN) = FF80 (HEX): Address No. 0101 (BIN) = 5 (HEX) - 1 = 4 (HEX): Bit No.

#### · For SW/SL device memory

| 15    | 87                    |                        |  |  |  |  |
|-------|-----------------------|------------------------|--|--|--|--|
| n + 0 | Model                 | Device type            |  |  |  |  |
| n + 1 | Address No. *1        |                        |  |  |  |  |
| n + 2 | Unit number (0 to 7H) | Slot number (1 to 10H) |  |  |  |  |
| n + 3 | Expansion code *2     | Bit designation        |  |  |  |  |
| n + 4 | 00                    | Station number         |  |  |  |  |

\*1Specify the data position for the address number. The value to specify is obtained by subtracting "1" from the actual data position.

\*2Specify the expansion bit and the CPU number in the expansion code.

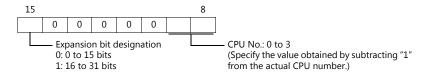

#### • Other than X/Y/SW/SL device memory

For the device memory address number, specify the value obtained by subtracting "1" from the actual address. For the expansion code, specify the value obtained by subtracting "1" from the actual CPU number.

### PLC\_CTL

Macro command "PLC\_CTL F0 F1 F2"

| Contents                          | F0                  |                 | F1 (= \$u n)                                                                                                    | F2 |  |  |  |
|-----------------------------------|---------------------|-----------------|----------------------------------------------------------------------------------------------------|----|--|--|--|
|                                   |                     |                 | CPU No. + station No.                                                                                                    |    |  |  |  |
| User log registration number read | 1 - 8<br>(PLC1 - 8) | n               | 0001H  Station No.: 01 to 1F  CPU No.  CPU No. 1: 00  CPU No. 2: 01  CPU No. 3: 02  CPU No. 4: 03                        | 2  |  |  |  |
|                                   |                     | n + 1           | Command: FFFFH                                                                                                    |    |  |  |  |
|                                   |                     | n + 2           | Registration number (Stores the same number as the one stored in special register Z105.)                                 |    |  |  |  |
|                                   | 1 - 8<br>(PLC1 - 8) | n               | CPU No. + station No.  0001H  Station No.: 01 to 1F  CPU No.  CPU No. 1: 00  CPU No. 2: 01  CPU No. 3: 02  CPU No. 4: 03 |    |  |  |  |
|                                   |                     | n + 1           | Command: 0000H                                                                                                    |    |  |  |  |
| Latest user log read              |                     | n + 2           | Header 0: Normal -1: Error (data not exist/communication error)                                                          | 2  |  |  |  |
|                                   |                     | n + 3           | Year (ASCII)                                                                                                    |    |  |  |  |
|                                   |                     | n + 4           | Month (ASCII)                                                                                                    |    |  |  |  |
|                                   |                     | n + 5           | Day (ASCII)                                                                                                    |    |  |  |  |
|                                   |                     | n + 6           | Hour (ASCII)                                                                                                    |    |  |  |  |
|                                   |                     | n + 7           | Minute (ASCII) Second (ASCII)                                                                                            |    |  |  |  |
|                                   |                     | n + 8<br>n + 9  | Main code (DEC)                                                                                                    |    |  |  |  |
|                                   |                     | n + 10          | Sub code (DEC)                                                                                                    |    |  |  |  |
|                                   |                     | 11 7 10         | CPU No. + station No.                                                                                                    |    |  |  |  |
|                                   | 1 - 8<br>(PLC1 - 8) | n               | 0001H  Station No.: 01 to 1F  CPU No.  CPU No. 1: 00  CPU No. 2: 01  CPU No. 3: 02  CPU No. 4: 03                        |    |  |  |  |
|                                   |                     | n + 1           | Command: 0001H to 003FH                                                                                                  |    |  |  |  |
| "n"th user log read               |                     | n + 2           | Header 0: Normal -1: Error (data not exist/communication error)                                                          | 2  |  |  |  |
|                                   |                     | n + 3           | Year (ASCII)                                                                                                    |    |  |  |  |
|                                   |                     | n + 4           | Month (ASCII)                                                                                                    |    |  |  |  |
|                                   |                     | n + 5           | Day (ASCII)                                                                                                    |    |  |  |  |
|                                   |                     | n + 6           | Hour (ASCII)                                                                                                    |    |  |  |  |
|                                   |                     | n + 7           | Minute (ASCII) Second (ASCII)                                                                                            |    |  |  |  |
|                                   |                     | n + 8<br>n + 9  |                                                                                                    |    |  |  |  |
|                                   |                     | n + 9<br>n + 10 | Main code (DEC) Sub code (DEC)                                                                                           |    |  |  |  |
|                                   |                     | 11 - 10         | Sub code (DEC)                                                                                                    |    |  |  |  |

| Contents                | F0                  |          | F1 (= \$u n)                                                                                                    | F2       |  |
|-------------------------|---------------------|----------|----------------------------------------------------------------------------------------------------|----------|--|
|                         |                     |          | CPU No. + station No.                                                                                                    |          |  |
|                         |                     | n        | 0001H  Station No.: 01 to 1F  CPU No.  CPU No. 1: 00  CPU No. 2: 01  CPU No. 3: 02  CPU No. 4: 03                        |          |  |
|                         |                     | n + 1    | Command: 0100H                                                                                                    |          |  |
| Latest system log read  | 1 - 8<br>(PLC1 - 8) | n + 2    | Error type 0: System error 1: Basic error 2: Sequence error 3: I/O error                                                 | 2        |  |
|                         |                     | n + 3    | Error code                                                                                                    |          |  |
|                         |                     | n + 4    | Year (ASCII)                                                                                                    |          |  |
|                         |                     | n + 5    | Month (ASCII)                                                                                                    |          |  |
|                         |                     | n + 6    | Day (ASCII)                                                                                                    |          |  |
|                         |                     | n + 7    | Hour (ASCII)                                                                                                    |          |  |
|                         |                     | n + 8    | Minute (ASCII)                                                                                                    |          |  |
|                         |                     | n + 9    | Second (ASCII)                                                                                                    |          |  |
|                         |                     | n + 10 - | Additional information (max. 11 words) *1                                                                                |          |  |
|                         |                     | n        | CPU No. + station No.  0001H  Station No.: 01 to 1F  CPU No.  CPU No. 1: 00  CPU No. 2: 01  CPU No. 3: 02  CPU No. 4: 03 |          |  |
|                         |                     | n + 1    | Command: 0101H to 017FH                                                                                                  |          |  |
| "n"th system log read   | 1 - 8<br>(PLC1 - 8) | n + 2    | Error type 0: System error 1: Basic error 2: Sequence error 3: I/O error                                                 | 2        |  |
|                         |                     | n + 3    | Error code                                                                                                    |          |  |
|                         |                     | n + 4    | Year (ASCII)                                                                                                    |          |  |
|                         |                     | n + 5    | Month (ASCII)                                                                                                    | _        |  |
|                         |                     | n + 6    | Day (ASCII)                                                                                                    | <u> </u> |  |
|                         |                     | n + 7    | Hour (ASCII)                                                                                                    | <u> </u> |  |
|                         |                     | n + 8    | Minute (ASCII)                                                                                                    | -        |  |
|                         |                     | n + 9    | Second (ASCII)                                                                                                    | -        |  |
|                         |                     | n + 10 - | Additional information (max. 11 words) *1                                                                                |          |  |
| Alarm information clear | 1 - 8<br>(PLC1 - 8) | n        | CPU No. + station No.  0001H  Station No.: 01 to 1F  CPU No.  CPU No. 1: 00  CPU No. 2: 01  CPU No. 3: 02  CPU No. 4: 03 | 2        |  |
|                         |                     | n + 1    | Command: FFFEH                                                                                                    |          |  |

| Contents                    | F0                  |                  | F                                      | 1 (= \$u n)                                                                                                | F2 |
|-----------------------------|---------------------|------------------|----------------------------------------|----------------------------------------------------------------------------------------------------|----|
|                             |                     | n                | 0001H<br>T L Sta                       | U No. + station No.  0001H  CPU No.  CPU No. 1: 00  CPU No. 2: 01  CPU No. 3: 02  CPU No. 4: 03            |    |
|                             |                     | n + 1            | Command: FF                            | FDH                                                                                                    |    |
|                             |                     | n + 2            | Unit No.: 0 to                         | 7                                                                                                    |    |
|                             |                     | n + 3 to n + 4   |                                        | Module name (ASCII)                                                                                        |    |
| Mounted module name readout | 1 - 8<br>(PLC1 - 8) | n + 5            | Module<br>information<br>of slot 1 *2  | I/O type (DEC) 0: Without I/O relay 1: Input relay only 2: Output relay only 3: With both input and output | 3  |
|                             |                     | n + 6            |                                        | Number of I/O relays (DEC)                                                                                 |    |
|                             |                     | n + 7 to n + 8   |                                        | Module name (ASCII)                                                                                        |    |
|                             |                     | n + 9            | Module information of slot 2 *2        | I/O type (DEC) 0: Without I/O relay 1: Input relay only 2: Output relay only 3: With both input and output |    |
|                             |                     | n + 10           |                                        | Number of I/O relays (DEC)                                                                                 |    |
|                             |                     | :                | :                                      | :                                                                                                    |    |
|                             |                     | n + 63 to n + 64 |                                        | Module name (ASCII)                                                                                        |    |
|                             |                     | n + 65           | Module<br>information<br>of slot 16 *2 | I/O type (DEC) 0: Without I/O relay 1: Input relay only 2: Output relay only 3: With both input and output |    |
|                             |                     | n + 66           |                                        | Number of I/O relays (DEC)                                                                                 |    |

Return data: Data stored from PLC to V series

- \*1 Additional information (max. 11 words)
  - For "system error" No additional information
  - For "basic error"

| n + 10 to n + 13 | Block name (8 bytes)                                                 |
|------------------|----------------------------------------------------------------------|
| n + 14 to n + 16 | Command number: 5-digit string pattern in decimal notation (5 bytes) |

• For "sequence error"

| n + 10 to n + 13 | Program name (8 bytes)                             |
|------------------|----------------------------------------------------|
| n + 14 to n + 17 | Subprogram name (8 bytes)                          |
| n + 18 to n + 20 | Row number: 5 digits in decimal notation (5 bytes) |

• For "I/O error"

| n + 10 to n + 11 | Slot number (4 bytes)    |
|------------------|--------------------------|
| n + 12 to n + 13 | Detailed error (4 bytes) |

<sup>\*2</sup> When no module is mounted, "(space)" is assigned for the module name and "0" is assigned for the I/O type and the number of I/O relays.

# 29.1.2 FA-M3/FA-M3R (Ethernet UDP/IP)

## **Communication Setting**

### **Editor**

Make the following settings on the editor. For more information, see "1.3.2 Ethernet Communication".

- IP address for the V9 unit
  - When specified on the screen program:
     [System Setting] → [Hardware Setting] → [Local Port IP Address]
  - When specified on the V9 unit: Local mode → [LAN Setting]
- Port number for the V9 unit (for communication with PLC)
   [System Setting] → [Hardware Setting] → [PLC Properties] → [Communication Setting]
- IP address and port number of the PLC
   Register on the [PLC Table] in [System Setting] → [Hardware Setting] → [PLC Properties] → [Target Settings].

### **PLC**

#### **Ethernet Module**

## **Condition setting switch**

| SW9             | BIT | Contents                        | Setting                |                 |        |  |
|-----------------|-----|---------------------------------|------------------------|-----------------|--------|--|
|                 |     |                                 | F3LE01-5T              | F3LE01-5T       |        |  |
|                 |     |                                 | Port No.               | OFF             | ON     |  |
| 1 2 3 4 5 6 7 8 |     |                                 | 12289                  | ASCII           | Binary |  |
| OFF             | 1   | Data format setting             | F3LE11-0T/F3LE12-0T    |                 |        |  |
|                 |     |                                 | Port No.               | OFF             | ON     |  |
|                 |     |                                 | 12289                  | ASCII           | Binary |  |
|                 |     |                                 | 12291                  | Binary          | ASCII  |  |
|                 |     |                                 |                        |                 |        |  |
|                 | 2   | Write protection                | (                      | OFF: not protec | ted    |  |
|                 | 3   |                                 |                        |                 |        |  |
|                 | 4   | System recogned                 | OFF                    |                 |        |  |
|                 | 5   | System reserved                 | OFF                    |                 |        |  |
|                 | 6   |                                 |                        |                 |        |  |
|                 | 7   | Line handling at TCP time-out*1 | OFF: close OFF: normal |                 |        |  |
|                 | 8   | Operation mode                  |                        |                 |        |  |

<sup>\*1</sup> F3LE01-5T only

## IP address setting switch

(Underlined setting: default)

| IP Address Setting Switch                   | Setting                       | Remarks                                                                        |
|---------------------------------------------|-------------------------------|--------------------------------------------------------------------------------|
| SW1 SW5 SW5 SW1 SW2 SW6 SW8 SW2 SW4 SW6 SW8 | <u>0.0.0.0</u> to 255.255.255 | Set in hexadecimal notation.  Example  HEX C0.A8.FA.D2  ↓  DEC 192.168.250.210 |

<sup>\*2</sup> Port number: 12289

## T/TX, 10BASE-T/100BASE-TX Ports

## **CPU** properties

| Setting                   | Setting Items        | Setting               | Remarks     |  |
|---------------------------|----------------------|-----------------------|-------------|--|
| NETWORK                   | NETWORK_SELECT       | 1                     |             |  |
| ETHERNET                  | ETHER_MY_IPADDRESS   | 0.0.0.0 - 255.255.255 | IP address  |  |
| ETHERNET                  | ETHER_SUBNET_MASK    | 0.0.0.0 - 255.255.255 | Subnet mask |  |
|                           | HLLINK_PROTOCOL_A    | 1: UDP/IP             | Port 12289  |  |
|                           | HLLINK_DATA_FORMAT_A | 1: binary code        | POIL 12209  |  |
| HIGHER-LEVEL_LINK_SERVICE | HLLINK_PROTOCOL_B    | 1: UDP/IP             | Port 12291  |  |
|                           | HLLINK_DATA_FORMAT_B | 1: binary code        | POIL 12291  |  |
|                           | HLLINK_PROTECT       | 0: write enabled      |             |  |

## **Available Device Memory**

The contents of "Available Device Memory" are the same as those described in "29.1.1 FA-M3/FA-M3R".

# PLC\_CTL

The contents of "PLC\_CTL" are the same as those described in "29.1.1 FA-M3/FA-M3R".

# 29.1.3 FA-M3/FA-M3R (Ethernet UDP/IP ASCII)

## **Communication Setting**

### **Editor**

Make the following settings on the editor. For more information, see "1.3.2 Ethernet Communication".

- IP address for the V9 unit
  - When specified on the screen program:
     [System Setting] → [Hardware Setting] → [Local Port IP Address]
  - When specified on the V9 unit: Local mode → [LAN Setting]
- Port number for the V9 unit (for communication with PLC)
   [System Setting] → [Hardware Setting] → [PLC Properties] → [Communication Setting]
- IP address and port number of the PLC
   Register on the [PLC Table] in [System Setting] → [Hardware Setting] → [PLC Properties] → [Target Settings].

### **PLC**

#### **Ethernet Module**

### **Condition setting switch**

| SW9 | BIT | Contents                        | Setting             |     |  |
|-----|-----|---------------------------------|---------------------|-----|--|
|     |     |                                 | F3LE01-5T           |     |  |
|     |     |                                 | Port No. OFF ON     | I   |  |
|     |     |                                 | 12289 ASCII Bina    | ry  |  |
|     | 1   | Data format setting             | F3LE11-0T/F3LE12-0T |     |  |
|     |     |                                 | Port No. OFF ON     | 1   |  |
|     |     |                                 | 12289 ASCII Bina    | iry |  |
|     |     |                                 | 12291 Binary ASC    | CII |  |
|     |     |                                 |                     |     |  |
|     | 2   | Write protection                | OFF: not protected  |     |  |
|     | 3   |                                 | OFF                 |     |  |
|     | 4   | System recorded                 |                     |     |  |
|     | 5   | System reserved                 | OFF                 |     |  |
|     | 6   |                                 |                     |     |  |
|     | 7   | Line handling at TCP time-out*1 | OFF: close          |     |  |
|     | 8   | Operation mode                  | OFF: normal         |     |  |

<sup>\*1</sup> F3LE01-5T only

### IP address setting switch

(Underlined setting: default)

| IP Address Setting Switch                 | Setting                       | Remarks                                                                        |
|-------------------------------------------|-------------------------------|--------------------------------------------------------------------------------|
| SW1 SW3 SW5 SW7  SW2 SW4 SW6 SW8  SW8 SW8 | <u>0.0.0.0</u> to 255.255.255 | Set in hexadecimal notation.  Example  HEX C0.A8.FA.D2  ↓  DEC 192.168.250.210 |

## T/TX, 10BASE-T/100BASE-TX Ports

## **CPU** properties

| Setting                   | Setting Items        | Setting                   | Remarks     |
|---------------------------|----------------------|---------------------------|-------------|
| NETWORK                   | NETWORK_SELECT       | 1                         |             |
| ETHERNET                  | ETHER_MY_IPADDRESS   | 0.0.0.0 to<br>255.255.255 | IP address  |
| EINERNEI                  | ETHER_SUBNET_MASK    | 0.0.0.0 to<br>255.255.255 | Subnet mask |
|                           | HLLINK_PROTOCOL_A    | 1: UDP/IP                 | Port 12289  |
|                           | HLLINK_DATA_FORMAT_A | 0: ASCII format           | FOIL 12209  |
| HIGHER-LEVEL_LINK_SERVICE | HLLINK_PROTOCOL_B    | 1: UDP/IP                 | Port 12291  |
|                           | HLLINK_DATA_FORMAT_B | 0: ASCII format           | POIT 12291  |
|                           | HLLINK_PROTECT       | 0: write enabled          |             |

# **Available Device Memory**

The contents of "Available Device Memory" are the same as those described in "29.1.1 FA-M3/FA-M3R".

# PLC\_CTL

The contents of "PLC\_CTL" are the same as those described in "29.1.1 FA-M3/FA-M3R".

# 29.1.4 FA-M3/FA-M3R (Ethernet TCP/IP)

## **Communication Setting**

### **Editor**

Make the following settings on the editor. For more information, see "1.3.2 Ethernet Communication".

- IP address for the V9 unit
  - When specified on the screen program:
     [System Setting] → [Hardware Setting] → [Local Port IP Address]
  - When specified on the V9 unit: Local mode → [LAN Setting]
- Port number for the V9 unit (for communication with PLC)
   [System Setting] → [Hardware Setting] → [PLC Properties] → [Communication Setting]
- IP address and port number of the PLC
   Register on the [PLC Table] in [System Setting] → [Hardware Setting] → [PLC Properties] → [Target Settings].

### **PLC**

#### **Ethernet Module**

### **Condition setting switch**

| SW9             | BIT | Contents                                   | Setting                |                 |        |  |
|-----------------|-----|--------------------------------------------|------------------------|-----------------|--------|--|
|                 |     |                                            | F3LE01-5T              | F3LE01-5T       |        |  |
|                 |     |                                            | Port No.               | OFF             | ON     |  |
| 1 2 3 4 5 6 7 8 |     |                                            | 12289                  | ASCII           | Binary |  |
| OFF             | 1   | Data format setting                        | F3LE11-0T/F3LE12-0T    |                 |        |  |
|                 |     |                                            | Port No.               | OFF             | ON     |  |
|                 |     |                                            | 12289                  | ASCII           | Binary |  |
|                 |     |                                            | 12291                  | Binary          | ASCII  |  |
|                 |     |                                            |                        |                 |        |  |
|                 | 2   | Write protection                           |                        | OFF: not protec | ted    |  |
|                 | 3   |                                            |                        |                 |        |  |
|                 | 4   |                                            | OFF                    |                 |        |  |
|                 | 5   | System reserved                            | OFF                    |                 |        |  |
|                 | 6   |                                            |                        |                 |        |  |
|                 | 7   | Line handling at TCP time-out $^{\star 1}$ | OFF: close OFF: normal |                 |        |  |
|                 | 8   | Operation mode                             |                        |                 | 1      |  |

- \*1 F3LE01-5T only
- \*2 Port number: 12289

## IP address setting switch

| IP Address Setting Switch        | Setting                       | Remarks                                                                     |
|----------------------------------|-------------------------------|-----------------------------------------------------------------------------|
| SW1 SW3 SW5 SW7  SW2 SW4 SW6 SW8 | <u>0.0.0.0</u> to 255.255.255 | Set in hexadecimal notation.  Example  HEX C0.A8.FA.D2  DEC 192.168.250.210 |

## T/TX, 10BASE-T/100BASE-TX Ports

## **CPU** properties

| Setting                   | Setting Items        | Setting               | Remarks     |  |
|---------------------------|----------------------|-----------------------|-------------|--|
| NETWORK                   | NETWORK_SELECT 1     |                       |             |  |
| ETHERNET                  | ETHER_MY_IPADDRESS   | 0.0.0.0 - 255.255.255 | IP address  |  |
| ETHERNET                  | ETHER_SUBNET_MASK    | 0.0.0.0 - 255.255.255 | Subnet mask |  |
|                           | HLLINK_PROTOCOL_A    | 0: TCP/IP             | Port 12289  |  |
|                           | HLLINK_DATA_FORMAT_A | 1: binary code        | POIL 12209  |  |
| HIGHER-LEVEL_LINK_SERVICE | HLLINK_PROTOCOL_B    | 0: TCP/IP             | Port 12291  |  |
|                           | HLLINK_DATA_FORMAT_B | 1: binary code        | POIL 12291  |  |
|                           | HLLINK_PROTECT       | 0: write enabled      |             |  |

# **Available Device Memory**

The contents of "Available Device Memory" are the same as those described in "29.1.1 FA-M3/FA-M3R".

# PLC\_CTL

The contents of "PLC\_CTL" are the same as those described in "29.1.1 FA-M3/FA-M3R".

# 29.1.5 FA-M3/FA-M3R (Ethernet TCP/IP ASCII)

## **Communication Setting**

### **Editor**

Make the following settings on the editor. For more information, see "1.3.2 Ethernet Communication".

- IP address for the V9 unit
  - When specified on the screen program:
     [System Setting] → [Hardware Setting] → [Local Port IP Address]
  - When specified on the V9 unit: Local mode → [LAN Setting]
- Port number for the V9 unit (for communication with PLC)
   [System Setting] → [Hardware Setting] → [PLC Properties] → [Communication Setting]
- IP address and port number of the PLC
   Register on the [PLC Table] in [System Setting] → [Hardware Setting] → [PLC Properties] → [Target Settings].

### **PLC**

#### **Ethernet Module**

## **Condition setting switch**

| SW9 | BIT | Contents Setting                |                     |     |  |
|-----|-----|---------------------------------|---------------------|-----|--|
|     |     |                                 | F3LE01-5T           |     |  |
|     |     |                                 | Port No. OFF ON     | I   |  |
|     |     |                                 | 12289 ASCII Bina    | ry  |  |
|     | 1   | Data format setting             | F3LE11-0T/F3LE12-0T |     |  |
|     |     |                                 | Port No. OFF ON     | 1   |  |
|     |     |                                 | 12289 ASCII Bina    | iry |  |
|     |     |                                 | 12291 Binary ASC    | CII |  |
|     |     |                                 |                     |     |  |
|     | 2   | Write protection                | OFF: not protected  |     |  |
|     | 3   |                                 | OFF                 |     |  |
|     | 4   | Control manual                  |                     |     |  |
|     | 5   | System reserved                 |                     |     |  |
|     | 6   |                                 |                     |     |  |
|     | 7   | Line handling at TCP time-out*1 | OFF: close          |     |  |
|     | 8   | Operation mode                  | OFF: normal         |     |  |

<sup>\*1</sup> F3LE01-5T only

### IP address setting switch

(Underlined setting: default)

| IP Address Setting Switch                 | Setting                           | Remarks                                                                        |
|-------------------------------------------|-----------------------------------|--------------------------------------------------------------------------------|
| SW1 SW3 SW5 SW7  SW2 SW4 SW6 SW8  SW8 SW8 | <u>0.0.0.0</u> to 255.255.255.255 | Set in hexadecimal notation.  Example  HEX C0.A8.FA.D2  ↓  DEC 192.168.250.210 |

## T/TX, 10BASE-T/100BASE-TX Ports

## **CPU** properties

| Setting                   | Setting Items        | Setting                    | Remarks     |  |
|---------------------------|----------------------|----------------------------|-------------|--|
| NETWORK                   | NETWORK_SELECT       | 1                          |             |  |
| ETHERNET                  | ETHER_MY_IPADDRESS   | 0.0.0.0 to 255.255.255.255 | IP address  |  |
| ETHERNET                  | ETHER_SUBNET_MASK    | 0.0.0.0 to 255.255.255     | Subnet mask |  |
|                           | HLLINK_PROTOCOL_A    | 0: TCP/IP                  | Port 12289  |  |
|                           | HLLINK_DATA_FORMAT_A | 0: ASCII format            | FOIT 12289  |  |
| HIGHER-LEVEL_LINK_SERVICE | HLLINK_PROTOCOL_B    | 0: TCP/IP                  | Port 12291  |  |
|                           | HLLINK_DATA_FORMAT_B | 0: ASCII format            | POIT 12291  |  |
|                           | HLLINK_PROTECT       | 0: write enabled           |             |  |

## **Available Device Memory**

The contents of "Available Device Memory" are the same as those described in "29.1.1 FA-M3/FA-M3R".

# PLC\_CTL

The contents of "PLC\_CTL" are the same as those described in "29.1.1 FA-M3/FA-M3R".

## 29.1.6 FA-M3V

# **Communication Setting**

### **Editor**

## **Communication setting**

(Underlined setting: default)

| Item              | Setting                                                                             | Remarks |
|-------------------|-------------------------------------------------------------------------------------|---------|
| Connection Mode   | 1:1/1:n/Multi-link/Multi-link2/<br>Multi-link2 (Ethernet)/1:nMulti-link2 (Ethernet) |         |
| Signal Level      | RS-232C / RS-422/485                                                                |         |
| Baud Rate         | 4800 / 9600 / 19200 / 38400 / 57600 / 76800 / <u>115K</u> bps                       |         |
| Data Length       | 7 / <u>8</u> bits                                                                   |         |
| Stop Bit          | <u>1</u> / 2 bits                                                                   |         |
| Parity            | None / Odd / Even                                                                   |         |
| Target Port No.   | 0 to 31                                                                             |         |
| Transmission Mode | With Sum Check / Without Sum Check                                                  |         |

## **PLC**

## **PC Link Module**

## **Station number setting**

(Underlined setting: default)

| Station No. | Setting         | Example |
|-------------|-----------------|---------|
| STATION NO. | <u>01</u> to 32 | 01      |

## **Baud rate setting switch**

## F3LC11-1N / F3LC11-2N

(Underlined setting: default)

| Baud Rate Setting Switch                | Setting  | Baud Rate | Remarks |
|-----------------------------------------|----------|-----------|---------|
|                                         | 4        | 4800 bps  |         |
| 2 3 3                                   | <u>5</u> | 9600 bps  |         |
| 0 - 5 - 5 - 5 - 5 - 5 - 5 - 5 - 5 - 5 - | 6        | 19200 bps |         |

## F3LC11-1F / F3LC12-1F / F3LC11-2F

(Underlined setting: default)

| Baud Rate Setting Switch | Setting  | Baud Rate         | Remarks |
|--------------------------|----------|-------------------|---------|
|                          | 4        | 4800 bps          |         |
| 2346                     | 5        | 9600 bps          |         |
| (4)                      | 7        | 19200 bps         |         |
| 3038ª                    | 9        | 38400 bps         |         |
|                          | А        | 57.6 Kbps         |         |
|                          | В        | 76.8 Kbps         |         |
|                          | <u>C</u> | <u>115.2 Kbps</u> |         |

## Data format setting switch

(Underlined setting: default)

| Switches | Function            | OFF          | ON       |  |
|----------|---------------------|--------------|----------|--|
| 1        | Data length         | 7            | <u>8</u> |  |
| 2        | Parity              | Not provided | Provided |  |
| 3        | Panty               | <u>Odd</u>   | Even     |  |
| 4        | Stop bit            | <u>1</u>     | 2        |  |
| 5        | Checksum            | Not provided | Provided |  |
| 6        | Terminal character  | Not provided | Provided |  |
| 7        | Protection function | Not provided | Provided |  |
| 8        | -                   | -            | -        |  |

## **Function setting switch**

All OFF

# **Available Device Memory**

The contents of "Available Device Memory" are the same as those described in "29.1.1 FA-M3/FA-M3R".

# PLC\_CTL

The contents of "PLC\_CTL" are the same as those described in "29.1.1 FA-M3/FA-M3R".

## 29.1.7 FA-M3V (Ethernet)

## **Communication Setting**

### **Editor**

Make the following settings on the editor. For more information, see "1.3.2 Ethernet Communication".

- IP address for the V9 unit
  - When specified on the screen program:
  - [System Setting]  $\rightarrow$  [Hardware Setting]  $\rightarrow$  [Local Port IP Address]
  - When specified on the V9 unit: Local mode → [LAN Setting]
- Connection port on the V9 unit:

The [Target Port No.] for the connected device on the [Hardware Setting] window ([System Setting] → [Hardware Setting])

- When using TCP/IP:
- Select [Built-in LAN (TCP)].
- When using UDP/IP: Select [Built-in LAN (UDP)].
- Port number for the V9 unit (for communication with PLC)
   [System Setting] → [Hardware Setting] → [PLC Properties] → [Communication Setting]
- IP address and port number of the PLC
   Register on the [PLC Table] in [System Setting] → [Hardware Setting] → [PLC Properties] → [Target Settings].

#### **PLC**

### **Ethernet Module**

### **Condition setting switch**

| SW9 | BIT | Contents                          |                     | Setting    |        |  |
|-----|-----|-----------------------------------|---------------------|------------|--------|--|
|     |     |                                   | F3LE01-5T           | F3LE01-5T  |        |  |
|     |     |                                   | Port No.            | OFF        | ON     |  |
|     |     |                                   | 12289               | ASCII      | Binary |  |
|     | 1   | Data format setting               | F3LE11-0T/F3LE12-0T |            |        |  |
|     |     |                                   | Port No.            | OFF        | ON     |  |
|     |     |                                   | 12289               | ASCII      | Binary |  |
| OFF |     |                                   | 12291               | Binary     | ASCII  |  |
|     |     |                                   |                     |            |        |  |
|     | 2   | Write protection OFF: not protect |                     | :ed        |        |  |
|     | 3   |                                   |                     |            |        |  |
|     | 4   | System reserve                    | OFF                 |            |        |  |
|     | 5   | System reserve                    |                     |            |        |  |
|     | 6   |                                   |                     |            |        |  |
|     | 7   | Line handling at TCP time-out*1   |                     | OFF: close |        |  |
|     | 8   | Operation mode OFF: normal        |                     |            |        |  |

<sup>\*1</sup> F3LE01-5T only

## IP address setting switch

(Underlined setting: default)

| IP Address Setting Switch                     | Setting                       | Remarks                                                                         |
|-----------------------------------------------|-------------------------------|---------------------------------------------------------------------------------|
| SW1 SW6 SW8  SW1 SW4 SW6 SW8  SW2 SW4 SW6 SW8 | <u>0.0.0.0</u> to 255.255.255 | Set in hexadecimal notation.  Example:  HEX C0.A8.FA.D2  ↓  DEC 192.168.250.210 |

### 10BASE-T/100BASE-TX Ports

## **CPU** properties

| Setting                   | Setting Items        | Setting Values            | Remarks     |
|---------------------------|----------------------|---------------------------|-------------|
| NETWORK                   | NETWORK_SELECT       | 1                         |             |
| ETHERNET                  | ETHER_MY_IPADDRESS   | 0.0.0.0 to<br>255.255.255 | IP address  |
| ETTERNET                  | ETHER_SUBNET_MASK    | 0.0.0.0 to<br>255.255.255 | Subnet mask |
|                           | HLLINK_PROTOCOL_A    | 0: TCP/IP<br>1: UDP/IP    | Port 12289  |
|                           | HLLINK_DATA_FORMAT_A | 1: binary code            |             |
| HIGHER-LEVEL_LINK_SERVICE | HLLINK_PROTOCOL_B    | 0: TCP/IP<br>1: UDP/IP    | Port 12291  |
|                           | HLLINK_DATA_FORMAT_B | 1: binary code            |             |
|                           | HLLINK_PROTECT       | 0: write enabled          |             |

## **Available Device Memory**

The contents of "Available Device Memory" are the same as those described in "29.1.1 FA-M3/FA-M3R".

# PLC\_CTL

The contents of "PLC\_CTL" are the same as those described in "29.1.1 FA-M3/FA-M3R".

# 29.1.8 FA-M3V (Ethernet ASCII)

## **Communication Setting**

### **Editor**

Make the following settings on the editor. For more information, see "1.3.2 Ethernet Communication".

- IP address for the V9 unit
  - When specified on the screen program:
  - [System Setting]  $\rightarrow$  [Hardware Setting]  $\rightarrow$  [Local Port IP Address]
  - When specified on the V9 unit: Local mode → [LAN Setting]
- Connection port on the V9 unit:

The [Target Port No.] for the connected device on the [Hardware Setting] window ([System Setting] → [Hardware Setting])

- When using TCP/IP:
- Select [Built-in LAN (TCP)].
- When using UDP/IP: Select [Built-in LAN (UDP)].
- Port number for the V9 unit (for communication with PLC)
   [System Setting] → [Hardware Setting] → [PLC Properties] → [Communication Setting]
- IP address and port number of the PLC
   Register on the [PLC Table] in [System Setting] → [Hardware Setting] → [PLC Properties] → [Target Settings].

#### **PLC**

### **Ethernet Module**

### **Condition setting switch**

| SW9 | Bits | Contents                        |                    | Setting             |        |  |  |
|-----|------|---------------------------------|--------------------|---------------------|--------|--|--|
|     |      |                                 | F3LE01-5T          | F3LE01-5T           |        |  |  |
|     |      |                                 | Port No.           | OFF                 | ON     |  |  |
|     |      |                                 | 12289              | ASCII               | Binary |  |  |
|     | 1    | Data format setting             | F3LE11-0T/F3I      | F3LE11-0T/F3LE12-0T |        |  |  |
|     |      |                                 | Port No.           | OFF                 | ON     |  |  |
|     |      |                                 | 12289              | ASCII               | Binary |  |  |
| OFF |      |                                 | 12291              | Binary              | ASCII  |  |  |
|     |      |                                 |                    |                     |        |  |  |
|     | 2    | Write protection                | OFF: not protected |                     |        |  |  |
|     | 3    |                                 |                    |                     |        |  |  |
|     | 4    | System recense                  | OFF                |                     |        |  |  |
|     | 5    | System reserve                  |                    | OFF                 |        |  |  |
|     | 6    |                                 |                    |                     |        |  |  |
|     | 7    | Line handling at TCP time-out*1 |                    | OFF: close          |        |  |  |
|     | 8    | Operation mode                  | OFF: normal        |                     |        |  |  |

<sup>\*1</sup> F3LE01-5T only

## IP address setting switch

(Underlined setting: default)

| IP Address Setting Switch                     | Setting                       | Remarks                                                                         |
|-----------------------------------------------|-------------------------------|---------------------------------------------------------------------------------|
| SW1 SW6 SW8  SW1 SW4 SW6 SW8  SW2 SW4 SW6 SW8 | <u>0.0.0.0</u> to 255.255.255 | Set in hexadecimal notation.  Example:  HEX C0.A8.FA.D2  ↓  DEC 192.168.250.210 |

### 10BASE-T/100BASE-TX Ports

## **CPU** properties

| Setting                   | Setting Items        | Setting Values                | Remarks     |
|---------------------------|----------------------|-------------------------------|-------------|
| NETWORK                   | NETWORK_SELECT       | 1                             |             |
| ETHERNET                  | ETHER_MY_IPADDRESS   | 0.0.0.0 to<br>255.255.255     | IP address  |
| ETHERNET                  | ETHER_SUBNET_MASK    | 0.0.0.0 to<br>255.255.255.255 | Subnet mask |
|                           | HLLINK_PROTOCOL_A    | 0: TCP/IP<br>1: UDP/IP        | Port 12289  |
|                           | HLLINK_DATA_FORMAT_A | 0: ASCII format               |             |
| HIGHER-LEVEL_LINK_SERVICE | HLLINK_PROTOCOL_B    | 0: TCP/IP<br>1: UDP/IP        | Port 12291  |
|                           | HLLINK_DATA_FORMAT_B | 0: ASCII format               |             |
|                           | HLLINK_PROTECT       | 0: write enabled              |             |

## **Available Device Memory**

The contents of "Available Device Memory" are the same as those described in "29.1.1 FA-M3/FA-M3R".

# PLC\_CTL

The contents of "PLC\_CTL" are the same as those described in "29.1.1 FA-M3/FA-M3R".

# 29.1.9 Wiring Diagrams

## When Connected at CN1:

### **RS-232C**

### Wiring diagram 1 - C2

Hakko Electronics' cable "D9-YO2-09- $\square$  M" ( $\square$  = 2, 3, 5)

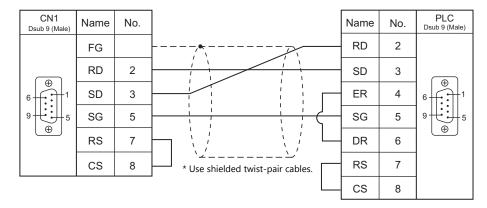

## RS-422/RS-485

## Wiring diagram 1 - C4

Hakko Electronics' cable "D9-YO4-0T- $\square$  M" ( $\square$  = 2, 15)

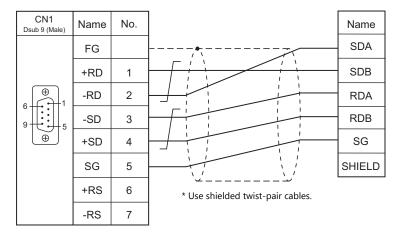

## When Connected at MJ1/MJ2:

## **RS-232C**

### Wiring diagram 1 - M2

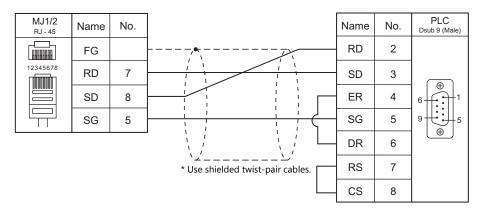

## Wiring diagram 2 - M2

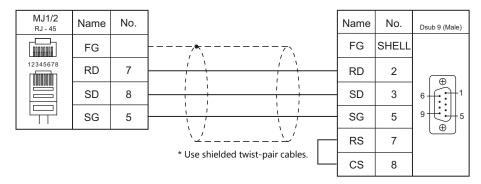

## RS-422/RS-485

## Wiring diagram 1 - M4

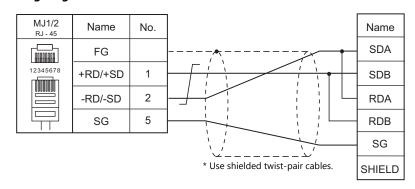

## Wiring diagram 2 - M4

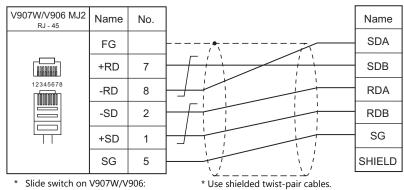

Slide switch on V907W/V906: RS-422 (lower)

# 29.2 Temperature Controller/Servo/Inverter Connection

## **Temperature Controller**

| PLC Selection |                                                          |             | Signal |                       | Connection            |                            |           |  |
|---------------|----------------------------------------------------------|-------------|--------|-----------------------|-----------------------|----------------------------|-----------|--|
| on the Editor | Model                                                    | Port        | Level  | CN1                   | MJ1/MJ2 *1            | MJ2 (4-wire)<br>V907W/V906 | Lst File  |  |
| UT100         | UT130-xx/RS<br>UT150-xx/RS<br>UT152-xx/RS<br>UT155-xx/RS | RS-485 port | RS-485 | Wiring diagram 2 - C4 | Wiring diagram 2 - M4 |                            | UT100.Lst |  |

Set the slide switch for signal level selection to RS-232C/485 position (upper) when using the V907W or V906. For details, refer to " $1.2.2\,M$ J1/MJ2" (page 1-6).

# **Digital Indicating Controller**

| DI C C I II                    | Connection                                                                                                    |                           |                 |                          |                          |                               |                              |
|--------------------------------|----------------------------------------------------------------------------------------------------|---------------------------|-----------------|--------------------------|--------------------------|-------------------------------|------------------------------|
| PLC Selection<br>on the Editor | Model                                                                                                    | Port                      | Signal<br>Level | CN1                      | MJ1/MJ2 *1               | MJ2 (4-wire)<br>V907W/V906 *2 | Lst File                     |
| UT750                          | UT750-01                                                                                                    | RS-485 port               | RS-485          | Wiring diagram<br>1 - C4 | Wiring diagram<br>1 - M4 | Wiring diagram<br>3 - M4      | LITZEOLet                    |
| 01750                          | UT750-11<br>UT750-51                                                                                                    | High-speed<br>RS-485 port | RS-485          | Wiring diagram<br>2 - C4 | Wiring diagram<br>2 - M4 |                               | UT750.Lst                    |
| UT550                          | UT550-01, 02<br>UT550-11, 12<br>UT550-21, 22<br>UT550-31, 32<br>UT550-41, 42                                                                                                    | RS-485 port               | RS-485          |                          |                          |                               | UT550.Lst                    |
| UT520                          | UT520-07                                                                                                    | RS-485 port               | RS-485          |                          |                          |                               |                              |
| UT350                          | UT350-01<br>UT350-21<br>UT350-31                                                                                                    | RS-485 port               | RS-485          | Wiring diagram<br>1 - C4 | Wiring diagram<br>1 - M4 | Wiring diagram<br>3 - M4      | UT350.Lst                    |
| UT320                          | UT320-01<br>UT320-21<br>UT320-31                                                                                                    | RS-485 port               | RS-485          |                          | 1-1014                   | 5                             | 01550.LSt                    |
| UT450                          | UT450-01, 02<br>UT450-11, 12<br>UT450-21, 22<br>UT450-31, 32<br>UT450-41, 42                                                                                                    | RS-485 port               | RS-485          |                          |                          |                               | UT450.Lst                    |
| UT32A/35A<br>(MODBUS RTU)      | UT32A-x10-0x-00<br>UT32A-NNN-0x-xx/CH1<br>UT35A-xx1-0x-00<br>UT35A-NNN-0x-xx/CH3                                                                                                    | Terminal block            | RS-485          | Wiring diagram<br>1 - C4 | Wiring diagram<br>1 - M4 | Wiring diagram<br>3 - M4      | YOKOGAWA<br>UT30A<br>(MODBUS |
|                                | UT32A-x10-0x-00/LP<br>UT32A-NNN-0x-xN/LCH1                                                                                                    |                           |                 | Wiring diagram<br>2 - C4 | Wiring diagram<br>2 - M4 |                               | RTU).Lst                     |
|                                | UT52A-NNN-0x-xx/CH1<br>UT55A-x10-0x-00<br>UT55A-x2x-0x-00<br>UT55A-xx1-0x-00<br>UT55A-xx2-01-00/MDL<br>UT55A-NNN-0x-xx/CH3<br>UT55A-NNN-0x-xx/C4                                                           |                           |                 | Wiring diagram<br>1 - C4 | Wiring diagram<br>1 - M4 | Wiring diagram<br>3 - M4      | YOKOGAWA                     |
| UT52A/55A<br>(MODBUS RTU)      | UT52A-x10-0x-00<br>UT52A-010-01-00/MDL<br>UT52A-NNN-0x-xx/RCH1<br>UT52A-NNN-0x-xN/LCH1<br>UT55A-x10-0x-00/LP<br>UT55A-x2x-0x-00/LP<br>UT55A-x2x-01-00/LP/MDL<br>UT55A-NNN-0x-xx/AC4<br>UT55A-NNN-0x-xx/LC4 | Terminal block            | RS-485          | Wiring diagram<br>2 - C4 | Wiring diagram<br>2 - M4 |                               | UT50A<br>(MODBUS<br>RTU).Lst |
| UT75A                          | UT75A-xx1-0x-00                                                                                                    | Terminal block            | RS-485          | Wiring diagram<br>1 - C4 | Wiring diagram<br>1 - M4 | Wiring diagram<br>3 - M4      | YOKOGAWA<br>UT75A            |
| (MODBUS RTU)                   | UT75A-x1x-0x-00<br>UT75A-x2x-0x-00                                                                                                    |                           |                 | Wiring diagram<br>2 - C4 | Wiring diagram<br>2 - M4 |                               | (MODBUS<br>RTU).Lst          |

<sup>\*1</sup> Set the slide switch for signal level selection to RS-232C/485 position (upper) when using the V907W or V906. For details, refer to "1.2.2 MJ1/MJ2" (page 1-6).
\*2 Set the slide switch for signal level selection to RS-422 position (lower). For details, refer to "1.2.2 MJ1/MJ2" (page 1-6).

# **Multi-point Temperature Controller**

| DI C Calaatian                 |                                                                                                    |             | Ci aural        |                       |            |                               |            |
|--------------------------------|----------------------------------------------------------------------------------------------------|-------------|-----------------|-----------------------|------------|-------------------------------|------------|
| PLC Selection<br>on the Editor | Model                                                                                                    | Port        | Signal<br>Level | CN1                   | MJ1/MJ2 *1 | MJ2 (4-wire)<br>V907W/V906 *2 | Lst File   |
| UT2400/2800                    | UT2400-1, 1/HB<br>UT2400-2, 2/HB<br>UT2400-3, 3/HB<br>UT2400-4, 4/HB<br>UT2800-1, 1/HB<br>UT2800-2, 2/HB<br>UT2800-3, 3/HB<br>UT2800-4, 4/HB | RS-485 port | RS-422          | Wiring diagram 3 - C4 | ×          | Wiring diagram 4 - M4         | UT2000.Lst |

 <sup>\*1</sup> Set the slide switch for signal level selection to RS-232C/485 position (upper) when using the V907W or V906. For details, refer to "1.2.2 MJ1/MJ2" (page 1-6).
 \*2 Set the slide switch for signal level selection to RS-422 position (lower). For details, refer to "1.2.2 MJ1/MJ2" (page 1-6).

## **Chart Recorder**

| PLC Selection on the Editor        | CPU                                                                                                    | Unit/Port     | TCP/IP | UDP/IP | Port No.                                                  | Keep<br>Alive <sup>*1</sup> | Lst File        |
|------------------------------------|----------------------------------------------------------------------------------------------------|---------------|--------|--------|-----------------------------------------------------------|-----------------------------|-----------------|
|                                    | 436101-x/C7<br>436102-x/C7<br>436103-x/C7<br>436104-x/C7<br>436106-x/C7                                              |               |        |        | 34260                                                     |                             |                 |
| μR10000/20000<br>(Ethernet TCP/IP) | 437101-x/C7<br>437102-x/C7<br>437103-x/C7<br>437104-x/C7<br>437106-x/C7<br>437112-x/C7<br>437118-x/C7<br>437124-x/C7 | Ethernet port | 0      | ×      | (Max. 3 units: 1 for<br>administrator and 2<br>for users) | 0                           | μR10000_Eth.Lst |

<sup>\*1</sup> For KeepAlive functions, see "1.3.2 Ethernet Communication".

## 29.2.1 UT100

## **Communication Setting**

### **Editor**

### **Communication setting**

(Underlined setting: default)

| Item            | Setting                                                                                                | Remarks                                                                                        |
|-----------------|----------------------------------------------------------------------------------------------------|------------------------------------------------------------------------------------------------|
| Connection Mode | 1:1/ <u>1:n</u> / Multi-link / Multi-link2 /<br>Multi-link2 (Ethernet) /<br>1:n Multi-link2 (Ethernet) |                                                                                                |
| Signal Level    | <u>RS-422/485</u>                                                                                      |                                                                                                |
| Baud Rate       | 4800 / <u>9600</u> bps                                                                                 |                                                                                                |
| Data Length     | 7 / <u>8</u> bits                                                                                      |                                                                                                |
| Stop Bit        | <u>1</u> / 2 bits                                                                                      |                                                                                                |
| Parity          | None / Odd / <u>Even</u>                                                                               |                                                                                                |
| Target Port No. | <u>1</u> to 31                                                                                         |                                                                                                |
| Sum Check       | Provided / <u>Not provided</u>                                                                         | Make the same setting as PSL (communication protocol selection) of the temperature controller. |

<sup>\*</sup> Select "Without Sum Check" for the transmission mode on the editor when "1: PC link communication (with checksum)" is specified for P.SL (Protocol selection) on the controller.

# **Temperature Controller**

The communication parameters can be set using keys attached to the temperature controller. Be sure to match the settings to those made under [Communication Setting] of the editor.

(Underlined setting: default)

| Parameter     | Display | Item                  | Setting                                                           | Example |
|---------------|---------|-----------------------|-------------------------------------------------------------------|---------|
|               | PSL     | Protocol selection    | 0: PC link communication 1: PC link communication (with checksum) | 0       |
|               | ADR     | Communication address | <u>1</u> to 31                                                    | 1       |
| Communication | BPS     | Baud rate             | 4.8: 4800 bps<br>9.6: 9600 bps                                    | 9.6     |
|               | PRI     | Parity                | NON: None EVN: Even ODD: Odd                                      | EVN     |
|               | STP     | Stop bit              | 1 / 2 bits                                                        | 1       |
|               | DLN     | Data length           | 7 / <u>8</u> bits                                                 | 8       |

# **Available Device Memory**

The available setting range of device memory varies depending on the model. Be sure to set within the range available for the model to be used. Use [TYPE] when assigning indirect device memory for macro programs.

|   | Device Memory   | TYPE | Remarks |
|---|-----------------|------|---------|
| D | (data register) | 00H  |         |
| I | (input relay)   | 01H  |         |

## **Indirect Device Memory Designation**

For the device memory address number, specify the value obtained by subtracting "1" from the actual address.

## 29.2.2 UT750

## **Communication Setting**

### **Editor**

### **Communication setting**

(Underlined setting: default)

| Item            | Setting                                                                            | Remarks                                                                                        |
|-----------------|------------------------------------------------------------------------------------|------------------------------------------------------------------------------------------------|
| Connection Mode | 1:1/ <u>1:n</u> /Multi-link2/Multi-link2 (Ethernet)/<br>1:n Multi-link2 (Ethernet) |                                                                                                |
| Signal Level    | RS-422/485                                                                         |                                                                                                |
| Baud Rate       | 4800 / <u>9600</u> / 19200 / 38400 bps                                             |                                                                                                |
| Data Length     | 7 / <u>8</u> bits                                                                  |                                                                                                |
| Stop Bit        | 1 / 2 bits                                                                         |                                                                                                |
| Parity          | None / Odd / Even                                                                  |                                                                                                |
| Target Port No. | <u>1</u> to 31                                                                     |                                                                                                |
| Sum Check       | Provided / <u>Not provided</u>                                                     | Make the same setting as PSL (communication protocol selection) of the temperature controller. |

## **Digital Indicating Controller**

The communication parameters can be set using keys attached to the digital indicating controller. Be sure to match the settings to those made under [Communication Setting] of the editor.

(Underlined setting: default)

| Parameter     | Port                      | Indication | Item                 | Setting                                                                                             | Example |
|---------------|---------------------------|------------|----------------------|----------------------------------------------------------------------------------------------------|---------|
|               |                           | PSL1       | Protocol selection 1 | 0: Personal computer link communication<br>1: Personal computer link communication (with sum check) | 0       |
|               |                           | BPS1       | Baud rate 1          | 3: 4800 bps<br>4: 9600 bps                                                                          | 4       |
|               | RS-485 port               | PRI1       | Parity 1             | 0: None<br>1: Even<br>2: Odd                                                                        | 1       |
|               |                           | STP1       | Stop bit 1           | <u>1</u> / 2 bits                                                                                   | 1       |
|               |                           | DLN1       | Data length 1        | 7 / <u>8</u> bits                                                                                   | 8       |
|               |                           | ADR1       | Address 1            | <u>1</u> to 31                                                                                      | 1       |
| Communication |                           | PSL2       | Protocol selection 2 | 0: Personal computer link communication<br>1: Personal computer link communication (with sum check) | 0       |
|               | High-speed<br>RS-485 port | BPS2       | Baud rate 2          | 3: 4800 bps<br>4: 9600 bps<br>5: 19200 bps<br>6: 38400 bps                                          | 4       |
|               |                           | PRI2       | Parity 2             | 0: None<br>1: Even<br>2: Odd                                                                        | 1       |
|               |                           | STP2       | Stop bit 2           | <u>1</u> / 2 bits                                                                                   | 1       |
|               |                           | DLN2       | Data length 2        | 7 / <u>8</u> bits                                                                                   | 8       |
|               |                           | ADR2       | Address 2            | 1 to 31                                                                                             | 1       |

## **Available Device Memory**

The available setting range of device memory varies depending on the model. Be sure to set within the range available for the model to be used. Use [TYPE] when assigning indirect device memory for macro programs.

|   | Device Memory   | TYPE | Remarks |
|---|-----------------|------|---------|
| D | (data register) | 00H  |         |
| I | (input relay)   | 01H  |         |

## **Indirect Device Memory Designation**

For the device memory address number, specify the value obtained by subtracting "1" from the actual address.

## 29.2.3 UT550

Settings are the same as those described in "29.2.1 UT100".

## 29.2.4 UT520

Settings are the same as those described in "29.2.1 UT100".

## 29.2.5 UT350

Settings are the same as those described in "29.2.1 UT100".

## 29.2.6 UT320

Settings are the same as those described in "29.2.1 UT100".

## 29.2.7 UT450

Settings are the same as those described in "29.2.1 UT100".

## 29.2.8 UT32A/35A (MODBUS RTU)

### **Communication Setting**

#### **Editor**

### **Communication setting**

(Underlined setting: default)

| Item            | Setting                                                                                | Remarks                                                                          |
|-----------------|----------------------------------------------------------------------------------------|----------------------------------------------------------------------------------|
| Connection Mode | 1:1/ <u>1:n</u> /Multi-link2/<br>Multi-link2 (Ethernet)/<br>1:n Multi-link2 (Ethernet) |                                                                                  |
| Signal Level    | RS-422/485                                                                             |                                                                                  |
| Baud Rate       | 4800 / 9600 / <u>19200</u> / 38400 bps                                                 |                                                                                  |
| Data Length     | <u>8</u> bits                                                                          |                                                                                  |
| Stop Bit        | <u>1</u> / 2 bits                                                                      |                                                                                  |
| Parity          | None / Odd / <u>Even</u>                                                               |                                                                                  |
| Target Port No. | <u>1</u> to 99                                                                         | Broadcast address for Modbus device     Broadcast address for UT Advanced device |

### **Digital Indicating Controller**

The communication parameters can be set using keys attached to the digital indicating controller. Be sure to match the settings to those made under [Communication Setting] of the editor.

(Underlined setting: default)

| Menu   | Parameter | Name               | Setting                                                                                 |
|--------|-----------|--------------------|-----------------------------------------------------------------------------------------|
|        | PSL       | Protocol selection | MBRTU (8): Modbus communication (RTU)                                                   |
|        | BPS       | Baud Rate          | 4800 (3): 4800bps<br>9600 (4): 9600 bps<br>19200 (5): 19200 bps<br>38400 (6): 38400 bps |
| RS-485 | PRI       | Parity             | NONE (0): None <u>EVEN (1): Even</u> ODD (2): Odd                                       |
|        | STP       | Stop Bit           | 1 (1): 1 bit<br>2 (2): 2 bits                                                           |
|        | DLN       | Data Length        | 8bit (8): 8 bits                                                                        |
|        | ADR       | Address            | <u>1</u> to 99                                                                          |

### **Available Device Memory**

The available setting range of device memory varies depending on the connected device. Be sure to set within the range available with the device to be used. Use [TYPE] when assigning indirect device memory for macro programs.

|   | Device Memory | TYPE | Remarks |
|---|---------------|------|---------|
| D | (D Register)  | 00H  |         |
| I | (I Relay)     | 01H  |         |

### **Indirect Device Memory Designation**

For the device memory address number, specify the value obtained by subtracting "1" from the actual address.

## 29.2.9 UT52A/55A (MODBUS RTU)

Settings are the same as those described in "29.2.8 UT32A/35A (MODBUS RTU)".

Note however, for UT52A, a baud rate of "38400 bps" is available only with standard models for which the Type 2 suffix code is "1".

For UT55A, a baud rate of "38400 bps" is available only with standard models for which the Type 3 suffix code is "1".

## 29.2.10 UT75A (MODBUS RTU)

# 29.2.11 UT2400/2800

# **Communication Setting**

### **Editor**

## **Communication setting**

(Underlined setting: default)

| Item            | Setting                                                                 | Remarks                                                   |
|-----------------|-------------------------------------------------------------------------|-----------------------------------------------------------|
| Connection Mode | 1:1/1:n/Multi-link2/Multi-link2(Ethernet)/<br>1:n Multi-link2(Ethernet) |                                                           |
| Signal Level    | RS-422/485                                                              |                                                           |
| Baud Rate       | 4800 / <u>9600</u> bps                                                  |                                                           |
| Data Length     | 7 / <u>8</u> bits                                                       |                                                           |
| Stop Bit        | <u>1</u> / 2 bits                                                       |                                                           |
| Parity          | None / Odd / Even                                                       |                                                           |
| Target Port No. | <u>1</u> to 16                                                          |                                                           |
| CR              | <u>Checked</u> / Unchecked                                              |                                                           |
| CPU No. *       | 01 / 02                                                                 | 01: 1 to 4CH<br>02: 5 to 8CH (available only with UT2800) |

Set the CPU number on the [Device Input] dialog.
"CPU No. 2" is not provided for UT2400. It can be specified only when UT2800 is used.

## **Multi-point Temperature Controller**

Be sure to match the settings to those made under [Communication Setting] of the editor.

#### **Communication mode selector switch**

(Underlined setting: default)

| Communication Mode Selector<br>Switch | OFF                       | ON                                        | Remarks |
|---------------------------------------|---------------------------|-------------------------------------------|---------|
| ON OFF                                | Ladder communication mode | Personal computer link communication mode |         |

## **Communication condition setting switch**

| Communication Condition<br>Setting Switch | Setting | Baud Rate | Parity | Data Length | Stop Bit | Setting Example |
|-------------------------------------------|---------|-----------|--------|-------------|----------|-----------------|
|                                           | 0       |           | None   |             |          |                 |
| 200 C                                     | 1       | 9600 bps  | Odd    |             |          | 9600 bps        |
| - (XY):                                   | 2       |           | Even   | 8           | 1        | Even            |
| 03 + EV                                   | 3       |           | None   | 0           | 1        | 8 bits          |
|                                           | 4       | 4800 bps  | Odd    |             |          | 1 bit           |
|                                           | 5       |           | Even   |             |          |                 |

### Unit No. selector switch

| Unit No. Selector Switch | Setting | Station Number | Setting Example     |
|--------------------------|---------|----------------|---------------------|
|                          | 0 to F  | 1 to 16        | 0: Station number 1 |

## **Available Device Memory**

The available setting range of device memory varies depending on the model. Be sure to set within the range available for the model to be used. Use [TYPE] when assigning indirect device memory for macro programs.

|   | Device Memory   | TYPE | Remarks |
|---|-----------------|------|---------|
| D | (data register) | 00H  |         |
| I | (input relay)   | 01H  |         |

\* The CPU number is required in addition to the device type and address. The assigned device memory is expressed as shown on the right when editing the screen.

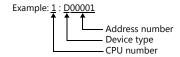

## **Indirect Device Memory Designation**

For the device memory address number, specify the value obtained by subtracting "1" from the actual address. Specify the CPU number in the expansion code.

## 29.2.12 μR10000/20000 (Ethernet TCP/IP)

## **Communication Setting**

### **Editor**

Make the following settings on the editor. For more information, see "1.3.2 Ethernet Communication".

- IP address for the V9 unit
  - When specified on the screen program:
     [System Setting] → [Hardware Setting] → [Local Port IP Address]
  - When specified on the V9 unit: Local mode → [LAN Setting]
- Port number for the V9 unit (for communication with PLC)
   [System Setting] → [Hardware Setting] → [PLC Properties] → [Communication Setting]
- IP address and port number of the PLC
   Register on the [PLC Table] in [System Setting] → [Hardware Setting] → [PLC Properties] → [Target Settings].

### **Chart Recorder**

Make the following settings.

After turning on the chart recorder, hold down the [MENU] key for 3 seconds to change to the Setting mode. Then switch to the Basic Setting mode by holding down the [DISP] and [FUNC] keys for 3 seconds. Display the Ethernet menu by pressing the [DISP] key several times.

| Basic Setting Mode | Item       | Indication | Remarks     |
|--------------------|------------|------------|-------------|
|                    |            | Α          | IP address  |
| Ethernet           | IP address | M          | Subnet mask |
|                    |            | G          | Gateway     |

### Login

For communication with the chart recorder, login is required. Log in using the PLC\_CTL macro command (command: 67).

### Limitations

The V9 series can only access the server for settings and measurement. Access to servers for maintenance and diagnosis as well as device information is not available.

# **Available Device Memory**

The available setting range of device memory varies depending on the connected device. Be sure to set within the range available with the device to be used. Use [TYPE] when assigning indirect device memory for macro programs.

|    | Device Memory                                                    | TYPE | Remarks                            |
|----|------------------------------------------------------------------|------|------------------------------------|
| SN | (unit setting)                                                   | 00H  |                                    |
| SC | (chart speed setting)                                            | 01H  |                                    |
| VT | (recording interval setting)                                     | 02H  |                                    |
| SZ | (zone recording setting)                                         | 03H  |                                    |
| ST | (tag setting)                                                    | 04H  |                                    |
| SG | (message setting)                                                | 05H  |                                    |
| SE | (secondary chart speed setting)                                  | 06H  |                                    |
| SV | (moving average setting)                                         | 07H  |                                    |
| SF | (input filter setting)                                           | 08H  |                                    |
| BD | (alarm delay duration setting)                                   | 09H  |                                    |
| VF | (display (VFD) and internal light brightness setting)            | 0AH  |                                    |
| SJ | (timer settings for TLOG calculations)                           | 0BH  |                                    |
| FR | (interval setting for FIFO buffer writing)                       | 0CH  |                                    |
| VP | (start/end printout ON/OFF setting)                              | 0DH  |                                    |
| XI | (integration time setting for A/D converter)                     | 0FH  |                                    |
| XB | (burnout detection setting)                                      | 10H  |                                    |
| UC | (dot color change)                                               | 11H  |                                    |
| UO | (pen offset compensation setting)                                | 12H  |                                    |
| UM | (report data type setting for periodic printing)                 | 13H  |                                    |
| UB | (bar graph display mode setting)                                 | 14H  |                                    |
| UI | (moving average ON/OFF setting)                                  | 15H  |                                    |
| UJ | (input filter ON/OFF setting)                                    | 16H  |                                    |
| UK | (partial expanded recording ON/OFF setting)                      | 17H  |                                    |
| UL | (display/printout language setting)                              | 18H  |                                    |
| XN | (date format setting)                                            | 19H  |                                    |
| UT | (time printout format setting)                                   | 1AH  |                                    |
| XR | (remote control input setting)                                   | 1BH  |                                    |
| UN | (recording pen channel assignment change)                        | 1DH  |                                    |
| US | (calculation error data setting)                                 | 1EH  |                                    |
| YB | (host and domain name setting)                                   | 1FH  |                                    |
| YA | (IP address setting)                                             | 20H  |                                    |
| YD | (login function ON/OFF setting)                                  | 21H  | The login function cannot be used. |
| YK | (KeepAlive setting)                                              | 22H  |                                    |
| UQ | (calibration correction setting mode, correction points setting) | 23H  |                                    |
| UH | ([FUNC] key menu selection setting)                              | 24H  |                                    |

# PLC\_CTL

Macro command "PLC\_CTL F0 F1 F2"

| Description                                                     | F0    | F1 (=\$u n)                 |                                             |                      | F2 |
|-----------------------------------------------------------------|-------|-----------------------------|---------------------------------------------|----------------------|----|
|                                                                 |       | n                           | Station number                              |                      |    |
|                                                                 |       | n + 1                       | Command: 0                                  |                      | 7  |
|                                                                 |       | n + 2                       | CH No.                                      |                      |    |
| Input range setting (SR) Measurement mode: SKIP, VOLT/TC/RTD/DI | n + 3 | Measurement mode<br>0: SKIP | Measurement mode 1: VOLT 2: TC 3: RTD 4: DI | 4/7                  |    |
|                                                                 |       | n + 4                       | -                                           | Range *1             |    |
|                                                                 |       | n + 5                       | -                                           | Span left end value  |    |
|                                                                 |       | n + 6                       | -                                           | Span right end value |    |

| Description                                                                             | F0                    |        | F1 (=\$u n)                            |                                             |       |
|-----------------------------------------------------------------------------------------|-----------------------|--------|----------------------------------------|---------------------------------------------|-------|
| ·                                                                                       |                       | n      | Station number                         |                                             |       |
|                                                                                         |                       | n + 1  | Command: 0                             |                                             |       |
|                                                                                         |                       | n + 2  | CH No.                                 |                                             |       |
|                                                                                         |                       | n + 3  | Measurement mode 5: 1-5V               | Measurement mode<br>6: DELTA                |       |
| Input range setting                                                                     |                       | n + 4  | Span left end value                    | Standard channel                            |       |
| (SR)<br>Measurement mode:                                                               | 1 to 8<br>(PLC1 to 8) | n + 5  | Span right end value                   | Span left end value                         | 10/7  |
| 1-5V, DELTA                                                                             | (1 202 (0 0)          | n + 6  | Scaling left end value                 | Span right end value                        |       |
|                                                                                         |                       | n + 7  | Scaling right end value                | -                                           |       |
|                                                                                         |                       | n + 8  | Scaling decimal place                  | -                                           |       |
|                                                                                         |                       | n + 9  | 1-5V low-cut ON/OFF<br>0: Off<br>1: On | -                                           |       |
|                                                                                         |                       | n      | Station number                         |                                             |       |
|                                                                                         |                       | n + 1  | Command: 0                             |                                             |       |
|                                                                                         |                       | n + 2  | CH No.                                 |                                             |       |
|                                                                                         |                       | n + 3  | Measurement mode 7: SCALE              | Measurement mode<br>8: SQRT                 |       |
| Input range setting (SR)                                                                | 1 to 8                | n + 4  | Input type 1: VOLT 2: TC 3: RTD 4: DI  | Range *1                                    | 11/12 |
| Measurement mode:                                                                       | (PLC1 to 8)           | n + 5  | Range *1                               | Span left end value                         |       |
| SCALE, SQRT                                                                             |                       | n + 6  | Span left end value                    | Span right end value                        |       |
|                                                                                         |                       | n + 7  | Span right end value                   | Scaling left end value                      |       |
|                                                                                         |                       | n + 8  | Scaling left end value                 | Scaling right end value                     |       |
|                                                                                         |                       | n + 9  | Scaling right end value                | Scaling decimal place                       | 1     |
|                                                                                         |                       | n + 10 | Scaling decimal place                  | Low-cut<br>0: Off<br>1: On                  |       |
|                                                                                         |                       | n + 11 | -                                      | Low-cut value (n + 10 = 1)                  | 7     |
|                                                                                         |                       | n      | Station number                         |                                             |       |
|                                                                                         |                       | n + 1  | Command: 1                             |                                             |       |
|                                                                                         |                       | n + 2  | CH No.                                 |                                             |       |
|                                                                                         |                       | n + 3  | CH No.                                 |                                             |       |
| Acquisition of input<br>range setting (SR)<br>Measurement mode:<br>SKIP, VOLT/TC/RTD/DI | 1 to 8<br>(PLC1 to 8) | n + 4  | Measurement mode<br>0: SKIP            | Measurement mode 1: VOLT 2: TC 3: RTD 4: DI | 3     |
|                                                                                         |                       | n + 5  | -                                      | Range *1                                    |       |
|                                                                                         |                       | n + 6  | -                                      | Span left end value                         |       |
|                                                                                         |                       | n + 7  | -                                      | Span right end value                        |       |
|                                                                                         |                       | n      | Station number                         |                                             |       |
|                                                                                         |                       | n + 1  | Command: 1                             |                                             |       |
|                                                                                         |                       | n + 2  | CH No.                                 |                                             |       |
|                                                                                         |                       | n + 3  | CH No.                                 |                                             |       |
| Acquisition of input<br>range setting (SR)<br>Measurement mode:<br>1-5V, DELTA          |                       | n + 4  | Measurement mode 5: 1-5V               | Measurement mode<br>6: DELTA                |       |
|                                                                                         | 1 to 8                | n + 5  | Span left end value                    | Standard channel                            | 3     |
|                                                                                         | (PLC1 to 8)           | n + 6  | Span right end value                   | Span left end value                         |       |
|                                                                                         |                       | n + 7  | Scaling left end value                 | Span right end value                        |       |
|                                                                                         |                       | n + 8  | Scaling right end value                |                                             |       |
|                                                                                         |                       | n + 9  | Scaling decimal place                  | -                                           |       |
|                                                                                         |                       | n + 10 | 1-5V low-cut ON/OFF<br>0: Off<br>1: On | -                                           |       |

| Description                             | F0                    |                | F1 (=\$u n)                                                   | F2                                                                                                    |     |  |  |  |  |  |  |  |       |        |  |  |
|-----------------------------------------|-----------------------|----------------|---------------------------------------------------------------|----------------------------------------------------------------------------------------------------|-----|--|--|--|--|--|--|--|-------|--------|--|--|
|                                         |                       | n              | Station number                                                |                                                                                                    |     |  |  |  |  |  |  |  |       |        |  |  |
|                                         |                       | n + 1          | Command: 1                                                    |                                                                                                    |     |  |  |  |  |  |  |  |       |        |  |  |
|                                         |                       | n + 2          | CH No.                                                        |                                                                                                    |     |  |  |  |  |  |  |  |       |        |  |  |
|                                         |                       |                | n + 3                                                         | CH No.                                                                                                    |     |  |  |  |  |  |  |  |       |        |  |  |
|                                         |                       | n + 4          | Measurement mode 7: SCALE                                     | Measurement mode<br>8: SQRT                                                                                                    |     |  |  |  |  |  |  |  |       |        |  |  |
| Acquisition of input range setting (SR) | 1 to 8                | n + 5          | Input type 1: VOLT 2: TC 3: RTD 4: DI                         | Range *1                                                                                                    | 3   |  |  |  |  |  |  |  |       |        |  |  |
| Measurement mode: SCALE, SQRT           | (PLC1 to 8)           | n + 6          | Range *1                                                      | Span left end value                                                                                                    |     |  |  |  |  |  |  |  |       |        |  |  |
| , , ,                                   |                       | n + 7          | Span left end value                                           | Span right end value                                                                                                    | -   |  |  |  |  |  |  |  |       |        |  |  |
|                                         |                       | n + 8          | Span right end value                                          | Scaling left end value                                                                                                    |     |  |  |  |  |  |  |  |       |        |  |  |
|                                         |                       | n + 9          | Scaling left end value                                        | Scaling right end value                                                                                                    | -   |  |  |  |  |  |  |  |       |        |  |  |
|                                         |                       | n + 10         | Scaling right end value                                       | Scaling decimal place                                                                                                    |     |  |  |  |  |  |  |  |       |        |  |  |
|                                         |                       | n + 11         | Scaling decimal place                                         | Low-cut 0: Off 1: On                                                                                                    |     |  |  |  |  |  |  |  |       |        |  |  |
|                                         |                       | n + 12         | _                                                             | Low-cut value                                                                                                    |     |  |  |  |  |  |  |  |       |        |  |  |
|                                         |                       | n + 12         | Station number                                                | LOW Cut value                                                                                                    |     |  |  |  |  |  |  |  |       |        |  |  |
|                                         |                       | n + 1          | Command: 2                                                    |                                                                                                    | 1   |  |  |  |  |  |  |  |       |        |  |  |
|                                         |                       | n + 2          | CH No.                                                        |                                                                                                    |     |  |  |  |  |  |  |  |       |        |  |  |
| Callbanking                             | 14.0                  | n + 3          | Calibration correction function 0: Off 1: On                  |                                                                                                    |     |  |  |  |  |  |  |  |       |        |  |  |
| Calibration correction setting (VL)     | 1 to 8<br>(PLC1 to 8) | n + 4          | Number of settings (both correct                              | 5+2m                                                                                                    |     |  |  |  |  |  |  |  |       |        |  |  |
| 3 . ,                                   |                       | n + 5          | Correction point 1 (m = 1)                                    |                                                                                                    |     |  |  |  |  |  |  |  |       |        |  |  |
|                                         |                       | n + 6          | Correction value 1 (m = 1)                                    |                                                                                                    |     |  |  |  |  |  |  |  |       |        |  |  |
|                                         |                       | n + 7          | Correction point 2 (m = 2)                                    |                                                                                                    |     |  |  |  |  |  |  |  |       |        |  |  |
|                                         |                       | n + 8          | Correction value 2 (m = 2)                                    |                                                                                                    |     |  |  |  |  |  |  |  |       |        |  |  |
|                                         |                       | :              |                                                               |                                                                                                    |     |  |  |  |  |  |  |  |       |        |  |  |
|                                         |                       | n              | Station number Command: 3                                     |                                                                                                    |     |  |  |  |  |  |  |  |       |        |  |  |
|                                         |                       | n + 1          |                                                               |                                                                                                    |     |  |  |  |  |  |  |  |       |        |  |  |
|                                         |                       | n + 2          | CH No.                                                        |                                                                                                    |     |  |  |  |  |  |  |  |       |        |  |  |
|                                         | 1 to 8                |                |                                                               |                                                                                                    |     |  |  |  |  |  |  |  | n + 3 | CH No. |  |  |
| Acquisition of calibration correction   |                       | n + 4          | Calibration correction function<br>0: Off<br>1: On            |                                                                                                    | 3   |  |  |  |  |  |  |  |       |        |  |  |
| setting (VL)                            | (PLC1 to 8)           | n + 5          | Number of settings (both correction point and value): 1 to 16 |                                                                                                    |     |  |  |  |  |  |  |  |       |        |  |  |
|                                         |                       | n + 6          | Correction point 1                                            |                                                                                                    |     |  |  |  |  |  |  |  |       |        |  |  |
|                                         |                       | n + 7          | Correction value 1                                            |                                                                                                    |     |  |  |  |  |  |  |  |       |        |  |  |
|                                         |                       | n + 8          | Correction point 2                                            |                                                                                                    |     |  |  |  |  |  |  |  |       |        |  |  |
|                                         |                       | n + 9          | Correction value 2                                            |                                                                                                    |     |  |  |  |  |  |  |  |       |        |  |  |
|                                         |                       | :              |                                                               | :                                                                                                    |     |  |  |  |  |  |  |  |       |        |  |  |
|                                         |                       | n              | Station number                                                |                                                                                                    |     |  |  |  |  |  |  |  |       |        |  |  |
|                                         |                       | n + 1          | Command: 4                                                    |                                                                                                    |     |  |  |  |  |  |  |  |       |        |  |  |
|                                         |                       | n + 2          | CH No.                                                        |                                                                                                    |     |  |  |  |  |  |  |  |       |        |  |  |
|                                         |                       | n + 3          | Alarm number                                                  |                                                                                                    |     |  |  |  |  |  |  |  |       |        |  |  |
|                                         |                       | n + 4          | Alarm ON/OFF                                                  | Alarm ON/OFF                                                                                                    |     |  |  |  |  |  |  |  |       |        |  |  |
| Alarm setting (SA)                      | 1 to 8<br>(PLC1 to 8) | n + 5          | 0: Off                                                        | 1: On  Alarm type 1: H (upper limit) 2: L (lower limit) 3: h (difference upper limit) 4: I (difference lower limit) 5: R (change rate upper limit) 6: r (change rate lower limit) 7: T (delay upper limit) 8: t (delay lower limit)  Alarm value | 5/9 |  |  |  |  |  |  |  |       |        |  |  |
|                                         |                       |                |                                                               | Relay output                                                                                                    |     |  |  |  |  |  |  |  |       |        |  |  |
|                                         |                       | n + 7<br>n + 8 | -                                                             | 0: No relay output<br>1: Output relay<br>Relay number (n + 7 = 1)                                                                                                    | _   |  |  |  |  |  |  |  |       |        |  |  |
|                                         | 1                     | 41.0           | l                                                             | ciay namber (ii + 7 - 1)                                                                                                    | 1   |  |  |  |  |  |  |  |       |        |  |  |

| Description                               | F0                    |        | F1 (=\$u n)                           |                                                                                                    | F2  |  |
|-------------------------------------------|-----------------------|--------|---------------------------------------|----------------------------------------------------------------------------------------------------|-----|--|
|                                           |                       | n      | Station number                        |                                                                                                    |     |  |
|                                           |                       | n + 1  | Command: 5                            |                                                                                                    |     |  |
|                                           |                       | n + 2  | CH No.                                |                                                                                                    |     |  |
|                                           |                       | n + 3  | Alarm number                          |                                                                                                    |     |  |
|                                           |                       | n + 4  | CH No.                                |                                                                                                    |     |  |
|                                           |                       | n + 5  | Alarm number                          |                                                                                                    |     |  |
| Acquisition of alarm setting (SA)         |                       | n + 6  |                                       |                                                                                                    |     |  |
|                                           | 1 to 8<br>(PLC1 to 8) | n + 7  | -                                     | Alarm type 1: H (upper limit) 2: L (lower limit) 3: h (difference upper limit) 4: l (difference lower limit) 5: R (change rate upper limit) 6: r (change rate lower limit) 7: T (delay upper limit) 8: t (delay lower limit) | 4   |  |
|                                           |                       | n + 8  | -                                     | Alarm value                                                                                                    |     |  |
|                                           |                       | n + 9  | -                                     | Relay output<br>0: No relay output<br>1: Output relay                                                                                                    |     |  |
|                                           |                       | n + 10 | -                                     | Relay number                                                                                                    |     |  |
|                                           |                       | n      | Station number                        |                                                                                                    |     |  |
|                                           |                       | n + 1  | Command: 6                            |                                                                                                    |     |  |
|                                           |                       | n + 2  | Model                                 | Model                                                                                                    |     |  |
|                                           | 1 to 8<br>(PLC1 to 8) | 3      | 0: Pen                                | 1: Dot                                                                                                    | _   |  |
| Channel recording<br>ON/OFF settings (VR) |                       | n + 3  | CH No.                                | Analan manadian ON (OFF                                                                                                    | 5/6 |  |
| ON/OFF Settings (VK)                      |                       | n + 4  | Periodic printing ON/OFF 0: Off 1: On | Analog recording ON/OFF 0: Off 1: On                                                                                                    |     |  |
|                                           |                       | n + 5  | -                                     | Periodic printing ON/OFF<br>0: Off<br>1: On                                                                                                    |     |  |
|                                           |                       | n      | Station number                        |                                                                                                    |     |  |
|                                           |                       |        | n + 1                                 | Command: 7                                                                                                    |     |  |
|                                           |                       | n + 2  | Model<br>0: Pen                       | Model                                                                                                    |     |  |
|                                           |                       | n + 3  | 0: Pen 1: Dot CH No.                  |                                                                                                    |     |  |
| Acquisition of channel recording ON/OFF   | 1 to 8                | n + 4  | CH No.                                |                                                                                                    | 4   |  |
| settings (VR)                             | (PLC1 to 8)           | n + 5  | Periodic printing ON/OFF 0: Off 1: On | Analog recording ON/OFF<br>0: Off<br>1: On                                                                                                    | 4   |  |
|                                           |                       | n + 6  | -                                     | Periodic printing ON/OFF<br>0: Off<br>1: On                                                                                                    |     |  |
|                                           |                       | n      | Station number                        |                                                                                                    |     |  |
|                                           |                       | n + 1  | Command: 8                            |                                                                                                    |     |  |
|                                           |                       | n + 2  | Subcommand<br>0: Batch                |                                                                                                    |     |  |
| Batch and lot number settings (VH)        | 1 to 8<br>(PLC1 to 8) | n + 3  | Item<br>0: Batch                      |                                                                                                    | 5+m |  |
| Batch                                     |                       | n + 4  | No. of characters                     |                                                                                                    |     |  |
|                                           |                       | n + 5  | Batch number (m = 1)                  |                                                                                                    |     |  |
|                                           |                       | n + 6  | Batch number (m = 2)                  |                                                                                                    |     |  |
|                                           |                       | :      |                                       | :                                                                                                    |     |  |
|                                           |                       | n      | Station number                        |                                                                                                    |     |  |
|                                           |                       | n + 1  | Command: 8                            |                                                                                                    |     |  |
| Batch and lot number                      | 1 to 8                | n + 2  | Subcommand<br>1: Lot (4 digits)       | Subcommand<br>2: Lot (6 digits)                                                                                                    | 5/6 |  |
| settings (VH)<br>Lot number               | (PLC1 to 8)           | n + 3  | Item<br>1: Lot                        |                                                                                                    | 3,0 |  |
|                                           |                       | n + 4  | Lot number                            | Lot number (lower word)                                                                                                    | 1   |  |
|                                           |                       | n + 5  | -                                     | Lot number (higher word)                                                                                                    |     |  |

| Description                                             | F0                    |                             | F1                                                                           | (=\$u n)                              |                                     | F2                         |     |
|---------------------------------------------------------|-----------------------|-----------------------------|------------------------------------------------------------------------------|---------------------------------------|-------------------------------------|----------------------------|-----|
|                                                         |                       | n                           | n Station number                                                             |                                       |                                     |                            |     |
|                                                         |                       | n + 1                       | Command: 9                                                                   |                                       |                                     |                            |     |
|                                                         |                       | n + 2                       |                                                                              | Subcommand<br>1: Lot (4 digits)       | Subcommand<br>2: Lot (6 digits)     |                            |     |
| Acquisition of batch<br>and lot number<br>settings (VH) | 40                    | n + 3                       |                                                                              | tem<br>1: Lot                         | Item<br>1: Lot                      | 4                          |     |
|                                                         | 1 to 8<br>(PLC1 to 8) | n + 4                       | Item<br>0: Batch                                                             | _ot number                            | Lot number<br>(lower word)          |                            |     |
|                                                         |                       | n + 5                       | No. of characters                                                            | -                                     | Lot number<br>(higher word)         |                            |     |
|                                                         |                       | n + 6                       | Batch number                                                                 | -                                     | -                                   |                            |     |
|                                                         |                       | n + 7                       | Batch number                                                                 | -                                     | -                                   |                            |     |
|                                                         |                       | :                           | :                                                                            | -                                     | -                                   |                            |     |
|                                                         |                       | n                           | Station number                                                               |                                       |                                     |                            |     |
|                                                         |                       | n + 1                       | Command: 10                                                                  |                                       |                                     |                            |     |
| Batch comment                                           | 1 to 8                | n + 2                       | Mode 0: Start printout 1: End printout 2: Start printout 2 3: End printout 2 |                                       |                                     | 5+m                        |     |
| settings (VC)                                           | (PLC1 to 8)           | n + 3                       | Line number                                                                  |                                       |                                     |                            |     |
|                                                         |                       | n + 4                       | No. of characters                                                            |                                       |                                     |                            |     |
|                                                         |                       | n + 5                       | Batch comment (m = 1)                                                        |                                       |                                     |                            |     |
|                                                         |                       | n + 6 Batch comment (m = 2) |                                                                              |                                       |                                     |                            |     |
|                                                         |                       | :                           |                                                                              | :                                     |                                     |                            |     |
|                                                         |                       | n                           | Station number                                                               |                                       |                                     |                            |     |
|                                                         |                       | n + 1                       | Command: 11                                                                  |                                       |                                     |                            |     |
|                                                         |                       | n + 2                       | Mode 0: Start printout 1: End printout 2: Start printout 2 3: End printout 2 |                                       |                                     |                            |     |
|                                                         |                       | n + 3                       | Line number                                                                  |                                       |                                     |                            |     |
| Acquisition of batch comment settings (VC)              | 1 to 8<br>(PLC1 to 8) | n + 4                       | Mode 0: Start printout 1: End printout 2: Start printout 2 3: End printout 2 |                                       |                                     | 4                          |     |
|                                                         |                       | n + 5                       | Line number                                                                  |                                       |                                     |                            |     |
|                                                         |                       | n + 6                       | Batch comment                                                                |                                       |                                     |                            |     |
|                                                         |                       | n + 7                       | Batch comment                                                                |                                       |                                     |                            |     |
|                                                         |                       | :                           |                                                                              | :                                     |                                     |                            |     |
|                                                         |                       | n                           | Station number                                                               |                                       |                                     |                            |     |
|                                                         |                       | n + 1                       | Command: 12                                                                  | <del>,</del>                          |                                     |                            |     |
|                                                         |                       | n + 2                       | Mode<br>0: Start<br>2: Start2                                                | Mode<br>1: End<br>3: End2             |                                     |                            |     |
|                                                         |                       | n + 3                       | Chart speed before start                                                     | printout Chart s                      | peed after end printout             | 1                          |     |
| Start/end printout action settings (VA)                 | 1 to 8<br>(PLC1 to 8) |                             | n + 4                                                                        | -                                     | Lot nui<br>ON/OF<br>0: Off<br>1: On | mber automatic update<br>F | 4/7 |
|                                                         |                       | n + 5                       | -                                                                            | output<br>0: Off<br>1: On             | compensation record<br>ON/OFF       |                            |     |
|                                                         |                       | n + 6                       | -                                                                            | Chart s<br>compe<br>0: C.Sp<br>1: 450 |                                     |                            |     |

| Description                                      | F0                    |        | F1 (=\$u n)                                                       |                                                                                   | F2          |  |
|--------------------------------------------------|-----------------------|--------|-------------------------------------------------------------------|-----------------------------------------------------------------------------------|-------------|--|
|                                                  |                       | n      | Station number                                                    |                                                                                   |             |  |
|                                                  |                       |        | n + 1                                                             | Command: 13                                                                       |             |  |
|                                                  |                       | n + 2  | Mode 0: Start 1: End 2: Start2 3: End2                            |                                                                                   |             |  |
|                                                  |                       | n + 3  | Mode<br>0: Start<br>2: Start2                                     | Mode<br>1: End<br>3: End2                                                         |             |  |
| Acquisition of                                   | 1 to 8                | n + 4  | Chart speed before start printout                                 | Chart speed after end printout                                                    | 3           |  |
| start/end printout<br>action settings (VA)       | (PLC1 to 8)           | n + 5  | -                                                                 | Lot number automatic update<br>ON/OFF<br>0: Off<br>1: On                          | 3           |  |
|                                                  |                       | n + 6  | -                                                                 | Offset compensation record<br>output ON/OFF<br>0: Off<br>1: On                    |             |  |
|                                                  |                       | n + 7  | -                                                                 | Chart speed for offset<br>compensation record output<br>0: C.Speed<br>1: 450 mm/h |             |  |
|                                                  |                       | n      | Station number                                                    | +                                                                                 |             |  |
|                                                  |                       | n + 1  | Command: 14                                                       |                                                                                   |             |  |
|                                                  |                       | n + 2  | Diagnosis output ON/OFF<br>0: Off<br>1: On                        |                                                                                   | -           |  |
|                                                  | 1 to 8<br>(PLC1 to 8) | n + 3  | Reflash alarm operation 0: Off 1: On                              |                                                                                   |             |  |
|                                                  |                       | n + 4  | n + 4 AND logic relay *2                                          |                                                                                   |             |  |
|                                                  |                       | n + 5  | Relay energized/de-energized operation 0: Energize 1: De_energize |                                                                                   |             |  |
| Alarm-related settings<br>(XA)                   |                       | n + 6  | Relay hold/non-hold operation 0: Hold 1: Nonhold                  |                                                                                   | Variable *3 |  |
|                                                  |                       | n + 7  | Alarm status display hold/non-hold operation 0: Hold 1: Nonhold   |                                                                                   |             |  |
|                                                  |                       | n + 8  | Interval for change rate upper limi                               | t alarm                                                                           |             |  |
|                                                  |                       | n + 9  | Interval for change rate lower limit                              |                                                                                   |             |  |
|                                                  |                       | n + 10 | Measurement channel alarm hyste<br>0: Off<br>1 to 10:0.1 to 1.0   |                                                                                   |             |  |
|                                                  |                       | n + 11 | Computation channel alarm hyster<br>0: Off<br>1 to 10:0.1 to 1.0  | resis                                                                             |             |  |
|                                                  |                       | n      | Station number                                                    |                                                                                   | _           |  |
|                                                  |                       | n + 1  | Command: 15                                                       |                                                                                   | -           |  |
|                                                  |                       |        | n + 2                                                             | Diagnosis output ON/OFF 0: Off 1: On                                              |             |  |
|                                                  |                       | n + 3  | Reflash alarm operation 0: Off 1: On                              |                                                                                   |             |  |
|                                                  |                       | n + 4  | AND logic relay *2                                                |                                                                                   |             |  |
| Acquisition of                                   |                       | n + 5  | Relay energized/de-energized ope<br>0: Energize<br>1: De_energize | eration                                                                           |             |  |
| Acquisition of<br>alarm-related settings<br>(XA) | 1 to 8<br>(PLC1 to 8) | n + 6  | Relay hold/non-hold operation<br>0: Hold<br>1: Nonhold            |                                                                                   | 2           |  |
|                                                  |                       | n + 7  | Alarm status display hold/non-hold operation 0: Hold 1: Nonhold   |                                                                                   |             |  |
|                                                  |                       | n + 8  | Interval for change rate upper limi                               | t alarm                                                                           |             |  |
|                                                  |                       | n + 9  | Interval for change rate lower limit                              |                                                                                   |             |  |
|                                                  |                       | n + 10 | Measurement channel alarm hyste<br>0: Off<br>1 to 10: 0.1 to 1.0  | resis                                                                             |             |  |
|                                                  |                       | n + 11 | Computation channel alarm hyster 0: Off 1 to 10: 0.1 to 1.0       | resis                                                                             |             |  |

| Description                                | F0                    | F1 (=\$u n) |                                                       |                                                               | F2                                                            |  |  |       |                           |  |  |  |  |  |  |       |                                            |                                                       |  |
|--------------------------------------------|-----------------------|-------------|-------------------------------------------------------|---------------------------------------------------------------|---------------------------------------------------------------|--|--|-------|---------------------------|--|--|--|--|--|--|-------|--------------------------------------------|-------------------------------------------------------|--|
|                                            | 1 to 8                | n           | Station number                                        |                                                               |                                                               |  |  |       |                           |  |  |  |  |  |  |       |                                            |                                                       |  |
|                                            |                       | n + 1       | Command: 16                                           |                                                               |                                                               |  |  |       |                           |  |  |  |  |  |  |       |                                            |                                                       |  |
| Compensation setting                       |                       | n + 2       | CH No.                                                |                                                               |                                                               |  |  |       |                           |  |  |  |  |  |  |       |                                            |                                                       |  |
| of standard setting (XJ)                   | (PLC1 to 8)           | n + 3       | Compensation setting of standard setting 0: Internal  | Compensation setting of standard setting 1: External          | 4/5                                                           |  |  |       |                           |  |  |  |  |  |  |       |                                            |                                                       |  |
|                                            |                       | n + 4       | -                                                     | Compensation voltage                                          |                                                               |  |  |       |                           |  |  |  |  |  |  |       |                                            |                                                       |  |
|                                            |                       | n           | Station number                                        |                                                               |                                                               |  |  |       |                           |  |  |  |  |  |  |       |                                            |                                                       |  |
|                                            |                       | n + 1       | Command: 17                                           |                                                               |                                                               |  |  |       |                           |  |  |  |  |  |  |       |                                            |                                                       |  |
| Acquisition of standard                    |                       | n + 2       | CH No.                                                |                                                               |                                                               |  |  |       |                           |  |  |  |  |  |  |       |                                            |                                                       |  |
| setting compensation                       | 1 to 8<br>(PLC1 to 8) | n + 3       | CH No.                                                |                                                               | 3                                                             |  |  |       |                           |  |  |  |  |  |  |       |                                            |                                                       |  |
| setting (XJ)                               | (PLC1 (0 8)           | n + 4       | Compensation setting of standard setting 0: Internal  | Compensation setting of standard setting 1: External          |                                                               |  |  |       |                           |  |  |  |  |  |  |       |                                            |                                                       |  |
|                                            |                       | n + 5       | -                                                     | Compensation voltage                                          |                                                               |  |  |       |                           |  |  |  |  |  |  |       |                                            |                                                       |  |
|                                            |                       | n           | Station number                                        | •                                                             |                                                               |  |  |       |                           |  |  |  |  |  |  |       |                                            |                                                       |  |
|                                            |                       | n + 1       | Command: 18                                           |                                                               |                                                               |  |  |       |                           |  |  |  |  |  |  |       |                                            |                                                       |  |
|                                            |                       | n + 2       | Model<br>0: Pen                                       | Model<br>1: Dot                                               |                                                               |  |  |       |                           |  |  |  |  |  |  |       |                                            |                                                       |  |
|                                            |                       | n + 3       | Channel number / tag selection<br>0: CH<br>1: Tag     | 1.233                                                         |                                                               |  |  |       |                           |  |  |  |  |  |  |       |                                            |                                                       |  |
|                                            | 1 to 8<br>(PLC1 to 8) |             | n + 4                                                 | Alarm printing setting<br>0: Off<br>1: On1<br>2: On2          | Channel printing next to analog recording ON/OFF 0: Off 1: On |  |  |       |                           |  |  |  |  |  |  |       |                                            |                                                       |  |
| Items-to-print setting (UP)                |                       | n + 5       | Recording start printout ON/OFF<br>0: Off<br>1: On    | Alarm printing setting 0: Off 1: On1 2: On2                   | 9                                                             |  |  |       |                           |  |  |  |  |  |  |       |                                            |                                                       |  |
|                                            |                       | n + 6       | New chart speed printout<br>ON/OFF<br>0: Off<br>1: On | Recording start printout ON/OFF<br>0: Off<br>1: On            |                                                               |  |  |       |                           |  |  |  |  |  |  |       |                                            |                                                       |  |
|                                            |                       |             |                                                       |                                                               |                                                               |  |  |       |                           |  |  |  |  |  |  | n + 7 | Scaling printout ON/OFF<br>0: Off<br>1: On | New chart speed printout<br>ON/OFF<br>0: Off<br>1: On |  |
|                                            |                       | n + 8       | Recording color printing ON/OFF<br>0: Off<br>1: On    | Scaling printout ON/OFF<br>0: Off<br>1: On                    |                                                               |  |  |       |                           |  |  |  |  |  |  |       |                                            |                                                       |  |
|                                            |                       | n           | Station number                                        | •                                                             |                                                               |  |  |       |                           |  |  |  |  |  |  |       |                                            |                                                       |  |
|                                            |                       |             | n + 1                                                 | Command: 19                                                   |                                                               |  |  |       |                           |  |  |  |  |  |  |       |                                            |                                                       |  |
|                                            |                       |             |                                                       |                                                               |                                                               |  |  | n + 2 | Model<br>0: Pen<br>1: Dot |  |  |  |  |  |  |       |                                            |                                                       |  |
|                                            |                       | n + 3       | Channel number / tag selection 0: CH                  | Channel number / tag selection<br>1: Tag                      |                                                               |  |  |       |                           |  |  |  |  |  |  |       |                                            |                                                       |  |
| Acquisition of items-to-print setting (UP) |                       | n + 4       | Alarm printing setting 0: Off 1: On1 2: On2           | Channel printing next to analog recording ON/OFF 0: Off 1: On | 3                                                             |  |  |       |                           |  |  |  |  |  |  |       |                                            |                                                       |  |
|                                            | 1 to 8<br>(PLC1 to 8) | n + 5       | Recording start printout ON/OFF<br>0: Off<br>1: On    | Alarm printing setting 0: Off 1: On1 2: On2                   |                                                               |  |  |       |                           |  |  |  |  |  |  |       |                                            |                                                       |  |
|                                            |                       | n + 6       | New chart speed printout<br>ON/OFF<br>0: Off<br>1: On | Recording start printout ON/OFF<br>0: Off<br>1: On            |                                                               |  |  |       |                           |  |  |  |  |  |  |       |                                            |                                                       |  |
|                                            |                       | n           | n + 7                                                 | Scaling printout ON/OFF<br>0: Off<br>1: On                    | New chart speed printout<br>ON/OFF<br>0: Off<br>1: On         |  |  |       |                           |  |  |  |  |  |  |       |                                            |                                                       |  |
|                                            |                       | n + 8       | Recording color printing ON/OFF<br>0: Off<br>1: On    | Scaling printout ON/OFF<br>0: Off<br>1: On                    |                                                               |  |  |       |                           |  |  |  |  |  |  |       |                                            |                                                       |  |

| Description                                                  | F0                    |                                                                                                    | F1 (=\$u n)                                                                                                    |                                                                                                    | F2          |  |  |  |  |       |   |
|--------------------------------------------------------------|-----------------------|----------------------------------------------------------------------------------------------------|----------------------------------------------------------------------------------------------------|----------------------------------------------------------------------------------------------------|-------------|--|--|--|--|-------|---|
|                                                              |                       | n                                                                                                    | Station number                                                                                                    |                                                                                                    |             |  |  |  |  |       |   |
|                                                              |                       | n + 1                                                                                                    | Command: 20                                                                                                    |                                                                                                    |             |  |  |  |  |       |   |
|                                                              |                       | n + 2                                                                                                    | Decision of printing interval 0: Auto                                                                                                   | Decision of printing interval<br>1: Manual                                                                                                    |             |  |  |  |  |       |   |
| Periodic printing interval setting (UR)                      |                       | n + 3                                                                                                    | Standard time                                                                                                    |                                                                                                    | 1           |  |  |  |  |       |   |
|                                                              | 1 to 8<br>(PLC1 to 8) | PLC1 to 8)  n + 4  1: Print instantaneous values 2: Print report data between intervals  7: 3 hours 7: 3 hours 9: 6 hours 10: 8 hours 11: 12 hours | 0: 10 minutes 1: 12 minutes 2: 25 minutes 3: 20 minutes 4: 30 minutes 5: 1 hour 6: 2 hours 7: 3 hours 8: 4 hours 9: 6 hours 10: 8 hours | 5/6                                                                                                    |             |  |  |  |  |       |   |
|                                                              |                       | n + 5                                                                                                    | -                                                                                                    | Periodic printing mode 0: No periodic printing 1: Print instantaneous values 2: Print report data between intervals                                                        |             |  |  |  |  |       |   |
|                                                              |                       | n                                                                                                    | Station number                                                                                                    |                                                                                                    | 1           |  |  |  |  |       |   |
|                                                              | 1 to 8<br>(PLC1 to 8) | n + 1                                                                                                    | Command: 21                                                                                                    |                                                                                                    |             |  |  |  |  |       |   |
|                                                              |                       | n + 2                                                                                                    | Decision of printing interval 0: Auto                                                                                                   | Decision of printing interval 1: Manual                                                                                                    |             |  |  |  |  |       |   |
|                                                              |                       | n + 3                                                                                                    | Standard time                                                                                                    |                                                                                                    |             |  |  |  |  |       |   |
| Acquisition of periodic<br>printing interval<br>setting (UR) |                       | n + 4                                                                                                    | Periodic printing mode 0: No periodic printing 1: Print instantaneous values 2: Print report data between intervals                     | Interval 0: 10 minutes 1: 12 minutes 2: 25 minutes 3: 20 minutes 4: 30 minutes 5: 1 hour 6: 2 hours 7: 3 hours 8: 4 hours 9: 6 hours 10: 8 hours 11: 12 hours 12: 24 hours | 2           |  |  |  |  |       |   |
|                                                              |                       |                                                                                                    |                                                                                                    |                                                                                                    |             |  |  |  |  | n + 5 | - |
|                                                              |                       | n                                                                                                    | Station number                                                                                                    |                                                                                                    |             |  |  |  |  |       |   |
|                                                              |                       | n + 1                                                                                                    | Command: 22                                                                                                    |                                                                                                    |             |  |  |  |  |       |   |
| Personalize function<br>ON/OFF setting (UF)                  |                       | n + 2                                                                                                    | Bias function<br>0: Not<br>1: Use                                                                                                    |                                                                                                    |             |  |  |  |  |       |   |
|                                                              | 1 to 8                | n + 3                                                                                                    | Square root computation low-cut function 0: Not 1: Use                                                                                  |                                                                                                    | 15          |  |  |  |  |       |   |
|                                                              | (PLC1 to 8)           | n + 4                                                                                                    | 1-5V input low-cut function 0: Not 1: Use                                                                                               |                                                                                                    | Variable *3 |  |  |  |  |       |   |
|                                                              |                       | n + 5                                                                                                    | Alarm delay function<br>0: Not<br>1: Use                                                                                                |                                                                                                    |             |  |  |  |  |       |   |
|                                                              |                       | n + 6                                                                                                    | Calibration function 0: Not 1: Use                                                                                                    |                                                                                                    |             |  |  |  |  |       |   |

| Description                                 | F0                    |            |                                                        | F1 (=\$u n)                                                                                                    |                           | F2  |  |
|---------------------------------------------|-----------------------|------------|--------------------------------------------------------|----------------------------------------------------------------------------------------------------|---------------------------|-----|--|
|                                             |                       | n          | Station number                                         |                                                                                                    |                           |     |  |
|                                             |                       | n + 1      | Command: 23                                            |                                                                                                    |                           |     |  |
|                                             |                       | n + 2      | Bias function<br>0: Not<br>1: Use                      |                                                                                                    |                           |     |  |
| Acquisition of                              | 1 to 8                | n + 3      | Square root computation low-cut function 0: Not 1: Use |                                                                                                    |                           | 2   |  |
| personalize function<br>ON/OFF setting (UF) | (PLC1 to 8)           | n + 4      | 1-5V input low-cut function<br>0: Not<br>1: Use        |                                                                                                    |                           |     |  |
|                                             |                       | n + 5      | Alarm delay function<br>0: Not<br>1: Use               |                                                                                                    |                           |     |  |
|                                             |                       | n + 6      | Calibration function<br>0: Not<br>1: Use               |                                                                                                    |                           |     |  |
|                                             |                       | n          | Station number                                         |                                                                                                    |                           |     |  |
|                                             |                       | n + 1      | Command: 24                                            |                                                                                                    |                           |     |  |
|                                             |                       | n + 2      | Timer No.                                              |                                                                                                    |                           |     |  |
|                                             |                       | n + 3      | Timer type<br>0: Off                                   | Timer type<br>1: Absolute                                                                                                    | Timer type<br>2: Relative |     |  |
| TLOG timer setting (XQ)                     | 1 to 8<br>(PLC1 to 8) | n + 4      | -                                                      | Interval 0: 10 minutes 1: 12 minutes 2: 25 minutes 3: 20 minutes 4: 30 minutes 5: 1 hour 6: 2 hours 7: 3 hours 8: 4 hours 9: 6 hours 10: 8 hours 11: 12 hours 12: 24 hours | Interval (hours)          | 4/8 |  |
|                                             |                       | n + 5      | -                                                      | Standard time                                                                                                    | Interval (minutes)        |     |  |
|                                             |                       | n + 6      | -                                                      | Timeout reset ON/OF<br>0: Off<br>1: On                                                                                                    | F                         |     |  |
|                                             |                       | n + 7      | -                                                      | Printout ON/OFF<br>0: Off<br>1: On                                                                                                    |                           |     |  |
|                                             |                       | n          | Station number                                         |                                                                                                    |                           |     |  |
|                                             | 1 to 8<br>(PLC1 to 8) | n + 1      | Command: 25                                            |                                                                                                    |                           |     |  |
|                                             |                       | n + 2      | Timer No.                                              |                                                                                                    |                           |     |  |
|                                             |                       | n + 3      | Timer No.                                              |                                                                                                    |                           |     |  |
|                                             |                       | n + 4      | Timer type<br>0: Off                                   | Timer type<br>1: Absolute                                                                                                    | Timer type<br>2: Relative |     |  |
| Acquisition of TLOG timer setting (XQ)      |                       | n + 5      | -                                                      | Interval 0: 10 minutes 1: 12 minutes 2: 25 minutes 3: 20 minutes 4: 30 minutes 5: 1 hour 6: 2 hours 7: 3 hours 8: 4 hours 9: 6 hours 10: 8 hours 11: 12 hours 12: 24 hours | Interval (hours)          | 3   |  |
|                                             |                       | n + 6      | -                                                      | Standard time                                                                                                    | Interval (minutes)        |     |  |
|                                             |                       | n + 7      | -                                                      | Timeout reset ON/OFF 0: Off 1: On                                                                                                    |                           |     |  |
|                                             |                       | n + 8      | -                                                      | Printout ON/OFF<br>0: Off<br>1: On                                                                                                    |                           |     |  |
|                                             |                       |            |                                                        |                                                                                                    |                           | 1   |  |
|                                             |                       | n          | Station number                                         |                                                                                                    |                           |     |  |
| DNS setting (XJ)<br>DNS: off                | 1 to 8<br>(PLC1 to 8) | n<br>n + 1 | Station number Command: 26 DNS ON/OFF                  |                                                                                                    |                           | 3   |  |

| Description                           | F0                    |                                                            | F1 (=\$u n)                                                       |                                                                                                    | F2       |  |
|---------------------------------------|-----------------------|------------------------------------------------------------|-------------------------------------------------------------------|----------------------------------------------------------------------------------------------------|----------|--|
|                                       |                       | n                                                          | Station number                                                    |                                                                                                    |          |  |
|                                       |                       | n + 1                                                      | Command: 26                                                       |                                                                                                    |          |  |
|                                       |                       | n + 2                                                      | DNS ON/OFF<br>1: On                                               |                                                                                                    |          |  |
|                                       |                       | n + 3 Primary DNS server address (first digit (left-most)) |                                                                   |                                                                                                    |          |  |
|                                       |                       | n + 4                                                      |                                                                   |                                                                                                    |          |  |
|                                       |                       | n + 5                                                      | Primary DNS server address (third                                 |                                                                                                    |          |  |
|                                       |                       | n + 6                                                      | Primary DNS server address (fourt                                 | h digit (right-most))                                                                                             |          |  |
|                                       |                       | n + 7                                                      | Secondary DNS server address (fir                                 | st digit (left-most))                                                                                             |          |  |
| DNS setting (XJ)                      | 1 to 8                | n + 8                                                      | Secondary DNS server address (se                                  | cond digit)                                                                                                    |          |  |
| DNS: on                               | (PLC1 to 8)           | n + 9                                                      | Secondary DNS server address (th                                  | ird digit)                                                                                                    | Variable |  |
|                                       |                       | n + 10                                                     | Secondary DNS server address (fo                                  | urth digit (right-most))                                                                                          |          |  |
|                                       |                       | n + 11                                                     | Domain suffix 1 Number of chara-                                  | cters *4                                                                                                    |          |  |
|                                       |                       | n + 12                                                     | Domain suffix 2 Number of chara-                                  | cters *4                                                                                                    |          |  |
|                                       |                       | n + 13                                                     | Domain suffix 1                                                   |                                                                                                    |          |  |
|                                       |                       | :                                                          |                                                                   | :                                                                                                    |          |  |
|                                       |                       | n + 44                                                     | Domain suffix 1                                                   |                                                                                                    |          |  |
|                                       |                       | n + 45                                                     | Domain suffix 2                                                   |                                                                                                    |          |  |
|                                       |                       | : 76                                                       |                                                                   | :                                                                                                    |          |  |
|                                       |                       | n + 76                                                     | Domain suffix 2                                                   |                                                                                                    |          |  |
|                                       |                       | n<br>n + 1                                                 | Station number Command: 27                                        |                                                                                                    |          |  |
|                                       |                       |                                                            | DNS ON/OFF                                                        | DNS ON/OFF                                                                                                    |          |  |
|                                       |                       | n + 2                                                      | 0: Off                                                            | 1: On                                                                                                    |          |  |
|                                       |                       | n + 3                                                      | -                                                                 | Primary DNS server address (first digit (left-most))                                                              |          |  |
|                                       |                       | n + 4                                                      | -                                                                 | Primary DNS server address (second digit)                                                                         |          |  |
|                                       |                       | n + 5                                                      | -                                                                 | Primary DNS server address (third digit)                                                                          |          |  |
|                                       | 1 to 8<br>(PLC1 to 8) | n + 6                                                      | -                                                                 | Primary DNS server address<br>(fourth digit (right-most))                                                         | 2        |  |
| Acquisition of DNS setting (XJ)       |                       | n + 7                                                      | -                                                                 | Secondary DNS server address (first digit (left-most))                                                            |          |  |
|                                       |                       | n + 8                                                      | -                                                                 | Secondary DNS server address (second digit)                                                                       |          |  |
|                                       |                       | n + 9                                                      | -                                                                 | Secondary DNS server address (third digit)                                                                        |          |  |
|                                       |                       | n + 10                                                     | -                                                                 | Secondary DNS server address (fourth digit (right-most))                                                          |          |  |
|                                       |                       | n + 11                                                     | -                                                                 | Domain suffix 1                                                                                                   |          |  |
|                                       |                       | :                                                          | -                                                                 | :                                                                                                    |          |  |
|                                       |                       | n + 42                                                     | -                                                                 | Domain suffix 1                                                                                                   |          |  |
|                                       |                       | n + 43                                                     | -                                                                 | Domain suffix 2                                                                                                   |          |  |
|                                       |                       | : 74                                                       | -                                                                 | :                                                                                                    |          |  |
|                                       |                       | n + 74<br>n                                                | Station number                                                    | Domain suffix 2                                                                                                   |          |  |
|                                       |                       | n + 1                                                      | Command: 28                                                       |                                                                                                    |          |  |
| Communication                         | 1 to 8                |                                                            | Communication timeout ON/OFF                                      | Communication timeout ON/OFF                                                                                      | 3/4      |  |
| timeout setting (YQ)                  | (PLC1 to 8)           | n + 2                                                      | 0: Off                                                            | 1: On                                                                                                    |          |  |
|                                       |                       | n + 3                                                      | -                                                                 | Time-out Time                                                                                                    |          |  |
|                                       |                       | n                                                          | Station number                                                    |                                                                                                    |          |  |
| Acquisition of                        | 1 to 8                | n + 1                                                      | Command: 29                                                       |                                                                                                    | 2        |  |
| communication<br>timeout setting (YQ) | (PLC1 to 8)           | n + 2                                                      | Communication timeout ON/OFF 0: Off                               | Communication timeout ON/OFF 1: On                                                                                | Ζ        |  |
|                                       |                       | n + 3                                                      | - Ctation number                                                  | Time-out Time                                                                                                    |          |  |
|                                       |                       | n<br>n + 1                                                 | Station number Command: 30                                        |                                                                                                    |          |  |
|                                       |                       | n + 2                                                      | Model<br>0: Pen                                                   | Model<br>1: Dot                                                                                                   |          |  |
| Printing position adjustment (UA)     | 1 to 8<br>(PLC1 to 8) | n + 3                                                      | Printing position 0: Zero (0 % position) 1: Full (100 % position) | Printing position 0: Zero (0 % position) 1: Full (100 % position) 2: Hysteresis (difference of printing position) | 6/5      |  |
|                                       |                       | n + 4                                                      | Pen No.: 1 to 4                                                   | Adjustment value                                                                                                  |          |  |
|                                       |                       | n + 5                                                      | Adjustment value                                                  | -                                                                                                    |          |  |

| Description                                     | F0                    |        | F1 (=\$u n)                         | F2                 |  |
|-------------------------------------------------|-----------------------|--------|-------------------------------------|--------------------|--|
|                                                 |                       | n      | n Station number                    |                    |  |
|                                                 |                       | n + 1  | Command: 31                         |                    |  |
|                                                 |                       |        | n + 2                               | Range 0: Off 1: On |  |
|                                                 |                       | n + 3  | Bias<br>0: Off<br>1: On             |                    |  |
|                                                 |                       | n + 4  | Alarm<br>0: Off<br>1: On            |                    |  |
|                                                 |                       | n + 5  | Unit<br>0: Off<br>1: On             |                    |  |
| Setting mode menu selection (UG)                | 1 to 8<br>(PLC1 to 8) | n + 6  | Chart speed 0: Off 1: On            | Variable *3        |  |
|                                                 |                       | n + 7  | Other Notes 0: Off 1: On            |                    |  |
|                                                 |                       | n + 8  | Calibration correction 0: Off 1: On |                    |  |
|                                                 |                       | n + 9  | Operation 0: Off 1: On              |                    |  |
|                                                 |                       | n + 10 | Batch name 0: Off 1: On             |                    |  |
|                                                 |                       | n + 11 | Batch details 0: Off 1: On          |                    |  |
|                                                 |                       | n      | Station number                      | _                  |  |
|                                                 |                       | n + 1  | Command: 32                         |                    |  |
|                                                 |                       | n + 2  | Range 0: Off 1: On                  |                    |  |
|                                                 |                       | n + 3  | Bias<br>0: Off<br>1: On             |                    |  |
|                                                 |                       | n + 4  | Alarm 0: Off 1: On                  |                    |  |
|                                                 |                       | n + 5  | Unit<br>0: Off<br>1: On             |                    |  |
| Acquisition of Setting mode menu selection (UG) | 1 to 8<br>(PLC1 to 8) | n + 6  | Chart speed 0: Off 1: On            | 2                  |  |
|                                                 |                       | n + 7  | Other Notes 0: Off 1: On            |                    |  |
|                                                 |                       | n + 8  | Calibration correction 0: Off 1: On |                    |  |
|                                                 |                       | n + 9  | Operation 0: Off 1: On              |                    |  |
|                                                 |                       | n + 10 | Batch name<br>0: Off<br>1: On       |                    |  |
|                                                 |                       | n + 11 | Batch details 0: Off 1: On          |                    |  |

| Description                                                     | F0                    |             | F1 (=\$u n)                                                              |                                                  | F2  |
|-----------------------------------------------------------------|-----------------------|-------------|--------------------------------------------------------------------------|--------------------------------------------------|-----|
|                                                                 |                       | n           | Station number                                                           |                                                  |     |
|                                                                 |                       | n + 1       | Command: 33                                                              |                                                  |     |
|                                                                 |                       | n + 2       | Start/end printout ON/OFF<br>0: Not                                      | Start/end printout ON/OFF<br>1: Use              |     |
| Start/end printout and<br>message format<br>ON/OFF setting (UE) | 1 to 8<br>(PLC1 to 8) | n + 3       | Message format ON/OFF<br>0: Not<br>1: Use                                | Lot number digits 0: Not 4: 4 digits 6: 6 digits | 4/6 |
|                                                                 |                       | n + 4       | -                                                                        | Start2/end2 printout ON/OFF<br>0: Not<br>1: Use  |     |
|                                                                 |                       | n + 5       | -                                                                        | Message format ON/OFF<br>0: Not<br>1: Use        |     |
|                                                                 |                       | n           | Station number                                                           |                                                  |     |
|                                                                 |                       | n + 1       | Command: 34                                                              |                                                  |     |
|                                                                 |                       | n + 2       | Start/end printout ON/OFF 0: Not                                         | Start/end printout ON/OFF<br>1: Use              |     |
| Acquisition of start/end printout and message format            | 1 to 8<br>(PLC1 to 8) | n + 3       | Message format ON/OFF<br>0: Not<br>1: Use                                | Lot number digits 0: Not 4: 4 digits 6: 6 digits | 2   |
| ON/OFF setting (UE)                                             |                       | n + 4       | -                                                                        | Start2/end2 printout ON/OFF<br>0: Not<br>1: Use  |     |
|                                                                 |                       | n + 5       | -                                                                        | Message format ON/OFF<br>0: Not<br>1: Use        |     |
|                                                                 |                       | n           | Station number                                                           |                                                  |     |
| Basic Setting mode exit 1 to 8                                  | n + 1                 | Command: 35 |                                                                          | 3                                                |     |
| (YE) (PLC1 to                                                   |                       | n + 2       | Settings ON/OFF 0: Store (settings enabled) 1: Abort (settings disabled) |                                                  | 3   |
|                                                                 |                       | n           | Station number                                                           |                                                  |     |
| J                                                               | 1 to 8                | n + 1       | Command: 36                                                              |                                                  | 3   |
|                                                                 | (PLC1 to 8)           | n + 2       | Settings ON/OFF 0: Store (settings enabled) 1: Abort (settings disabled) |                                                  |     |
|                                                                 |                       | n           | Station number                                                           |                                                  |     |
| Operation mode                                                  | 1 to 8                | n + 1       | Command: 37                                                              |                                                  | 3   |
| change (DS)                                                     | (PLC1 to 8)           | n + 2       | Mode type 0: Operation mode 1: Basic Setting mode                        |                                                  | -   |
|                                                                 |                       | n           | Station number                                                           |                                                  |     |
| Recording start/stop                                            | 1 to 8                | n + 1       | Command: 38                                                              |                                                  | 3   |
| (PS)                                                            | (PLC1 to 8)           | n + 2       | Recording start/stop 0: Start 1: Stop                                    | J                                                |     |
|                                                                 |                       | n           | Station number                                                           |                                                  |     |
| Scroon/channal                                                  | 1 + - 0               | n + 1       | Command: 39                                                              |                                                  |     |
| Screen/channel<br>switching (UD)                                | 1 to 8<br>(PLC1 to 8) | n + 2       | Command 0: Return to data display screen 2: Change displayed channel     | Command 1: Change to data display screen 2       | 3/4 |
|                                                                 |                       | n + 3       | -                                                                        | Screen No.: 1 to 15                              |     |
| Alarm acknowledgement                                           | 1 to 8                | n 1         | Station number                                                           |                                                  | 2   |
| operation (alarm ACK)                                           | (PLC1 to 8)           | n + 1       | Command: 40                                                              |                                                  | 3   |
| (AK)                                                            |                       | n + 2       | 0 fixed                                                                  |                                                  |     |
|                                                                 |                       | n           | Station number                                                           |                                                  |     |
| Computation                                                     | 1 to 8                | n + 1       | Command: 41                                                              |                                                  | 2   |
| start/stop/reset (TL)                                           | (PLC1 to 8)           | n + 2       | Operation type 0: Math start 1: Math stop 2: Math reset                  |                                                  | 3   |
|                                                                 |                       | n           | Station number                                                           |                                                  |     |
| Manual printout                                                 | 1 to 8                | n + 1       | Command: 42                                                              |                                                  | 2   |
| start/stop (MP)                                                 | (PLC1 to 8)           | n + 2       | Operation type 0: Printout start 1: Printout stop                        |                                                  | 3   |
|                                                                 |                       | n           | Station number                                                           |                                                  |     |
| List 1 (settings)                                               | 1 to 8                | n + 1       | Command: 43                                                              |                                                  | ,   |
| List 1 (settings) printout start/stop (LS)                      | (PLC1 to 8)           | n + 2       | Recording start/stop<br>0: Start<br>1: Stop                              |                                                  | 3   |

| Description                       | F0                    |                  | F1 (=\$u n)                                                                           | F2                |  |  |
|-----------------------------------|-----------------------|------------------|---------------------------------------------------------------------------------------|-------------------|--|--|
|                                   |                       | n                | Station number                                                                        |                   |  |  |
| List 2 (basic settings)           | 1 to 8<br>(PLC1 to 8) | n + 1            | Command: 44                                                                           |                   |  |  |
| printout start/stop (SU)          |                       |                  | Recording start/stop                                                                  | 3                 |  |  |
|                                   |                       | n + 2            | 0: Start<br>1: Stop                                                                   |                   |  |  |
|                                   |                       | n                | Station number                                                                        |                   |  |  |
| Message printout (MS)             | 1 to 8                | n + 1            | Command: 45                                                                           | 3                 |  |  |
| Message printout (MS)             | (PLC1 to 8)           | n + 2            | Message No.: 1 to 5                                                                   | -                 |  |  |
|                                   |                       |                  | Station number                                                                        |                   |  |  |
| Alarm printout buffer             | 1 to 8                | n<br>n 1         | Command: 46                                                                           | 3                 |  |  |
| clear (AC)                        | (PLC1 to 8)           | n + 1            |                                                                                       |                   |  |  |
|                                   |                       | n + 2            | 0 fixed                                                                               |                   |  |  |
| Message printout                  | 1 to 8                | n 1              | Station number  Command: 47                                                           | 3                 |  |  |
| buffer clear (MC)                 | (PLC1 to 8)           | n + 1            |                                                                                       | _                 |  |  |
|                                   |                       | n + 2            | 0 fixed                                                                               |                   |  |  |
| Periodic printing                 | 1 to 8                | n                | Station number                                                                        |                   |  |  |
| report data reset (VG)            | (PLC1 to 8)           | n + 1            | Command: 48                                                                           | 3                 |  |  |
|                                   |                       | n + 2            | Fixed to 2                                                                            |                   |  |  |
|                                   |                       | n                | Station number                                                                        |                   |  |  |
| Settings initialization           | 1 to 8                | n + 1            | Command: 49                                                                           | 3                 |  |  |
| (YC)                              | (PLC1 to 8)           | n + 2            | Initialization type 0: Initialization of Setting mode and Basic Setting mode settings |                   |  |  |
|                                   |                       | 11 + 2           | 1: Initialization of Setting mode settings                                            |                   |  |  |
|                                   |                       | n                | Station number                                                                        |                   |  |  |
| Stop printing position            | 1 to 8                | n + 1            | Command: 50                                                                           | 3                 |  |  |
| adjustment (UY)                   | (PLC1 to 8)           | n + 2            | 0 fixed                                                                               |                   |  |  |
|                                   |                       | n                | Station number                                                                        |                   |  |  |
| Acquisition of printing           | 1 to 8<br>(PLC1 to 8) | n + 1            | Command: 51                                                                           |                   |  |  |
| position adjustment               |                       | 1 to 8           |                                                                                       | 2                 |  |  |
| status (UY)                       |                       | n + 2 0: Stopped |                                                                                       | 0: Stopped        |  |  |
|                                   |                       |                  | 1: In execution                                                                       |                   |  |  |
|                                   |                       | n                | Station number                                                                        |                   |  |  |
| Byte output order                 | 1 to 8                | n + 1            | Command: 52                                                                           | 3                 |  |  |
| setting (BO)                      | (PLC1 to 8)           |                  |                                                                                       | Byte order 0: MSB |  |  |
|                                   |                       | n + 2            | 1: LSB                                                                                |                   |  |  |
|                                   |                       | n                | Station number                                                                        | -                 |  |  |
| Acquisition of byte               | 1 + - 0               | n + 1            | Command: 53                                                                           |                   |  |  |
| output order setting              | 1 to 8<br>(PLC1 to 8) |                  | Byte order                                                                            | 2                 |  |  |
| (BO)                              | (1201 to 0)           | n + 2            | 0: MSB                                                                                |                   |  |  |
|                                   |                       |                  | 1: LSB                                                                                |                   |  |  |
|                                   | 1 to 8                | n                | Station number                                                                        |                   |  |  |
|                                   |                       | n + 1            | Command: 56                                                                           |                   |  |  |
| Status filter setting (IF)        |                       | n + 2            | Status information filter 1: 0 to 255                                                 | 6                 |  |  |
| 3                                 | (PLC1 to 8)           | n + 3            | Status information filter 2: 0 to 255                                                 |                   |  |  |
|                                   |                       | n + 4            | Status information filter 3: 0 to 255                                                 |                   |  |  |
|                                   |                       | n + 5            | Status information filter 4: 0 to 255                                                 |                   |  |  |
|                                   |                       | n                | Station number                                                                        |                   |  |  |
|                                   |                       | n + 1            | Command: 57                                                                           |                   |  |  |
| Acquisition of status             | 1 to 8                | n + 2            | Status information filter 1: 0 to 255                                                 | 2                 |  |  |
| filter setting (IF)               | (PLC1 to 8)           | n + 3            | Status information filter 2: 0 to 255                                                 |                   |  |  |
|                                   |                       | n + 4            | Status information filter 3: 0 to 255                                                 |                   |  |  |
|                                   |                       | n + 5            | Status information filter 4: 0 to 255                                                 |                   |  |  |
| File amount directors of          | 1 +- 0                | n                | Station number                                                                        |                   |  |  |
| Ethernet disconnection (CC)       | 1 to 8<br>(PLC1 to 8) | n + 1            | Command: 58                                                                           | 3                 |  |  |
| v = -7                            | ( ()                  | n + 2            | 0 fixed                                                                               |                   |  |  |
|                                   |                       | n                | Station number                                                                        |                   |  |  |
|                                   |                       | n + 1            | Command: 59                                                                           |                   |  |  |
| Output of decimal                 |                       | n + 2            | Address *5                                                                            |                   |  |  |
| point position, unit              | 1 to 8                | n + 3            | Output data type: 1 (decimal point position, unit information)                        | nation) 6         |  |  |
| information, setting<br>data (FE) | (PLC1 to 8)           | n + 4            | First channel for output                                                              |                   |  |  |
| adia (i E)                        |                       | n + 5            | Last channel for output                                                               | +                 |  |  |
|                                   |                       | n + 6 and up     | Receive data *6                                                                       |                   |  |  |
|                                   |                       | ii . o ana ap    | Neceive uala                                                                          |                   |  |  |

| Description                            | F0                                             |                                                           | F1 (=\$u n)                                                                                                    |                              | F2  |
|----------------------------------------|------------------------------------------------|-----------------------------------------------------------|----------------------------------------------------------------------------------------------------|------------------------------|-----|
|                                        |                                                | n                                                         | Station number                                                                                                    |                              |     |
|                                        |                                                | n + 1                                                     | Command: 60                                                                                                    |                              |     |
| Output latest                          | 1 to 8                                         | n + 2                                                     | Address *5                                                                                                    |                              | -   |
| measurement/<br>calculation data (FD)  | (PLC1 to 8)                                    | n + 3                                                     | First channel for output                                                                                                    |                              | 5   |
| carcalation data (12)                  |                                                | n + 4                                                     | Last channel for output                                                                                                    | 1                            |     |
|                                        |                                                | n + 5 and up                                              | Receive data *6                                                                                                    |                              |     |
|                                        |                                                | n                                                         | Station number                                                                                                    |                              |     |
|                                        |                                                | n + 1                                                     | Command: 61                                                                                                    |                              |     |
|                                        |                                                | n + 2                                                     | Address *5                                                                                                    |                              |     |
|                                        |                                                |                                                           | Output data type                                                                                                    |                              |     |
| Output statistical                     | 1 to 8                                         | _                                                         | 0: Inst                                                                                                    |                              |     |
| calculation results (FY)               | (PLC1 to 8)                                    | n + 3                                                     | 1: Report<br>2: Tlog1                                                                                                    |                              | 6   |
|                                        |                                                |                                                           | 3: Tlog2                                                                                                    |                              |     |
|                                        |                                                | n + 4                                                     | First channel for output                                                                                                    |                              |     |
|                                        |                                                | n + 5                                                     | Last channel for output                                                                                                    |                              |     |
|                                        |                                                | n + 6 and up                                              | Receive data *6                                                                                                    |                              |     |
|                                        |                                                | n                                                         | Station number                                                                                                    |                              |     |
|                                        |                                                | n + 1                                                     | Command: 62                                                                                                    |                              |     |
|                                        |                                                | n + 2                                                     | Address *5                                                                                                    |                              |     |
|                                        |                                                |                                                           | Operation type                                                                                                    | Operation type               |     |
|                                        |                                                | n + 3                                                     | 0: Get                                                                                                    | 1: Resend<br>2: Reset        |     |
| FIFO data output (FF)                  | 1 to 8                                         | n 1 4                                                     | 3: Get_new                                                                                                    | 2: Reset                     | 7/4 |
| The duta output (11)                   | (PLC1 to 8)                                    | n + 4<br>n + 5                                            | First channel for output  Last channel for output                                                                                                    |                              | ,   |
|                                        |                                                | 11 + 5                                                    | Blocks to output                                                                                                    |                              |     |
|                                        |                                                | n + 6                                                     | 0: All blocks                                                                                                    | Receive data *6              |     |
|                                        |                                                | 11 + 0                                                    | Other than 0: The specified                                                                                                    |                              |     |
|                                        |                                                | 7                                                         | number                                                                                                    |                              |     |
|                                        |                                                | n + 7 and up                                              | Receive data *6                                                                                                    |                              |     |
|                                        |                                                | n<br>n + 1                                                | Station number Command: 63                                                                                                    |                              |     |
| Ctatus information                     | 1. 0                                           | n + 2                                                     | Status information 1: 0 to 255 Status information 2: 0 to 255 Status information 3: 0 to 255                                                                                                    |                              | 2   |
| Status information output (IS)         | 1 to 8<br>(PLC1 to 8)                          | n + 3                                                     |                                                                                                    |                              |     |
|                                        |                                                | n + 4                                                     |                                                                                                    |                              |     |
|                                        |                                                | n + 5                                                     | Status information 4: 0 to 255                                                                                                    |                              |     |
|                                        |                                                | n                                                         | Station number                                                                                                    |                              |     |
|                                        |                                                | n + 1                                                     | Command: 64                                                                                                    |                              |     |
| User information                       | 1 to 8                                         | n + 2                                                     | Physical layer                                                                                                    |                              |     |
| output (FU)                            | (PLC1 to 8)                                    | 11 7 2                                                    | r i iysicai iayei                                                                                                    |                              | 2   |
| output (FU)                            | (PLC1 to 8)                                    | n + 3                                                     | User level                                                                                                    |                              | 2   |
|                                        | (PLC1 to 8)                                    | n + 3<br>n + 4 to                                         |                                                                                                    |                              | 2   |
|                                        | (PLC1 to 8)                                    | n + 3<br>n + 4 to<br>n + 11                               | User level User name                                                                                                    |                              | 2   |
|                                        | (PLC1 to 8)                                    | n + 3<br>n + 4 to<br>n + 11<br>n                          | User level User name Station number                                                                                                    |                              | 2   |
| Login                                  | 1 to 8                                         | n + 3<br>n + 4 to<br>n + 11<br>n<br>n + 1                 | User level User name Station number Command: 67                                                                                                    |                              |     |
| Login                                  |                                                | n + 3<br>n + 4 to<br>n + 11<br>n                          | User level User name Station number Command: 67 Login function: 0 (not use)                                                                                                    |                              | 2   |
| Login                                  | 1 to 8                                         | n + 3<br>n + 4 to<br>n + 11<br>n<br>n + 1                 | User level User name Station number Command: 67 Login function: 0 (not use) Login level 0: Admin (administrator)                                                                                                  |                              |     |
| Login                                  | 1 to 8                                         | n+3 n+4 to n+11 n n+1 n+2 n+3                             | User level User name Station number Command: 67 Login function: 0 (not use) Login level 0: Admin (administrator) 1: User                                                                                          |                              |     |
| Login                                  | 1 to 8                                         | n+3 n+4 to n+11 n n+1 n+2 n+3                             | User level User name  Station number Command: 67 Login function: 0 (not use) Login level 0: Admin (administrator) 1: User Station number                                                                          |                              |     |
|                                        | 1 to 8<br>(PLC1 to 8)                          | n+3 n+4 to n+11 n n+1 n+2 n+3                             | User level User name  Station number Command: 67 Login function: 0 (not use) Login level 0: Admin (administrator) 1: User Station number Command: 70                                                              |                              | 4   |
| Login Bias setting (VB)                | 1 to 8                                         | n+3 n+4 to n+11 n n+1 n+2 n+3                             | User level User name  Station number Command: 67 Login function: 0 (not use) Login level 0: Admin (administrator) 1: User Station number Command: 70 CH No.                                                       | Pior ON/OEE                  |     |
|                                        | 1 to 8<br>(PLC1 to 8)                          | n+3 n+4 to n+11 n n+1 n+2 n+3                             | User level User name  Station number Command: 67 Login function: 0 (not use) Login level 0: Admin (administrator) 1: User Station number Command: 70                                                              | Bias ON/OFF<br>1: On         | 4   |
|                                        | 1 to 8<br>(PLC1 to 8)                          | n+3 n+4 to n+11 n n+1 n+2 n+3 n n+1 n+2                   | User level User name  Station number Command: 67 Login function: 0 (not use) Login level 0: Admin (administrator) 1: User Station number Command: 70 CH No. Bias ON/OFF                                           |                              | 4   |
|                                        | 1 to 8<br>(PLC1 to 8)                          | n+3 n+4 to n+11 n n+1 n+2 n+3 n n+1 n+3                   | User level User name  Station number Command: 67 Login function: 0 (not use) Login level 0: Admin (administrator) 1: User Station number Command: 70 CH No. Bias ON/OFF 0: Off                                    | 1: On                        | 4   |
|                                        | 1 to 8<br>(PLC1 to 8)                          | n+3 n+4to n+11 n n+1 n+2 n+3 n+1 n+2 n+3 n+1 n+2          | User level User name  Station number Command: 67 Login function: 0 (not use) Login level 0: Admin (administrator) 1: User Station number Command: 70 CH No. Bias ON/OFF 0: Off                                    | 1: On                        | 4   |
| Bias setting (VB)                      | 1 to 8<br>(PLC1 to 8)                          | n+3 n+4to n+11 n n+1 n+2 n+3 n+1 n+2 n+3 n n+1 n+2        | User level User name  Station number Command: 67 Login function: 0 (not use) Login level 0: Admin (administrator) 1: User Station number Command: 70 CH No. Bias ON/OFF 0: Off Station number                     | 1: On                        | 4/5 |
|                                        | 1 to 8<br>(PLC1 to 8)                          | n+3 n+4to n+11 n n+1 n+2 n+3 n+4 n+4 n+1                  | User level User name  Station number Command: 67 Login function: 0 (not use) Login level 0: Admin (administrator) 1: User Station number Command: 70 CH No. Bias ON/OFF 0: Off Station number Command: 71         | 1: On                        | 4   |
| Bias setting (VB)  Acquisition of bias | 1 to 8<br>(PLC1 to 8)<br>1 to 8<br>(PLC1 to 8) | n+3 n+4to n+11 n n+1 n+2 n+3 n+4 n n+1 n+2                | User level User name  Station number Command: 67 Login function: 0 (not use) Login level 0: Admin (administrator) 1: User Station number Command: 70 CH No. Bias ON/OFF 0: Off  Station number Command: 71 CH No. | 1: On                        | 4/5 |
| Bias setting (VB)  Acquisition of bias | 1 to 8<br>(PLC1 to 8)<br>1 to 8<br>(PLC1 to 8) | n+3 n+4 to n+11 n n+1 n+2 n+3 n n+1 n+2 n+3 n n+1 n+2 n+3 | User level User name  Station number Command: 67 Login function: 0 (not use) Login level 0: Admin (administrator) 1: User Station number Command: 70 CH No. Bias ON/OFF 0: Off                                    | 1: On Bias value Bias ON/OFF | 4/5 |

| Description                                    | F0                    |                     | F1 (=\$u n)                                                                |                                                 | F2         |
|------------------------------------------------|-----------------------|---------------------|----------------------------------------------------------------------------|-------------------------------------------------|------------|
|                                                |                       | n                   | Station number                                                             |                                                 |            |
|                                                |                       | n + 1               | Command: 72                                                                |                                                 |            |
|                                                |                       | n + 2               | CH No.                                                                     |                                                 |            |
| Partial expanded recording setting (SP)        | 1 to 8<br>(PLC1 to 8) | n + 3               | Partial expanded recording setting ON/OFF 0: Off                           | Partial expanded recording setting ON/OFF 1: On | 4/6        |
|                                                |                       | n + 4               | -                                                                          | Boundary position                               |            |
|                                                |                       | n + 5               | -                                                                          | Boundary value                                  |            |
|                                                |                       | n                   | Station number                                                             | •                                               |            |
|                                                |                       | n + 1               | Command: 73                                                                |                                                 |            |
|                                                |                       | n + 2               | CH No.                                                                     |                                                 |            |
| Acquisition of partial                         | 1 to 8                | n + 3               | CH No.                                                                     |                                                 | 2          |
| expanded recording setting (SP)                | (PLC1 to 8)           | n + 4               | Partial expanded recording setting ON/OFF 0: Off                           | Partial expanded recording setting ON/OFF 1: On | 3          |
|                                                |                       | n + 5               | -                                                                          | Boundary position                               |            |
|                                                |                       | n + 6               | -                                                                          | Boundary value                                  |            |
|                                                |                       | n                   | Station number                                                             |                                                 |            |
|                                                |                       | n + 1               | Command: 74                                                                |                                                 |            |
|                                                |                       | n + 2               | Computation channel No. *7                                                 |                                                 |            |
|                                                |                       | n + 3               | Computing equation ON/OFF                                                  | Computing equation ON/OFF                       |            |
|                                                |                       |                     | 0: Off                                                                     | 1: On                                           |            |
|                                                |                       | n + 4               | -                                                                          | No. of characters                               |            |
| Computing equation                             | 1 to 8                | n + 5 to<br>n + 124 | -                                                                          | Computing equation *8                           | 4/Variable |
| setting (SO)                                   | (PLC1 to 8)           | n + 125             | _                                                                          | Span left end value (lower word)                |            |
|                                                |                       | n + 126             | _                                                                          | Span left end value (higher word)               |            |
|                                                |                       | n + 127             | -                                                                          | Span right end value (lower word)               |            |
|                                                |                       | n + 128             | -                                                                          | Span right end value (higher word)              |            |
|                                                |                       | n + 129             | -                                                                          | Span decimal place                              |            |
|                                                |                       | n                   | Station number                                                             |                                                 |            |
|                                                |                       | n + 1               | Command: 75                                                                |                                                 |            |
|                                                |                       | n + 2               | Computation channel No. *7                                                 |                                                 |            |
|                                                |                       | n + 3               | Computation channel No. *7                                                 |                                                 |            |
| _                                              |                       | n + 4               | Computing equation ON/OFF 0: Off                                           | Computing equation ON/OFF 1: On                 |            |
| Acquisition of computing equation setting (SO) | 1 to 8<br>(PLC1 to 8) | n + 5 to<br>n + 124 | -                                                                          | Computing equation *8                           | 3          |
|                                                |                       | n + 125             | -                                                                          | Span left end value (lower word)                |            |
|                                                |                       | n + 126             | -                                                                          | Span left end value (higher word)               |            |
|                                                |                       | n + 127             | -                                                                          | Span right end value (lower word)               |            |
|                                                |                       | n + 128             | -                                                                          | Span right end value (higher word)              |            |
|                                                |                       | n + 129             | -                                                                          | Span decimal place                              |            |
|                                                |                       | n . 1               | Station number                                                             |                                                 |            |
|                                                |                       | n + 1               | Command: 76                                                                |                                                 |            |
|                                                |                       | n + 2               | Constant number: 1 to 30                                                   |                                                 |            |
| Computing equation                             | 1 to 8                | n + 3               | Constant sign (+, -)                                                       | c) (lower word)                                 | 9          |
| constant setting (SK)                          | (PLC1 to 8)           | n + 4               | Constant significand (characteristi                                        | <u> </u>                                        | 3          |
|                                                |                       | n + 5<br>n + 6      | Constant significand (characteristi<br>Constant significand (mantissa) (lo |                                                 |            |
|                                                |                       | n + 6<br>n + 7      | Constant significand (mantissa) (id                                        |                                                 |            |
|                                                |                       | n + 8               | Constant significand (mantissa) (ii  Constant exponent (0 if not neces     | -                                               |            |
|                                                |                       | n n                 | Station number                                                             | Jul y /                                         |            |
|                                                |                       | n + 1               | Command: 77                                                                |                                                 |            |
|                                                |                       | n + 2               | Constant number: 1 to 30                                                   |                                                 |            |
|                                                |                       | n + 3               | Constant number                                                            |                                                 |            |
| Acquisition of                                 | 1 to 8                | n + 4               | Constant sign (+, -)                                                       |                                                 | 3          |
| computing equation                             | (PLC1 to 8)           | n + 5               | Constant significand (characteristi                                        | c) (lower word)                                 |            |
| constant setting (SK)                          |                       | n + 6               | Constant significand (characteristi                                        |                                                 |            |
|                                                |                       | n + 7               | Constant significand (mantissa) (lo                                        |                                                 |            |
|                                                |                       | n + 8               | Constant significand (mantissa) (h                                         |                                                 |            |
|                                                |                       | n + 9               | Constant exponent                                                          | •                                               |            |
|                                                | 1                     | 3                   |                                                                            |                                                 |            |

| Description                              | F0                    |       | F1 (=\$u n)                                                             |   |  |
|------------------------------------------|-----------------------|-------|-------------------------------------------------------------------------|---|--|
|                                          |                       | n     | Station number                                                          |   |  |
|                                          |                       | n + 1 | Command: 78                                                             |   |  |
|                                          |                       | n + 2 | Communication input data No.                                            |   |  |
|                                          |                       | n + 3 | Communication input data sign (+, -)                                    |   |  |
| Communication input data setting (CM)    | 1 to 8<br>(PLC1 to 8) | n + 4 | Communication input data significand (characteristic) (lower word)      | 9 |  |
| data setting (Civi)                      | (1 202 10 0)          | n + 5 | Communication input data significand (characteristic) (higher word)     |   |  |
|                                          |                       | n + 6 | Communication input data significand (mantissa) (lower word)            |   |  |
|                                          |                       | n + 7 | Communication input data significand (mantissa) (higher word)           |   |  |
|                                          |                       | n + 8 | Communication input data exponent (0 if not necessary)                  |   |  |
|                                          | 1 to 8<br>(PLC1 to 8) | n     | Station number                                                          |   |  |
|                                          |                       | n + 1 | Command: 79                                                             |   |  |
|                                          |                       | n + 2 | Communication input data No.                                            |   |  |
|                                          |                       | n + 3 | Communication input data No.                                            |   |  |
| Acquisition of                           |                       | n + 4 | Communication input data No. sign (+, -)                                |   |  |
| communication input<br>data setting (CM) |                       | n + 5 | Communication input data No. significand (characteristic) (lower word)  | 3 |  |
|                                          |                       | n + 6 | Communication input data No. significand (characteristic) (higher word) |   |  |
|                                          |                       | n + 7 | Communication input data No. significand (mantissa) (lower word)        |   |  |
|                                          |                       | n + 8 | Communication input data No. significand (mantissa) (higher word)       |   |  |
|                                          |                       | n + 9 | Communication input data No. exponent                                   |   |  |

Return data: Data stored from chart recorder to V series

## **Command parameters**

The available number of parameters for each command varies depending on the device used (model and specifications). If a parameter is unavailable, subsequent parameters are moved up. Be sure to modify the number of words to be transferred in PLC\_CTL [F2] according to the actual parameters.

For more information, refer to the manual issued by the manufacturer.

\*1 Available range setting values vary depending on the setting mode. Set the following values for range settings.

| Measurement mode  | Range Type | Value |
|-------------------|------------|-------|
|                   | 20mV       | 0     |
|                   | 60mV       | 1     |
|                   | 200mV      | 2     |
| VOLT, SQRT, DELTA | 2V         | 3     |
|                   | 6V         | 4     |
|                   | 20V        | 5     |
|                   | 50V        | 6     |
| 1-5V              | 1-5V       | 0     |
|                   | R          | 0     |
|                   | S          | 1     |
|                   | В          | 2     |
|                   | К          | 3     |
|                   | E          | 4     |
| TC                | J          | 5     |
| 10                | T          | 6     |
|                   | N          | 7     |
|                   | W          | 8     |
|                   | L          | 9     |
|                   | U          | 10    |
|                   | Wre        | 11    |
| RTD               | Pt100      | 0     |
| NID.              | JPt100     | 1     |
| DI                | Voltage    | 0     |
| DI                | Contact    | 1     |

\*2 Set AND logic relays as shown below.

| Measurement mode | Value |
|------------------|-------|
| NONE             | 0     |
| I01              | 1     |
| I01-I02          | 2     |
| I01-I03          | 3     |
| I01-I04          | 4     |
| I01-I05          | 5     |
| I01-I06          | 6     |
| I01-I11          | 7     |
| I01-I12          | 8     |
| I01-I13          | 9     |
| I01-I14          | 10    |
| I01-I15          | 11    |
| I01-I16          | 12    |
| I01-I21          | 13    |
| I01-I22          | 14    |
| I01-I23          | 15    |
| I01-I24          | 16    |
| I01-I25          | 17    |
| I01-I26          | 18    |
| I01-I31          | 19    |
| I01-I32          | 20    |
| I01-I33          | 21    |
| I01-I34          | 22    |
| I01-I35          | 23    |
| I01-I36          | 24    |

The number of parameters for each command varies depending on the device used (special specifications).

When "0" is specified for the number of characters, subsequent strings can be omitted. Input the second data in the next place. Specify the \$u device memory address for storing received data.

For information on receive data formats, refer to the manual issued by the manufacturer.

Set computation channel numbers as shown below.

0A: 31, 0B: 32, 0C: 33, ---, 1P: 54

When a computating equation is shorter than "n + 124", set the next parameter in the next space.

# 29.2.13 Wiring Diagrams

## When Connected at CN1:

## RS-422/RS-485

## Wiring diagram 1 - C4

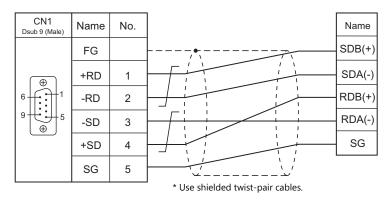

## Wiring diagram 2 - C4

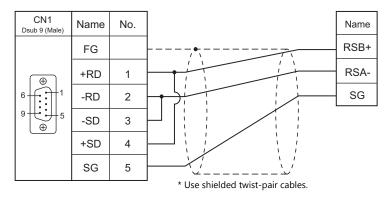

## Wiring diagram 3 - C4

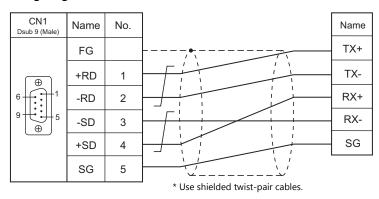

## When Connected at MJ1/MJ2:

#### RS-422/RS-485

#### Wiring diagram 1 - M4

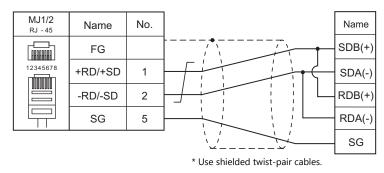

## Wiring diagram 2 - M4

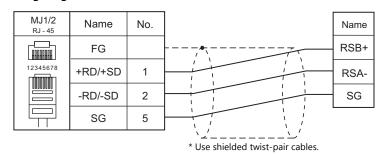

## Wiring diagram 3 - M4

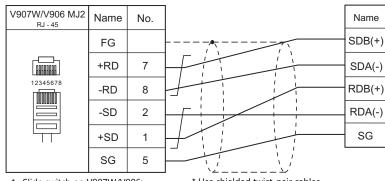

# Slide switch on V907W/V906: RS-422 (lower)

\* Use shielded twist-pair cables.

## Wiring diagram 4 - M4

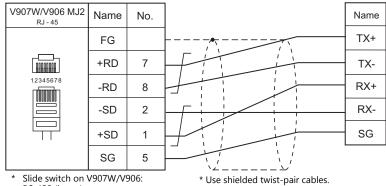

Slide switch on V907W/V906: RS-422 (lower)

**MEMO** 

MONITOUCH [ ] [ ] [ ]

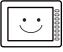

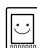

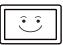

# 30. MODBUS

30.1 PLC Connection

# **30.1 PLC Connection**

## **Serial Connection**

The V9 series works as the Modbus RTU master station. It can be connected with devices that support Modbus RTU communication.

| DIC Coloation on               |                           | Signal  |                       | Connection            |                               |
|--------------------------------|---------------------------|---------|-----------------------|-----------------------|-------------------------------|
| PLC Selection on<br>the Editor | Applicable Device         |         | CN1                   | MJ1/MJ2 *1            | MJ2 (4-wire)<br>V907W/V906 *2 |
|                                |                           | RS-232C | Wiring diagram 1 - C2 | Wiring diagram 1 - M2 |                               |
| MODBUS RTU                     | Modbus RTU slave device   | RS-422  | Wiring diagram 1 - C4 | ×                     | Wiring diagram 2 - M4         |
|                                |                           | RS-485  | Wiring diagram 2 - C4 | Wiring diagram 1 - M4 |                               |
|                                | Modbus RTU slave device   | RS-232C | Wiring diagram 1 - C2 | Wiring diagram 1 - M2 |                               |
| MODBUS RTU<br>EXT Format       |                           | RS-422  | Wiring diagram 1 - C4 | ×                     | Wiring diagram 2 - M4         |
| 271 Format                     |                           | RS-485  | Wiring diagram 2 - C4 | Wiring diagram 1 - M4 |                               |
|                                |                           | RS-232C | Wiring diagram 1 - C2 | Wiring diagram 1 - M2 |                               |
| MODBUS ASCII                   | MODBUS ASCII slave device | RS-422  | Wiring diagram 1 - C4 | ×                     | Wiring diagram 2 - M4         |
|                                |                           | RS-485  | Wiring diagram 2 - C4 | Wiring diagram 1 - M4 |                               |

 <sup>\*1</sup> Set the slide switch for signal level selection to RS-232C/485 position (upper) when using the V907W or V906. For details, refer to "1.2.2 MJ1/MJ2" (page 1-6).
 \*2 Set the slide switch for signal level selection to RS-422 position (lower). For details, refer to "1.2.2 MJ1/MJ2" (page 1-6).

## **Ethernet Connection**

The V9 series works as the Modbus TCP/IP master station. It can be connected with devices that support Modbus TCP/IP slave communication.

| PLC Selection on the Editor          | Applicable Device          | TCP/IP | UDP/IP | Port No. |
|--------------------------------------|----------------------------|--------|--------|----------|
| MODBUS TCP/IP (Ethernet)             | Modbus TCP/IP slave device |        |        |          |
| MODBUS TCP/IP (Ethernet) Sub Station | Modbus TCP/IP slave device | 0      | ×      | 502 *    |
| MODBUS TCP/IP (Ethernet) EXT Format  | Modbus TCP/IP slave device |        |        |          |

<sup>\*</sup> Depending on the device specification, an arbitrary port number can be specified.

## **30.1.1 MODBUS RTU**

## **Communication Setting**

#### **Editor**

#### **Communication setting**

(Underlined setting: default)

| Item            | Setting                                                                                | Remarks      |
|-----------------|----------------------------------------------------------------------------------------|--------------|
| Connection Mode | 1:1/ <u>1:n</u> /Multi-link2/<br>Multi-link2 (Ethernet)/<br>1:n Multi-link2 (Ethernet) |              |
| Signal Level    | RS-232C / RS-422/485                                                                   |              |
| Baud Rate       | 4800 / 9600 / 19200 / 38400 / 57600 / 115K bps                                         |              |
| Data Length     | 8 bits                                                                                 |              |
| Stop Bit        | <u>1</u> / 2 bits                                                                      |              |
| Parity          | None / <u>Odd</u> / Even                                                               |              |
| Target Port No. | 0 to 255                                                                               | 0: Broadcast |

#### **Modbus format setting**

Make communication format settings for each connected device.

\* If the maximum number of words to be read or written varies among the address ranges, select [MODBUS RTU EXT Format] for [Model] in the connection device selection dialog and make the extended format setting. For more information, see page 30-4.

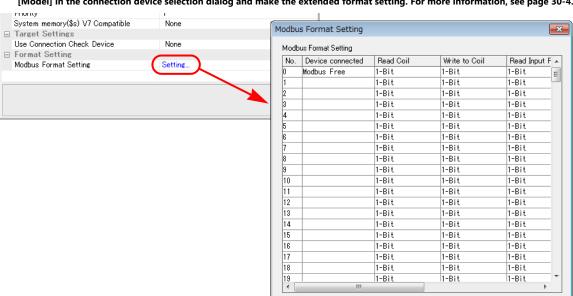

| No. 1 to 255           | Port number of the connected device                                                                                                    |
|------------------------|----------------------------------------------------------------------------------------------------|
| Read Coil              | Format setting                                                                                                    |
| Write to Coil          | Set the number of words to be read or written at one time of communication for each device. For details on                                                                                                   |
| Read Input Relay       | the maximum value that can be set on V-SFT, see the table shown below.*1                                                                                                    |
| Read Holding Register  | The format setting also serves as the function code *1 setting used for Modbus communication. The                                                                                                    |
| Write Holding Register | available function codes vary depending on the device. Refer to the instruction manual of the connected device as well as the table shown below <sup>*1</sup> , and set the options on the dialog correctly. |
| Read Input Register    | device as well as the table shown below , and set the options on the dialog correctly.                                                                                                    |

\*1 Format setting on V-SFT and function code for the Modbus communication

| V-SFT Format Setting  |                 |                 | Modbus Communication |  |
|-----------------------|-----------------|-----------------|----------------------|--|
| Operation             |                 | Maximum Setting | Function Code        |  |
| Read Coil             |                 | 992 bits        | 01H                  |  |
| Write to Coil         | 1 bit           | 1 word          | 05H                  |  |
| write to Coil         | 16 bits or more | 992 bits        | 0FH                  |  |
| Read Input Relay      |                 | 992 bits        | 02H                  |  |
| Read Holding Register |                 | 62 words        | 03H                  |  |
| Write Holding         | 1 word          | 1 word          | 06H                  |  |
| Register              | 2 words or more | 62 words        | 10H                  |  |
| Read Input Register   |                 | 62 words        | 04H                  |  |

#### **PLC**

Make communication settings of the connected device according to the settings made for the V9 series. For more information on settings, refer to the instruction manual issued by the manufacturer.

## **Available Device Memory**

The available setting range of device memory varies depending on the PLC model. Be sure to set within the range available for the PLC to be used. Use [TYPE] when assigning indirect device memory for macro programs.

|   | Device Memory      |     | Remarks |
|---|--------------------|-----|---------|
| 0 | (output coil)      | 00H |         |
| 1 | (input relay)      | 01H |         |
| 4 | (holding register) | 02H |         |
| 3 | (input register)   | 03H |         |

## **Notes on Creating Screen Programs**

On the editor, the device memory address is specified in decimal notation. Thus, when the address of a connected device is expressed in hexadecimal notation, convert the address into decimal one and add "1".

#### **Setting example**

- When specifying the PV (current value) RAM address "3814H" for Modbus RTU connection with Yamatake's "SDC35":
  - 1) Convert the hexadecimal address into the decimal one.  $3814\mbox{HEX} \rightarrow 1435\mbox{GDEC}$
  - 2) Add "1" to the decimal address. 14356 + 1 = 14357DEC
  - 3) On the editor, specify "14357" for the holding register (4).

## 30.1.2 MODBUS RTU EXT Format

In the case with some Modbus RTU devices, the function code to be used or the maximum value to be read or written at one time varies depending on the address range even in the same device memory.

When [MODBUS RTU EXT Format] is selected, the address range as well as the communication format can be set as desired according to the specifications of the connected device. With [MODBUS RTU EXT Format] selected, since access will not be made to any address other than those specified in the format setting, communication can be performed effectively.

## **Communication Setting**

#### **Editor**

#### **Communication setting**

(Underlined setting: default)

| Item            | Setting                                                                                          | Remarks      |
|-----------------|--------------------------------------------------------------------------------------------------|--------------|
| Connection Mode | 1 : 1 / <u>1 : n</u> / Multi-link2 /<br>Multi-link2 (Ethernet) /<br>1 : n Multi-link2 (Ethernet) |              |
| Signal Level    | RS-232C / <u>RS-422/485</u>                                                                      |              |
| Baud Rate       | 4800 / <u>9600</u> / 19200 / 38400 / 57600 / 115K bps                                            |              |
| Data Length     | 8 bits                                                                                           |              |
| Stop Bit        | <u>1</u> / 2 bits                                                                                |              |
| Parity          | None / <u>Odd</u> / Even                                                                         |              |
| Target Port No. | 0 to 255                                                                                         | 0: Broadcast |

## **Extended format setting**

Make communication format settings for the connected device.

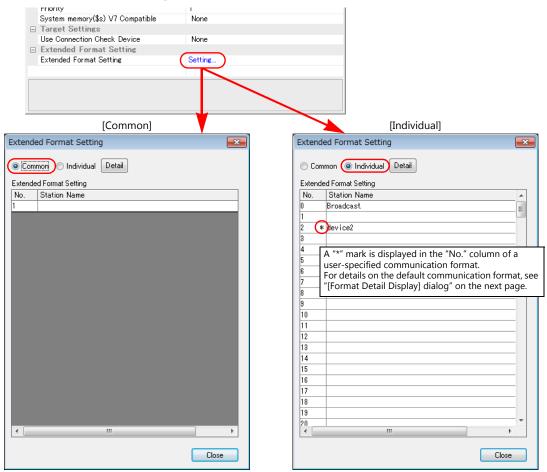

| Common       | Used to set the communication format commonly to all station numbers. |  |
|--------------|-----------------------------------------------------------------------|--|
| Discrete     | Used to set a communication format for respective station numbers.    |  |
| Detail       | Displays the [Format Detail Display] dialog.                          |  |
| No.          | Displays the station number of the connected device.                  |  |
| Station Name | Sets and displays the station name of the connected device.           |  |

## [Format Detail Display] dialog

Register the communication format for each of the specified address range. Make the setting according to the device specification.

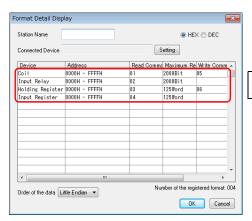

Four types of communication formats shown to the left have been registered by default.

| Station Name                    | Register a desired station name.                                                                                                    |  |
|---------------------------------|----------------------------------------------------------------------------------------------------|--|
| Target Port No.                 | When [Discrete] is selected, the number of the selected station is automatically displayed.                                                                                                    |  |
| HEX/DEC                         | Select the address notation. HEX / DEC                                                                                                    |  |
| Device                          | Displays the currently registered device memory name.  Coil / Input Relay / Holding Register / Input Register (default settings: one each, deletion impossible)                                                                                                    |  |
| Address                         | Specify the address range for each device memory. HEX: 0000 to FFFF DEC: 1 to 65536  * The address range must not be duplicated.                                                                                                    |  |
| Read Command                    | Set the communication format used for reading from or writing into the specified address range.                                                                                                    |  |
| Maximum Read Value              | <ul> <li>[Read Command] / [Write Command]</li> <li>Specify the function code<sup>*1</sup> to use for Modbus communication.</li> <li>The available function codes vary depending on the device. Refer to the instruction manual of the conr device as well as the table shown below<sup>*1</sup>, and set the options on the dialog correctly.</li> </ul>                                                                                                    |  |
| Write Command                   | [Maximum Read Value] / [Maximum Write Value]                                                                                                    |  |
| Maximum Write Value             | Control of the control of the contro |  |
| Order of the data               | Specify the ordering of data.<br>Little Endian / Big Endian                                                                                                    |  |
| Number of the registered format | Displays the number of currently registered formats. Default: 4 (deletion impossible) Max.: 255                                                                                                    |  |

#### \*1 Device memory setting on V-SFT and function code for the Modbus communication

| V-SFT Format Setting |       |                       |               | Modbus Communication |  |
|----------------------|-------|-----------------------|---------------|----------------------|--|
| Operation            |       | Max. Read/Write Value | Function Code |                      |  |
| Read                 |       |                       | 2000 bits     | 01H                  |  |
| Coil                 | Write | 1 bit                 | 1 bit         | 05H                  |  |
|                      | write | 2 bits or more        | 800 bits      | 0FH                  |  |
| Input Relay          | Read  |                       | 2000 bits     | 02H                  |  |
| Read                 |       | ad 125 words          |               | 03H                  |  |
| Holding Register     | Write | 1 word                | 1 word        | 06H                  |  |
|                      | write | 2 words or more       | 100 words     | 10H                  |  |
| Input Register Read  |       | 125 words             | 04H           |                      |  |

#### Adding a format

To add a format, select a device memory, right-click on the selected device memory and select [Add].

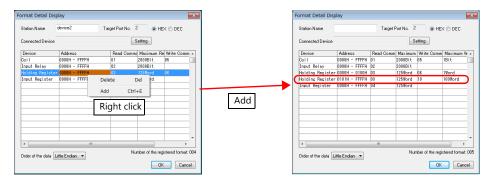

#### Setting example

When connecting a device which has the following specifications to station number 1:

| Function Code | Operation                        | Max.<br>Communication<br>Points | Availa            | able Address        | Example |
|---------------|----------------------------------|---------------------------------|-------------------|---------------------|---------|
| 01H           | Read coil                        | 4000                            | HEX: 0000 to 00FF | DEC: 1 to 256       | (1)     |
| OIH           | VIH Read COII                    |                                 | HEX: 2EE0 to 4E1F | DEC: 12001 to 20000 | (2)     |
| 05H           | Write single coil                | 1                               | HEX: 0000 to 00FF | DEC: 1 to 256       | (1)     |
| 0FH           | Write multiple coils             | 1000                            | HEX: 2EE0 to 4E1F | DEC: 12001 to 20000 | (2)     |
| 0211          | 03H Read holding register        |                                 | HEX: 0000 to 103F | DEC: 1 to 8000      | (3)     |
| USH           |                                  |                                 | HEX: 2EE0 to 2FDF | DEC: 12001 to 12256 | (4)     |
| 06H           | Write single holding register    | 1                               | HEX: 2EE0 to 2FDF | DEC: 12001 to 12256 | (4)     |
| 10H           | Write multiple holding registers | 50                              | HEX: 0000 to 1F3F | DEC: 1 to 8000      | (3)     |

#### • Read/write coil

#### (1) 0000 to 00FF (HEX)

- Register "01H" (function code for reading) to [Read Command] or "05H" (function code for writing) to [Write Command].
- The maximum number of communication points to be read is 4000. Accordingly, register "2000 bits" for [Maximum Read Value] on V-SFT.
- The maximum number of communication points to be written is 1. Accordingly, register "1 bit" for [Maximum Write Value] on V-SFT.

#### (2) 2EE0 to 4E1F (HEX)

- Register "01H" (function code for reading) to [Read Command] or "0FH" (function code for writing) to [Write Command].
- The maximum number of communication points to be read is 4000. Accordingly, register "2000 bits" for [Maximum Read Value] on V-SFT.
- The maximum number of communication points to be written is 1000. Accordingly, register "800 bits" for [Maximum Write Value] on V-SFT.

#### · Read/write holding register

#### (3) 0000 to 1F3F (HEX)

- Register "03H" (function code for reading) to [Read Command] or "10H" (function code for writing) to [Write Command].
- The maximum number of communication points to be read is 200. Accordingly, register "125 words" for [Maximum Read Value] on V-SFT.
- The maximum number of communication points to be written is 50. Accordingly, register "50 words" for [Maximum Write Value] on V-SFT.

#### (4) 2EE0 to 2FDF (HEX)

- Register "03H" (function code for reading) to [Read Command] or "06H" (function code for writing) to [Write Command].
- The maximum number of communication points to be read is 200. Accordingly, register "125 words" for [Maximum Read Value] on V-SFT.
- The maximum number of communication points to be written is 1. Accordingly, register "1 word" for [Maximum Write Value] on V-SFT.

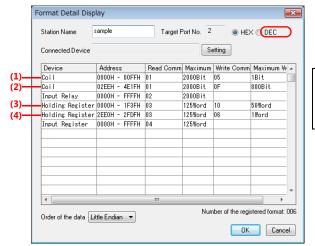

Access will not be made to any addresses other than those not registered on the dialog shown on the left.

- Coil: 0100 to 2EDF, 4E20 to FFFF
- Holding register: 1040 to 2EDF, 2FE0 to FFFF

#### **PLC**

Make communication settings of the connected device according to the settings made for the V9 series. For more information on settings, refer to the instruction manual issued by the manufacturer.

## **Available Device Memory**

The contents of "Available Device Memory" are the same as those described in "30.1.1 MODBUS RTU".

## 30.1.3 MODBUS ASCII

## **Communication Setting**

#### **Editor**

## **Communication setting**

(Underlined setting: default)

| Item            | Setting                                                                                          | Remarks      |
|-----------------|--------------------------------------------------------------------------------------------------|--------------|
| Connection Mode | 1 : 1 / <u>1 : n</u> / Multi-link2 /<br>Multi-link2 (Ethernet) /<br>1 : n Multi-link2 (Ethernet) |              |
| Signal Level    | RS-232C / <u>RS-422/485</u>                                                                      |              |
| Baud Rate       | 4800 / <u>9600</u> / 19200 / 38400 / 57600 / 115K bps                                            |              |
| Data Length     | 7 / <u>8</u> bits                                                                                |              |
| Stop Bit        | <u>1</u> / 2 bits                                                                                |              |
| Parity          | None / <u>Odd</u> / Even                                                                         |              |
| Target Port No. | 0 to 255                                                                                         | 0: Broadcast |

## **Format setting**

Make communication format settings for each connected device. (See page 30-2.)

#### **PLC**

Make communication settings of the connected device according to the settings made for the V9 series. For more information on settings, refer to the instruction manual issued by the manufacturer.

## **Available Device Memory**

The contents of "Available Device Memory" are the same as those described in "30.1.1 MODBUS RTU".

## 30.1.4 MODBUS TCP/IP (Ethernet)

## **Communication Setting**

#### **Editor**

Make the following settings on the editor. For more information, see "1.3.2 Ethernet Communication".

- IP address for the V9 unit
- Port number for the V9 unit at [Communication Setting] in the [PLC Properties] window ([Hardware Setting])
- PLC's IP address and port number for [PLC Table] under [Target Settings] in the [PLC Properties] window ([Hardware Setting])
- [Format Setting] in the [PLC Properties] window ([Hardware Setting])

#### Format setting

Make communication format settings for each connected device. (See page 30-2.)

\* If the maximum number of words to be read or written varies among the address ranges, select [MODBUS TCP/IP (Ethernet) EXT Format] for [Series] in the [Connection Device Selection] dialog and make extended format settings. For more information, see page 30-10.

#### **PLC**

Make communication settings of the connected device according to the settings made for the V9 series. For more information on settings, refer to the instruction manual issued by the manufacturer.

## **Available Device Memory**

The available setting range of device memory varies depending on the PLC model. Be sure to set within the range available for the PLC to be used. Use [TYPE] when assigning indirect device memory for macro programs.

|   | Device Memory      |     | Remarks |
|---|--------------------|-----|---------|
| 0 | (output coil)      | 00H |         |
| 1 | (input relay)      | 01H |         |
| 4 | (holding register) | 02H |         |
| 3 | (input register)   | 03H |         |

#### **Notes on Creating Screen Program**

On the editor, the device memory address is specified in decimal notation. Thus, when the address of a connected device is expressed in hexadecimal notation, convert the address into decimal one and add "1". (See page 30-3.)

## 30.1.5 MODBUS TCP/IP (Ethernet) EXT Format

In the case with some Modbus TCP/IP (Ethernet) devices, the function code to be used or the maximum value to be read or written at one time varies depending on the address range even in the same device memory.

When [MODBUS TCP/IP (Ethernet) EXT Format] is selected, the address range as well as the communication format can be set as desired according to the specifications of the connected device. With [MODBUS TCP/IP (Ethernet) EXT Format] selected, since access will not be made to any address other than those specified in the format setting, communication can be performed effectively.

## **Communication Setting**

#### **Editor**

Make the following settings on the editor. For more information, see "1.3.2 Ethernet Communication".

- IP address for the V9 unit
- Port number for the V9 unit at [Communication Setting] in the [PLC Properties] window ([Hardware Setting])
- PLC's IP address and port number for [PLC Table] under [Target Settings] in the [PLC Properties] window ([Hardware Setting])
- [Extended Format Setting] in the [PLC Properties] window ([Hardware Setting])

#### **Extended format setting**

Make communication format settings for the connected device.

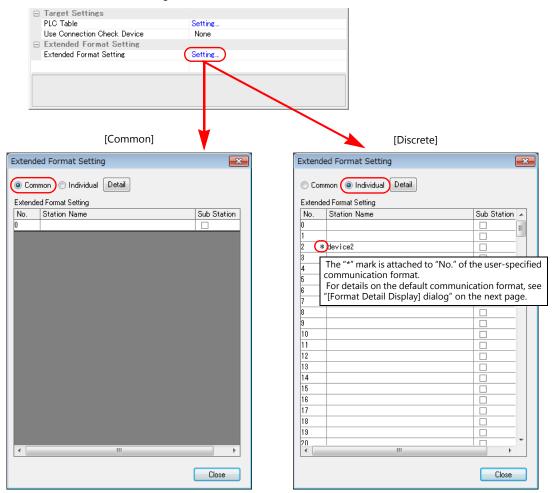

| Common       | Used to set the communication format commonly to all station numbers.                                                                                                    |  |
|--------------|----------------------------------------------------------------------------------------------------|--|
| Discrete     | Used to set a communication format for respective station numbers.                                                                                                    |  |
| Detail       | Displays the [Format Detail Display] dialog.                                                                                                    |  |
| No.          | Displays the station number of the connected device.                                                                                                    |  |
| Station Name | Sets and displays the station name of the connected device.                                                                                                    |  |
| Sub Station  | Check the box when Modbus TCP/IP communication is to be performed with a device requiring a unit ID specification. When this box is checked, the unit ID can be specified when setting the device memory address. (Without check: The unit ID is fixed to "FFH".) |  |

## [Format Detail Display] dialog

Register the communication format for each of the specified address range. Make the setting according to the device specification.

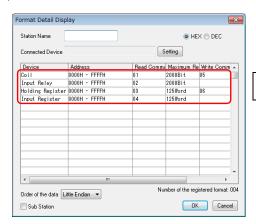

Four types of communication formats shown to the left have been registered by default.

| Station Name                    | Register a desired station name.                                                                                                    |
|---------------------------------|----------------------------------------------------------------------------------------------------|
| Target Port No.                 | When [Discrete] is selected, the number of the selected station is automatically displayed.                                                                                                    |
| HEX/DEC                         | Select the address notation. HEX / DEC                                                                                                    |
| Device                          | Displays the currently registered device memory name.<br>Coil / Input Relay / Holding Register / Input Register (default settings: one each, deletion impossible)                                                                                                    |
| Address                         | Specify the address range for each device memory. HEX: 0000 to FFFF DEC: 1 to 65536  * The address range must not be duplicated.                                                                                                    |
| Read Command                    | Set the communication format used for reading from or writing into the specified address range.                                                                                                    |
| Maximum Read Value              | <ul> <li>[Read Command] / [Write Command]</li> <li>Specify the function code<sup>*1</sup> to use for Modbus communication.</li> <li>The available function codes vary depending on the device. Refer to the instruction manual of the connected device as well as the table shown below<sup>*1</sup>, and set the options on the dialog correctly.</li> </ul> |
| Write Command                   | [Maximum Read Value] / [Maximum Write Value]                                                                                                    |
| Maximum Write Value             | Set the maximum value to be read or written at one time. Make the setting according to the device specification.  For details on the maximum value that can be set for each device memory by using V-SFT, see the table shown below.*1                                                                                                    |
| Order of the data               | Specify the ordering of data.<br>Little Endian / Big Endian                                                                                                    |
| ☐ Sub Station                   | Check this box when using the sub station function.                                                                                                    |
| Number of the registered format | Displays the number of currently registered formats.  Default: 4 (deletion impossible)  Max.: 255                                                                                                    |

\*1 Device memory setting on V-SFT and function code for the Modbus communication

|                  | Modbus Communication |                       |               |     |
|------------------|----------------------|-----------------------|---------------|-----|
| Operation        |                      | Max. Read/Write Value | Function Code |     |
|                  | Read                 |                       | 2000 bits     | 01H |
| Coil             | Write                | 1 bit                 | 1 bit         | 05H |
|                  | vviite               | 2 bits or more        | 800 bits      | 0FH |
| Input Relay      | Read                 |                       | 2000 bits     | 02H |
| Read             |                      |                       | 125 words     | 03H |
| Holding Register | Write                | 1 word                | 1 word        | 06Н |
|                  | 2 words or           | 2 words or more       | 100 words     | 10H |
| Input Register   | Read                 |                       | 125 words     | 04H |

#### Adding a format

To add a format, select a device memory, right-click on the selected device memory and select [Add].

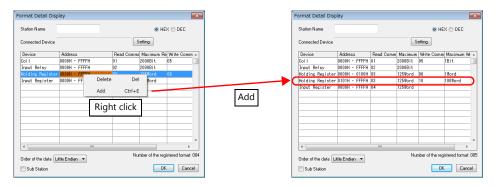

#### Example

When connecting a device which has the following specifications to station number 1:

| Function Code | Operation                        | Max.<br>Communication<br>Points | Available Address |                     | Example |
|---------------|----------------------------------|---------------------------------|-------------------|---------------------|---------|
| 01H           | Read coil                        | 4000                            | HEX: 0000 to 00FF | DEC: 1 to 256       | (1)     |
| OIH           | Read Coll                        | 4000                            | HEX: 2EE0 to 4E1F | DEC: 12001 to 20000 | (2)     |
| 05H           | Write single coil                | 1                               | HEX: 0000 to 00FF | DEC: 1 to 256       | (1)     |
| 0FH           | Write multiple coils             | 1000                            | HEX: 2EE0 to 4E1F | DEC: 12001 to 20000 | (2)     |
| 0211          | B 11 11:                         | 200                             | HEX: 0000 to 103F | DEC: 1 to 8000      | (3)     |
| 03H           | Read holding register            |                                 | HEX: 2EE0 to 2FDF | DEC: 12001 to 12256 | (4)     |
| 06H           | Write single holding register    | 1                               | HEX: 2EE0 to 2FDF | DEC: 12001 to 12256 | (4)     |
| 10H           | Write multiple holding registers | 50                              | HEX: 0000 to 1F3F | DEC: 1 to 8000      | (3)     |

#### • Read/write coil

#### (1) 0000 to 00FF (HEX)

- Register "01H" (function code for reading) to [Read Command] or "05H" (function code for writing) to [Write Command].
- The maximum number of communication points to be read is 4000. Accordingly, register "2000 bits" for [Maximum Read Value] on V-SFT.
- The maximum number of communication points to be written is 1. Accordingly, register "1 bit" for [Maximum Write Value] on V-SFT.

#### (2) 2EE0 to 4E1F (HEX)

- Register "01H" (function code for reading) to [Read Command] or "0FH" (function code for writing) to [Write Command].
- The maximum number of communication points to be read is 4000. Accordingly, register "2000 bits" for [Maximum Read Value] on V-SFT.
- The maximum number of communication points to be written is 1000. Accordingly, register "800 bits" for [Maximum Write Value] on V-SFT.

#### • Read/write holding register

### (3) 0000 to 1F3F (HEX)

- Register "03H" (function code for reading) to [Read Command] or "10H" (function code for writing) to [Write Command].
- The maximum number of communication points to be read is 200. Accordingly, register "125 words" for [Maximum Read Value] on V-SFT.
- The maximum number of communication points to be written is 50. Accordingly, register "50 words" for [Maximum Write Value] on V-SFT.

#### (4) 2EE0 to 2FDF (HEX)

- Register "03H" (function code for reading) to [Read Command] or "06H" (function code for writing) to [Write Command].
- The maximum number of communication points to be read is 200. Accordingly, register "125 words" for [Maximum Read Value] on V-SFT.
- The maximum number of communication points to be written is 1. Accordingly, register "1 word" for [Maximum Write Value] on V-SFT.

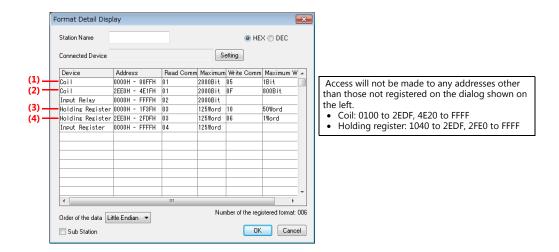

#### **PLC**

Make communication settings of the connected device according to the settings made for the V9 series. For more information on settings, refer to the instruction manual issued by the manufacturer.

## **Available Device Memory**

The contents of "Available Device Memory" are the same as those described in "30.1.4 MODBUS TCP/IP (Ethernet)".

## 30.1.6 MODBUS TCP/IP (Ethernet) Sub Station

- Modbus TCP/IP (Ethernet) communication with devices which require unit ID specifications
  - [Connection Mode]: "1: n"

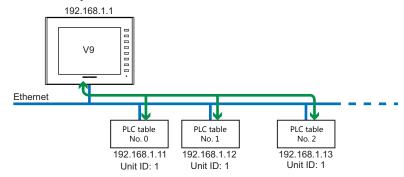

- Serial communication with Modbus devices via relay station
  - [Connection Mode]: "1:1"

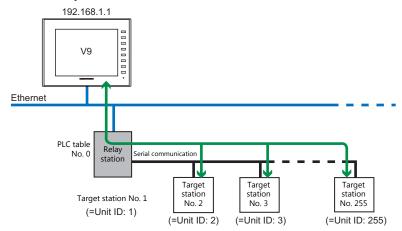

## **Communication Setting**

#### **Editor**

Make the following settings on the editor. For more information, see "1.3.2 Ethernet Communication".

- IP address for the V9 unit
- Port number for the V9 unit at [Communication Setting] in the [PLC Properties] window ([Hardware Setting])
- PLC's IP address and port number for [PLC Table] under [Target Settings] in the [PLC Properties] window ([Hardware Setting])
- [Format Setting] in the [PLC Properties] window ([Hardware Setting])

#### **Modbus format setting**

Make communication format settings for each connected device. (See page 30-2.)

#### **PLC**

Make communication settings of the connected device according to the settings made for the V8 series. For more information on settings, refer to the instruction manual issued by the manufacturer.

## **Available Device Memory**

The available setting range of device memory varies depending on the PLC model. Be sure to set within the range available for the PLC to be used. Use [TYPE] when assigning indirect device memory for macro programs.

|   | Device Memory      | TYPE | Remarks |
|---|--------------------|------|---------|
| 0 | (output coil)      | 00H  |         |
| 1 | (input relay)      | 01H  |         |
| 4 | (holding register) | 02H  |         |
| 3 | (input register)   | 03H  |         |

## **Notes on Creating Screen Programs**

- On the editor, the device memory address is specified in decimal notation. Thus, when the address of a connected device is expressed in hexadecimal notation, convert the address into decimal one and add "1". (See page 30-3.)
- Set the unit ID when specifying the device memory address.
  - [Connection Mode]: "1:1"

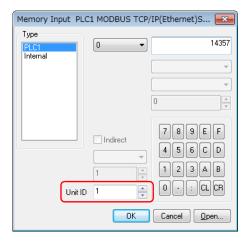

- [Connection Mode]: "1: n"

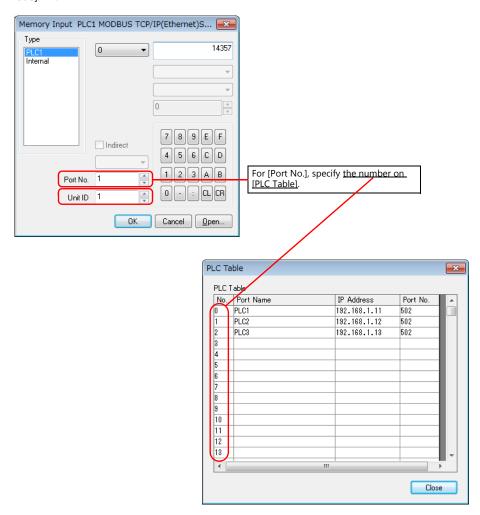

# 30.1.7 Wiring Diagrams

## When Connected at CN1:

#### **RS-232C**

## Wiring diagram 1 - C2

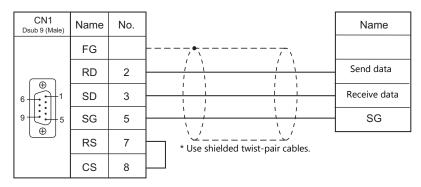

## RS-422/RS-485

## Wiring diagram 1 - C4

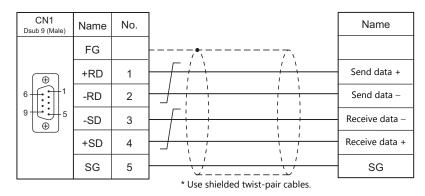

## Wiring diagram 2 - C4

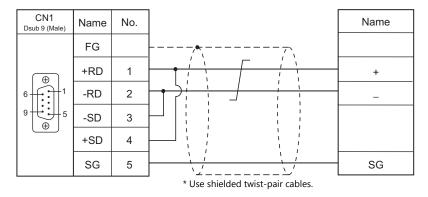

## When Connected at MJ1/MJ2:

## **RS-232C**

## Wiring diagram 1 - M2

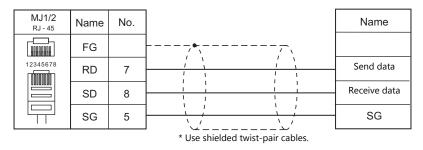

## RS-422/RS-485

## Wiring diagram 1 - M4

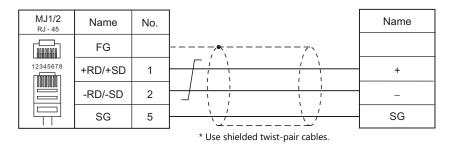

## Wiring diagram 2 - M4

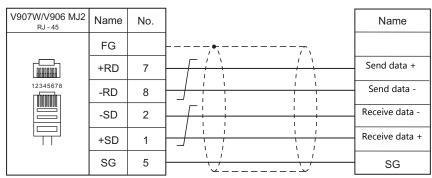

<sup>\*</sup> Slide switch on V907W/V906: RS-422 (lower)

\* Use shielded twist-pair cables.

| MEMO  |               |
|-------|---------------|
| MENIO |               |
|       |               |
|       |               |
|       |               |
|       |               |
|       |               |
|       |               |
|       |               |
|       |               |
|       |               |
|       |               |
|       |               |
|       |               |
|       |               |
|       |               |
|       |               |
|       |               |
|       |               |
|       |               |
|       |               |
|       |               |
|       |               |
|       |               |
|       | MONITOUCH [ ] |

# 31. Barcode Reader

31.1 Barcode Reader Connection

# 31.1 Barcode Reader Connection

Barcode readers can be connected to the serial port or USB-A port at the V9 series. The controller models shown below can be connected.

## **Serial Connection**

For a list of operation-verified barcode readers, visit our website (http://monitouch.fujielectric.com/site/support-e/recommend3-01.html).

|                                          | Cional Laval | Wiring Diagram           |                          |
|------------------------------------------|--------------|--------------------------|--------------------------|
|                                          | Signal Level | CN1                      | MJ1/MJ2 *1               |
| Barcode readers of various manufacturers | RS-232C      | "Wiring diagram 1 - C2 " | "Wiring diagram 1 - M2 " |

<sup>\*1</sup> Set the slide switch for signal selection to the RS-232C/485 position (upper) when using the V907W or V906. For details, refer to "1.2.2 MJ1/MJ2" page 1-6.

Match communication settings of the barcode reader to those made on the V9 series. For more information on settings, refer to the specifications issued by the manufacturer.

## **USB Connection**

Use a barcode reader which is compliant with USB-HID.

For a list of operation-verified barcode readers, visit our website (http://monitouch.fujielectric.com/site/support-e/recommend3-01.html).

## 31.1.1 Communication Setting

#### **Editor**

#### **Device selection**

Select [Barcode] at [Connected Device] for the logical ports PLC2 to 8. [Barcode] cannot be selected for PLC1.

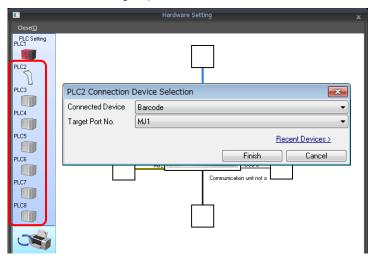

## **Communication setting**

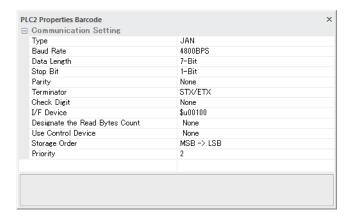

(Underlined setting: default)

| Item                           | Setting                                                               | Remarks                                                                              |
|--------------------------------|-----------------------------------------------------------------------|--------------------------------------------------------------------------------------|
| Туре                           | JAN/ITF/CODABAR/CODE39/ANY/CODE128*1                                  |                                                                                      |
| Baud Rate                      | 4800/9600/19200 bps                                                   |                                                                                      |
| Data Length                    | <u>7</u> / 8 bits                                                     |                                                                                      |
| Stop Bit                       | <u>1</u> / 2 bits                                                     | Valid for serial connection                                                          |
| Parity                         | None / Odd / Even                                                     |                                                                                      |
| Terminator                     | STX/ETX/CR/LF/CR                                                      |                                                                                      |
| Check Digit                    | None / Do Not Delete / Delete                                         |                                                                                      |
| I/F Device                     | Refer to "31.1.2 I/F Device Memory" (page 31-3).                      |                                                                                      |
| Designate the Read Bytes Count | Refer to 31.1.2 I/F Device Memory (page 31-3).                        |                                                                                      |
| Use Control Device             | Refer to "31.1.3 Control Device Memory" (page 31-4).                  |                                                                                      |
| Use Start/End Code             | Yes Data is saved with "*" attached.  None Data is saved without "*". | Enabled when [CODABAR] or [CODE39] is selected for [Type].                           |
| Storage Order                  | $LSB \to MSB/MSB \to LSB$                                             | Data is stored into the I/F device in order according to the setting specified here. |

<sup>\*1</sup> When [CODE128] is selected, 128 characters of ASCII code (numbers, alphabet, symbols, control characters) can be used; however, control characters cannot be read on a USB barcode reader. When using control characters, connect the barcode reader via serial connection.

# 31.1.2 I/F Device Memory

 $I/F\ device\ memory\ stores\ barcode\ information.\ The\ number\ of\ words\ used\ varies\ depending\ on\ the\ setting.$ 

## I/F Device Memory

## Type: JAN / ITF / CORDABAR / CODE39

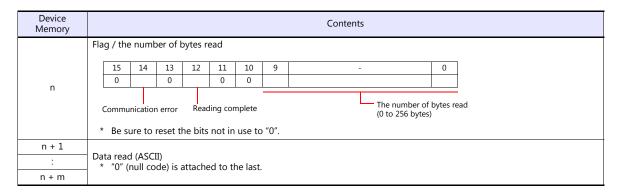

Type: ANY

| Device<br>Memory | Contents                                                                             |  |  |  |
|------------------|--------------------------------------------------------------------------------------|--|--|--|
|                  | Flag                                                                                 |  |  |  |
|                  | 15 14 13 12 11 10 9 - 0                                                              |  |  |  |
| n                | 0 0 0 0 0 - 0                                                                        |  |  |  |
|                  | Communication error Reading complete  * Be sure to reset the bits not in use to "0". |  |  |  |
| n + 1            | The number of bytes read (0 to 2048 bytes)                                           |  |  |  |
| n + 2            | Data word (ACCII)                                                                    |  |  |  |
| :                | Data read (ASCII)  * "0" (null code) is attached to the last.                        |  |  |  |
| n + m            | , ,                                                                                  |  |  |  |

## **Details of flag**

| Communication error      | When an error occurs in communication between the barcode reader and the V9 series, "1" is set. Check the communication settings and wiring.                            |
|--------------------------|----------------------------------------------------------------------------------------------------|
| Reading complete         | When data received from the barcode reader has been written into the I/F device memory, "1" is set. When this bit is set, reset it to "0" before reading the next data. |
| The number of bytes read | Stores the number of bytes read from the barcode reader.                                                                                                    |

## **Read Bytes Setting**

The number of bytes that can be read is determined according to the settings at [Type] and [Read Bytes Setting].

| Туре                                         | Read Bytes Setting | Allowable Number of Bytes                                    |
|----------------------------------------------|--------------------|--------------------------------------------------------------|
| JAN<br>ITF<br>CORDERBAR<br>CODE39<br>CODE128 | Not specified      | Variable according to the code to be read<br>Max. 254 bytes  |
|                                              | Specified          | Fixed to the specified number of words (2 to 254 bytes)      |
| ANY                                          | Not specified      | Variable according to the code to be read<br>Max. 2046 bytes |
|                                              | Specified          | Fixed to the specified number of words (2 to 2046 bytes)     |

Example

I/F Device Memory:D100Read Bytes Setting:SpecifiedBytes:10 bytesText Process:LSB  $\rightarrow$  MSB

If data greater than 10 bytes ("4902580302474") is read:
 10 bytes of data are stored and the remaining data is discarded.

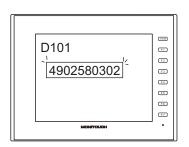

| I/F Device Memory Value |                             |   |
|-------------------------|-----------------------------|---|
| D100                    | Flag<br>Number of read data |   |
| D101                    | 3934HEX                     | 7 |
| D102                    | 3230HEX                     |   |
| D103                    | 3835HEX                     |   |
| D104                    | 3330HEX                     |   |
| D105                    | 3230HEX                     |   |
| D106                    | Not used                    |   |

10 bytes

- If data of 10 bytes or smaller ("12345") is read: "HEX 0" is assigned to the address where no data is stored.

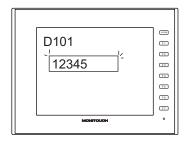

| I/F Device Memory | Value                       |   |          |
|-------------------|-----------------------------|---|----------|
| D100              | Flag<br>Number of read data |   |          |
| D101              | 3231HEX                     |   |          |
| D102              | 3433HEX                     |   |          |
| D103              | 0035HEX                     |   | 10 bytes |
| D104              | 0000HEX                     |   |          |
| D105              | 0000HEX                     | _ |          |
| D106              | Not used                    |   |          |

## **31.1.3 Control Device Memory**

Reading operation of the barcode reader can be controlled by using read enable bit of the control device memory.

## **Control Device Memory**

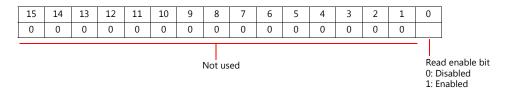

- Bit 0: Read enable bit Data is stored into I/F device memory when bit 0 is set.
- \* A bit array of the PLC control device memory may be different from the one shown above depending on the PLC model. Set the bit according to the PLC specification.

## 31.1.4 Wiring Diagrams

## When Connected at CN1:

## **RS-232C**

## Wiring diagram 1 - C2

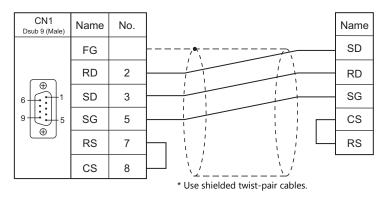

## When Connected at MJ1/MJ2:

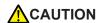

- For barcode readers with CS/RS control, it may be necessary to install a jumper between the CS and RS to maintain proper operation.
- Allowable current for the external power supply +5V at MJ1/MJ2 is 150 mA in total. There are restrictions on the total current value when an extension unit, communication unit or USB device is used. For details, refer to the V9 Series Hardware Specifications manual.

## **RS-232C**

## Wiring diagram 1 - M2

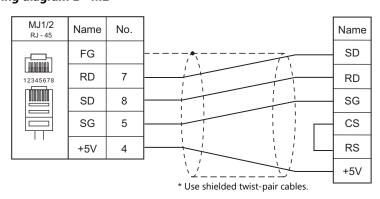

| MEI | MO |
|-----|----|
|-----|----|

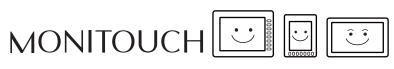

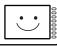

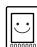

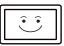

# 32. Slave Communication Function

- 32.1 V-Link
- 32.2 Modbus RTU Slave Communication
- 32.3 Modbus TCP/IP Slave Communication
- 32.4 Modbus ASCII Slave Communication

## 32.1 V-Link

## **32.1.1** Overview

• "V-Link" is the network where the computer reads from and writes to the internal device memory of the V9 series, memory card device memory, or PLC1 to 8 device memory using a dedicated protocol.

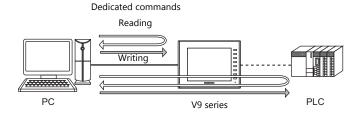

- Use CN1, MJ1 or MJ2 for connection with a general-purpose computer.
- Data of the connected devices can be collected through communications with the V9 series. Data collection is available even between devices of different manufacturers.
- Either signal level RS-232C or RS-485 can be selected. With RS-232C, one V9 series unit can be connected; with RS-485, a maximum of 31 V9 series units can be connected.
  - RS-485 connection

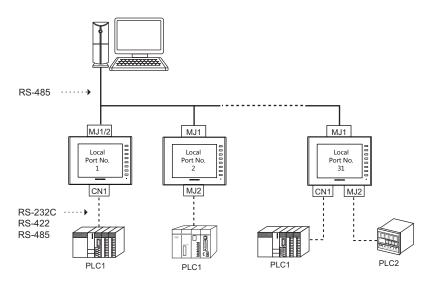

## 32.1.2 Communication Setting

## **Editor**

## **Device selection**

Select [V-Link] at [Connected Device] for the logical ports PLC2 to 8. [V-Link] cannot be selected for PLC1.

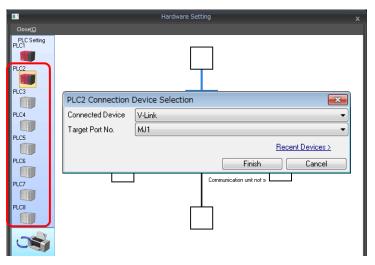

## **Communication setting**

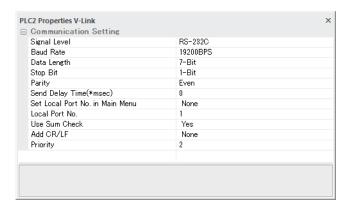

(Underlined setting: default)

| Item            | Setting                                               |  |
|-----------------|-------------------------------------------------------|--|
| Signal Level    | <u>RS-232C</u> / RS-485                               |  |
| Baud Rate       | 4800 / 9600 / <u>19200</u> / 38400 / 57600 / 115 Kbps |  |
| Data Length     | 7 / 8 bits                                            |  |
| Stop Bit        | 1/2 bits                                              |  |
| Parity          | None / Odd / Even                                     |  |
| Send Delay Time | <u>0</u> to 255 msec                                  |  |
| Local Port No.  | 1 to 254 (Maximum connectable units: 31)              |  |
| Use Sum Check   | Yes / None                                            |  |
| Add CR/LF       | Yes / None                                            |  |

## **MONITOUCH**

## Local port setting (Local mode)

The local port can be set on the V9 series unit in Local mode.

- 1. Transfer the screen program.
- 2. Switch to Local mode on MONITOUCH.
- 3. Press [Communication Setting] to display the Communication Setting screen, and then select the communication setting for "V-Link".

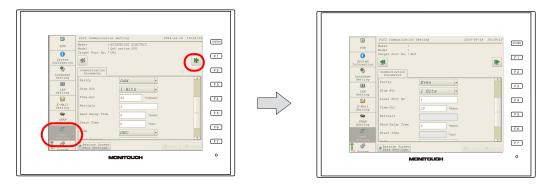

4. Configure [Local Port No.] and press the [Apply] switch.

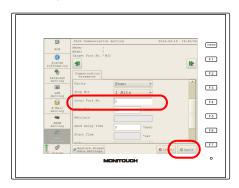

## 32.1.3 Wiring Diagrams

## When Connected at CN1:

## **RS-232C**

Connect the CN1 port at the V9 to the computer via RS-232C.

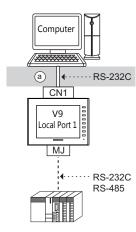

• Wiring example of above (a)

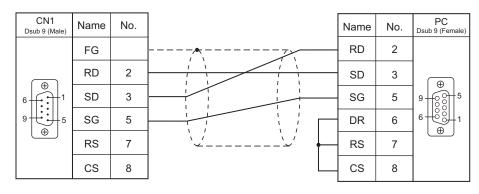

## **RS-485**

Connect the CN1 port at the V9 to the computer via RS-485. A maximum of 31 units of the V9 series can be connected.

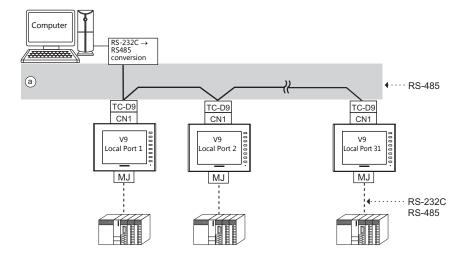

- Wiring example of above (a)
  - When a TC-D9 is used:

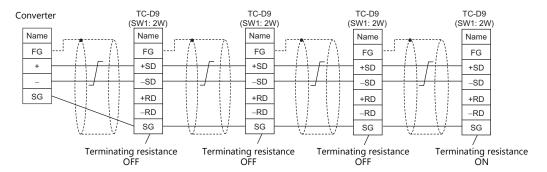

- When no TC-D9 is used

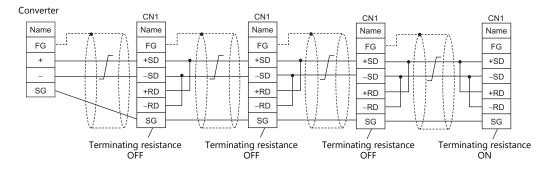

## When Connected at MJ1/MJ2:

Use Hakko Electronics' cable "V6-TMP" (3, 5, or 10 m) for connection with a computer.

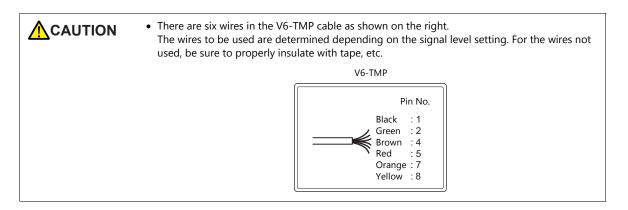

#### **RS-232C**

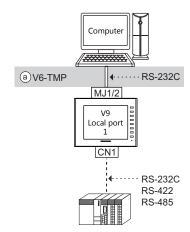

• Wiring example of above (a)

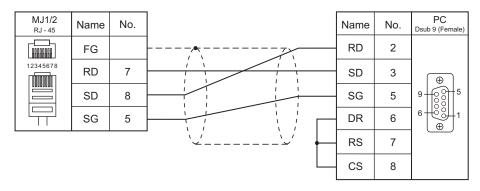

\* Set the slide switch for signal level selection to RS-232C/485 position (upper) when using the MJ2 port of V907W or V906. For details, refer to "1.2.2 MJ1/MJ2" (page 1-6).

## RS-485 (V9 Series: Max. 31 Units)

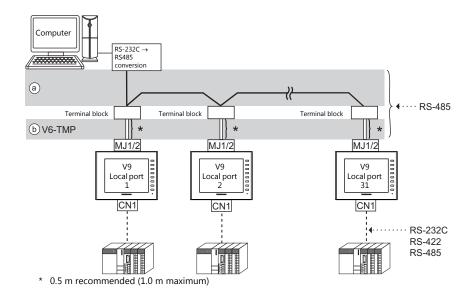

• Wiring example of above (a) and (b)

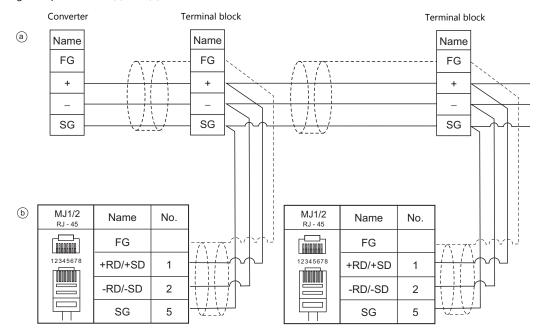

\* Set the slide switch for signal level selection to RS-232C/485 position (upper) when using the MJ2 port of V907W or V906. For details, refer to "1.2.2 MJ1/MJ2" (page 1-6).

## 32.1.4 Protocol

## Read (with Sum Check and CR/LF)

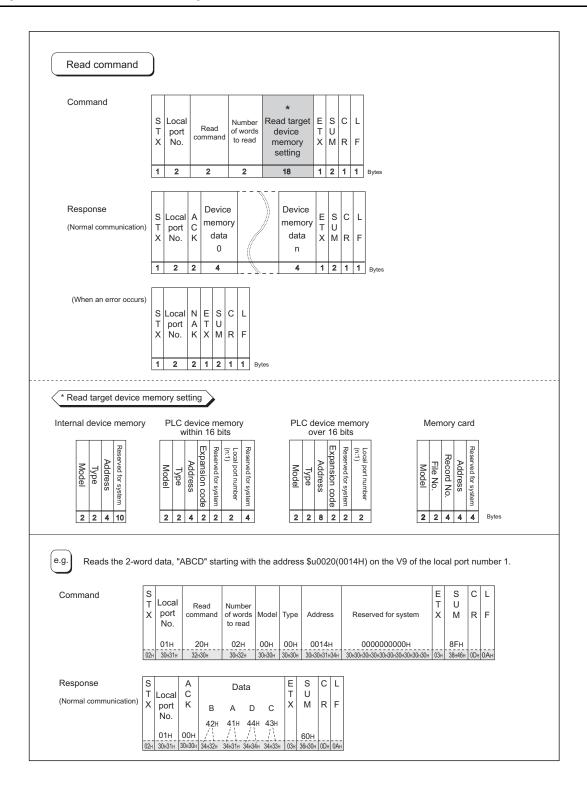

## Write (with Sum Check and CR/LF)

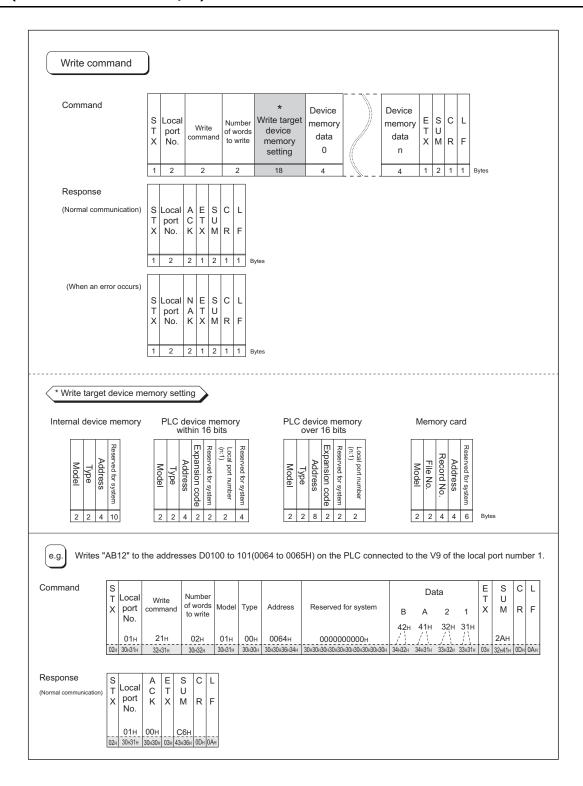

## **Items for Protocols**

## Transmission control code: 1 byte

| Signal Name | Il Name Code (Hexadecimal) Content  |                               |  |
|-------------|-------------------------------------|-------------------------------|--|
| STX         | STX 02H Start of transmission block |                               |  |
| ETX         | 03H                                 | 03H End of transmission block |  |
| CR          | 0DH                                 | Carriage return               |  |
| LF 0AH      |                                     | Line feed                     |  |

## Local port number: 2 bytes

Local port numbers are used so that the host computer can identify each V9 series for access. The data range is from 01H to 1FH (1 to 31). Convert into ASCII codes before use. Set the V9 series' local port number for [Local Port No.] on the editor. See page 32-2.

## Command: 2 bytes

Available commands are shown below. Convert into ASCII codes before use.

| Name Code (Hexadecimal) |     | ASCII | Content                 |
|-------------------------|-----|-------|-------------------------|
| Read                    | 20H | 32 30 | Read from device memory |
| Write                   | 21H | 32 31 | Write to device memory  |

## The number of words to be read or written: 2 bytes

Set the number of words to be read or written by one command. The data range is from 01H to FFH (1 to 255). Convert into ASCII codes before use.

## Device Memory address to be read or written: 18 bytes

Specify the device memory address to be accessed.

Set the following code in the format as shown for "Read target device memory setting" on page 32-8 and "Write target device memory setting" on page 32-9.

Convert into ASCII codes before use.

## Model

|                                               | Word Address          |       | Double-word Address   |       |
|-----------------------------------------------|-----------------------|-------|-----------------------|-------|
| Device Memory                                 | Code<br>(Hexadecimal) | ASCII | Code<br>(Hexadecimal) | ASCII |
| Internal device memory                        | 00H                   | 3030  | 80H                   | 3830  |
| PLC1 device memory                            | 11H                   | 3131  | 91H                   | 3931  |
| PLC2 device memory                            | 12H                   | 3132  | 92H                   | 3932  |
| PLC3 device memory                            | 13H                   | 3133  | 93H                   | 3933  |
| PLC4 device memory 14H PLC5 device memory 15H |                       | 3134  | 94H                   | 3934  |
|                                               |                       | 3135  | 95H                   | 3935  |
| PLC6 device memory                            | 16H                   | 3136  | 96H                   | 3936  |
| PLC7 device memory                            | 17H                   | 3137  | 97H                   | 3937  |
| PLC8 device memory                            | 18H                   | 3138  | 98H                   | 3938  |
| Memory card                                   | 02H                   | 3032  |                       | -     |

## Type

|                                                                                                    | Туре                                                 | Code<br>(Hexadecimal) | ASCII |
|----------------------------------------------------------------------------------------------------|------------------------------------------------------|-----------------------|-------|
|                                                                                                    | \$u (user device memory)                             | 00H                   | 3030  |
|                                                                                                    | \$s (system device memory)                           | 01H                   | 3031  |
| Internal device memory                                                                                             | \$L (non-volatile word device memory)                | 02H                   | 3032  |
| Internal device memory                                                                                             | \$LD (non-volatile double-word device memory)        | 03H                   | 3033  |
|                                                                                                    | \$T (temporary user device memory)                   | 04H                   | 3034  |
|                                                                                                    | \$P (device memory for 8-way communication) 05H 3035 |                       |       |
| PLC1-to-8 device memory Depends on the PLC to be used. Set [TYPE No.] of the device memory used for device memory. |                                                      | ry used for each      |       |

Address
 Specify the device memory address to be accessed.

#### • Expansion code

When accessing to the device memory shown below, set the expansion code in addition to the type and address.

| Model                                                 | Expansion Code                                               |
|-------------------------------------------------------|--------------------------------------------------------------|
| \$P                                                   | PLC 1 to 8                                                   |
| Fuji Electric PLC                                     | File No. of the MICREX-F series, CPU No. of MICREX-SX series |
| JTEKT PLC                                             | PRG No.                                                      |
| MITSUBISHI ELECTRIC PLC Unit No. of SPU device memory |                                                              |
| OMRON PLC Bank No.                                    |                                                              |
| SHARP PLC                                             | File No. of Fn device memory                                 |
| Yokogawa Electric PLC CPU No.                         |                                                              |

<sup>\*</sup> If there is no need to set the expansion code, set "00" (= 3030 in the ASCII code).

#### Port number

Set the port number used for 1: n connection (multi-drop)

For 1:1 connection or n:1 connection (multi-link), the port number setting is not used. Alternatively, set "00" (= 3030 in the ASCII code).

## • File number

Specify the file number set in the [Memory Card Setting] dialog of the V-SFT editor.

#### Record number

Specify the record number set in the [Memory Card Setting] dialog of the V-SFT editor.

#### • System reserved

Enter "0" (= 30 in the ASCII code) for the number of bytes.

The number of bytes for "system reserved" varies depending on the model.

Example:

| Model                        | Bytes | Code (Hexadecimal) | ASCII                |
|------------------------------|-------|--------------------|----------------------|
| V9 internal device<br>memory | 10    | 0000000000         | 30303030303030303030 |

## Sum Check Code (SUM): 2 Bytes

Data is added up (SUM), and the lower one byte (8 bits) of the sum is converted into a two-digit ASCII code (hexadecimal). A sum check code is shown below.

Example: Transmission mode: without CR/LF, with sum check

Command: 20 (data read)

Address: 10 words from \$u1000 (03E8H)

When reading, a sum check will be performed as shown below.

| S. | X Po                                                               | Port No. | Command  | Read words | Device model | Device type | Address         | System reserved                     | ETX | SUM    |
|----|--------------------------------------------------------------------|----------|----------|------------|--------------|-------------|-----------------|-------------------------------------|-----|--------|
|    |                                                                    | 01H      | 20H      | 0AH        | 00H          | 00H         | 03E8H           | 0 0 0 0 0 0 0 0 0 H                 |     | В9Н    |
| 02 | H 30                                                               | 30H31H   | 32H30H   | 30H41H     | 30H30H       | 30H30H      | 30H 33H 45H 38H | 30H 30H 30H 30H 30H 30H 30H 30H 30H | 03H | 42H39H |
| T  |                                                                    |          |          |            |              |             |                 |                                     |     |        |
|    |                                                                    |          |          |            |              |             |                 |                                     |     |        |
| 0. | 2H +                                                               | 30H +    | 31H + 32 | H + 30H +  | 30H + 41H +  | 30H + 30H   | + 30H + 30H + 3 | 30H + 33H + 45H + 38H               |     |        |
|    |                                                                    |          |          |            |              |             |                 |                                     |     |        |
|    | + 30H + 30H + 30H + 30H + 30H + 30H + 30H + 30H + 30H + 03H = 4B9H |          |          |            |              |             |                 |                                     |     |        |
|    | T                                                                  |          |          |            |              |             |                 |                                     |     |        |

## **Response Code: 2 Bytes**

"ACK" code is received at normal termination, and "NAK" code at abnormal termination. These are converted to ASCII codes and received. The following table shows the details of each code.

| Signal Name | Code<br>(Hexadecimal) | ASCII | Contents                                                                                                    |
|-------------|-----------------------|-------|----------------------------------------------------------------------------------------------------|
| ACK         | 00H                   | 30 30 | Normal termination                                                                                                    |
|             | 02H                   | 30 32 | Overrun/Framing error An overrun or framing error is detected in the received data. Send the command again.                             |
|             | 03H                   | 30 33 | Parity error A parity error is detected in the received data. Send the command again.                                                   |
|             | 04H                   | 30 34 | Sum check error A sum error occurs with the received data.                                                                              |
| NAK         | 06H                   | 30 36 | Count error The device memory read/write count is "0".                                                                                  |
| IVAK        | 0FH                   | 30 46 | ETX error<br>No ETX code is found.                                                                                                    |
|             | 11H                   | 31 31 | Character error A character not used in the received data is found (other than 0 to F). Check the character and send the command again. |
|             | 12H                   | 31 32 | Command error An invalid command is given.                                                                                              |
|             | 13H                   | 31 33 | Device Memory setting error The address or device memory number is invalid.                                                             |

## 32.1.5 1-byte Character Code List

Upper

|   | 0 | 1 | 2  | 3 | 4 | 5 | 6 | 7 | 8 | 9 | Α | В | С | D | Е | F |
|---|---|---|----|---|---|---|---|---|---|---|---|---|---|---|---|---|
| 0 |   |   | SP | 0 | @ | Р | , | р |   |   |   |   |   |   |   |   |
| 1 |   |   | !  | 1 | Α | Q | а | q |   |   |   |   |   |   |   |   |
| 2 |   |   | "  | 2 | В | R | b | r |   |   |   |   |   |   |   |   |
| 3 |   |   | #  | 3 | С | S | С | s |   |   |   |   |   |   |   |   |
| 4 |   |   | \$ | 4 | D | Т | d | t |   |   |   |   |   |   |   |   |
| 5 |   |   | %  | 5 | Е | U | е | u |   |   |   |   |   |   |   |   |
| 6 |   |   | &  | 6 | F | V | f | ٧ |   |   |   |   |   |   |   |   |
| 7 |   |   | ,  | 7 | G | W | g | W |   |   |   |   |   |   |   |   |
| 8 |   |   | (  | 8 | Н | Х | h | х |   |   |   |   |   |   |   |   |
| 9 |   |   | )  | 9 | I | Υ | i | у |   |   |   |   |   |   |   |   |
| Α |   |   | *  |   | J | Z | j | z |   |   |   |   |   |   |   |   |
| В |   |   | +  | ; | K | [ | k | { |   |   |   |   |   |   |   |   |
| С |   |   | ,  | ٧ | L | ¥ | _ |   |   |   |   |   |   |   |   |   |
| D |   |   | _  | = | М | ] | m | } |   |   |   |   |   |   |   |   |
| Е |   |   |    | ^ | N | ۸ | n | ~ |   |   |   |   |   |   |   |   |
| F |   |   | /  | ? | 0 | _ | 0 |   |   |   |   |   |   |   |   |   |

Lower

## 32.2 Modbus RTU Slave Communication

For details on Modbus RTU slave communication, refer to the Modbus Slave Communication Specifications manual provided separately.

## 32.3 Modbus TCP/IP Slave Communication

For details on Modbus TCP/IP slave communication, refer to the Modbus Slave Communication Specifications manual provided separately.

## 32.4 Modbus ASCII Slave Communication

For details on Modbus ASCII slave communication, refer to the Modbus Slave Communication Specifications manual provided separately.

# 33. Universal Serial Communication

- 33.1 Overview
- 33.2 Wiring Diagrams
- 33.3 Hardware Settings
- 33.4 Standard Type Protocol
- 33.5 Device Memory Map

## 33.1 Overview

## **Overview of Communication**

- As shown in the diagram below, when a general-purpose computer communicates with the V series, the general-purpose computer acts as the host and the V series acts as the slave.
- Switch, lamp, data display, etc., are allocated within the internal user device memory (\$u0 to 32767). Assign device memory addresses for system, lamp, data display, and mode within this range.
- When a screen number is specified from the host, a write action takes place to the internal device memory address specified for the screen. When a screen is changed internally by a switch, etc., the changed screen number is read, and written in the internal device memory address specified for the screen.

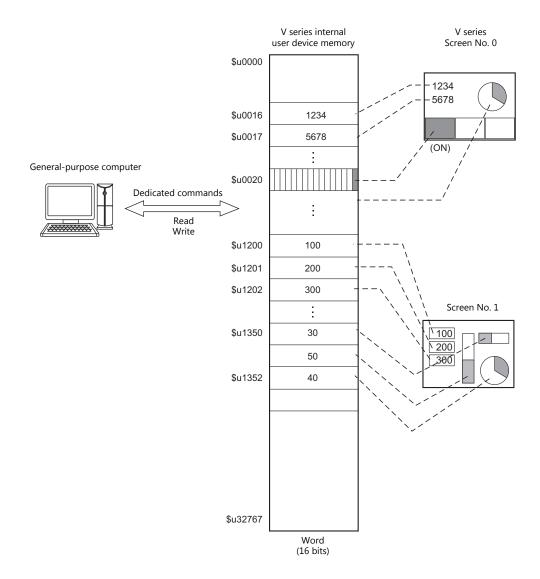

# Differences between Connecting to General-purpose Computer and Connecting to PLC

Input format (code)
 The input format used for screen number, block number, message number, etc, is fixed in [DEC].

· Write area

When connecting to the PLC, only the three words shaded in the diagram below are used, but when connecting to a general-purpose computer, all 16 words shown below are used.

| Address | Name     | Contents            |
|---------|----------|---------------------|
| n + 0   | CFMDAT   | Sub command/data    |
| n + 1   | SCRN_COM | Screen status       |
| n + 2   | SCRN_No  | Displayed screen    |
| n + 3   | SW0      | No. 0 switch data   |
| n + 4   | SW1      | No. 1 switch data   |
| n + 5   | ENT0     | Entry information 0 |
| n + 6   | ENT1     | Entry information 1 |
| n + 7   | ENT2     | Entry information 2 |
| n + 8   | GREPNS   | Global response     |
| n + 9   |          |                     |
| •       |          | Reserved (7 words)  |
| n + 15  |          |                     |

## **System Configuration**

#### 1:1 connection

- The transmission distance available via RS-232C is 15 m and RS-422/485 is 500 m at the maximum.
- It is possible to use an interrupt\* when connecting a computer to a V series in a 1:1 connection.
  - \* For RS-485 (2-wire connection), interrupts cannot be used. For details on interrupts, see page 33-32.

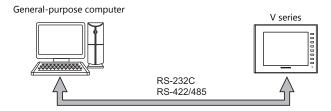

## 1: n connection

- 1: n connection is available via RS-422/485. A maximum of 32 V series units can be connected.
- The transmission distance available is 500 m at the maximum.
- For 1: n connection, interrupts cannot be used.

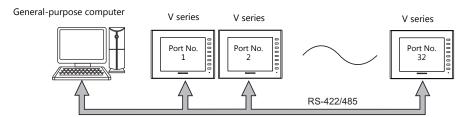

# 33.2 Wiring Diagrams

## When Connected at CN1:

## **RS-232C**

## Without flow control

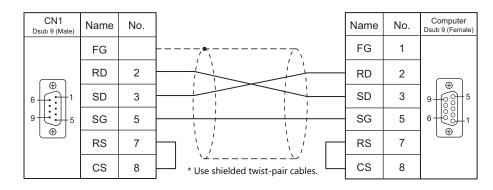

## With flow control

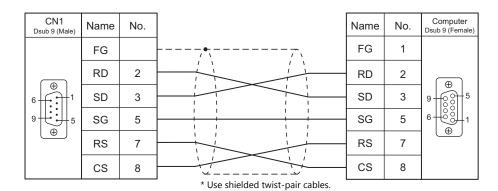

## **RS-422**

## 1:1 connection

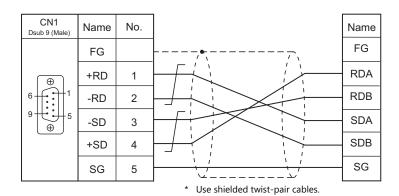

#### 1: n connection

\* It is convenient to use the optional terminal converter "TC-D9".

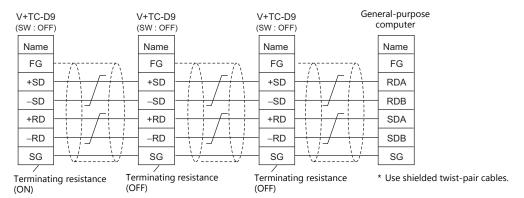

## **RS-485**

## 1:1 connection

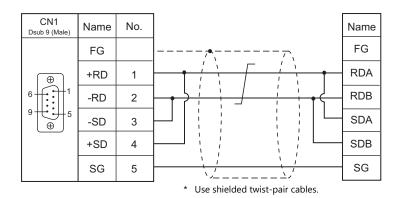

## 1: n connection

• With TC-D9

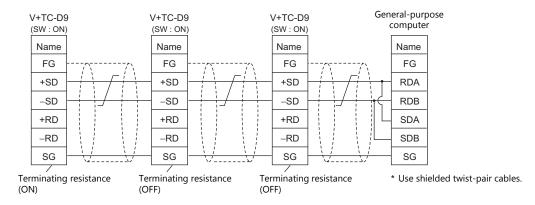

Without TC-D9
 Install jumpers between +RD/+SD and -RD/-SD.

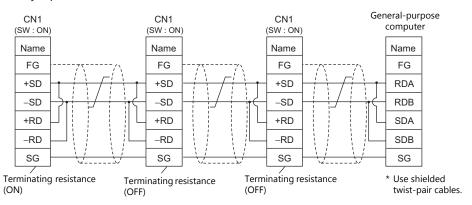

## When Connected at MJ1/MJ2:

## **RS-232C**

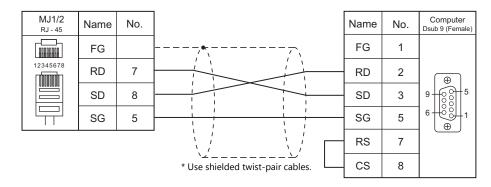

\* Set the slide switch for signal level selection to RS-232C/485 position (upper) when using the MJ2 port of V907W or V906. For details, refer to "1.2.2 MJ1/MJ2" (page 1-6).

## **RS-485**

## 1:1 connection

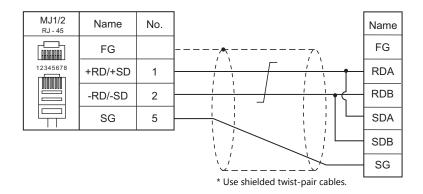

\* Set the slide switch for signal level selection to RS-232C/485 position (upper) when using the MJ2 port of V907W or V906. For details, refer to "1.2.2 MJ1/MJ2" (page 1-6).

## 1: n connection

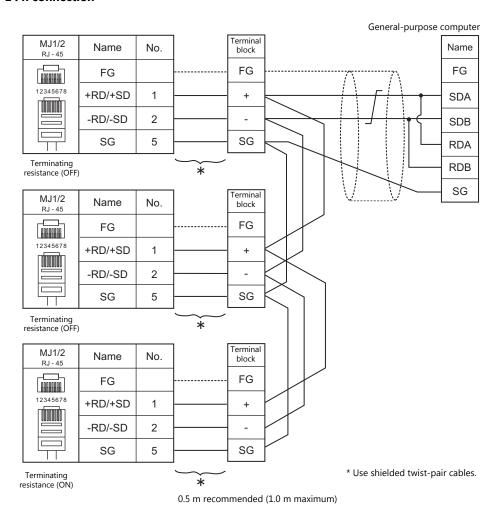

\* Set the slide switch for signal level selection to RS-232C/485 position (upper) when using the MJ2 port of V907W or V906. For details, refer to "1.2.2 MJ1/MJ2" (page 1-6).

# 33.3 Hardware Settings

## **PLC Settings**

## **Connecting Device Selection**

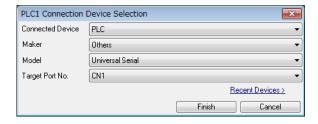

## **PLC Properties**

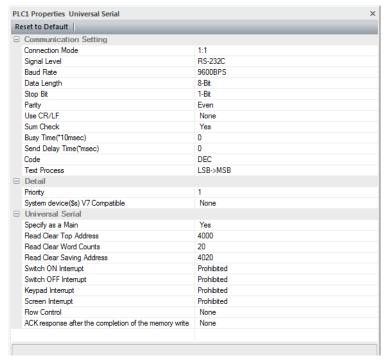

|               | Item            | Contents                                                                                                    |  |  |
|---------------|-----------------|----------------------------------------------------------------------------------------------------|--|--|
|               | Connection Mode | Set the connection method for the V series and host.  1:1 Select when connecting one V series unit to one host.  1:n Select when connecting multiple V series units to one host. |  |  |
|               | Signal Level    | Set the signal level used for communication between the host and the V series. RS-232C/RS-422/485                                                                                |  |  |
|               | Baud Rate       | Set the communication speed between the host and the V series. 4800/9600/19200/38400/57600/76800/115K bps                                                                        |  |  |
|               | Data Length     | 8 bits (fixed)                                                                                                    |  |  |
| Communication | Stop Bit        | Select a stop bit. 1 bit / 2 bits                                                                                                    |  |  |
| Setting       | Parity          | Select an option for parity bit.<br>None / Odd / Even                                                                                                    |  |  |
|               | Local Port No.  | This option is valid when 1: n connection is used. Set the port number of the V series.                                                                                          |  |  |
|               | Use CR/LF       | Set whether or not to use a CR/LF code at the end of transmission data.                                                                                                    |  |  |
|               | Sum Check       | Set whether or not to add a sum check code at the end of transmission data.                                                                                                    |  |  |
|               | Busy Time       | Refer to page 33-24.                                                                                                    |  |  |
|               | Send Delay Time | Set the time for V series to send a response to a host after receiving a command from a host.                                                                                    |  |  |
|               | Code            | DEC (fixed)                                                                                                    |  |  |

|                          | Item                                              | Contents                                                                                                    |  |  |  |  |
|--------------------------|---------------------------------------------------|----------------------------------------------------------------------------------------------------|--|--|--|--|
|                          |                                                   | When using text process, choose either [LSB $\to$ MSB] or [MSB $\to$ LSB] in order to make arrangements for the order of the first and the second bytes in one word.                                                                                                    |  |  |  |  |
| Communication<br>Setting | Text Process                                      | [LSB $\rightarrow$ MSB] 15 0  MSB LSB  2nd byte 1st byte                                                                                                    |  |  |  |  |
|                          |                                                   | $[MSB \rightarrow LSB]                                   $                                                                                                    |  |  |  |  |
|                          |                                                   | Specify which connection to use as the main connection when multiple universal serial connections are made at PLCs 1 to 8.  This is set to [Yes] when there is only one universal serial connection.                                                                                                    |  |  |  |  |
|                          |                                                   | * When [None] is selected, the following limitations apply.                                                                                                    |  |  |  |  |
|                          | Specify as a Main                                 | The following interruption communications occur simultaneously when the connection specified as the main interrupts. Interruption function of a switch Interruption function of a "Write" switch on the keypad or on the keyboard Interruption function of screen internal switching Responses to commands for global stations cannot be output. The read clear functions are not available.  \$111 cannot be used. The contents of the connection specified as the main are displayed.                      |  |  |  |  |
|                          | Read Clear Top Address*2                          | This setting is available when [Specify as a Main] is set to [Yes]. Set the top address number of the read clear area. The read clear area is the starting area from which the V series clears data that was previously read. Due to the fact that it is cleared to "0", once this area is read, the data remains at "0" even if you attempt to read again when a read response error occurs.                                                                                                    |  |  |  |  |
|                          | Read Clear Word Counts*2                          | This setting is available when [Specify as a Main] is set to [Yes]. Set the number of words that will be used for clearing the read area.                                                                                                    |  |  |  |  |
|                          | Read Clear Saving Address <sup>*2</sup>           | This setting is available when [Specify as a Main] is set to [Yes].  Set the top address for the read clear backup area. The area size will be the same as the previously described read clear area.  The number of words written in the read clear backup area is the same as the number specified for the read clear area.                                                                                                    |  |  |  |  |
| Universal Serial         | Switch ON Interrupt*1                             | Select whether or not to enable or disable an interrupt when the switch changes from OFF to ON.                                                                                                    |  |  |  |  |
|                          | Switch OFF Interrupt*1                            | Select whether or not to enable or disable an interrupt when the switch changes from ON to OFF.                                                                                                    |  |  |  |  |
| 1                        | Keypad Interrupt <sup>*1</sup>                    | Select whether or not to enable or disable an interrupt when the "Write" switch on the keypad or on the keyboard is pressed and it changes from OFF to ON.                                                                                                    |  |  |  |  |
| 1                        | Screen Interrupt*1                                | Select whether or not to enable or disable an interrupt when the screen change switch is pressed.                                                                                                    |  |  |  |  |
|                          | Flow Control                                      | This option is valid only for 1:1 communication via RS-232C using CN1.  Select [Yes] when disabling an interrupt from the V series (e.g. when the host cannot receive interrupt data).  This following actions take place.  Interrupt enabled when CS (pin 8) on the V series side is ON  Interrupt disabled when CS (pin 8) on the V series side is OFF  When CS is ON, interruption information stored by then is output in succession.  (Interruption information for 3 times can be stored at the most.) |  |  |  |  |
|                          | Output OFF                                        | This option is valid only for 1:1 communication via RS-422 using 4-wire connection. Normally, V series uses the same cables to send or receive data regardless of 4-wire of 2-wire connections. For this reason, send output remains OFF (High impedance) except for sending signals from V series. However, depending on the host specifications, send output OFF operation from the V series is not required. In this case, specify [None].                                                                |  |  |  |  |
|                          | 2-Wire System                                     | Select [Yes] for 1:1 communication via RS-422/485 using 2-wire connection. Interruptions are disabled.                                                                                                    |  |  |  |  |
|                          | ACK response after the completion of memory write | To send an ACK response upon receiving the initial write request of a write command (WM, WC), specify [None]. To send an ACK response after completing command processing, specify [Yes].                                                                                                    |  |  |  |  |

<sup>\*1</sup> Interruption settings can be changed from the host using the [WI] command during communication. For details on interruption, refer to "33.4.4 Interrupt (ENQ)".

\*2 Read clear and read clear backup action
The action that occurs when a read command from the host tries to access to the read clear area is shown in the following diagram.
Backup data of the write area in the system device memory is allocated following the read clear backup area.

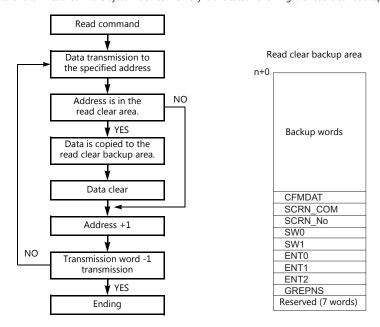

## **Control Device Memory**

## **Read/Write Area**

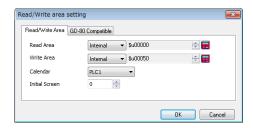

#### **Read Area**

This device memory area is necessary to change the screen display status by giving a command from the host. Be sure to set the \$u device memory. Address allocation is shown in the table below. For more information, see "1.4.2 MONITOUCH Settings" (page 1-53).

| Address | Name     | Contents                |
|---------|----------|-------------------------|
| n + 0   | RCVDAT   | Sub command/data        |
| n + 1   | SCRN_COM | Screen status command   |
| n + 2   | SCRN_No  | External screen command |

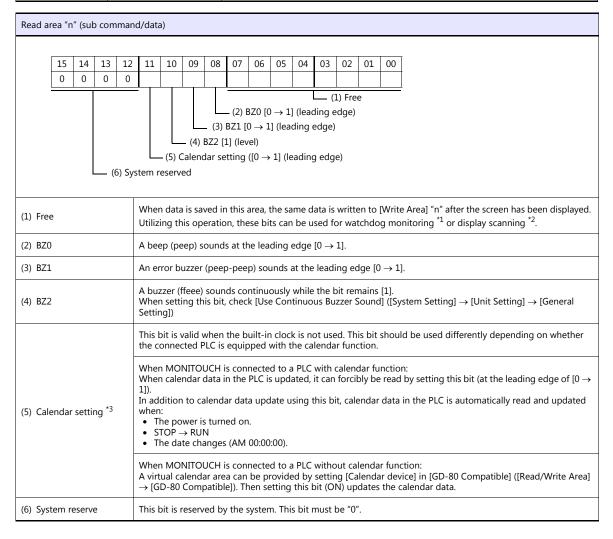

#### \*1 Watchdog

When the PLC is communicating with MONITOUCH, there is no means for the PLC to know whether or not MONITOUCH is doing operations correctly.

To solve this one-way communication, forcibly change data in bits 0 to 7 in [Read Area] "n" and check that the same data is saved in bits 0 to 7 in [Write Area] "n". This proves that the V series is correctly doing operations through communications with the PLC. This verification is called "watchdog".

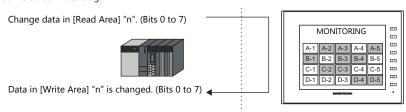

#### \*2 Display scanning

This operation can be utilized for display scanning. Change data in bits 0 to 7 in [Read Area] "n" when giving a graphic change command and check that the same data is saved in bits 0 to 7 in [Write Area] "n". This can prove that the graphic change command is received and executed correctly.

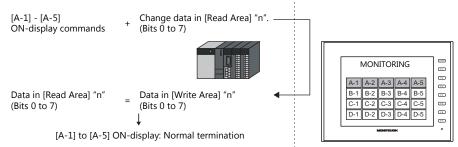

\*3 If this bit is used during constant sampling, data sampling timing may be shifted. If this bit is set during constant sampling, we recommend you to reset the sampling as well.

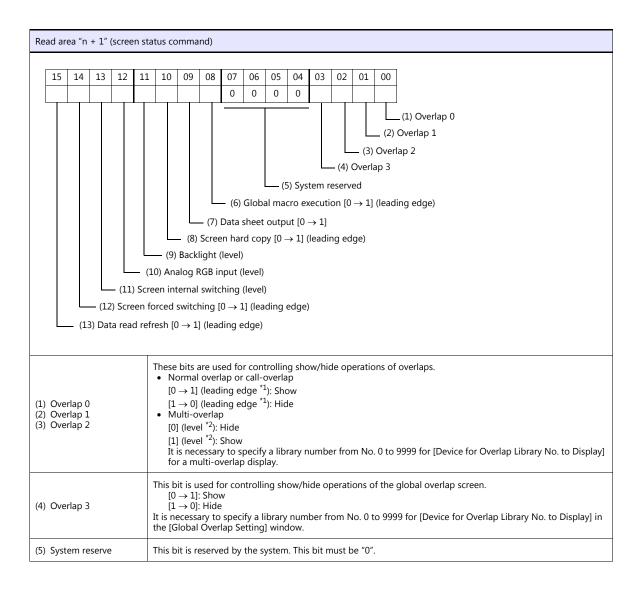

| (6) Global macro execution    | The macro set for [Macro Block] is executed once at $[0 \to 1]$ (leading edge). The macro block number should be specified for [Global Macro Device] in the window that is displayed by selecting [System Setting] $\to$ [Macro Setting]. For more information, refer to the Macro Reference manual provided separately.                  |
|-------------------------------|----------------------------------------------------------------------------------------------------|
| (7) Data sheet output         | The data sheet is printed out at $[0 \rightarrow 1]$ (leading edge). This bit becomes valid when the data sheet function is set.                                                                                                    |
| (8) Screen data output        | The V series screen image is printed out at $[0 \to 1]$ (leading edge). This bit becomes valid when a printer is connected.  It is also possible to make a screen hard copy using an internal switch [Function: Hard Copy].                                                                                                    |
| (9) Backlight                 | This bit becomes valid when an option other than [Always ON] is selected in the [Backlight] tab window that is displayed by selecting [System Setting] → [Unit Setting].  [0] (level): OFF when the conditions are satisfied  [1] (level): ON                                                                                             |
| (10)Analog RGB input          | These bits are used for controlling show/hide operations of the analog RGB input screen. [0] (level): RGB input screen not displayed (in RUN mode) [1] (level): RGB input screen displayed                                                                                                    |
| (11)Screen internal switching | This bit controls screen switching by internal switches.  [0]: Screen switching by internal switches is enabled.  [1]: Screen switching by internal switches is disabled.  * An "internal switch" means a switch you can create for internal processing within MONITOUCH by selecting [Screen] or [Return] for [Function:] of the switch. |
| (12)Screen forced switching   | This bit is used for switching the screen using the read area "n + 2" when the required screen number has already been specified in "n + 2". $^{*3}$                                                                                                    |
| (13)Data read refresh         | All the data display items on the screen are refreshed at $[0 \rightarrow 1]$ (leading edge). This is applied to every data display item regardless of the setting for [Process Cycle].                                                                                                    |

- It is possible to make this function work with the bit in the level. For more information, refer to the V9 Series Reference Manual.
- \*2 As an exception, a multi-overlap may appear/disappear at the edge. For more information, refer to the V9 Series Reference Manual.
- Usage Example
  - Step a: Screen change according to read area "n + 2"
    Step b: Screen change with an internal switch

  - Step c: Screen change to the same screen number as step a according to read area "n + 2"

In this case, however, the same value is stored in read area "n + 2" so the command is not valid. In such a case, it is possible to forcibly switch the screen to the screen number contained in read area "n + 2" at the leading edge  $[0 \to 1]$  of bit 14.

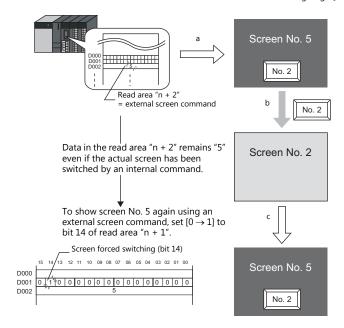

Reset this bit (OFF) after checking that bit 14 of write area "n + 1" is ON, or the value stored in write area "n + 2" is the same as the value in read area "n + 2".

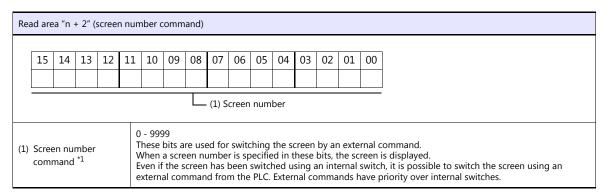

\*1 Screen No. Error
When MONITOUCH has started communications with the PLC, the screen of the screen number specified in read area "n + 2" is displayed.

If the screen number specified in read area "n + 2" does not exist in the screen data, "Screen No. Error" is displayed on MONITOUCH.

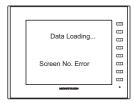

Before starting communications with the PLC, check the data in [Read Area] "n + 2" and confirm that the screen number to be displayed initially is specified.

## **Write Area**

This device memory area is used to store information regarding screen number, overlap display, and entry mode when the screen display status is changed by a command received from the host. Be sure to set the \$u device memory. Address allocation is shown in the table below.

| Address     | Name     | Contents            |
|-------------|----------|---------------------|
| n + 0       | CFMDAT   | Sub command/data    |
| n + 1       | SCRN_COM | Screen status       |
| n + 2       | SCRN_No  | Displayed screen    |
| n + 3       | SW0      | No. 0 switch data   |
| n + 4       | SW1      | No. 1 switch data   |
| n + 5       | ENT0     | Entry information 0 |
| n + 6       | ENT1     | Entry information 1 |
| n + 7       | ENT2     | Entry information 2 |
| n + 8       | GREPNS   | Global response     |
| n + 9       |          | 2 17 1)             |
| :<br>n + 15 |          | Reserved (7 words)  |

#### n + 0 - n + 2

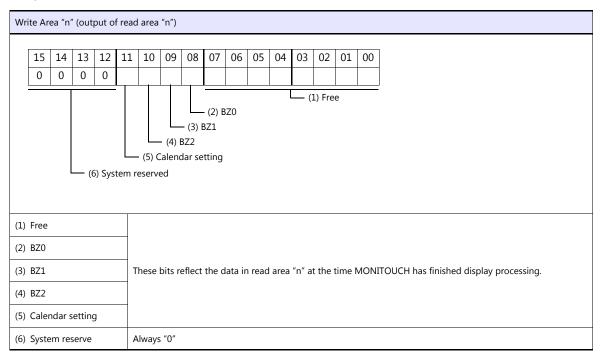

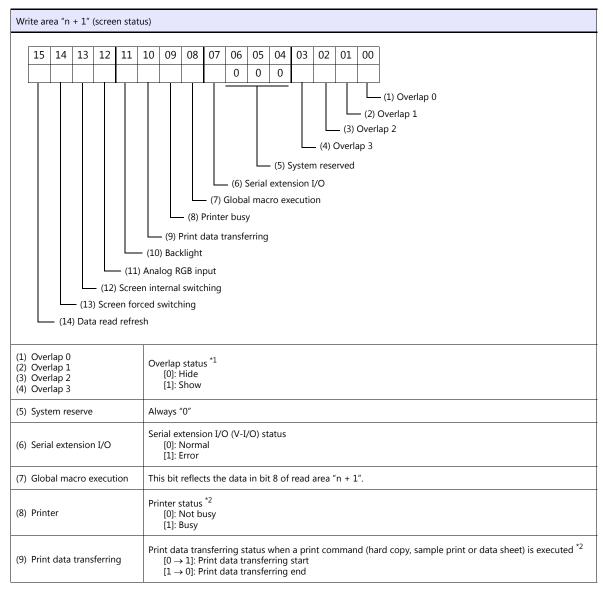

| (10)Backlight                 | Backlight ON/OFF status *3 [0]: OFF [1]: ON * Even if bit 11 (backlight) in read area "n + 1" is reset (0: OFF), this bit shows "1" if the backlight is on. |
|-------------------------------|----------------------------------------------------------------------------------------------------|
| (11)Analog RGB input          | Analog RGB input screen status [0]: RGB input screen not displayed (in RUN mode) [1]: RGB input screen displayed                                            |
| (12)Screen internal switching | This bit reflects the data in bit 13 of read area "n + 1".                                                                                                  |
| (13)Screen forced switching   | This bit reflects the data in bit 14 of read area "n + 1".                                                                                                  |
| (14)Data read refresh         | This bit reflects the data in bit 15 of read area "n + 1".                                                                                                  |

#### \*1 Example:

- Display overlap No. 0 from read area (n + 1) using an external command.
- b. Display overlap No. 0 internally using the [Function: Overlap = ON] switch.
- In either case (a or b), bit 0 of write area "n+1" is set (ON). In the case of b, the bit in read area "n+1" remains "0".

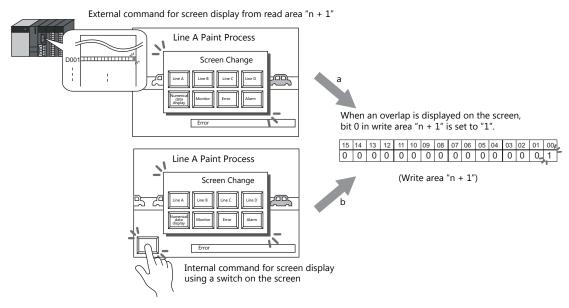

- Data of bits 9 and 10 is output to internal device memory address \$s16. For more information on the internal device memory (\$s), refer to the V9 Series Reference Manual.
- Data of bit 11 is output to internal device memory address \$s17. For more information on the internal device memory (\$s), refer to the V9 Series Reference Manual.

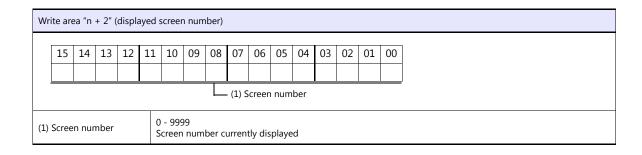

## n + 3 (SW0) switch data No. 0, n + 4 (SW1) switch data No. 1

When a switch, for which [Output Action] is set to [Momentary/Momentary W] and [Output Device] is set in location from \$s0080 to 0095, is pressed, the status and the number of the switch is stored.

For the relationship between the switch output device memory and the switch number, see page 33-36.

#### n + 5 (ENT0) entry information 0, n + 6 (ENT1) entry information 1

The same contents as n + 0 and n + 1 of the [Info. Output Device] that is set in the entry mode are written. Write operation occurs when the key whose function is set to "Write" is pressed in the entry mode.

When the entry selection has changed, write operation will not occur.

When (n + 5) entry information 0 is read by the host, the writing completed bit (bit 15) is reset.

Data is written in the backup (escape) area before it is read (see page 33-9).

#### n + 7 (ENT2) entry information 2

The entry mode window number where a write operation was executed is written.

The relationship between the window number and base and the window number and overlap is shown in the following table

| Window No. | Contents             |
|------------|----------------------|
| 0          | Base entry mode      |
| 1          | Overlap 0 entry mode |
| 2          | Overlap 1 entry mode |
| 3          | Overlap 2 entry mode |

- In case of using the entry mode for the table data display When the bit No. 12 of "Command Device" in the [Entry] dialog is ON [1], the line number and the column number will be output to the address n + 1 and the block number to the address n + 2 of the "Info. Output Device". Note that therefore, in only this case the window number cannot be referred because the block number is output to the address n + 7 (ENT2) of the write area.

#### n + 8 (GREPNS) global response

A response is written when a global port number is used in 1: n communication. The contents of a response are shown in the following table.

For details on the global port number, see page 33-22.

| Device<br>Contents | Description                             |  |
|--------------------|-----------------------------------------|--|
| 0000               | Global command not received             |  |
| 0100               | ACK                                     |  |
| Others             | Identical to NAK code (see page 33-23). |  |

#### n + 9 to n + 15

System reserved

#### Calendar

Select a device memory from which the calendar data is read without using the V9 series' built-in clock. For more information on the built-in clock, refer to the V9 Series Reference Manual.

## PLC1 to 8

Calendar data is read from the selected device memory.

The calendar data will be updated when:

- The power is turned on.
- STOP→RUN
- The date changes.
- At the leading edge of a bit (0  $\rightarrow$  1) in the calendar device memory in the reading area

#### **Initial Screen**

Set the number of the screen to be displayed when power to the V series is turned on.

## **GD-80 Compatible**

This setting is not valid because the GD-80 series cannot be used for universal serial communication.

## **33.4 Standard Type Protocol**

## 33.4.1 Standard Type Protocol

The connection mode and transmission mode are set under [System Setting]  $\rightarrow$  [Communication Setting]. The mode contents are as follows.

- Connection mode
  - 1:1: Select it when connecting one V series unit to one host.
  - 1 : n: Select it when connecting multiple V series units to one host. A maximum of 32 units can be connected. (Multi-drop specifications)
- Transmission mode

There are four transmission modes, depending on whether or not a sum check or CR/LF code is attached to the end of transmission and received data, as shown below.

| Transmission Mode | Sum Check    | CR/LF        |  |
|-------------------|--------------|--------------|--|
| 1                 | Not provided | Not provided |  |
| 2                 | Provided     | Not provided |  |
| 3                 | Not provided | Provided     |  |
| 4                 | Provided     | Provided     |  |

## Connection (1:1), Transmission Mode (with Sum Check)

This protocol is used when one host communicates with one V series unit (1:1).

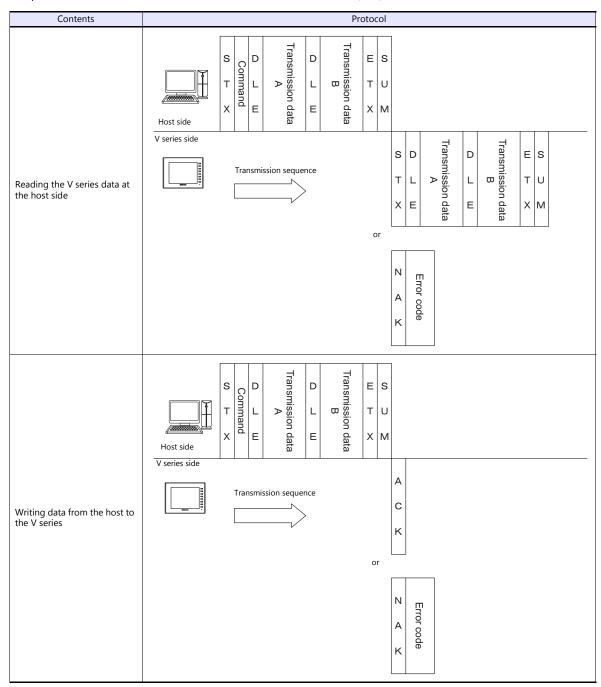

• When 1:1 connection is used, an interrupt can be used. For more information, see page 33-32.

## Connection (1:1), Transmission Mode (with Sum Check and CR/LF)

This protocol is used when one host communicates with one V series unit (1:1).

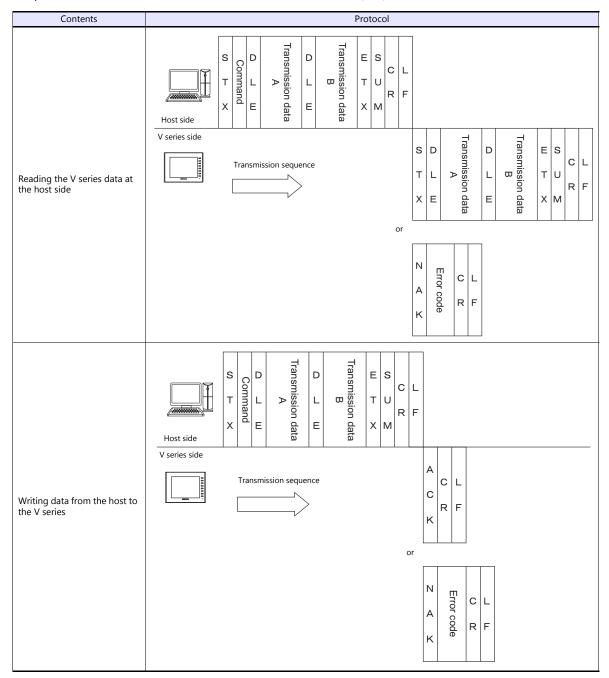

• When 1:1 connection is used, an interrupt can be used. For more information, see page 33-32.

## Connection (1:n), Transmission Mode (with Sum Check)

It is possible to connect as many as 32 V series units to one host. (For information on the global command, see page 33-25.)

| Contents                                   | Protocol                                                                                                    |  |  |  |  |  |  |
|--------------------------------------------|----------------------------------------------------------------------------------------------------|--|--|--|--|--|--|
|                                            | Transmission data  B  Command Port No.  Host side                                                                                                    |  |  |  |  |  |  |
| Reading the V series data at the host side | V series side  Transmission sequence  Transmission sequence  Transmission data  Transmission data  Transmission data  Transmission data  Transmission data  Transmission data  Transmission data  Transmission data  Transmission data                                                                                                    |  |  |  |  |  |  |
|                                            | Error code Port No. Z A K                                                                                                    |  |  |  |  |  |  |
|                                            | Transmission data  No. Transmission data  No. |  |  |  |  |  |  |
| Writing data from the host to the V series | Transmission sequence  C No. K                                                                                                    |  |  |  |  |  |  |
|                                            | Error code Port No. Z A K                                                                                                    |  |  |  |  |  |  |

## Connection (1:n), Transmission Mode (with Sum Check and CR/LF)

It is possible to connect as many as 32 V series units to one host. (For information on the global command, see page 33-25.)

| Contents                                      | Protocol                                                                                                    |  |  |  |  |
|-----------------------------------------------|----------------------------------------------------------------------------------------------------|--|--|--|--|
| Reading the V series data at the host side    | Transmission data  B  COMMand  Command  Command  Fort No.  Transmission sequence  Transmission sequence  Transmission data  A  Errc  C  Z  D  L  Errc  C  Z  D  D  D  D  D  D  D  D  D  D  D  D |  |  |  |  |
|                                               | Error code  Error code  Port No.  A K  C R  Transmission data B  D L E  Command Port No.  S T X  Host side                                                                                                    |  |  |  |  |
| Writing data from the host to<br>the V series | V series side  Transmission sequence  C N R F  or                                                                                                    |  |  |  |  |
|                                               | Error code Port No.                                                                                                    |  |  |  |  |

## 33.4.2 Protocol Contents

## **Transmission Control Code**

The transmission control codes are shown in the table below.

| Signal Name | Code (Hexadecimal) | Contents                       |  |
|-------------|--------------------|--------------------------------|--|
| STX         | 02H                | Start of transmission block    |  |
| ETX         | 03H                | End of transmission block      |  |
| ENQ 05H     |                    | Interrupt                      |  |
| ACK         | 06H                | Positive acknowledge           |  |
| CR          | 0DH                | Carriage return                |  |
| DLE         | 10H                | Change contents within a block |  |
| NAK         | 15H                | Negative acknowledge           |  |
| LF          | 0AH                | Line feed                      |  |

## **Port Number**

Port numbers can be set for connection mode "1: n".

They are used so that the host computer can identify each V series for access.

The data range is from 00H to 1FH (0 to 31) and is converted into a two-digit ASCII code (HEX) before use. Set port numbers of the V series at [Local Port No.] under [Communication Setting].

#### Global port number (FFH)

When the global port number [FFH] is set, commands are send to all V series units at one time.

Commands for which global port numbers are active are shown below. If commands other than these are used, a command error will occur.

| Signal Name | Name      | Contents                               |  |  |
|-------------|-----------|----------------------------------------|--|--|
| WM          | Write     | Write data device memory               |  |  |
| WC          | Write CHR | Write data device memory as characters |  |  |

Responses to global port numbers are not transmitted to the host. However, responses are written in write area n + 8.

| Device Contents | Description                             |  |
|-----------------|-----------------------------------------|--|
| 0000H           | Global command not received             |  |
| 0100H           | ACK                                     |  |
| Others          | Identical to NAK code (see page 33-23.) |  |

## **Command**

Available commands are shown below. The details on commands are described on pages shown at "Refer to:".

| Signal<br>Name | Name Contents         |                                                                           | Refer to:  |  |  |
|----------------|-----------------------|---------------------------------------------------------------------------|------------|--|--|
| RM             | Read                  | Read data device memory                                                   | page 33-26 |  |  |
| WM             | Write                 | Write Write data device memory (1024 words maximum)                       |            |  |  |
| TR             | Retry                 | Retry Retry when NAK [01] is BUSY                                         |            |  |  |
| WI             | Interrupt Setting     | Setting Allow interrupt (Connection mode 1 : 1)                           |            |  |  |
| RI             | Read interrupt status | ad interrupt status Read interrupt setting status (Connection mode 1 : 1) |            |  |  |
| RC             | Read CHR              | Read data device memory as characters                                     | page 33-25 |  |  |
| WC Write CHR   |                       | Write data device memory as characters (2048 bytes maximum)               | page 33-27 |  |  |

## **Sum Check Code (SUM)**

Data is added up (SUM), and the lower one byte (8 bits) of the sum is converted into a two-digit ASCII code (HEX).

## **Example:**

Transmission mode: without CR/LF, with sum check

The sum check code is added as shown below when data "3882" (OF2AH) is transmitted to the address "\$u1453" (05ADH) using the command [WM] (data writing).

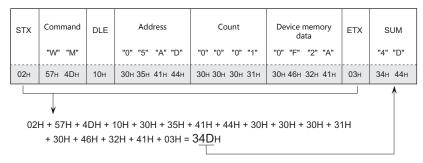

<sup>\*</sup> In the case of an interrupt, data from ENQ to ETX is subject to a sum check.

## **Error Codes**

An error code is sent along with an NAK response as a two-digit ASCII code (HEX).

| Error Codes | Contents                                                                                                    |
|-------------|----------------------------------------------------------------------------------------------------|
| 01H         | The V series is currently engaged in display processing. The received command is on standby due to display processing. Wait a few moments and re-transmit the command.                              |
| 02H         | Overrun/Framing error An overrun or framing error is detected in the received data. Send the command again.                                                                                         |
| 03H         | Parity error A parity error is detected in the received data. Send the command again.                                                                                                    |
| 04H         | Sum check error A sum error occurs with the received data.                                                                                                    |
| 05H         | Address error The address specified by the device memory read/write command is incorrect. Check the address or counter and re-transmit the command.                                                 |
| 06H         | Count error The device memory read/write count is "0".                                                                                                    |
| 07H         | Screen error The data to be written in read area n + 2 (screen status command), as specified by a write command, is not registered on the screen. Check the screen number and re-transmit the data. |
| 08H         | Format error The number of DLEs is 0 or greater than 6.                                                                                                    |
| 09Н         | Received data over The number of write command data received from the host exceeded that of data shown below.  • Write memory command = 1024 words  • Write CHR command = 2048 bytes                |
| ОВН         | Retry command error When a retry command is received, there is no BUSY status (NAK [01]) command.                                                                                                   |
| 0FH         | ETX error No ETX code is found.                                                                                                    |
| 10H         | DLE error No DLE code is found.                                                                                                    |
| 11H         | Character error A character not used in the received data is found (other than 0 to F). Check the character and send the command again.                                                             |
| 12H         | Command error An invalid command is given.                                                                                                    |

## **Response Time and BUSY**

Response time varies depending on the type of command.

## RM / RI / RC

These commands immediately send a response once receipt of data is complete. No NAK [01] (BUSY) signal is given.

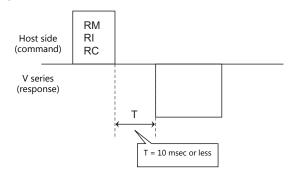

#### WM / TR / WI / WC

Once receipt of data is complete, these commands first check the display status. If the display status is found to be complete, a response is sent and a command is executed.

If the status is BUSY and the display is completed within the time set in [Busy Time], a response is sent.

If the display is not completed within the specified time, an NAK [01] (BUSY) signal is sent. In this case, it is necessary to retransmit the command.

When [Busy Time] is set as [0], the machine waits until the display is complete, and then a response is transmitted after a command is executed.

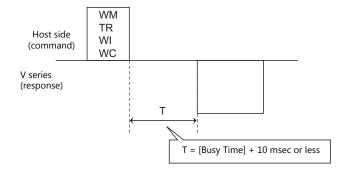

## 33.4.3 Command

## **RC: Read CHR**

This command is used to read data in device memory as characters.

\* When character data is sent, 1 character (1 byte) is converted into a two-byte ASCII code and transmitted by the read memory command. When the read CHR command is given, character data is not converted into the ASCII code before transmission, and thus, the transmission time is decreased by approximately 1/2.

#### **Details of read CHR**

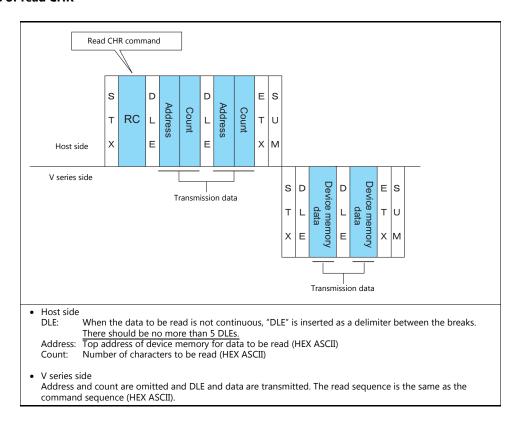

## **Example:**

Call up 4 characters that are written at the top of the address \$u0020 (0014H).

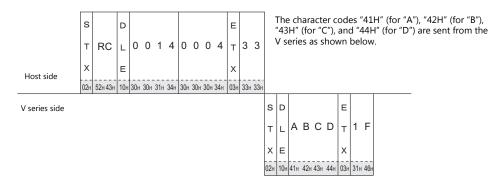

## **RM: Read Memory**

This command is used to read data in device memory.

\* Communication speed is increased when you use the read CHR command to read characters.

## **Details of read memory**

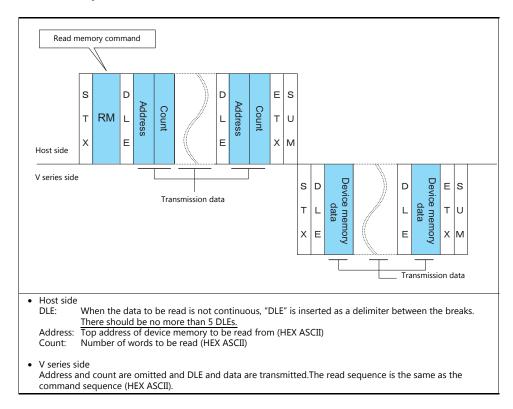

## **Example:**

Read the double-word data "75,000" (DEC) contained in the address \$u0020 (0014H).

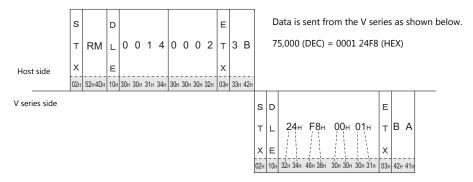

## **WC: Write CHR**

This command is used to write data to device memory as characters.

\* When character data is sent, 1 character (1 byte) is converted into a two-byte ASCII code and transmitted by the write memory command. When the write CHR command is given, character data is not converted into the ASCII code before transmission, and thus, the transmission time is decreased by approximately 1/2. (Character codes from 00 to 1F cannot be used.)

#### **Details of write CHR**

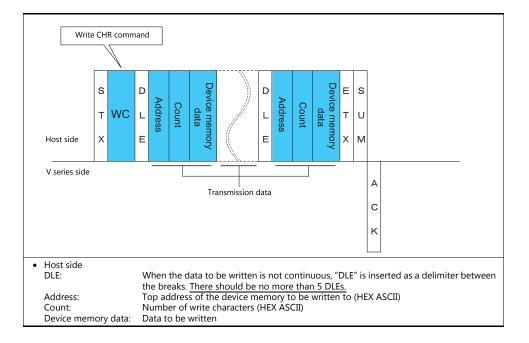

## **Example:**

Send data to display the following characters on the V series.

\$u0100 (0064H), EF \$u0101 (0065H), GH \$u0102 (0066H), IJ \$u0103 (0067H), KL

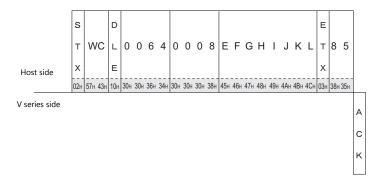

## **WM: Write Memory**

This command is used to write data to device memory.

\* Communication speed is increased when you use the write CHR command to write characters.

## **Details of write memory**

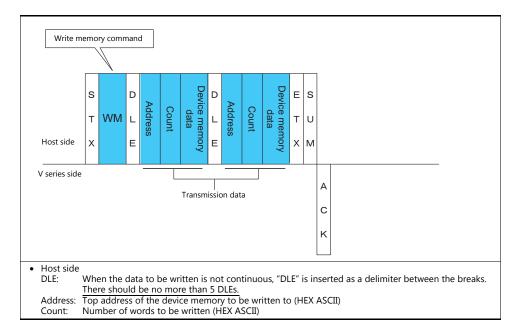

## **Example:**

Send data to display the following characters on the V series.

\$u0100 (0064H), EF (= 4645 H) \$u0101 (0065H), GH (= 4847 H) \$u0102 (0066H), IJ (= 4A49 H) \$u0103 (0067H), KL (= 4C4B H)

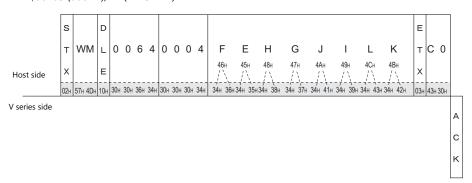

## **TR: Retry Command**

This command is used to re-send a write command/write CHR command when an NAK error code [01] is returned.

## **Details of retry**

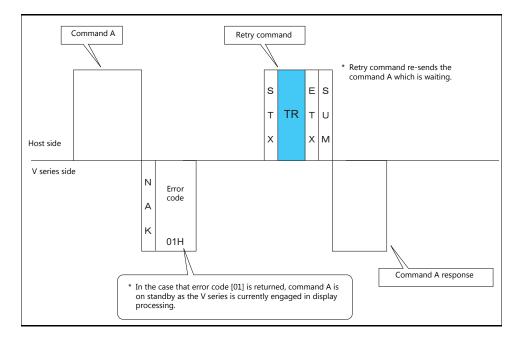

## **WI: Interrupt Setting Command**

This command is used to send interrupt conditions. It can be used for 1:1 connection.

## **Details of interrupt setting command**

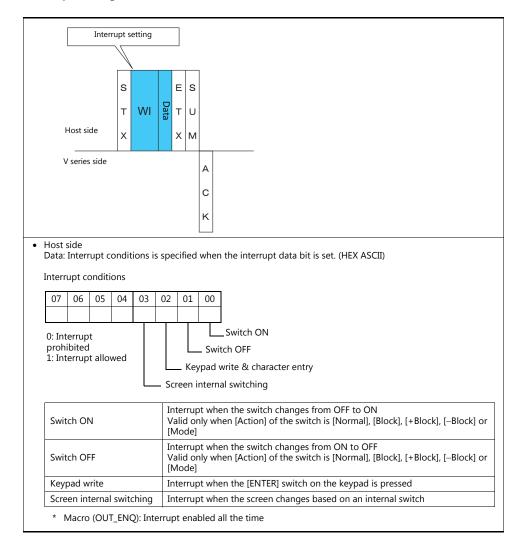

## **Example:**

Interrupt settings are as shown below.

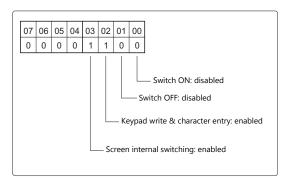

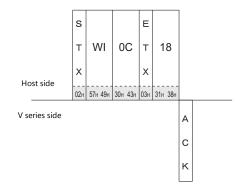

## **RI: Interrupt Status Read Command**

This command is used to read interrupt setting status. It can be used for 1:1 connection.

## **Details of interrupt status read command**

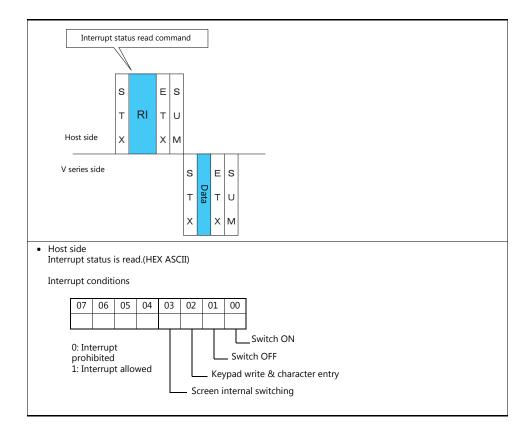

## **Example:**

Interrupt status is read.

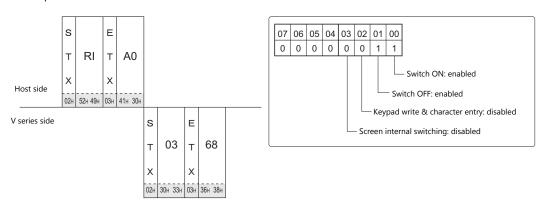

## 33.4.4 Interrupt (ENQ)

The interrupt command can be used for 1:1 connection.\* Interrupt data becomes the contents of write areas n+2 to n+7. (See page 33-13.)

\* For RS-485 (2-wire connection), interrupts cannot be used.

## Interrupt codes and conditions

An interrupt code is sent to the host for the following actions.

| Interrupt Codes                                                | Interrupt Conditions                                                                                                    |
|----------------------------------------------------------------|----------------------------------------------------------------------------------------------------|
| 0011                                                           | The regular switch is changed from ON to OFF or OFF to ON when it is pressed.                                                    |
| 00Н                                                            | * When universal serial connection is made at multiple ports, all ports are interrupted at the same time.                        |
|                                                                | The "Write" switch on the keypad or on the keyboard is changed from OFF to ON when it is pressed.                                |
| 01H                                                            | * If [Control Prohibition/Enabled of Write Key] is checked, the write enable bit must be set in order to send an interrupt code. |
|                                                                | * When universal serial connection is made at multiple ports, all ports are interrupted at the same time.                        |
| 02H                                                            | The screen is switched by an internal switch.                                                                                    |
| 02H                                                            | * When universal serial connection is made at multiple ports, all ports are interrupted at the same time.                        |
| 10H to 2FH                                                     | The macro command [OUT_ENQ] is executed (for PLC1).                                                                              |
| 2011 to 2111                                                   | The macro command [OUT_ENQ_EX] is executed (PLC1 to 8 selected by user).                                                         |
| 30H to 3FH The macro command [OUT_ENQ] is executed (for PLC2). |                                                                                                    |
| 40H to 4FH                                                     | The macro command [OUT_ENQ] is executed (for PLC3).                                                                              |
| 50H to 5FH                                                     | The macro command [OUT_ENQ] is executed (for PLC4).                                                                              |
| 60H to 6FH                                                     | The macro command [OUT_ENQ] is executed (for PLC5).                                                                              |
| 70H to 7FH                                                     | The macro command [OUT_ENQ] is executed (for PLC6).                                                                              |
| 80H to 8FH                                                     | The macro command [OUT_ENQ] is executed (for PLC7).                                                                              |
| 90H to 9FH                                                     | The macro command [OUT_ENQ] is executed (for PLC8).                                                                              |

## **Interrupt timing**

When an interrupt condition occurs while the host is transmitting a command or before the V series transmits a response, the interrupt code will be transmitted before the response is transmitted.

To use an interrupt, it is necessary to enable interrupt code detection when a response is received on the host program.

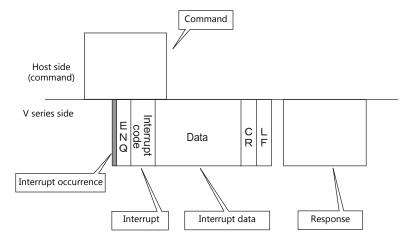

#### **Interrupt Data**

## When a regular switch is pressed

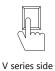

| E | 00 | Screen No. | SW0  | SW1  | ENT0 | ENT1 | ENT2 | Е | s |
|---|----|------------|------|------|------|------|------|---|---|
| N | 00 | Screen No. | 5000 | 5001 | ENTU | ENII | ENIZ | Т | U |
| Q |    | WORD       | WORD | WORD | WORD | WORD | WORD | Х | М |

A "regular switch" means a switch for which [Momentary] is selected for [Output Action] and \$s0080 to 0095 is set for [Output Device]. When this switch is pressed, the following actions take place.

Output device memory is set  $(0 \to 1)$  while the switch is held down, and is reset  $(1 \to 0)$  when the switch is released. At the same time, the switch number that corresponds to the output device memory is written in write areas n + 3 and n + 4

For details on the output device memory and the switch number, see page 33-37.

Normally, [1-Output] is set for the switch. Thus, the switch number and switch information is written in write area n + 3. However, when the switch as well as a function switch is pressed simultaneously (2-Output), the switch number and switch information is written in write areas n + 3 and n + 4.

#### When the "Write" switch on the keypad is pressed:

When the [ENT] switch on the keypad is pressed

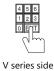

| Е |    |            |      |      |      |      |      | E | s |
|---|----|------------|------|------|------|------|------|---|---|
| N | 01 | Screen No. | SW0  | SW1  | ENT0 | ENT1 | ENT2 | Т | U |
| Q |    | WORD       | WORD | WORD | WORD | WORD | WORD | х | М |
|   |    | WORD       | WORD | WORD | WORD | WORD | WORD |   |   |

ENT0/1/2 is the same as the write area in system device memory (n + 5, n + 6, n + 7).

#### When the screen is internally changed:

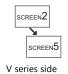

| E | 02 | Screen No. | SW0  | SW1  | ENT0 | ENT1  | ENT2 | Е | s |
|---|----|------------|------|------|------|-------|------|---|---|
| N | 02 |            | 3000 | 3001 | ENTO | EINTT | ENIZ | Т | U |
| Q |    | WORD       | WORD | WORD | WORD | WORD  | WORD | Х | М |

## When a macro command (OUT\_ENQ) is executed:

With an OUT\_ENQ command, you can either convert the data into HEX code and transmit it (word transmission), or you can transmit the data just as it is without converting it (character transmission). For more information on "OUT\_ENQ", refer to the Macro Reference manual.

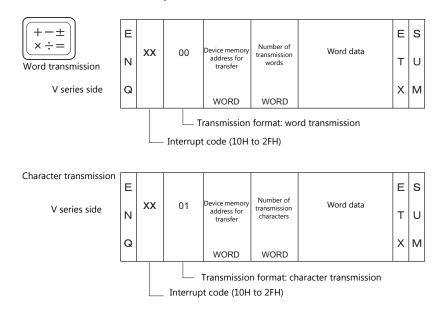

## 1-byte Character Code List

|       |   |   |   |    |   |   |   | Į | Jpper |   |   |   |   |   |   |   |   |
|-------|---|---|---|----|---|---|---|---|-------|---|---|---|---|---|---|---|---|
|       |   | 0 | 1 | 2  | 3 | 4 | 5 | 6 | 7     | 8 | 9 | Α | В | О | D | Е | F |
|       | 0 |   |   | SP | 0 | @ | Р | , | р     |   |   |   |   |   |   |   |   |
|       | 1 |   |   | !  | 1 | Α | Q | а | q     |   |   |   |   |   |   |   |   |
|       | 2 |   |   | "  | 2 | В | R | b | r     |   |   |   |   |   |   |   |   |
|       | 3 |   |   | #  | 3 | С | S | С | s     |   |   |   |   |   |   |   |   |
|       | 4 |   |   | \$ | 4 | D | Т | d | t     |   |   |   |   |   |   |   |   |
|       | 5 |   |   | %  | 5 | Е | U | е | u     |   |   |   |   |   |   |   |   |
|       | 6 |   |   | &  | 6 | F | ٧ | f | ٧     |   |   |   |   |   |   |   |   |
| Lower | 7 |   |   | ,  | 7 | G | W | g | W     |   |   |   |   |   |   |   |   |
|       | 8 |   |   | (  | 8 | Н | Х | h | Х     |   |   |   |   |   |   |   |   |
|       | 9 |   |   | )  | 9 | I | Υ | i | у     |   |   |   |   |   |   |   |   |
|       | Α |   |   | *  | : | J | Z | j | z     |   |   |   |   |   |   |   |   |
|       | В |   |   | +  | ; | K | [ | k | {     |   |   |   |   |   |   |   |   |
|       | С |   |   | ,  | < | L | ¥ | I | 1     |   |   |   |   |   |   |   |   |
|       | D |   |   | -  | = | M | ] | m | }     |   |   |   |   |   |   |   |   |
|       | Е |   |   |    | > | N | ۸ | n | ~     |   |   |   |   |   |   |   |   |
|       | F |   |   | /  | ? | 0 | _ | 0 |       |   |   |   |   |   |   |   |   |

## 33.5 Device Memory Map

## **Device Memory**

Inside the V series, there is internal device memory necessary for screen display called "user device memory (\$u)", as well as device memory that the V series uses for the system called "system device memory (\$s)".

## **User Device Memory (\$u)**

32768 words are available for user device memory. This area is usable as desired for screen programs. Also the host computer can write to and read from the area.

The device memory map is as shown below.

| \$u0000  |
|----------|
| \$u0001  |
| \$u0002  |
| \$u0003  |
| \$u0004  |
| \$u0005  |
| \$u0006  |
|          |
| \$u32761 |
| \$u32762 |
| \$u32763 |
| \$u32764 |
| \$u32765 |
| \$u32766 |
| \$u32767 |
|          |

## **System Device Memory (\$s)**

2048 words are available for system device memory. System device memory is device memory that writes V series action status when the V Series is currently displaying something. With this written information, it is possible to check overlap status, buffer area, printer, backlight, and slave station status in multi-drop connection mode. In the table below, a small part (\$s80 to 95) of system device memory is extracted. For other device memory addresses, refer to the Reference Manual.

\* System device memory cannot be read or written from the host computer.

#### Address \$s0080 to 95

Set [Output Device] in location (\$s0080 to 95) of system device memory, and select [Momentary] for [Output Action] of a switch. When the switch is pressed, output device memory is set  $(0 \to 1)$  and the corresponding switch number is written in system setting areas n + 3 and n + 4. (See page 33-15.)

The relationship between the output device memory and the switch number is shown in the following diagram. For details about the output of a switch, see page 33-34.

| Address |              |           |          |          |          |          |          | Con     | tents   |         |         |         |         |         |         |         |          |
|---------|--------------|-----------|----------|----------|----------|----------|----------|---------|---------|---------|---------|---------|---------|---------|---------|---------|----------|
| :       |              |           |          |          |          |          |          |         |         |         |         |         |         |         |         |         |          |
|         | Universal s  | erial sw  | itch o   | utput (  | Switc    | h No.    | 0 to 15  | 5       |         |         |         |         |         |         |         |         |          |
| ¢ 00    |              | MSB       |          |          |          |          |          |         |         |         |         |         |         |         |         |         | LSB      |
| \$s80   |              | 15        | 14       | 13       | 12       | 11       | 10       | 9       | 8       | 7       | 6       | 5       | 4       | 3       | 2       | 1       | 0        |
|         | No.          | 15        | 14       | 13       | 12       | 11       | 10       | 9       | 8       | 7       | 6       | 5       | 4       | 3       | 2       | 1       | 0        |
|         | Universal s  | erial sw  | ritch o  | utput 1  | Switc    | h No.    | 16 to 3  | 31      |         |         |         |         |         |         |         |         |          |
|         |              | MSB       |          |          |          |          |          |         |         |         |         |         |         |         |         |         | LSB      |
| \$s81   |              | 15        | 14       | 13       | 12       | 11       | 10       | 9       | 8       | 7       | 6       | 5       | 4       | 3       | 2       | 1       | 0        |
|         | No.          | 31        | 30       | 29       | 28       | 27       | 26       | 25      | 24      | 23      | 22      | 21      | 20      | 19      | 18      | 17      | 16       |
|         | Universal s  | erial sw  | ritch o  | utput 2  | Switc    | h No.    | 32 to 4  | 17      |         |         |         |         |         |         |         |         |          |
|         | O'versar s   |           |          | atput 2  |          |          | J_ 10    | • •     |         |         |         |         |         |         |         |         | LCD      |
| \$s82   |              | MSB<br>15 | 14       | 13       | 12       | 11       | 10       | 9       | 8       | 7       | 6       | 5       | 4       | 3       | 2       | 1       | LSB<br>0 |
|         | No.          | 47        | 46       | 45       | 44       | 43       | 42       | 41      | 40      | 39      | 38      | 37      | 36      | 35      | 34      | 33      | 32       |
|         |              |           |          |          |          |          | 40       |         | I       |         | I       | Į.      | 1       |         |         |         |          |
|         | Universal s  |           | itch oi  | utput a  | Switc    | n No.    | 48 to 6  | 03      |         |         |         |         |         |         |         |         |          |
| \$s83   |              | MSB       | I        |          |          |          | I        | I       | I       |         | I       | I       |         |         |         |         | LSB      |
|         | No.          | 15<br>63  | 14<br>62 | 13<br>61 | 12<br>60 | 11<br>59 | 10<br>58 | 9<br>57 | 8<br>56 | 7<br>55 | 6<br>54 | 5<br>53 | 4<br>52 | 3<br>51 | 2<br>50 | 1<br>49 | 0<br>48  |
|         | NO.          | 03        | 62       | 91       | 60       | 59       | 58       | 57      | 30      | 55      | 54      | 55      | 52      | 21      | 50      | 49      | 48       |
|         | Universal s  | erial sw  | itch o   | utput 4  | Switc    | h No.    | 64 to 7  | 79      |         |         |         |         |         |         |         |         |          |
| ¢-04    |              | MSB       |          |          |          |          |          |         |         |         |         |         |         |         |         |         | LSB      |
| \$s84   |              | 15        | 14       | 13       | 12       | 11       | 10       | 9       | 8       | 7       | 6       | 5       | 4       | 3       | 2       | 1       | 0        |
|         | No.          | 79        | 78       | 77       | 76       | 75       | 74       | 73      | 72      | 71      | 70      | 69      | 68      | 67      | 66      | 65      | 64       |
|         | Universal s  | erial sw  | itch o   | utput 5  | Switc    | h No.    | 80 to 9  | 95      |         |         |         |         |         |         |         |         |          |
|         |              | MSB       |          |          |          |          |          |         |         |         |         |         |         |         |         |         | LSB      |
| \$s85   |              | 15        | 14       | 13       | 12       | 11       | 10       | 9       | 8       | 7       | 6       | 5       | 4       | 3       | 2       | 1       | 0        |
|         | No.          | 95        | 94       | 93       | 92       | 91       | 90       | 89      | 88      | 87      | 86      | 85      | 84      | 83      | 82      | 81      | 80       |
|         | Universal s  | erial sw  | ritch o  | utput 6  | Switc    | h No.    | 96 to 1  | 11      |         |         |         |         |         |         |         |         |          |
|         |              | MSB       |          | •        |          |          |          |         |         |         |         |         |         |         |         |         | LSB      |
| \$s86   |              | 15        | 14       | 13       | 12       | 11       | 10       | 9       | 8       | 7       | 6       | 5       | 4       | 3       | 2       | 1       | 0        |
|         | No.          | 111       | 110      | 109      | 108      | 107      | 106      | 105     | 104     | 103     | 102     | 101     | 100     | 99      | 98      | 97      | 96       |
|         | Universal s  | orial cu  | itch o   | utput 7  | Swite    | h No     | 112 to   | 127     |         |         |         |         |         |         |         |         |          |
|         | Offiversal's |           | ilcii ol | utput 7  | SWILL    | III INO. | 112 (0   | 127     |         |         |         |         |         |         |         |         |          |
| \$s87   |              | MSB<br>15 | 14       | 13       | 12       | 11       | 10       | 9       | 8       | 7       | 6       | 5       | 4       | 3       | 2       | 1       | LSB<br>0 |
|         | No.          | 127       | 126      | 125      | 124      | 123      | 122      | 121     | 120     | 119     | 118     | 117     | 116     | 115     | 114     | 113     | 112      |
|         |              |           |          |          |          |          |          |         |         | -       |         | l       |         |         | 1       | -       |          |
|         | Universal s  | erial sw  | ritch o  | utput 8  | 3 Switc  | h No.    | 128 to   | 143     |         |         |         |         |         |         |         |         |          |
| \$s88   |              | MSB       | 1        |          |          |          | 1        | 1       | 1       |         | 1       | 1       |         |         |         |         | LSB      |
| 4300    | N.           | 15        | 14       | 13       | 12       | 11       | 10       | 9       | 8       | 7       | 6       | 5       | 4       | 3       | 2       | 1       | 0        |
|         | No.          | 143       | 142      | 141      | 140      | 139      | 138      | 137     | 136     | 135     | 134     | 133     | 132     | 131     | 130     | 129     | 128      |

| Address |              |           |           |           |           |            |           | Con    | tents    |       |          |          |          |          |       |          |          |
|---------|--------------|-----------|-----------|-----------|-----------|------------|-----------|--------|----------|-------|----------|----------|----------|----------|-------|----------|----------|
|         | Universal s  | erial sw  | itch o    | utput 9   | Switc     | h No.      | 144 to    | 159    |          |       |          |          |          |          |       |          |          |
|         |              | MSB       |           |           |           |            |           |        |          |       |          |          |          |          |       |          | LSB      |
| \$s89   |              | 15        | 14        | 13        | 12        | 11         | 10        | 9      | 8        | 7     | 6        | 5        | 4        | 3        | 2     | 1        | 0        |
|         | No.          | 159       | 158       | 157       | 156       | 155        | 154       | 153    | 152      | 151   | 150      | 149      | 148      | 147      | 146   | 145      | 144      |
|         | Universal s  | erial sw  | itch o    | utput 1   | .0 Swi    | itch No    | o. 160 t  | to 175 |          |       |          |          |          |          |       |          |          |
|         |              | MSB       |           |           |           |            |           |        |          |       |          |          |          |          |       |          | LSB      |
| \$s90   |              | 15        | 14        | 13        | 12        | 11         | 10        | 9      | 8        | 7     | 6        | 5        | 4        | 3        | 2     | 1        | 0        |
|         | No.          | 175       | 174       | 173       | 172       | 171        | 170       | 169    | 168      | 167   | 166      | 165      | 164      | 163      | 162   | 161      | 160      |
|         | Universal s  | erial sw  | itch o    | utput 1   | .1 Swi    | itch No    | o. 176 t  | to 191 |          |       |          |          |          |          |       |          |          |
|         |              | MSB       |           |           |           |            |           |        |          |       |          |          |          |          |       |          | LSB      |
| \$s91   |              | 15        | 14        | 13        | 12        | 11         | 10        | 9      | 8        | 7     | 6        | 5        | 4        | 3        | 2     | 1        | 0        |
|         | No.          | 191       | 190       | 189       | 188       | 187        | 186       | 185    | 184      | 183   | 182      | 181      | 180      | 179      | 178   | 177      | 176      |
|         | Universal s  | erial sw  | itch o    | itnut 1   | 2 Sw/     | itch No    | 192 t     | to 207 |          |       |          |          |          |          |       |          |          |
|         | Offiversalis |           | interi o  | atput 1   | .2 JW     | iteri i ve | ). IJZ (  | 10 207 |          |       |          |          |          |          |       |          |          |
| \$s92   |              | MSB<br>15 | 14        | 13        | 12        | 11         | 10        | 9      | 8        | 7     | 6        | 5        | 4        | 3        | 2     | 1        | LSB<br>0 |
|         | No.          | 207       | 206       | 205       | 204       | 203        | 202       | 201    | 200      | 199   | 198      | 197      | 196      | 195      | 194   | 193      | 192      |
|         |              |           |           |           |           | ļ.         | ļ.        |        |          |       |          |          |          |          |       |          |          |
|         | Universal s  | erial sw  | itch o    | utput 1   | .3 Swi    | itch No    | o. 208 t  | to 223 |          |       |          |          |          |          |       |          |          |
| \$s93   |              | MSB       |           |           |           |            |           | _      | _        |       | _        | _        |          | _        | _     |          | LSB      |
| \$533   | No.          | 15<br>223 | 14<br>222 | 13<br>221 | 12<br>220 | 11<br>219  | 10<br>217 | 9 218  | 8<br>216 | 7 215 | 6<br>214 | 5<br>213 | 4<br>212 | 3<br>211 | 2 210 | 1<br>209 | 0<br>208 |
|         | NO.          | 223       | 222       | 221       | 220       | 219        | 217       | 210    | 210      | 213   | 214      | 213      | 212      | 211      | 210   | 209      | 200      |
|         | Universal s  | erial sw  | itch o    | utput 1   | .4 Sw     | itch No    | o. 224 t  | to 239 |          |       |          |          |          |          |       |          |          |
|         |              | MSB       |           |           |           |            |           |        |          |       |          |          |          |          |       |          | LSB      |
| \$s94   |              | 15        | 14        | 13        | 12        | 11         | 10        | 9      | 8        | 7     | 6        | 5        | 4        | 3        | 2     | 1        | 0        |
|         | No.          | 239       | 238       | 237       | 236       | 235        | 234       | 233    | 232      | 231   | 230      | 229      | 228      | 227      | 226   | 225      | 224      |
|         | Universal s  | erial sw  | itch o    | utput 1   | .5 Sw     | itch No    | o. 240 t  | to 255 |          |       |          |          |          |          |       |          |          |
|         |              | MSB       |           |           |           |            |           |        |          |       |          |          |          |          |       |          | LSB      |
| \$s95   |              | 15        | 14        | 13        | 12        | 11         | 10        | 9      | 8        | 7     | 6        | 5        | 4        | 3        | 2     | 1        | 0        |
|         | No.          | 255       | 254       | 253       | 252       | 251        | 250       | 249    | 248      | 247   | 246      | 245      | 244      | 243      | 242   | 241      | 240      |
| :       |              |           |           |           |           |            |           |        |          |       |          |          |          | · ·      |       |          |          |
|         | 1            |           |           |           |           |            |           |        |          |       |          |          |          |          |       |          |          |

## Address \$s0111

This address stores the local port number.

 $^{\star}~$  The local port number specified for [Specify as a Main] in the [PLC Properties] window is stored.

| M | E | M | 0 |
|---|---|---|---|
|---|---|---|---|

MONITOUCH [:] [:]

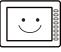

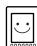

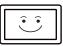

## **Connection Compatibility List**

January, 2018

| Manufacturer       | Models                                 | 1:1 | 1 : n<br>Multi-drop | n : 1<br>Multi-link2 | Multi-link2<br>Ethernet | 1 : n<br>Multi-link2<br>Ethernet | n : 1<br>Multi-link | Network |
|--------------------|----------------------------------------|-----|---------------------|----------------------|-------------------------|----------------------------------|---------------------|---------|
| A&D                | AD4402 (MODBUS RTU)                    | 0   | 0                   | 0                    |                         |                                  |                     |         |
| nab                | AD4404 (MODBUS RTU)                    | 0   | 0                   | 0                    |                         |                                  |                     |         |
| Agilent            | 4263 series                            | 0   |                     | 0                    | 0                       |                                  |                     |         |
|                    | PLC-5                                  | 0   | 0                   | 0                    | 0                       | 0                                | 0                   |         |
|                    | PLC-5 (Ethernet)                       | 0   | 0                   |                      |                         |                                  |                     |         |
|                    | Control Logix / Compact Logix          | 0   |                     | 0                    | 0                       |                                  |                     |         |
|                    | Control Logix (Ethernet)               | 0   | 0                   | _                    |                         | _                                |                     |         |
|                    | SLC500                                 | 0   | 0                   | 0                    | 0                       | 0                                |                     |         |
| Allen-Bradley      | SLC500 (Ethernet TCP/IP)               | 0   | 0                   |                      |                         |                                  |                     |         |
|                    | NET-ENI (SLC500 Ethernet TCP/IP)       | 0   | 0                   |                      |                         |                                  |                     |         |
|                    | NET-ENI (MicroLogix Ethernet TCP/IP)   | 0   | 0                   | _                    |                         | _                                |                     |         |
|                    | Micro Logix                            | 0   | 0                   | 0                    | 0                       | 0                                |                     |         |
|                    | Micro Logix (Ethernet TCP/IP)          | 0   | 0                   |                      |                         |                                  |                     |         |
|                    | Micro800 Controllers                   | 0   |                     | 0                    |                         |                                  |                     |         |
|                    | Micro800 Controllers (Ethernet TCP/IP) | 0   | 0                   |                      |                         |                                  |                     |         |
|                    | Direct LOGIC (K-Sequence)              | 0   |                     | 0                    | 0                       |                                  |                     |         |
| Automationdirect   | Direct LOGIC (Ethernet UDP/IP)         | 0   | 0                   |                      |                         |                                  |                     |         |
|                    | Direct LOGIC (MODBUS RTU)              | 0   | 0                   | 0                    | 0                       | 0                                |                     |         |
|                    | MX series                              | 0   | 0                   | 0                    | 0                       | 0                                |                     |         |
|                    | SDC10                                  | 0   | 0                   | 0                    | 0                       | 0                                |                     |         |
|                    | SDC15                                  | 0   | 0                   | 0                    | 0                       | 0                                |                     |         |
|                    | SDC20                                  | 0   | 0                   | 0                    | 0                       | 0                                |                     |         |
|                    | SDC21                                  | 0   | 0                   | 0                    | 0                       | 0                                |                     |         |
|                    | SDC25/26                               | 0   | 0                   | 0                    | 0                       | 0                                |                     |         |
|                    | SDC30/31                               | 0   | 0                   | 0                    | 0                       | 0                                |                     |         |
|                    | SDC35/36                               | 0   | 0                   | 0                    | 0                       | 0                                |                     |         |
|                    | SDC45/46                               | 0   | 0                   | 0                    | 0                       | 0                                |                     |         |
| Azbil              | SDC40A                                 | 0   | 0                   | 0                    | 0                       | 0                                |                     |         |
|                    | SDC40G                                 | 0   | 0                   | 0                    | 0                       | 0                                |                     |         |
|                    | DMC10                                  | 0   | 0                   | 0                    | 0                       | 0                                |                     |         |
|                    | DMC50(COM)                             | 0   | 0                   | 0                    | 0                       | 0                                |                     |         |
|                    | AHC2001                                | 0   | 0                   | 0                    | 0                       | 0                                |                     |         |
|                    | AHC2001+DCP31/32                       | 0   | 0                   | 0                    | 0                       | 0                                |                     |         |
|                    | DCP31/32                               | 0   | 0                   | 0                    | 0                       | 0                                |                     |         |
|                    | NX(CPL)                                | 0   | 0                   | 0                    | 0                       | 0                                |                     |         |
|                    | NX(MODBUS RTU)                         | 0   | 0                   | 0                    | 0                       | 0                                |                     |         |
|                    | NX(MODBUS TCP/IP)                      | 0   | 0                   |                      |                         |                                  |                     |         |
| Banner             | PresencePLUS (Ethernet/IP (TCP/IP))    | 0   | 0                   |                      |                         |                                  |                     |         |
| Baumuller          | BMx-x-PLC                              | 0   |                     | 0                    | 0                       |                                  |                     |         |
| BECKHOFF           | ADS protocol (Ethernet)                | 0   | 0                   |                      |                         |                                  |                     |         |
| Bosch Rexroth      | Indra Drive                            |     | 0                   |                      |                         |                                  |                     |         |
|                    | LT400 Series (MODBUS RTU)              | 0   | 0                   | 0                    | 0                       | 0                                |                     |         |
|                    | DP1000                                 | 0   | 0                   | 0                    | 0                       | 0                                |                     |         |
|                    | DB100B (MODBUS RTU)                    | 0   | 0                   | 0                    | 0                       | 0                                |                     |         |
| CHINO              | KR2000 (MODBUS RTU)                    | 0   | 0                   | 0                    | 0                       | 0                                |                     |         |
|                    | LT230 (MODBUS RTU)                     | 0   | 0                   | 0                    | 0                       | 0                                |                     |         |
|                    | LT300 (MODBUS RTU)                     | 0   | 0                   | 0                    | 0                       | 0                                |                     |         |
|                    | LT830 (MODBUS RTU)                     | 0   | 0                   | 0                    | 0                       | 0                                |                     |         |
|                    | BP series                              | 0   |                     | 0                    | 0                       |                                  |                     |         |
| IMON               | CP series                              | 0   |                     | 0                    | 0                       |                                  |                     |         |
| TIVIOIN            | S series                               | 0   | 0                   | 0                    | 0                       | 0                                |                     |         |
|                    | S series (Ethernet)                    | 0   | 0                   |                      |                         |                                  |                     |         |
|                    | DVP series                             | 0   | 0                   | 0                    | 0                       | 0                                |                     |         |
| DELTA              | DVP-SE (MODBUS ASCII)                  | 0   | 0                   | 0                    | 0                       | 0                                |                     |         |
|                    | DVP-SE (MODBUS TCP/IP)                 | 0   | 0                   |                      |                         |                                  |                     |         |
| DELTA TAU DATA     | PMAC                                   | 0   |                     | 0                    | 0                       |                                  |                     |         |
| SYSTEMS            | PMAC(Ethernet TCP/IP)                  | 0   | 0                   |                      |                         |                                  |                     |         |
| ATON               | ELC                                    |     |                     | _                    |                         | _                                |                     |         |
| Cutler-Hammer      |                                        | 0   | 0                   | 0                    | 0                       | 0                                |                     |         |
| EMERSON            | EC10/20/20H (MODBUS RTU)               | 0   | 0                   | 0                    | 0                       | 0                                |                     |         |
| ANUC               | Power Mate                             | 0   |                     | 0                    | 0                       |                                  |                     |         |
| ATEK<br>AUTOMATION | FACON FB Series                        | 0   | 0                   | 0                    | 0                       | 0                                |                     |         |

| Manufacturer      | Models                               | 1:1 | 1 : n<br>Multi-drop | n : 1<br>Multi-link2 | Multi-link2<br>Ethernet | 1 : n<br>Multi-link2<br>Ethernet | n : 1<br>Multi-link | Networ                                           |
|-------------------|--------------------------------------|-----|---------------------|----------------------|-------------------------|----------------------------------|---------------------|--------------------------------------------------|
| FESTO             | FEC                                  | 0   |                     | 0                    | 0                       |                                  |                     |                                                  |
| FUFENG            | APC Series Controller                | 0   | 0                   | 0                    | 0                       | 0                                |                     |                                                  |
|                   | MICREX-F series                      | 0   | 0                   | 0                    | 0                       | 0                                | 0                   |                                                  |
|                   | MICREX-F series V4-compatible        | 0   | 0                   | 0                    | 0                       | 0                                |                     |                                                  |
|                   | MICREX-F T-Link                      |     |                     |                      |                         |                                  |                     | 0                                                |
|                   | MICREX-F T-Link V4-compatible        |     |                     |                      |                         |                                  |                     | 0                                                |
| iji Electric      | SPB (N mode) & FLEX-PC series        | 0   | 0                   | 0                    | 0                       | 0                                |                     |                                                  |
|                   | SPB (N mode) & FLEX-PC CPU           | 0   |                     | 0                    | 0                       | 0                                |                     |                                                  |
|                   |                                      |     |                     | U                    | 0                       |                                  |                     |                                                  |
|                   | MICREX-SX (T-Link)                   |     |                     |                      |                         |                                  |                     | 0                                                |
|                   | MICREX-SX (OPCN-1)                   |     |                     |                      |                         |                                  |                     | 0                                                |
|                   | MICREX-SX (SX BUS)                   |     |                     |                      |                         |                                  |                     | 0                                                |
|                   | MICREX-SX SPH/SPB/SPM/SPE/SPF series | 0   |                     | 0                    | 0                       |                                  |                     |                                                  |
|                   | MICREX-SX SPH/SPB/SPM/SPE/SPF CPU    | 0   |                     | 0                    | 0                       |                                  |                     |                                                  |
|                   | MICREX-SX (Ethernet)                 | 0   | 0                   |                      |                         |                                  |                     |                                                  |
|                   | PYX (MODBUS RTU)                     | 0   | 0                   | 0                    | 0                       | 0                                |                     |                                                  |
|                   | PXR (MODBUS RTU)                     | 0   | 0                   | 0                    | 0                       | 0                                |                     |                                                  |
|                   | PXF (MODBUS RTU)                     | 0   | 0                   | 0                    | 0                       | 0                                |                     |                                                  |
|                   | PXG (MODBUS RTU)                     |     |                     | 0                    |                         |                                  |                     |                                                  |
|                   | PXH (MODBUS RTU)                     | 0   | 0                   |                      | 0                       | 0                                |                     | <del>                                     </del> |
|                   | PUM (MODBUS RTU)                     | 0   | 0                   | 0                    | 0                       | 0                                |                     |                                                  |
|                   |                                      | 0   | 0                   | 0                    | 0                       | 0                                |                     | -                                                |
|                   | F-MPC04P (loader)                    | 0   | 0                   | 0                    | 0                       | 0                                |                     |                                                  |
|                   | F-MPC series / FePSU                 | 0   | 0                   | 0                    | 0                       | 0                                |                     |                                                  |
|                   | FVR-E11S                             | 0   | 0                   | 0                    | 0                       | 0                                |                     |                                                  |
|                   | FVR-E11S (MODBUS RTU)                | 0   | 0                   | 0                    | 0                       | 0                                |                     |                                                  |
|                   | FVR-C11S (MODBUS RTU)                | 0   | 0                   | 0                    | 0                       | 0                                |                     |                                                  |
|                   | FRENIC5000 G11S/P11S                 | 0   | 0                   | 0                    | 0                       | 0                                |                     |                                                  |
| e e et a e e      | FRENIC5000 G11S/P11S (MODBUS RTU)    | 0   | 0                   | 0                    | 0                       | 0                                |                     |                                                  |
| -uji Electric     | FRENIC5000 VG7S (MODBUS RTU)         | 0   | 0                   | 0                    | 0                       | 0                                |                     |                                                  |
|                   | FRENIC-Ace (MODBUS RTU)              | 0   | 0                   | 0                    | 0                       | 0                                |                     |                                                  |
|                   | FRENIC-HVAC/AQUA (MODBUS RTU)        | 0   | 0                   | 0                    | 0                       | 0                                |                     |                                                  |
|                   | FRENIC-Mini (MODBUS RTU)             | 0   | 0                   | 0                    | 0                       | 0                                |                     |                                                  |
|                   | FRENIC-Eco (MODBUS RTU)              | 0   | 0                   | 0                    | 0                       | 0                                |                     |                                                  |
|                   | FRENIC-Multi (MODBUS RTU)            | 0   | 0                   | 0                    | 0                       | 0                                |                     |                                                  |
|                   | FRENIC-MEGA (MODBUS RTU)             | 0   | 0                   | 0                    | 0                       | 0                                |                     |                                                  |
|                   | FRENIC-MEGA SERVO(MODBUS RTU)        | 0   | 0                   | 0                    | 0                       | 0                                |                     |                                                  |
|                   | FRENIC-VG1(MODBUS RTU)               | 0   | 0                   | 0                    | 0                       | 0                                |                     |                                                  |
|                   | FRENIC series (loader)               |     |                     |                      |                         |                                  |                     |                                                  |
|                   |                                      | 0   | 0                   | 0                    | 0                       | 0                                |                     |                                                  |
|                   | HFR-C9K                              | 0   | 0                   | 0                    | 0                       | 0                                |                     |                                                  |
|                   | HFR-C11K                             | 0   | 0                   | 0                    | 0                       | 0                                |                     |                                                  |
|                   | HFR-K1K                              | 0   | 0                   | 0                    |                         |                                  |                     |                                                  |
|                   | PPMC (MODBUS RTU)                    | 0   | 0                   | 0                    | 0                       | 0                                |                     |                                                  |
|                   | FALDIC-α series                      | 0   | 0                   | 0                    | 0                       | 0                                |                     |                                                  |
|                   | FALDIC-W series                      | 0   | 0                   | 0                    | 0                       | 0                                |                     |                                                  |
|                   | PH series                            | 0   | 0                   | 0                    | 0                       | 0                                |                     |                                                  |
|                   | PHR (MODBUS RTU)                     | 0   | 0                   | 0                    | 0                       | 0                                |                     |                                                  |
|                   | WA5000                               | 0   | 0                   | 0                    | 0                       | 0                                |                     |                                                  |
|                   | APR-N (MODBUS RTU)                   | 0   | 0                   | 0                    | 0                       | 0                                |                     |                                                  |
|                   | ALPHA5 (MODBUS RTU)                  | 0   | 0                   | 0                    | 0                       | 0                                |                     |                                                  |
|                   | ALPHA5 Smart (MODBUS RTU)            | 0   | 0                   | 0                    | 0                       | 0                                |                     |                                                  |
|                   | WE1MA (Ver. A)(MODBUS RTU)           | 0   | 0                   | 0                    | 0                       | 0                                |                     |                                                  |
|                   | WE1MA (Ver. B)(MODBUS RTU)           | 0   | 0                   | 0                    | 0                       | 0                                |                     |                                                  |
|                   | WSZ series                           | 0   | 0                   | 0                    | 0                       | 0                                |                     | <del>                                     </del> |
|                   | WSZ series (Ethernet)                | 0   | 0                   |                      |                         |                                  |                     | <del>                                     </del> |
| Gammaflux         | TTC2100                              | 0   | 0                   | 0                    | 0                       | 0                                |                     | <u> </u>                                         |
|                   | 90 series                            |     |                     |                      |                         |                                  |                     | <del>                                     </del> |
|                   |                                      | 0   | 0                   | 0                    | 0                       | 0                                |                     |                                                  |
| CE Fanus          | 90 series (SNP-X)                    | 0   |                     | 0                    | 0                       | _                                |                     |                                                  |
| ie Fanuc          | 90 series (SNP)                      | 0   | 0                   | 0                    | 0                       | 0                                |                     |                                                  |
|                   | 90 series (Ethernet TCP/IP)          | 0   | 0                   |                      |                         |                                  |                     |                                                  |
|                   | RX3i (Ethernet TCP/IP)               | 0   | 0                   |                      |                         |                                  |                     |                                                  |
| High-Pressure Gas | R-BLT                                | 0   |                     |                      |                         |                                  |                     |                                                  |
| ndustry           | HIDIC-S10/2α, S10mini                |     |                     | _                    | _                       |                                  |                     |                                                  |
|                   |                                      | 0   |                     | 0                    | 0                       |                                  |                     |                                                  |
|                   | HIDIC-S10/2α, S10mini (Ethernet)     | 0   | 0                   | _                    | _                       |                                  |                     | 1                                                |
| Hitachi           | HIDIC-S10/4α                         | 0   |                     | 0                    | 0                       |                                  |                     |                                                  |
|                   | HIDIC-S10 (OPCN-1)                   |     |                     |                      |                         |                                  |                     | 0                                                |
|                   | HIDIC-S10V                           | 0   |                     | 0                    | 0                       |                                  |                     |                                                  |
|                   | HIDIC-S10V (Ethernet)                | 0   | 0                   | 1                    |                         | Ī                                |                     | 1                                                |

| Manufacturer       | Models                                | 1:1 | 1 : n<br>Multi-drop | n : 1<br>Multi-link2 | Multi-link2<br>Ethernet | 1 : n<br>Multi-link2<br>Ethernet | n : 1<br>Multi-link | Network |
|--------------------|---------------------------------------|-----|---------------------|----------------------|-------------------------|----------------------------------|---------------------|---------|
|                    | HIDIC-H                               | 0   | 0                   | 0                    | 0                       | 0                                | 0                   |         |
|                    | HIDIC-H (Ethernet)                    | 0   | 0                   |                      |                         |                                  |                     |         |
| Hitachi Industrial | HIDIC-EHV                             | 0   | 0                   | 0                    | 0                       | 0                                | 0                   |         |
| Equipment Systems  | HIDIC-EHV (Ethernet)                  | 0   | 0                   |                      |                         |                                  |                     |         |
|                    | SJ300 series                          | 0   | 0                   | 0                    | 0                       | 0                                |                     |         |
|                    | SJ700 series                          | 0   | 0                   | 0                    | 0                       | 0                                |                     |         |
| HYUNDAI            | Hi5 Robot (MODBUS RTU)                | 0   | 0                   | 0                    | 0                       | 0                                |                     |         |
| ITTONDAL           | Hi4 Robot (MODBUS RTU)                | 0   | 0                   | 0                    | 0                       | 0                                |                     |         |
|                    | X-SEL controller                      | 0   | 0                   | 0                    | 0                       | 0                                |                     |         |
| IAI                | ROBO CYLINDER (RCP2/ERC)              | 0   | 0                   | 0                    | 0                       | 0                                |                     |         |
| IAI                | ROBO CYLINDER (RCS/E-CON)             | 0   | 0                   | 0                    | 0                       | 0                                |                     |         |
|                    | PCON/ACON/SCON (MODBUS RTU)           | 0   | 0                   | 0                    | 0                       | 0                                |                     |         |
|                    | MICRO 3                               | 0   | 0                   | 0                    | 0                       | 0                                |                     |         |
| IDEC               | MICRO Smart                           | 0   | 0                   | 0                    | 0                       | 0                                |                     |         |
|                    | MICRO Smart pentra                    | 0   | 0                   | 0                    | 0                       | 0                                |                     |         |
|                    | TOYOPUC                               | 0   | 0                   | 0                    | 0                       | 0                                | 0                   |         |
|                    | TOYOPUC (Ethernet)                    | 0   | 0                   | -                    | -                       | _                                | _                   |         |
|                    | TOYOPUC (Ethernet PC10 mode)          | 0   | 0                   |                      |                         |                                  |                     |         |
| JTEKT              | TOYOPUC-Plus                          | 0   | 0                   | 0                    | 0                       | 0                                |                     |         |
|                    | TOYOPUC-Plus (Ethernet)               | 0   | 0                   |                      |                         |                                  |                     |         |
|                    | TOYOPUC-Nano (Ethernet)               | 0   | 0                   |                      |                         |                                  |                     |         |
|                    | KZ Series Link                        | 0   | 0                   | 0                    | 0                       | 0                                | 0                   |         |
|                    | KZ-A500 CPU                           | 0   |                     | 0                    | 0                       |                                  |                     |         |
|                    | KZ/KV series CPU                      |     |                     |                      |                         |                                  |                     |         |
|                    |                                       | 0   |                     | 0                    | 0                       |                                  |                     |         |
|                    | KZ24/300 CPU                          | 0   |                     | 0                    | 0                       |                                  |                     |         |
|                    | KV10/24 CPU                           | 0   |                     | 0                    | 0                       |                                  |                     |         |
| KEYENCE            | KV-700                                | 0   |                     | 0                    | 0                       |                                  |                     |         |
|                    | KV-700 (Ethernet TCP/IP)              | 0   | 0                   |                      |                         |                                  |                     |         |
|                    | KV-1000                               | 0   | _                   | 0                    | 0                       |                                  |                     |         |
|                    | KV-1000 (Ethernet TCP/IP)             | 0   | 0                   | _                    | _                       |                                  |                     |         |
|                    | KV-3000/5000                          | 0   |                     | 0                    | 0                       |                                  |                     |         |
|                    | KV-3000/5000 (Ethernet TCP/IP)        | 0   | 0                   |                      |                         |                                  |                     |         |
|                    | KV-7000 (Ethernet TCP/IP)             | 0   | 0                   |                      |                         |                                  |                     |         |
| KOGANEI            | IBFL-TC                               | 0   | 0                   | 0                    | 0                       | 0                                |                     |         |
|                    | SU/SG                                 | 0   | 0                   | 0                    | 0                       | 0                                |                     |         |
| KOYO ELECTRONICS   | SR-T (K protocol)                     | 0   |                     | 0                    | 0                       |                                  |                     |         |
| NOTO ELECTRORIES   | SU/SG (K-Sequence)                    | 0   |                     | 0                    | 0                       |                                  |                     |         |
|                    | SU/SG (Modbus RTU)                    | 0   | 0                   | 0                    | 0                       | 0                                |                     |         |
| Lenze              | ServoDrive9400 (Ethernet TCP/IP)      | 0   | 0                   |                      |                         |                                  |                     |         |
|                    | MASTER-KxxxS                          | 0   |                     | 0                    | 0                       |                                  |                     |         |
|                    | MASTER-KxxxS CNET                     | 0   | 0                   | 0                    | 0                       | 0                                |                     |         |
|                    | MASTER-K series (Ethernet)            | 0   | 0                   |                      |                         |                                  |                     |         |
|                    | GLOFA CNET                            | 0   | 0                   | 0                    | 0                       | 0                                | 0                   |         |
|                    | GLOFA GM7 CNET                        | 0   | 0                   | 0                    | 0                       | 0                                |                     |         |
|                    | GLOFA GM series CPU                   | 0   |                     | 0                    | 0                       |                                  |                     |         |
| LS                 | GLOFA GM series (Ethernet UDP/IP)     | 0   | 0                   |                      |                         |                                  |                     |         |
|                    | XGT/XGK series CNET                   | 0   | 0                   | 0                    | 0                       | 0                                |                     |         |
|                    | XGT/XGK series CPU                    | 0   | -                   | 0                    | 0                       | -                                |                     |         |
|                    | XGT/XGK series (Ethernet)             | 0   | 0                   | _                    | _                       |                                  |                     |         |
|                    | XGT/XGI series CNET                   | 0   | 0                   | 0                    | 0                       | 0                                |                     |         |
|                    | XGT/XGI series CPU                    | 0   |                     | 0                    | 0                       |                                  |                     |         |
|                    | XGT/XGI series (Ethernet)             | 0   | 0                   |                      |                         |                                  |                     |         |
|                    | A series link                         | 0   | 0                   | 0                    | 0                       | 0                                | 0                   |         |
|                    | A series CPU                          | 0   |                     | 0                    | 0                       |                                  |                     |         |
|                    | A series (OPCN-1)                     |     |                     |                      |                         |                                  |                     | 0       |
|                    | QnA series link                       | _   |                     |                      |                         |                                  |                     |         |
|                    | QnA series CPU                        | 0   | 0                   | 0                    | 0                       | 0                                |                     |         |
|                    | -                                     | 0   | _                   | 0                    | 0                       |                                  |                     |         |
| MITSUBISHI         | QnA series (Ethernet)                 | 0   | 0                   | _                    | _                       | _                                |                     |         |
| ELECTRIC           | QnH (Q) series link                   | 0   | 0                   | 0                    | 0                       | 0                                |                     |         |
|                    | QnH (Q) series CPU                    | 0   |                     | 0                    | 0                       |                                  |                     |         |
|                    | QnU series CPU                        | 0   |                     | 0                    | 0                       |                                  |                     |         |
|                    | Q00J/00/01CPU                         | 0   |                     | 0                    | 0                       |                                  |                     |         |
|                    | QnH (Q) series (Ethernet)             | 0   | 0                   |                      |                         |                                  |                     |         |
|                    | QnH (Q) series link (multi CPU)       | 0   | 0                   | 0                    | 0                       | 0                                |                     |         |
|                    | QnH (Q) series (multi CPU) (Ethernet) | 0   | 0                   |                      | <u> </u>                |                                  |                     |         |

| Manufacturer           | Models                                                       | 1:1 | 1 : n<br>Multi-drop | n : 1<br>Multi-link2 | Multi-link2<br>Ethernet | 1 : n<br>Multi-link2<br>Ethernet | n : 1<br>Multi-link | Network |
|------------------------|--------------------------------------------------------------|-----|---------------------|----------------------|-------------------------|----------------------------------|---------------------|---------|
|                        | QnH (Q) series CPU (multi CPU)                               | 0   |                     | 0                    | 0                       |                                  |                     |         |
|                        | QnH (Q) series (Ethernet ASCII)                              | 0   | 0                   |                      |                         |                                  |                     |         |
|                        | QnH (Q) series (multi CPU)                                   | 0   | 0                   |                      |                         |                                  |                     |         |
|                        | (Ethernet ASCII)  QnU series (built-in Ethernet)             |     |                     |                      |                         |                                  |                     |         |
|                        | L series link                                                | 0   | 0                   |                      |                         |                                  |                     |         |
|                        | L series (built-in Ethernet)                                 | 0   | 0                   | 0                    | 0                       | 0                                |                     |         |
|                        |                                                              | 0   | 0                   |                      |                         |                                  |                     |         |
|                        | L series CPU                                                 | 0   |                     | 0                    | 0                       |                                  |                     |         |
|                        | A series (CC-Link)                                           |     |                     |                      |                         |                                  |                     | 0       |
|                        | QnA series (CC-Link)                                         |     |                     |                      |                         |                                  |                     | 0       |
|                        | QnH (Q) series (CC-LINK)                                     |     |                     |                      |                         |                                  |                     | 0       |
|                        | FX series CPU                                                | 0   |                     | 0                    | 0                       |                                  |                     |         |
|                        | FX2N/1N series CPU                                           | 0   |                     | 0                    | 0                       |                                  |                     |         |
|                        | FX1S series CPU                                              | 0   |                     | 0                    | 0                       |                                  |                     |         |
|                        | FX series link (A protocol)                                  | 0   | 0                   | 0                    | 0                       | 0                                | 0                   |         |
|                        | FX-3U/3UC/3G series CPU                                      | 0   |                     | 0                    | 0                       |                                  |                     |         |
| MITSUBISHI<br>ELECTRIC | FX-3U/3GE series (Ethernet)                                  | 0   | 0                   |                      |                         |                                  |                     |         |
| LLCTIC                 | FX3U/3UC/3UG series link(A protocol)                         | 0   | 0                   | 0                    | 0                       | 0                                | 0                   |         |
|                        | FX-5U/5UC series                                             | 0   | 0                   | 0                    |                         |                                  |                     |         |
|                        | FX-5U/5UC series (Ethernet)                                  | 0   | 0                   |                      |                         |                                  |                     |         |
|                        | A-Link + Net10                                               |     | 0                   |                      |                         |                                  |                     |         |
|                        | Q170MCPU (multi CPU)                                         | 0   |                     | 0                    | 0                       |                                  |                     |         |
|                        | Q170 series (multi CPU) (Ethernet)                           | 0   | 0                   |                      |                         |                                  |                     |         |
|                        | iQ-R series (Built-in Ethernet)                              | 0   | 0                   |                      |                         |                                  |                     |         |
|                        | iQ-R series link                                             | 0   | 0                   | 0                    | 0                       | 0                                |                     |         |
|                        | iQ-R series (Ethernet)                                       | 0   | 0                   |                      |                         |                                  |                     |         |
|                        | FR-*500                                                      | 0   | 0                   | 0                    | 0                       | 0                                |                     |         |
|                        | FR-V500                                                      | 0   | 0                   | 0                    | 0                       | 0                                |                     |         |
|                        | MR-J2S-*A                                                    | 0   | 0                   | 0                    | 0                       | 0                                |                     |         |
|                        | MR-J3-*A                                                     | 0   | 0                   | 0                    | 0                       | 0                                |                     |         |
|                        | MR-J3-*T                                                     | 0   | 0                   | 0                    | 0                       | 0                                |                     |         |
|                        | MR-J4-*A                                                     | 0   | 0                   | 0                    | 0                       | 0                                |                     |         |
|                        | FR-E700                                                      | 0   | 0                   | 0                    | 0                       | 0                                |                     |         |
| MODICON                | Modbus RTU                                                   | 0   | 0                   | 0                    | 0                       | 0                                |                     |         |
| MOELLER                | PS4                                                          | 0   |                     | 0                    | 0                       |                                  |                     |         |
| MOOG                   | J124-04x                                                     | 0   | 0                   | 0                    | 0                       |                                  |                     |         |
| M-SYSTEM               | R1M series (MODBUS RTU)                                      | 0   | 0                   | 0                    | 0                       | 0                                |                     |         |
| VI SISILIVI            | SYSMAC C                                                     | 0   | 0                   | 0                    | 0                       | 0                                | 0                   |         |
|                        | SYSMAC C (OPCN-1)                                            |     |                     | 0                    | 0                       | 0                                |                     | 0       |
|                        | SYSMAC CV                                                    |     |                     | 0                    | 0                       | 0                                | 0                   | 0       |
|                        | SYSMAC CS1/CJ1                                               | 0   | 0                   | 0                    | 0                       | 0                                | 0                   |         |
|                        | SYSMAC CS1/CJ1 DNA                                           | 0   | 0                   | 0                    | 0                       | 0                                |                     |         |
|                        | SYSMAC CS1/CJ1 (Ethernet)                                    | 0   | 0                   |                      |                         |                                  |                     |         |
|                        | SYSMAC CSI/CJ1 (Ethernet)  SYSMAC CS1/CJ1 (Ethernet Auto)    | 0   | 0                   |                      |                         |                                  |                     |         |
|                        | SYSMAC CS1/CJ1 (Ethernet Auto) SYSMAC CS1/CJ1 DNA (Ethernet) | 0   | 0                   |                      |                         |                                  |                     |         |
|                        | NJ Series (EtherNet/IP)                                      | 0   | 0                   |                      |                         |                                  |                     |         |
|                        | E5AK                                                         | 0   | 0                   | _                    | _                       | _                                |                     |         |
|                        | E5AK-T                                                       | 0   | 0                   | 0                    | 0                       | 0                                |                     |         |
|                        | ESAN/ESEN/ESCN/ESGN                                          | 0   | 0                   | 0                    | 0                       | 0                                |                     |         |
| OMRON                  |                                                              | 0   | 0                   | 0                    | 0                       | 0                                |                     |         |
|                        | E5AR/E5ER                                                    | 0   | 0                   | 0                    | 0                       | 0                                |                     |         |
|                        | E5CK                                                         | 0   | 0                   | 0                    | 0                       | 0                                |                     |         |
|                        | E5CK-T                                                       | 0   | 0                   | 0                    | 0                       | 0                                |                     |         |
|                        | E5CN-HT                                                      | 0   | 0                   | 0                    | 0                       | 0                                |                     |         |
|                        | E5EK                                                         | 0   | 0                   | 0                    | 0                       | 0                                |                     |         |
|                        | E5ZD                                                         | 0   | 0                   | 0                    | 0                       | 0                                |                     |         |
|                        | E5ZE                                                         | 0   | 0                   | 0                    | 0                       | 0                                |                     |         |
|                        | E5ZN                                                         | 0   | 0                   | 0                    | 0                       | 0                                |                     |         |
|                        | V600/620/680                                                 | 0   | 0                   | 0                    | 0                       | 0                                |                     |         |
|                        | KM20                                                         | 0   | 0                   | 0                    | 0                       | 0                                |                     |         |
|                        | KM100                                                        | 0   | 0                   | 0                    | 0                       | 0                                |                     |         |
|                        | V680S (Ethernet TCP/IP)                                      | 0   | 0                   |                      |                         |                                  |                     |         |
| Oriental Motor         | High-efficiency AR series (MODBUS RTU)                       | 0   | 0                   | 0                    | 0                       | 0                                |                     |         |
|                        | CRK series (MODBUS RTU)                                      | 0   | 0                   | 0                    | 0                       | 0                                |                     |         |

| Manufacturer   | Models                                      | 1:1 | 1 : n<br>Multi-drop | n : 1<br>Multi-link2 | Multi-link2<br>Ethernet | 1 : n<br>Multi-link2<br>Ethernet | n : 1<br>Multi-link | Network |
|----------------|---------------------------------------------|-----|---------------------|----------------------|-------------------------|----------------------------------|---------------------|---------|
|                | FP Series (RS232C/422)                      | 0   | 0                   | 0                    | 0                       | 0                                | 0                   |         |
|                | FP Series (TCP/IP)                          | 0   | 0                   |                      |                         |                                  |                     |         |
|                | FP Series (UDP/IP)                          | 0   | 0                   |                      |                         |                                  |                     |         |
|                | FP-X (TCP/IP)                               | 0   | 0                   |                      |                         |                                  |                     |         |
| Panasonic      | FP7 Series (RS232C/422)                     | 0   | 0                   | 0                    | 0                       | 0                                |                     |         |
|                | FP7 Series (Ethernet)                       | 0   | 0                   |                      |                         |                                  |                     |         |
|                | LP-400                                      | 0   |                     | 0                    | 0                       |                                  |                     |         |
|                | KW Series                                   | 0   | 0                   | 0                    | 0                       | 0                                |                     |         |
|                | MINAS A4 series                             | 0   | 0                   | 0                    | 0                       | 0                                |                     |         |
|                | SR-Mini (MODBUS RTU)                        | 0   | 0                   | 0                    | 0                       | 0                                |                     |         |
|                | CB100/CB400/CB500/CB700/CB900               |     |                     |                      | _                       |                                  |                     |         |
|                | (MODBUS RTU)                                | 0   | 0                   | 0                    | 0                       | 0                                |                     |         |
|                | SR-Mini (Standard Protocol)                 | 0   | 0                   | 0                    | 0                       | 0                                |                     |         |
|                | REX-F400/F700/F900(Standard Protocol)       | 0   | 0                   | 0                    | 0                       | 0                                |                     |         |
| RKC            | REX-F9000 (Standard Protocol)               | 0   | 0                   | 0                    | 0                       | 0                                |                     |         |
|                | SRV (MODBUS RTU)                            | 0   | 0                   | 0                    | 0                       | 0                                |                     |         |
|                | MA900/MA901 (MODBUS RTU)                    | 0   | 0                   | 0                    | 0                       | 0                                |                     |         |
|                | SRZ (MODBUS RTU)                            | 0   | 0                   | 0                    | 0                       | 0                                |                     |         |
|                | FB100/FB400/FB900 (MODBUS RTU)              | 0   | 0                   | 0                    | 0                       | 0                                |                     |         |
|                | NX7/NX Plus Series (70P/700P/CCU+)          | 0   | 0                   | 0                    | 0                       | 0                                | 0                   |         |
|                | N7/NX Series (70/700/750/CCU)               | 0   | 0                   | 0                    | 0                       | 0                                | 0                   |         |
|                | NX700 Series (Ethernet)                     | 0   | 0                   |                      |                         |                                  |                     |         |
| RS Automation  | X8 Series                                   |     |                     |                      |                         |                                  |                     |         |
| NO AUTOMISTION |                                             | 0   | 0                   | 0                    | 0                       | 0                                |                     |         |
|                | X8 Series (Ethernet)                        | 0   | 0                   | -                    | -                       | 6                                |                     |         |
|                | CSD5 (MODBUS RTU)                           | 0   | 0                   | 0                    | 0                       | 0                                |                     |         |
|                | Moscon-F50 (MODBUS RTU)                     | 0   | 0                   | 0                    | 0                       | 0                                |                     |         |
| SAIA           | PCD                                         | 0   | 0                   | 0                    | 0                       | 0                                |                     |         |
|                | PCD S-BUS (Ethernet)                        | 0   | 0                   |                      |                         |                                  |                     |         |
|                | SPC series                                  | 0   | 0                   | 0                    | 0                       | 0                                | 0                   |         |
| SAMSUNG        | N_plus                                      | 0   | 0                   | 0                    | 0                       | 0                                | 0                   |         |
|                | SECNET                                      | 0   | 0                   | 0                    | 0                       | 0                                | 0                   |         |
| SANMEI         | Cuty Axis                                   | 0   | 0                   | 0                    | 0                       | 0                                |                     |         |
| SanRex         | DC AUTO (HKD type)                          | 0   | 0                   | 0                    | 0                       | 0                                |                     |         |
|                | JW series                                   | 0   | 0                   | 0                    | 0                       | 0                                | 0                   |         |
|                | JW100/70H COM port                          | 0   | 0                   | 0                    | 0                       | 0                                | 0                   |         |
|                | JW20 COM port                               |     | -                   | 0                    | 0                       |                                  | 0                   |         |
|                | JW series (Ethernet)                        | 0   | 0                   | 0                    | 0                       | 0                                | 0                   |         |
| SHARP          | JW300 series                                | 0   | 0                   |                      |                         |                                  |                     |         |
| SHARP          |                                             | 0   | 0                   | 0                    | 0                       | 0                                | 0                   |         |
|                | JW311/312/321/322 series (Ethernet)         | 0   | 0                   |                      |                         |                                  |                     |         |
|                | JW331/332/341/342/352/362 series (Ethernet) | 0   | 0                   |                      |                         |                                  |                     |         |
|                | DS-30D                                      | 0   | 0                   | 0                    | 0                       | 0                                |                     |         |
|                | DS-32D                                      | 0   | 0                   | 0                    | 0                       | 0                                |                     |         |
| SHIMADEN       | SHIMADEN standard protocol                  | 0   | 0                   | 0                    | 0                       | 0                                |                     |         |
|                | C Series                                    | 0   | 0                   | 0                    | 0                       | 0                                |                     |         |
|                | FC Series                                   | 0   | 0                   | 0                    | 0                       | 0                                |                     |         |
|                | GC Series                                   | 0   | 0                   | 0                    | 0                       | 0                                |                     |         |
|                | DCL-33A                                     | 0   | 0                   | 0                    | 0                       | 0                                |                     |         |
| SHINKO TECHNOS | JCx-300 Series                              | 0   | 0                   | 0                    | 0                       | 0                                |                     |         |
| PUMPO LECHNOS  | PC-900                                      | 0   | 0                   | 0                    | 0                       | 0                                |                     |         |
|                | PCD-33A                                     | 0   | 0                   | 0                    | 0                       | 0                                |                     |         |
|                | ACS-13A                                     | 0   | 0                   | 0                    | 0                       | 0                                |                     |         |
|                | ACD/ACR Series                              | 0   | 0                   | 0                    | 0                       | 0                                |                     |         |
|                | WCL-13A                                     | 0   | 0                   | 0                    | 0                       | 0                                |                     |         |
|                | S5 PG port                                  |     |                     |                      |                         |                                  |                     |         |
|                | S7                                          | 0   | 0                   | 0                    | 0                       | 0                                |                     |         |
|                | S7-200 PPI                                  | 0   | _                   | U                    | 0                       |                                  | _                   |         |
|                |                                             | 0   | 0                   |                      |                         |                                  | 0                   |         |
|                | S7-200 (Ethernet ISOTCP)                    | 0   | 0                   |                      |                         |                                  |                     |         |
|                | S7-300/400 MPI                              | 0   | 0                   |                      |                         |                                  |                     |         |
| Siemens        | S7-300/400 (Ethernet ISOTCP)                | 0   | 0                   |                      |                         |                                  |                     |         |
|                | S7-300/400 (Ethernet TCP/IP PG protocol)    | 0   | 0                   |                      |                         |                                  |                     |         |
|                | S7-1200/1500 (Ethernet ISOTCP)              | 0   | 0                   |                      |                         |                                  |                     |         |
|                | S7 PROFIBUS-DP                              |     |                     |                      |                         |                                  |                     | 0       |
|                | TI500/505                                   | 0   | 0                   | 0                    | 0                       | 0                                |                     |         |
|                | TI500/505 V4-compatible                     | 0   | 0                   | 0                    | 0                       | 0                                |                     |         |
|                | S120(Ethernet ISOTCP)                       | 0   | 0                   |                      |                         |                                  |                     |         |
| SINFONIA       | SELMART                                     |     |                     | _                    | _                       | _                                | _                   |         |
|                | SLLIVIANI                                   | 0   | 0                   | 0                    | 0                       | 0                                | 0                   |         |
| TECHNOLOGY     |                                             |     |                     |                      |                         |                                  |                     |         |

| Manufacturer                      | Models                                                  | 1:1 | 1 : n<br>Multi-drop | n : 1<br>Multi-link2 | Multi-link2<br>Ethernet | 1 : n<br>Multi-link2<br>Ethernet | n : 1<br>Multi-link | Network |
|-----------------------------------|---------------------------------------------------------|-----|---------------------|----------------------|-------------------------|----------------------------------|---------------------|---------|
| TECO                              | TP-03 (MODBUS RTU)                                      | 0   | 0                   | 0                    | 0                       | 0                                |                     |         |
| Telemecanique                     | TSX Micro                                               |     |                     |                      |                         |                                  | 0                   |         |
|                                   | TTM-000                                                 | 0   | 0                   | 0                    | 0                       | 0                                |                     |         |
| тоно                              | TTM-00BT                                                | 0   | 0                   | 0                    | 0                       | 0                                |                     |         |
|                                   | TTM-200                                                 | 0   | 0                   | 0                    | 0                       | 0                                |                     |         |
| Tokyo Chokoku<br>Marking Products | MB3315/1010                                             | 0   |                     |                      |                         |                                  |                     |         |
|                                   | T series / V series (T compatible)                      | 0   | 0                   | 0                    | 0                       | 0                                | 0                   |         |
|                                   | T series / V series (T compatible)<br>(Ethernet UDP/IP) | 0   | 0                   |                      |                         |                                  |                     |         |
|                                   | EX series                                               | 0   | 0                   | 0                    | 0                       | 0                                |                     |         |
|                                   | nv series (Ethernet UDP/IP)                             | 0   | 0                   |                      |                         |                                  |                     |         |
|                                   | VF-S7                                                   | 0   | 0                   | 0                    | 0                       | 0                                |                     |         |
|                                   | VF-S9                                                   | 0   | 0                   | 0                    | 0                       | 0                                |                     |         |
|                                   | VF-S11                                                  | 0   | 0                   | 0                    | 0                       | 0                                |                     |         |
| TOSHIBA                           | VF-S15                                                  | 0   | 0                   | 0                    | 0                       | 0                                |                     |         |
| 100112071                         | VF-A7                                                   | 0   | 0                   | 0                    | 0                       | 0                                |                     |         |
|                                   | VF-AS1                                                  | 0   | 0                   | 0                    | 0                       | 0                                |                     |         |
|                                   | VF-P7                                                   | 0   | 0                   | 0                    | 0                       | 0                                |                     |         |
|                                   | VF-PS1                                                  | 0   | 0                   | 0                    | 0                       | 0                                |                     |         |
|                                   | VF-FS1                                                  | 0   | 0                   | 0                    | 0                       | 0                                |                     |         |
|                                   | VF-MB1                                                  | 0   | 0                   | 0                    | 0                       | 0                                |                     |         |
|                                   | VF-nC1                                                  | 0   | 0                   | 0                    | 0                       | 0                                |                     |         |
|                                   | VF-nC3                                                  | 0   | 0                   | 0                    | 0                       | 0                                |                     |         |
|                                   | TC200                                                   | 0   | 0                   | 0                    | 0                       | 0                                |                     |         |
| TOSHIBA MACHINE                   | VELCONIC series                                         | 0   | 0                   | 0                    |                         | 0                                |                     |         |
|                                   | μGPCsx (OPCN-1)                                         |     |                     |                      |                         |                                  |                     | 0       |
|                                   | μGPCsx (SX BUS)                                         |     |                     |                      |                         |                                  |                     | 0       |
| TOYO DENKI                        | μGPCsx series                                           | 0   |                     | 0                    | 0                       |                                  |                     | 0       |
| 1010 22.114                       | µGPCsx CPU                                              | 0   |                     | 0                    | 0                       |                                  |                     |         |
|                                   | μGPCsx series (Ethernet)                                | 0   |                     | U                    | 0                       |                                  |                     |         |
| TURCK                             | BL Series Distributed I/O (MODBUS TCP/IP)               |     | 0                   |                      |                         |                                  |                     |         |
| Ultra Instruments                 | UICCPU (MODBUS RTU)                                     | 0   | U                   |                      |                         |                                  |                     |         |
| ULVAC                             | G-TRAN series                                           | 0   |                     | 0                    | 0                       |                                  |                     |         |
| OLVAC                             |                                                         | 0   | 0                   | 0                    | 0                       | 0                                |                     |         |
|                                   | F340A                                                   | 0   | 0                   | 0                    | 0                       | 0                                |                     |         |
| LIN VIDLU CE                      | F371                                                    | 0   | 0                   | 0                    | 0                       | 0                                |                     |         |
| UNIPULSE                          | F800                                                    | 0   | 0                   | 0                    | 0                       | 0                                |                     |         |
|                                   | F805A                                                   | 0   | 0                   | 0                    | 0                       | 0                                |                     |         |
|                                   | F720A                                                   | 0   | 0                   | 0                    | 0                       | 0                                |                     |         |
| UNITRONICS                        | M90/M91/Vision Series (ASCII)                           | 0   | 0                   | 0                    | 0                       | 0                                |                     |         |
| , rcon                            | Vision Series (ASCII Ethernet TCP/IP)                   | 0   | 0                   | _                    |                         | _                                |                     |         |
| VIGOR                             | M series                                                | 0   | 0                   | 0                    | 0                       | 0                                |                     |         |
| WAGO                              | 750 series (MODBUS RTU)                                 | 0   | 0                   | 0                    | 0                       | 0                                |                     |         |
|                                   | 750 series (MODBUS ETHERNET)                            | 0   | 0                   |                      |                         |                                  |                     |         |
| XINJE                             | XC Series (MODBUS RTU)                                  | 0   | 0                   | 0                    | 0                       | 0                                |                     |         |
| YAMAHA                            | RCX142                                                  | 0   |                     | 0                    | 0                       |                                  |                     |         |
| Yaskawa Electric                  | Memobus                                                 | 0   | 0                   | 0                    | 0                       | 0                                |                     |         |
|                                   | CP9200SH/MP900                                          | 0   | 0                   | 0                    | 0                       | 0                                |                     |         |
|                                   | MP2000 series                                           | 0   | 0                   | 0                    | 0                       | 0                                |                     |         |
|                                   | MP2300 (MODBUS TCP/IP)                                  | 0   | 0                   |                      |                         |                                  |                     |         |
|                                   | CP MP expansion memobus (UDP/IP)                        | 0   | 0                   |                      |                         |                                  |                     |         |
|                                   | MP2000 series (UDP/IP)                                  | 0   | 0                   |                      |                         |                                  |                     |         |
|                                   | MP3000 Series                                           | 0   | 0                   | 0                    | 0                       | 0                                |                     |         |
|                                   | MP3000 series (Ethernet UDP/IP)                         | 0   | 0                   |                      |                         |                                  |                     |         |
|                                   | MP3000 series expansion memobus (Ethernet)              | 0   | 0                   |                      |                         |                                  |                     |         |
|                                   |                                                         |     | 0                   | 1                    |                         |                                  |                     | 1       |

| Manufacturer       | Models                               | 1:1 | 1 : n<br>Multi-drop | n : 1<br>Multi-link2 | Multi-link2<br>Ethernet | 1 : n<br>Multi-link2<br>Ethernet | n : 1<br>Multi-link | Network |
|--------------------|--------------------------------------|-----|---------------------|----------------------|-------------------------|----------------------------------|---------------------|---------|
|                    | FA-M3                                | 0   | 0                   | 0                    | 0                       | 0                                | 0                   |         |
|                    | FA-M3R                               | 0   | 0                   | 0                    | 0                       | 0                                | 0                   |         |
|                    | FA-M3/FA-M3R (Ethernet UDP/IP)       | 0   | 0                   |                      |                         |                                  |                     |         |
|                    | FA-M3/FA-M3R (Ethernet UDP/IP ASCII) | 0   | 0                   |                      |                         |                                  |                     |         |
| Yokogawa Electric  | FA-M3/FA-M3R (Ethernet TCP/IP)       | 0   | 0                   |                      |                         |                                  |                     |         |
|                    | FA-M3/FA-M3R (Ethernet TCP/IP ASCII) | 0   | 0                   |                      |                         |                                  |                     |         |
|                    | FA-M3V                               | 0   | 0                   | 0                    | 0                       | 0                                | 0                   |         |
|                    | FA-M3V (Ethernet)                    | 0   | 0                   |                      |                         |                                  |                     |         |
|                    | FA-M3V(Ethernet ASCII)               | 0   | 0                   |                      |                         |                                  |                     |         |
|                    | UT100                                | 0   | 0                   | 0                    | 0                       | 0                                |                     |         |
|                    | UT750                                | 0   | 0                   | 0                    | 0                       | 0                                |                     |         |
|                    | UT550                                | 0   | 0                   | 0                    | 0                       | 0                                |                     |         |
|                    | UT520                                | 0   | 0                   | 0                    | 0                       | 0                                |                     |         |
|                    | UT350                                | 0   | 0                   | 0                    | 0                       | 0                                |                     |         |
|                    | UT320                                | 0   | 0                   | 0                    | 0                       | 0                                |                     |         |
|                    | UT2400/2800                          | 0   | 0                   | 0                    | 0                       | 0                                |                     |         |
| Volcogowa Flostric | UT450                                | 0   | 0                   | 0                    | 0                       | 0                                |                     |         |
| Yokogawa Electric  | UT32A/35A (MODBUS RTU)               | 0   | 0                   | 0                    | 0                       | 0                                |                     |         |
|                    | UT52A/55A (MODBUS RTU)               | 0   | 0                   | 0                    | 0                       | 0                                |                     |         |
|                    | UT75A (MODBUS RTU)                   | 0   | 0                   | 0                    | 0                       | 0                                |                     |         |
|                    | μR10000/20000 (Ethernet TCP/IP)      | 0   | 0                   |                      |                         |                                  |                     |         |
|                    | Universal serial                     | 0   | 0                   |                      |                         |                                  |                     |         |
|                    | Universal FL-Net                     |     |                     |                      |                         |                                  |                     | 0       |
|                    | General-purpose PROFIBUS-DP          |     |                     |                      |                         |                                  |                     | 0       |
|                    | Universal DeviceNet                  |     |                     |                      |                         |                                  |                     | 0       |
|                    | Universal EtherCAT                   |     |                     |                      |                         |                                  |                     | 0       |
| None               | Without PLC Connection               |     |                     |                      |                         |                                  |                     |         |
|                    | MODBUS RTU                           | 0   | 0                   | 0                    | 0                       | 0                                |                     |         |
|                    | MODBUS RTU EXT Format                | 0   | 0                   | 0                    | 0                       | 0                                |                     |         |
|                    | MODBUS TCP/IP (Ethernet)             | 0   | 0                   |                      |                         |                                  |                     |         |
|                    | MODBUS TCP/IP (Ethernet) Sub Station | 0   | 0                   |                      |                         |                                  |                     |         |
|                    | MODBUS TCP/IP (Ethernet) EXT Format  | 0   | 0                   |                      |                         |                                  |                     |         |
|                    | MODBUS ASCII                         | 0   | 0                   | 0                    | 0                       | 0                                |                     |         |

## **Slave Communication**

| Manufacturer | Models                | Setting | Remarks |
|--------------|-----------------------|---------|---------|
|              | Universal serial      | 0       |         |
|              | V-Link                | 0       |         |
| None         | Modbus slave (RTU)    | 0       |         |
|              | Modbus slave (TCP/IP) | 0       |         |
|              | Modbus slave (ASCII)  | 0       |         |

| MEMO |               |
|------|---------------|
|      |               |
|      |               |
|      |               |
|      |               |
|      |               |
|      |               |
|      |               |
|      |               |
|      |               |
|      |               |
|      |               |
|      |               |
|      |               |
|      |               |
|      | MONITOUCH [ ] |
|      |               |

# Hakko Electronics Co., Ltd. www.monitouch.com

890-1, Kamikashiwano-machi, Hakusan-shi, Ishikawa, Sales

924-0035 Japan

2212NE4 80600000